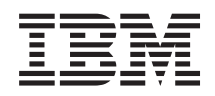

System i Drukowanie Podstawy drukowania

*Wersja 6 wydanie 1*

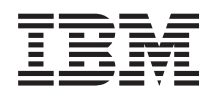

System i Drukowanie Podstawy drukowania

*Wersja 6 wydanie 1*

#### **Uwaga**

Przed skorzystaniem z tych informacji oraz z produktu, którego dotyczą, należy przeczytać informacje zawarte w sekcji ["Uwagi",](#page-406-0) na stronie 399.

To wydanie dotyczy systemu operacyjnego IBM i5/OS (numer produktu 5761-SS1) wersja 6, wydanie 1, modyfikacja 0, a także wszystkich kolejnych wydań i modyfikacji, chyba że w nowych wydaniach zostanie określone inaczej. Wersja ta nie działa na wszystkich modelach komputerów z procesorem RISC ani na modelach z procesorem CISC.

# **Spis treści**

|

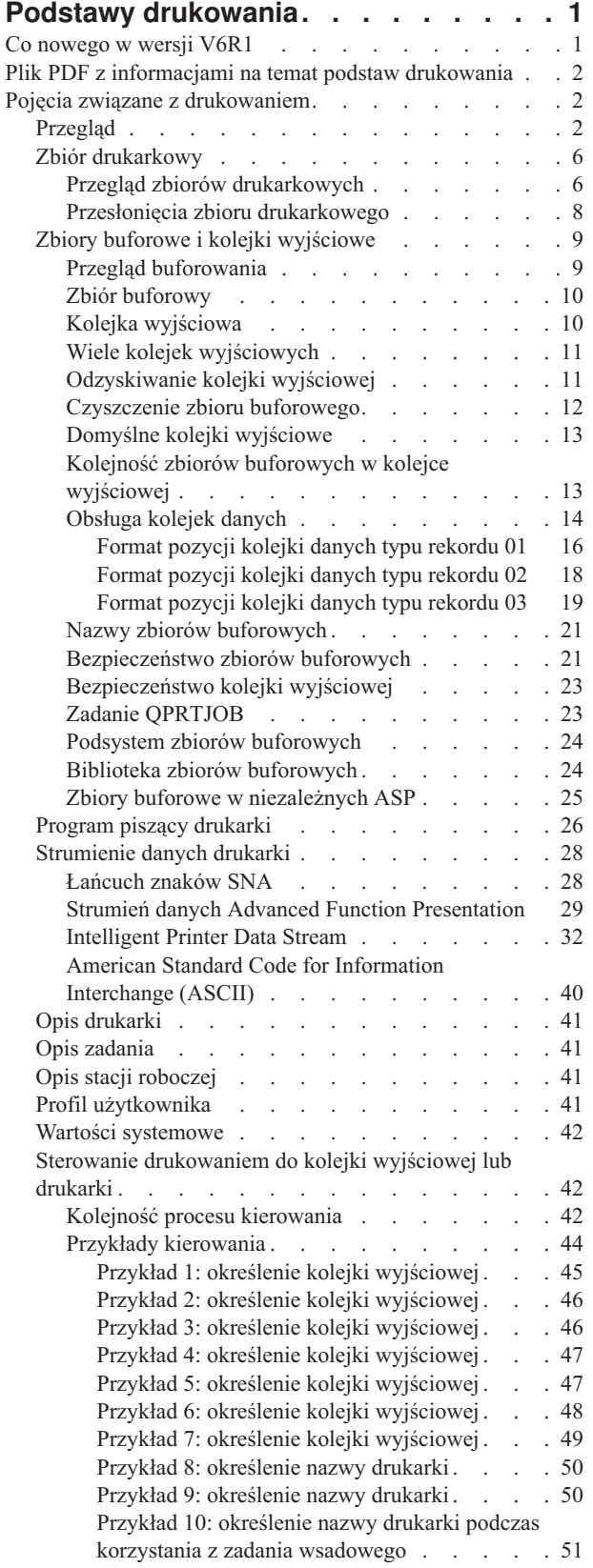

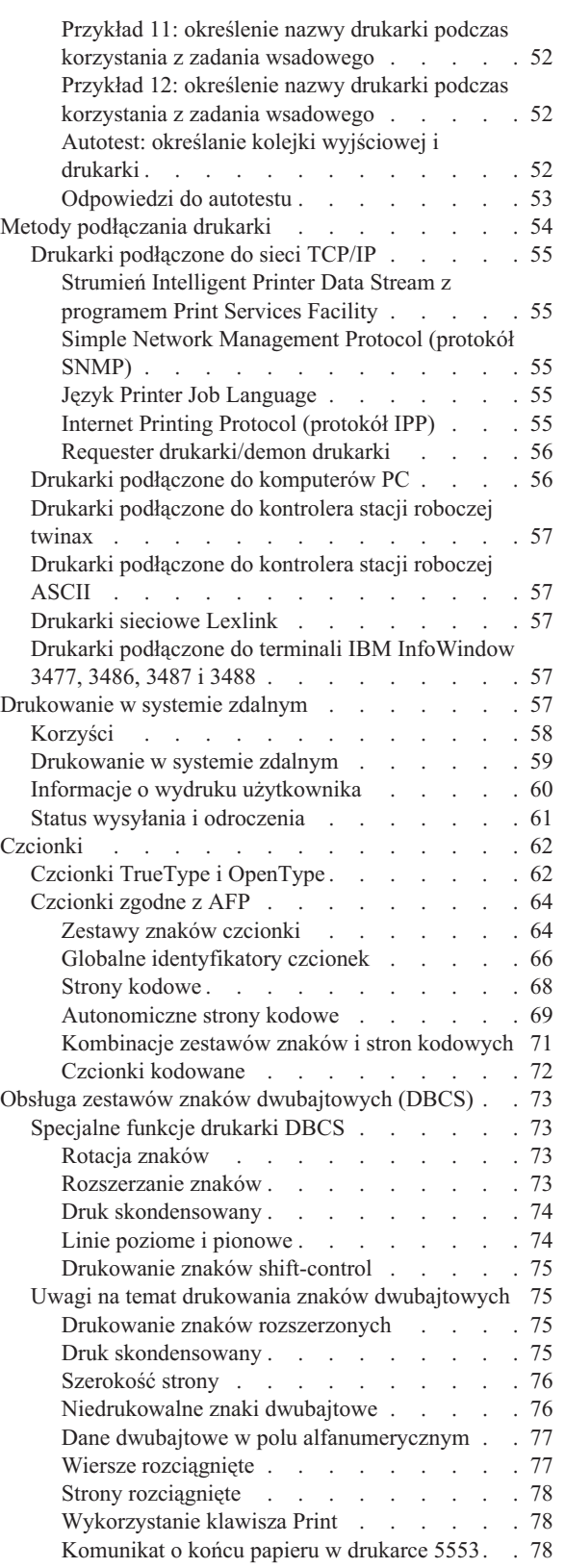

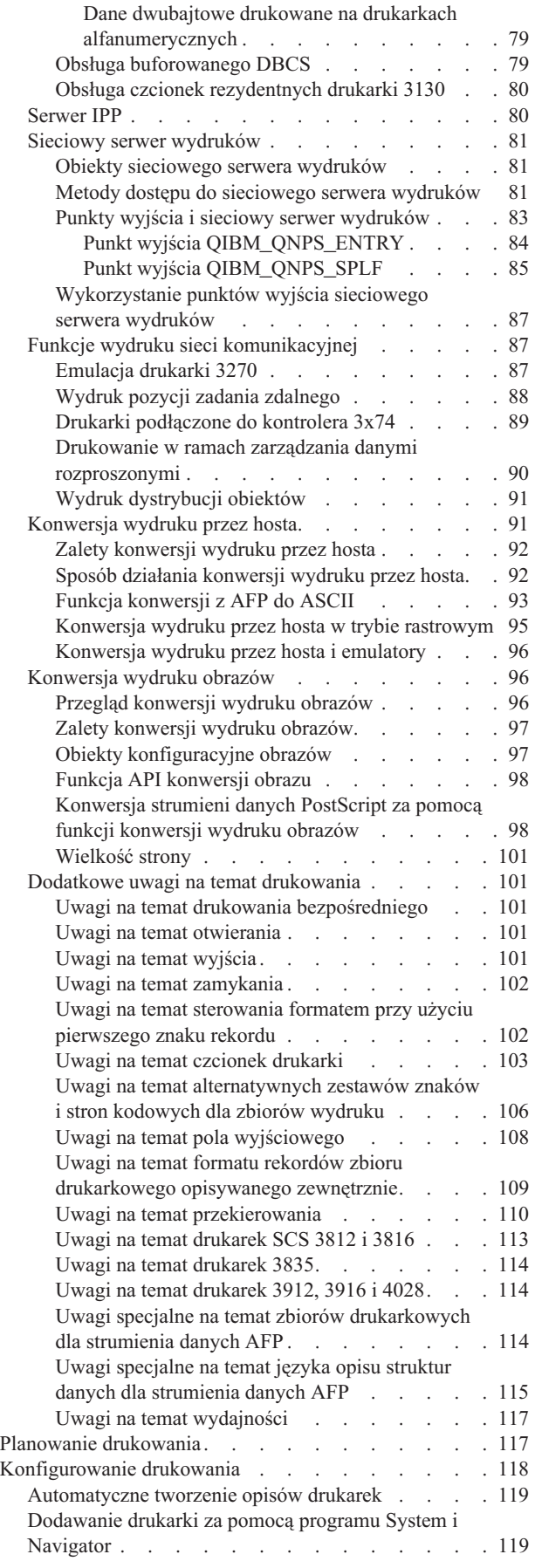

 $\mid$  $\,$   $\,$  $\bar{\phantom{a}}$  $\|$  $\|$ |  $\vert$  $\,$   $\,$  $\|$  $\overline{\phantom{a}}$ 

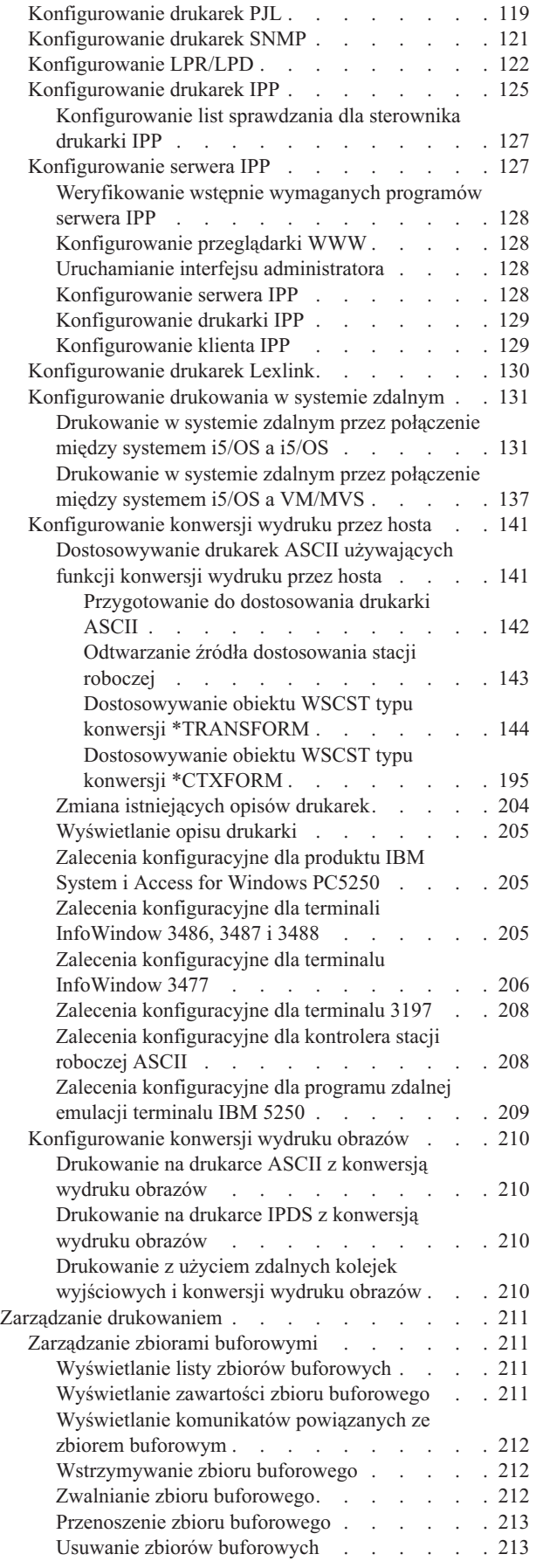

| |

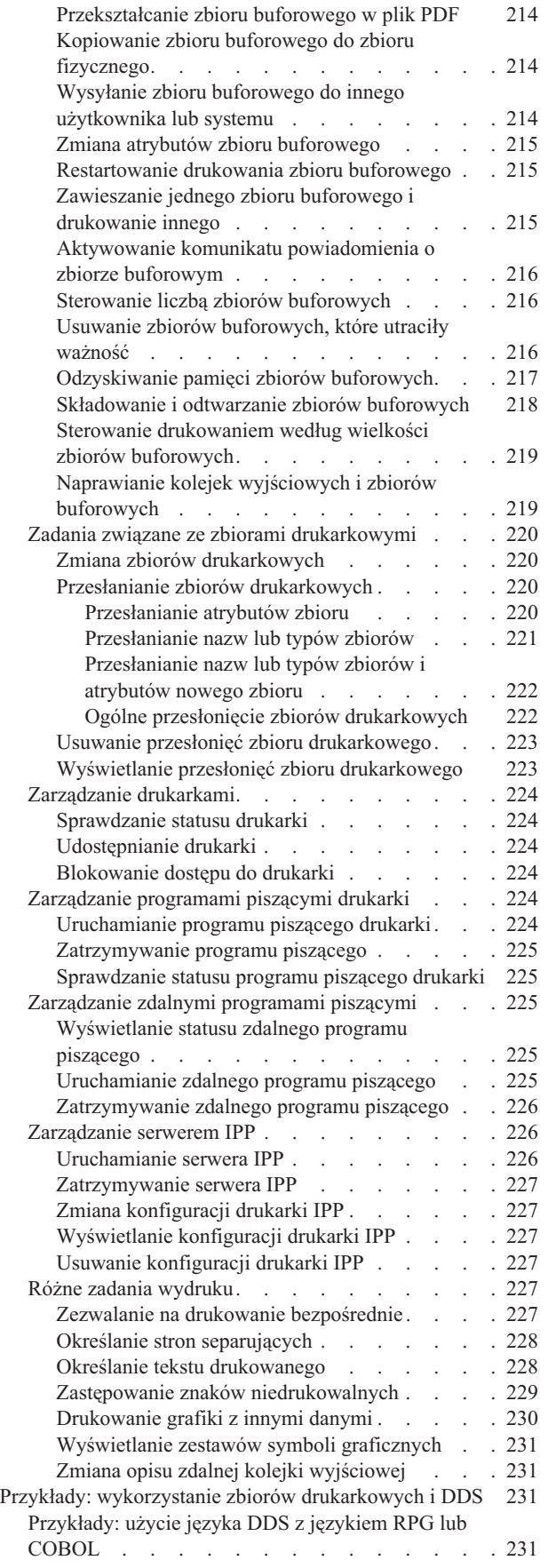

| |

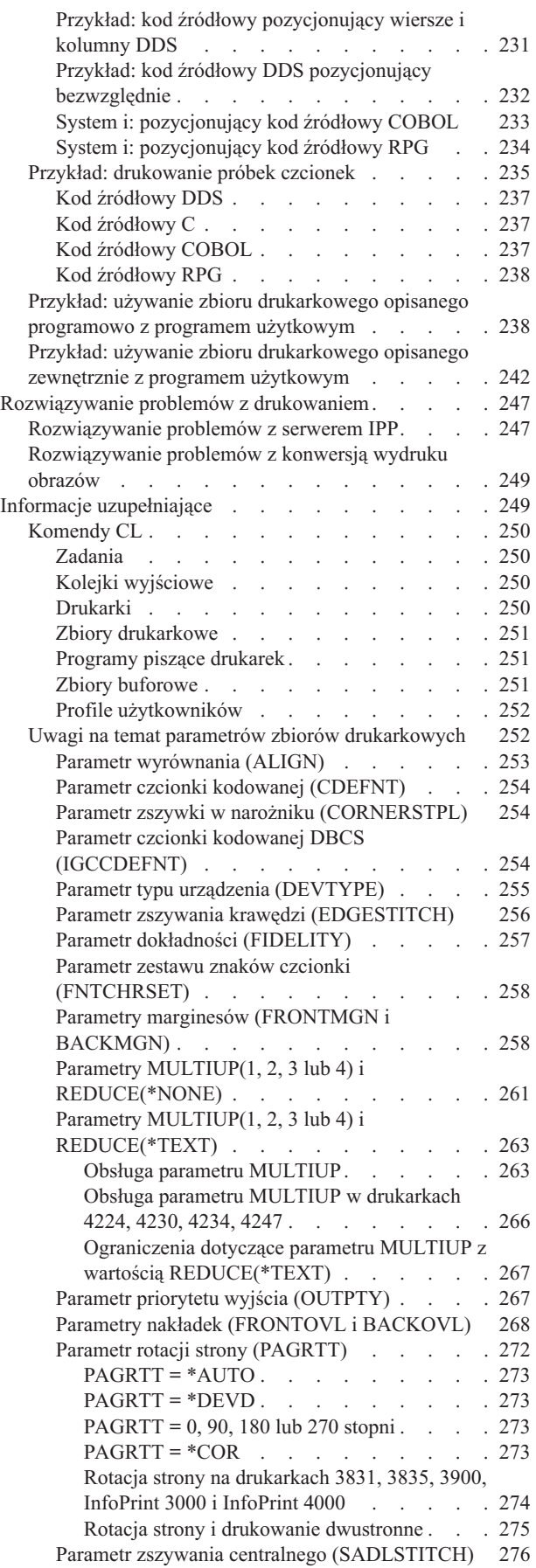

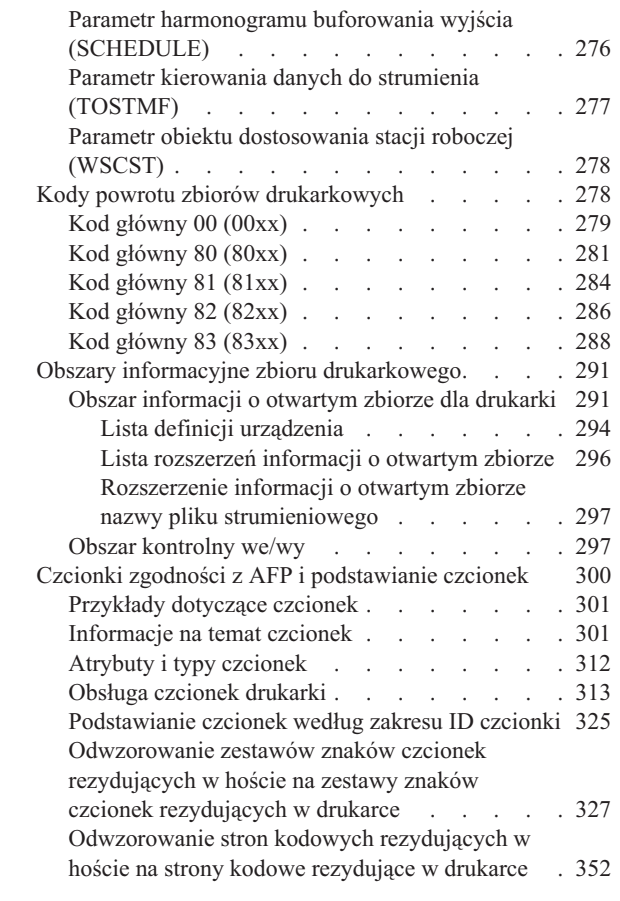

| | |

||

 $\mathbf{i}$  $\|$ 

 $\mathbf{I}$ 

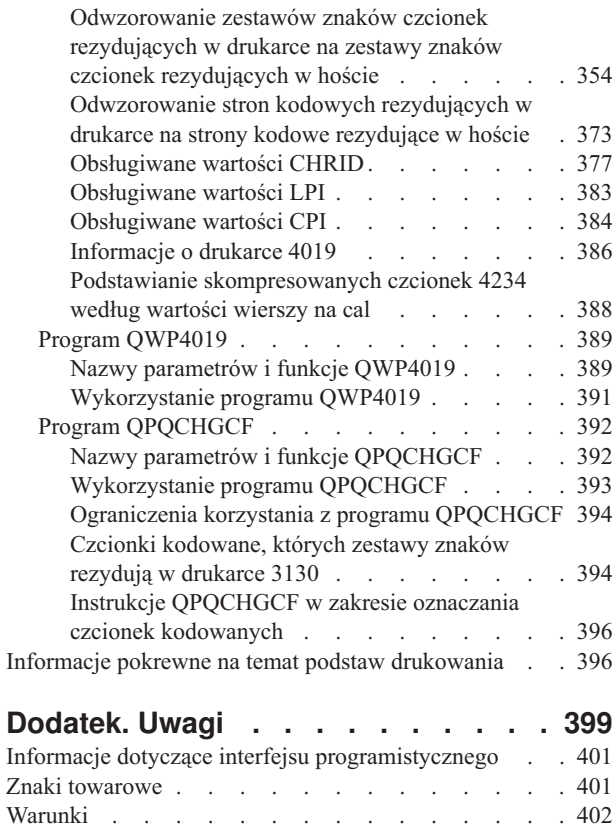

## <span id="page-8-0"></span>**Podstawy drukowania**

Produkty IBM System i oferują rozbudowane funkcje drukowania i wyświetlania. Informacje można prezentować za pomocą nakładek, kodów paskowych, grafiki, obrazów i innych technik. Produkty System i obsługują szeroką gamę komercyjnych rozwiązań do drukowania i prezentacji.

W tej sekcji przedstawiono niektóre podstawowe funkcje drukowania systemu i5/OS wraz z informacjami przydatnymi w planowaniu ich użycia i konfigurowaniu.

## **Co nowego w wersji V6R1**

Poniżej omówiono nowe lub znacznie zmienione informacje zawarte w kolekcji tematów dotyczącej podstaw drukowania.

## **Daty i godziny w czasie UTC**

Daty i godziny wykorzystywane w funkcji buforowania są zapamiętywane w czasie uniwersalnym (UTC). Obsługa czasu UTC wymagała wprowadzenia pewnych zmian w formatach kolejki danych.

Więcej informacji na ten temat można znaleźć w sekcji ["Obsługa](#page-21-0) kolejek danych" na stronie 14 oraz w jej podsekcjach.

### **Dodawanie drukarki za pomocą programu System i Navigator**

Kreator dodawania drukarki w programie System i Navigator prowadzi przez proces konfigurowania drukarki systemu i5/OS podłączonej do sieci z użyciem protokołu TCP/IP. Jest to rozwiązanie alternatywne w stosunku do konfigurowania drukarki za pomocą komend CL.

Więcej informacji na ten temat można znaleźć w sekcji ["Dodawanie](#page-126-0) drukarki za pomocą programu System i [Navigator"](#page-126-0) na stronie 119.

### **Generowanie plików PDF w systemie i5/OS**

Dokumenty Adobe PDF można generować bezpośrednio w aplikacjach i5/OS z pewnymi niewielkimi zmianami lub przesłonięciami w istniejących zbiorach drukarkowych.

Więcej informacji na ten temat można znaleźć w sekcji "Parametr obiektu [dostosowania](#page-285-0) stacji roboczej (WSCST)" na [stronie](#page-285-0) 278.

### **Komenda Rozpoczęcie odzyskiwania buforu (Start Spool Reclaim - STRSPLRCL)**

Do naprawiania kolejek wyjściowych i zbiorów buforowych pozostawionych w stanach niemożliwych do odzyskania służy komenda Rozpoczęcie odzyskiwania buforu (Start Spool Reclaim - STRSPLRCL).

Więcej informacji na ten temat można znaleźć w sekcji ["Naprawianie](#page-226-0) kolejek wyjściowych i zbiorów buforowych" na [stronie](#page-226-0) 219.

### **Zaktualizowany obszar informacji o otwartym zbiorze**

Obszar informacji o otwartym zbiorze dla drukarki został zaktualizowany i zawiera dodatkowe sekcje.

Więcej informacji na ten temat można znaleźć w sekcji "Obszar [informacji](#page-298-0) o otwartym zbiorze dla drukarki" na stronie [291.](#page-298-0)

## <span id="page-9-0"></span>**Znajdowanie nowych lub zmienionych informacji**

Aby ułatwić określenie obszarów, w których zostały wprowadzone zmiany techniczne, w Centrum informacyjnym zastosowano:

- symbol > służący do zaznaczania początku nowego lub zmienionego fragmentu;
- symbol « służący do zaznaczania końca nowego lub zmienionego fragmentu.

Nowe i zmienione informacje w plikach PDF mogą być oznaczone symbolem | na lewym marginesie.

Więcej informacji na temat zmian i nowości w bieżącej wersji zawiera Wiadomość dla użytkowników.

## **Plik PDF z informacjami na temat podstaw drukowania**

Informacje zawarte w tym temacie są także dostępne w postaci pliku PDF, który można wyświetlić i wydrukować.

Aby przejrzeć lub pobrać ten dokument w formacie PDF, kliknij odsyłacz Podstawy drukowania (około 5000 kB).

### **Zapisywanie plików PDF**

Aby zapisać plik PDF na stacji roboczej w celu jego wyświetlenia lub wydrukowania, wykonaj następujące czynności:

- 1. Kliknij prawym przyciskiem myszy odsyłacz do pliku PDF w przeglądarce.
- 2. Kliknij opcję zapisania pliku PDF lokalnie.
- 3. Przejdź do katalogu, w którym ma zostać zapisany plik PDF.
- 4. Kliknij opcję **Zapisz**.

### **Pobieranie programu Adobe Reader**

Do przeglądania i drukowania plików PDF potrzebny jest program Adobe Reader. Bezpłatną kopię tego programu

można pobrać z [serwisu](http://www.adobe.com/products/acrobat/readstep.html) WWW firmy Adobe (www.adobe.com/products/acrobat/readstep.html)  $\mathbf{X}$ .

## **Pojęcia związane z drukowaniem**

Aby uzyskać przegląd funkcji drukowania i pojęć z nimi powiązanych, należy przeczytać poniższe informacje.

## **Przegląd**

Ta sekcja zawiera ogólny przegląd procesu drukowania w systemie i5/OS.

1. Proces drukowania rozpoczyna się wówczas, gdy jest uruchomiony program użytkowy. Program użytkowy tworzy dane wyjściowe. Opierają się one na programie użytkowym i informacjach zawartych w zbiorze drukarkowym.

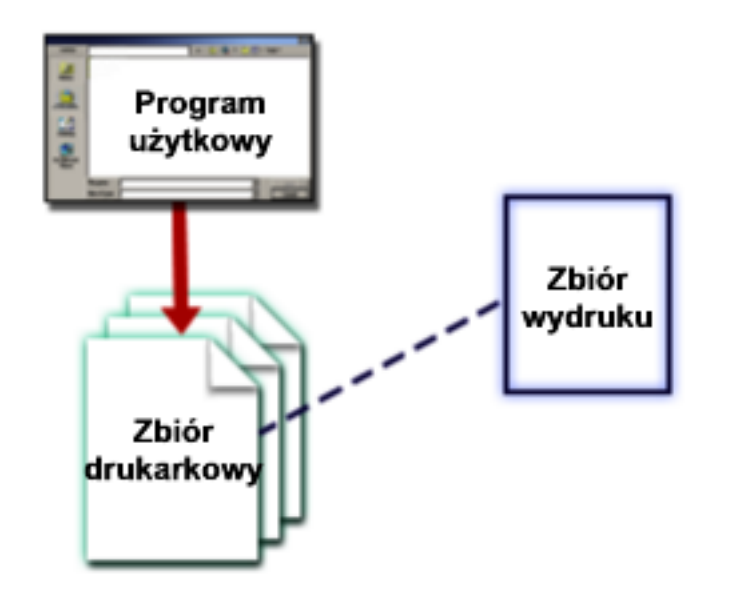

2. Jeśli wybrano buforowanie, dane wyjściowe są umieszczane w zbiorze buforowym, a zbiór buforowy jest umieszczany w kolejce wyjściowej. Jeśli wybrano drukowanie bezpośrednie, to dane wyjściowe są wysyłane bezpośrednio do drukarki.

Miejsce docelowe danych wyjściowych (patrz sekcja "Sterowanie [drukowaniem](#page-49-0) do kolejki wyjściowej lub [drukarki"](#page-49-0) na stronie 42) zależy od wartości zapisanych w następujących elementach związanych z drukowaniem:

- Opis zadania
- v Profil użytkownika
- Opis stacji roboczej
- Zbiór drukarkowy
- Wartości systemowe

Kolejek wyjściowych używa się do zarządzania zbiorami buforowymi. Zbiory buforowe znajdujące się w kolejkach wyjściowych można:

- · drukować,
- pozostawić jako rekordy,
- v wykorzystywać jako dane wejściowe innych aplikacji,
- v przesyłać do innych kolejek wyjściowych,
- v wysyłać jako wiadomości e-mail,
- v wykorzystywać do tworzenia plików PDF.

Zbiory buforowe można również odbierać od innych systemów i5/OS oraz pozostałych systemów operacyjnych.

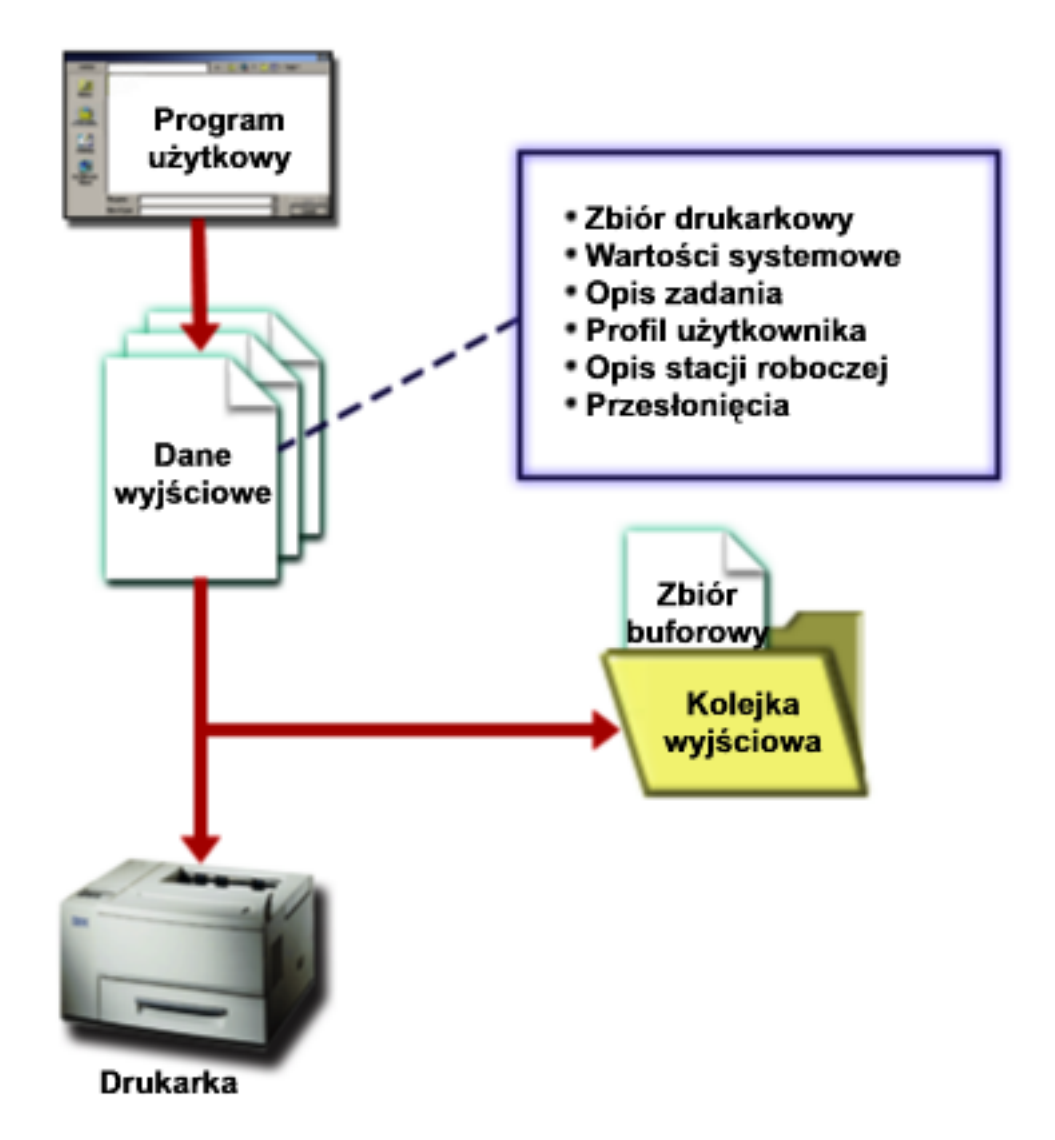

3. Program piszący drukarki pośredniczy między kolejką wyjściową a drukarką i może służyć do przekształcania strumienia danych drukarki. Program piszący drukarki zawarty w systemie i5/OS obsługuje wiele odmian strumieni danych drukarek. Program Print Services Facility for i5/OS zawiera dodatkową funkcję umożliwiającą obsługę funkcji Advanced Function Presentation (AFP) i strumieni Intelligent Printer Data Stream (IPDS).

Dla każdej drukarki musi istnieć opis drukarki. W opisie drukarki zawarty jest opis konfiguracji tej drukarki. Drukarki można podłączać na wiele sposobów.

Zdalny program piszący pozwala na kierowanie zbiorów buforowych z kolejki wyjściowej w systemie do innego systemu.

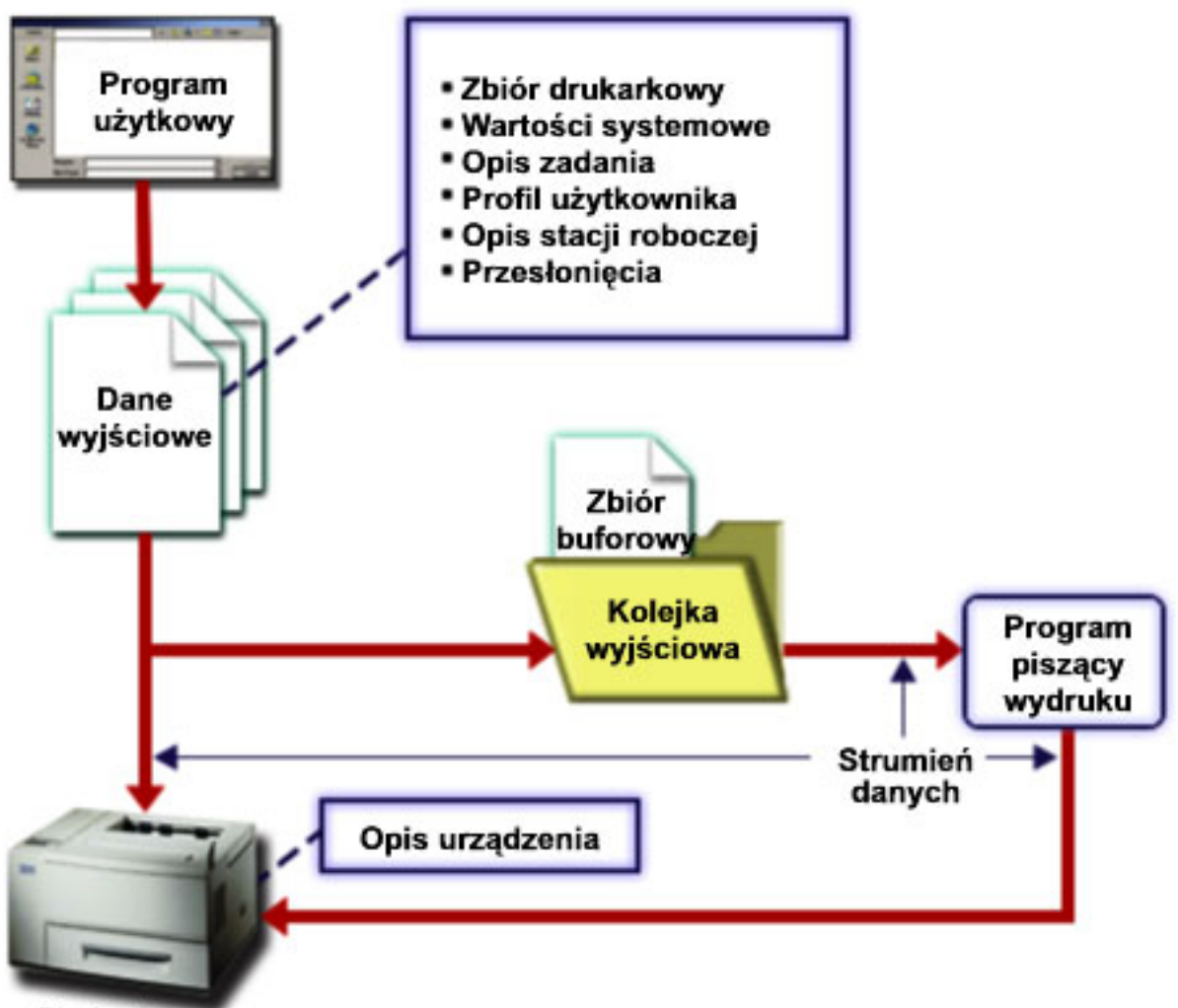

Drukarka

### **Pojęcia pokrewne**

"Zbiór [drukarkowy"](#page-13-0) na stronie 6

Drukarki podłączone do produktów System i są obsługiwane przez system operacyjny i5/OS za pomocą zbiorów drukarkowych.

### "Zbiór [buforowy"](#page-17-0) na stronie 10

Buforowanie jest funkcją systemu, która składuje dane w pliku bazy danych w celu ich późniejszego przetwarzania lub drukowania. Dane te - zapisywane i ewentualnie drukowane - nazywa się *zbiorem buforowym* (lub wyjściowym zbiorem wydruku). Gdy używane jest buforowanie, zbiory buforowe są tworzone przez program użytkowy, program systemowy lub przez naciśnięcie klawisza Print. Zbiory te są umieszczane w tak zwanych kolejkach wyjściowych.

### "Kolejka [wyjściowa"](#page-17-0) na stronie 10

*Kolejki wyjściowe* to obiekty zdefiniowane w systemie, które są miejscem oczekiwania zbiorów buforowych na wydruk. Kolejki wyjściowe tworzy użytkownik lub system.

### "Opis [zadania"](#page-48-0) na stronie 41

*Opis zadania* jest obiektem systemowym, na który składa się wiele parametrów definiujących sposób przetwarzania zadania.

### "Profil [użytkownika"](#page-48-0) na stronie 41

*Profil użytkownika* jest obiektem o unikalnej nazwie, zawierającym hasło użytkownika, listę przypisanych mu uprawnień specjalnych oraz obiekty, których jest właścicielem.

<span id="page-13-0"></span>"Opis stacji [roboczej"](#page-48-0) na stronie 41

*Opis stacji roboczej* (w przypadku terminalu) jest kolekcją informacji, które powiadamiają system o sposobie używania danego terminalu.

"Wartości [systemowe"](#page-49-0) na stronie 42

Wartości systemowe to obiekty dostarczane przez IBM i zawarte w systemie. Wartości systemowe sterują elementami, takimi jak data systemowa, czas systemowy, domyślna drukarka systemu itd.

["Program](#page-33-0) piszący drukarki" na stronie 26

*Program piszący drukarki* jest programem dostarczanym wraz z systemem. Służy do pobierania zbiorów buforowych z kolejki wyjściowej i wysyłania ich na drukarkę. Zbiory buforowe znajdujące się w konkretnej kolejce wyjściowej są przechowywane w systemie do momentu, gdy program piszący drukarki przypisze drukarkę do tej kolejki wyjściowej.

["Strumienie](#page-35-0) danych drukarki" na stronie 28

System operacyjny i5/OS obsługuje różne strumienie danych, takie jak łańcuchy znaków SNA, strumienie danych AFP (Advanced Function Presentation), IPDS (Intelligent Printer Data Stream) i ASCII (American National Standard Code for International Interchange).

"Opis [drukarki"](#page-48-0) na stronie 41

Dla każdej drukarki podłączonej do systemu należy utworzyć opis drukarki.

["Drukowanie](#page-64-0) w systemie zdalnym" na stronie 57

Drukowanie w systemie zdalnym pozwala na automatyczne wysyłanie zbiorów buforowych utworzonych na platformie System i do innych systemów i drukowanie ich tam.

## **Zbiór drukarkowy**

Drukarki podłączone do produktów System i są obsługiwane przez system operacyjny i5/OS za pomocą zbiorów drukarkowych.

### **Przegląd zbiorów drukarkowych**

Zbiory drukarkowe opisują sposób obsługi danych przez system podczas ich przekazywania między programem użytkowym a drukarką.

Zbiór drukarkowy obsługuje każde żądanie drukowania z jednym wyjątkiem. Dotyczy on wyłącznie klawisza Print, gdy do terminalu jest podłączony kontroler zdalnej stacji roboczej. W takiej sytuacji drukarka określona w opisie urządzenia tego terminalu odbiera drukowaną wersję ekranu. Zadanie to jest obsługiwane przez kontroler zdalnej stacji roboczej, a nie przez system.

Zbiory drukarkowe zawierają wiele parametrów, które informują system, w jaki sposób dane wyjściowe powinny być formatowane, której czcionki należy używać podczas wydruku, czy należy zastosować drukowanie obustronne itd. Na przykład parametry sterujące obsługą danych wyjściowych i miejscem ich przeznaczenia są następujące:

v Buforowanie danych (SPOOL). Wartością domyślną parametru SPOOL jest \*YES.

Gdy parametr SPOOL jest ustawiony na wartość \*YES, dane wyjściowe programu użytkowego (zbiór buforowy) są wysyłane do kolejki wyjściowej (OUTQ). Jeśli SPOOL=\*YES, system sprawdza parametr OUTQ w zbiorze drukarkowym, aby uzyskać informację o tym, do której kolejki wyjściowej (OUTQ) należy wysłać zbiór buforowy. Parametr OUTQ w zbiorze drukarkowym może mieć na przykład wartość OUTQ1. Jednak w domyślnym zbiorze drukarkowym QSYSPRT ustawiona jest wartość \*JOB. Oznacza to, że zbiór drukarkowy QSYSPRT informuje system, aby sprawdził atrybut OUTQ zadania w celu określenia nazwy kolejki wyjściowej (OUTQ).

Gdy parametr SPOOL jest ustawiony na wartość \*NO, dane wyjściowe programu użytkowego są wysyłane bezpośrednio do drukarki. Jeśli SPOOL=\*NO, system sprawdza parametr DEV w zbiorze drukarkowym, aby uzyskać informację o tym, do której drukarki należy wysłać dane wyjściowe. Parametr DEV w zbiorze drukarkowym może mieć na przykład wartość PRT01. Jednak w domyślnym zbiorze drukarkowym QSYSPRT ustawiona jest wartość \*JOB. Oznacza to, że zbiór drukarkowy QSYSPRT informuje system, aby sprawdził atrybut PRTDEV zadania w celu określenia nazwy drukarki (DEV).

- v Urządzenie (DEV). Parametr ten wskazuje nazwę opisu drukarki. Jeśli SPOOL=\*NO, to parametr DEV identyfikuje drukarkę używaną do drukowania danych wyjściowych. Jeśli SPOOL=\*YES, parametr DEV jest ignorowany, chyba że dla parametru kolejki wyjściowej podano wartość \*DEV. W takim przypadku dla zbiorów buforowych używana jest domyślna kolejka wyjściowa podanej drukarki.
- v Buforowana kolejka wyjściowa (OUTQ). Parametr OUTQ wskazuje kolejkę wyjściową, do której wysyłane są zbiory buforowe. Jeśli używany jest program tworzący duże zadania drukowania, można rozważyć wysyłanie ich do kolejki wyjściowej, która będzie je przechowywała do momentu wykonania większości zadań drukowania w danym dniu. Dzięki temu użytkownicy, którzy mają wiele niedużych zadań drukowania, będą mogli je wykonać w rozsądnym czasie.
- v Właściciel zbioru buforowego (SPLFOWN). Parametr SPLFOWN określa profil użytkownika będący właścicielem zbioru. Właścicielem zbioru buforowego może być bieżące zadanie, zadanie QPRTJOB bieżącego użytkownika, profil grupowy bieżącego użytkownika lub profil grupowy użytkownika bieżącego zadania. Na przykład na potrzeby debugowania zadań systemu może być wymagane, aby właścicielem wszystkich zrzutów serwisowych było bieżące zadanie, a nie bieżący użytkownik. Aby spełnić to wymaganie, można zmienić ustawienie tego parametru na wartość specjalną \*JOB dla zbioru drukarkowego QPSRVDMP.

Istnieją dwa różne typy zbiorów drukarkowych:

- v **Zbiory drukarkowe opisane programowo** bazują na programie napisanym w języku wysokiego poziomu definiującym rekordy i pola przeznaczone do drukowania.
- v **Zbiory drukarkowe opisane zewnętrznie** do definiowania rekordów i pól przeznaczonych do drukowania używają języka opisu struktur danych (języka DDS), a nie języka wysokiego poziomu. Język DDS daje programistom aplikacji dużo większą kontrolę nad formatowaniem i drukowaniem danych wyjściowych.

Użytkownik może tworzyć własne zbiory drukarkowe za pomocą komendy CL Tworzenie zbioru drukarkowego (Create Printer File - CRTPRTF) lub używać zbiorów drukarkowych dostarczonych z systemem. Więcej informacji na temat niektórych parametrów zbiorów drukarkowych można znaleźć w sekcji Uwagi na temat parametrów zbiorów drukarkowych.

Zbiory drukarkowe dostarczone przez IBM:

- v QSYSPRT: zbiór drukarkowy opisany programowo znajdujący się w bibliotece QSYS,
- v QPRINT: domyślny buforowany zbiór drukarkowy dla normalnych wydruków,
- v QPRINTS: domyślny buforowany zbiór drukarkowy dla specjalnych formularzy,
- v QPRINT2: domyślny buforowany zbiór drukarkowy dla kopii danych wyjściowych,
- v QPSPLPRT: domyślny buforowany zbiór drukarkowy dla podsystemu buforowania.

Jeśli nie podano innego zbioru drukarkowego, drukarka używa domyślnego zbioru drukarkowego. Domyślnym zbiorem drukarkowym systemu jest QSYSPRT.

### **Odsyłacze pokrewne**

"Przykład: używanie zbioru [drukarkowego](#page-245-0) opisanego programowo z programem użytkowym" na stronie 238 W tym przykładzie przedstawiono sposób wywołania i używania przez program użytkowy zbioru drukarkowego opisanego programowo do sterowania wyglądem wydruków.

"Przykład: używanie zbioru [drukarkowego](#page-249-0) opisanego zewnętrznie z programem użytkowym" na stronie 242 W tym przykładzie przedstawiono sposób wywołania i używania przez program użytkowy zbioru drukarkowego opisanego zewnętrznie do sterowania wyglądem wydruków.

"Uwagi na temat parametrów zbiorów [drukarkowych"](#page-259-0) na stronie 252

Bardziej szczegółowe omówienie parametrów zbiorów drukarkowych pozwala lepiej zrozumieć, jak z nich korzystać.

### **Informacje pokrewne**

DDS dla zbiorów drukarkowych

Komenda Tworzenie zbioru drukarkowego (Create Printer File - CRTPRTF)

### <span id="page-15-0"></span>**Przesłonięcia zbioru drukarkowego**

Przesłanianie zbiorów (drukarkowych, ekranowych, dyskietkowych, bazy danych i taśmowych) można zrealizować za pomocą komend pochodzących z programów w języku CL lub programów napisanych w języku wysokiego poziomu. Przesłonięcia można wywoływać z różnych poziomów (programy wywołują inne programy). W tej sekcji przedstawiono przesłanianie zbiorów drukarkowych.

Przesłonięć używa się do okresowego określania innego zbioru drukarkowego lub do okresowej zmiany niektórych atrybutów zbioru. Przesłonięcie jest aktywne tylko podczas bieżącej sesji wpisania się. Po zakończeniu sesji lub po użyciu komendy Usunięcie przesłonięcia (Delete Override - DLTOVR) przesłonięcie przestaje być aktywne.

Komendy przesłaniania mogą być interaktywnie wprowadzane z terminalu lub jako część zadania wsadowego. Mogą być one włączane w programie języka CL lub wydawane przez inne programy poprzez wywołanie programu QCMDEXC. Bez względu na sposób wykonania przesłonięcia pozostają aktywne tylko dla zadania, programu lub sesji wpisania się, w której zostały wprowadzone. Przesłonięcia nie wpływają na inne zadania działające w tym samym czasie.

Przesłonięcia są szczególnie przydatne do wprowadzania niewielkich zmian w sposobie działania programu lub podczas wybierania danych, których taki program używa, bez konieczności jego ponownej kompilacji. Główna wartość przesłonięć polega na tym, że użytkownik może używać programów ogólnego przeznaczenia w bardziej różnorodnych okolicznościach. Przykłady sytuacji, w których można używać przesłonięć, są następujące:

- v zmiana nazwy przetwarzanego zbioru,
- v określenie, czy dane wyjściowe mają być buforowane,
- v zmiana parametrów drukarki, np. określenie liczby wierszy na cal i liczby kopii.

Przesłonięć można także używać do kierowania wejścia danych lub danych wysyłanych do urządzenia innego typu. Przykładem jest wysłanie danych do drukarki zamiast do dyskietki, która była pierwotnym miejscem ich przeznaczenia. Takie użycie przesłonięć wymaga nieco większych zdolności przewidywania niż w przypadku zastosowań przesłonięć wymienionych powyżej. Program musi być w stanie zaadaptować różne parametry dwóch urządzeń, których dotyczy przesłanianie. Informacje na temat zagadnień, które należy rozważyć w przypadku przesłonięć zmieniających typ zbioru lub przekierowujących zbiory, można znaleźć w sekcji Zarządzanie danymi rozproszonymi.

Zbiory są powiązane z programem użytkowym za pomocą nazw zbiorów określonych w programie podczas jego tworzenia. Nazwy tych zbiorów lub atrybuty konkretnego zbioru można przesłonić podczas kompilacji programu lub jego uruchomienia. System dostarcza trzy funkcje dotyczące przesłaniania: stosowanie przesłonięć, ich usuwanie i wyświetlanie. Funkcje przesłaniania dla zbiorów można przetwarzać za pomocą następujących komend CL:

- v Komenda Przesłonięcie zbiorem drukarkowym (Override with Printer File OVRPRTF)
- v Komenda Usunięcie przesłonięcia (Delete Override DLTOVR)
- v Komenda Wyświetlenie przesłonięcia (Display Override DSPOVR)

Przesłonięć można używać do zmiany większości, ale nie wszystkich, atrybutów zbiorów, które są określane podczas tworzenia zbioru. W niektórych sytuacjach w przesłonięciach można podać atrybuty, które nie należą do oryginalnej definicji zbioru. Więcej informacji na ten temat zawierają opisy komend.

Przesłonięcie zbioru różni się od zmiany zbioru tym, że przesłonięcie nie zmienia atrybutów zbioru w sposób trwały. Jeśli na przykład zostanie przesłonięta liczba kopii określona w zbiorze drukarkowym, poprzez żądanie wydrukowania sześciu kopii zamiast dwóch, to opis zbioru drukarkowego nadal będzie określał dwie kopie, ale wydrukowanych zostanie sześć kopii. Komenda przesłaniania informuje system, który zbiór ma on otworzyć i jakie są jego atrybuty.

### **Uwagi na temat przesłaniania za pomocą programu w języku CL**

Jeśli program w języku CL przesłania zbiór, a następnie wywołuje program w języku wysokiego poziomu, przesłonięcie pozostaje aktywne dla programu w języku wysokiego poziomu. Jeśli jednak program w języku <span id="page-16-0"></span>wysokiego poziomu wywołuje program w języku CL, który przesłania zbiór, to przesłonięcie to jest usuwane automatycznie w momencie, gdy sterowanie powraca do programu w języku wysokiego poziomu.

Program w języku wysokiego poziomu: CALL CLPGM1

```
Program w języku CL:
OVRPRTF FILE(PRTF1) TOFILE(MSTOUT)
.
.
.
ENDPGM
```
Program w języku wysokiego poziomu: OPEN PRTF1

Otwierany jest zbiór PRTF1, a nie MSTOUT. Dzieje się tak dlatego, że przesłonięcie w programie w języku CL jest usuwane po zakończeniu jego działania.

### **Ochrona zbiorów drukarkowych**

Może wystąpić sytuacja, w której należy zapobiec zmianie nazw zbiorów drukarkowych lub parametrów określonych przez użytkownika przez inne osoby lub programy wywołujące programy użytkownika.

Dodatkowym przesłonięciom zbioru drukarkowego można zapobiec przez określenie parametru SECURE(\*YES) w komendzie przesłaniania zbioru drukarkowego dla każdego zbioru drukarkowego, który ma być chroniony przed przesłonięciami.

### **Informacje pokrewne**

Programowanie rozproszonych baz danych Komenda Przesłonięcie zbiorem drukarkowym (Override with Printer File - OVRPRTF) Komenda Usunięcie przesłonięcia (Delete Override - DLTOVR) Komenda Wyświetlenie przesłonięcia (Display Override - DSPOVR)

## **Zbiory buforowe i kolejki wyjściowe**

Funkcja buforowania umieszcza zbiory buforowe (nazywane również zbiorami wydruków) w kolejce wyjściowej. Funkcja ta umożliwia efektywniejsze zarządzanie operacjami drukowania.

### **Przegląd buforowania**

Funkcje buforowania są wykonywane przez system bez konieczności wykonywania żadnych nadzwyczajnych operacji przez program tworzący dane wyjściowe. Gdy program otwiera zbiór drukarkowy, system operacyjny określa, czy dane wyjściowe mają być buforowane; w tym celu sprawdza parametr SPOOL zbioru drukarkowego.

Gdy zbiór drukarkowy określający buforowanie zostanie otwarty, zbiór buforowy zawierający dane wyjściowe programu (dane przeznaczone do wydrukowania) jest umieszczany w odpowiedniej kolejce wyjściowej w systemie. Zbiór buforowy można wydrukować, kiedy zbiór drukarkowy jest otwierany bądź zamykany lub po zakończeniu zadania. Zadanie to wykonuje się przez określenie konkretnej wartości w parametrze planowania. \*IMMED powoduje udostępnienie zbioru buforowego programowi piszącemu po otwarciu zbioru. \*FILEEND powoduje udostępnienie zbioru buforowego programowi piszącemu po zamknięciu zbioru. \*JOBEND powoduje udostępnienie zbioru buforowego programowi piszącemu po wykonaniu zadania.

Opisany proces buforowania chroni przed potencjalnymi ograniczeniami dotyczącymi zadań narzucanymi przez dostępność lub szybkość drukarek. Oznacza to, że system może obsłużyć programy użytkowe generujące dane do wydruku dużo szybciej niż drukarki mogą wydrukować dane wyjściowe.

<span id="page-17-0"></span>Dzięki buforowaniu (wysłaniu danych wyjściowych do kolejek wyjściowych w celu oczekiwania na wydruk) system przed rozpoczęciem przetwarzania następnego programu użytkowego nie musi czekać do zakończenia drukowania przez uprzedni program użytkowy.

Buforowanie jest szczególnie ważne w środowisku z wieloma użytkownikami, w którym liczba uruchomionych zadań często przekracza liczbę dostępnych drukarek. Za pomocą buforowania dane wyjściowe można łatwo przekierowywać między kolejkami wyjściowymi i między drukarkami.

### **Zbiór buforowy**

Buforowanie jest funkcją systemu, która składuje dane w pliku bazy danych w celu ich późniejszego przetwarzania lub drukowania. Dane te - zapisywane i ewentualnie drukowane - nazywa się *zbiorem buforowym* (lub wyjściowym zbiorem wydruku). Gdy używane jest buforowanie, zbiory buforowe są tworzone przez program użytkowy, program systemowy lub przez naciśnięcie klawisza Print. Zbiory te są umieszczane w tak zwanych kolejkach wyjściowych.

Prawie wszystkie programy użytkowe generujące dane do wydruku korzystają z obsługi buforowania zapewnianej przez system operacyjny i5/OS. Wartości SPOOL(\*YES) i SPOOL(\*NO) parametru SPOOL określają, czy żądana jest obsługa buforowania.

Użycie klawisza Print do przechwycenia ekranu terminalu prawie zawsze powoduje utworzenie zbioru buforowego (w zbiorze drukarkowym określonym w opisie urządzenia stacji roboczej musi być zdefiniowana wartość SPOOL = \*YES). Domyślną wartością atrybutu SPOOL w zbiorze drukarkowym QSYSPRT jest \*YES, chyba że wartość ta została zmieniona. Po naciśnięciu klawisza Print system sprawdza parametr OUTQ w zbiorze drukarkowym QSYSPRT, aby określić, do której kolejki wyjściowej ma wysłać zbiór buforowy.

Buforowanie (SPOOL = \*YES) ma kilka zalet w porównaniu z drukowaniem bezpośrednim (wartość SPOOL = \*NO w zbiorze drukarkowym):

- v praca na terminalu użytkownika jest nadal możliwa,
- v inni użytkownicy mogą zgłaszać żądania drukowania bez konieczności czekania na dostępność drukarki,
- v jeśli wymagany jest specjalny papier, zbiory buforowe można skierować do konkretnej kolejki wyjściowej i wydrukować, gdy drukarka nie będzie zajęta,
- v ponieważ operacje na dysku są dużo szybsze niż drukarki, system jest używany wydajnie.

### **Pojęcia pokrewne**

"Zarządzanie [drukowaniem"](#page-218-0) na stronie 211

Administrowanie rozwiązaniem do drukowania w przedsiębiorstwie po jego początkowym zainstalowaniu i skonfigurowaniu obejmuje dostosowanie tego rozwiązania do zmieniających się wymagań użytkowników i aplikacji, obsługę aktualizacji oraz rozwiązywanie problemów z wydajnością wywołanych powiększaniem się systemu.

### **Kolejka wyjściowa**

*Kolejki wyjściowe* to obiekty zdefiniowane w systemie, które są miejscem oczekiwania zbiorów buforowych na wydruk. Kolejki wyjściowe tworzy użytkownik lub system.

Kolejkę wyjściową można utworzyć za pomocą komendy Tworzenie kolejki wyjściowej (Create Output Queue - CRTOUTQ). Na ekranie podpowiedzi należy określić nazwę tworzonej kolejki wyjściowej. Kolejka wyjściowa będzie się znajdowała w bibliotece określonej w podpowiedzi dotyczącej biblioteki. Kolejki wyjściowe można tworzyć w dowolnych ilościach.

Gdy w systemie konfigurowana jest drukarka (ręcznie lub automatycznie), system tworzy dla niej kolejkę wyjściową w bibliotece QUSRSYS. Kolejki wyjściowe utworzone przez system powszechnie nazywa się kolejkami wyjściowymi urządzeń. Mają one nazwy identyczne z drukarkami. Kiedy na przykład drukarka jest konfigurowana za pomocą komendy Tworzenie opisu urządzenia (Drukarka) (Create Device Description (Printer) - CRTDEVPRT), jeśli w parametrze DEVD zostanie jej przypisana nazwa PRT01, system utworzy kolejkę wyjściową PRT01 w bibliotece QUSRSYS.

<span id="page-18-0"></span>Jeśli żadna z wartości domyślnych dostarczonych przez IBM nie została zmieniona, kolejkę wyjściową można określić przez wyświetlenie wartości systemowej Drukarka domyślna (QPRTDEV). Kolejka wyjściowa ma nazwę taką samą jak wartość wyświetlona dla drukarki systemowej.

Zbiory buforowe są tworzone podczas pracy programów użytkowych. Jeśli zbiory buforowe nie mają być wysyłane natychmiast do druku, można je skierować do kolejki wyjściowej, do której nie jest przypisana żadna drukarka. Załóżmy, że użytkownik dysponuje tylko jedną drukarką. Jeden z programów użytkowych tworzy zadanie, które wiąże się z wydrukowaniem 600 stron. Ponieważ z jednej drukarki korzystają wszyscy użytkownicy, z wydrukowaniem 600 stron można poczekać do momentu, w którym skończą oni pracę w tym dniu. Jednym z rozwiązań jest utworzenie dwóch oddzielnych kolejek wyjściowych. Jedna kolejka wyjściowa odbiera zbiory buforowe z programu użytkowego, który przesłał 600 stron do wydruku. Druga kolejka wyjściowa odbiera zbiory buforowe z zadań uruchomionych przez innych użytkowników.

Program, który utworzył zadanie polegające na wydrukowaniu 600 stron, wysyła zbiór buforowy do konkretnej kolejki wyjściowej. Do tej kolejki wyjściowej nie jest przypisana żadna drukarka. Dlatego 600-stronicowy zbiór buforowy musi poczekać na przypisanie drukarki. W międzyczasie drukowane są zbiory buforowe znajdujące się w drugiej kolejce wyjściowej. Wielu kolejek wyjściowych można także używać z funkcją odroczenia drukowania. Aby wydrukować duży zbiór buforowy przekraczający aktualny limit kolejki wyjściowej drukarki, drukarkę tę można przypisać do kolejki wyjściowej bez limitu. Innym rozwiązaniem jest ustawienie maksymalnej wielkości zbioru buforowego do wydrukowania w określonym czasie. Na przykład między godziną 08:00:00 a 17:30:00 jako maksymalną wielkość zbioru buforowego do wydrukowania można ustawić 100 stron. W tym czasie będą drukowane tylko zbiory buforowe o wielkości nie większej niż 100 stron. Po godzinie 17:30 będą drukowane wszystkie zbiory buforowe. Status zbiorów buforowych, które są za duże, jest zmieniany na odroczony (\*DFR) do momentu, w którym ich wydrukowanie będzie możliwe. Więcej informacji na temat konfigurowania odroczenia drukowania można znaleźć w sekcji Sterowanie drukowaniem za pomocą rozmiaru zbioru buforowego.

### **Pojęcia pokrewne**

"Sterowanie [drukowaniem](#page-226-0) według wielkości zbiorów buforowych" na stronie 219

Aby sterować drukowaniem zbiorów buforowych według ich wielkości, można użyć parametru MAXPAGES w komendzie Tworzenie kolejki wyjściowej (Create Output Queue - CRTOUTQ) lub w komendzie Zmiana kolejki wyjściowej (Change Output Queue - CHGOUTQ).

### **Wiele kolejek wyjściowych**

Tworzenie wielu kolejek wyjściowych może być przydatne w następujących przypadkach:

- v drukowanie na papierach specjalnych,
- v drukowanie danych wyjściowych po normalnych godzinach pracy,
- v dane wyjściowe nieprzeznaczone do wydruku:

Kolejkę wyjściową można utworzyć w celu obsługi zbiorów buforowych, które muszą być tylko wyświetlane lub kopiowane do zbioru bazy danych. Należy pamiętać o usunięciu niepotrzebnych zbiorów buforowych.

- zastosowania specjalne:
	- Na przykład każdemu programiście można przydzielić oddzielną kolejkę wyjściową.
- v dla danych wyjściowych specjalnych zbiorów systemowych:

Można rozważyć przydzielenie osobnych kolejek dla następujących zbiorów systemowych:

- **QPJOBLOG:** Przydatne może być przesyłanie wszystkich protokołów zadań do osobnej kolejki.
- **QPPGMDMP:** Przydatne może być przesyłanie wszystkich zrzutów programu do osobnej kolejki, aby możliwe było ich przeglądanie lub drukowanie, gdy zajdzie taka potrzeba lub jeśli istnieje konieczność codziennego ich usuwania.
- **QPSRVDMP:** Przydatne może być przesyłanie wszystkich zrzutów programu do osobnej kolejki, tak aby przejrzeć je mógł przedstawiciel serwisu, jeśli zajdzie taka potrzeba.

### **Odzyskiwanie kolejki wyjściowej**

Jeśli zadanie, które wygenerowało zbiory buforowe, jest uruchomione, gdy zadanie lub system zatrzymają się w sposób nieprawidłowy, to zbiory pozostają w kolejce wyjściowej. Pewna liczba rekordów zapisanych przez aktywne programy

<span id="page-19-0"></span>może znajdować się w pamięci głównej podczas zakończenia zadania; rekordy te zostaną utracone. Przed dalszym korzystaniem ze zbiorów należy sprawdzić zbiory buforowe, aby mieć pewność, że są kompletne.

Użytkownik może określić, czy zbiory buforowe (oprócz QPJOBLOG) utworzone przez zadanie mają być przechowywane przez program piszący drukarki w celu normalnego ich przetworzenia, czy też zostaną usunięte.

Jeśli wystąpi nieprawidłowe zakończenie, zbiór buforowy QPJOBLOG zostanie zapisany podczas kolejnego IPL systemu.

Jeśli program piszący drukarki ulegnie awarii podczas drukowania zbioru buforowego, zbiór ten pozostaje nienaruszony w kolejce wyjściowej.

### **Odzyskiwanie kolejek wyjściowych utworzonych przez użytkowników**

Jeśli kolejka wyjściowa zostanie uszkodzona w sposób uniemożliwiający jej używanie, użytkownik jest powiadamiany za pomocą komunikatu wysyłanego do kolejki komunikatów operatora systemu. Komunikat pochodzi z funkcji systemowej, gdy program piszący drukarki lub zadanie próbuje dodać lub usunąć zbiory buforowe z uszkodzonej kolejki.

Uszkodzoną kolejkę wyjściową można usunąć ręcznie lub zostanie ona usunięta przez system podczas kolejnego IPL.

Po usunięciu uszkodzonej kolejki wyjściowej wszystkie pochodzące z niej zbiory buforowe są przenoszone do kolejki |

wyjściowej QSPRCLOUTQ znajdującej się w bibliotece QRCL. Operacja przeniesienia jest wykonywana przez |

zadanie systemowe QSPRC00001. Po przeniesieniu wszystkich zbiorów buforowych zadanie systemowe wysyła |

komunikat o zakończeniu do kolejki komunikatów QSYSOPR. |

Jeśli kolejka wyjściowa znajduje się w niezależnej ASP, zbiory buforowe są przenoszone do kolejki wyjściowej |

QSPRCLOUTQ w bibliotece QRCL*xxxxx*, gdzie *xxxxx* oznacza numer podstawowej niezależnej ASP (na przykład |

QRCL00033, jeśli numerem podstawowej niezależnej ASP jest 33). Operacja przeniesienia jest wykonywana przez |

zadanie QSPRC*xxxxx*, gdzie *xxxxx* oznacza numer podstawowej niezależnej ASP. Po przeniesieniu wszystkich zbiorów |

buforowych do kolejki komunikatów QSYSOPR jest wysyłany komunikat. |

Po usunięciu uszkodzonej kolejki wyjściowej można ją ponownie utworzyć. Następnie zbiory buforowe z kolejki wyjściowej QSPRCLOUTQ można przenieść do nowo utworzonej kolejki wyjściowej.

### **Odzyskiwanie kolejek wyjściowych utworzonych przez system**

Jeśli uszkodzona kolejka wyjściowa była domyślną kolejką wyjściową powiązaną z drukarką, to po jej usunięciu system automatycznie tworzy ponownie daną kolejkę wyjściową.

Kolejka wyjściowa utworzona przez system ma takie same uprawnienia publiczne, jakie zostały określone dla urządzenia, oraz wartości domyślne dla pozostałych parametrów. Po ponownym utworzeniu kolejki wyjściowej przez system należy sprawdzić, czy jej atrybuty są poprawne. Jeśli to konieczne, należy je zmienić.

Gdy uszkodzona kolejka wyjściowa powiązana z drukarką zostaje usunięta i utworzona ponownie, wszystkie zbiory |

buforowe z uszkodzonej kolejki są przenoszone do ponownie utworzonej kolejki wyjściowej. Operacja ta jest |

wykonywana przez zadanie systemowe QSPRC00001. Po przeniesieniu wszystkich zbiorów buforowych zadanie |

systemowe wysyła komunikat o zakończeniu do kolejki komunikatów QSYSOPR. |

### **Czyszczenie zbioru buforowego**

Systemowe odzyskiwanie zbioru buforowego rozpoczyna się natychmiast po ładowaniu programu początkowego | (IPL). Odzyskiwanie zbioru buforowego jest wykonywane przez zadanie systemowe QSPRC00001. Zbiory buforowe | w zniszczonych kolejkach wyjściowych utworzonych przez użytkowników są przenoszone do kolejki wyjściowej | QSPRCLOUTQ w bibliotece QRCL. Zbiory buforowe w zniszczonych kolejkach wyjściowych utworzonych przez | system są przenoszone do ponownie utworzonych kolejek wyjściowych. |

<span id="page-20-0"></span>Ponadto odzyskiwanie zbioru buforowego rozpoczyna się natychmiast po operacji udostępnienia grupy niezależnych |

ASP. Odzyskiwanie zbioru buforowego jest wykonywane przez zadanie systemowe QSPRC*xxxxx*, gdzie *xxxxx* oznacza |

numer podstawowej niezależnej ASP. Zbiory buforowe w zniszczonych kolejkach wyjściowych utworzonych przez |

użytkowników są przenoszone do kolejki wyjściowej QSPRCLOUTQ w bibliotece QRCL*xxxxx*, gdzie *xxxxx* oznacza |

numer podstawowej niezależnej ASP. |

### **Domyślne kolejki wyjściowe**

Podczas konfigurowania drukarki system automatycznie tworzy domyślną kolejkę wyjściową tej drukarki w bibliotece QUSRSYS. Kolejce wyjściowej jest nadawany opis 'Domyślna kolejka wyjściowa dla drukarki xxxxxxxxxx', gdzie xxxxxxxxxx oznacza nazwę przypisaną drukarce podczas konfigurowania. Nazwa drukarki jest określona w parametrze DEVD (opis urządzenia).

Parametrowi AUT dla kolejki wyjściowej jest przypisywana ta sama wartość, jaka została określona w parametrze AUT dla opisu drukarki. Pozostałym parametrom są przypisywane wartości domyślne. Aby zmienić wartości domyślne używane podczas tworzenia kolejek wyjściowych za pomocą komendy CRTOUTQ, należy wprowadzić komendę Zmiana wartości domyślnych komendy (Change Command Default - CHGCMDDFT).

Właścicielem domyślnej kolejki wyjściowej drukarki jest użytkownik, który utworzył opis drukarki. W przypadku konfiguracji automatycznej właścicielem drukarki i kolejki wyjściowej jest profil systemu QPGMR.

System jest dostarczany z wartościami domyślnymi ustawionymi na korzystanie z domyślnej kolejki wyjściowej drukarki systemowej jako domyślnej kolejki całego buforowanego wyjścia. Drukarka systemowa jest zdefiniowana za pomocą wartości systemowej QPRTDEV (Drukarka domyślna).

Kiedy zbiór buforowy jest tworzony przez otwarcie zbioru drukarkowego i nie można znaleźć kolejki wyjściowej określonej dla zbioru, system próbuje umieścić ten zbiór buforowy w kolejce wyjściowej QPRINT w bibliotece QGPL. Jeśli z jakiegoś powodu zbiór buforowy nie może zostać umieszczony w kolejce wyjściowej QPRINT, to wysyłany jest komunikat o błędzie, a dane wyjściowe nie są buforowane.

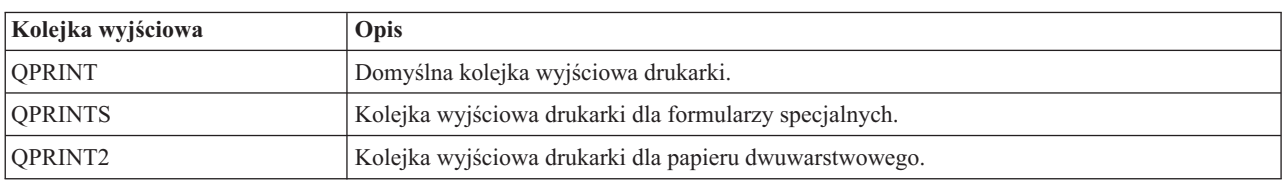

Wraz z systemem są dostarczane następujące kolejki wyjściowe:

### **Kolejność zbiorów buforowych w kolejce wyjściowej**

Kolejność zbiorów buforowych w kolejce wyjściowej określa się ręcznie za pomocą statusu poszczególnych zbiorów buforowych.

Zbiór buforowy przetwarzany przez program piszący może posiadać status drukowania (status PRT), programu piszącego (status WTR), oczekiwania na wydruk (status PND) lub wysyłania (status SND). Zbiory buforowe o statusie PRT, WTR, PND i SND są umieszczane na początku kolejki wyjściowej. Zbiór buforowy przetwarzany przez program piszący może posiadać status wstrzymany (HLD), jeśli użytkownik wstrzymał zbiór buforowy, lecz program piszący jeszcze nie zakończył jego przetwarzania. Wszystkie pozostałe zbiory buforowe o statusie RDY znajdują się w kolejce wyjściowej za zbiorem przetwarzanym przez program piszący. Po nich znajdują się odroczone zbiory buforowe (status DFR), po których z kolei następują zbiory buforowe o statusie innym niż RDY lub DFR.

Każda grupa zbiorów buforowych (zbiory RDY i inne niż RDY) jest posortowana według:

- 1. Priorytetu wydruku zbioru buforowego.
- 2. Pola daty i godziny (datownik).
- 3. Wartości parametru SCHEDULE zbioru buforowego. Zbiory, dla których określono wartość SCHEDULE(\*JOBEND), są zgrupowane i umieszczone po innych zbiorach buforowych tego samego zadania, dla których określono wartość SCHEDULE(\*IMMED) lub SCHEDULE(\*FILEEND).

<span id="page-21-0"></span>4. Numeru buforowego zbioru buforowego.

W przypadku kolejek wyjściowych, dla których określono wartość SEQ(\*JOBNBR), pole daty i godziny oznacza datę i godzinę, w której zadanie tworzące dany zbiór buforowy zostało wprowadzone do systemu. (Kolejny numer zadania oraz data i godzina są także przypisywane do zadania, gdy zostaje ono wprowadzone do systemu). W ten sposób zbiory buforowe są posortowane w kolejce.

W przypadku kolejek wyjściowych typu pierwszy przyszedł - pierwszy wyszedł (\*FIFO) data i godzina są zmieniane na bieżącą datę i godzinę w systemie, gdy:

- v zbiór buforowy jest tworzony przez otwarcie zbioru urządzenia,
- v zmieniany jest priorytet wyjścia zadania, które utworzyło zbiór buforowy,
- v status zbioru buforowego jest zmieniany z innego niż RDY na RDY,
	- **Uwaga:** Data i godzina nie są zmieniane, gdy przyczyną zmiany statusu z RDY na WTR lub z WTR na RDY jest anulowanie programu piszącego. Ponadto data i godzina nie są zmieniane, gdy status jest zmieniany z RDY na DFR lub z DFR na RDY.
- v zbiór buforowy jest przenoszony do innej kolejki wyjściowej, dla której określono SEQ(\*FIFO).

Ponieważ sortowanie zbiorów buforowych odbywa się automatycznie, inne rezultaty uzyskuje się wtedy, gdy dla kolejki wyjściowej określono wartość SEQ(\*JOBNBR), a inne, gdy podano wartość SEQ(\*FIFO). Jeśli na przykład zbiór buforowy zostaje wstrzymany, a następnie natychmiast zwolniony w kolejce wyjściowej, dla której określono wartość SEQ(\*JOBNBR), to znajdzie się on w pierwotnym miejscu. Jeśli jednak ten sam zbiór buforowy zostaje wstrzymany, a następnie natychmiast zwolniony w kolejce wyjściowej, dla której określono wartość SEQ(\*FIFO), to znajdzie się on na końcu zbiorów buforowych, które mają ten sam priorytet i status RDY.

### **Obsługa kolejek danych**

Istnieją dwa różne typy obsługi kolejek danych dla zbiorów buforowych.

v **Obsługa kolejek danych w kolejkach wyjściowych**

Zapewniono obsługę opcjonalnego powiązania kolejki danych z kolejką wyjściową za pomocą komendy Tworzenie kolejki wyjściowej (Create Output Queue - CRTOUTQ) lub Zmiana kolejki wyjściowej (Change Output Queue - CHGOUTQ). Pozycje są protokołowane w kolejce danych, gdy zbiory buforowe mają status (RDY) w kolejce wyjściowej. Program użytkownika może określić, kiedy zbiór buforowy jest dostępny w kolejce wyjściowej, za pomocą funkcji API odbierania kolejki danych (Receive Data Queue - QRCVDTAQ), która umożliwia pobranie informacji z kolejki danych. Więcej informacji na ten temat można znaleźć w sekcji Programowanie, w opisie funkcjiAPI odbierania kolejki danych (QRCVDTAQ).

Za każdym razem, gdy zbiór buforowy w kolejce wyjściowej zmienia status na RDY, do kolejki danych jest wysyłana pozycja. Status zbioru buforowego może się zmieniać wielokrotnie (na przykład z gotowy (RDY) na wstrzymany (HLD), następnie na zwolniony (RLS) lub ponownie na gotowy (RDY)), zanim zostanie on zabrany z kolejki wyjściowej. Konsekwencją zmian statusu są pozycje pojawiające się w kolejce danych zbioru buforowego za każdym razem, gdy status tego zbioru jest zmieniany na RDY.

Status zbioru buforowego może zostać zmieniony na RDY w następujących przypadkach:

- podczas początkowego buforowania w kolejce wyjściowej,
- podczas otwierania zbioru buforowego przy wartości parametru planowania równej \*IMMED,
- po zakończeniu zadania, gdy parametr planowania zbioru buforowego ma wartość \*JOBEND,
- po zwolnieniu zbioru buforowego,
- podczas przenoszenia zbioru buforowego do tej kolejki wyjściowej z innej kolejki wyjściowej,
- po natychmiastowym zamknięciu programu piszącego podczas drukowania zbioru buforowego (status zbioru buforowego jest zmieniany z WTR na RDY).

Kolejka danych musi być tworzona z wartością parametru Maksymalna długość komunikatu (MAXLEN) ustawioną na przynajmniej 128 bajtów. Wartość parametru Kolejność (SEQ) musi wynosić \*FIFO lub \*LIFO. Komenda CRTDTAQ ma następujący format:

CRTDTAQ DTAQ (<nazwa\_biblioteki>/<nazwa\_kolejki\_danych>) MAXLEN(128) SEQ(\*LIFO)

W komendach Tworzenie kolejki wyjściowej (Create Output Queue - CRTOUTQ) i Zmiana kolejki wyjściowej (Change Output Queue - CHGOUTQ) dostępny jest parametr Kolejka danych (DTAQ), którego używa się do określenia nazwy danych. Jeśli określona kolejka danych nie istnieje lub jeśli użytkownik tworzący lub zmieniający tę kolejkę wyjściową nie ma uprawnień do jej używania, to użycie tych komend spowoduje wyświetlenie błędu.

Po powiązaniu kolejki danych z kolejką wyjściową każdy zbiór buforowy umieszczany w tej kolejce wyjściowej ze statusem ″gotowy″ powoduje umieszczenie pozycji w określonej kolejce danych. Pozycja kolejki danych jest dodawana bez względu na rodzaj uprawnień, jakie do tej kolejki danych ma użytkownik generujący zbiór buforowy.

Pozycja w kolejce danych ma format typu rekordowego 01. Opis informacji zawartych w typie rekordowym 01 znajduje się w sekcjiFormat pozycji kolejki danych typu rekordowego 01.

### v **Obsługa kolejek danych przez zmienne środowiskowe**

Za pomocą komendy Dodanie zmiennej środowiskowej (Add Environment Variable - ADDENVVAR) lub Zmiana zmiennej środowiskowej (Change Environment Variable - CHGENVVAR) można powiązać kolejkę danych z zadaniem lub systemem. Podczas tworzenia zbiorów buforowych w kolejce danych umieszczane są pozycje. Za pomocą funkcji API odbierania kolejki danych (Receive Data Queue - QRCVDTAQ), służącej do pobierania informacji z kolejki danych, program użytkownika może stwierdzić, kiedy zbiór buforowy został utworzony przez zadanie lub system. Jeśli konieczne jest określenie tożsamości zbioru buforowego, który został utworzony na przykład przez zadanie systemu komend zdalnych i zapisany w QPRTJOB, należy użyć obsługi kolejek danych przez zmienne środowiskowe.

Za pomocą komendy CL ADDENVVAR i określenia pełnej nazwy kolejki danych zmiennej środowiskowej QIBM\_NOTIFY\_CRTSPLF można powiązać kolejkę danych z zadaniem lub systemem.

Komendy używa się w następujący sposób:

ADDENVVAR ENVVAR(QIBM\_NOTIFY\_CRTSPLF)

```
VALUE('*DTAQ <nazwa_biblioteki>/<nazwa_kolejki_danych>')
LEVEL(*JOB | *sys)
```
Utworzona kolejka danych musi mieć długość rekordu wynoszącą co najmniej 144 bajty. Ponadto kolejka ta musi mieć uprawnienia publiczne \*USE albo profil użytkownika QSPL musi mieć nadane uprawnienie prywatne \*USE do tej kolejki danych. Należy zadbać o to, żeby biblioteka zawierająca miała uprawnienia publiczne \*EXECUTE albo nadać uprawnienie prywatne \*EXECUTE do tej biblioteki profilowi użytkownika QSPL. Komenda CRTDTAQ ma następujący format:

CRTDTAQ DTAQ (<nazwa\_biblioteki>/<nazwa\_kolejki\_danych>) MAXLEN(144) AUT(\*USE)

Jeśli informacja o kolejce danych ma zawierać daty i godziny w formacie czasu uniwersalnego (UTC), należy użyć tej samej zmiennej środowiskowej, ale z inną wartością. W powyższej komendzie ADDENVVAR wartość \*DTAQ należy zamienić na \*DTA2. Dzięki tej wartości pozycja kolejki danych typu 03 zostaje umieszczona w kolejce danych, a nie w pozycji typu 02. Format komendy jest następujący: | | | |

ADDENVVAR ENVVAR(QIBM\_NOTIFY\_CRTSPLF) VALUE('\*DTA2 <nazwa\_biblioteki>/<nazwa\_kolejki\_danych>') LEVEL(\*JOB | \*sys) | | |

 $\mathbf{I}$ | Długość pozycji kolejki danych typu 03 wynosi 200 bajtów. Aby utworzyć kolejkę danych typu 03, należy użyć

następującego formatu komendy: |

CRTDTAQ DTAQ (<nazwa\_biblioteki>/<nazwa\_kolejki\_danych>) MAXLEN(200) AUT(\*USE) |

Po powiązaniu kolejki danych z zadaniem lub systemem dla każdego zbioru buforowego utworzonego przez zadanie lub system zostanie automatycznie umieszczona pozycja w tej kolejce danych. Aby to było możliwe, użytkownik lub profil użytkownika QSPL musi mieć uprawnienia do tej kolejki danych.

**Uwaga:** Zmienna środowiskowa określona na poziomie zadania ma pierwszeństwo przed tą samą zmienną środowiskową określoną na poziomie systemu.

### **Warunki błędów**

Jeśli określona kolejka danych nie istnieje lub jeśli użytkownik tworzący lub zmieniający tę kolejkę wyjściową nie ma uprawnień do jej używania, podczas korzystania z tych komend wyświetla się błąd.

<span id="page-23-0"></span>Po powiązaniu kolejki danych z kolejką wyjściową każdy zbiór buforowy umieszczany w tej kolejce wyjściowej ze statusem ″gotowy″ powoduje umieszczenie pozycji w określonej kolejce danych. Pozycja kolejki danych jest dodawana bez względu na rodzaj uprawnień, jakie do tej kolejki danych ma użytkownik generujący zbiór buforowy.

Jeśli system próbuje dodać pozycje do kolejki danych, która nie istnieje lub ma niepoprawną długość, system nadal ją przetwarza, ale wysyła komunikat informacyjny do kolejki komunikatów QSYSOPR. Komunikat sygnalizuje, że wystąpił problem z kolejką danych, i określa jej nazwę. Komunikat jest wysyłany po pierwszym wystąpieniu konkretnego problemu z kolejką danych kolejki wyjściowej. Komunikat jest wysyłany jeden raz w ciągu doby.

Jeśli na przykład komunikat X odebrano o godzinie 10:00, to jest on protokołowany w kolejce komunikatów QSYSOPR. Jeśli komunikat X zostanie ponownie odebrany o godzinie 10:30, 11:00, 13:00 i 13:30, nie będzie on protokołowany. Wynika z tego, że komunikat ten nie będzie protokołowany aż do godziny 10:00 następnego dnia, nawet jeśli będzie odbierany przez cały dzień.

Jeśli po zaprotokołowaniu komunikatu X o godzinie 10:00 komunikat Y zostanie odebrany o godzinie 14:00, to zostanie on też zaprotokołowany. Jeśli komunikat X zostanie odebrany ponownie o godzinie 14:30, zostanie on ponownie zaprotokołowany, mimo że został już wcześniej zaprotokołowany w tym dniu.

Dzięki takiej obsłudze ten sam powtarzający się komunikat nie będzie nieustannie protokołowany w ciągu dnia, a użytkownik będzie informowany o każdej zmianie komunikatów o błędach powiązanych z kolejką danych konkretnej kolejki wyjściowej.

### **Uwagi dodatkowe**

Zmiana kolejki danych kolejki wyjściowej jest możliwa bez względu na to, czy w kolejce wyjściowej znajdują się zbiory buforowe. W przypadku pozycji kolejki danych o typie rekordowym 01 tylko zbiory buforowe, których status zostanie zmieniony na RDY, będą miały pozycje w kolejce danych. Zbiory buforowe, których status w kolejce wyjściowej ma już wartość RDY, nie będą miały pozycji w nowej kolejce danych.

Za zarządzanie kolejkami danych odpowiedzialny jest użytkownik. Zarządzanie obejmuje tworzenie, czyszczenie i usuwanie kolejek zadań.

Podczas czyszczenia statusu wszystkich kolejek wyjściowych w trakcie IPL żadne kolejki z nimi powiązane danych nie są czyszczone. Jeśli zostanie znaleziona uszkodzona systemowa kolejka wyjściowa, zostanie ona ponownie utworzona bez powiązania z jakąkolwiek nazwą kolejki danych. Uszkodzone kolejki danych nie są ponownie tworzone.

### **Informacje pokrewne**

Funkcja API Pobranie kolejki danych (QRCVDTAQ)

### **Format pozycji kolejki danych typu rekordu 01:**

W tabeli formatu pozycji kolejki danych typu rekordu 01 podano format pozycji kolejki danych 01, gdy status zbioru buforowego w kolejce wyjściowej jest zmieniany na RDY.

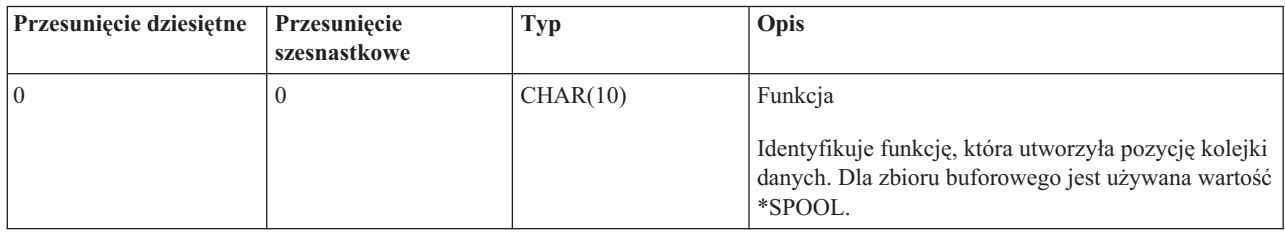

*Tabela 1. Format pozycji kolejki danych typu rekordu 01*

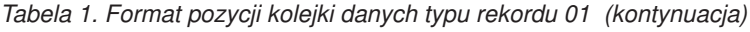

||

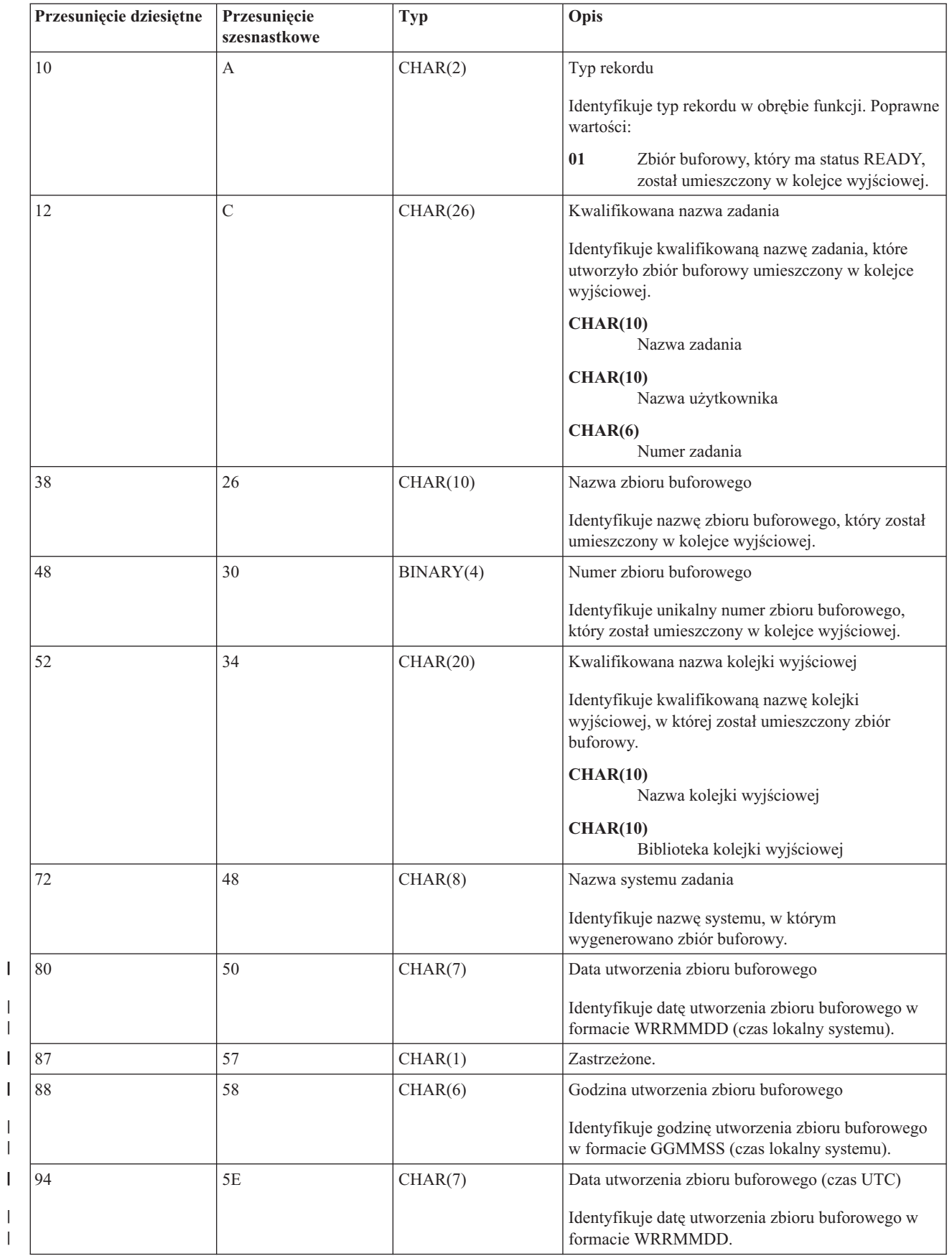

| <b>Przesunięcie dziesiętne</b> | Przesunięcie<br>szesnastkowe | Typ      | Opis                                                                                                    |
|--------------------------------|------------------------------|----------|----------------------------------------------------------------------------------------------------|
| 101                            | 65                           | CHAR(1)  | Zastrzeżone.                                                                                                    |
| 102                            | 66                           | CHAR(6)  | Godzina utworzenia zbioru buforowego (czas UTC)<br>Identyfikuje godzinę utworzenia zbioru buforowego<br>w formacie GGMMSS. |
|                                |                              |          |                                                                                                    |
| 108                            | 6C                           | CHAR(20) | Zastrzeżone.                                                                                                    |

<span id="page-25-0"></span>*Tabela 1. Format pozycji kolejki danych typu rekordu 01 (kontynuacja)*

### **Format pozycji kolejki danych typu rekordu 02:**

W tabeli formatu pozycji kolejki danych typu rekordu 02 podano format pozycji DTAQ do tworzenia zbioru buforowego.

*Tabela 2. Format pozycji kolejki danych typu rekordu 02*

| Przesunięcie dziesiętne | Przesunięcie<br>szesnastkowe | <b>Typ</b> | Opis                                                                                                    |
|-------------------------|------------------------------|------------|----------------------------------------------------------------------------------------------------|
| $\mathbf{0}$            | $\mathbf{0}$                 | CHAR(10)   | Funkcja                                                                                                    |
|                         |                              |            | Identyfikuje funkcję, która utworzyła pozycję<br>kolejki danych. Dla zbioru buforowego jest używana<br>wartość *SPOOL.        |
| 10                      | A                            | CHAR(2)    | Typ rekordu                                                                                                    |
|                         |                              |            | Identyfikuje typ rekordu w obrębie funkcji.<br>Poprawne wartości:                                                             |
|                         |                              |            | Zbiór buforowy został utworzony i<br>02<br>umieszczony w kolejce wyjściowej.                                                  |
| 12                      | $\mathcal{C}$                | CHAR(26)   | Kwalifikowana nazwa zadania                                                                                                   |
|                         |                              |            | Identyfikuje kwalifikowaną nazwę zadania, które<br>jest właścicielem zbioru buforowego umieszczonego<br>w kolejce wyjściowej. |
|                         |                              |            | CHAR(10)<br>Nazwa zadania                                                                                                    |
|                         |                              |            | CHAR(10)<br>Nazwa użytkownika                                                                                                 |
|                         |                              |            | CHAR(6)<br>Numer zadania                                                                                                    |
| 38                      | 26                           | CHAR(10)   | Nazwa zbioru buforowego                                                                                                    |
|                         |                              |            | Identyfikuje nazwę zbioru buforowego, który został<br>umieszczony w kolejce wyjściowej.                                       |
| 48                      | 30                           | BINARY(4)  | Numer zbioru buforowego                                                                                                    |
|                         |                              |            | Identyfikuje unikalny numer zbioru buforowego,<br>który został umieszczony w kolejce wyjściowej.                              |

<span id="page-26-0"></span>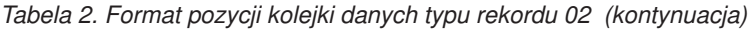

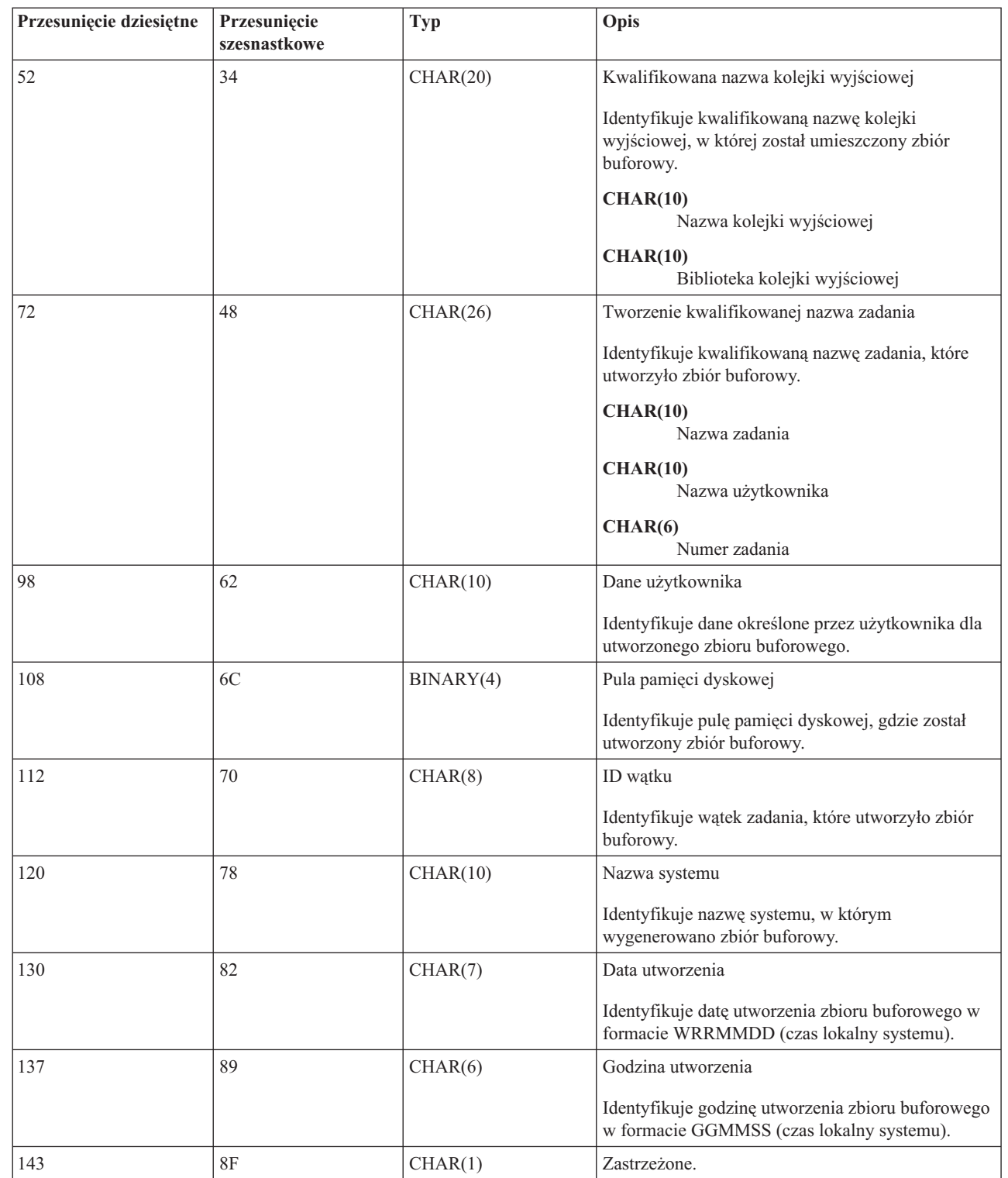

### **Format pozycji kolejki danych typu rekordu 03:** |

W tabeli formatu pozycji kolejki danych typu rekordu 03 podano format pozycji DTA2 do tworzenia zbioru |

buforowego. |

 $\bar{\rm I}$  $\vert$ |  $\blacksquare$  $\begin{array}{c} \hline \end{array}$  $\vert$ 

#### *Tabela 3. Format pozycji kolejki danych typu rekordu 03*  $\|$

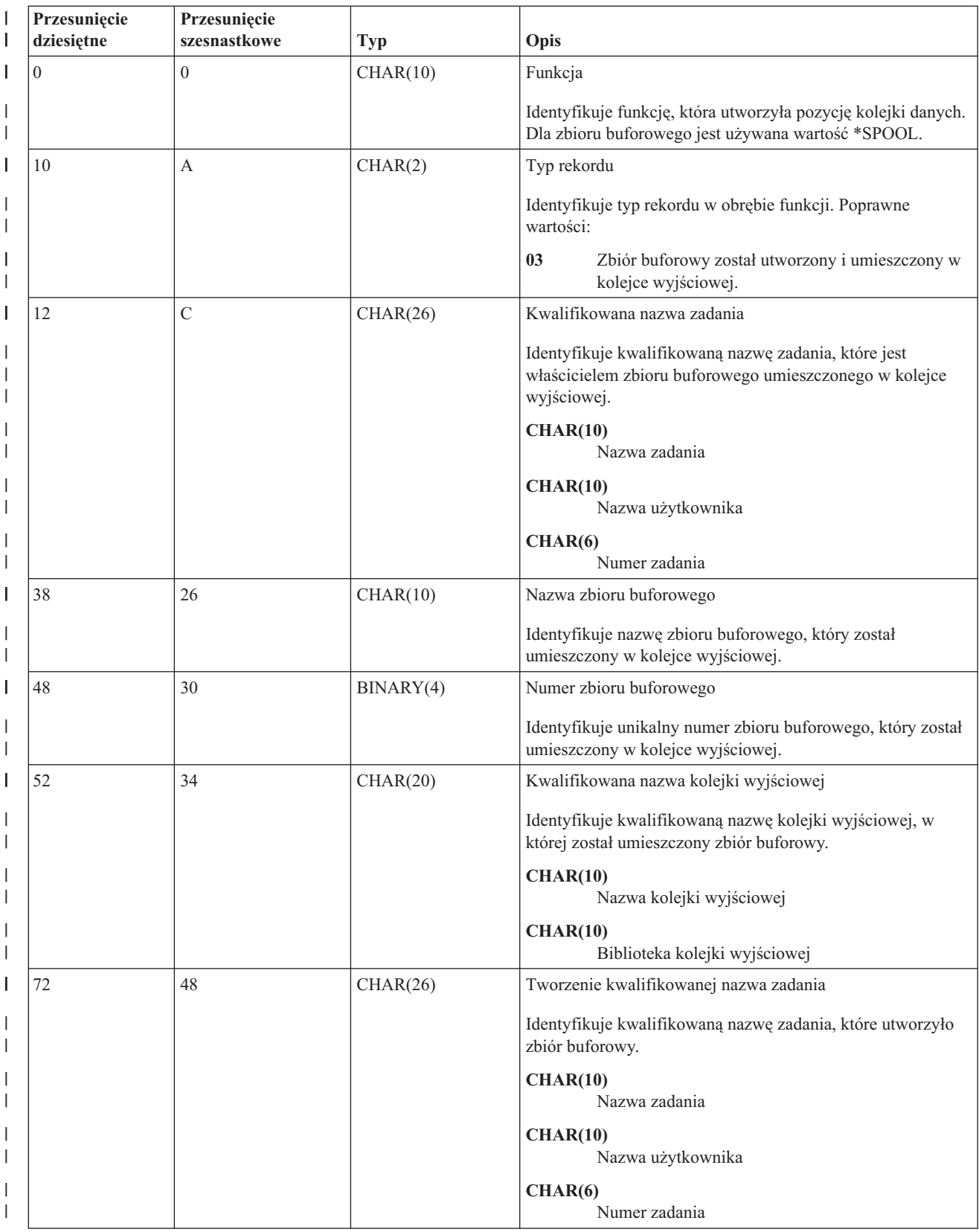

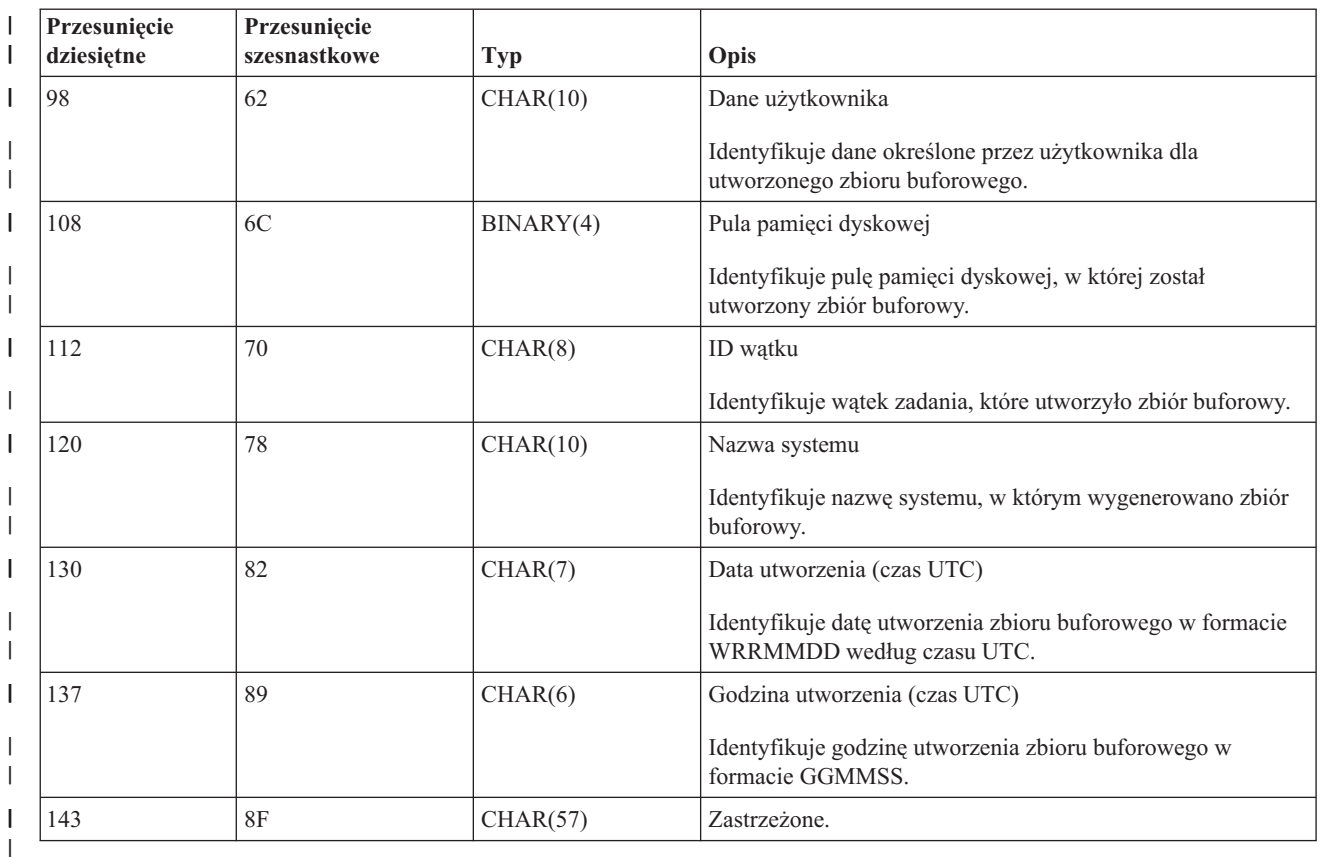

<span id="page-28-0"></span>*Tabela 3. Format pozycji kolejki danych typu rekordu 03 (kontynuacja)* |

### **Nazwy zbiorów buforowych** |

Podczas tworzenia zbioru buforowego jego nazwa jest zwykle taka sama, jak nazwa zbioru drukarkowego użytego do jego utworzenia. Na przykład po naciśnięciu klawisza Print zbiór buforowy będzie mieć nazwę QSYSPRT, ponieważ QSYSPRT jest zbiorem drukarkowym używanym przez operację związaną z naciśnięciem klawisza Print.

Poniżej podano przypadki, w których zbiór buforowy może mieć inną nazwę.

v Użyto komendy Przesłonięcie zbiorem drukarkowym (Override with Printer File - OVRPRTF) i w parametrze SPLFNAME podano nazwę. Na przykład wpisanie komendy: OVRPRTF QSYSPRT SPLFNAME(REPORT1)

powoduje, że zbiór buforowy będzie miał nazwę REPORT1 zamiast QSYSPRT.

v Użyto komendy OVRPRTF i w parametrze TOFILE podano inny zbiór drukarkowy. Na przykład wpisanie komendy:

OVRPRTF QSYSPRT TOFILE(PRTF2)

spowoduje, że zbiór buforowy będzie miał nazwę PRTF2 (jest to nazwa zbioru drukarkowego podana w parametrze TOFILE komendy OVRPRTF).

v Niektóre aplikacje firmy IBM mogą tworzyć zbiory buforowe posiadające nazwy inne niż zbiory drukarkowe wykorzystane do ich utworzenia. W takiej sytuacji użytkownicy nie mają wpływu na nazwy zbiorów buforowych.

### **Bezpieczeństwo zbiorów buforowych**

Bezpieczeństwo buforowania jest zapewniane przede wszystkim przez kolejkę wyjściową, która zawiera zbiory buforowe.

Ogólnie istnieją cztery sposoby umożliwiające użytkownikowi przejęcie kontroli nad zbiorem buforowym (na przykład jego wstrzymanie lub zwolnienie):

v Użytkownik ma przypisane w profilu użytkownika uprawnienie do zarządzania buforowaniem (SPCAUT(\*SPLCTL)).

To uprawnienie daje użytkownikowi kontrolę nad wszystkimi zbiorami drukarkowymi, do których użytkownik ma uprawnienie \*EXECUTE. To uprawnienie należy nadawać tylko odpowiednim użytkownikom.

- v Użytkownikowi zostaje przypisane uprawnienie do zarządzania zadaniem (SPCAUT(\*JOBCTL)) w profilu użytkownika, kolejka wyjściowa jest sterowana przez operatora (OPRCTL(\*YES)) i użytkownik ma uprawnienie \*EXECUTE do biblioteki, w której znajduje się kolejka wyjściowa.
- v Użytkownik ma wymagane uprawnienie do obiektu dla kolejki wyjściowej. Wymagane uprawnienie do obiektu określa się w parametrze AUTCHK komendy CRTOUTQ. Wartość \*OWNER wskazuje, że tylko właściciel kolejki wyjściowej jest uprawniony do zarządzania wszystkimi zbiorami buforowymi znajdującymi się w tej kolejce. Wartość \*DTAAUT wskazuje, że użytkownicy z uprawnieniem \*CHANGE do kolejki wyjściowej są uprawnieni do zarządzania wszystkimi zbiorami buforowymi znajdującymi się w tej kolejce.

**Uwaga:** Uprawnieniami wymaganymi dla \*DTAAUT są uprawnienia do danych \*READ, \*ADD i \*DLT.

v Użytkownik może zawsze zarządzać zbiorami buforowymi, które utworzył.

W przypadku komend Kopiowanie zbioru buforowego (Copy Spooled File - CPYSPLF), Wyświetlenie zbioru buforowego (Display Spooled File - DSPSPLF) i Wysłanie sieciowego zbioru buforowego (Send Network Spooled File - SNDNETSPLF), oprócz podanych czterech sposobów, istnieje dodatkowy autoryzacji użytkownika.

Jeśli podczas tworzenia kolejki wyjściowej podano DSPDTA(\*YES), każdy użytkownik z uprawnieniem \*USE do tej kolejki wyjściowej może kopiować, wyświetlać, wysyłać i przenosić zbiory buforowe. Wymaganym uprawnieniem szczegółowym jest uprawnienie do danych \*READ.

Jeśli użytkownik jest uprawniony do zarządzania zbiorem za pomocą jednego spośród czterech podanych sposobów, użycie DSPDTA(\*NO) podczas tworzenia kolejki wyjściowej nie uniemożliwi mu wyświetlania, kopiowania lub wysyłania tego zbioru. Uprawnienie DSPDTA jest sprawdzane tylko wtedy, gdy użytkownik nie został inaczej autoryzowany do tego zbioru.

DSPDTA(\*OWNER) bardziej ogranicza niż DSPDTA(\*NO). Jeśli kolejka wyjściowa została utworzona za pomocą DSPDTA(\*OWNER), jedynie właściciel zbioru buforowego (osoba, która utworzyła zbiór) i użytkownik posiadający SPCAUT(\*SPLCTL) mogą wyświetlać, kopiować lub wysyłać zbiór w tej kolejce. Nawet użytkownicy z parametrem SPCAUT(\*JOBCTL) w kolejce wyjściowej (OPRCTL(\*YES)) sterowanej przez operatora nie mogą wyświetlać, kopiować, przenosić ani wysyłać zbiorów buforowych, których nie są właścicielami.

Szczegółowe informacje na temat wymagań dotyczących uprawnień dla poszczególnych komend znajdują się w temacie Bezpieczeństwo.

Aby umieścić zbiór buforowy w kolejce wyjściowej, wymagane jest jedno z następujących uprawnień:

v Uprawnienie do zarządzania buforowaniem (SPCAUT(\*SPLCTL)) w profilu użytkownika. Użytkownik musi mieć także uprawnienie \*EXECUTE do biblioteki, w której znajduje się kolejka wyjściowa.

To uprawnienie umożliwia użytkownikowi zarządzanie wszystkimi zbiorami buforowymi w systemie. Należy je więc nadawać tylko odpowiednim użytkownikom. Użytkownik, który ma uprawnienie do zarządzania buforowaniem, może usuwać przenosić, wstrzymywać i zwalniać dowolne zbiory buforowe znajdujące się w systemie. Użytkownik taki może ponadto zmieniać atrybuty każdego zbioru buforowego.

- v Uprawnienie do zarządzania zadaniem (SPCAUT(\*JOBCTL)) w profilu użytkownika i kolejka wyjściowa sterowana przez operatora (OPRCTL(\*YES)). Użytkownik musi mieć także uprawnienie \*EXECUTE do biblioteki, w której znajduje się kolejka wyjściowa.
- v Uprawnienie \*READ do kolejki wyjściowej. To uprawnienie można nadać publicznie przez podanie wartości AUT(\*USE) w komendzie CRTOUTQ.

#### **Informacje pokrewne**

Bezpieczeństwo

### <span id="page-30-0"></span>**Bezpieczeństwo kolejki wyjściowej**

Poziom bezpieczeństwa tworzonych kolejek wyjściowych jest określany za pomocą wartości parametru AUT w komendzie Tworzenie kolejki wyjściowej (Create Output Queue - CRTOUTQ).

Aby pracować ze zbiorami buforowymi znajdującymi się w tej kolejce wyjściowej, należy mieć odpowiednie uprawnienia do tej kolejki (określone w parametrze AUT). Na przykład wstrzymywanie i zwalnianie zbioru buforowego może wymagać określonego poziomu uprawnień, podczas gdy odczytywanie zawartości tego zbioru buforowego może wymagać wyższego poziomu uprawnień.

Więcej informacji na temat bezpieczeństwa zbiorów buforowych i kolejek wyjściowych można znaleźć w sekcji Bezpieczeństwo.

**Informacje pokrewne**

Bezpieczeństwo

### **Zadanie QPRTJOB**

QPRTJOB jest zadaniem, z którym są powiązane zbiory buforowe, gdy nazwa użytkownika bieżącego zadania nie jest taka sama jak obecnie uruchomiony profil użytkownika.

Zadania systemowe można zmieniać tak, aby działały w profilu użytkownika, dzięki czemu użytkownik może stać się właścicielem zbioru buforowego w miejsce zadania systemowego. Jeśli na przykład zbiór buforowy zostanie za pomocą komendy Wysłanie sieciowego zbioru buforowego (Send Network Spooled File - SNDNETSPLF) wysłany do użytkownika TINA w innym systemie, to zostanie on zbuforowany dla zadania 999999/TINA/QPRTJOB. Buforowanie tego zbioru dla zadania tego użytkownika zamiast dla zadania systemowego daje pewność, że użytkownik TINA jest właścicielem tego zbioru buforowego. Kiedy więc użytkownik ten uruchomi komendę Praca ze zbiorami buforowymi (Work with Spooled Files - WRKSPLF), zostanie wyświetlony wysłany do niego zbiór buforowy.

**Uwaga:** Do określenia właściciela zbioru buforowego należy użyć parametru SPLFOWN.

Zadania QPRTJOB są automatycznie tworzone przez system. Na jednego użytkownika w systemie może przypadać więcej niż jedno zadanie QPRTJOB. Wartością domyślną zadania QPRTJOB jest 9999 zbiorów buforowych. Liczbę tę można zwiększyć maksymalnie do wartości 999999 przez zmianę liczby podanej w wartości systemowej Maksymalna liczba zbiorów wyjściowych drukarki (Maximum printer output files - QMAXSPLF). Więcej informacji na temat wartości systemowej QMAXSPLF można znaleźć w sekcji Zarządzanie pracą. Po zapełnieniu QPRTJOB użytkownika system automatycznie tworzy nowe zadanie. Dla każdego użytkownika odbierającego zbiory buforowe wysyłane za pomocą komendy SNDNETSPLF jest tworzone oddzielne zadanie QPRTJOB. Jeśli do wysłania zbiorów buforowych do użytkowników TINA i KEVIN zostanie użyta komenda SNDNETSPLF, to w systemie odbierającym pojawią się zadania 999999/KEVIN/QPRTJOB i 999999/TINA/QPRTJOB.

Zadania QPRTJOB są tworzone i używane przez wiele funkcji systemowych. Na przykład:

- v wysłanie zbioru buforowego do innego użytkownika na innej platformie System i za pomocą komend Wysłanie zbioru buforowego TCP/IP (Send TCP/IP Spooled File - SNDTCPSPLF) lub SNDNETSPLF,
- v wysłanie zbioru buforowego z systemu VM lub MVS przez most VM/MVS do platformy System i,
- v odebranie zbioru buforowego za pomocą TCP/IP lub demona drukarki (LPD),
- v użycie funkcji API buforowania Tworzenie zbioru buforowego (QSPCRTSP) do utworzenia zbioru buforowego dla innego użytkownika,
- v użycie funkcji API bezpieczeństwa Ustawienie profilu (Set Profile QWTSETP) do ustawienia innego użytkownika w profilu użytkownika i utworzenia nowego zbioru buforowego; inne uruchomione aplikacje mogą używać funkcji API QSPCRTSP i QWTSETP powodujących pojawienie się dodatkowych zadań QPRTJOB w systemie,
- v utworzenie zbioru buforowego dla innego profilu użytkownika, bieżącego profilu użytkownika lub profilu użytkownika grupy, gdy parametr SPLFOWN ma przypisaną wartość \*CURGRPPRF, za pomocą funkcji SETGID systemu UNIX,

<span id="page-31-0"></span>v skonfigurowanie profilu użytkownika dla innego użytkownika, a następnie utworzenie nowego zbioru buforowego dla tego użytkownika za pomocą funkcji API SETUID systemu UNIX.

Zadania QPRTJOB są ponownie wykorzystywane, gdy pozostają nieaktywne przez czas dłuższy niż 24 godziny. Nieaktywność oznacza, że wszystkie zbiory buforowe dla zadania zostały usunięte i że w ciągu 24 godzin dla tego użytkownika nie odebrano nowych zbiorów. Odzyskiwanie jest wykonywane przez zadanie systemowe QSPLMAINT.

### **Informacje pokrewne**

Zarządzanie pracą

### **Podsystem zbiorów buforowych**

Podsystem zbiorów buforowych (QSPL) jest używany do przetwarzania programów piszących drukarki. Musi on być aktywny, gdy programy piszące drukarki są aktywne. Podsystemem zbiorów buforowych i poszczególnymi programami piszącymi drukarki można zarządzać za pomocą zadań uruchamianych w innych podsystemach.

Komenda Uruchomienie programu piszącego drukarki (Start Printer Writer - STRPRTWTR) wprowadza zadania | programu piszącego do kolejki zadań podsystemu zbioru buforowego. |

Żądania zadań programu piszącego są umieszczane w kolejce zadań QSPL i następna pozycja w tej kolejce jest uruchamiana, jeśli:

- v liczba aktywnych zadań jest mniejsza niż wartość atrybutu MAXJOBS podsystemu QSPL,
- v liczba aktywnych zadań w kolejce zadań QSPL jest mniejsza niż wartość atrybutu MAXACT tej kolejki zadań.

### **Biblioteka zbiorów buforowych**

Biblioteka zbiorów buforowych (QSPL lub QSPL*xxxx*, gdzie *xxxx* oznacza liczbę podstawowej ASP użytkowników lub podstawową niezależną ASP) zawiera zbiory bazy danych, które są używane do przechowywania danych zbiorów danych wstawianych i zbiorów buforowych. Każdy zbiór w bibliotece QSPL lub QSPLxxxx może mieć wiele podzbiorów. Każdy podzbiór zawiera wszystkie dane zbioru danych wstawianych lub zbioru buforowego.

Gdy zbiór buforowy jest drukowany lub usuwany, rekordy w powiązanym z nim podzbiorze bazy danych w bibliotece buforowania są czyszczone, ale sam podzbiór nie jest usuwany, dzięki czemu można go użyć dla innego zbioru danych wstawianych lub zbioru buforowego. Jeśli w bibliotece QSPL lub QSPLxxxx nie ma dostępnych żadnych zbiorów bazy danych, zbiór taki jest tworzony automatycznie.

Dostępność pewnej liczby pustych podzbiorów zbiorów buforowych, w których można utworzyć nowe zbiory buforowe, zwiększa wydajność systemu. Jednak duża ilość pustych zbiorów buforowych może powodować użycie ogromnej ilości pamięci masowej i obniżenie wydajności podczas IPL systemu po jego nieprawidłowym zakończeniu. Na przykład, każdy podzbiór zbioru buforowego może zajmować 24 KB pamięci.

Najlepiej utrzymywać niewielką bibliotekę QSPL lub QSPLxxxx przez okresowe usuwanie starych zbiorów buforowych za pomocą komendy DLTSPLF lub CLROUTQ. Dzięki temu podzbiory bazy danych mogą być ponownie wykorzystywane i nie będą zwiększały wielkości biblioteki buforowania w celu pomieszczenia nowych podzbiorów bazy danych.

Wyświetlanie danych w bibliotece QSPL lub QSPLxxxx może zapobiegać usuwaniu danych, co zajmuje przestrzeń pamięci. Każda komenda lub program używany do wyświetlenia zbioru bazy danych w bibliotece QSPL lub QSPLxxxx musi przydzielić sobie podzbiór i zbiór bazy danych. Jeśli program piszący spróbuje usunąć przydzielony podzbiór po zakończeniu drukowania, nie będzie mógł wyczyścić tego podzbioru. Ponieważ podzbiór nie został wyczyszczony, nie można go użyć dla innego zbioru danych wstawianych lub zbioru buforowego i nie zostanie on usunięty przez ustawienie wartości systemowej Automatycznie czyść nieużywaną pamięć zbiorów wydruku (QRCLSPLSTG) lub uruchomienie komendy RCLSPLSTG.

Zapisanie zbioru bazy danych w bibliotece QSPL lub QSPLxxxx może spowodować więcej problemów niż wyświetlenie danych z jednego podzbioru, ponieważ wszystkie podzbiory zostaną przydzielone przez znacznie dłuższy czas, gdy zapisywany jest zbiór bazy danych. Ponieważ odtwarzanie tych zbiorów powoduje zniszczenie danych bieżących i przyszłych zbiorów buforowych, nie ma powodu, który uzasadniałby zapisanie jednego z tych zbiorów.

<span id="page-32-0"></span>Uprawnienia i typu biblioteki QSPL lub QSPLxxxx nie należy zmieniać. Ponadto nie należy zmieniać uprawnienia do zbiorów w bibliotekach QSPL lub QSPLxxxx. Biblioteka QSPL lub QSPLxxxx i zbiory w niej zawarte są tworzone w określony sposób, tak aby miały do nich dostęp funkcje buforowania systemu. Zmiana biblioteki lub zbiorów może spowodować niepoprawną pracę niektórych funkcji buforowania systemu i zburzenie integralności schematu bezpieczeństwa zbiorów buforowych.

### **Zadania pokrewne**

["Odzyskiwanie](#page-224-0) pamięci zbiorów buforowych" na stronie 217

W celu odzyskania pamięci zbiorów buforowych można użyć komendy Odzyskiwanie pamięci buforowej (Reclaim Spool Storage - RCLSPLSTG) lub wartości systemowej Automatyczne czyszczenie nieużywanej pamięci zbiorów wydruku (Automatically clean up unused printer output storage - QRCLSPLSTG). Są to jedyne dopuszczalne sposoby usuwania buforowanych podzbiorów bazy danych z bibliotek QSPL lub QSPLxxxx. Jakikolwiek inny sposób może być źródłem poważnych problemów.

### **Zbiory buforowe w niezależnych ASP**

Zbiory buforowe mogą być przechowywane w kolejkach wyjściowych, które znajdują się w niezależnych pulach dyskowych (znanych też jako pule pamięci dyskowej lub niezależne pule ASP).

Twórca zbioru buforowego musi zadbać o wybranie kolejki wyjściowej w odpowiedniej niezależnej ASP. Zadanie to można wykonać na kilka sposobów: za pomocą zbioru drukarkowego, atrybutu zadania, opisu zadania lub profilu użytkownika.

Twórca zbioru buforowego musi zadbać o to, aby podczas jego tworzenia nie została zmieniona nazwa przestrzeni nazw (zestaw bibliotek, które zadanie może zidentyfikować). Program piszący drukarki musi być uruchomiony z zadania z niezależną ASP jako częścią jego przestrzeni nazw (zadanie zostało uruchomione z parametrem INLASPGRP ustawionym na niezależną ASP lub użytkownik uczynił SETASPGRP niezależną ASP, aby uzyskać niezależną ASP w przestrzeni nazw), aby mógł on użyć tej niezależnej ASP i przetworzyć zbiory buforowe.

Jeśli przestrzeń nazw nie zostanie zmieniona i niezależna ASP, w której tworzony jest zbiór buforowy, zostanie |

odłączona (zdarzy się tak, gdy zostanie zmieniona przestrzeń nazw i rezerwacja w niezależnej ASP przepadnie), mogą |

wystąpić błędy typu put i close. Może to również spowodować niedokładności wewnętrznie buforowanych informacji. |

Niedokładności te można usunąć po ponownym udostępnieniu ASP. Ponieważ odzyskiwanie w tym stanie jest |

realizowane jako zadanie w tle, użytkownicy mogą widzieć pewne niespójności w tych zbiorach buforowych, dopóki |

zadanie serwera QSPRC*xxxxx* nie będzie w stanie zakończyć operacji. Jeśli niezależna ASP nie jest zablokowana, |

tworzenie zbioru buforowego powinno być kontynuowane bez problemu. |

Funkcje zadania QSPMN*xxxxx* są następujące:

- v usuwanie nieużywanych podzbiorów bazy danych dla usuwanych zbiorów buforowych,
- v automatyczne usuwanie podzbiorów bazy danych, które nie zostały ponownie użyte w ciągu liczby dni określonej przez wartość systemową Automatyczne czyszczenie nieużywanej pamięci zbiorów wydruku (Automatically clean up unused printer output storage - QRCLSPLSTG).
- Funkcja zadania QSPRC*xxxxx* jest następująca: |

| · przenoszenie pozostawionych zbiorów buforowych do kolejki wyjściowej QSPRCLOUTQ w bibliotece QRCL

*xxxxx* w podstawowej ASP, jeśli uszkodzona kolejka wyjściowa została usunięta przez użytkownika. |

**Uwaga:** Dla każdej udostępnionej grupy ASP istnieje jedno zadanie systemowe QSPMN*xxxxx* i jedno QSPRC*xxxxx*. |

Nieprawidłowe zakończenie programu piszącego drukarki lub zadania może spowodować, że zbiór buforowy lub |

kolejka wyjściowa będą nie do użycia lub pozostaną w stanie niestabilnym, w którym pewne operacje są niedozwolone. |

W takich przypadkach można naprawić kolejki wyjściowe i zbiory buforowe pozostawione w stanach niemożliwych do |

odzyskania za pomocą komendy Rozpoczęcie odzyskiwania buforu (Start Spool Reclaim - STRSPLRCL). Jeśli |

naprawa zbiorów buforowych i kolejek wyjściowych za pomocą komendy STRSPLRCL się nie powiedzie, należy |

odłączyć niezależną ASP, a następnie udostępnić ją ponownie. |

<span id="page-33-0"></span>Zbiory buforowe umieszczone w niezależnej ASP są automatycznie odłączane od zadania, gdy zadanie jest kończone i nie ma żadnych zbiorów buforowych tego zadania w systemowych ani podstawowych ASP użytkowników. Aby zapobiec duplikowaniu zbiorów buforowych i komunikatów o błędach zadań, należy zadbać, aby wszystkie aplikacje korzystały z wartości JOBSYSNAME i CRTDATE określających tożsamość zbiorów buforowych, w tym z parametrów określających datę i godzinę. Należy zauważyć, że gdy niezależna ASP jest przenoszona z systemu A do systemu B podczas przełączania awaryjnego, zbiory buforowe przestają mieć dostęp do oryginalnych zadań (zbiory te zostały odłączone od zadań). Gdy zbiory buforowe są odłączane, system operacyjny nie chroni przed uruchomieniem innego zadania z taką samą tożsamością, jaką miało zadanie uruchomione w systemie A.

Niezależna pula ASP nie może zostać udostępniona, jeśli zawiera zbiór buforowy istniejący już w systemie lub podstawowych pulach dyskowych użytkownika (\*SYSBAS). Więcej informacji na ten temat zawiera sekcja Uwagi na temat drukowania w kolekcji tematów Zarządzanie dyskami.

Więcej informacji na temat pracy z niezależnymi ASP zawiera sekcja Niezależne pule dyskowe.

Podane poniżej komendy CL mają ograniczenia dotyczące zbiorów buforowych w niezależnych ASP, które są związane z obsługą S/36, obsługą asysty operacyjnej i przestrzenią nazw bibliotek.

- v Komenda Zmiana zadania (Change Job CHGJOB)
- v Komenda Zmiana programu piszącego (Change Writer CHGWTR)
- v Komenda Kopiowanie zbioru buforowego (Copy Spooled File CPYSPLF)
- v Komenda Wstrzymanie zadania (Hold Job HLDJOB)
- v Komenda Odzyskiwanie pamięci buforowej (Reclaim Spool Storage RCLSPLSTG)
- v Komenda Zwolnienie zadania (Release Job RLSJOB)
- Komenda Praca z zadaniem (Work with Job WRKJOB)
- v Komenda Praca ze zbiorami buforowymi (Work with Spooled Files WRKSPLF)

#### **Zadania pokrewne**

["Odzyskiwanie](#page-224-0) pamięci zbiorów buforowych" na stronie 217

W celu odzyskania pamięci zbiorów buforowych można użyć komendy Odzyskiwanie pamięci buforowej (Reclaim Spool Storage - RCLSPLSTG) lub wartości systemowej Automatyczne czyszczenie nieużywanej pamięci zbiorów wydruku (Automatically clean up unused printer output storage - QRCLSPLSTG). Są to jedyne dopuszczalne sposoby usuwania buforowanych podzbiorów bazy danych z bibliotek QSPL lub QSPLxxxx. Jakikolwiek inny sposób może być źródłem poważnych problemów.

### **Informacje pokrewne**

Zagadnienia związane z drukowaniem

Przykłady niezależnej puli dyskowej

Komenda Zmiana zadania (Change Job - CHGJOB)

Komenda Zmiana programu piszącego (Change Writer - CHGWTR)

Komenda Kopiowanie zbioru buforowego (Copy Spooled File - CPYSPLF)

Komenda Wstrzymanie zadania (Hold Job - HLDJOB)

Komenda Odzyskiwanie pamięci buforowej (Reclaim Spool Storage - RCLSPLSTG)

Komenda Zwolnienie zadania (Release Job - RLSJOB)

Komenda Praca z zadaniem (Work with Job - WRKJOB)

Komenda Praca ze zbiorami buforowymi (Work with Spooled Files - WRKSPLF)

Komenda Rozpoczęcie odzyskiwania buforu (Start Spool Reclaim - STRSPLRCL)

## **Program piszący drukarki**

*Program piszący drukarki* jest programem dostarczanym wraz z systemem. Służy do pobierania zbiorów buforowych z kolejki wyjściowej i wysyłania ich na drukarkę. Zbiory buforowe znajdujące się w konkretnej kolejce wyjściowej są przechowywane w systemie do momentu, gdy program piszący drukarki przypisze drukarkę do tej kolejki wyjściowej.

Program piszący drukarki pobiera z kolejki wyjściowej po jednym zbiorze wyjściowym w kolejności uzależnionej od priorytetu danego zbioru. Program piszący drukarki drukuje zbiór buforowy tylko wtedy, gdy jego pozycja w kolejce wyjściowej wskazuje, że ma on status gotowości (RDY). Status konkretnego zbioru buforowego można wyświetlić za pomocą komendy Praca z kolejką wyjściową (Work with Output Queue - WRKOUTQ).

Programowi piszącemu drukarki nie należy podawać używanej drukarki ani zbioru drukarkowego. Program piszący drukarki umożliwia przypisanie wybranej drukarki do kolejki wyjściowej i wybranie z niej zbiorów przeznaczonych do drukowania. Komendy Uruchomienie programu piszącego drukarki (Start Printer Writer - STRPRTWTR) i Praca z programami piszącymi (Work with Writers - WRKWTR) umożliwiają przypisanie dowolnej skonfigurowanej drukarki do dowolnej kolejki wyjściowej. Chociaż nazwa komendy (Praca z drukarkami) wskazuje, że użytkownik pracuje z programami piszącymi, w rzeczywistości program piszący drukarki jest używany do uzgodnienia kolejki wyjściowej z drukarką fizyczną.

Jeśli zbiór buforowy ma status gotowości, program piszący drukarki pobiera pozycję z kolejki wyjściowej i drukuje określone separatory zbiorów lub zadań (lub oba te elementy), a następnie drukuje dane wyjściowe znajdujące się w zbiorze buforowym. Jeśli zbiór buforowy nie ma statusu gotowości, program piszący drukarki pozostawia daną pozycję w kolejce wyjściowej i przechodzi do następnej pozycji. W większości przypadków program piszący drukarki kontynuuje drukowanie zbiorów buforowych (poprzedzonych separatorami zbiorów lub zadań) do momentu pobrania z kolejki wyjściowej wszystkich zbiorów buforowych ze statusem gotowości.

### **Uwagi:**

- 1. Program piszący drukarki używa zbioru drukarkowego QPSPLPRT. Ten zbiór drukarkowy jest dołączony do systemu. Jest on skonfigurowany dla programu piszącego drukarki i inne aplikacje nie powinny go zmieniać ani używać.
- 2. Jeśli w celu włączenia obsługi zestawu DBCS dla wszystkich zbiorów drukarkowych dostarczonych przez IBM jest uruchamiana komenda CHGPRTF (CHGPRTF FILE(\*all/\*all) IGCDTA(\*YES)), to parametru IGCDTA dla zbioru drukarkowego QPSPLPRT należy przywrócić wartość \*NO.

Jeśli z jakiegokolwiek powodu drukarka przestanie drukować (na przykład dlatego, że skończył się papier), system nie przypisuje automatycznie innej drukarki w celu kontynuowania drukowania zadań znajdujących się w kolejce wyjściowej, do której przypisano tę drukarkę. Należy więc ręcznie przypisać inną drukarkę do tej kolejki wyjściowej.

Dla jednej kolejki wyjściowej można uruchomić wiele programów piszących drukarki. Może ich być maksymalnie 10. Dzięki temu wiele drukarek (do 10) może rozpocząć drukowanie zbiorów buforowych znajdujących się w tej samej kolejce wyjściowej.

Funkcja obsługi wielu programów piszących drukarki uwzględnia równoważenie obciążenia między drukarkami. Zapewnia także możliwość korzystania z drukarek zapasowych przez zadania drukowania działające w trybie nienadzorowanym. Jeśli na przykład w jednej drukarce zatnie się lub skończy papier, inne drukarki kontynuują drukowanie zbiorów buforowych z powiązanej kolejki wyjściowej.

Zdalny program piszący to program systemu i5/OS, który pobiera zbiory buforowe ze zdalnej kolejki wyjściowej i przesyła je do określonego systemu zdalnego. Zdalny program piszący, który jest zadaniem systemowym, wysyła zbiory buforowe za pomocą SNADS lub TCP/IP. Funkcja ta jest znana jako drukowanie w systemie zdalnym na platformie System i. Do inicjowania drukowania w systemie zdalnym używa się komendy Uruchamianie zdalnego programu piszącego (Start Remote Writer - STRRMTWTR).

Po pomyślnym wysłaniu zbioru buforowego do systemu zdalnego zbiór ten jest usuwany lub zapisywany w zależności od ustawienia wartości atrybutu SAVE zbioru buforowego.

W tej samej zdalnej kolejce wyjściowej można uruchomić więcej niż jeden zdalny program piszący (maksymalnie 10). Rzeczywista liczba jest określona w opisie zdalnej kolejki wyjściowej. Jednak nazwa każdego programu piszącego musi być unikalna i muszą one być tego samego typu (drukarkowy, zdalny lub dyskietkowy).

### **Pojęcia pokrewne**

<span id="page-35-0"></span>["Drukowanie](#page-64-0) w systemie zdalnym" na stronie 57

Drukowanie w systemie zdalnym pozwala na automatyczne wysyłanie zbiorów buforowych utworzonych na platformie System i do innych systemów i drukowanie ich tam.

## **Strumienie danych drukarki**

System operacyjny i5/OS obsługuje różne strumienie danych, takie jak łańcuchy znaków SNA, strumienie danych AFP (Advanced Function Presentation), IPDS (Intelligent Printer Data Stream) i ASCII (American National Standard Code for International Interchange).

### **Łańcuch znaków SNA**

Łańcuch znaków SNA (SCS) ma stosunkowo prostą strukturę, ponieważ składa się z 1-bajtowego szesnastkowego kodu sterującego, po którym znajdują się dane przeznaczone do wydrukowania. Do łańcucha znaków SNA aplikacje drukujące mogą wstawić wiele kodów sterujących w celu uzyskania określonych typów wydruków. Łańcuch znaków SNA jest wysyłany do drukarki w blokach fizycznych po 256 bajtów.

Oto kilka przykładowych kodów sterujących łańcuchem znaków SNA:

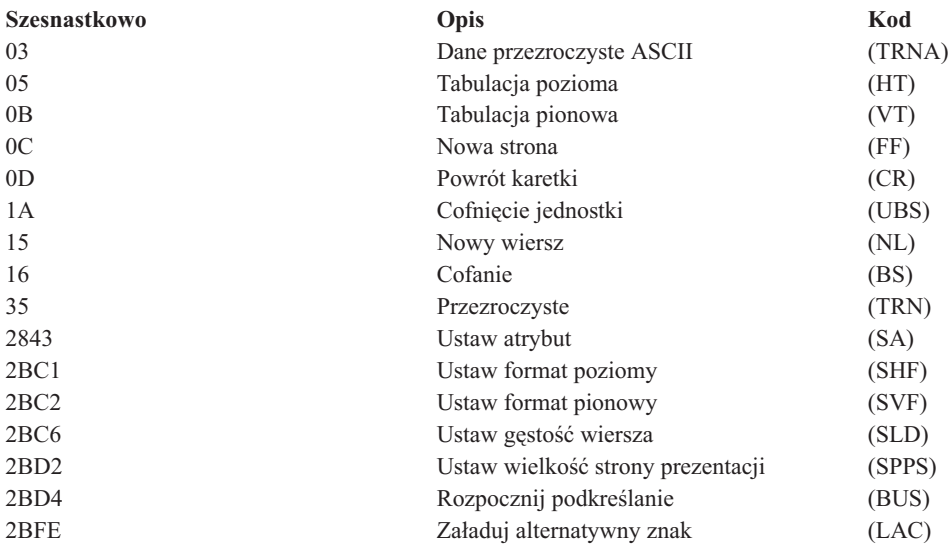

#### **Metody realizacji atrybutów wydruku przez łańcuchy znaków SNA**

Podane przykłady ilustrują, w jaki sposób powszechne funkcje drukowania mogą być realizowane przez aplikacje drukowania za pomocą łańcucha znaków SNA.

#### **Odstęp między wierszami**

Wstawiana jest odpowiednia liczba kodów sterujących NL (nowy wiersz).

#### **Podkreślenie**

Najpierw podkreślony tekst wstawiany jest do łańcucha znaków SNA, po którym znajduje się odpowiednia liczba kodów sterujących BS (backspace), a następnie wstawiana jest taka sama liczba znaków podkreślenia.

#### **Nakładanie znaków**

Ta technika jest podobna do podkreślania, ale zamiast znaków podkreślenia używane są znaki nakładane.

### **Wyróżnienie**

Tekst przeznaczony do wyróżnienia jest umieszczany w łańcuchu znaków SNA, po którym znajduje się odpowiednia liczba kodów sterujących BS (backspace), a następnie powtarzany jest tekst wyróżniany. Ta sekwencja może być powtarzana wielokrotnie.

### **Wysunięcie strony**

Wstawiany jest kod sterujący FF (wysuw papieru).
#### **Zmiany czcionek**

Zmiany czcionek są obsługiwane przez drukarki, takie jak 5219, które obsługują finalny format tekstu (FFT).

## **Strumień danych Advanced Function Presentation**

Strumień danych Advanced Function Presentation to interfejs aplikacji funkcji Advanced Function Presentation (AFP) oparty na architekturze Mixed Object: Document Content Architecture–Presentation (MO:DCA–P). Jest on niezależny zarówno od drukarek, jak i od systemów operacyjnych.

Strumień danych AFP to strumień danych o określonej strukturze. Pola strukturalne są używane do definiowania złożonych stron tekstowych, danych formatu wiersza i danych mieszanych obejmujących dane wiersza i złożone dane tekstowe. Pole strukturalne jest samoidentyfikującym się łańcuchem bajtów zawierającym dane lub parametry. Pole to musi mieć element zapowiadający, który zawiera długość pola, identyfikator, flagę i numer kolejny. Dalej następują bajty z parametrami, które zawierają informacje sterujące lub dane do wydrukowania.

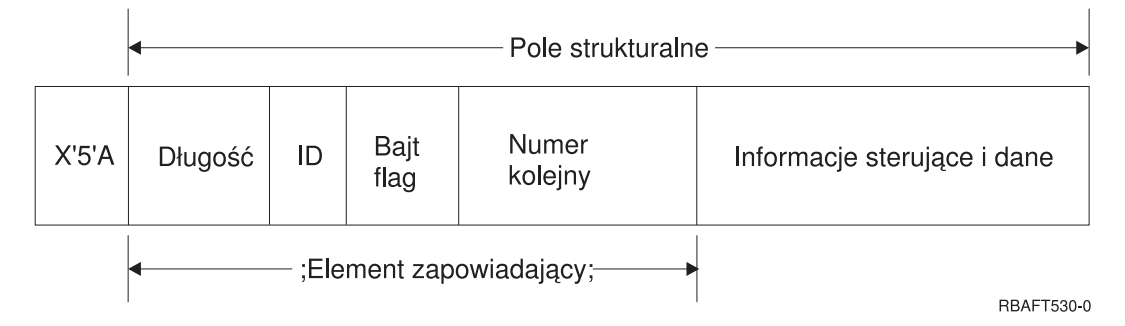

#### **Długość**

Pole 2-bajtowe określające długość rekordu (bez znaku sterującego 5A).

#### **Identyfikator (ID)**

Pole 3-bajtowe określające typ pola strukturalnego.

#### **Bajt flag**

Pole 1-bajtowe zawierające informacje o polu danych.

#### **Numer kolejny**

Pole 2-bajtowe identyfikujące rekord.

#### **Informacje sterujące i dane**

Tekstowy kod sterujący, nazwa obiektu lub współrzędnie pozycji obrazu lub segmentu strony. Po informacjach sterujących znajdują się dane przeznaczone do wydruku.

#### **Programy źródłowe generujące strumień danych AFP**

Strumienie danych AFP są generowane przez następujące programy licencjonowane IBM:

- $\cdot$  i5/OS
- Advanced Function Presentation Utilities for i5/OS (AFP Utilities for i5/OS)
- Document Composition Facility (DCF),
- DisplayWrite/390 (DW/390),
- v Graphical Data Display Manager (GDDM),
- Advanced Function Presentation Utilities for z/OS:
	- Page Printer Formatting Aid (PPFA),
	- Overlay Generation Language (OGL),
	- Font Library Service Facility (FLSF),
	- Print Management Facility (PMF),
	- Print Service Access Facility (PSAF).

#### **Advanced Function Presentation**

Strumień danych AFP opisuje wygląd strony danych i odwołuje się do obiektów zasobów drukarki według nazwy. Zakłada on ich obecność w systemie, w którym ma nastąpić faktyczny proces wydruku, a nie w systemie, w którym nastąpiło buforowanie wyjścia. Obiekty zasobu drukarki, które znajdują się w systemie, są pobierane przez procesor do drukarki wtedy, kiedy są potrzebne.

Podczas przetwarzania strumienia danych AFP system operacyjny i5/OS wykorzystuje następujące obiekty:

#### **Bufory strumieni danych AFP**

Strumień danych AFP jest przesyłany do systemu w formie jednego lub wielu buforów. Bufory te zawierają jedno lub więcej ciągłych pól strukturalnych. Do systemu są przekazywane wskaźnik i długość każdego buforu.

#### **Obiekty zasobu strumienia danych AFP**

Obiekty zasobu zawierają dane i informacje sterujące, które mogą być używane podczas drukowania zadania. Obiekty te mogą być współużytkowane przez różne strony znajdujące się w tym samym zadaniu. Zasób składa się w całości z pól strukturalnych.

Typy zasobów są następujące:

- czcionki.
- definicje formularzy,
- segmenty stron,
- nakładki.
- definicie stron.
- v zasoby przechowywane w zintegrowanym systemie plików.

Zasoby te mogą być przesyłane z hosta platformy System z do produktu System i lub ładowane z taśmy do przestrzeni za pomocą komend systemu i5/OS. Nakładki i segmenty stron można tworzyć za pomocą narzędzi AFP Utilities for i5/OS.

#### **Komunikaty**

Komunikaty wygenerowane podczas przetwarzania zbiorów buforowych strumienia danych AFP są umieszczane w protokole zadania programu piszącego drukarki.

#### **Mixed Object: Document Content Architecture (MO:DCA)**

Mixed Object Document Content Architecture (MO:DCA) to obiektowy strumień danych zaprojektowany z myślą o umożliwieniu spójnego drukowania niezależnie od systemu operacyjnego i urządzenia. Obiekt stanowi kolekcję danych, które mogą być traktowane jak jednostka, takich jak tekst, obrazy i grafika. Architektura ta umożliwia:

- v współistnienie i migrację istniejącej architektury dokumentów i strumieni danych drukarek IBM,
- v niezależność od urządzeń,
- v oddzielanie funkcji w celu uproszczenia transformacji obiektów na inne strumienie danych,
- obsługę języków narodowych,
- v obsługę architektury Office Document Architecture (ODA),
- Standard Generalized Markup Language (SGML).

Strumień danych dla dokumentu MO:DCA składa się z różnych obiektów oraz ze struktury logicznej dokumentu i struktury układu dokumentu. Struktura logiczna definiuje logiczną zawartość dokumentu - rozdziały, rysunki i listy. W poniższej strukturze układu zdefiniowano sposób, w jaki dane powinny być prezentowane.

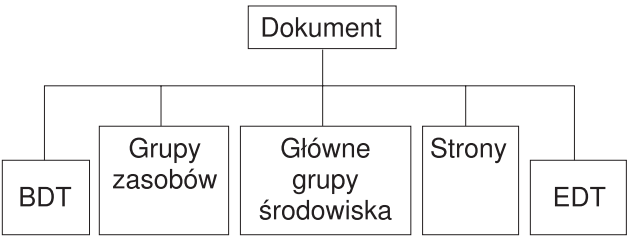

RBAFT537-0

*Rysunek 1. Struktura dokumentu MO:DCA*

#### **BDT (Początek dokumentu)**

Wskazuje na początek dokumentu.

#### **Grupy zasobów**

Określa czcionki, nakładki i segmenty, tak aby obiekty te mogły być przesyłane jako część strumienia danych. Można się do nich odwoływać za pomocą pola strukturalnego MO:DCA Include.

#### **Główne grupy środowiska**

Określa środowisko przetwarzania, takie jak definicje obszarów, utajnienie danych, liczba kopii i wewnętrzne odwołania do strumienia danych.

**Strony** Zawiera obiekty będące częścią dokumentu. Tymi obiektami mogą być tekst, grafika lub obrazy.

#### **EDT (Koniec dokumentu)**

Wskazuje na koniec dokumentu.

Poniżej podano różne typy obiektów tworzących architekturę MO:DCA. Wszystkie te obiekty są obsługiwane przez strumień IPDS:

- v Bar Code Object Content Architecture (BCOCA)
- Image Object Content Architecture (IOCA)
- Graphics Object Content Architecture (GOCA)
- Presentation Text Object Content Architecture (PTOCA)
- Font Object Content Architecture (FOCA)

#### **Bar Code Object Content Architecture (BCOCA)**

Obiekt kodu paskowego może zawierać komendy ″reguł rysowania″ lub dane rastrowe, w zależności od tego, czy kod paskowy ma być rysowany jako obiekt graficzny, czy też został zeskanowany do strumienia danych jako obraz. Obiekt kodu paskowego zawierający komendy reguł rysowania jest tworzony jedynie za pomocą linii o określonej długości i szerokości. Obiekt graficzny jest tworzony na podstawie elementów podstawowych, takich jak linie, łuki, symbole, obszary zacienione i tablice punktów.

#### **Image Object Content Architecture (IOCA)**

IOCA reprezentuje obrazy w formacie niezależnym od urządzenia. Do opisu danych obrazów, charakterystyki tych danych i funkcji manipulacyjnych, które można wykonać na tych danych, został zdefiniowany standardowy zestaw konstrukcji. Zawartość obrazu jest wstawiana do segmentu obrazu.

#### **Graphics Object Content Architecture (GOCA)**

Architektura GOCA opisuje obrazy złożone. Są one tworzone na podstawie kolekcji elementów podstawowych, takich jak linie, łuki, znaki, symbole, obszary zacienione i tablice punków. Każdy z tych elementów podstawowych ma własny zestaw atrybutów, takich jak szerokość linii, układ i rozdzielczość. Oprócz tych atrybutów istnieje zestaw ogólnych atrybutów rysowania, takich jak kolor, które stosują się do wszystkich elementów podstawowych.

#### **Presentation Text Object Content Architecture (PTOCA)**

Architektura PTOCA opisuje tekstową część dokumentu. Obiekt tekstowy prezentacji, razem z innymi obiektami, został zaprojektowany nie tylko w celu przenoszenia go przez strumień danych, lecz także po to, aby był integralną jego częścią i obsługiwał:

- v element zapowiadający pole strukturalne i składnię pola strukturalnego,
- strukturę początku/końca obiektu,
- v sterowanie związane z wyborem działania alternatywnego w przypadku odtwarzania po wystąpieniu błędów,
- v przekazywanie warunków wyjątków z powrotem do procesu źródłowego,
- początkowy stan obiektu,
- v relacje między obiektami tekstowymi prezentacji a innymi obiektami znajdującymi się w strumieniu danych.

Istnieją dwa pola strukturalne, które udostępniają drukarce niezbędne informacje o prezentacji:

#### **Pole strukturalne deskryptora P T**

Definiuje parametry pozycyjne dla obiektu.

#### **Pole strukturalne danych P T**

Zawiera tekst przeznaczony do prezentacji i sekwencje sterujące służące do pozycjonowania znaków graficznych. Te znaki graficzne są zdefiniowane w ramach czcionek kodowanych.

#### **Font Object Content Architecture (FOCA)**

Aby osiągnąć jednolitą postać prezentacji dokumentu, zasoby czcionek muszą być zdefiniowane i używane w sposób spójny. Zasoby te muszą być identyfikowane za pomocą stałego, niezmieniającego się zestawu parametrów.

Architektura FOCA zapewnia wymagany poziom spójności, gdyż definiuje:

- v wspólny model definicji czcionek i znaków, który może być używany przez wszystkie produkty i architektury jako podstawa dla aplikacji operujących czcionkami,
- v połączony zestaw parametrów charakterystycznych dla zasobu czcionek i odwołań do tego zasobu,
- v metodę definiowania miar czcionek niezależną od urządzenia i technologii,
- v specyfikację formatów do przenoszenia informacji o czcionkach w celu dostosowania się do aplikacji.

Architektura FOCA definiuje następujące elementy treści parametru:

- zasoby czcionek IBM,
- v odwołania do zasobów czcionek,
- v informacje, do których dostęp uzyskują zasoby czcionek.

## **Intelligent Printer Data Stream**

Intelligent Printer Data Stream (IPDS) jest strumieniem danych przesyłanych między hostem a drukarką, opracowanym przez IBM dla podsystemów Advanced Function Presentation. Udostępnia on interfejs dla drukarek z adresowalnością wszystkich punktów (APA), dzięki któremu możliwa jest prezentacja stron zawierających architektonicznie nieograniczoną mieszankę różnych typów danych: tekstu w wysokiej jakości, obrazów rastrowych, grafiki wektorowej i kodów paskowych.

Strumień IPDS zawiera następujące funkcje:

v Różne aplikacje mogą tworzyć dane źródłowe (grafika, obrazy, kody paskowe i tekst) niezależnie od siebie. Strumień IPDS umożliwia scalenie danych wyjściowych tych niezależnych aplikacji podczas drukowania, w wyniku czego powstaje strona ze zintegrowanymi danymi o różnych typach.

Jest to możliwe dzięki temu, że strumień IPDS przechowuje niezależnie zdefiniowane bloki danych *(obiekty)*. Strumień danych terminalu IBM 3270 także przechowuje zdefiniowane w podobny sposób niezależne obiekty, dzięki czemu możliwe jest używanie tych samych obiektach w obu środowiskach.

- v Strumień IPDS jest niezależny od używanego protokołu komunikacyjnego. Dzięki temu możliwa jest transmisja tego samego strumienia danych do podłączonych do kanału drukarek, kontrolerów, sieci lokalnych i innych łączy sieciowych obsługujących przezroczyste przesyłanie danych.
- v Strumień IPDS przesyła wszystkie dane i komendy za pomocą samoidentyfikujących się pól strukturalnych, które opisują prezentację strony i zapewniają:
- dynamiczne zarządzanie pobranymi zasobami (nakładkami, segmentami stron i załadowanymi czcionkami) oraz czcionkami rezydentnymi,
- sterowanie funkcjami urządzeń, takimi jak funkcja dupleksu, wybieranie pojemnika nośników i wykańczanie danych wyjściowych,
- wiele funkcji do obsługi wyjątków, umożliwienie użytkownikom sterowania poziomem obsługi błędów.
- v Strumień IPDS udostępnia obszerny protokół potwierdzania na poziomie strumienia danych. Protokół ten pomaga synchronizować procesy hostów i drukarek, wymieniać informacje związane z zapytaniami i odpowiedziami oraz zwracać szczegółowe informacje o wyjątkach.

#### **Obszary funkcjonalne strumienia IPDS**

Architekturę strumienia IPDS można podzielić na wiele obszarów funkcjonalnych, z których każdy zawiera zestaw komend IPDS reprezentujących główne możliwości drukarki. Konstrukcja tego zestawu funkcji umożliwia strumieniowi IPDS obsługę szerokiej gamy drukarek. Projektanci produktów mogą dopasować implementacje zestawów funkcji do konkretnych potrzeb.

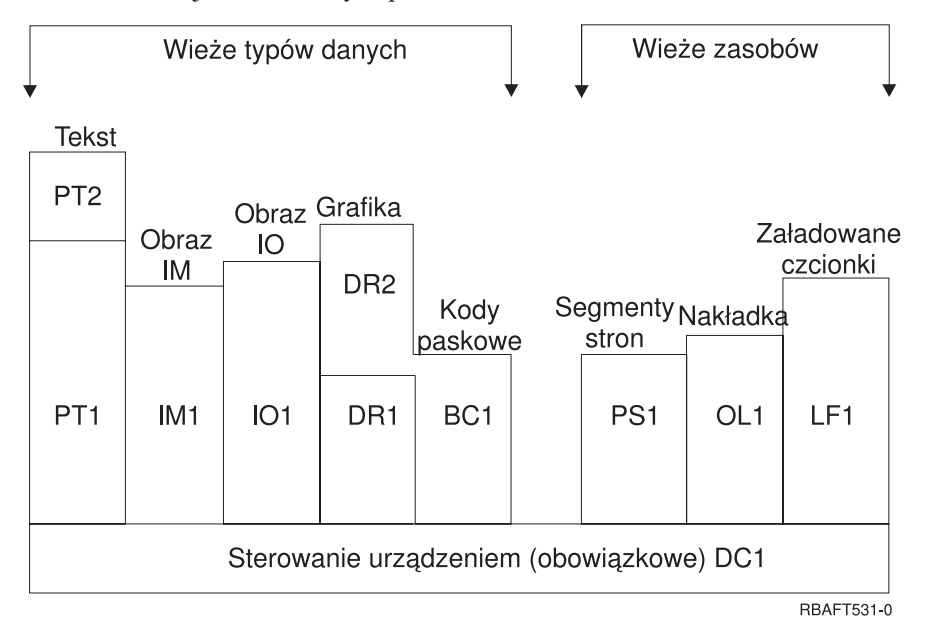

#### **Sterowanie urządzeniami**

Ten zestaw funkcji składa się z komend strumienia IPDS, które służą do konfigurowania strony, komunikacji z elementami sterującymi urządzeń i zarządzania protokołem potwierdzania. Zestaw funkcji sterowania urządzeniami jest jedynym, który jest wymagany dla drukarek IPDS, chociaż nie jest wymagana obsługa wszystkich poleceń DC1.

**Tekst** Ten zestaw funkcji składa się z komend i poleceń (elementy sterujące tekstem) wymaganych do prezentacji informacji tekstowej na stronie, w segmencie strony (zapisana sekwencja komend) i w nakładce (w postaci elektronicznej). Zestaw funkcji tekstowych zawiera dwa podzbiory prezentacji tekstu (PT): PT1 i PT2. Drukarki tekstowe obsługują oba te podzbiory. Podzbiór PT2 jest nadzbiorem podzbioru PT1, dlatego wszystkie polecenia znajdujące się w podzbiorze PT1 znajdują się także w podzbiorze PT2.

#### **Obraz IM**

Ten zestaw funkcji składa się z komend strumienia IPDS wymaganych do reprezentacji danych obrazu rastrowego na stronie, w segmencie strony i nakładce.

#### **Obraz IO**

Ten zestaw funkcji składa się z komend służących do reprezentowania danych rastrowych - podobnie do obrazu IM. Zawiera jednak dodatkowe funkcje.

#### **Grafika**

Ten zestaw funkcji składa się z komend strumienia IPDS i poleceń rysowania wymaganych do

reprezentowania grafiki wektorowej na stronie, w segmencie strony i nakładce. Zestaw funkcji grafiki zawiera dwa podzbiory rysowania (DR): DR1 i DR2. Drukarki grafiki wektorowej obsługują podzbiór DR2, który jest nadzbiorem DR1.

#### **Kod paskowy**

Ten zestaw funkcji składa się z komend strumienia IPDS wymaganych do reprezentowania kodu paskowego w formie zapisu maszynowego na stronie, w segmencie strony i nakładce.

#### **Segmenty stron i nakładki**

Ten zestaw funkcji składa się z komend strumienia IPDS wymaganych do przechowywania i prezentowania konstrukcji strumienia IPDS zawierających tekst, grafikę, obrazy i kody paskowe. Te zapisane konstrukcje mogą być segmentami stron lub nakładkami.

#### **Załadowane czcionki**

Ten zestaw funkcji składa się z komend strumienia IPDS niezbędnych do ładowania i usuwania informacji o czcionkach.

#### **Wymagania dotyczące zestawów funkcji dla strumienia IPDS**

Aby architektura IPDS mogła być obsługiwana, produkt musi spełnić następujące wymagania:

- v wykonać wszystkie żądane komendy znajdujące się w zestawie funkcji sterowania urządzeniami,
- v zrealizować co najmniej jeden podzbiór jednego innego zestawu funkcji danych,
- v wykonać wszystkie wymagane komendy, polecenia i sterowanie dla każdego obsługiwanego zestawu lub podzestawu funkcji.

#### **Zwracanie informacji zestawu funkcji**

Program usług prezentacji hosta określa funkcjonalne możliwości drukarki IPDS przez kierowanie do drukarki określonych komend odpytywania IPDS i żądanie potwierdzenia. Dane zwracane przez drukarkę w odpowiedzi potwierdzającej identyfikują typ i model drukarki, określają obsługiwane zestawy funkcji oraz zawierają wiele parametrów drukarki.

#### **Środowisko strony strumienia IPDS**

Strumień IPDS tworzy strony z danymi mieszanymi w ramach hierarchii obszarów prezentacji. Do obszarów prezentacji należą: strona fizyczna, strona logiczna i bloki danych.

#### **Strona fizyczna**

Nośnik (zwykle jest nim papier), na którym umieszczane są informacje. Strona fizyczna ma granice szerokości i głębokości, które definiują ograniczenia nośnika.

#### **Strona logiczna**

Elektroniczna reprezentacja strony, która jest wysyłana do drukarki. Strona logiczna to prostokątny obszar, który może mieć wielkość inną niż strona fizyczna, na której się znajduje. Drukowanie jest możliwe tylko wtedy, gdy bieżąca strona logiczna krzyżuje się ze stroną fizyczną (poprawny obszar drukowania).

#### **Bloki danych**

Prostokątne obszary umieszczone na stronie logicznej. Blok danych może mieć jeden z trzech typów:

- bloki danych obrazu: informacje rastrowe,
- v bloki danych grafiki: linie, krzywe, obszary i inne elementy rysunku,
- v bloki danych kodów paskowych: znaki kodu paskowego w formie zapisu maszynowego lub czytelnego.

**Uwaga:** Nie istnieje blok danych tekstowych. Tekst można umieścić w dowolnym miejscu w poprawnym obszarze drukowania. Bloki danych można pozycjonować w stosunku do tekstu.

W strumieniu IPDS istnieje hierarchiczna relacja między stroną fizyczną, stroną logiczną i blokami danych. Na poniższym rysunku przedstawiono granice strony logicznej, które nie odpowiadają granicom strony fizycznej.

#### Strona fizyczna

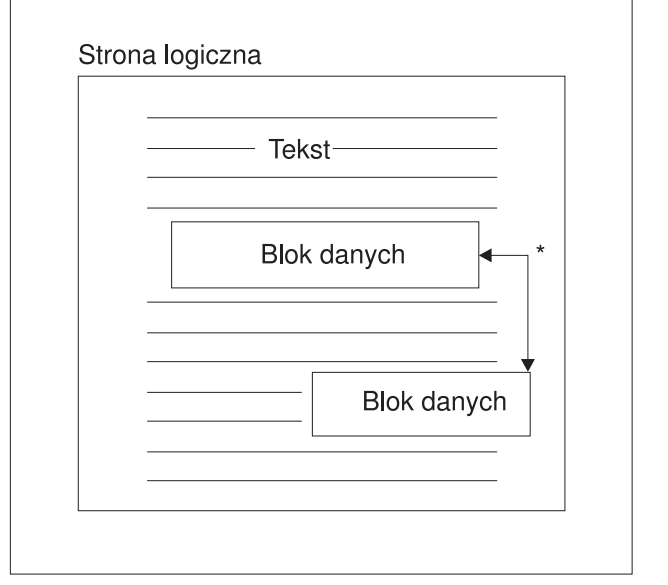

\* Niezależne bloki danych obrazów, grafiki lub kodów paskowych RBAFT532-0

Jedną z mocnych stron strumienia IPDS jest to, że niezależne od siebie aplikacje mogą tworzyć dane źródłowe dla każdego bloku danych. Dane wyjściowe utworzone przez te aplikacje są scalane na drukarce w celu utworzenia zintegrowanej strony z danymi mieszanymi. Na przykład dane tekstowe mogą być wygenerowane w edytorze tekstu, obrazy mogą pochodzić ze zbiorów zapisanych w folderze i utworzonych przez skaner, a dane graficzne mogą być wygenerowane przez program Business Graphics Utility. Strumień IPDS umożliwia integrowanie danych wyjściowych aplikacji zamiast używania aplikacji zintegrowanych.

#### **Nakładki i segmenty stron**

Strumień IPDS przechowuje zasobu na drukarce w celu ich późniejszego wykorzystania. Nakładki i segmenty stron można scalić ze stroną logiczną przed jej wydrukowaniem na stronie fizycznej.

#### **Nakładka**

Konstrukcja podobna do makra, która jest ładowana przez procesor hosta i wysyłana do pamięci drukarki. Nakładka może zawierać dowolną kombinację danych tekstowych, danych bloków obrazu, danych bloków graficznych lub danych bloków kodów paskowych. Nakładka zawiera ten sam typ komend prezentacji, jaki jest używany na stronie logicznej, ale nakładki nie zależą od środowiska strony logicznej. Największa różnica między nakładkami a stronami fizycznymi polega na tym, że nakładki są przechowywane do momentu ich usunięcia, a strony logiczne, jeśli są przechowywane, to tylko do momentu ich wydrukowania. Nakładki są często używane jako papier elektroniczny.

#### **Segment strony**

Segment można porównać do zmodyfikowanej nakładki. Różnica między nimi polega na tym, że segmenty stron zależą od środowiska strony. Są one scalane ze stroną logiczną i przyjmują aktywne w danej chwili środowisko.

#### **Załadowane czcionki**

Czcionka jest zestawem znaków o konkretnym kroju pisma i rozmiarze. Czcionki mogą być pobierane z hosta lub rezydować w pamięci drukarki. Pobrane czcionki są nazywane *czcionkami załadowanymi* i są udostępniane w jednej spośród następujących konfiguracji:

#### **Czcionka kodowana**

Pełna strona kodowa zawierająca znaki graficzne w konkretnym stylu. (Strona kodowa odwzorowuje każdy znak w czcionce na wartość numeryczną lub punkt kodowy).

#### **Zestaw symboli**

Zestaw znaków o strukturze prostszej niż czcionka kodowana. Zestawów symboli używa się wtedy, gdy nie jest wymagana wysoka jakość wydruku. Zestawy symboli są używane w wielu drukarkach igłowych i terminalach.

#### **Układy współrzędnych**

#### Układ współrzędnych Xm, Ym (strona fizyczna)

Strumień IPDS używa ortogonalnych układów współrzędnych do definiowania punktów na stronie. Odległości w tych układach współrzędnych są mierzone w jednostkach logicznych lub *jednostkach-L*, a nie w pelach fizycznych.

Układ współrzędnych Xm, Ym jest układem współrzędnych strony fizycznej. Lewemu górnemu narożnikowi strony fizycznej zawsze odpowiadają współrzędne (0,0).

Drukarka definiuje górę strony fizycznej.

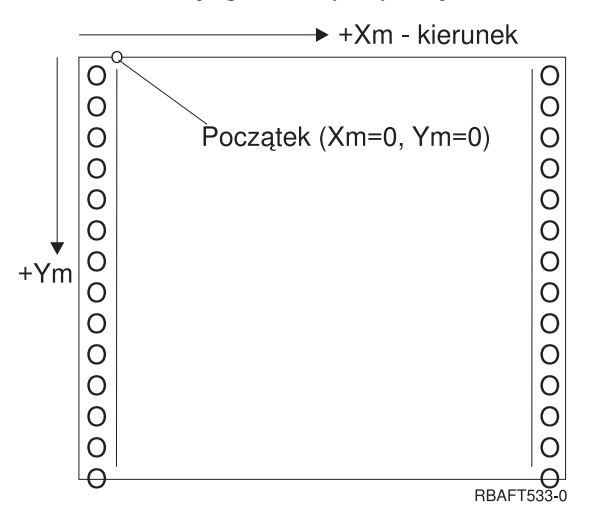

Układ współrzędnych Xm, Ym jest stały dla każdego rozmiaru nośnika. Komendy strumienia IPDS nie mogą zmieniać położenia tych współrzędnych.

#### Układ współrzędnych Xp, Yp (strona logiczna)

Układ współrzędnych Xp, Yp jest układem współrzędnych strony logicznej. Początek tego układu (Xp=0, Yp=0) jest zdefiniowany jako przesunięcie względem początku strony fizycznej (Xm=0, Ym=0) realizowane za pomocą komendy Załadowanie pozycji strony (Load Page Position). Komendy strumienia IPDS nie mogą zmieniać położenia układu współrzędnych Xp, Yp. Jest on zawsze równoległy, ale przesunięty w stosunku do układu współrzędnych Xm, Ym.

Rozmiar strony logicznej w wymiarze Xp nazywa się *stopniem Xp*. Rozmiar strony logicznej w wymiarze Yp nazywa się *stopniem Yp*. Układu współrzędnych Xp, Yp używa się do rozmieszczania bloków danych na stronie logicznej.

Układ współrzędnych dla nakładek jest taki sam, jak układ współrzędnych Xp, Yp dla stron logicznych.

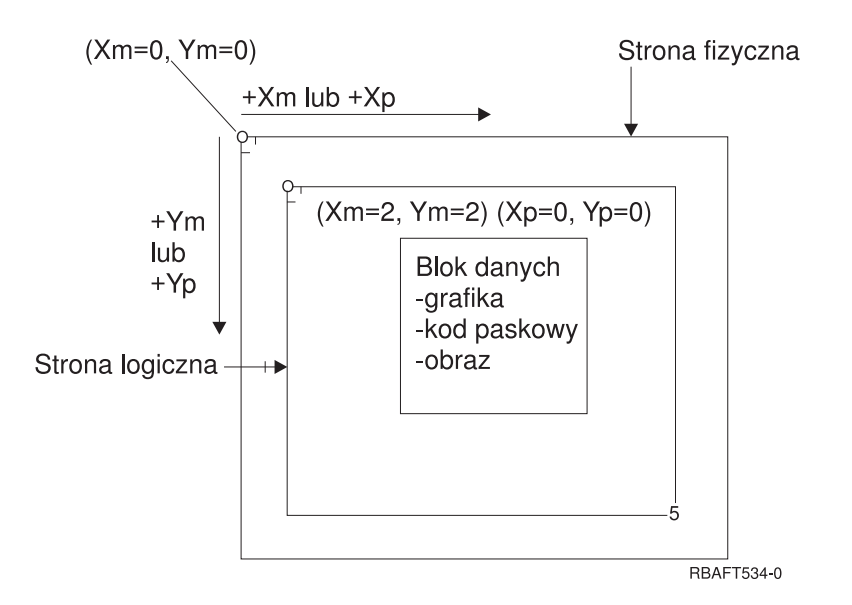

#### Układ współrzędnych I, B (tekst)

Układ współrzędnych I, B (Inline, Baseline) opisuje rozmieszczenie bloków danych na stronie logicznej. W celu utworzenia wiersza tekstu drukarka umieszcza znaki wzdłuż osi I, a wiersze tekstu umieszcza wzdłuż osi B na mapie logicznej. Komendy strumienia IPDS mogą zmienić zarówno początek, jak i orientację osi bazowej (Baseline) oraz osi wstawiania (Inline).

W miarę rozmieszczania kolejnych znaków na stronie współrzędna inline zwiększa się w kierunku **positive inline** (lub +I). W miarę rozmieszczania kolejnych wierszy na stronie współrzędna baseline zwiększa się w kierunku **positive baseline** (lub +B).

**Uwaga:** Znaki są rozmieszczane na stronie zgodnie z kierunkiem, w którym będą odczytywane (na przykład od lewej do prawej). Drukarka może tak naprawdę umieszczać znaki lub wiersze na stronie pod różnymi kątami (jak w drukowaniu dwukierunkowym).

Współrzędne pozycji pierwszego tekstu na stronie logicznej mają nazwy: początkowa współrzędna tekstu inline (Io) i początkowa współrzędna tekstu baseline (Bo). Współrzędne bieżącej pozycji na stronie logicznej mają nazwy: bieżąca współrzędna tekstu inline (Ic) i bieżąca współrzędna tekstu baseline (Bc).

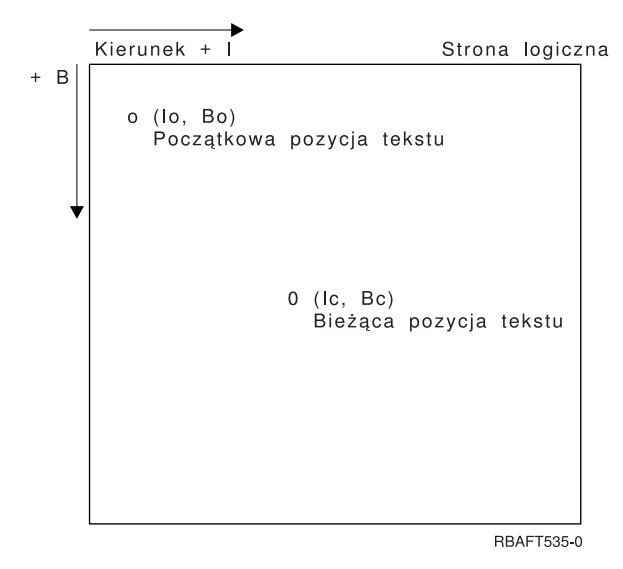

#### **Przetwarzanie komend strumienia IPDS**

Format pól strukturalnych strumienia IPDS umożliwia wysyłanie komend do drukarki w nieprzerwanym strumieniu. Każda komenda jest samoopisująca. Długość komendy, jej identyfikator, bajt flag i dane, które nie zawsze są dostępne, są częścią każdej komendy. Konwersacja drukarka-host odbywa się tak, jakby komendy IPDS były przetwarzane przez drukarkę sekwencyjnie.

Każda komenda IPDS zawiera bajt flag. Ustawienie bitu wymagania potwierdzenia tego bajtu flag wskazuje drukarce koniec sekwencji komend. Następnie drukarka wysyła do hosta odpowiedź potwierdzającą, co przedstawiono na poniższym diagramie:

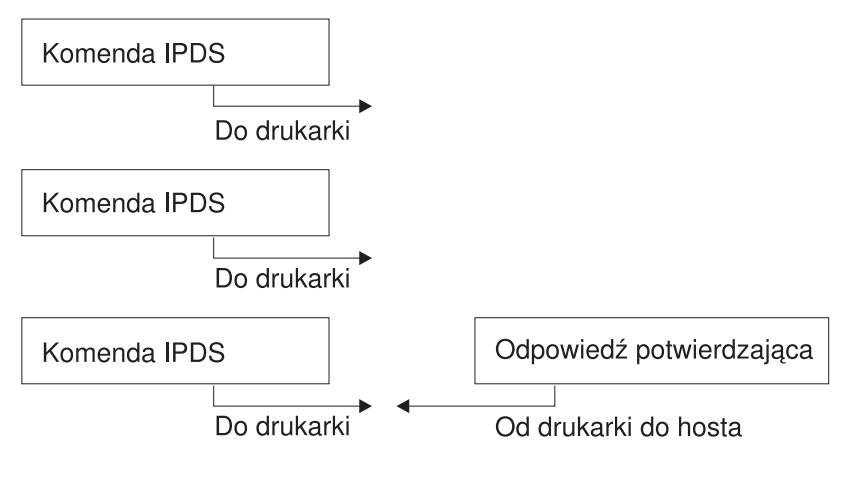

RBAFT536-0

#### **Format komendy IPDS**

Komendy IPDS są kodowane w następującym formacie:

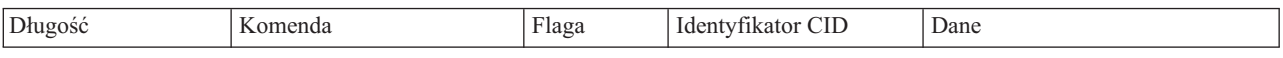

#### **Długość**

Pole 2-bajtowe określające długość komendy. W długości tej uwzględnione jest to pole, pole komendy, bajt flag, opcjonalny ID korelacji (CID) i pola danych. Pole długości może być z zakresu od X'0005' do X'7FFF'.

#### **Komenda**

Pole 2-bajtowe określające komendę IPDS.

#### **Flaga** Pole 1-bajtowe zawierające flagi strumienia komendy IPDS.

- v Bit 0 jest flagą określającą wymaganie potwierdzenia (ARQ). Jeśli jest on włączony, host żąda od drukarki wysłania odpowiedzi potwierdzającej.
- v Bit 1 jest flagą określającą ID korelacji (CID). Jeśli jest on włączony, po nim znajduje się 2-bajtowy ID korelacji. Jeśli jest on wyłączony, identyfikator ID korelacji nie występuje, a znajdujące się po nim bajty (jeśli w ogóle są) zawierają pole danych.

#### **CID (ID korelacji)**

Pole 2-bajtowe określające identyfikator komendy. Jako ID korelacji program usługowy prezentacji może używać dowolnej wartości z zakresu od X'0000' do X'FFFF'.

**Dane** Są dostępne nie dla wszystkich komend. Jeśli są dostępne, zawierają konkretne polecenia, parametry i dane odpowiednie dla danej komendy.

#### **Stany pracy strumienia IPDS**

Komendy IPDS są zdefiniowane w kontekście stanów pracy drukarki. Podczas przetwarzania komendy stany pracy drukarki ulegają zmianom. Drukarki IPDS są *maszynami stanowymi* z następującymi stanami pracy:

- stan podstawowy,
- stan bloku,
	- stan bloku obrazu IO,
	- stan bloku obrazu IM,
	- stan bloku grafiki,
	- stan bloku kodu paskowego,
- stan strony,
- stan nakładki.
- stan segmentu strony,
- stan czcionki,
- stan dowolny.

#### **Stan podstawowy**

Początkowy stan pracy IPDS. Drukarka powraca do stanu podstawowego po pobraniu każdej strony, segmentu strony, czcionki kodowanej i nakładki.

Gdy drukarka znajduje się w stanie podstawowym, odbiera ona komendy sterujące i inicjowania w celu przygotowania do operacji drukowania. W tym stanie drukarka może także odbierać komendy usuwające zasoby lub zażądać zwrotu informacji o drukarce do programu usług prezentacji hosta.

#### **Stan bloku**

Stan ustanawiania warunków przetwarzania początkowego dla bloku danych i umieszczenia bloku danych na stronie logicznej, w segmencie strony lub nakładce. Drukarka może przejść do stanu bloku tylko ze stanu strony, segmentu strony lub nakładki.

#### **Stan strony**

Stan pracy podczas drukowania strony logicznej. Do stanu strony drukarka przechodzi ze stanu podstawowego po odebraniu komendy Rozpoczęcie strony (Begin Page), a wychodzi z niego po odebraniu komendy Zakończenie strony (End Page).

Drukarka znajdująca się w stanie strony może odbierać komendy scalające uprzednio zdefiniowane i załadowane nakładki oraz segmenty strony z informacjami o bieżącej stronie. Drukarka może także odbierać komendy Zapisanie tekstu (Write Text), które umieszczają tekst na stronie logicznej, i może przejść do stanu bloku w celu zapisania bloków obrazu, kodu paskowego i grafiki.

#### **Stan nakładki**

Stan ten umożliwia umieszczenie w drukarce danych nakładki. Do stanu nakładki drukarka przechodzi ze stanu podstawowego po odebraniu komendy Rozpoczęcie nakładki(Begin Overlay), a wychodzi z niego po odebraniu komendy Zakończenie strony(End Page).

Drukarka znajdująca się w stanie nakładki może odbierać komendy scalające uprzednio zdefiniowane i załadowane nakładki oraz segmenty strony z informacjami o bieżącej stronie. Drukarka może także odbierać komendy Zapisanie tekstu (Write Text), które umieszczają tekst na stronie logicznej, i może przejść do stanu bloku w celu zapisania bloków obrazu, kodu paskowego i grafiki.

#### **Stan segmentu strony**

Stan ten umożliwia umieszczenie w drukarce danych segmentu strony. Do stanu segmentu strony drukarka przechodzi ze stanu podstawowego po odebraniu komendy Rozpoczęcie segmentu strony (Begin Page Segment), a wychodzi z niego po odebraniu komendy Zakończenie strony (End Page).

W stanie segmentu strony drukarka może odbierać komendy Zapisywanie tekstu (Write Text), które umieszczają tekst na stronie logicznej, i może przejść do stanu bloku w celu zapisania bloków obrazu, kodu paskowego i grafiki.

#### **Stan czcionki**

Stan ten umożliwia drukarce odebranie pobranych danych czcionki kodowanej. Do stanu czcionki drukarka przechodzi ze stanu podstawowego po odebraniu komendy Ładowanie sterowania czcionką (Load Font Control).

Gdy drukarka znajduje się w stanie czcionki, komenda Ładowanie czcionki (Load Font) może wysyłać do drukarki dane wzorca rastra znaków czcionki kodowanej. Odebranie komendy Zakończenie (End) powoduje powrót drukarki do stanu podstawowego.

#### **Stan dowolny**

Niektóre komendy IPDS mogą być odbierane przy dowolnym stanie pracy IPDS. Komendy te nie zmieniają stanu pracy IPDS; wyjątek stanowi jedynie komenda XOA Pominięcie danych zbuforowanych (Discard Buffered Data).

#### **Obsługa domyślna**

Wartości domyślne są używane jako parametry sterujące, gdy dla bieżącej komendy nie podano innych wartości. Wartości domyślne IPDS są wywoływane przez pominięcie lub wartości przekazywane w częściach komend zawierających pola danych. Struktura domyślna IPDS jest zwykle hierarchiczna. Ogólne reguły domyślne dotyczące strumienia IPDS:

- v jeśli wystąpiła przerwa w zasilaniu lub jeśli drukarka została zainicjowana, wartości domyślne strony ustanowione przez drukarkę są używane do momentu odebrania wartości domyślnych IPDS,
- v początkowe wartości strony są ustanawiane, gdy drukarka odbiera komendę Ładowanie deskryptora strony (Load Page Descriptor); jeśli komenda taka nie zostanie odebrana, stosowane są wartości domyślne ustanowione przez drukarkę,
- v początkowe wartości bloku danych są ustanawiane, gdy drukarka odbiera jedną z komend Zapisanie elementu sterującego obrazu (Write Image Control), Zapisanie elementu sterującego obrazu 2 (Write Image Control 2), Zapisanie elementu sterującego kodem paskowym (Write Bar Code Control) lub Zapisanie elementu sterującego grafiką (Write Graphics Control); wartości te są stosowane do momentu, gdy zostaną przesłonięte przez elementy sterujące danymi lub gdy drukarka odbierze komendę Zakończenie (End) kończącą blok.

## **American Standard Code for Information Interchange (ASCII)**

Nie istnieje formalna struktura kontrolująca wykorzystanie strumieni danych kodu American National Standard Code for Information Interchange (ASCII) do sterowania drukarkami podłączonymi do systemów obsługujących ASCII. Sterowanie drukarkami stronicowymi, takimi jak IBM 3812, jest realizowane za pomocą elementów podstawowych odwzorowywania stron (PMP), które są zestawem komend lub podstawowych instrukcji tych drukarek, gdy są one podłączone w trybie ASCII.

Dane ASCII wysłane do drukarki stronicowej są przekształcane w elementy PMP. Drukarka stronicowa składa stronę danych w pamięci wewnętrznej lub w odwzorowaniu strony. Obsługiwane są dwa układy strony (pionowy i poziomy) oraz cztery kierunki drukowania. Złożoność danych do wydruku jest określana przez program drukujący aplikacji, który może ustawić piksele w układzie strony jawnie lub niejawnie - przez poinstruowanie drukarki, aby wygenerowała znaki lub wektory (linie). Czcionki dostępne w procesie drukowania są przechowywane w mikrokodzie drukarki lub na dyskietce z czcionkami. Większość drukarek stronicowych obsługuje makra będące zapisaną listą komend PMP, co pozwala uniknąć konieczności przesyłania przez program użytkowy łańcucha pojedynczych komend za każdym razem, gdy wymagana jest konkretna funkcja druku.

Istnieje pięć podstawowych kategorii komend PMP:

#### **Komendy dotyczące strony**

Umożliwiają ustawienie ogólnych parametrów strony, takich jak wielkość i orientacja.

#### **Komendy dotyczące kursora**

Umożliwiają przesuwanie kursora na odwzorowaniu strony.

#### **Komendy dotyczące czcionek**

Umożliwiają zarządzanie czcionkami drukarki stronicowej.

#### **Komendy dotyczące generowania**

Umożliwiają tworzenie pikseli na odwzorowaniu strony.

#### **Komendy dotyczące makr**

Umożliwiają zapisanie łańcuchów komend w celu ich późniejszego przetwarzania.

Możliwości i funkcje drukowania w trybie podłączania ASCII są zarządzane przez indywidualne programy użytkowe, które zostały napisane w celu dostosowania możliwości konkretnych drukarek (lub drukarek zapewniających emulację tych drukarek). Nie istnieje standard architektury strumienia danych, do którego można by dostosować drukarki ASCII w celu zapewnienia jednolitości. Z tego względu aplikacje drukowania w kodzie ASCII są całkowicie zależne od drukarek.

W systemie operacyjnym i5/OS obsługa druku ASCII jest udostępniana przez tłumaczenie znaków EBCDIC na ich równoważniki w kodzie ASCII.

## **Opis drukarki**

Dla każdej drukarki podłączonej do systemu należy utworzyć opis drukarki.

Aby przypisać nazwę do każdej drukarki, należy użyć komendy Tworzenie opisu urządzenia (Drukarka) (Create Device Description (Printer) - CRTDEVPRT). Jeśli drukarka jest podłączona za pomocą kabla twinax, to system konfiguruje ją automatyczne.

## **Opis zadania**

*Opis zadania* jest obiektem systemowym, na który składa się wiele parametrów definiujących sposób przetwarzania zadania.

Po uruchomieniu zadania parametry znajdujące się w opisie tego zadania stają się jego atrybutami. Więcej informacji na ten temat zawiera sekcja Opis zadania w temacie Zarządzanie pracą.

Podane poniżej parametry opisu zadania zawierają informacje określające miejsce, w którym znajdą się wydrukowane dane:

- Kolejka wyjściowa (OUTQ)
- Drukarka (PRTDEV)

**Informacje pokrewne**

Opis zadania

# **Opis stacji roboczej**

*Opis stacji roboczej* (w przypadku terminalu) jest kolekcją informacji, które powiadamiają system o sposobie używania danego terminalu.

Podane poniżej parametry opisu stacji roboczej zawierają informacje określające miejsce, w którym znajdą się wydrukowane dane:

- Kolejka wyjściowa (QUTQ)
- Drukarka (PRTDEV)

Po wpisaniu się do systemu, jeśli nie zostały zmienione żadne wartości domyślne ani systemowe, dane wyjściowe będą wysyłane do kolejki wyjściowej i drukarki określonej w opisie stacji roboczej terminalu użytego do wpisania się. Każde zadanie wsadowe wprowadzone za pomocą zadania interaktywnego używa drukarki lub kolejki wyjściowej, które są aktualnie zdefiniowane w opisie stacji roboczej.

# **Profil użytkownika**

*Profil użytkownika* jest obiektem o unikalnej nazwie, zawierającym hasło użytkownika, listę przypisanych mu uprawnień specjalnych oraz obiekty, których jest właścicielem.

Aby stać się użytkownikiem systemu, należy mieć profil użytkownika. W większości przypadków nowych użytkowników do systemu dodaje osoba odpowiedzialna za bezpieczeństwo. Dla każdego nowego użytkownika, który jest dodawany do systemu, tworzony jest profil użytkownika.

Parametry profilu podane poniżej zawierają informacje określające miejsce, w którym znajdą się wydrukowane dane:

- v Opis zadania (JOBD)
- Kolejka wyjściowa (QUTQ)
- Drukarka (PRTDEV)

## **Wartości systemowe**

Wartości systemowe to obiekty dostarczane przez IBM i zawarte w systemie. Wartości systemowe sterują elementami, takimi jak data systemowa, czas systemowy, domyślna drukarka systemu itd.

Do wartości systemowych powiązanych z drukowaniem należą:

#### **Drukarka domyślna (QPRTDEV)**

Ustawia drukarkę domyślną systemu. Dla wartości systemowej QPRTDEV firma IBM dostarcza wartość PRT01.

#### **Automatycznie usuwaj nieużywane wydruki z pamięci (QRCLSPLSTG)**

Ustawia automatyczne czyszczenie nieużywanych wydruków z pamięci i określa czas przechowywania.

#### **Format dla klawisza Print (QPRTKEYFMT)**

Określa, czy informacje o ramce lub nagłówku mają być dołączane podczas używania klawisza Print.

#### **Stopka wydrukowanej strony (QPRTTXT)**

Określa stopkę strony dla systemu.

#### **Informacje pokrewne**

Wartości systemowe dotyczące drukowania: drukarka domyślna

Wartości systemowe dotyczące pamięci: automatyczne czyszczenie niewykorzystanej pamięci zbioru wydruku

Wartości systemowe dotyczące drukowania: formatowanie po kliknięciu klawisza Print

Wartości systemowe dotyczące drukowania: pagina dolna drukowanej strony

# **Sterowanie drukowaniem do kolejki wyjściowej lub drukarki**

Przepływ zbioru buforowego do kolejki wyjściowej lub drukarki opiera się na wartościach zapisanych w wielu elementach związanych z drukowaniem. Wartości te są przeglądane przez system w zdefiniowanej kolejności. Proces ten zapewnia dużą elastyczność podczas sterowania przepływem zbiorów buforowych.

## **Kolejność procesu kierowania**

W tej sekcji przedstawiono przegląd procesu kierowania.

Jeśli przyjąć, że metoda używana do uruchomienia zadania nie przesłania wartości kolejki wyjściowej ani drukarki, stosowana jest następująca kolejność:

- v Rozpoczyna się faza inicjowania zadania. System sprawdza:
	- 1. Wartość kolejki wyjściowej w opisie zadania.
	- 2. Wartość kolejki wyjściowej w profilu użytkownika.
	- 3. Wartość kolejki wyjściowej w opisie stacji roboczej.
	- 4. Wartość drukarki w opisie zadania.
	- 5. Wartość drukarki w profilu użytkownika.
	- 6. Wartość drukarki w opisie stacji roboczej.
	- 7. Wartość systemową Drukarka domyślna (QPRTDEV). Jeśli drukarka zdefiniowana w tej wartości systemowej nie istnieje, wyjście jest kierowane do kolejki wyjściowej QPRINT.

Rezultaty tej fazy określają atrybuty zadania.

- v Rozpoczyna się faza wykonywania zadania. System sprawdza:
	- 1. Wartość kolejki wyjściowej w zbiorze drukarkowym.
	- 2. Wartość kolejki wyjściowej w atrybutach zadania.
	- 3. Wartość drukarki w zbiorze drukarkowym.
	- 4. Wartość drukarki w atrybutach zadania.
	- 5. Wartość SPOOL w zbiorze drukarkowym.

Rezultaty tej fazy określają nazwę kolejki wyjściowej lub nazwę drukarki, do której kierowany jest zbiór buforowy.

Poniższy rysunek przedstawia elementy drukowania i ich związek z procesem drukowania.

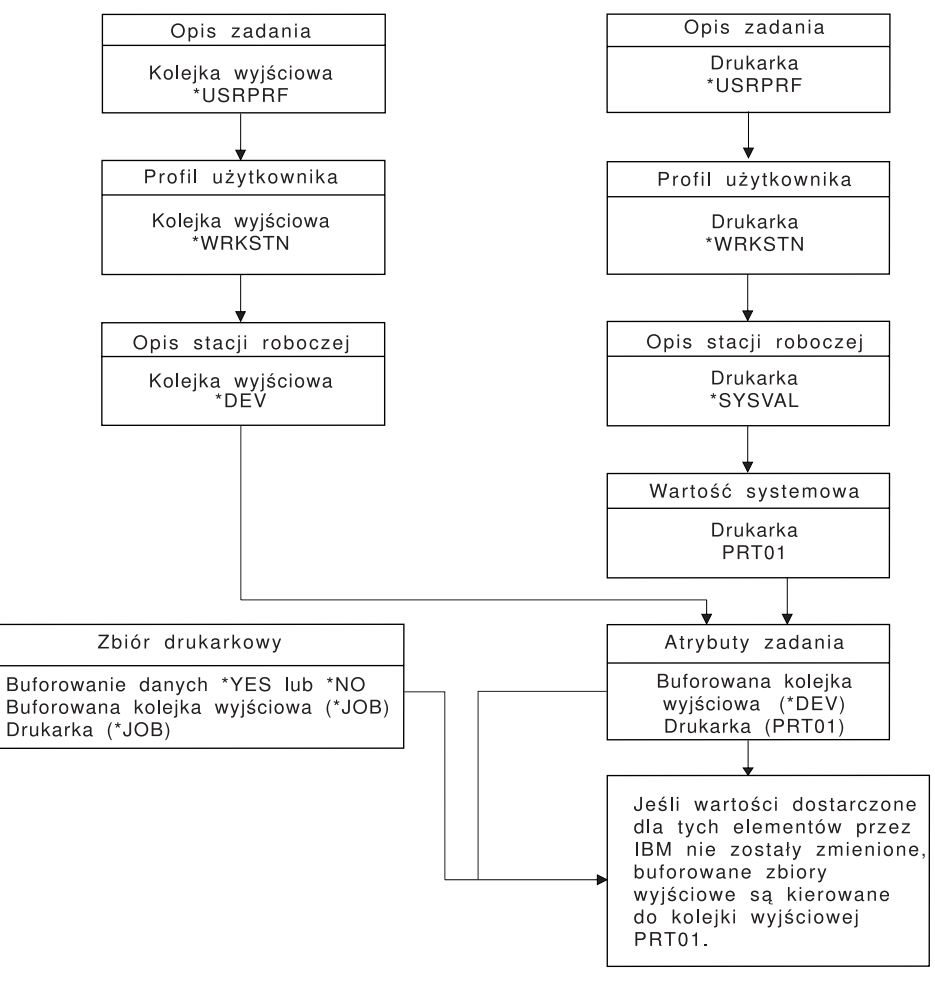

**BBAFT502-1** 

Komenda CL Zmiana zadania (Change Job - CHGJOB) umożliwia przesłonięcie wartości kolejki wyjściowej i drukarki. Komenda CL Przesłonięcie zbiorem drukarkowym (Override with Printer File - OVRPRTF) umożliwia przesłonięcie wielu wartości zbioru drukarkowego, w tym wartości kolejki wyjściowej i drukarki. Więcej informacji na temat przesłaniania wartości zbioru drukarkowego zawiera sekcja Przesłonięcia zbioru drukarkowego.

#### **Drukowanie w środowisku wsadowym**

Gdy użytkownik wpisuje się do systemu, dla tego zadania jest ustanawiana kolejka wyjściowa i drukarka.

Nazwy kolejki wyjściowej i drukarki są określane, gdy system przeszukuje profil użytkownika, opis zadania, opis stacji roboczej i wartości systemowe.

Podobny proces ma miejsce wtedy, gdy zadania wsadowe są uruchamiane w systemie, z tym że występują tu dwie różnice:

- v Wartości kolejki wyjściowej i drukarki są przekazywane do zadania wsadowego z zadania, które je uruchomiło. Oznacza to, że nie jest konieczne określanie kolejki wyjściowej ani drukarki.
- v Wartość \*WRKSTN nie ma znaczenia, ponieważ z zadaniami wsadowymi nie jest powiązana stacja robocza. Jeśli podczas określania kolejki wyjściowej i drukarki zostanie napotkana wartość \*WRKSTN, zostanie ona zastąpiona wartością \*DEV, gdy określana jest kolejka wyjściowa, i wartością \*SYSVAL, gdy określana jest drukarka.

#### **Pojęcia pokrewne**

"Przesłonięcia zbioru [drukarkowego"](#page-15-0) na stronie 8

Przesłanianie zbiorów (drukarkowych, ekranowych, dyskietkowych, bazy danych i taśmowych) można zrealizować za pomocą komend pochodzących z programów w języku CL lub programów napisanych w języku wysokiego poziomu. Przesłonięcia można wywoływać z różnych poziomów (programy wywołują inne programy). W tej sekcji przedstawiono przesłanianie zbiorów drukarkowych.

#### **Informacje pokrewne**

Komenda Zmiana zadania (Change Job - CHGJOB)

Komenda Przesłonięcie zbiorem drukarkowym (Override with Printer File - OVRPRTF)

## **Przykłady kierowania**

W tych przykładach przedstawiono różne typy kierowania w zależności od zmieniających się wartości w elementach systemu drukowania.

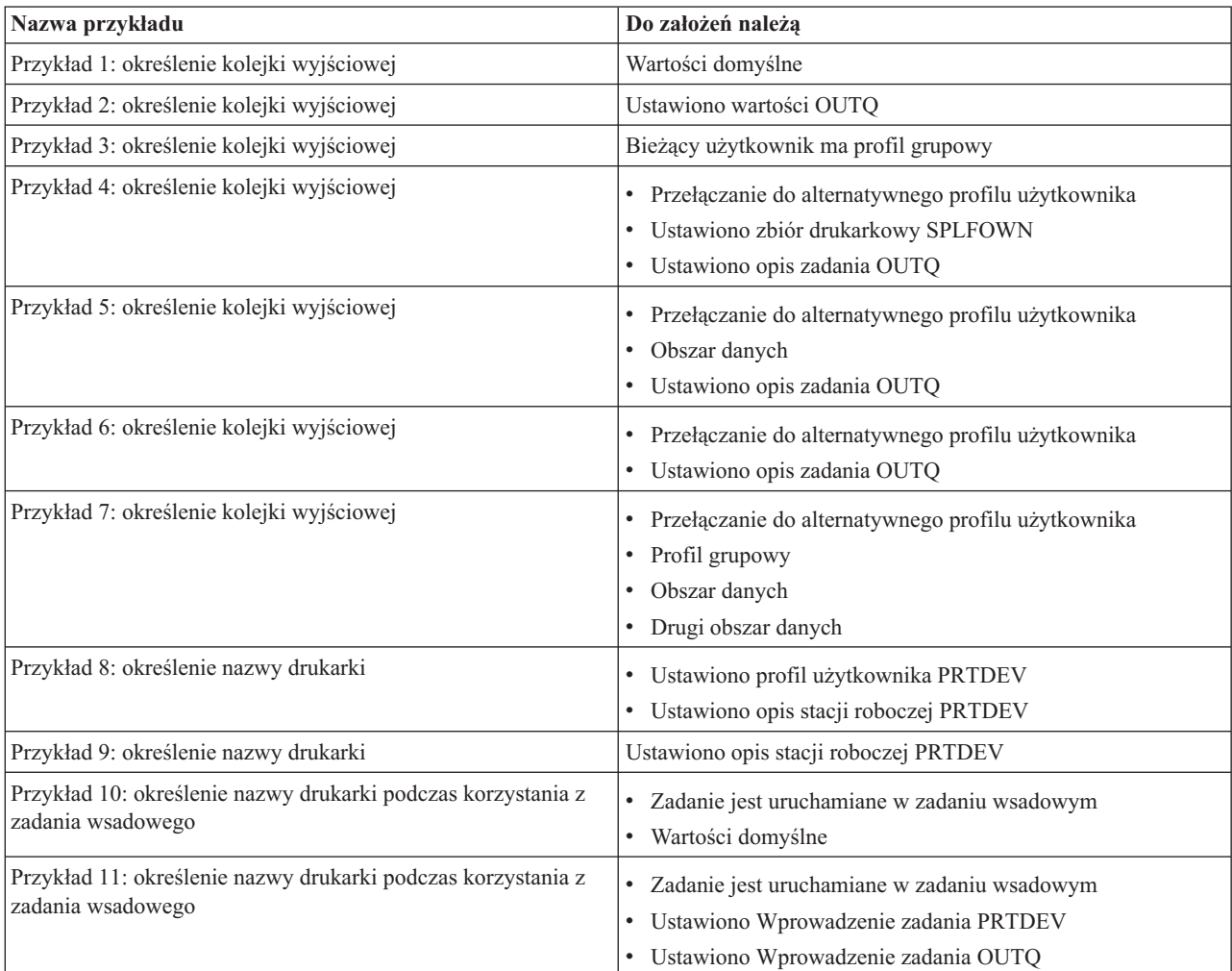

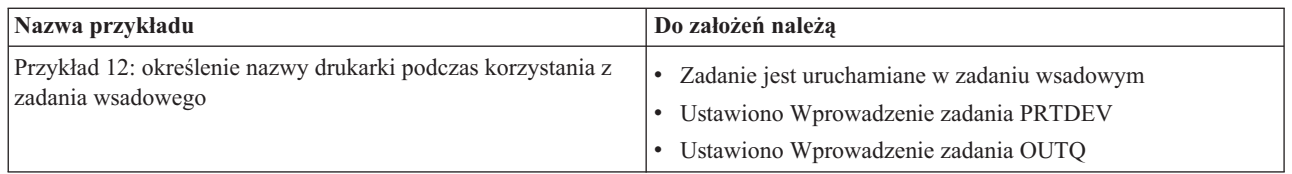

Po przejrzeniu przykładów można wykonać autotest.

#### **Przykład 1: określenie kolejki wyjściowej:**

Załóżmy, że w zbiorze drukarkowym: wartością parametru SPLFOWN jest \*CURUSRPRF; wartością parametru OUTQ jest \*JOB; wartością parametru DEV jest \*JOB; wartością parametru SPOOL jest \*YES. Ponieważ parametr SPOOL ma wartość \*YES, wyjście musi być skierowane do kolejki wyjściowej. Ponadto przyjęto założenie, że nie nastąpiło przełączenie do alternatywnego profilu użytkownika.

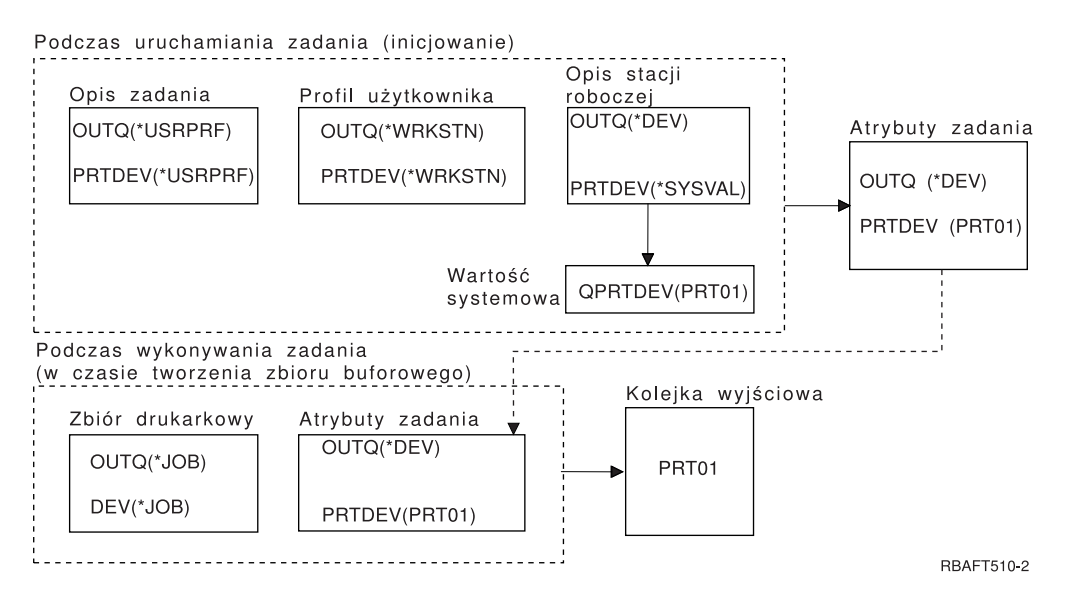

Podczas inicjowania zadania:

System sprawdza parametr OUTQ w opisie zadania i stwierdza, że ma on wartość \*USRPRF. Informacja ta nakazuje systemowi sprawdzenie parametru OUTQ w profilu użytkownika. W tym przykładzie ma on wartość \*WRKSTN. Informacja ta nakazuje systemowi sprawdzenie parametru OUTQ w opisie stacji roboczej. Parametr OUTQ w opisie stacji roboczej ma wartość \*DEV. Wartość \*DEV jest przechowywana w atrybucie zadania OUTQ.

System sprawdza parametr PRTDEV w opisie zadania i stwierdza, że ma on wartość \*USRPRF. Informacja ta nakazuje systemowi sprawdzenie parametru PRTDEV w profilu użytkownika. W tym przykładzie ma on wartość \*WRKSTN. Informacja ta nakazuje systemowi sprawdzenie parametru PRTDEV w opisie stacji roboczej. Informacja ta nakazuje systemowi sprawdzenie wartości systemowej drukarki domyślnej (QPRTDEV) i użycie kolejki wyjściowej w systemie, który ma nazwę taką samą jak nazwa drukarki systemowej w wartości systemowej QPRTDEV. W tym przykładzie jest to wartość PRT01. Wartość PRT01 jest przechowywana w atrybucie zadania PRTDEV.

Podczas wykonywania zadania:

Kiedy ma zostać utworzony zbiór buforowy, system sprawdza nazwę kolejki wyjściowej w parametrze OUTQ w zbiorze drukarkowym. W tym przykładzie jest to wartość \*JOB. Informacja ta nakazuje systemowi sprawdzenie atrybutu OUTQ dla zadania. Podczas etapu inicjowania zadania atrybut zadania OUTQ został ustawiony na wartość \*DEV. Atrybut zadania OUTQ, \*DEV, nakazuje systemowi sprawdzenie parametru DEV w zbiorze drukarkowym. Parametr DEV w tym zbiorze drukarkowym ma wartość \*JOB. Wartość ta nakazuje systemowi sprawdzenie atrybutu PRTDEV zadania.

Jeśli wartość parametru QPRTDEV dostarczona przez IBM nie została zmieniona, to drukarka ma nazwę PRT01, a kolejka wyjściowa PRT01.

#### **Przykład 2: określenie kolejki wyjściowej:**

Załóżmy, że w zbiorze drukarkowym: wartością parametru SPLFOWN jest \*CURUSRPRF; wartością parametru OUTQ jest PRT04; wartością parametru DEV jest PRT08; wartością parametru SPOOL jest \*YES.

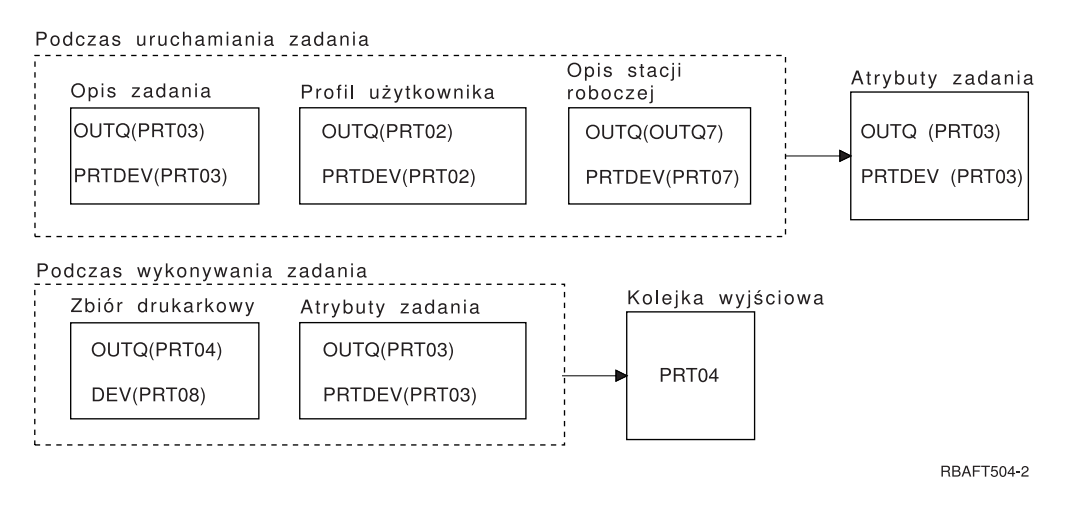

Kolejka wyjściowa to PRT04. System znalazł wartość PRT04 dla parametru kolejki wyjściowej w zbiorze drukarkowym, a nie wartość, która wskazywałaby na atrybut zadania OUTQ.

#### **Przykład 3: określenie kolejki wyjściowej:**

Załóżmy, że w zbiorze drukarkowym: wartością parametru SPLFOWN jest \*CURGRPPRF; wartością parametru OUTQ jest \*JOB; wartością parametru DEV jest \*JOB; wartością parametru SPOOL jest \*YES. Załóżmy także, że zadanie nie przełączyło się do alternatywnego profilu użytkownika, a profilem grupy bieżącego użytkownika jest GRP.

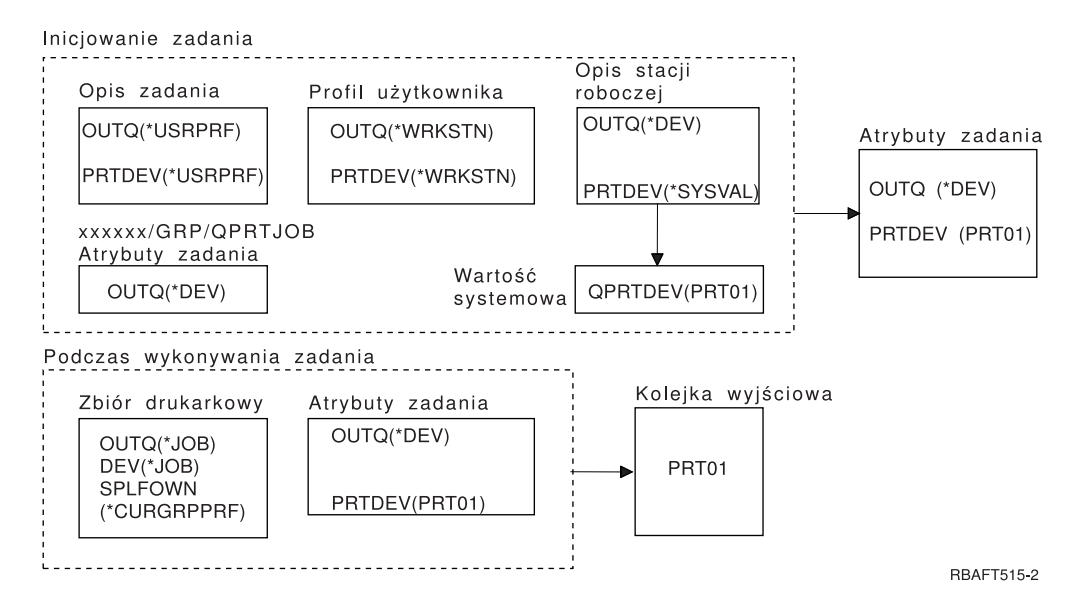

**Uwaga:** Ponieważ parametr SPLFOWN zbioru drukarkowego ma wartość \*CURGRPPRF, zbiór drukarkowy zostanie utworzony w zadaniu *xxxxxx*/GRP/QPRTJOB (gdzie *xxxxxx* jest liczbą z zakresu 000000-999999).

Podczas inicjowania zadania:

System sprawdza wartość parametru OUTQ w opisie bieżącego zadania. Wartość \*USRPRF w opisie zadania nakazuje systemowi sprawdzenie parametru OUTQ w profilu użytkownika. Parametr OUTQ w profilu użytkownika ma wartość \*WRKSTN. Informacja ta nakazuje systemowi sprawdzenie parametru OUTQ w opisie stacji roboczej. Parametr OUTQ w opisie stacji roboczej ma wartość \*DEV. W atrybutach zadania atrybut zadania OUTQ jest ustawiany na \*DEV.

System sprawdza parametr PRTDEV w opisie zadania. Wartość \*USRPRF w opisie zadania nakazuje systemowi sprawdzenie parametru PRTDEV w profilu użytkownika. Wartość \*WRKSTN w profilu użytkownika nakazuje systemowi sprawdzenie parametru PRTDEV w opisie stacji roboczej. Wartość \*SYSVAL w opisie stacji roboczej nakazuje systemowi sprawdzenie wartości systemowej Drukarka domyślna (QPRTDEV) i użycie wartości w niej ustawionej. Drukarka domyślna (QPRTDEV) ma wartość PRT01. PRT01 staje się wartością dla atrybutu zadania PRTDEV.

Podczas wykonywania zadania:

System sprawdza wartość OUTQ w zbiorze drukarkowym. Wartość \*JOB nakazuje systemowi użycie atrybutu zadania OUTQ dla zadania *xxxxxx*/GRP/QPRTJOB, czyli wartości \*DEV. Informacja ta nakazuje systemowi sprawdzenie atrybutu DEV w zbiorze drukarkowym. Ma on wartość \*JOB. Wartość ta nakazuje systemowi sprawdzenie wartości PRTDEV w atrybutach zadania. Atrybut zadania PRTDEV ma wartość PRT01.

#### **Przykład 4: określenie kolejki wyjściowej:**

Załóżmy, że w zbiorze drukarkowym: wartością parametru SPLFOWN jest \*JOB; wartością parametru OUTQ jest \*JOB; wartością parametru DEV jest \*JOB; wartością parametru SPOOL jest \*YES. Ponadto przyjęto założenie, że nastąpiło przełączenie do alternatywnego profilu użytkownika USR.

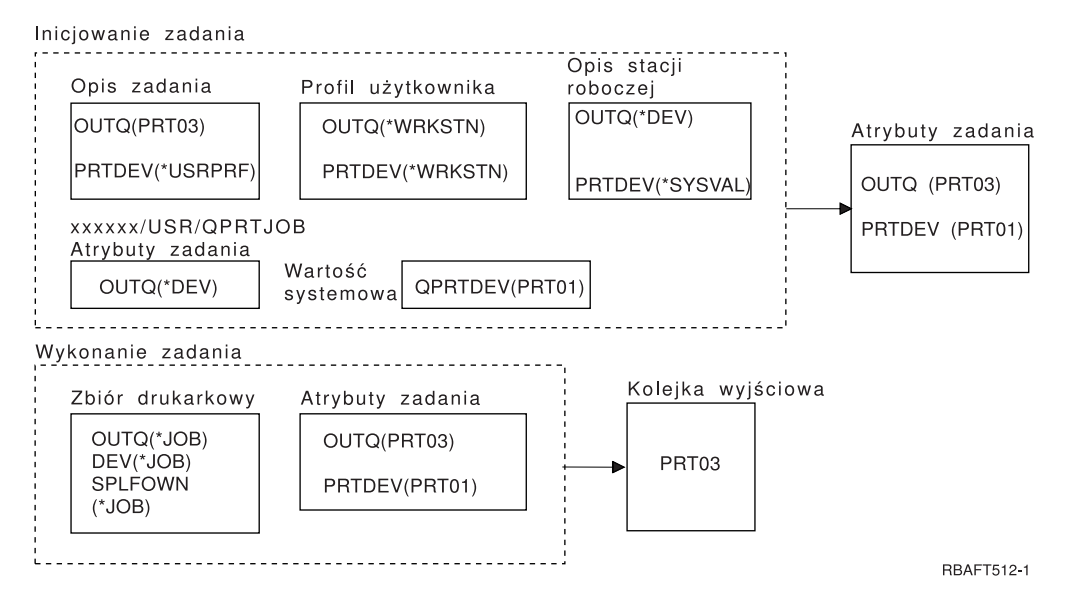

**Uwaga:** Parametr SPLFOWN zbioru drukarkowego ma wartość \*JOB, a zadanie zostało przełączone do profilu użytkownika USR. Bieżące zadanie utworzy zbiór buforowy.

System sprawdza parametr OUTQ w zbiorze drukarkowym, aby uzyskać nazwę kolejki wyjściowej. Wartość tego parametru, w tym przykładzie \*JOB, nakazuje systemowi sprawdzenie atrybutu zadania OUTQ. Ponieważ parametr SPFLOWN jest ustawiony na wartość \*JOB, używany jest atrybut OUTQ bieżącego zadania. Ma on wartość PRT03. W tym przykładzie zbiór buforowy jest kierowany do kolejki wyjściowej PRT03.

#### **Przykład 5: określenie kolejki wyjściowej:**

Załóżmy, że w zbiorze drukarkowym: wartością parametru SPLFOWN jest \*CURUSRPRF; wartością parametru OUTQ jest \*JOB; wartością parametru DEV jest \*JOB; wartością parametru SPOOL jest \*YES. Załóżmy także, że: nastąpiło przełączenie na alternatywny profil użytkownika USR; w bibliotece QUSRSYS istnieje obszar danych QPRTJOB typu\*LGL z wartością fałsz (0), a jego właścicielem jest profil użytkownika QSPL.

Iniciowanie zadania

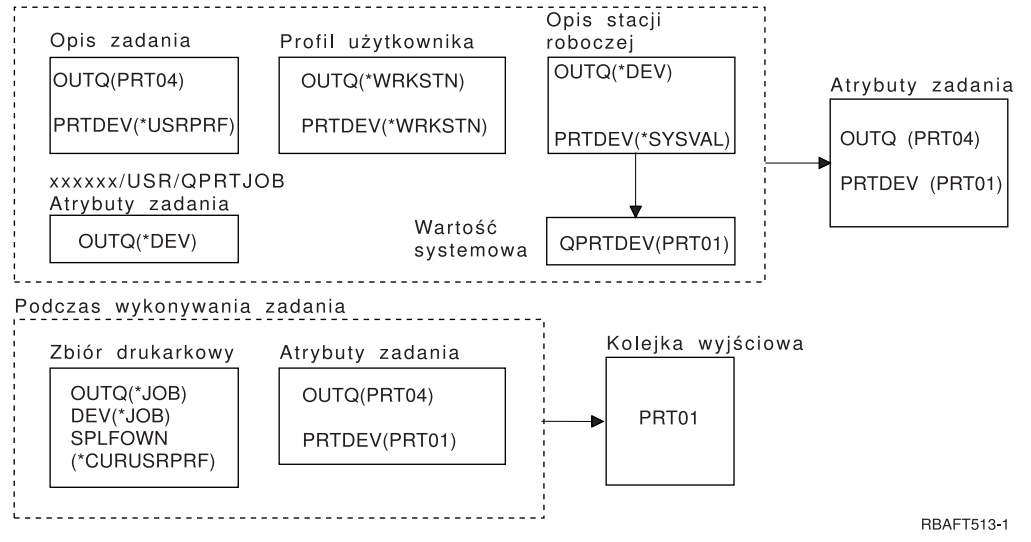

**Uwaga:** Wartością parametru SPLFOWN zbioru drukarkowego jest \*CURUSRPRF, a zadanie zostało przełączone do profilu użytkownika USR. Zbiór drukarkowy zostanie utworzony w zadaniu *xxxxxx*/USR/QPRTJOB (gdzie *xxxxxx* jest liczbą z zakresu 000000-999999).

Podczas inicjowania zadania:

System sprawdza parametr OUTQ w opisie zadania. Jego wartość, PRT04, sygnalizuje systemowi, że nie musi on kontynuować sprawdzania, i powoduje ustawienie atrybutu zadania OUTQ na wartość PRT04.

Wartość \*USRPRF parametru PRTDEV w opisie zadania nakazuje systemowi sprawdzenie atrybutu PRTDEV w profilu użytkownika. Wartość \*WRKSTN w profilu użytkownika nakazuje systemowi sprawdzenie parametru PRTDEV w opisie stacji roboczej. Wartość \*SYSVAL nakazuje systemowi sprawdzenie wartości systemowej Drukarka domyślna (QPRTDEV) i użycie kolejki wyjściowej o nazwie podanej w tej wartości. W tym przykładzie wartością tą jest PRT01 zapisana w atrybucie zadania PRTDEV.

Podczas wykonywania zadania:

System sprawdza parametr OUTQ w zbiorze drukarkowym, aby uzyskać nazwę kolejki wyjściowej. Wartość \*JOB nakazuje systemowi sprawdzenie atrybutu OUTQ zadania. W QUSRSYS istnieje obszar danych QPRTJOB, którego właścicielem jest profil użytkownika QSPL i dla którego wartością logiczną jest fałsz. Z powodu tego obszaru danych system sprawdzi atrybut OUTQ dla zadania *xxxxxx*/USR/QPRTJOB. Wartość \*DEV atrybutu OUTQ w zadaniu *xxxxxx*/USR/QPRTJOB nakazuje systemowi sprawdzenie parametru DEV w zbiorze drukarkowym. Wartość \*JOB parametru DEV zbioru drukarkowego nakazuje systemowi sprawdzenie atrybutu PRTDEV bieżącego zadania. Ma on wartość PRT01.

#### **Przykład 6: określenie kolejki wyjściowej:**

Załóżmy, że w zbiorze drukarkowym: wartością parametru SPLFOWN jest \*CURUSRPRF; wartością parametru OUTQ jest \*JOB; wartością parametru DEV jest \*JOB; wartością parametru SPOOL jest \*YES. Ponadto przyjęto założenie, że nastąpiło przełączenie do alternatywnego profilu użytkownika USR.

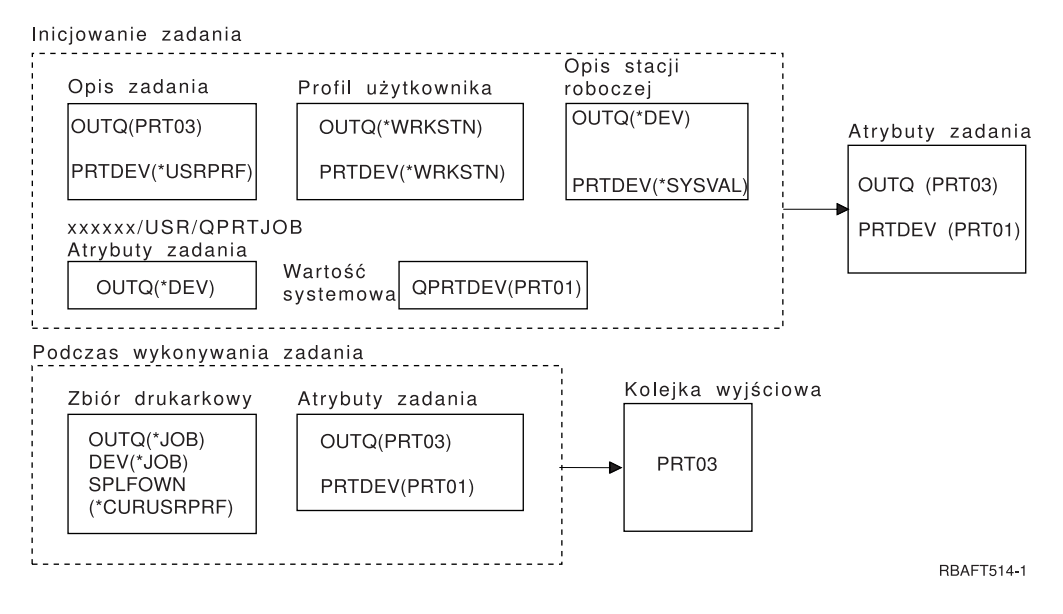

**Uwaga:** Wartością parametru SPLFOWN zbioru drukarkowego jest \*CURUSRPRF, a zadanie zostało przełączone do profilu użytkownika USR. Zbiór drukarkowy zostanie utworzony w zadaniu *xxxxxx*/USR/QPRTJOB (gdzie *xxxxxx* jest liczbą z zakresu 000000-999999).

System sprawdza parametr OUTQ w zbiorze drukarkowym, aby uzyskać nazwę kolejki wyjściowej. Wartość \*JOB nakazuje systemowi sprawdzenie atrybutu zadania OUTQ. System sprawdzi atrybut zadania OUTQ dla bieżącego zadania. Ma on wartość PRT03.

#### **Przykład 7: określenie kolejki wyjściowej:**

Załóżmy, że w zbiorze drukarkowym: wartością parametru SPLFOWN jest \*CURUSRPRF; wartością parametru OUTQ jest \*JOB; wartością parametru DEV jest \*JOB; wartością parametru SPOOL jest \*YES. Załóżmy także, że: nastąpiło przełączenie na alternatywny profil użytkownika USR; profil grupy bieżącego użytkownika to X; w bibliotece QUSRSYS istnieje obszar danych QPRTJOB typu \*LGL z wartością fałsz (0), a jego właścicielem jest profil użytkownika QSPL; w pierwszej bazie danych produktu z listy bibliotek bieżącego zadania istnieje inny obszar danych QPRTJOB typu\*LGL z wartością prawda (1); profil użytkownika QSPL jest właścicielem tego obszaru danych.

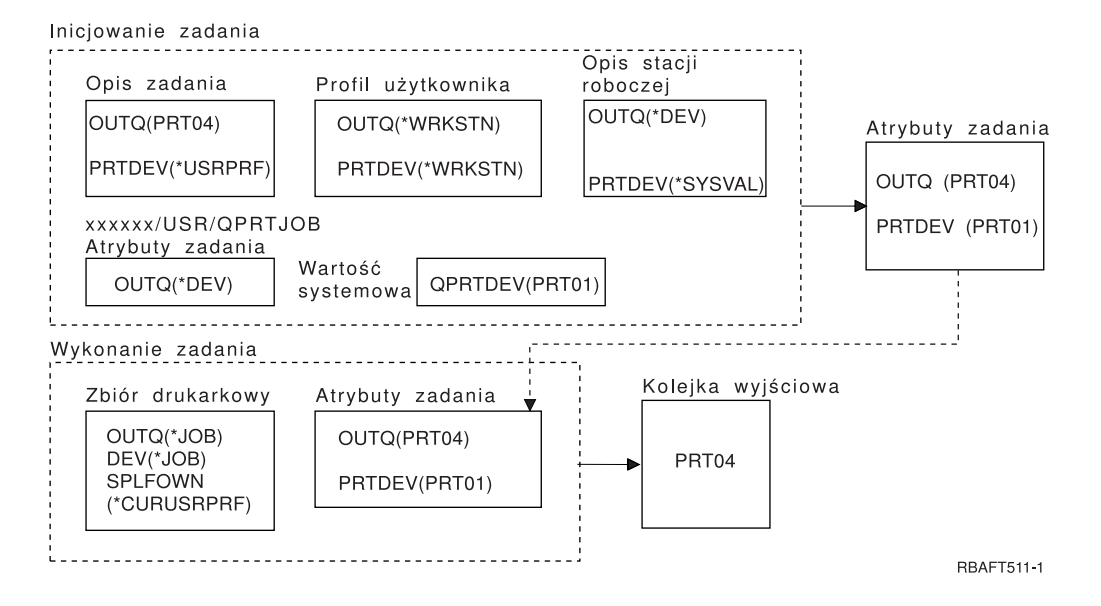

**Uwaga:** Wartością parametru SPLFOWN zbioru drukarkowego jest \*CURUSRPRF, a zadanie zostało przełączone do profilu użytkownika USR. Zbiór drukarkowy zostanie utworzony w zadaniu *xxxxxx*/USR/QPRTJOB (gdzie *xxxxxx* jest liczbą z zakresu 000000-999999).

System sprawdza parametr OUTQ w zbiorze drukarkowym, aby uzyskać nazwę kolejki wyjściowej. Wartość \*JOB nakazuje systemowi sprawdzenie atrybutu zadania OUTQ. Ponieważ istnieje obszar danych QPRTJOB z wartością logiczną prawda, system sprawdzi atrybut zadania OUTQ dla bieżącego zadania. Ma on wartość PRT04.

#### **Przykład 8: określenie nazwy drukarki:**

Załóżmy, że w zbiorze drukarkowym: wartością parametru SPLFOWN jest \*CURUSRPRF; wartością parametru OUTQ jest \*JOB; wartością parametru DEV jest \*JOB; wartością parametru SPOOL jest \*NO. Ponadto przyjęto założenie, że nie nastąpiło przełączenie do alternatywnego profilu użytkownika.

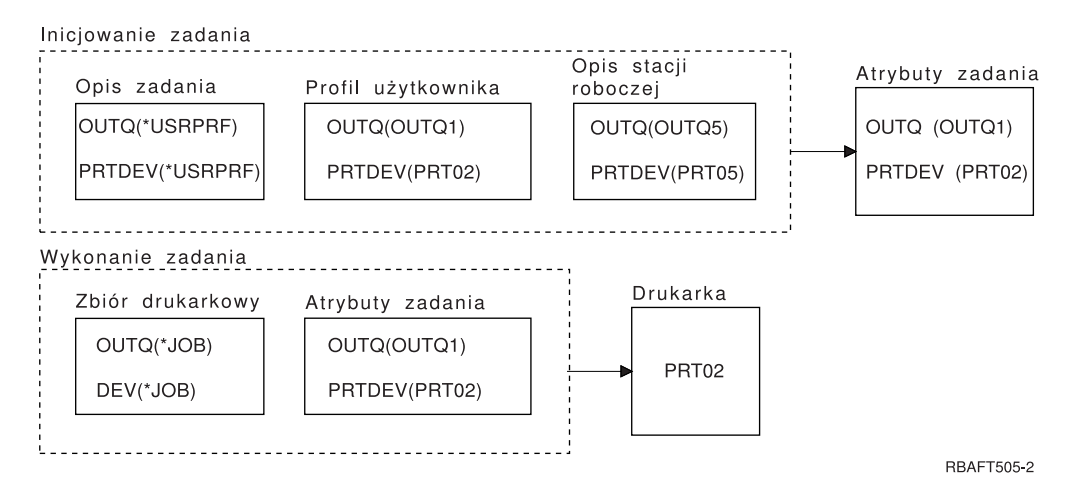

Podczas inicjowania zadania:

System sprawdza parametr OUTQ w opisie zadania. Jego wartość, \*USRPRF, nakazuje systemowi sprawdzenie parametru OUTQ w profilu użytkownika. Parametr OUTQ w profilu użytkownika ma wartość \*QUTO1. Ponieważ jest to nazwa konkretnej kolejki wyjściowej, wartość ta jest zapisana jako wartość OUTQ w atrybutach zadania.

System sprawdza parametr PRTDEV w opisie zadania. Wartość ta, \*USRPRF, nakazuje systemowi sprawdzenie parametru PRTDEV w profilu użytkownika. Parametr PRTDEV w profilu użytkownika ma wartość PRT02. Ponieważ jest to nazwa konkretnej drukarki, system kończy sprawdzanie i zapisuje tę wartość w atrybutach zadania jako wartość PRTDEV.

Podczas wykonywania zadania:

Drukarka ma nazwę PRT02. Dzieje się tak dlatego, że system najpierw sprawdził w zbiorze drukarkowym, że parametr PRTDEV ma wartość \*JOB. Wartość ta została wysłana do atrybutu zadania PRTDEV.

Atrybut zadania PRTDEV ma wartość PRT02.

W tym przykładzie w zbiorze drukarkowym określono wartość SPOOL = \*NO. Wydruk zostanie skierowany bezpośrednio do drukarki PRT02 i nie zostanie użyta kolejka wyjściowa.

### **Przykład 9: określenie nazwy drukarki:**

Załóżmy, że w zbiorze drukarkowym: wartością parametru SPLFOWN jest \*CURUSRPRF; wartością parametru OUTQ jest \*JOB; wartością parametru DEV jest \*JOB; wartością parametru SPOOL jest \*NO. Ponadto przyjęto założenie, że nie nastąpiło przełączenie do alternatywnego profilu użytkownika.

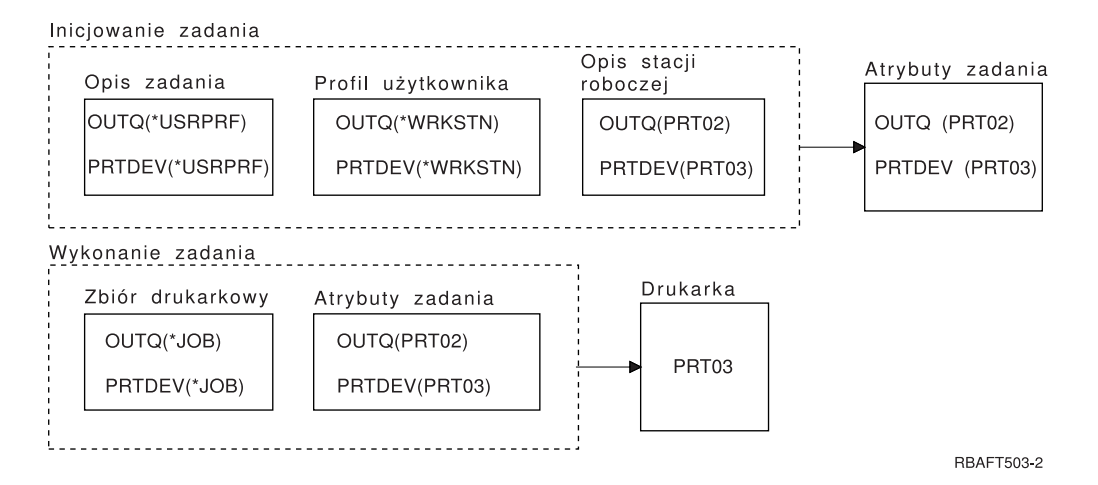

Podczas inicjowania zadania:

System sprawdza parametr OUTQ w opisie zadania. Jego wartość, \*USRPRF, nakazuje systemowi sprawdzenie parametru OUTQ w profilu użytkownika. Parametr OUTQ w profilu użytkownika ma wartość \*WRKSTN. Wartość ta nakazuje systemowi sprawdzenie parametru OUTQ w opisie stacji roboczej. Parametr OUTQ w opisie stacji roboczej ma wartość PRT02. Wartość ta jest zapisywana w atrybutach zadania jako wartość OUTQ.

System sprawdza wartość PRTDEV w opisie zadania. Wartość PRTDEV w opisie zadania to \*USRPRF. Wartość ta nakazuje systemowi sprawdzenie wartości PRTDEV w profilu użytkownika. PRTDEV w profilu użytkownika ma wartość \*WRKSTN. Wartość ta nakazuje systemowi sprawdzenie wartości PRTDEV w opisie stacji roboczej. PRTDEV w opisie stacji roboczej ma wartość PRT03. Wartość ta jest przechowywana jako wartość PRTDEV w atrybutach zadania.

Podczas wykonywania zadania:

System sprawdził w zbiorze drukarkowym, że parametr PRTDEV ma wartość \*JOB. Informacja ta nakazuje systemowi sprawdzenie w następnej kolejności atrybutu drukarki zadania PRTDEV.

W tym przykładzie ma on wartość PRT03.

W tym przykładzie w zbiorze drukarkowym określono wartość SPOOL = \*NO. Wydruk zostanie skierowany bezpośrednio do drukarki PRT03 i nie zostanie użyta kolejka wyjściowa.

#### **Uwaga:**

Aby określić, czy wyjście jest kierowane do kolejki wyjściowej, czy do drukarki, należy znać wartość (\*YES lub \*NO) parametru SPOOL. Jeśli SPOOL = \*YES, zbiór buforowy jest kierowany do kolejki wyjściowej. Jeśli SPOOL = \*NO, wydruk jest kierowany bezpośrednio do drukarki.

#### **Przykład 10: określenie nazwy drukarki podczas korzystania z zadania wsadowego:**

Załóżmy, że: nie nastąpiło przełączenie na alternatywny profil użytkownika; właścicielem zbioru buforowego jest \*CURUSRPRF; kolejka wyjściowa użytkownika (OUTQ) to OUTQ1, a drukarka (PRTDEV) to PRT1; użyto komendy Wprowadzenie zadania (Submit Job - SBMJOB) w celu wprowadzenia zadania do zadania wsadowego; wartość parametru kolejki wyjściowej w komendzie SBMJOB określono jako \*CURRENT; wartość parametru drukarki w komendzie SBMJOB określono jako \*CURRENT.

Kiedy zadanie jest uruchamiane jako wsadowe, otrzymany zbiór buforowy jest przesyłany do kolejki OUTQ1, a następnie drukowany na drukarce przypisanej do OUTQ1.

Jeśli podczas drukowania nie użyto buforowania, wyjście zostanie skierowane do drukarki PRT1.

<span id="page-59-0"></span>OUTQ1 i PRT1 użyto dlatego, że do zadania wsadowego użytkownik przekazał wartość \*CURRENT.

#### **Przykład 11: określenie nazwy drukarki podczas korzystania z zadania wsadowego:**

Załóżmy, że: nie nastąpiło przełączenie na alternatywny profil użytkownika; wartość \*CURUSRPRF właściciela zbioru buforowego w zbiorze drukarkowym nie została przesłonięta; kolejka wyjściowa użytkownika (OUTQ) to OUTQ1, a drukarka (PRTDEV) to PRT1; użyto komendy Wprowadzenie zadania (Submit Job -SBMJOB) w celu wprowadzenia zadania do zadania wsadowego; wartość parametru kolejki wyjściowej w komendzie SBMJOB określono jako \*USRPRF; wartość parametru kolejki wyjściowej w profilu użytkownika określono jako \*WRKSTN; parametr drukarki w komendzie SBMJOB określono jako PRT99.

Kiedy zadanie jest uruchamiane jako wsadowe, otrzymany zbiór buforowy jest przesyłany do kolejki wyjściowej PRT99, a następnie drukowany na drukarce PRT99. Wartość \*WRKSTN kolejki wyjściowej jest interpretowana jako \*DEV, po czym wybierana jest kolejka wyjściowa o nazwie identycznej z nazwą drukarki.

Jeśli podczas drukowania nie użyto buforowania, wyjście zostanie skierowane do drukarki PRT99.

#### **Przykład 12: określenie nazwy drukarki podczas korzystania z zadania wsadowego:**

Załóżmy, że: nie nastąpiło przełączenie na alternatywny profil użytkownika; wartość \*CURUSRPRF właściciela zbioru buforowego w zbiorze drukarkowym nie została przesłonięta; kolejka wyjściowa użytkownika (OUTQ) to OUTQ1, a drukarka (PRTDEV) to PRT1; użyto komendy Wprowadzenie zadania (Submit Job - SBMJOB) w celu wprowadzenia zadania do zadania wsadowego; wartość parametru kolejki wyjściowej w komendzie SBMJOB określono jako \*USRPRF; wartość parametru kolejki wyjściowej w profilu użytkownika określono jako \*WRKSTN; wartość parametru drukarki w komendzie SBMJOB określono jako \*WRKSTN.

Kiedy zadanie jest uruchamiane jako wsadowe, otrzymany zbiór buforowy jest przesyłany do drukarki systemowej. Dzieje się tak dlatego, że wartość \*WRKSTN dla kolejki wyjściowej jest interpretowana jako \*DEV, a wartość \*WRKSTN dla drukarki jest interpretowana jako \*SYSVAL.

Jeśli podczas drukowania nie użyto buforowania, wydruk zostanie skierowany do drukarki zdefiniowanej jako systemowa. Jest to drukarka o nazwie przypisanej do wartości systemowej Drukarka domyślna (QPRTDEV).

#### **Autotest: określanie kolejki wyjściowej i drukarki:**

Diagramy w tym teście są podobne do użytych w przykładach. Należy przeczytać informacje przedstawione w tych diagramach. Podczas korzystania z informacji uzyskanych na temat hierarchii elementów drukowania należy określić, jakie będą nazwy kolejek wyjściowych i drukarek.

**Uwaga:** Podczas znajdowania odpowiedzi należy pamiętać o parametrze SPOOL.

Dla obu autotestów przyjęto następujące założenia:

- v Nie wystąpiło przełączenie do alternatywnego profilu użytkownika.
- v Atrybut właściciela zbioru buforowego ma wartość \*CURUSRPRF.

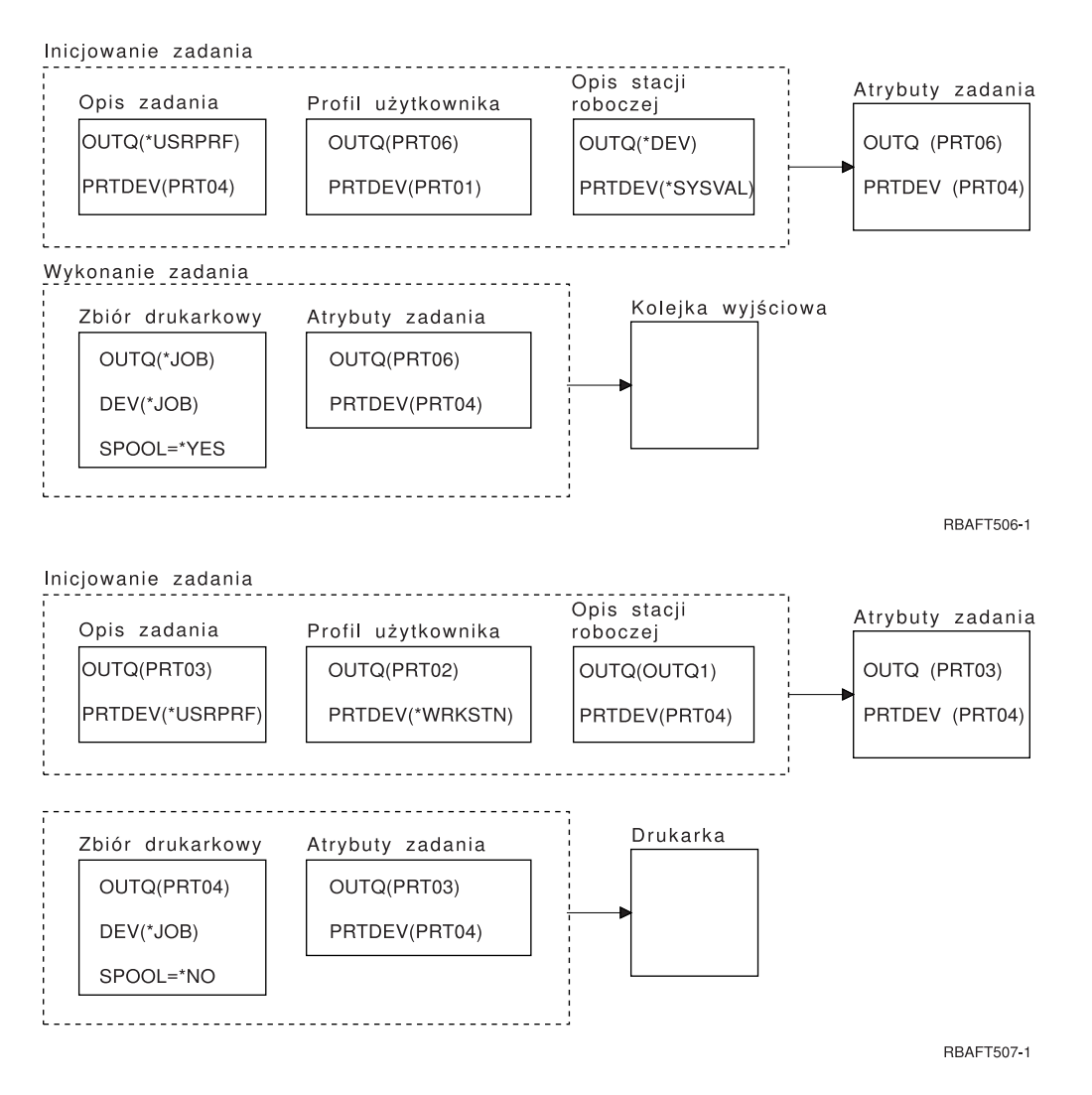

Po zakończeniu należy sprawdzić odpowiedzi w sekcji Odpowiedzi do autotestu.

#### **Odsyłacze pokrewne**

"Odpowiedzi do autotestu"

W poniższych diagramach z autotestu przedstawiono poprawne wartości parametrów kolejki wyjściowej i drukarki.

#### **Odpowiedzi do autotestu:**

W poniższych diagramach z autotestu przedstawiono poprawne wartości parametrów kolejki wyjściowej i drukarki.

Dla pierwszego diagramu kolejka wyjściowa ma nazwę PRT06.

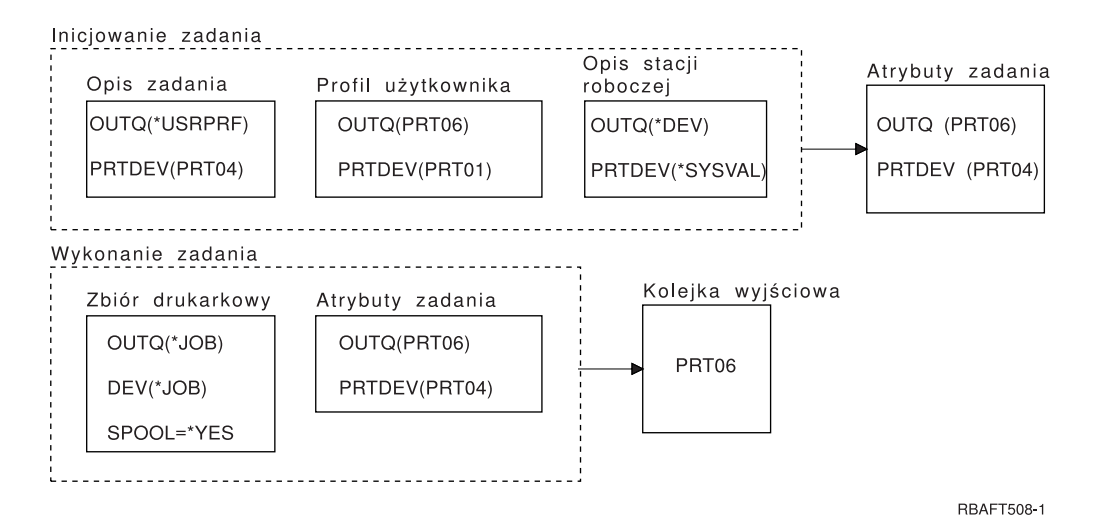

System najpierw sprawdził zbiór buforowy i znalazł wartość SPOOL = \*YES. Następnie sprawdził wartość kolejki wyjściowej w zbiorze drukarkowym. Znalazł wartość \*JOB. Kolejno system sprawdził wartość kolejki wyjściowej w atrybucie zadania OUTQ. Znalazł wartość PRT06.

Dla drugiego diagramu wartością drukarki jest PRT04.

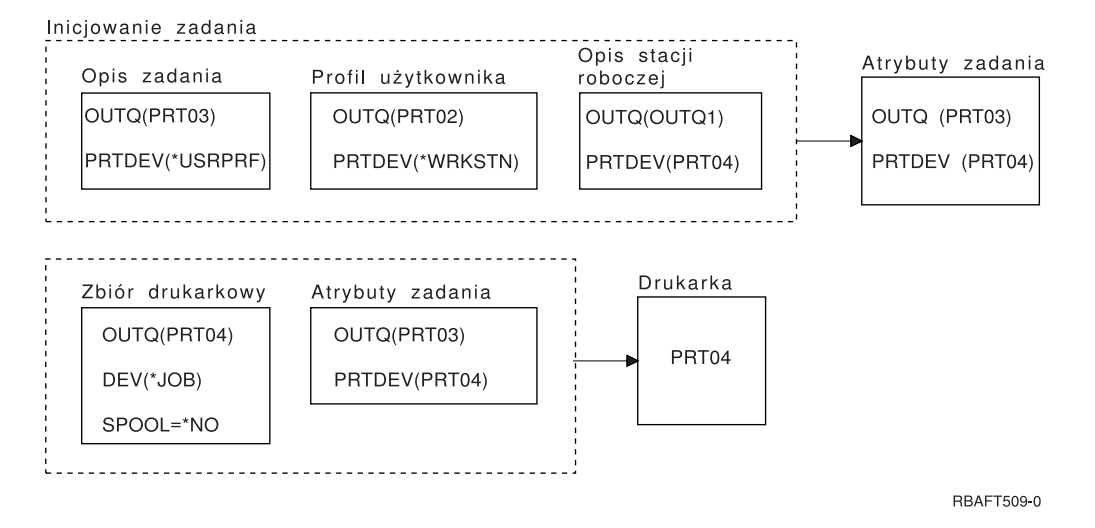

System najpierw sprawdził zbiór drukarkowy. Tym razem znalazł wartość SPOOL = \*NO. Następnie sprawdził wartość urządzenia w zbiorze drukarkowym. Znalazł wartość \*JOB. Kolejno system sprawdził wartość urządzenia w atrybucie zadania PRTDEV.

Atrybut zadania PRTDEV ma wartość PRT04.

#### **Odsyłacze pokrewne**

"Autotest: określanie kolejki [wyjściowej](#page-59-0) i drukarki" na stronie 52

Diagramy w tym teście są podobne do użytych w przykładach. Należy przeczytać informacje przedstawione w tych diagramach. Podczas korzystania z informacji uzyskanych na temat hierarchii elementów drukowania należy określić, jakie będą nazwy kolejek wyjściowych i drukarek.

## **Metody podłączania drukarki**

Istnieje wiele metod podłączania drukarki do produktu System i, na przykład przez sieć TCP/IP, komputer osobisty, kontroler twinax stacji roboczej i kontroler stacji roboczej ASCII.

## **Drukarki podłączone do sieci TCP/IP**

Podłączanie drukarki poprzez sieć TCP/IP wymaga wykorzystania jednego z kilku protokołów drukowania sieci TCP/IP.

#### **Strumień Intelligent Printer Data Stream z programem Print Services Facility:**

Strumień Intelligent Printer Data Stream (IPDS) z programem Print Services Facility (PSF) oferuje najlepsze na rynku funkcje i szybkość drukowania, a także może korzystać z zasobów drukowania Advanced Function Presentation.

#### **Informacje pokrewne**

Advanced Function Presentation

#### **Simple Network Management Protocol (protokół SNMP):**

Drukowanie za pomocą protokołu SNMP (Simple Network Management Protocol) pozwala na skuteczne współużytkowanie zasobów i rozwiązywanie problemów dzięki temu, że do komunikacji są używane dwa porty TCP/IP: jeden do wysyłania danych do wydruku, drugi do śledzenia statusu zadania.

Użycie w rozwiązaniach do drukowania wykorzystujących protokół SNMP dwóch osobnych portów TCP/IP powoduje, że możliwe jest wyświetlanie komunikatów o błędach lub statusu podczas drukowania zadania. Do sprawdzenia, czy gniazda są zwalniane po każdej kopii drukowanego dokumentu, SNMP korzysta także z IBM Shared Connections. Pozwala to systemowi na efektywne współużytkowanie drukarki z innymi użytkownikami. Ponadto protokół SNMP zapewnia wysoki poziom zgodności sprzętu i aplikacji, ponieważ obsługuje dane do wydruku zarówno w języku PostScript, jak i Print Job Language (PJL).

Drukowanie SNMP wymaga, aby drukarka i serwer wydruków lub adapter sieciowy obsługiwał Host Resource Management Information Base (Host Resource MIB), a w celu zapewnienia pełnej funkcjonalności - Printer Management Information Base (Printer MIB). Nie każdy sprzęt drukujący obsługuje protokół SNMP. Dlatego przed zaimplementowaniem tego rozwiązania należy starannie sprawdzić kwestie kompatybilności.

#### **Zadania pokrewne**

["Konfigurowanie](#page-128-0) drukarek SNMP" na stronie 121 Aby skonfigurować drukarkę SNMP (Simple Network Management Protocol), należy wykonać następujące czynności.

### **Język Printer Job Language:**

W rozwiązaniach do drukowania opartych na języku Printer Job Language (PJL) wykorzystywana jest dwukierunkowa komunikacja między drukarką a serwerem wydruków przez jeden port TCP/IP. Dzięki temu możliwe jest rozwiązywanie problemów i wyświetlanie informacji o statusie podczas procesu drukowania.

Jeśli do drukowania jest używany język PJL, drukarka może być współużytkowana przez produkt System i i innych użytkowników sieci. Ponieważ jednak system operacyjny i5/OS utrzymuje komunikację z drukarką, więc dopóki kolejka wyjściowa systemu i5/OS nie będzie pusta, możliwości współużytkowania zasobów są mniejsze niż w przypadku protokołu SNMP (Simple Network Management Protocol) lub requestera drukarki/demona drukarki.

Drukowanie z użyciem języka PJL przez produkt System i jest możliwe pod warunkiem, że drukarka i adapter drukarki lub adapter sieciowy obsługują język Printer Control Language w wersji 5e. Ponadto okablowanie, adapter drukarki i adapter sieciowy (lub serwer wydruków) muszą obsługiwać komunikację dwukierunkową i być odpowiednio skonfigurowane.

#### **Zadania pokrewne**

["Konfigurowanie](#page-126-0) drukarek PJL" na stronie 119 Aby skonfigurować drukarkę Hewlett Packard PJL (print job language), należy wykonać następujące czynności.

#### **Internet Printing Protocol (protokół IPP):**

Wydruk według protokołu Internet Printing Protocol (IPP) umożliwia przesyłanie i zarządzanie informacjami wydruku z wielu miejsc zdalnych poprzez przesyłanie informacji o druku przez sieć Internet lub intranet. Protokół IPP jest wszechstronną metodą druku, obsługiwaną przez wiele drukarek i adapterów sieciowych.

Za pomocą protokołu IPP można również wysyłać informacje dotyczące wydruku do dowolnej drukarki systemu i5/OS (nawet jeśli nie obsługuje ona protokołu IPP) poprzez serwer IPP dla systemu i5/OS firmy IBM.

Protokół ten zapewnia zalety drukowania LPR/LPD, lecz jest znacznie prostszy w obsłudze i podczas rozwiązywania problemów, ponieważ informacje na temat statusu wydruku są dostępne w trakcie procesu drukowania. Protokół IPP zapewnia również doskonałe zabezpieczenie dzięki obsłudze szyfrowania SSL.

Rozwiązania drukowania za pomocą protokołu IPP komunikują się przez TCP/IP i wymagają serwera HTTP, Java i Menedżera certyfikatów cyfrowych (jeśli używane jest SSL). Nie wszystkie urządzenia obsługują IPP. Dlatego przed zaimplementowaniem rozwiązania drukowania opartego na protokole IPP należy sprawdzić kompatybilność sprzętu.

Protokół IPP jest transportowany przez HTTP 1.1 w treści komunikatów, których typ zawartości to application/ipp. Protokół IPP korzysta z powszechnie znanego portu 631.

#### **Pojęcia pokrewne**

["Serwer](#page-87-0) IPP" na stronie 80

Serwer IPP (Internet Printing Protocol) IBM dla systemu i5/OS umożliwia klientom IPP (na przykład komputerom PC z systemem Windows) przesyłanie zadań wydruku do dowolnej drukarki System i oraz zarządzanie tymi zadaniami.

["Konfigurowanie](#page-134-0) serwera IPP" na stronie 127

Do administrowania serwerem IPP i konfigurowania go można użyć programu IBM IPP Server Administrator for iSeries z graficznym interfejsem użytkownika obsługiwanym w przeglądarce.

#### **Zadania pokrewne**

["Konfigurowanie](#page-132-0) drukarek IPP" na stronie 125

Aby skonfigurować drukarkę IPP (Internet Printing Protocol), należy wykonać następujące czynności.

#### **Requester drukarki/demon drukarki:**

Drukowanie LPR/LPD (line printer requester/line printer daemon) wysyła informacje o wydrukach ze zdalnej kolejki wyjściowej do zdalnych serwerów lub drukarek. Ta metoda drukowania jest obsługiwana przez większość sprzętu, lecz zapewnia mniejszy stopień obsługi błędów niż inne opcje. Ponadto udostępnia ona najmniejszą ilość informacji o wydrukach i nie obsługuje wyboru zakresu stron ani rozliczania zadań.

Ta metoda drukowania wymaga skonfigurowania zdalnych kolejek wyjściowych dla drukarek zdalnych. Protokół ten jest obsługiwany przez większość drukarek i adapterów. Więcej informacji na temat konfigurowania drukowania LPR/LPD zawiera sekcja Konfigurowanie LPR/LPD.

#### **Zadania pokrewne**

["Konfigurowanie](#page-129-0) LPR/LPD" na stronie 122

Aby skonfigurować drukowanie LPR/LPD (line printer requester/line printer daemon), należy wykonać następujące czynności.

#### **Drukarki podłączone do komputerów PC**

Jeśli do komputera osobistego (PC) jest podłączona drukarka, to należy na nim uruchomić emulator, aby system i5/OS mógł drukować na tej drukarce. Emulator tego typu jest zawarty w programie licencjonowanym System i Access for Windows.

Więcej informacji na temat podłączania drukarek do komputerów osobistych za pomocą programu System i Access for Windows można znaleźć w sekcji System i Access.

#### **Informacje pokrewne**

System i Access

## **Drukarki podłączone do kontrolera stacji roboczej twinax**

Kontroler stacji roboczej twinax pozwala na podłączanie terminali i drukarek twinax (5250) do produktów System i.

Więcej informacji na temat podłączania drukarek do kontrolerów stacji roboczych twinax można znaleźć w dokumencie PDF Local Device Configuration.

#### **Informacje pokrewne**

Local Device Configuration - plik PDF

## **Drukarki podłączone do kontrolera stacji roboczej ASCII**

Kontroler stacji roboczej ASCII pozwala na podłączanie monitorów ASCII, drukarek ASCII i komputerów osobistych do produktów System i poprzez interfejs RS232 lub RS422.

Kontroler stacji roboczej pozwala również na podłączanie komputerów osobistych, na których jest uruchomiona funkcja stacji roboczej System i Access for Windows. Drukarka podłączona do komputera osobistego może być wykorzystywana jako drukarka System i.

Więcej informacji na temat podłączania drukarek do kontrolerów stacji roboczych można znaleźć w dokumencie PDF ASCII Work Station Reference.

#### **Informacje pokrewne**

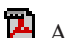

ASCII Work Station Reference - plik PDF

### **Drukarki sieciowe Lexlink**

Drukarki ASCII podłączone przez sieć lokalną i korzystające z protokołu Lexlink muszą być podłączone do adaptera LAN IBM 4033 lub urządzenia MarkNet XLe albo drukarka musi zawierać wewnętrzną kartę adaptera (INA) MarkNet lub MarkNet XL. (Przykładem drukarki zawierającej kartę INA jest drukarka IBM 4039).

#### **Zadania pokrewne**

["Konfigurowanie](#page-137-0) drukarek Lexlink" na stronie 130

Aby skonfigurować drukarkę Lexlink, należy wykonać następujące czynności.

## **Drukarki podłączone do terminali IBM InfoWindow 3477, 3486, 3487 i 3488**

Terminale IBM InfoWindow można podłączyć lokalnie do produktu System i lub zdalnie do jednostek IBM 5294 lub 5394 Remote Control Unit za pomocą kabla twinax. Terminale InfoWindow są wyposażone w port drukarki, który umożliwia podłączanie większości drukarek osobistych.

Podłączona drukarka może być używana jako lokalna drukarka ekranowa lub jako drukarka systemowa drukująca zadania buforowania systemu i5/OS (drukująca na przykład dokumenty systemu i5/OS lub zadania wygenerowane na komputerze osobistym za pomocą funkcji drukarki sieciowej).

Istnieje kilka zalet wykorzystywania drukarek osobistych podłączonych do terminali InfoWindow. Niższy koszt i mniejszy rozmiar drukarek osobistych powodują, że wygodnym rozwiązaniem jest podłączanie drukarek osobistych do terminali podłączonych do produktu System i.

**Uwaga:** Jeśli jako opcja stylu pisma dla konfiguracji drukarki w terminalach InfoWindow 3477, 3487 lub 3488 zostanie ustawiona lokalna (local), to wybór czcionek lub ich podstawianie przez drukarkę może dać nieprzewidywane wyniki.

## **Drukowanie w systemie zdalnym**

Drukowanie w systemie zdalnym pozwala na automatyczne wysyłanie zbiorów buforowych utworzonych na platformie System i do innych systemów i drukowanie ich tam.

Zbiory buforowe są wysyłane z kolejki wyjściowej za pomocą komendy Uruchomienie zdalnego programu piszącego (Start Remote Writer - STRRMTWTR). Komenda CL STRRMTWTR umożliwia automatyczne wysyłanie zbiorów buforowych do innych systemów za pomocą usług dystrybucyjnych SNA (SNADS) lub protokołu TCP/IP.

## **Korzyści**

Drukowanie w systemie zdalnym przynosi wiele korzyści.

• Umieszczenie w kolejce wyjściowej

Zbiory buforowe mogą być automatycznie umieszczane w konkretnej kolejce wyjściowej systemu docelowego. Obsługa ta jest zapewniana za pomocą komend Tworzenie kolejki wyjściowej (Create Output Queue - CRTOUTQ) i Uruchamianie zdalnego programu piszącego (Start Remote Writer - STRRMTWTR).

v Wiele zdalnych programów piszących powoduje zwiększenie przepustowości Dla kolejek wyjściowych można uruchomić wiele zdalnych programów piszących. Dzięki temu wiele zadań może równocześnie wysyłać zbiory buforowe z jednej kolejki wyjściowej.

**Uwaga:** Dla jednej kolejki wyjściowej można uruchomić 10 programów piszących.

• Interfejs jednej komendy

Po ustanowieniu środowiska (sprzętu i oprogramowania) komenda Uruchomienie zdalnego programu piszącego (Start Remote Writer - STRRMTWTR) inicjuje wszystkie działania wymagane do wysyłania zbiorów buforowych do systemu zdalnego. W podsystemie QSPL istnieje pozycja zadania autostartu, która automatycznie uruchamia zadanie, po uruchomieniu podsystemu QSPL. Zadanie to uruchamia komendę STRRMTWTR z parametrem OUTQ ustawionym na wartość \*ALL. Dlatego zdalny program (programy) piszący jest uruchamiany dla wszystkich kolejek wyjściowych, dla których określono system zdalny i liczbę programów piszących do autostartu. Zdalne programy piszące są także uruchamiane dla zdalnej kolejki wyjściowej, gdy zostaje ona zmieniona lub gdy zostaje utworzona nowa zdalna kolejka wyjściowa.

v Rozproszone kierowanie wydruków z atrybutami zbioru buforowego

Dla rozproszonego kierowania wydruków dostępne są atrybuty zbioru buforowego. Są to:

- Użytkownik, który utworzył zbiór
	- Ten atrybut identyfikuje użytkownika, który utworzył dany zbiór buforowy.
- System, w którym został utworzony zbiór

Ten atrybut identyfikuje system, w który został utworzony dany zbiór buforowy.

– Informacje o wydruku użytkownika

Ten atrybut składa się ze znaków pobranych z tekstu zdefiniowanego przez użytkownika.

Po utworzeniu zbioru buforowego z tekstem zdefiniowanym przez użytkownika nie można zmienić tego tekstu. Gdy zbiór buforowy jest wysyłany z wartością \*ALLDATA określoną dla parametru formatu danych, informacje o wydruku użytkownika stają się atrybutem tego zbioru buforowego.

Więcej informacji na temat sposobu pracy z komendami wyświetlania, pobierania i zmiany informacji o wydruku użytkownika zawiera sekcja Informacje o wydruku użytkownika.

v Statusy Wysyłanie (Send - SND) i Odroczono (Defer - DFR) dla zbiorów buforowych

Statusy te umożliwiają monitorowanie aktywności zbiorów buforowych.

– SND

Buforowany zbiór wyjściowy jest wysyłany lub został już wysłany do systemu zdalnego.

– DFR

Wysłanie buforowanego zbioru wyjściowego zostało odroczone.

Po pomyślnym wysłaniu zbiorów buforowych do systemu zdalnego (po stwierdzeniu tego w najlepszy możliwy sposób) są one usuwane lub składowane zgodnie z ustawieniem atrybutu składowania zbioru buforowego.

### **Pojęcia pokrewne**

"Informacje o wydruku [użytkownika"](#page-67-0) na stronie 60

Informacje o wydruku użytkownika składają się ze zdefiniowanego przez użytkownika tekstu, który jest powiązany z danym użytkownikiem. Tekst zdefiniowany przez użytkownika jest zapisywany wraz ze zbiorem buforowym podczas tworzenia tego zbioru. Można go wyświetlać za pomocą komendy Wyświetlenie atrybutów zbioru buforowego (Display Spooled File Attributes - DSPSPLFA) lub odtwarzać za pomocą komendy Odtworzenie danych wydruku użytkownika (Retrieve User Print Information - RTVUSRPRTI).

"Status wysyłania i [odroczenia"](#page-68-0) na stronie 61

Gdy buforowany zbiór wyjściowy znajduje się w kolejce wyjściowej, jego status może się zmieniać w zależności od trybu kolejki wyjściowej i aktywności związanej z konkretnym zbiorem buforowym. Szczególne znaczenie dla drukowania w systemie zdalnym mają statusy SND i DFR.

## **Drukowanie w systemie zdalnym**

W tej sekcji wyjaśniono proces funkcji drukowania w systemie zdalnym.

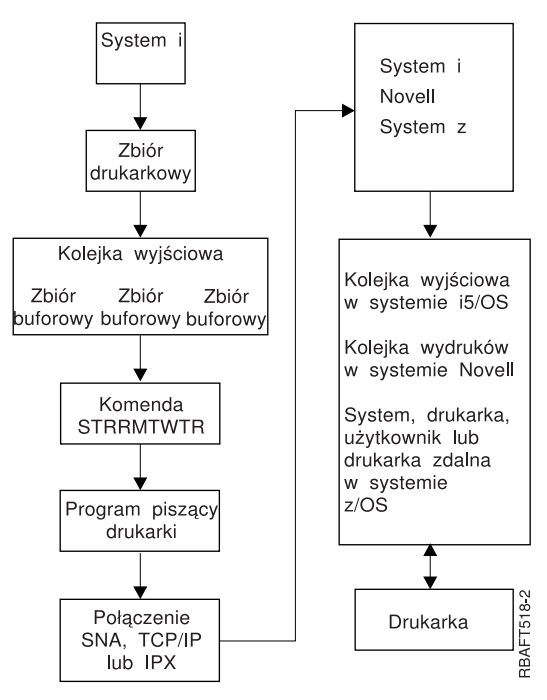

Tworzona jest kolejka wyjściowa do przechowywania buforowanych zbiorów wyjściowych. Zdalna kolejka wyjściowa to kolejka wyjściowa, która została utworzona w celu obsługi wysyłania buforowanych zbiorów wyjściowych do systemu zdalnego. Do realizacji tego zadania wymagane jest podanie określonych parametrów w komendzie CL CRTOUTQ. Po podaniu wartości tych parametrów uzyskuje się kolejkę wyjściową. Buforowane zbiory wyjściowe w zdalnej kolejki wyjściowej są wysyłane przez zdalny program (programy) piszący uruchomiony dla danej kolejki wyjściowej. Zdalne programy piszące są uruchamiane automatycznie w oparciu o wartość podaną w parametrze określającym liczbę programów piszących do autostartu (AUTOSTRWTR). Można je też uruchomić za pomocą komendy CL STRRMTWTR.

Komenda CL STRRMTWTR uruchamia program piszący, który wysyła buforowane zbiory wyjściowe znajdujące się w zdalnej kolejce wyjściowej do systemu zdalnego. Program piszący (jest on zadaniem systemowym) pobiera buforowane zbiory wyjściowe ze zdalnej kolejki wyjściowej i wysyła je do systemu zdalnego za pomocą usług SNADS lub protokołu TCP/IP. Buforowany zbiór wyjściowy można wysłać do użytkownika, który jest jego właścicielem, do konkretnej kolejki wyjściowej lub do kolejki wyjściowej drukarki systemowej w systemie docelowym. Jeśli profil użytkownika wysyłającego nie istnieje w systemie docelowym, podczas korzystania z usług SNADS używany jest profil użytkownika QNETSPLF.

**Uwaga:** Gdy buforowane zbiory wyjściowe są wysyłane do systemu z typem docelowym \*OTHER i przy użyciu usług SNADS, profil użytkownika, do którego są wysyłane buforowane zbiory wyjściowe, musi istnieć lub zostać utworzony w tym systemie docelowym.

#### **Informacje pokrewne**

Komenda Tworzenie kolejki wyjściowej (Create Output Queue - CRTOUTQ)

Komenda Uruchomienie zdalnego programu piszącego (Start Remote Writer - STRRMTWTR)

## <span id="page-67-0"></span>**Informacje o wydruku użytkownika**

Informacje o wydruku użytkownika składają się ze zdefiniowanego przez użytkownika tekstu, który jest powiązany z danym użytkownikiem. Tekst zdefiniowany przez użytkownika jest zapisywany wraz ze zbiorem buforowym podczas tworzenia tego zbioru. Można go wyświetlać za pomocą komendy Wyświetlenie atrybutów zbioru buforowego (Display Spooled File Attributes - DSPSPLFA) lub odtwarzać za pomocą komendy Odtworzenie danych wydruku użytkownika (Retrieve User Print Information - RTVUSRPRTI).

Informacje o wydruku użytkownika nie są używane podczas wysyłania buforowanych zbiorów wyjściowych do innej platformy System i lub systemu S/3X. Są one używane tylko jako informacje przekazywane do programu obsługi wyjścia VM/MVS jako pomoc w ustawieniu pól nagłówka Pozycji zadania sieciowego (Network Job Entry - NJE).

Administrator systemu może ograniczyć dostęp użytkowników przez odebranie uprawnień publicznych do konkretnych komend.

Informacji o wydruku użytkownika można używać w dowolny sposób. Informacje te mogą na przykład zawierać dane o dystrybucji wydruku lub można ich używać do celów rozliczeniowych (obciążenie działu opłatami za drukowanie).

Z informacjami o wydruku użytkownika można pracować za pomocą komend Zmiana danych wydruku użytkownika (Change User Print Information - CHGUSRPRTI), Wyświetlenie danych wydruku użytkownika (Display User Print Information - DSPUSRPRTI) i Odtworzenie danych wydruku użytkownika (Retrieve User Print Information - RTVUSRPRTI).

#### **Korzystanie z komendy CHGUSRPRTI**

Nie istnieje komenda, która umożliwiałaby tworzenie danych wydruku użytkownika. Jeśli dane wydruku użytkownika nie istnieją, można je utworzyć za pomocą komendy CHGUSRPRTI.

Na przykład uruchomienie podanej poniżej komendy powoduje zmodyfikowanie (lub utworzenie, jeśli nie istnieją) danych wydruku użytkownika dla użytkownika LAWSON. CHGUSRPRTI USER(LAWSON) TEXT('DEPT. ABC P.O. BOX 123')

Komenda ta działa na danych wydruku użytkownika LAWSON. Informacje te zostały zmienione (lub utworzone) na DEPT. ABC P.O.Box 123.

### **Korzystanie z komendy DSPUSRPRTI**

Komenda Wyświetlenie danych wydruku użytkownika (Display User Print Information - DSPUSRPRTI) wyświetla dane wydruku użytkownika dla konkretnego użytkownika. DSPUSRPRTI USER(LAWSON)

**Uwaga:** Komenda DSPUSRPRTI używa zbioru drukarkowego QPDSPUSRPI, gdy dla parametru OUTPUT podano wartość \*PRINT.

#### **Korzystanie z komendy RTVUSRPRTI**

Komendy Odtworzenie danych wydruku użytkownika (Retrieve User Print Information - RTVUSRPRTI) można użyć w programie w języku CL do odtworzenia wartości danych wydruku użytkownika powiązanych z użytkownikiem. Wartości dla określonego użytkownika są zwracane w podanych zmiennych języka CL. RTVUSRPRTI USER(LAWSON) RTNTEXT(&TEXT);

Po uruchomieniu powyższej komendy zwracane są następujące dane:

&TEXT 'DEPT ABC P.O. BOX 123 \_\_\_\_'

Identyfikator kodowanego zestawu znaków (CCSID) jest używany, gdy opis tekstu jest drukowany w danych wyjściowych.

## <span id="page-68-0"></span>**Status wysyłania i odroczenia**

Gdy buforowany zbiór wyjściowy znajduje się w kolejce wyjściowej, jego status może się zmieniać w zależności od trybu kolejki wyjściowej i aktywności związanej z konkretnym zbiorem buforowym. Szczególne znaczenie dla drukowania w systemie zdalnym mają statusy SND i DFR.

**Uwaga:** Status DFR nie jest unikalny dla buforowanych zbiorów wyjściowych znajdujących się w zdalnej kolejki wyjściowej. Buforowane zbiory wyjściowe znajdujące się w kolejkach wyjściowych innych niż zdalne także mogą mieć status DFR.

 $\cdot$  SND

Gdy buforowany zbiór wyjściowy jest wysyłany do systemu zdalnego, ma on status SND. Jeśli typ połączenia to \*SNA, statusem buforowanego zbioru wyjściowego może pozostać SND, dopóki zdalny program piszący nie otrzyma komunikatu potwierdzającego z systemu zdalnego. W tym momencie buforowany zbiór wyjściowy jest usuwany lub składowany w zależności od ustawienia atrybutu składowania zbioru buforowego. Jeśli program piszący zostanie zakończony, gdy buforowane zbiory wyjściowe mają status SND, status tych zbiorów jest zmieniany z powrotem na RDY.

 $\cdot$  DFR

Gdy program piszący (drukarki lub zdalny) jest uruchamiany dla kolejki wyjściowej, określa on maksymalną wielkość zbioru buforowego dla chwili bieżącej. Status wszystkich zbiorów buforowych w stanie RDY, które przekroczą limit, zostanie zmieniony na DFR. Jeśli zbiór buforowy przekroczy bieżący limit i zostanie dodany do kolejki wyjściowej (zostanie utworzony lub przeniesiony) po uruchomieniu programu piszącego dla kolejki wyjściowej, buforowany zbiór wyjściowy uzyska status DFR.

Gdy następuje zmiana pory dnia systemu, co powoduje, że zaczyna obowiązywać nowa maksymalna wielkość buforowanego zbioru wyjściowego, program piszący ponownie sprawdza kolejkę wyjściową i aktualizuje status RDY zbiorów buforowych na status DFR lub status DFR na RDY, w zależności od nowego limitu i wielkości konkretnych buforowanych zbiorów wyjściowych. Po zakończeniu programu piszącego status wszystkich buforowanych zbiorów wyjściowych o statusie DFR jest zmieniany na RDY.

Gdy zakresy czasu dla maksymalnej wielkości buforowanych zbiorów wyjściowych się nakładają, używana jest mniejsza liczba stron. Załóżmy na przykład, że istnieją dwa zakresy czasu: od 8:00:00 do 16:00:00 i od 12:00:00 do 12:30:00, dla których liczba stron wynosi odpowiednio 40 i 10. Największy buforowany zbiór wyjściowy drukowany między godziną 8:00 a 12:00 może mieć 40 stron. Największy buforowany zbiór wyjściowy drukowany między godziną 12:00 a 12:30 może mieć 10 stron. Największy buforowany zbiór wyjściowy drukowany między 12:30 a 16:00 może mieć 40 stron.

Przedstawiony poniżej zrzut ekranu ilustruje kolejkę wyjściową (RMTOUTQ) o statusie zwolniona i pierwszy buforowany zbiór wyjściowy (DMB18R1), do którego zapisywane są dane (RLS/WTR). Ponieważ zbiór DMB18R1 jest wysyłany do systemu zdalnego, ma on status SND. Następny buforowany zbiór wyjściowy, DMB18R2, ma status DFR. Jego aktywność może być odroczona z powodu wielkości i pory dnia, gdy dozwolone jest drukowanie lub wysyłanie tylko niektórych buforowanych zbiorów wyjściowych o określonej wielkości.

```
Praca z kolejką (WRKOUTQ *RMTOUTQ)
Kolejka: RMTOUTQ Biblioteka: Lawson Status: RLS/WTR
Wpisz opcje i naciśnij klawisz Enter.
1=Wysłanie 2=Zmiana 3=Wstrzymanie 4=Usunięcie 5=Wyświetlenie 6=Zwolnienie 7=Komunikaty
                9=Praca ze statusem drukowania
Opc Zbiór Użytkownik Dane użytk. Stat. Strony Kopie Typ formatu Priorytet
 _ DMB18R1 LAWSON SND 1 1 *STD 5
8 STUMPF LAWSON RDY<br>DMB18R2 LAWSON TEST DFR
                     TEST DFR 1 1 *STD 5
                                                               Koniec
Parametry dla opcji 1, 2, 3 lub komenda
===> _________________________________________________________________________
F3=Wyjście F11=Ekran 2 F12=Anuluj F20=Programy piszące F22=Drukarki
F24=Inne klawisze
```
# **Czcionki**

Czcionki opisane w tej sekcji są dostarczone wraz z systemem operacyjnym i5/OS. Inne czcionki, takie jak czcionki Infoprint, są dostępne i mogą zostać zakupione osobno.

- Czcionki TrueType i OpenType (Opcja 43 czcionki dodatkowe)
- v Czcionki zgodne z AFP (Opcja 8 czcionki zgodne z AFP)

Czcionki można uzupełnić przez zainstalowanie programów licencjonowanych IBM zapewniających czcionki dodatkowe, przez tworzenie własnych czcionek na platformie System i lub przez zakup czcionek od innych firm.

Czcionki to rodzina lub zestaw znaków. Tożsamość czcionki składa się zazwyczaj z trzech elementów:

- Rodzina czcionek.
- Przykładem rodziny czcionek jest Courier.
- Krój pisma.

Krój pisma jest definiowany przez styl, wagę (na przykład kursywa lub pogrubienie) oraz szerokość (zwykła lub rozciągnięta).

Szerokość zwykła oznacza typowy rozmiar znaków, natomiast rozciągnięta - zwiększoną szerokość znaków.

• Wielkość czcionki.

Czcionki mogą mieć wielkość od małych (4 punkty) do wielkich (72 punkty).

Niektóre drukarki mają wbudowane czcionki, inne nie. Jeśli drukarka nie ma wbudowanych czcionek, serwer może przesłać drukarce (pobrać) zestawy znaków i strony kodowe wraz z dokumentem lub niezależnie od niego w celu przechowania ich do późniejszego użycia.

## **Czcionki TrueType i OpenType**

OpenType to rozszerzona wersja technologii TrueType skonstruowana pod kątem kodu Unicode. OpenType to technologia czcionek, którą firma IBM wykorzystuje do obsługi prezentacji kodu Unicode. Wśród czcionek TrueType znajdują się znaki obsługujące języki i skrypty z całego świata. Obecnie pojedynczy styl pisma zawiera ponad 52 000 glifów. Dostępne są również podzbiory tych danych, umożliwiające tworzenie mniejszych zbiorów obsługujących konkretne obszary geograficzne.

Czcionki TrueType są dostarczane w ramach opcji 43 (czcionki dodatkowe) systemu i5/OS. Są one udostępniane jako pliki strumieniowe w formacie TrueType (OpenType).

Czcionki TrueType i OpenType rezydują w jednym z dwóch katalogów zintegrowanego systemu plików:

- v /QIBM/ProdData/OS400/Fonts/TTFonts dla czcionek dostarczonych przez firmę IBM.
- /QIBM/UserData/OS400/Fonts/TTFonts dla czcionek użytkownika.

Podczas wyszukiwania czcionek najpierw przeszukiwana jest ścieżka UserData, a następnie ProdData.

Aby wybrać czcionki TrueType, należy skorzystać ze słowa kluczowego DDS FONTNAME. W przeciwieństwie do innych obsługiwanych zasobów czcionek do czcionek TrueType należy się odnosić za pomocą pełnej nazwy czcionki, a nie nazwy pliku czy obiektu.

W ramach opcji 43 (czcionki dodatkowe) są dostarczane następujące czcionki:

- Monotype Sans WT
- Monotype Sans WT J
- Monotype Sans WT K
- Monotype Sans WT ME
- Monotype Sans WT SC
- Monotype Sans WT TC
- Monotype Sans Duospace WT
- Monotype Sans Duospace WT J
- Monotype Sans Duospace WT K
- Monotype Sans Duospace WT ME
- Monotype Sans Duospace WT SC
- Monotype Sans Duospace Ext  $B<sup>1</sup>$
- Monotype Sans Duospace WT TC
- Times New Roman WT
- Times New Roman WT J
- Times New Roman WT K
- Times New Roman WT ME
- Times New Roman WT SC
- Times New Roman WT TC
- Thorndale Duospace WT
- Thorndale Duospace WT J
- Thorndale Duospace WT K
- Thorndale Duospace WT ME
- Thorndale Duospace WT SC
- Thorndale Duospace WT TC

Czcionki TrueType mogą być używane jedynie w zbiorach drukarkowych, których typ urządzeń to \*AFPDS.

Jeśli potrzebne są dodatkowe funkcje zapewniane przez czcionki dowiązane lub jeśli konieczne jest przechwycenie czcionek w drukarce, należy skorzystać z programu licencjonowanego Infoprint Fonts for Multiplatforms V1.1 (5648-E77) (lub jego równoważnika). Produkt ten zawiera czcionki, a także program instalacyjny dla nich.

Po zainstalowaniu programu licencjonowanego Infoprint Fonts for Multiplatforms V1.1 (5648-E77) zmienia on sposób wyszukiwania i znajdowania czcionek. Program licencjonowany Infoprint Fonts for Multiplatforms V1.1 (5648-E77)

<sup>1.</sup> Czcionka Monotype Sans Duospace Ext B stanowi rozszerzenie czcionki Monotype Sans Duospace WT SC. Jest ona połączona z czcionką Monotype Sans Duospace WT SC poprzez tabelę dostępu do zasobów dostarczaną z opcją 43 (czcionki dodatkowe) systemu i5/OS. Ten typ dowiązania udostępnia wszystkie znaki obu czcionek dokumentom, które określą nazwę czcionki Monotype Sans Duospace WT SC.

buduje tabelę dostępu do zasobów. Tabela dostępu do zasobów zawiera odwzorowanie pełnych nazw czcionek na nazwę pliku specyficzną dla systemu. Czcionki są od tej pory wyszukiwane na podstawie informacji zawartych w tabeli dostępu do zasobów.

Więcej informacji na temat programu licencjonowanego Infoprint Fonts for Multiplatforms V1.1 (5648-E77) można

znaleźć w serwisie WWW i5/OS and OS/400 [software:](http://www.printers.ibm.com/internet/wwsites.nsf/vwwebpublished/iseriessoftware_ww) Printing and output software  $\ddot{\bullet}$  (www.printers.ibm.com/ internet/wwsites.nsf/vwwebpublished/iseriessoftware\_ww).

#### **Informacje pokrewne**

Słowo kluczowe FONTNAME (nazwa czcionki) w zbiorach drukarkowych

### **Czcionki zgodne z AFP**

System operacyjny i5/OS zawiera pewną liczbę czcionek noszących nazwę czcionek zgodnych dostarczonych przez IBM lub zestawu zgodności. Czcionki te zawierają wiele stylów czcionek obsługujących różne typy drukarek, które można podłączyć do systemu.

#### **Odsyłacze pokrewne**

["Informacje](#page-308-0) na temat czcionek" na stronie 301

W tej tabeli zawarto informacje na temat czcionek zgodnych z funkcją Advanced Function Presentation (AFP), które są obsługiwane przez system operacyjny i5/OS.

#### **Zestawy znaków czcionki:**

Nazwy czcionek są nadawane na kilka sposobów. Jednym z nich jest nazwa zestawu znaków. Te zestawy znaków są przesyłane do drukarki. Z jednym zestawem znaków można używać wielu stron kodowych.

Listę poprawnych stron kodowych, które mogą zostać użyte z zestawem znaków, zawiera podręcznik *About Type: IBM's Technical Reference for 240-Pel Digitized Type,* GS544-3516.

Niektóre zestawy znaków czcionki są dołączone do systemu operacyjnego i5/OS, inne można pobrać z platformy System z na platformęSystem i, niektóre można pobrać z innej platformy System i, a jeszcze inne są dostępne w formie programów licencjonowanych.

Pobrane zestawy znaków czcionki są przyjmowane przez następujące drukarki:

- v 3112 (ma również czcionki rezydentne)
- 3116 (ma również czcionki rezydentne)
- v 3130 (ma również czcionki rezydentne)
- 3160 (ma również czcionki rezydentne)
- v 3812 (ma również czcionki rezydentne)
- v 3816 (ma również czcionki rezydentne)
- $3820$
- $3825$
- $3827$
- 3828 (drukarka MICR)
- 3829
- $3831$
- $3835$
- 3900–001
- v 3900–AFCCU (ma również czcionki rezydentne)
- 3912 (ma również czcionki rezydentne)
- 3916 (ma również czcionki rezydentne)
- 3930 (ma również czcionki rezydentne)
- v 3935 (ma również czcionki rezydentne)
- 4028 (ma również czcionki rezydentne)
- v 4312 (ma również czcionki rezydentne)
- v 4317 (ma również czcionki rezydentne)
- v 4324 (ma również czcionki rezydentne)
- Infoprint 20 (ma również czcionki rezydentne)
- v Infoprint 32 (ma również czcionki rezydentne)
- Infoprint 3000 (ma również czcionki rezydentne)
- Infoprint 4000 (ma również czcionki rezydentne)

Wykorzystanie zestawów znaków czcionki pozwala uzyskać spójny lub podobny wygląd czcionek na różnych drukarkach. Na przykład dokument utworzony w jednym miejscu za pomocą specyficznego zestawu znaków czcionki może zostać przesłany do innej lokalizacji i wydrukowany na innej drukarce, a nadal będzie wyglądał tak samo.

Powyższe drukarki - z pewnymi wyjątkami - obsługują zestawy znaków czcionki o rozdzielczości 240 pikseli. Drukarki Infoprint 3000, Infoprint 4000, Infoprint 20, Infoprint 32, 4028, 3130, 3935, 4312, 4317 i 4324 obsługują czcionki o rozdzielczości 300 pikseli. Piksel to element obrazu reprezentujący liczbę kropek przypadającą na cal kwadratowy (na przykład 240 wszerz i 240 wzdłuż).

Drukarki 3130, Infoprint 3000 i Infoprint 4000 obsługują czcionki o rozdzielczości 240 i 300 pikseli. Operator może wybrać tryb drukarki za pomocą panelu sterowania drukarki.

### **Konwencja nazewnictwa zestawów znaków czcionek**

Nazwy zestawów znaków czcionek w systemie i5/OS mogą mieć długość do 8 znaków. Każdy znak lub każda grupa znaków zawierają informacje na temat zestawu znaków czcionki.

Na przykład w nazwie zestawu znaków czcionki C0D0GT10:

- **C0 C0** oznacza, że obiekt ten jest zestawem znaków czcionki.
- **D D** wskazuje na pochodzenie czcionki. W tym przykładzie C0D0GT10 jest zestawem znaków czcionki zaprojektowanym dla narzędzia Document Control Facility (DCF) dla drukarki 3800 model 1 lub drukarki 3825.
- **0 0** oznacza, że czcionka ta jest przeznaczona dla zestawów znaków czcionki o stałej szerokości i o różnej gęstości druku.
- **GT10 GT10** wskazuje na rodzinę czcionek, krój pisma i gęstość druku dla czcionek o stałej szerokości i o różnej gęstości druku. W tym przykładzie GT10 oznacza, że ten zestaw znaków czcionki reprezentuje styl Gothic Text, a znaki w nim są drukowane z gęstościąrówną 10 znaków na cal.

Więcej informacji na temat zestawów znaków czcionek można znaleźć w podręczniku *About Type: IBM's Technical Reference for 240-Pel Digitized Type,* GS544-3516.

## **Wybór zestawów znaków czcionek**

Zestaw znaków czcionki do wykorzystania w programie użytkowym jest wybierany przez podanie 8-znakowej nazwy zestawu znaków czcionki jako wartości parametru FNTCHRSET zbioru drukarkowego.

Jeśli użytkownik zdecyduje się na wykorzystanie zestawów znaków czcionek w aplikacjach, musi również określić stronę kodową (przez podanie wartości parametru CDEPAG w używanym zbiorze drukarkowym).

#### **Podstawianie zestawów znaków czcionek**

W systemie operacyjnym i5/OS podstawianie jest określane w zależności od zestawów znaków czcionek podanych w aplikacji, typu wykorzystywanej drukarki oraz wartości przypisanej parametrowi dokładności w używanym zbiorze drukarkowym (\*CONTENT lub \*ABSOLUTE).

## **Przykład 1**

Założenia:

- v Aplikacja wywołuje zestaw znaków czcionki C0D0GB10 (Gothic Bold, gęstość druku 10).
- v Drukarka obsługuje jedynie czcionki rezydentne.
- v Wartość parametru dokładności to \*CONTENT.

W tym przykładzie zbiór buforowy zostanie wydrukowany za pomocą podstawionej czcionki o ID 39 (Gothic Bold, gęstość druku 10), ponieważ wartość parametru dokładności to \*CONTENT. Jeśli wartością parametru dokładności będzie \*ABSOLUTE, to zbiór buforowy zostanie zatrzymany w kolejce wyjściowej i nie będzie wydrukowany.

## **Przykład 2**

Założenia:

- v Aplikacja wywołuje identyfikator FGID 51 (Matrix Gothic).
- v Drukarka obsługuje jedynie pobrane zestawy znaków czcionek.
- v Wartość parametru dokładności to \*CONTENT.

W tym przykładzie zbiór buforowy zostanie wydrukowany. System i5/OS podstawi zestaw znaków czcionki (C0S0CR10, Courier Roman, gęstość druku 10) w miejsce FGID 51. Nie jest to dopasowanie dokładne. System dopasował (na tyle dokładnie, na ile było to możliwe) czcionkę do identyfikatora FGID określonego w aplikacji.

**Uwaga:** Jeśli w tym przykładzie wartością parametru dokładności będzie \*ABSOLUTE, zbiór buforowy zostanie zatrzymany.

## **Globalne identyfikatory czcionek:**

Inną metodą nazywania czcionek są globalne identyfikatory czcionek (FGID). FGID nazywa rodzinę czcionek i krój pisma.

FGID są wyrażane przez takie liczby, jak 3, 8 lub 11.

Różne kroje pisma w ramach tej samej rodziny czcionek mają przypisane różne identyfikatory FGID. Na przykład Courier Roman Medium o gęstości druku 10 znaków na cal ma identyfikator FGID 11, a Courier Roman Bold o gęstości druku 10 znaków na cal - identyfikator FGID 46.

Na poniższym rysunku przedstawiono przykład identyfikatora FGID 11. Tekst w prostokącie reprezentuje wygląd wydrukowanych danych przy wykorzystaniu FGID 11 przez aplikację.

```
FGID 11 to czcionka courier o stałej szerokości
znaków - wydruk 10 znaków na cal.
                                                  RV2H331-1
```
Drukarki używające czcionek rezydentnych wykorzystują identyfikatory FGID do nazywania tych czcionek. W zależności od technologii danej drukarki czcionki rezydentne mogą być przechowywane na kartach czcionek, dyskietkach, w pamięci drukarki lub mechanicznie na elemencie czcionki lub rozetce drukarki.

Czcionki rezydentne znajdują się w następujących drukarkach:

- v 3112 (akceptuje również czcionki pobrane)
- v 3116 (akceptuje również czcionki pobrane)
- v 3130 (akceptuje również czcionki pobrane)
- 3160 (akceptuje również czcionki pobrane)
- v 3812 (akceptuje również czcionki pobrane)
- v 3816 (akceptuje również czcionki pobrane)
- $3930$
- v 3912, 3916 lub 4028 (akceptują również czcionki pobrane)
- v 3935 (akceptuje również czcionki pobrane)
- $4214$
- $-4224$
- $4230$
- v 4234 modele 8 i 12
- $4247$
- v 4312 (akceptuje również czcionki pobrane)
- v 4317 (akceptuje również czcionki pobrane)
- v 4324 (akceptuje również czcionki pobrane)
- $5219$
- $5224$
- $5225$
- $6400$
- $6408$
- $6412$
- v 3900–AFCCU (akceptuje również czcionki pobrane)
- Infoprint 20 (akceptuje również czcionki pobrane)
- Infoprint 32 (akceptuje również czcionki pobrane)
- v Infoprint 3000 (akceptuje również czcionki pobrane)
- v Infoprint 4000 (akceptuje również czcionki pobrane)

Aby dowiedzieć się, jakie czcionki obsługuje dana drukarka, należy to sprawdzić w podręczniku do danej drukarki.

#### **Wybór czcionek rezydentnych**

Czcionka rezydentna do wykorzystania w programie użytkowym jest wybierana przez podanie wartości FGID w parametrze FONT zbioru drukarkowego.

#### **Podstawianie czcionek**

Możliwe jest podstawianie jednego FGID w miejsce innego, FGID w miejsce zestawu znaków czcionki lub zestawu znaków czcionki w miejsce FGID.

#### **Przykład 1**

Założenia:

- v Aplikacja wywołuje zestaw znaków czcionki (FNTCHRSET określony w zbiorze drukarkowym), na przykład C0S0CR10, czyli Courier Roman medium o gęstości druku 10 znaków na cal.
- v Model drukarki to 4224; zawiera ona czcionki rezydentne identyfikowane przez FGID.

v W miejsce C0S0CR10 zostanie podstawiony FGID 11, po czym zostanie przesłany do drukarki.

W tym przykładzie system podstawia czcionkę rezydentną tej drukarki.

## **Przykład 2**

Założenia:

- v Aplikacja wywołuje czcionkę (określoną w parametrze FONT w zbiorze drukarkowym). Określona czcionka to 26 (Gothic Matrix, Roman medium o gęstości druku 10 znaków na cal), a model drukarki to 3812.
- v Użytkownik decyduje się na wydruk dokumentu na drukarce 4019. Czcionka 26 nie jest obsługiwana przez drukarkę 4019.

W tym przykładzie system podstawia czcionkę 11 (Courier, Roman medium o gęstości druku 10 znaków na cal).

Więcej informacji na temat takich podstawień można znaleźć w sekcji Obsługa czcionek drukarki.

## **Przykład 3**

Założenia:

- v Aplikacja używa czcionki (określonej w parametrze FONT w zbiorze drukarkowym). Określona czcionka to 40 (Gothic, Roman medium o gęstości druku 10 znaków na cal).
- v Drukarka, na której ma zostać dokonany wydruk, obsługuje jedynie zestawy znaków czcionek (na przykład drukarka 3827).

W tym przykładzie system podstawia zestaw znaków czcionki C0D0GT10 (Gothic Text, Roman medium o gęstości druku 10 znaków na cal).

Więcej informacji na temat takich podstawień można znaleźć w sekcji Odwzorowanie stron kodowych rezydujących w drukarce na strony kodowe rezydujące w hoście.

## **Odsyłacze pokrewne**

"Obsługa czcionek [drukarki"](#page-320-0) na stronie 313

W tabeli zawarto informacje na temat podstawiania ID czcionek, co określa zdolność obsługi czcionek przez konkretne drukarki. Jeśli na przykład aplikacja podała ID czcionki, której dana drukarka nie obsługuje, to w tabeli można znaleźć informacje o drukarkach obsługujących daną czcionkę i przekierować dane wyjściowe do takiej drukarki.

["Odwzorowanie](#page-380-0) stron kodowych rezydujących w drukarce na strony kodowe rezydujące w hoście" na stronie 373 Tabela znajdująca się w tej sekcji może pomóc w ustaleniu, które strony kodowe rezydujące w hoście są przesyłane do drukarek 3820, 3825, 3827, 3829, 3831, 3835 i 3900, gdy dany zbiór buforowy odnosi się do zarejestrowanego identyfikatora (ID) strony kodowej, a nie strony kodowej rezydującej w hoście.

## **Strony kodowe:**

Istnieją dwa typy stron kodowych.

- Strona kodowa (autonomiczna)
- v Kombinacja zestawu znaków i strony kodowej (znana jako CHRID).

Strony kodowe to grupy znaków. W stronie kodowej występują unikalne identyfikatory szesnastkowe przypisane do każdego znaku.

Podczas wprowadzania tekstu z klawiatury komputera każdy znak z klawiatury jest tłumaczony na punkt kodowy. Podczas drukowania tekstu każdy punkt kodowy jest dopasowywany do ID znaku w określonej stronie kodowej. ID znaku jest następnie dopasowywane do obrazu (wzorca rastrowego) znaku w określonym zestawie znaków.

Niektóre z tych znaków mogą być powtarzane w różnych stronach kodowych i mogą mieć przypisane do siebie różne identyfikatory szesnastkowe. I odwrotnie - identyfikator szesnastkowy może być ten sam, lecz znaki będą inne. W związku z tym jeśli dane aplikacje korzystają z konkretnych znaków występujących tylko w jednej stronie kodowej, ważna jest wiedza na temat używanej strony kodowej.

Poniżej zamieszczono diagram dwóch stron kodowych: strony kodowej 37 i strony kodowej 285. Zostały one wydrukowane czcionką o gęstości 10 znaków na cal (courier 10). Należy zauważyć, że w punkcie kodowym X'5B' występują różne znaki. Jeden z nich to znak dolara amerykańskiego (\$), drugi to znak funta angielskiego lub znak waluty. Ten przykład pokazuje, że w zależności od wybranej strony kodowej zostaną wydrukowane różne znaki, nawet jeśli korzysta się z jednego stylu czcionki.

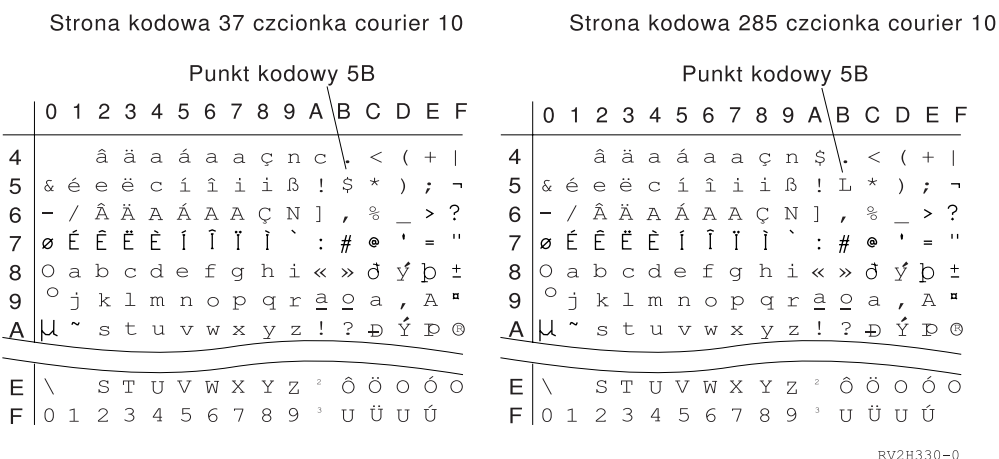

#### **Autonomiczne strony kodowe:**

Strony kodowe dostarczają różnym systemom spójne lub podobne znaki. Na przykład dokument utworzony w jednym miejscu za pomocą specyficznej strony kodowej może zostać przesłany do innej lokalizacji i wydrukowany na innej drukarce, a nadal będzie wyglądał tak samo.

Aby można było skorzystać ze stron kodowych, muszą one zostać pobrane do drukarki.

Strony kodowe można pobierać do następujących drukarek:

- 3112 (ma również czcionki rezydentne)
- 3116 (ma również czcionki rezydentne)
- v 3130 (ma również czcionki rezydentne)
- 3160 (ma również czcionki rezydentne)
- v 3812 (ma również czcionki rezydentne)
- v 3816 (ma również czcionki rezydentne)
- $3820$
- $3825$
- $3827$
- 3828 (drukarka MICR)
- $3829$
- 3831
- 3835
- 3900–001
- v 3900–AFCCU (ma również czcionki rezydentne)
- $3900$
- v 3912 (ma również czcionki rezydentne)
- 3916 (ma również czcionki rezydentne)
- v 3930 (ma również czcionki rezydentne)
- v 3935 (ma również czcionki rezydentne)
- 4028 (ma również czcionki rezydentne)
- v 4312 (ma również czcionki rezydentne)
- v 4317 (ma również czcionki rezydentne)
- v 4324 (ma również czcionki rezydentne)
- v Infoprint 20 (ma również czcionki rezydentne)
- v Infoprint 32 (ma również czcionki rezydentne)
- Infoprint 3000 (ma również czcionki rezydentne)
- Infoprint 4000 (ma również czcionki rezydentne)

## **Konwencja nazewnictwa stron kodowych**

Podobnie jak w przypadku zestawów znaków nazwy stron kodowych są nadawane na kilka sposobów. Jednym z nich jest nazwa strony kodowej. Te strony kodowe są pobierane do drukarki. Nazwy stron kodowych mogą mieć długość do 8 znaków. Nazwy stron kodowych są używane z nazwami zestawów znaków w takich drukarkach, jak 3820, 3825, 3827 i 3835.

Inną metodą jest wykorzystanie globalnego identyfikatora strony kodowej (CPGID). Identyfikatory CPGID to rezydentne strony kodowe drukarki, mające zamiast nazw numery (na przykład 259 lub 500). Zasadniczo drukarki używające czcionek rezydentnych wykorzystują CPGID do nazywania rezydentnych stron kodowych drukarki. CPGID są także używane w identyfikatorach CHRID.

Na przykład w nazwie strony kodowej T1V10500:

- **T T** oznacza, że obiekt ten jest stroną kodową.
- **1** W tym miejscu zawsze występuje 1.
- **V1 V1** oznacza, że jest to wersja 1 tej strony kodowej.
- **0500 0500** to nazwa, numer lub kategoria strony kodowej. W tym przypadku 500 to nazwa strony kodowej.

## **Wybór stron kodowych**

Strony kodowe są wybierane przez podanie konkretnej wartości parametru strony kodowej (CDEPAG) zbioru drukarkowego.

Jeśli użytkownik zdecyduje się na wykorzystanie stron kodowych w aplikacjach, musi również określić zestaw znaków czcionki (przez podanie wartości parametru FNTCHRSET w używanym zbiorze drukarkowym).

## **Podstawianie stron kodowych**

Podstawianie stron kodowych jest stosowane z następujących powodów:

- v Aplikacja określa stronę kodową rezydentną w drukarce, a wykorzystywana drukarka nie posiada rezydentnych stron kodowych.
- v Aplikacja określa stronę kodową rezydującą na hoście (platformie System i), a wykorzystywana drukarka zawiera rezydentne strony kodowe (i nie ma możliwości przyjmowania pobranych stron kodowych).
- v Zadanie żądające strony kodowej nie jest do tego uprawnione.
- Nie można odnaleźć strony kodowej.
- v Zadanie nie ma uprawnień do biblioteki, w której jest przechowywana strona kodowa.

### **Kombinacje zestawów znaków i stron kodowych:**

Ten typ strony kodowej jest utworzony z konkretnego zestawu znaków graficznych i konkretnej strony kodowej. Nosi on nazwę identyfikatora znaku (CHRID).

Graficzne identyfikatory CHRID są używane dla czcionek rezydentnych drukarki. Są wykorzystywane w połączeniu z ID czcionki w celu uzyskania czcionki rezydentnej.

Identyfikatory CHRID są obsługiwane przez następujące drukarki:

- $3112$
- $3116$
- $3130$
- $3160$
- $3812$
- $3816$
- $\cdot$  3900–AFCCU
- $3912$
- 3916
- $3930$
- $3935$
- $-4028$
- $4214$
- $4224$
- $-4230$
- $4234$
- $4247$
- $-4312$
- $-4317$
- $4324$
- $5219$
- $5224$
- $5225$
- $6400$
- $6408$
- $6412$
- Infoprint 20
- Infoprint 32
- Infoprint 3000
- Infoprint 4000

## **Konwencja nazewnictwa identyfikatorów CHRID**

Nazwy identyfikatorów CHRID składają się z dwóch elementów: zestawu znaków graficznych i strony kodowej. Te dwa elementy definiują kolekcję znaków. Poniżej zamieszczono przykład wielonarodowego identyfikatora CHRID 697-500.

**697** Jest to nazwa zestawu znaków graficznych.

Niektóre zestawy znaków graficznych identyfikują zestaw znaków będący podzbiorem strony kodowej. Inne identyfikują zestaw znaków będący równoważnikiem strony kodowej.

**500** Jest to nazwa strony kodowej.

### **Wybór identyfikatorów CHRID**

Identyfikatory CHRID są wybierane przez podanie konkretnej wartości parametru CHRID zbioru drukarkowego. Dodatkowo wartość ID czcionki musi zostać określona w parametrze FONT zbioru drukarkowego.

#### **Podstawianie identyfikatorów CHRID**

Jeśli dany identyfikator CHRID nie jest dostępny w drukarce wykorzystywanej przez aplikację, to system podstawi identyfikator najlepiej pasujący do tego zażądanego przez aplikację.

### **Czcionki kodowane:**

Czcionka kodowana to para składająca się z zestawu znaków czcionki i strony kodowej. Czcionki kodowane umożliwiają użytkownikom określenie zestawu znaków czcionki i strony kodowej za pomocą jednej wartości podanej w zbiorze drukarkowym.

Czcionki kodowane dostępne na platformie System i można obejrzeć za pomocą komendy Praca z zasobami czcionek (Work with Font Resources - WRKFNTRSC).

Nazwy czcionek kodowanych są odczytywane przez system, a następnie tłumaczone na zestaw znaków czcionki i stronę kodową. Te dwa elementy są następnie przesyłane do drukarki.

### **Konwencja nazewnictwa czcionek kodowanych**

W przeciwieństwie do innych komponentów czcionek o stałej szerokości i o zmiennej gęstości nazwy czcionek kodowanych są skracane przez wyłączenie znaków pochodzenia i znaków zastrzeżonych (pierwszych dwóch znaków nazwy). Jest to konieczne, ponieważ w niektórych programach licencjonowanych Advanced Function Presentation (AFP) akceptowane są jedynie nazwy czcionek kodowanych o długości 6 znaków. Niektóre aplikacje mogą jednakże korzystać z czcionek kodowanych o nazwach o długości 6 lub 8 znaków.

Nazwy czcionek kodowanych na platformie System i mają długość 6 lub 8 znaków. Każdy znak lub każda grupa znaków zawierają informacje na temat czcionki kodowanej.

Na przykład w nazwie czcionki kodowanej X0GT10:

- **X0** X0 oznacza, że ten obiekt jest czcionką kodowaną.
- **XZ** XZ oznacza, że ten obiekt jest konturową czcionką kodowaną.
- **GT10 GT10** wskazuje na rodzinę czcionek, krój pisma i gęstość druku dla czcionek o stałej szerokości i o różnej gęstości druku. W tym przykładzie GT10 oznacza, że ten zestaw znaków czcionki reprezentuje styl Gothic Text, a znaki w nim są drukowane z gęstością równą 10 znaków na cal.

Aby sprawdzić, który zestaw znaków czcionki i która strona kodowa tworzą nazwę czcionki kodowanej, należy skorzystać z komendy Praca z zasobami czcionek (Work with Font Resources - WRKFNTRSC). Komenda ta umożliwia określenie pożądanego zasobu czcionki, biblioteki, która go zawiera, oraz atrybutu (czcionki kodowanej).

W celu dokładniejszego opisu stron kodowych używanych z zestawem znaków przyjęto dodatkowe konwencje nazewnictwa.

Więcej informacji na temat czcionek kodowanych można znaleźć w podręczniku *About Type: IBM's Technical Reference for 240-Pel Digitized Type,* GS544-3516.

## **Wybór czcionek kodowanych**

Czcionka kodowana jest wybierana przez podanie nazwy jako wartości parametru czcionki kodowanej (CDEFNT) zbioru drukarkowego.

W celu przejrzenia czcionek kodowanych dostępnych w systemie można użyć komendy Praca z zasobami czcionek (Work with Font Resources - WRKFNTRSC).

## **Podstawianie czcionek kodowanych**

Na platformie System i nie jest możliwe podstawianie czcionek kodowanych. Jeśli dana czcionka kodowana nie jest dostępna, dokument nie zostanie wydrukowany.

W celu określenia odwzorowania nazw czcionek kodowanych X0nnnnnn na XZnnnnnn można użyć parametru MAPIGCFNT komend CRTPSFCFG i CHGPSFCFG. Jeśli zostanie odnaleziona czcionka kodowana XZnnnnnn, to zostanie ona użyta; w przeciwnym razie zostanie użyta czcionka kodowana X0nnnnnn.

# **Obsługa zestawów znaków dwubajtowych (DBCS)**

System operacyjny i5/OS obsługuje drukowanie znaków dwubajtowych.

Przed przeczytaniem tej sekcji należy zapoznać się z podstawami obsługi zestawów znaków dwubajtowych (DBCS). Więcej informacji na temat obsługi DBCS można znaleźć w sekcjach Obsługa zestawów znaków dwubajtowych w kolekcji tematów Zarządzanie zbiorami baz danych oraz Praca z danymi DBCS w kolekcji tematów Globalizacja.

## **Informacje pokrewne**

Obsługa zestawów znaków dwubajtowych (DBCS)

Praca z danymi DBCS

## **Specjalne funkcje drukarki DBCS**

Drukarki DBCS oferują takie funkcje, jak rotacja znaków, rozszerzanie znaków i drukowanie skondensowane.

## **Informacje pokrewne**

Przetwarzanie znaków dwubajtowych

## **Rotacja znaków:**

Drukarki DBCS mogą obracać znaki dwubajtowe o 90 stopni przeciwnie do ruchu wskazówek zegara przed drukowaniem, tak że wydrukowane informacje mogą być odczytywane pionowo.

Na przykład funkcja rotacji znaków pobiera następujące znaki:

文字を騙職する

HRSLS302-2

i obraca je tak, że możliwe jest odczytanie ich pionowo:

#### **展後 @- 要 题 % \$7 HRSLS303-2**

Rotację znaków określa się za pomocą parametru IGCCHRRTT w komendach Tworzenie zbioru drukarkowego (Create Printer File - CRTPRTF), Zmiana zbioru drukarkowego (Change Printer File - CHGPRTF) i Przesłonięcie zbiorem drukarkowym (Override with Printer File - OVRPRTF) lub słowa kluczowego DDS IGCCHRRTT dla drukowanego zbioru. Funkcja ta obraca jedynie znaki dwubajtowe. Nie obraca natomiast znaków alfanumerycznych.

## **Rozszerzanie znaków:**

Drukarki DBCS potrafią rozszerzać znaki do ich dwukrotnej szerokości lub wysokości. Rozszerzenie znaku określa się za pomocą słowa kluczowego DDS rozmiaru znaku (CHRSIZ).

Jeśli na przykład zostanie określona wartość CHRSIZ (2 1), to następujące znaki: zostaną wydrukowane z podwójną szerokością i niezmienioną wysokością.

文字を機能会はする

**HRSLS304-2** 

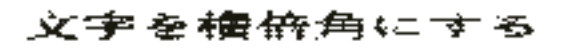

HRSLS305-2

Aby wydrukować znaki o podwójnej szerokości i podwójnej wysokości, należy określić wartość CHRSIZ (2 2).

HERLSTER 3

## **Druk skondensowany:**

Drukarki DBCS mogą drukować 20 znaków dwubajtowych na 3 cale, tak aby więcej znaków dwubajtowych mieściło się w wydrukowanym wierszu.

Na przykład znaki przedstawione poniżej:

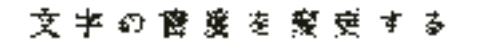

po skondensowaniu zostaną wydrukowane w następujący sposób:

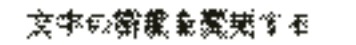

HESLSM3.2

Drukowanie znaków skondensowanych określa się za pomocą parametru IGCCPI komend Tworzenie zbioru drukarkowego (Create Printer File - CRTPRTF), Zmiana zbioru drukarkowego (Change Printer File - CHGPRTF) i Przesłonięcie zbiorem drukarkowym (Override with Printer File - OVRPRTF).

## **Linie poziome i pionowe:**

Słowo kluczowe definicji linii na poziomie rekordu (DFNLIN) w języku DDS można wykorzystać do narysowania linii poziomej lub pionowej (znanej też jako linia siatki). Linia pozioma jest rysowana na dole obszaru znaków. Linia pionowa jest rysowana przy lewej krawędzi obszaru znaków. Można rysować linie poziome i pionowe tak, aby tworzyły prostokąty na wydruku.

Słowo kluczowe DFNLIN jest poprawne dla drukarek łańcuchów znaków SNA.

Maksymalna liczba linii, które mogą zostać narysowane w jednym czasie, wynosi 200. Maksymalna liczba aktywnych linii pionowych (linii pionowych w danym momencie drukowanych na stronie) wynosi 150. Na stronie można użyć ponad 200 słów kluczowych DFNLIN, jeśli zostały wydrukowane wszystkie zdefiniowane linie z poprzednich rekordów.

Kwestie związane z wyjściem w czasie wykonywania:

- v Odstępy i przeskoki są przetwarzane przed słowem kluczowym DFNLIN. Jeśli odstęp lub przeskok będzie poza początkiem linii, to linia zostanie obcięta (lub nie zostanie wydrukowana, jeśli obejmie to również koniec linii).
- v Linia pozioma nie może się rozciągać poza granice strony. Linie poziome i pionowe nie mogą się rozpoczynać ponad granicą strony.
- v Wartość początkowa linii określona w słowie kluczowym DFNLIN nie może być większa niż wartość długości strony określona parametrem PAGESIZE w drukarce.
- v Wartość pozycji początkowej określona w słowie kluczowym DFNLIN nie może być większa niż wartość szerokości strony określona parametrem PAGESIZE w drukarce.
- v Suma wartości długości i początku linii dla linii pionowej (określonych w słowie kluczowym DFNLIN) nie może być większa niż długość strony określona parametrem PAGESIZE.
- v Suma wartości długości i pozycji początkowej dla linii poziomej (określonych w słowie kluczowym DFNLIN) nie może być większa niż szerokość strony określona parametrem PAGESIZE.

Jeśli wartości PAGESIZE i DFNLIN nie pozwalają na przetworzenie żądania, zostanie wysłany komunikat diagnostyczny.

Poniżej przedstawiono przykład wykorzystania słowa kluczowego DFNLIN do utworzenia linii w tabeli:

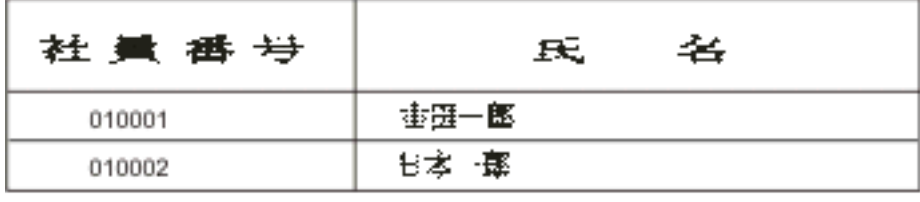

HRSLS356.2

#### **Drukowanie znaków shift-control:**

Drukarki DBCS mogą drukować znaki shift-control za pomocą jednej z następujących metod.

- v Utajnienie znaków shift-control, tak że nie zajmują one miejsca na wydruku.
- v Drukowanie jednego odstępu w każdym miejscu zajętym przez znak shift-control.
- v Drukowanie dwóch odstępów w miejscu zajętym przez znak shift-in i utajnienie znaku shift-out.

Sposób drukowania znaków shift-control na drukarkach DBCS określa się za pomocą parametru IGCSOSI w komendach CRTPRTF, CHGPRTF i OVRPRTF.

W przypadku danych drukowanych za pomocą typu danych DBCS-graphic ze zbioru drukarkowego opisanego zewnętrznie przetwarzanie shift-out/shift-in nie jest stosowane. Zamiast tego znaki shift-control dodane do danych DBCS nie zajmują miejsca na wydruku.

## **Uwagi na temat drukowania znaków dwubajtowych**

Podczas drukowania danych dwubajtowych należy wziąć pod uwagę następujące kwestie.

#### **Drukowanie znaków rozszerzonych:**

Aby się upewnić, że znaki rozszerzone zostaną przetworzone, należy określić rozszerzone przetwarzanie znakowe. W przeciwnym razie system wydrukuje jedynie podstawowe znaki dwubajtowe.

Instrukcje na temat określania rozszerzonego przetwarzania znakowego i jego efektów można znaleźć w sekcji Przetwarzanie znaków dwubajtowych w kolekcji tematów Zarządzanie zbiorami baz danych.

#### **Druk skondensowany:**

Podczas określania drukowania skondensowanego w drukarkach DBCS (poprzez podanie parametru IGCCPI(\*CONDENSED) w komendzie CRTPRTF, CHGPRTF lub OVRPRTF), należy wziąć pod uwagę następujące kwestie.

- v W parametrze CPI należy podać szerokość strony w alfanumerycznych pozycjach wydruku. Choć rekord przeznaczony do druku może zawierać 88 znaków dwubajtowych (co w normalnym wydruku zajęłoby 176 pozycji wydruku), a szerokość strony wynosi 132 pozycje wydruku, dane dwubajtowe powinny zostać wydrukowane poprawnie w trybie skondensowanym.
- v W przypadku zbiorów drukarkowych określonych przez programy dane mogą nie zostać wydrukowane we właściwych pozycjach na stronie. System nie przeprowadza wyrównania granicy dla danych alfanumerycznych w drukowanych rekordach. W przypadku gdy dane dwubajtowe i alfanumeryczne są drukowane w tym samym wierszu, drukarka rozpoczyna drukowanie danych alfanumerycznych w pierwszym obszarze, po czym następuje wydruk danych dwubajtowych. W wyniku tego działania znaki mogą nie zostać wydrukowane we właściwych pozycjach na stronie.
- v W przypadku plików DDS drukarka rozpoczyna drukowanie danych alfanumerycznych w pierwszym obszarze, po czym następuje wydruk danych dwubajtowych, jeśli znaki dwubajtowe i alfanumeryczne są wymieszane w polu zdefiniowanym jako typ danych O (możliwe dane dwubajtowe). W wyniku tego działania dane mogą nie zostać wydrukowane we właściwych pozycjach na stronie. Sytuacja taka nie występuje, gdy pole zawiera jedynie znaki dwubajtowe lub gdy dane alfanumeryczne są drukowane w polu, którego typ danych został zdefiniowany jako alfanumeryczny.

## **Szerokość strony:**

Szerokość strony jest określana jako druga wartość parametru PAGESIZE w komendzie CRTPRTF, CHGPRTF lub OVRPRTF. Poprawna szerokość strony zależy od wykorzystywanej drukarki oraz liczby znaków na cal (CPI) określonej dla zbioru drukarkowego.

Podczas opisywania zbiorów drukarkowych wykorzystywanych w drukarkach skonfigurowanych jako drukarka 5553 należy wybrać wielkość strony w zakresie określonym przez liczbę znaków na cal:

## **CPI Zakres szerokości strony**

- **10** 1 do 136 **12** 1 do 163 **13.3** 1 do 181 **15** 1 do 204 **18** 1 do 244
- **20** 1 do 272

Podczas opisywania zbiorów drukarkowych wykorzystywanych w drukarkach skonfigurowanych jako drukarka 5583 należy wybrać jedną z poniższych wartości (w zależności od wybranej liczby CPI):

## **CPI Zakres szerokości strony**

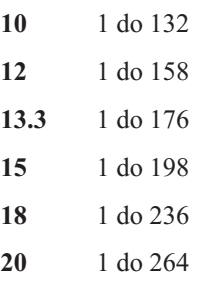

## **Niedrukowalne znaki dwubajtowe:**

Znak dwubajtowy jest uważany za niedrukowalny, jeśli jego dwubajtowy kod znajduje się poza poprawnym zakresem lub jego dwubajtowy kod jest poprawny, ale nie ma zdefiniowanego obrazu znaku.

Systemowi można nakazać zastępowanie niedrukowalnych znaków dwubajtowych przez określenie parametru zastępowania znaków niedrukowalnych (RPLUNPRT(\*YES)) w komendzie CRTPRTF, CHGPRTF lub OVRPRTF, ale nie można wybrać znaku zastępującego.

Chociaż nie można wybrać znaku zastępującego dla niedrukowalnych znaków dwubajtowych, można wybrać znak zastępujący dla niedrukowalnych znaków alfanumerycznych. Aby zwiększyć wydajność systemu, należy wybrać odstęp ( ) jako znak zastępujący dla niedrukowalnych znaków alfanumerycznych.

Jeśli podczas drukowania system napotka niedrukowalny znak dwubajtowy, to mają miejsce następujące zdarzenia:

v Jeśli określono RPLUNPRT(\*YES), system nie wysyła komunikatu o odnalezieniu znaków niedrukowalnych. Zamiast tego system drukuje niedrukowalne znaki rozszerzone jako dwubajtowe podkreślenie (\_\_), jeśli określono rozszerzone przetwarzanie znakowe, lub jako znak niezdefiniowany, jeśli nie określono rozszerzonego przetwarzania znakowego.

Dla drukarek japońskich domyślnie używanym symbolem jest:

## 赛

Dla drukarek chińskich i koreańskich domyślnie używanym symbolem jest podkreślenie.

System drukuje niedrukowalne podstawowe znaki dwubajtowe jako dwubajtowe odstępy.

- v Jeśli określono RPLUNPRT(\*NO), to po napotkaniu znaku niedrukowalnego system wysyła komunikat z zapytaniem. Użytkownik ma następujące opcje działania:
	- Wstrzymanie zbioru buforowego.
	- Kontynuowanie drukowania w miejscu, w którym napotkano znak niedrukowalny. Jeśli drukowanie będzie kontynuowane, system wysyła komunikat z zapytaniem, który właśnie otrzymano. Jest on wysyłany za każdym razem, gdy system napotka znak niedrukowalny, niezależnie od odpowiedzi na pierwszy komunikat.
	- Kontynuowanie drukowania przez określenie numeru strony, od której drukowanie powinno być kontynuowane. W przypadku gdy system napotka kolejne znaki niedrukowalne, przetwarza je tak, jak gdyby w pliku określono parametr RPLUNPRT(\*YES). Opis przetwarzania tych znaków przez system można znaleźć w elemencie tej listy opisującym parametr RPLUNPRT(\*YES).

Jeśli system napotka niepoprawny kod dwubajtowy, zatrzyma przetwarzanie rozszerzonych znaków dwubajtowych i drukuje je jako znaki niezdefiniowane.

#### **Dane dwubajtowe w polu alfanumerycznym:**

Przy próbie drukowania danych dwubajtowych w polu określonym w DDS jako alfanumeryczne, system interpretuje te dane jako alfanumeryczne.

Dokładny wynik tego działania zależy od tego, czy używana drukarka jest drukarką alfanumeryczną, czy DBCS, oraz od statusu opcji zastępowania znaków niedrukowalnych. Warunek ten to przypadek szczególny opisany w sekcji Niepoprawnie wskazane pliki DBCS w kolekcji tematów Zarządzanie zbiorami baz danych.

## **Informacje pokrewne**

Niepoprawnie wskazane zbiory DBCS

## **Wiersze rozciągnięte:**

Jeśli wydrukowany wiersz danych dwubajtowych przekracza określoną szerokość strony (długość linii), system próbuje dalej drukować dane.

Aby to uczynić, system ignoruje parametr FOLD komend CRTPRTF, CHGPRTF i OVRPRTF. W wyniku tego system może wydrukować dane dwubajtowe w sposób inny niż przewidywany, co może dać następujące wyniki:

- v Jeśli drukowany rekord przekracza szerokość strony, drukarka zawija dane (kontynuuje drukowanie rekordu w następnym wierszu). Ponieważ system nie jest świadomy zawinięcia danych, nie omija wierszy i nie rozpoczyna nowej strony we właściwym miejscu. Nowa strona może się więc rozpocząć w środku rekordu.
- v Drukarka nie rozdziela znaków dwubajtowych, jeśli nie ma wystarczającej ilości miejsca na końcu wiersza, w związku z czym drukowanie pola danych dwubajtowych jest kontynuowane w drugim wierszu, nawet jeśli określono słowo kluczowe CHRSIZ. Zamiast tego system pozostawia odstęp w pierwszym wierszu, gdzie powinien zostać wydrukowany znak, i kontynuuje drukowanie całego znaku w następnym wierszu.

### **Strony rozciągnięte:**

Jeśli dane z drukowanego pola DBCS rozciągają się na następną stronę, to system wstawia znak shift-in na początku każdej drukowanej strony danych dwubajtowych i przesuwa dane z trybu DBCS. Wydrukowane dane nie mają sensu, jeśli następna strona nie rozpoczyna się od znaku shift-out.

Aby uniknąć tego problemu, należy rozdzielić pola danych dwubajtowych, które mogą przechodzić na następne strony, na kilka mniejszych pól.

### **Wykorzystanie klawisza Print:**

W przypadku drukowania ekranu zawierającego dane dwubajtowe za pomocą klawisza Print należy się upewnić, że powiązany zbiór ekranowy lub drukarkowy jest zbiorem DBCS. Jeśli żaden z tych zbiorów nie jest zbiorem DBCS, ekran nie zostanie wydrukowany prawidłowo.

Jednym ze sposobów upewnienia się, że zbiór ekranowy lub drukarkowy jest zbiorem DBCS, jest przesłonięcie go za pomocą komendy OVRDSPF lub OVRPRTF. Aby na przykład przesłonić domyślny systemowy zbiór drukarkowy (zbiór drukarkowy używany do drukowania ekranów za pomocą klawisza Print), należy wprowadzić: OVRPRTF FILE(QSYSPRT) IGCDTA(\*YES)

#### **Uwagi:**

- 1. Jeśli nie planuje się wykorzystania danych dwubajtowych, nie należy zmieniać zbioru drukarkowego QSYSPRT na zbiór DBCS za pomocą komendy CHGPRTF. Ten zbiór drukarkowy jest używany do drukowania różnych danych systemowych, w tym danych alfanumerycznych. Jeśli zbiór QSYSPRT jest zbiorem DBCS i jest używany do drukowania jedynie danych alfanumerycznych, następuje spadek wydajności systemu.
- 2. Jeśli do drukowania obrazu ekranu zawierającego pola typu danych DBCS-graphic jest używany klawisz Print, to na początku i na końcu danych graficznych system wstawia znaki shift-out i shift-in (SO/SI). W zależności od wartości IGCSOSI zbioru drukarkowego znaki SO/SI mogą zostać wydrukowane jako odstępy, co może spowodować wyrównanie wydruku inne niż oryginalne.

#### **Pojęcia pokrewne**

"Przesłonięcia zbioru [drukarkowego"](#page-15-0) na stronie 8

Przesłanianie zbiorów (drukarkowych, ekranowych, dyskietkowych, bazy danych i taśmowych) można zrealizować za pomocą komend pochodzących z programów w języku CL lub programów napisanych w języku wysokiego poziomu. Przesłonięcia można wywoływać z różnych poziomów (programy wywołują inne programy). W tej sekcji przedstawiono przesłanianie zbiorów drukarkowych.

#### **Komunikat o końcu papieru w drukarce 5553:**

Jeśli w drukarce 5553 stosowana jest składanka i na otrzymany komunikat o końcu papieru(end of forms) zostanie wysłana odpowiedź Ignoruj (I), a drukarka rozpoczęła już drukowanie w obszarze dolnych 5 centymetrów strony, to następne drukowane przez system strony mogą nie zaczynać się w przewidzianym miejscu.

Aby uniknąć tego problemu, przy otrzymaniu komunikatu o końcu papieru należy wykonać następujące czynności:

- 1. Usuń bieżący papier z traktora.
- 2. Załóż nowy papier.
- 3. Wyrównaj pierwszy arkusz do pierwszego wiersza.
- 4. Naciśnij przycisk ANULUJ (CANCEL) na drukarce.
- 5. Naciśnij przycisk WYBIERZ (SELECT) na drukarce.
- 6. Odpowiedz na komunikat o końcu papieru:
	- a. W zbiorach buforowych określ stronę, od której należy kontynuować drukowanie po wprowadzeniu odpowiedzi na komunikat. Określ, od której stronie należy kontynuować drukowanie, w następujący sposób:
		- 1) Jeśli na obszarze dolnych 5 centymetrów ostatniego arkusza nie było nic wydrukowane, wprowadź numer następnej strony do druku.
		- 2) Jeśli na obszarze dolnych 5 centymetrów ostatniego formularza nastąpił wydruk, wprowadź numer ostatniej wydrukowanej strony. Dzięki ponownemu drukowaniu strony wszystkie dane zostaną wydrukowane.

Wprowadź komendę Praca z programami piszącymi (Work with Writers - WRKWTR) w celu przybliżonego określenia ostatnio wydrukowanej strony. Komenda WRKWTR wyświetla liczbę stron, które ostatnio wydrukowała drukarka.

b. W bezpośrednim zbiorze wydruku wprowadź komendę RETRY, aby ponownie wydrukować ostatnio wydrukowaną stronę. Zapewni to wydrukowanie wszystkich danych.

#### **Dane dwubajtowe drukowane na drukarkach alfanumerycznych:**

Wydruk DBCS na drukarce alfanumerycznej może spowodować obniżenie wydajności systemu.

Dodatkowo podczas korzystania ze zbiorów drukarkowych określonych jako przeznaczone dla DBCS przez DDS lub parametr IGCDTA, występują następujące sytuacje:

v W przypadku bezpośrednich zbiorów wydruku system drukuje plik i wysyła komunikat diagnostyczny opisujący sytuację do kolejki komunikatów programu.

Zamiast danych dwubajtowych system drukuje znaki dwubajtowe jako podkreślenia (\_\_), a znaki shift-control jako odstępy ( ). Chociaż system nie drukuje poszczególnych znaków dwubajtowych, są one prawidłowo zapamiętywane w systemie.

- v W przypadku buforowanych zbiorów wydruku system wysyła komunikat z zapytaniem do kolejki komunikatów określonej w komendzie Uruchomienie programu piszącego drukarki (Start Printer Writer - STRPRTWTR). Komunikat ten pozwala użytkownikowi na podjęcie następujących działań:
	- Kontynuowanie wydruku. Jeśli wydruk będzie kontynuowany, system wydrukuje plik, ale bez zawartych w nim znaków dwubajtowych. Zamiast tego system wydrukuje znaki dwubajtowe jako podkreślenia (\_\_), a znaki shift-control jako odstępy ( ). Chociaż system nie drukuje poszczególnych znaków dwubajtowych, są one prawidłowo zapamiętywane w systemie.
	- Wstrzymanie zbioru buforowego, aby umożliwić przekazanie go do kolejki wyjściowej wykorzystywanej jedynie w przypadku wydruku DBCS.
	- Anulowanie całego wydruku.

#### **Zadania pokrewne**

["Przenoszenie](#page-220-0) zbioru buforowego" na stronie 213

Aby przenieść zbiór buforowy (zbiór wydruku) z jednej kolejki wyjściowej do innej, należy użyć jednej z następujących metod.

## **Obsługa buforowanego DBCS**

Użytkownik może utworzyć osobne kolejki wyjściowe dla danych dwubajtowych i alfanumerycznych. Może to poprawić przepustowość (szybkość, z jaką system przetwarza zadania), ponieważ system może przetwarzać dane alfanumeryczne szybciej niż dane dwubajtowe.

## **Zastosowanie przesłonięć w drukowaniu**

Podczas uruchamiania zadania warto wziąć pod uwagę użycie w programie początkowym zadania komendy OVRPRTF:

```
OVRPRTF FILE(QSYSPRT) IGCDTA(*YES)
```
Przesłonięcie zbioru drukarkowego (QSYSPRT) pozwala na drukowanie danych dwubajtowych i zapewnia prawidłowe drukowanie danych DBCS za pomocą klawisza Print.

## **Pojęcia pokrewne**

"Przesłonięcia zbioru [drukarkowego"](#page-15-0) na stronie 8

Przesłanianie zbiorów (drukarkowych, ekranowych, dyskietkowych, bazy danych i taśmowych) można zrealizować za pomocą komend pochodzących z programów w języku CL lub programów napisanych w języku wysokiego poziomu. Przesłonięcia można wywoływać z różnych poziomów (programy wywołują inne programy). W tej sekcji przedstawiono przesłanianie zbiorów drukarkowych.

### **Informacje pokrewne**

Komenda Tworzenie kolejki wyjściowej (Create Output Queue - CRTOUTQ)

## **Obsługa czcionek rezydentnych drukarki 3130**

Podczas drukowania na drukarce 3130 (wymagane wydanie 2 mikrokodu drukarki) można wybrać zastosowanie dwubajtowych czcionek rezydujących w tej drukarce.

Program QPQCHGCF pozwala na wskazanie, czy konkretna sekcja dwubajtowej czcionki kodowanej rezyduje w drukarce, czy należy ją pobrać.

#### **Odsyłacze pokrewne**

"Program [QPQCHGCF"](#page-399-0) na stronie 392 Program QPQCHGCF pozwala na wskazanie, czy konkretna sekcja dwubajtowej czcionki kodowanej rezyduje w drukarce, czy należy ją pobrać.

## **Serwer IPP**

Serwer IPP (Internet Printing Protocol) IBM dla systemu i5/OS umożliwia klientom IPP (na przykład komputerom PC z systemem Windows) przesyłanie zadań wydruku do dowolnej drukarki System i oraz zarządzanie tymi zadaniami.

Zadania wydruku są przesyłane do podłączonej drukarki; ich wydruk może się wiązać z dalszym przetworzeniem aplikacji, takim jak konwersja wydruku przez hosta lub PSF. Drukarka docelowa nie musi obsługiwać IPP.

Serwer IPP obsługuje IPP w wersji 1.1. Obsługiwane są następujące wymagane działania:

- zadanie drukowania.
- v sprawdzenie poprawności zadania,
- v pobranie atrybutów drukarki,
- pobranie zadań.
- anulowanie zadania,
- v pobranie atrybutów zadania.

Dodatkowo obsługiwane są następujące opcjonalne działania IPP:

- pauza drukarki,
- v powrót do pracy drukarki,
- czyszczenie zadań,
- v wstrzymanie zadania,
- zwolnienie zadania,
- v ponowne uruchomienie zadania.

Serwer IPP można skonfigurować w celu zapewniania opcji zabezpieczających, takich jak uwierzytelnianie użytkowników i szyfrowanie danych do wydruków. Więcej informacji na temat konfiguracji serwera IPP można znaleźć w sekcji Konfigurowanie serwera IPP.

**Pojęcia pokrewne**

["Konfigurowanie](#page-134-0) serwera IPP" na stronie 127

Do administrowania serwerem IPP i konfigurowania go można użyć programu IBM IPP Server Administrator for iSeries z graficznym interfejsem użytkownika obsługiwanym w przeglądarce.

# **Sieciowy serwer wydruków**

Sieciowy serwer wydruków w systemie i5/OS to host lub serwer wydruków dla klientów wydruków.

## **Obiekty sieciowego serwera wydruków**

Sieciowy serwer wydruków zapewnia klientom dostęp do obiektów i zasobów wydruku systemu i5/OS.

Poniższa tabela zawiera listę obiektów sieciowego serwera wydruków i akcje, których wykonania na tych obiektach można żądać.

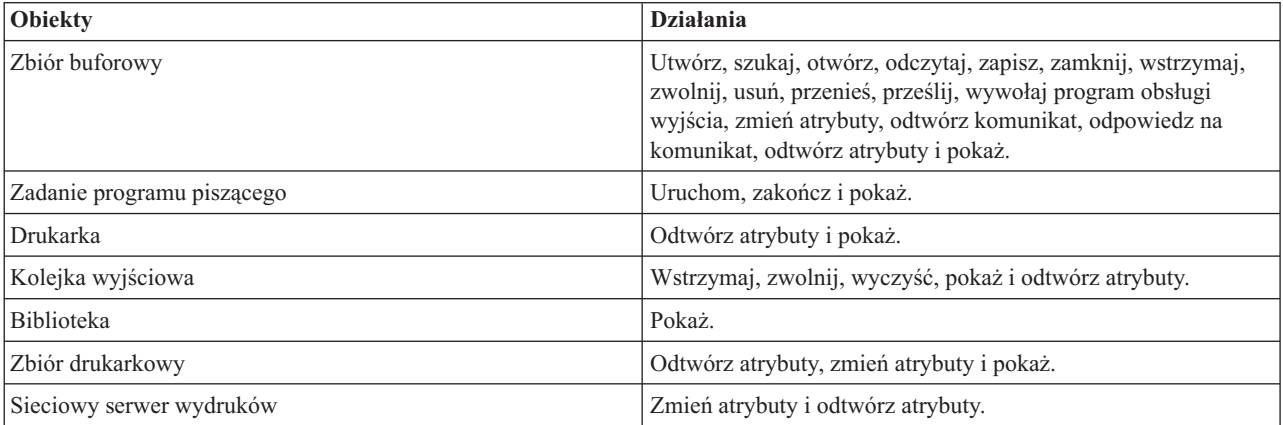

## **Metody dostępu do sieciowego serwera wydruków**

Zanim klient będzie mógł komunikować się z sieciowym serwerem wydruków, konieczne jest ustanowienie sesji komunikacyjnej. Sesja komunikacyjna to logiczne połączenie między dwoma systemami, poprzez które program klienta w systemie lokalnym komunikuje się z programem serwera w systemie zdalnym.

Po ustanowieniu sesji komunikacyjnej klient może uruchomić sieciowy serwer wydruków przez przesłanie specjalnego rekordu, nazywanego żądaniem uruchomienia programu (PSR), do platformy System i. Wykorzystywana sesja komunikacyjna może używać różnych protokołów. Informacje na temat stosowania żądań uruchomienia programu (PSR) znajdują się w dokumentacji danego typu komunikacji.

Po uruchomieniu sieciowego serwera wydruków za pomocą PSR rozpoczyna się transakcja komunikacyjna. Transakcja komunikacyjna to logiczne połączenie pomiędzy dwoma programami w sesji komunikacyjnej. Po rozpoczęciu transakcji komunikacyjnej może nastąpić wymiana danych między klientem i sieciowym serwerem wydruków.

## **Zadania prestartu i sieciowy serwer wydruków**

Zadania prestartu umożliwiają zwiększoną wydajność komunikacji między żądaniem uruchomienia programu (PSR) zainicjowanym przez klienta a sieciowym serwerem wydruku. Zadania prestartu są definiowane wewnątrz podsystemu. Zadania prestartu stają się aktywne przy uruchomieniu tego podsystemu i mogą być sterowane przez komendy Uruchomienie zadań prestartu (Start Prestart Jobs - STRPJ) oraz Zakończenie zadań prestartu (End Prestart Jobs - ENDPJ).

Nazwa programu zawarta w PSR klienta musi zostać zdefiniowana w pozycji zadania prestartu. W ten sposób PSR podłącza się do zadania prestartu, dzięki czemu osiąga wyższą wydajność.

Sieciowy serwer wydruków ma zadania prestartu zdefiniowane w podsystemach QBASE i QCMN. Liczba zadań prestartu, które uruchamiają się automatycznie w celu obsługi sieciowego serwera wydruków, jest niewielka, co pozwala na oszczędność zasobów systemu.

#### **Monitorowanie zadań prestartu dla sieciowego serwera wydruków**

Monitorowanie zadań prestartu dla sieciowego serwera wydruków w podsystemach QBASE i QCMN można uruchomić za pomocą komendy Wyświetlenie aktywnych zadań prestartu (Display Active Prestart Jobs - DSPACTPJ). Dla sieciowego serwera wydruków konieczna jest wiedza na temat podsystemu, w którym znajdują się zadania prestartu (QBASE lub QCMN), oraz programu, dla którego są uruchamiane zadania prestartu (QNPSERVR).

Komenda ta udostępnia następujące informacje:

- v Zadania prestartu:
	- Bieżąca liczba
	- Średnia liczba
	- Szczytowa liczba
- v Aktualnie używane zadania prestartu:
	- Bieżąca liczba
	- Średnia liczba
	- Szczytowa liczba
- v Żądania uruchomienia programu:
	- Bieżąca liczba oczekujących
	- Średnia liczba oczekujących
	- Szczytowa liczba oczekujących
	- Średni czas oczekiwania
	- Liczba zaakceptowanych
	- Liczba odrzuconych

**Uwaga:** Sieciowy serwer wydruków nigdy nie odrzuca PSR. Wszystkie PSR są obsługiwane lub umieszczane w kolejce, gdzie wykorzystują następne zadanie prestartu.

## **Zmiana pozycji zadania prestartu**

Informacje prezentowane dla aktywnego zadania prestartu można odświeżyć przez naciśnięcie klawisza F13 na ekranie DSPACTPJ. Szczególnie interesujące są informacje na temat PSR. Mogą one wskazać, czy zachodzi konieczność zmiany dostępnej liczby zadań prestartu. Jeśli użytkownik dysponuje informacjami wskazującymi na to, że PSR oczekują na dostępne zadanie prestartu, to może zmienić zadania prestartu za pomocą komendy Zmiana pozycji zadania prestartu (Change Prestart Job Entry - CHGPJE).

Poniżej przedstawiono przykład pozycji zadania prestartu w podsystemie QBASE dla sieciowego serwera wydruków.

```
SBSD(QSYS/QBASE) +
PGM(QSYS/QNPSERVR) +
USER(QUSER) +
STRJOBS(*YES) +
INLJOBS(1) +
THRESHOLD(1) +
ADLJOBS(3) +
MAXJOBS(*NOMAX) +
JOB(*PGM) +JOBD(*USRPRF) +
MAXUSE(200) +
WAIT(*YES) +
POOLID(1) +CLS(QGPL/QCASERVR *CALC *NONE *CALC)
```
Jeśli żądania PSR nie są obsługiwane wystarczająco szybko, można:

- v Zwiększyć wartość parametru Początkowa liczba zadań (INLJOBS).
- v Zwiększyć wartość parametru Dodatkowa liczba zadań (ADLJOBS).

Kiedy zostaje osiągnięta wartość parametru Próg (THRESHOLD), prestartowane zostają dodatkowe zadania.

Kluczem jest dopasowanie liczby zadań prestartu do liczby przesyłanych żądań PSR. Utrzymanie możliwie tej samej liczby zadań i żądań PSR zapewnia najwyższą wydajność systemu.

Dodatkowe zadania prestartu mogą zostać uruchomione, jeśli liczba żądań PSR kierowanych do sieciowego serwera wydruków przekracza liczbę dostępnych zadań prestartu.

## **Punkty wyjścia i sieciowy serwer wydruków**

*Punkt wyjścia* to specyficzny punkt w funkcji systemu lub w programie, w którym sterowanie może zostać przekazane do programu lub programów określonych podczas instalacji. Programy te są nazywane programami obsługi wyjścia, ponieważ zapewniają wyjście z normalnego przetwarzania funkcji systemowej lub programu. Programy obsługi wyjścia są zazwyczaj tworzone przez użytkownika.

W poniższej tabeli przedstawiono punkty wyjścia zarejestrowane przez firmę IBM, których można użyć w sieciowym serwerze wydruków.

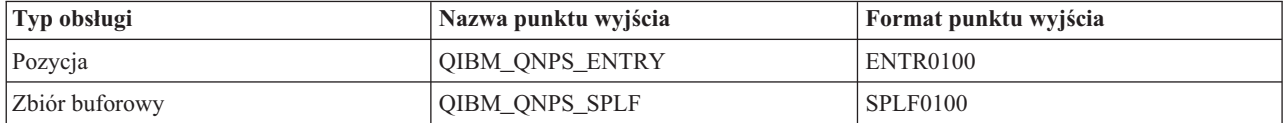

Funkcje zapewniane przez te punkty wyjścia są następujące:

• Punkt wyjścia QIBM\_QNPS\_ENTRY

Ten punkt wyjścia jest używany przez programy obsługi wyjścia, które chcą sterować dostępem poszczególnych użytkowników do sieciowego serwera wydruków.

• Punkt wyjścia QIBM\_QNPS\_SPLF

Ten punkt wyjścia jest używany przez programy obsługi wyjścia, które przetwarzają zbiory buforowe.

Programy obsługi wyjścia muszą zostać zarejestrowane w narzędziu do rejestracji systemu i5/OS. Rejestracja pozwala wszystkim użytkownikom na przypisywanie programów obsługi wyjścia do punktów wyjścia.

## **Narzędzie do rejestracji systemu i5/OS i sieciowy serwer wydruków**

Narzędzie do rejestracji zapewnia usługi przechowywania i odtwarzania punktom wyjścia i programom obsługi wyjścia w systemie i5/OS i innych systemach.

Punkty wyjścia sieciowego serwera wydruków są już zarejestrowane w narzędziu do rejestracji systemu i5/OS. Aby skorzystać z tych punktów wyjścia, należy zarejestrować swoje programy obsługi wyjścia w narzędziu do rejestracji systemu i5/OS.

Programy obsługi wyjścia są rejestrowane i wyrejestrowywane za pomocą następujących funkcji API:

v Funkcja API Dodanie programu obsługi wyjścia (Add Exit Program - QUSADDEP)

Dodaje pozycję programu obsługi wyjścia dla konkretnego punktu wyjścia.

- **Uwaga:** Punkty wyjścia sieciowego serwera wydruków nie definiują danych programu obsługi wyjścia. Podczas rejestracji własnego programu obsługi wyjścia można podać dane programu obsługi wyjścia. Dane te nie są jednak używane przez sieciowy serwer wydruków.
- v Funkcja API Usuwanie programu obsługi wyjścia (Remove Exit Program QUSRMVEP) Usuwa pozycję programu obsługi wyjścia dla konkretnego punktu wyjścia.

Informacje i przykłady rejestracji programów obsługi wyjścia i punktów wyjścia znajdują się w kolekcji tematów Aplikacyjne interfejsy programistyczne (API).

## **Weryfikacja punktów wyjścia i rejestracja programów obsługi wyjścia**

Komenda Praca z informacjami rejestracyjnymi (Work with Registration Information - WRKREGINF) wyświetla informacje na temat punktów wyjścia i programów obsługi wyjścia. Komenda nie dodaje, nie usuwa ani nie zmienia punktów wyjścia i programów obsługi wyjścia w narzędziu do rejestracji. Aby zainicjować zmianę, należy skorzystać z funkcji API opisanych powyżej.

### **Informacje pokrewne**

Aplikacyjne interfejsy programistyczne (API)

#### **Punkt wyjścia QIBM\_QNPS\_ENTRY:**

Punkt wyjścia QIBM\_QNPS\_ENTRY jest używany przez programy obsługi wyjścia, które chcą kontrolować dostęp poszczególnych użytkowników do sieciowego serwera wydruków. Wywołanemu programowi obsługi wyjścia są przekazywane dwa parametry. Parametry te są wskaźnikami do struktur w domenie pamięci użytkownika. Struktury te łącznie tworzą format ENTR0100.

#### **Wymagane parametry**

#### **Grupa wymaganych parametrów**

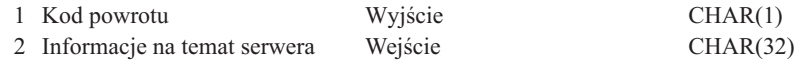

#### **Kod powrotu**

OUTPUT; CHAR(1) Parametr kodu powrotu jest wskaźnikiem do struktury w domenie użytkownika, która zawiera kod powrotny z programu obsługi wyjścia. Kod powrotu jest sprawdzany podczas powrotu z wywołania programu obsługi wyjścia.

Szesnastkowa wartość F1 kodu powrotu oznacza, że sieciowy serwer wydruków zezwala na dostęp i kontynuuje przetwarzanie.

Każda inna wartość kodu powrotu oznacza, że sieciowy serwer wydruków odrzuca dostęp i przerywa przetwarzanie. Wywoływany program musi zapisać w protokole wszystkie specyficzne błędy.

Struktura kodu powrotu jest następująca:

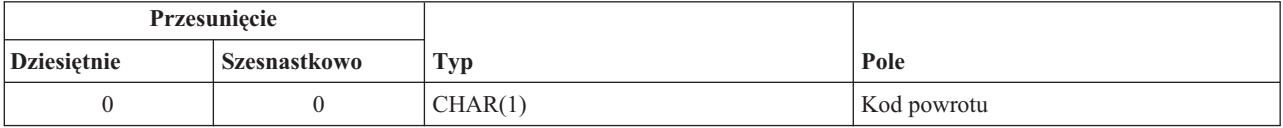

#### **Informacje na temat serwera**

INPUT; CHAR(32) Struktura informacji na temat serwera zawiera nazwę profilu użytkownika, identyfikator serwera, nazwę formatu oraz identyfikator funkcji serwera.

Struktura informacji na temat serwera jest następująca:

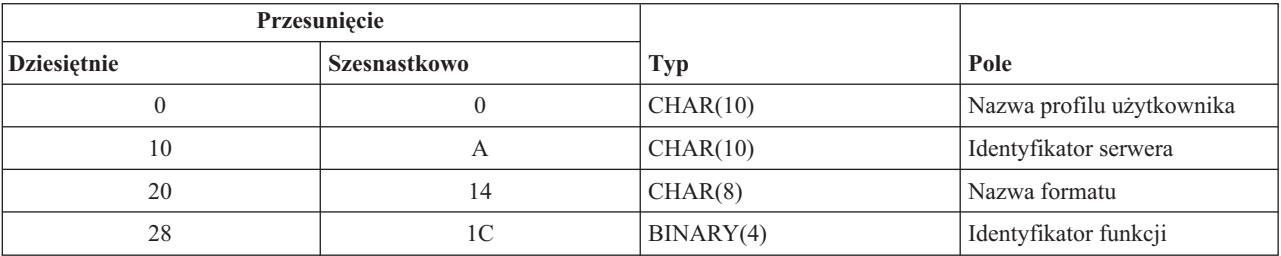

#### **Opis pola parametru**

#### **Nazwa formatu**

Nazwa używanego formatu. Wartość dla obsługi pozycji wynosi ENTR0100.

#### **Identyfikator funkcji**

Parametr ten identyfikuje funkcję punktu wyjścia w ramach serwera. Wartość dla obsługi pozycji wynosi szesnastkowo 0802.

#### **Identyfikator serwera**

Parametr ten identyfikuje wywoływany serwer i5/OS. Wartość dla sieciowego serwera wydruków wynosi QNPSERVR.

#### **Nazwa profilu użytkownika**

Użytkownik programu System i Access for Windows wywołujący sieciowy serwer wydruków.

#### **Punkt wyjścia QIBM\_QNPS\_SPLF:**

Punkt wyjścia QIBM\_QNPS\_SPLF jest używany przez programy obsługi wyjścia, które przetwarzają zbiory buforowe. Wywołanemu programowi obsługi wyjścia są przekazywane cztery parametry. Parametry te są wskaźnikami do struktur w domenie pamięci użytkownika. Struktury te łącznie tworzą format SPLF0100.

#### **Wymagane parametry**

#### **Grupa wymaganych parametrów**

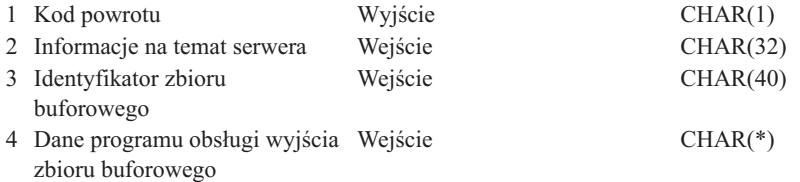

#### **Kod powrotu**

OUTPUT; CHAR(1) Kod powrotu jest wskaźnikiem do struktury w domenie użytkownika, która zawiera kod powrotny z programu obsługi wyjścia. Kod powrotu jest sprawdzany podczas powrotu z wywołania programu obsługi wyjścia.

Kod niezerowy wskazuje na błąd w programie obsługi wyjścia. Wywoływany program musi zapisać w protokole wszystkie specyficzne błędy. Przetwarzanie przez sieciowy serwer wydruków jest kontynuowane.

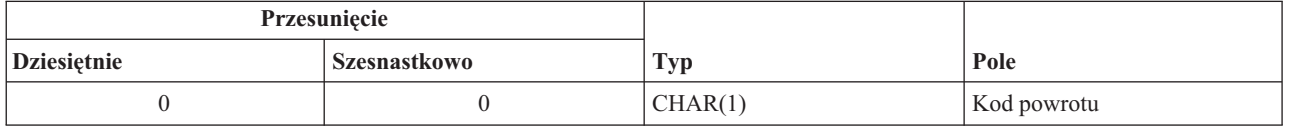

#### **Informacje na temat serwera**

INPUT; CHAR(32) Struktura informacji na temat serwera zawiera nazwę profilu użytkownika, identyfikator serwera, nazwę formatu oraz identyfikator funkcji serwera.

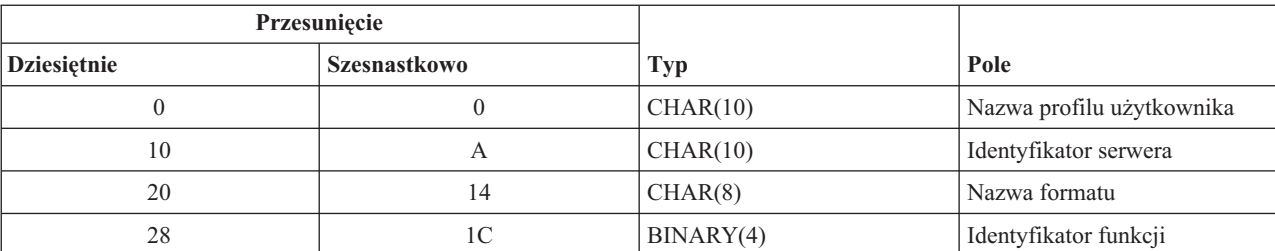

Struktura informacji na temat serwera jest następująca:

### **Identyfikator zbioru buforowego**

INPUT; CHAR(40) Struktura identyfikatora zbioru buforowego zawiera nazwę zadania, nazwę użytkownika, numer zadania, nazwę zbioru buforowego oraz numer zbioru buforowego. Informacje te jednoznacznie identyfikują zbiór buforowy w systemie i5/OS.

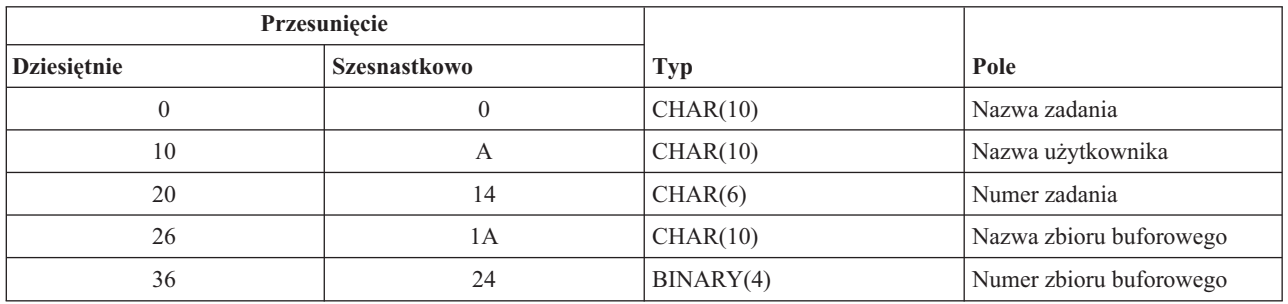

Struktura identyfikatora zbioru buforowego jest następująca:

#### **Dane programu obsługi wyjścia zbioru buforowego**

INPUT; CHAR(\*) Struktura informacji na temat danych programu obsługi wyjścia zbioru buforowego zawiera czterobajtową długość i dane programu obsługi wyjścia zbioru buforowego. Zawartość danych programu obsługi wyjścia zbioru buforowego nie jest znana sieciowemu serwerowi wydruków. Odbierający program obsługi wyjścia zna strukturę danych programu obsługi wyjścia zbioru buforowego. Jeśli na przykład program obsługi wyjścia zamierza przesłać faksem zbiór buforowy określony przez identyfikator zbioru buforowego, dane programu obsługi wyjścia zbioru buforowego mogą zawierać nazwisko, numer telefonu, numer budynku i położenie biura.

Struktura danych programu obsługi wyjścia zbioru buforowego jest następująca:

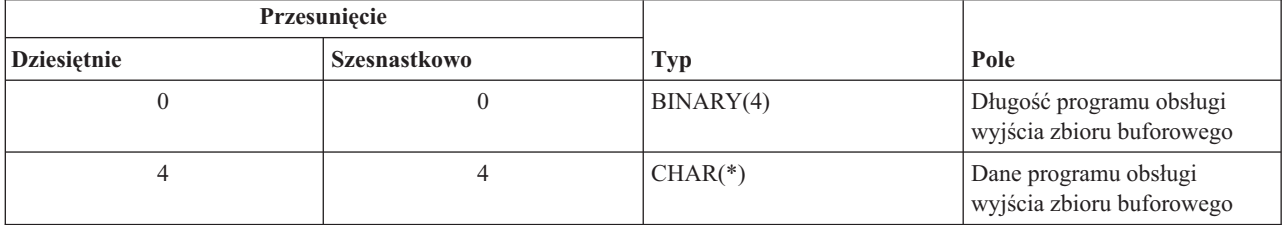

#### **Opis pola parametru**

#### **Nazwa formatu**

Nazwa używanego formatu. Dla obsługi zbioru buforowego wartość ta wynosi SPLF0100.

#### **Identyfikator funkcji**

Parametr ten identyfikuje funkcję punktu wyjścia w ramach serwera. Wartość dla obsługi zbioru buforowego wynosi szesnastkowo 010D.

#### **Nazwa zadania**

Nazwa zadania, które utworzyło zbiór buforowy.

### **Numer zadania**

Numer zadania, które utworzyło zbiór buforowy.

#### **Identyfikator serwera**

Parametr ten identyfikuje wywoływany serwer i5/OS. Wartość dla sieciowego serwera wydruków wynosi QNPSERVR.

#### **Dane programu obsługi wyjścia zbioru buforowego**

Dodatkowe informacje wykorzystywane przez program obsługi wyjścia zarejestrowany dla punktu wyjścia QIBM\_QNPS\_SPLF. Aplikacja kliencka dostarcza danych programu obsługi wyjścia zbioru buforowego.

#### **Nazwa zbioru buforowego**

Nazwa żądanego zbioru buforowego.

#### **Numer zbioru buforowego**

Numer żądanego zbioru buforowego.

### **Nazwa profilu użytkownika**

Użytkownik programu System i Access for Windows wywołujący sieciowy serwer wydruków.

## **Wykorzystanie punktów wyjścia sieciowego serwera wydruków**

Na poniższym rysunku przedstawiono przykład kilku żądań klienta do sieciowego serwera wydruków skierowanych za pomocą punktów wyjścia dostarczonych przez sieciowy serwer wydruków. Żądania te to: dostęp do sieciowego serwera wydruków, wywołanie utworzonego przez użytkownika programu obsługi wyjścia w celu zweryfikowania dostępu, umieszczenie buforowanego zbioru wyjściowego w kolejce wyjściowej oraz wywołanie utworzonego przez użytkownika programu obsługi wyjścia, który faksuje buforowany zbiór wyjściowy.

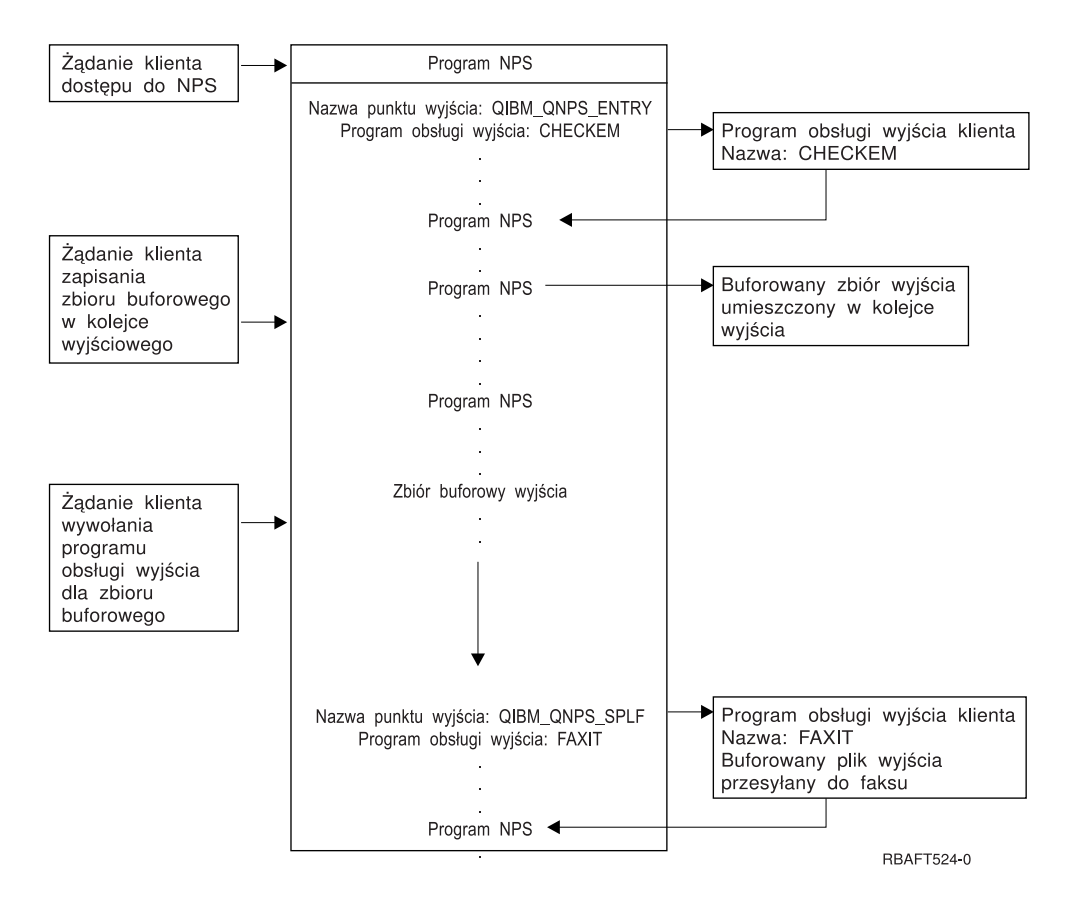

# **Funkcje wydruku sieci komunikacyjnej**

Użytkownik może użyć funkcji wydruku sieci komunikacyjnej w celu przesłania w obrębie sieci komunikacyjnej danych przeznaczonych do druku na platformie System i.

## **Emulacja drukarki 3270**

Podczas konfigurowania emulacji drukarki 3270 w systemie i5/OS należy wybrać protokół linii komunikacyjnej, który zostanie zastosowany. Produkty System i obsługują emulację drukarki zarówno przez binarną komunikację synchroniczną (BSC), jak i przez architekturę systemów sieciowych (SNA). W związku z tym o wyborze zazwyczaj decyduje protokół obsługiwany przez kontroler i oprogramowanie komunikacyjne produktu System z.

## **Emulacja BSC drukarki 3270**

Emulacja BSC drukarki 3270 może być używana na dowolnej platformieSystem z, która obsługuje jednostkę sterującą 3274 (Model 51C) w podległej wielopunktowej sieci BSC poprzez linię niekomutowaną. Emulacja BSC drukarki 3270 obsługuje następujące opcje:

- v Emulacja na dowolnej linii podłączonej do produktu System i.
- v Możliwość drukowania informacji otrzymanych z systemu hosta na wszystkich drukarkach obsługiwanych przez produkt System i.
- v Emulacja drukarek 3284, 3286, 3287, 3288 i 3289.

## **Emulacja SNA drukarki 3270**

Emulacja SNA drukarki 3270 umożliwia produktowi System i połączenie się z dowolną siecią SNA 3270. Wszystkie drukarki podłączone do systemu drukują informacje otrzymane z platformy System z. Sesja emulacyjna 3270 jest połączona ze zbiorem drukarkowym, który z kolei jest połączony z drukarką. Wszystkie drukarki 3270 są emulowane jak jednostka logiczna (LU) 3, z wyjątkiem drukarek 3287 i 3289, które mogą być emulowane jako LU 1 lub 3.

Różnica między drukarkami emulowanymi jako LU 1 i LU 3 polega przede wszystkim na poziomie funkcji inteligentnych, jakich System z spodziewa się u drukarki. Jeśli drukarka jest emulowana jako LU 1, to można ustanowić sesję LU-LU między hostem a drukarką. W zależności od aplikacji hosta drukarka taka może w pełni obsługiwać przesyłane do niej strumienie danych łańcuchów znaków SNA (SCS). Jeśli drukarka System i emuluje drukarkę LU 3, to między nią a platformą System z można ustanowić jedynie sesję LU-PU. Może to spowodować nieprzewidziane rezultaty podczas korzystania z aplikacji drukujących hosta. Jeśli na przykład aplikacja hosta spodziewała się komunikacji z drukarką LU 1, to prawdopodobnie wydruk nie będzie prawidłowo sformatowany w zakresie odstępu między wierszami, długości strony i tak dalej.

## **Wydruk pozycji zadania zdalnego**

Pozycja zadania zdalnego (RJE) umożliwia użytkownikowi systemu i5/OS korzystanie z danych i aplikacji systemu z/OS w połączeniu z funkcjami systemu i5/OS. Pozycja RJE jest częścią programu licencjonowanego IBM Communications Utilities for System i (5761-CM1), który działa na wszystkich produktach System i z zainstalowanymi możliwościami komunikacyjnymi.

Jeśli jest używana pozycja RJE, to produkt System i działa jako zdalna stacja robocza, która wprowadza zadania do platformy System z w celu ich przetworzenia w dowolnym z następujących systemów:

- MVS/SP JES2 (SNA i BSC)
- MVS/SP JES3 (SNA i BSC)
- VM/SP RSCS (tylko BSC)
- DOS/VSE POWER/VSE (tylko SNA)
- OS/VS1 RES (SNA i BSC)

RJE może komunikować się z systemem hosta za pomocą jednego z następujących protokołów linii:

- v Architektura systemów sieciowych (SNA) w przełączanych i nieprzełączanych połączeniach punkt z punktem
- v Binarna komunikacja synchroniczna (BSC) w przełączanych i nieprzełączanych połączeniach punkt z punktem

W przypadku komunikacji BSC, współbieżnie można używać kilku zdefiniowanych przez użytkownika podsystemów RJE na różnych liniach; każdy podsystem działa niezależnie od pozostałych. W przypadku SNA, wiele podystemów może współużytkować tę samą linię.

Strumień wyjściowy programu piszącego (drukarki lub dziurkacza) może być skierowany do jednego z następujących wyjść:

- v Zbiór wydruku drukarki (buforowany lub nie)
- v Podzbiór zbioru fizycznej bazy danych
- Zbiór dyskietkowy (buforowany)
- v Plik DDM

v Program użytkownika

## **Protokoły linii komunikacyjnej dla RJE**

Produkt System i jest fizycznie połączony z hostem przez linię komunikacyjną. Może ona być połączeniem zdalnym działającym zamiejscowo lub kablem łączącym je przez sieć lokalną. Wykorzystywany protokół zależy od tego, czy użytkownik działa w środowisku SNA, czy BSC.

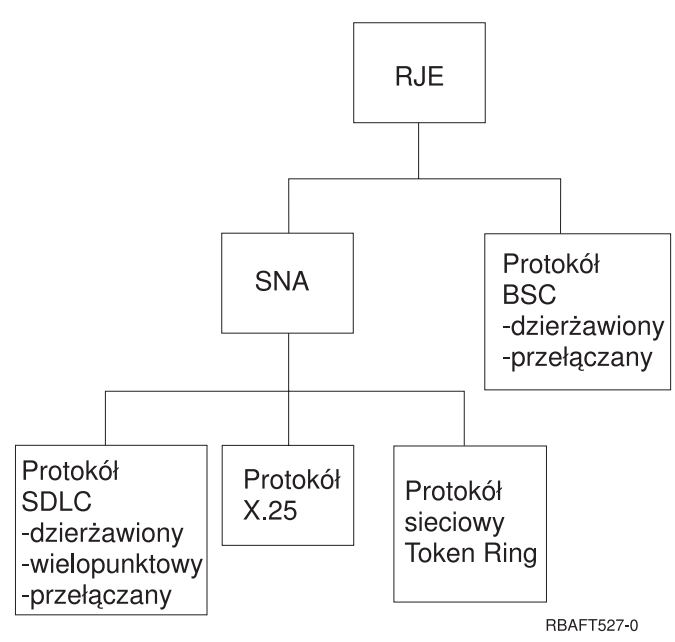

Poniżej zamieszczono listę interfejsów fizycznych obsługiwanych przez RJE.

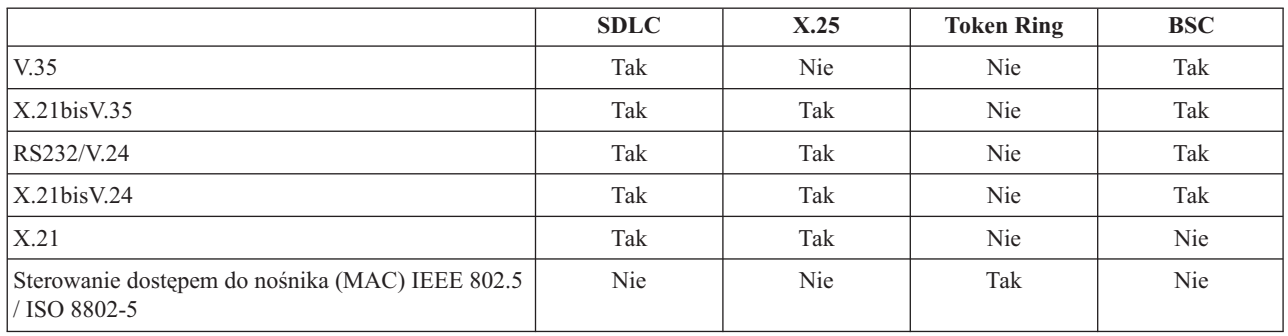

## **Drukarki podłączone do kontrolera 3x74**

Nie jest dostępna obsługa emulacji tranzytowej (*potokowej*) 3270 dla zdalnie podłączonych drukarek 3x74. Możliwości drukowania są ograniczone do obsługi jednostki logicznej 1. Zarządzanie danymi drukarki i obsługa buforowania nie są dostępne dla drukarek korzystających z możliwości strumieni danych systemu ekranów informacyjnych 3270.

W przypadku aplikacji drukowania w systemiei5/OS zasięg tych funkcji jest ograniczony do zasięgu udostępnianego przez drukarkę 3287, niezależnie od typu i modelu aktualnie podłączonej drukarki. Stanowi to funkcjonalny równoważnik drukarki 5256-003. Na przykład drukarka 4224, która cechuje się adresowalnością wszystkich punktów, po podłączeniu do kontrolera 3x74 udostępnia jedynie możliwości drukarki 3287. Jeśli jednak do kontrolera 3x74 zostanie podłączona drukarka 3284, to nie udostępni ona możliwości drukarki 3287 obsługującej druk 6 lub 8 wierszy na cal, ponieważ nie ma odpowiednich do tego opcji sprzętowych.

Podczas korzystania z drukarki (na przykład 4224) zdalnie podłączonej do kontrolera 3x74, skonfigurowanej jako drukarka 3287, należy się upewnić, że długość strony ustawiona za pomocą przełącznika drukarki odpowiada długości formularzy znajdujących się w drukarce. Jeśli długość załadowanych formularzy nie odpowiada ustawieniu przełącznika drukarki, to aplikacja nadal będzie drukować formularze poprawnie. Jednak po ukończeniu drukowania zbioru buforowego drukarka 4224 będzie korzystać z domyślnej wielkości strony ustawionej za pomocą przełączników drukarki.

Załóżmy na przykład, że długość strony ustawiona za pomocą przełączników drukarki wynosi 11 cali, faktyczna długość formularzy to 3 cale, właśnie ukończono druk zbioru buforowego i naciśnięto klawisz Wysuń stronę w celu odebrania ostatniego wydrukowanego formularza. Naciśnięcie klawisza Wysuń stronę spowoduje przesunięcie formularzy o 11 cali, a nie o 3 cale (długość formularza).

## **Uwagi na temat drukarek DBCS**

Jeśli w zbiorze buforowym określono druk danych dwubajtowych (w zbiorze drukarkowym określono parametr IGCDTA(\*YES)), to może on zostać wydrukowany na drukarkach podłączonych do kontrolera 3x74.

Jeśli jednak drukarka docelowa jest podłączona do kontrolera 3x74, to zostaną zignorowane następujące atrybuty i słowa kluczowe DDS:

- DFNLIN (słowo kluczowe DDS)
- v IGCCHRRTT (atrybut DBCS i słowo kluczowe DDS)
- IGCCHRSIZ (słowo kluczowe DDS)
- IGCCPI (atrybut DBCS)
- IGCEXNCHR (atrybut DBCS)

Parametr zbioru drukarkowego IGCSOSI jest przetwarzany przez program systemu i5/OS, a nie przez drukarkę używaną do drukowania zbioru buforowego.

## **Drukowanie w ramach zarządzania danymi rozproszonymi**

Zarządzanie danymi rozproszonymi (DDM) umożliwia użytkownikom programów użytkowych na platformie System i dostęp do zbiorów danych znajdujących się w systemach zdalnych, a tym systemom zdalnym zapewnia dostęp do danych znajdujących się w systemie lokalnym. Ten dostęp do zbiorów zdalnych jest przezroczysty dla komend i narzędzi programów użytkowych. Żądania zbiorów zdalnych są kierowane przez plik DDM, który zawiera nazwę pliku w systemie zdalnym, a także nazwę tego systemu w formie, w jakiej jest on znany w sieci.

Istnieją jednak pewne ograniczenia obsługi DDM, związane zwłaszcza z aplikacjami wydruku. Na przykład:

- v Program licencjonowany IBM Query for i5/OS nie obsługuje plików DDM.
- v Nie jest możliwe drukowanie na zdalnej platformie System i za pomocą, na przykład, komendy Przesłonięcie zbiorem drukarkowym (Override with Printer File - OVRPRTF) zbioru drukarkowego QSYSPRT dla źródłowego pliku DDM, ponieważ żądanie wydruku zostaje odrzucone przez DDM, jak pokazano w poniższym wyciągu z protokołu zadania:

```
3 > OVRPRTF FILE(QSYSPRT) TOFILE(ITSCID03/DDMQSYSPRT)
DDM file DDMSRC in MYLIB uses remote file QSYS/QSYSPRT.
File DDMSRC in MYLIB not a database file.
Cannot open DDM file DDMSRC in MYLIB.
Function check. CPF4207 unmonitored by QWSGET at statement *N,
instruction X'0F9D'.
A function check was received while opening the print file.
The print operation used the default printer device file.
```
Jedna z metod, dzięki którym dane mogą być drukowane na zdalnej platformie System i za pomocą DDM, jest następująca:

1. Utwórz plik DDM w systemie źródłowym za pomocą komendy Tworzenie zbioru DDM (Create DDM File - CRTDDMF).

CRTDDMF FILE(MYLIB/DDMSRC) RMTFILE(QSYS/QSYSPRT) RMTLOCNAME(B20) TEXT('plik DDM do zdalnego druku na B20').

- 2. Utwórz zbiór fizyczny o rekordach odpowiedniej długości, aby odbierał buforowane dane (80 bajtów dla drukowania ekranu, 132 bajty dla zwykłego wyjścia buforowanego), za pomocą komendy Tworzenie zbioru fizycznego (Create Physical File - CRTPF). CRTPF FILE(MYLIB/PFILE) RCDLEN(80) TEXT('zbiór danych CPYSPLF').
- 3. Utwórz podobny zbiór na zdalnej platformie System i za pomocą komendy Wprowadzenie komendy zdalnej (Submit Remote Command - SBMRMTCMD).

SBMRMTCMD CMD('crtpf file (rlib/rfile) rcdlen(80)') DDMFILE(DDMSRC).

- 4. Skopiuj pozycję buforu do zbioru fizycznego za pomocą komendy Kopiowanie zbioru buforowego (Copy Spooled File - CPYSPLF) przy użyciu opcji domyślnych (bez znaków sterujących). CPYSPLF FILE(QSYSPRT) TOFILE(MYLIB/PFILE) JOB(003049/USER/DSP06).
- 5. Użyj komendy Kopiowanie zbioru (Copy File CPYF), aby skopiować dane ze zbioru fizycznego do zdalnego zbioru fizycznego utworzonego w punkcie 3. CPYF FROMFILE(MYLIB/PFILE) TOFILE(MYLIB/DDMSRC) MBROPT(\*ADD).
- 6. Ponownie użyj komendy SBMRMTCMD, aby skopiować dane ze zdalnego zbioru fizycznego do QSYS/QSYSPRT w celu utworzenia zbioru buforowego w domyślnej kolejce wyjściowej zdalnej platformy System i.

```
SBMRMTCMD CMD('cpyf fromfile(rlib/rfile) tofile(qsysprt) mbropt(*add)')
DDMFILE(DDMSRC).
```
Procedura ta może zostać zaadaptowana do kierowania drukowania z systemu i5/OS do zdalnych systemów System/36 i System/38 z zainstalowaną architekturą DDM. Więcej informacji o różnicach w implementacjach architektury DDM w tych systemach można znaleźć w kolekcji tematów Zarządzanie danymi rozproszonymi.

## **Informacje pokrewne**

Programowanie rozproszonych baz danych

## **Wydruk dystrybucji obiektów**

Dystrybucja obiektów umożliwia narzędziu przysłanie obiektów, komunikatów, strumieni zadań i zbiorów buforowych przez odpowiednio skonfigurowane łącze SNA do innego produktu System i lub grupy systemów. Dzięki obsłudze dystrybucji obiektów przez system i5/OS możliwa jest także dystrybucja zbiorów (danych, źródłowych i buforowych) do systemów System/36, System/38 i System z CICS.

# **Konwersja wydruku przez hosta**

Konwersja wydruku przez hosta to funkcja systemu i5/OS, która przekształca łańcuch znaków SNA (SCS) lub strumień danych Advanced Function Presentation (AFP) w strumień danych ASCII. Strumień danych ASCII jest następnie formatowany i przesyłany do drukarki ASCII przez jedno lub wiele połączeń sprzętowych, takich jak program System i Access for Windows lub stacje robocze 3477 i 3487.

Ta pojedyncza lokalizacja konwersji umożliwia spójny wydruk ASCII przez wszystkie połączenia sprzętowe. Funkcja konwersji wydruku przez hosta może być również używana do przesyłania strumienia danych ASCII do drukarki lub systemu za pomocą komendy Wysłanie zbioru buforowego TCP/IP (Send TCP/IP Spooled File - SNDTCPSPLF) lub do drukarki ASCII podłączonej przez sieć lokalną.

Konwersja wydruku przez hosta jest włączana przez określenie konkretnych wartości dla parametrów w opisie drukarki. Więcej informacji na temat tych parametrów można znaleźć w dokumencie PDF Konfigurowanie urządzeń lokalnych oraz w sekcjach dotyczących komend Tworzenie opisu urządzenia (Drukarka) (Create Device Description (Printer) - CRTDEVPRT) i Zmiana opisu urządzenia (Drukarka) (Change Device Description (Printer) - CHGDEVPRT).

## **Informacje pokrewne**

Local Device Configuration - plik PDF

Komenda Tworzenie opisu urządzenia (drukarka) (Create Device Description (Printer) - CRTDEVPRT)

Komenda Zmiana opisu urządzenia (drukarka) (Change Device Description (Printer) - CHGDEVPRT)

## **Zalety konwersji wydruku przez hosta**

Konwersja wydruku przez hosta umożliwia konwersję łańcucha znaków SNA do kodu ASCII lub strumienia danych Advanced Function Presentation (AFP) do kodu ASCII w systemie operacyjnym i5/OS, a nie w emulatorze.

Przeprowadzanie konwersji w systemie operacyjnym i5/OS daje następujące korzyści:

v Spójne wyjście dla większości drukarek ASCII.

Konwersja wydruku przez hosta obsługuje wiele różnych typów strumieni danych ASCII. Są to na przykład język PCL firmy Hewlett-Packard, strumień danych PPDS firmy IBM oraz strumienie danych Epson FX i LQ.

Przeprowadzanie konwersji w systemie operacyjnym i5/OS pozwala na identyczny wydruk wynikowych strumieni danych ASCII niezależnie od emulatora, do którego fizycznie podłączona jest drukarka.

v Emulacja drukarki 3812 SCS.

Konwersja wydruku przez hosta jest oparta na funkcji emulacji drukarki 3812 SCS przez stację roboczą programu System i Access for Windows. Dzięki konwersji wydruku przez hosta wszystkie drukarki ASCII połączone z produktem System i mogą wykonywać funkcje na poziomie 3812 SCS.

**Uwaga:** Nie można wykonywać funkcji, które nie są obsługiwane przez daną drukarkę. Nie można na przykład drukować w orientacji 180 stopni, jeśli dana drukarka obsługuje jedynie orientacje 0 stopni i 90 stopni.

v Obsługa wielu różnych drukarek ASCII.

Bez konwersji wydruku przez hosta każdy emulator obsługuje jedynie ograniczoną liczbę drukarek ASCII. Użycie konwersji wydruku przez hosta zapewnia obsługę większości drukarek firmy IBM i wielu innych.

v Konfigurowalna obsługa drukarki.

Użytkownik może aktualizować obiekty dostosowania stacji roboczej zawarte w konwersji wydruku przez hosta w celu zmiany lub dodania parametrów do konkretnej drukarki. Co więcej, jeśli konwersja wydruku przez hosta nie zawiera obiektu dostosowania stacji roboczej dla danej drukarki, to użytkownik może utworzyć własny obiekt.

v Obsługa architektury IOCA (Image Object Content Architecture) osadzonej w strumieniach danych łańcuchów znaków SNA.

Obrazki mogą być drukowane na drukarkach PCL (Hewlett-Packard LaserJet) lub drukarkach laserowych PPDS (IBM 4019 i 4029).

Obsługa ta umożliwia również drukowanie przychodzących faksów z programu Facsimile Support for i5/OS na drukarkach laserowych PCL i PPDS. Obsługa ta jest dostępna dla wszystkich emulatorów opisanym w sekcji dotyczącej konwersji wydruku przez hosta.

Przychodzące faksy zapisane w folderze jako RFT:DCA mogą być drukowane za pomocą komendy Drukowanie dokumentu (PRTDOC). Można również skorzystać z komendy Drukowanie faksu (Print FaxPRTFAX) w celu kierowania przychodzących faksów bezpośrednio do drukarki ASCII skonfigurowanej do korzystania z konwersji wydruku przez hosta. Konwersja wydruku przez hosta została również poprawiona pod kątem skalowania rozdzielczości obrazków, co umożliwia wydruk faksów w normalnych rozmiarach.

v Obsługa konwersji dwubajtowych strumieni danych łańcuchów znaków SNA i strumieni danych AFP do strumieni danych ASCII.

Istnieją dodatkowe zalety konwersji strumieni danych AFP do ASCII, takie jak obsługa komend czcionek, tekstu, obrazków i kodów paskowych AFP.

## **Sposób działania konwersji wydruku przez hosta**

Konwersja wydruku przez hosta przekształca strumień danych do wydruku bezpośrednio przed wysłaniem go z platformy System i. Zbiór buforowy zawiera dane do wydruku, a nie przekształcone dane ASCII.

**Uwaga:** Konwersja wydruku przez hosta współpracuje z zadaniami przesyłanymi bezpośrednio do drukarki (SPOOL(\*NO) zbiorze drukarkowym).

Na poniższym rysunku przedstawiono pochodzenie, przepływ i konwersję strumienia danych, gdy konwersja wydruku przez hosta jest włączona.

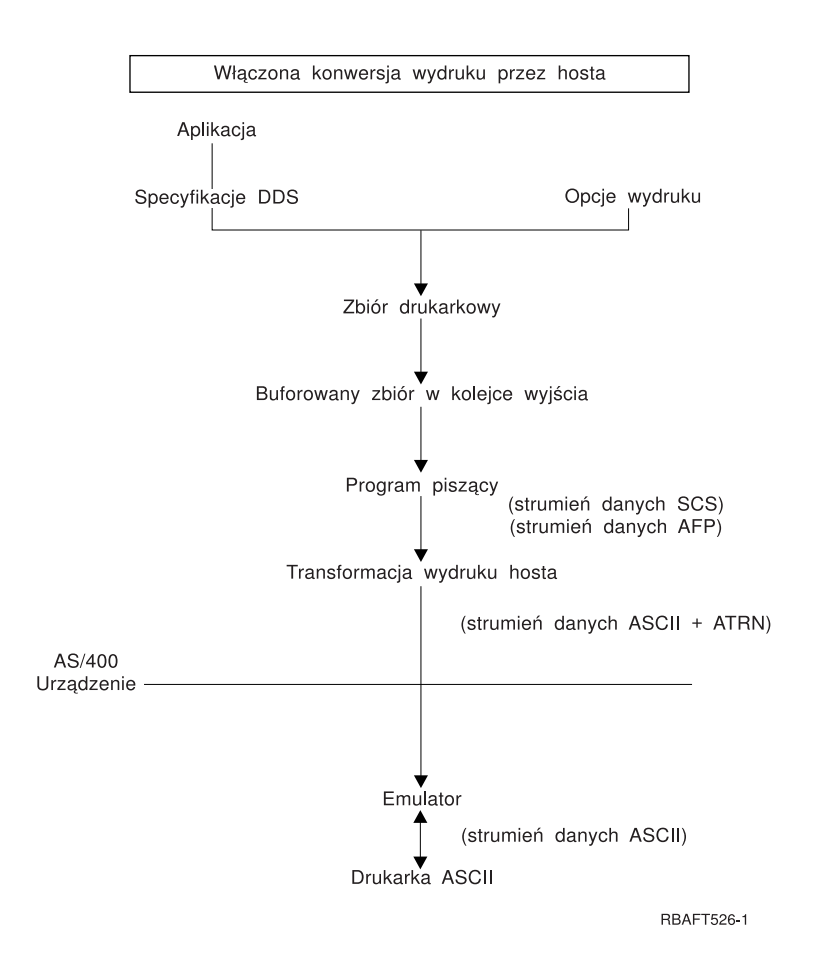

Konwersja wydruku przez hosta generuje strumień danych drukarek ASCII dla wielu drukarek firmy IBM i innych. W celu wygenerowania różnych strumieni danych ASCII konwersja wydruku przez hosta używa obiektów systemu i5/OS opisujących parametry różnych drukarek ASCII. Za pomocą komendy Przezroczystość ASCII SCS (ATRN) przekazuje ona strumienie danych ASCII przez włączone emulatory. Włączone emulatory usuwają komendy dotyczące przezroczystości ASCII i przekazują strumienie danych ASCII generowane przez konwersję wydruku przez hosta do drukarek osobistych Programy System i Access, PC5250 i IBM Personal Communications nie obsługują częściowej przezroczystości druku ASCII.

**Uwaga:** Aby możliwe było zastosowanie emulatora z konwersją wydruku przez hosta, musi on obsługiwać komendę Przezroczystość ASCII SCS (SCS ASCII Transparency - ATRN). Wszystkie emulatory opisane w sekcji dotyczącej konwersji wydruku przez hosta obsługują komendę ATRN.

Aby włączyć konwersję wydruku przez hosta, należy zmodyfikować opis drukarki.

## **Funkcja konwersji z AFP do ASCII**

Funkcja konwersji z AFP do ASCII obsługuje komendy dotyczące czcionek, tekstu i kodów paskowych AFP, a także dwubajtowe strony kodowe i czcionki.

Funkcja współpracuje prawidłowo z następującymi typami drukarek:

- v Drukarki sieciowe IBM oraz drukarki IBM Infoprint
- Drukarki atramentowe i laserowe HP
- Drukarki stronicowe IBM

W przypadku innych drukarek obrazki i kody paskowe mogą nie być obsługiwane prawidłowo przez funkcję konwersji z AFP do ASCII, a tekst może nie być poprawnie rozmieszczony.

## **Kody paskowe**

Kod paskowy to określony wzorzec pasków i odstępów przedstawiający dane alfanumeryczne w formie odczytywanej przez maszyny. Kody paskowe są powszechnie używane w wielu zastosowaniach, w tym w śledzeniu elementów, kontroli magazynu, działaniach punktów sprzedaży, obsłudze pacjentów i wielu innych.

Strumień danych Advanced Function Presentation (AFP) IBM definiuje architekturę przedstawiania kodów paskowych. Kody paskowe mogą być drukowane przy użyciu zbiorów drukarkowych i słowa kluczowego DDS BARCODE. Mogą być również drukowane za pomocą narzędzi Advanced Function Presentation. Obsługa kodów paskowych jest najlepsza w przypadku drukarek laserowych. Drukarki igłowe i niektóre drukarki atramentowe nie obsługują kodów paskowych.

Transformacja AFP do ASCII obsługuje następujące typy branżowych standardów kodów paskowych:

- v Code 39, AIM USS-39
- $\cdot$  MSI
- UPC/CGPC Version A
- UPC/CGPC Version E
- UPC Two-digit Supplemental
- UPC Five-digit Supplemental
- $\cdot$  EAN-8
- $\cdot$  EAN-13
- Industrial 2-of-5
- $•$  Matrix 2-of-5
- Interleaved 2-of-5
- Interleaved 2-of-5, AIM USS-1 2/5
- v Codabar 2-of-7, AIM USS-Codabar
- v Code 128, AIM USS-128, UCC/EAN 128
- EAN Two-digit Supplemental
- EAN Five-digit Supplemental
- POSTNET
- v PLANET
- Japan Postal
- Royal Mail
- Australian Postal 4-state
- Dutch Postal (KIX)
- Data Matrix
- MaxiCode
- $\cdot$  PDF417
- OR Code

## **Ograniczenia funkcji konwersji z AFP do ASCII**

Aktualnie funkcja konwersji z AFP do ASCII ma następujące ograniczenia:

- Nie obsługuje komend graficznych (GOCA).
- Nie obsługuje drukowania wielu stron na jednej kartce.
- v Nie zapewnia obsługi drukowania z redukcją wyjścia komputerowego (COR).
- v Ignoruje atrybut dokładności zbioru buforowego i zawsze wykonuje drukowanie zawartości.
- v Może tworzyć jedynie obrazki o rozdzielczości 240 i 300 dpi.

v Nie drukuje kolorowych kodów paskowych i obrazków (IM lub IOCA).

## **Konwersja wydruku przez hosta w trybie rastrowym**

W trybie rastrowym konwersja wydruku przez hosta tworzy obraz rastrowy każdej strony wydruku. Obraz rastrowy jest następnie kompresowany. Przed użyciem trybu rastrowego należy zainstalować w systemie i5/OS czcionki AFP. Zarówno transformacja SCS do ASCII, jak i AFP do ASCII obsługują tryb rastrowy.

## **Zalety korzystania z trybu rastrowego**

Tryb rastrowy zachowuje względną pozycję tekstu, obrazków, kodów paskowych i nakładek, jeśli wyjście zostało rozmieszczone w granicach wydruku drukarki ASCII. Trybu rastrowego można używać do:

- v Transformacji łańcuchów znaków SNA i wyjścia AFP do formatów innych niż strumienie danych drukarki. Funkcja konwersji wydruku przez hosta może na przykład przekształcić łańcuch danych SNA lub wyjście AFP do formatu TIFF w celu jego przeglądania lub archiwizacji.
- v Obsługi łańcuchów znaków SNA i funkcji AFP niedostępnych w danej drukarce ASCII. Na przykład drukarka IBM 4019 nie obsługuje wielu orientacji druku na jednej stronie.
- v Obsługi wydruku wyjścia AFP buforowanego razem z danymi w kodzie DBCS lub Unicode.
- v Obsługi drukowania wyjścia łańcuchów danych SNA buforowanych razem z danymi DBCS na drukarkach PCL.

## **Włączanie trybu rastrowego**

Aby włączyć tryb rastrowy:

- v Zainstaluj czcionki zgodności IBM AFP (IBM AFP Compatibility Fonts opcja 8 systemu IBM i5/OS).
- v Aby zapewnić lepszą obsługę czcionek, zainstaluj pakiet IBM AFP kolekcji czcionek systemu operacyjnego IBM (5648–B45).
- v Dla łańcuchów znaków SNA i wyjścia AFP zawierającego znaki dwubajtowe (DBCS) zainstaluj pakiet Advanced Function Presentation DBCS Fonts for i5/OS AS/400 (5769-FN1). Możesz także zainstalować jedną z opcji czcionek konturowych DBCS dla kolekcji czcionek IBM AFP. Dla wyjścia AFP zawierającego dane Unicode zainstaluj czcionki migracyjne Unicode AFP lub czcionki dodatkowe (opcja 43 systemu i5/OS). W przypadku wyjścia łańcuchów znaków SNA konieczne jest także określenie wartości systemowej QIGCCDEFNT (czcionka kodowana dwubajtowo) systemu i5/OS.
- v Skonfiguruj funkcję konwersji wydruku przez hosta do korzystania z obiektu dostosowania stacji roboczej za pomocą następującego znacznika:
	- :RASTERMODE SCS=YES AFP=YES.

Tryb rastrowy nie obsługuje wszystkich strumieni danych drukarki. Dodatkowe informacje na temat obsługi trybu rastrowego można znaleźć w dokumencie PDF Workstation Customization Programming.

## **Ograniczenia trybu rastrowego**

Poniżej opisano ograniczenia trybu rastrowego:

- v Tryb rastrowy wymaga większej ilości zasobów systemu i5/OS i jest wolniejszy niż tryb odwzorowania konwersji wydruku przez hosta.
- v Tryb rastrowy nie obsługuje drukarek igłowych.
- v Konwersja wydruku przez hosta może tworzyć obrazy rastrowe jedynie o rozdzielczości 240 lub 300 dpi. Nie obsługuje drukarek atramentowych o rozdzielczości 360 lub 720 dpi.
- v Tryb rastrowy nie obsługuje sprzętowego wyrównywania tekstu.
- v W przypadku wyjściowych łańcuchów znaków SNA zawierających znaki dwubajtowe możliwe jest określenie tylko jednej dwubajtowej czcionki kodowanej. Czcionkę można wybrać przez ustawienie wartości systemowej QIGCCDEFNT.

## **Informacje pokrewne**

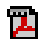

Workstation Customization Programming - plik PDF

## **Konwersja wydruku przez hosta i emulatory**

Niektóre emulatory zapewniają emulację drukarek ASCII w systemie operacyjnym i5/OS. Konwersja wydruku przez hosta nie eliminuje potrzeby korzystania z emulatorów. Podłączenie drukarki osobistej do produktu System i nadal wymaga użycia emulatorów.

## **Pojęcia pokrewne**

["Konfigurowanie](#page-148-0) konwersji wydruku przez hosta" na stronie 141

Konwersja wydruku przez hosta jest włączana, kiedy użytkownik określi wartość \*YES dla parametru TRANSFORM w opisie drukarki.

# **Konwersja wydruku obrazów**

Konwersja wydruku obrazów to funkcja systemu i5/OS umożliwiająca przekształcanie obrazów i strumieni danych PostScript w strumienie danych różnych drukarek ASCII i innych.

Konwersja jest przeprowadzana na platformie System i, co oznacza, że wygenerowany strumień danych jest niezależny od wszelkich emulatorów drukarek i połączeń sprzętowych.

## **Przegląd konwersji wydruku obrazów**

Funkcja konwersji wydruku obrazów przekształca obrazy i dane do wydruku z jednego formatu w inny. Drukarka pomocnicza interpretuje strumień danych drukarki wynikowej.

Funkcja konwersji wydruku obrazów może przekształcać następujące strumienie danych:

- Tag Image File Format (TIFF)
- Graphics Interchange Format (GIF)
- Windows Bitmap (BMP)
- v PostScript Level 1 z rozszerzeniami DBCS

Funkcja konwersji wydruku obrazów może generować następujące strumienie danych:

- Strumień danych Advanced Function Presentation
- Hewlett-Packard Printer Control Language (PCL)
- PostScript Level 1

Funkcja konwersji wydruku obrazów przeprowadza konwersję danych na platformie System i, a nie w emulatorze.

Gdy strumień danych jest konwertowany przez funkcję konwersji wydruku obrazów, tworzony strumień danych drukarki zawiera obraz rastrowy. *Obraz rastrowy* jest tablicą wartości numerycznych. Każda wartość odpowiada części lub całości *piksela*. *Piksel* to pojedynczy punkt lub kropka na obrazie. Obraz jest zazwyczaj mierzony liczbą pikseli, co dotyczy zarówno szerokości, jak i dla wysokości. *Rozdzielczość* obrazu jest następnie definiowana jako liczba pikseli (kropek) na jednostkę miary. Na przykład jedną z rozdzielczości obsługiwanych przez wiele drukarek jest 300 kropek na cal (dpi). W związku z tym przy wydruku w rozdzielczości 300 dpi obraz o wymiarach 1200 pikseli na 1500 pikseli ma szerokość 4 cali i wysokość 5 cali.

Funkcja konwersji wydruku obrazów współpracuje z drukarkami ASCII, a także drukarkami strumieniowymi Intelligent Printer Data Stream (IPDS), w których konfiguracji określono parametr AFP(\*YES). Gdy używana jest funkcja konwersji wydruku obrazów, przed wykonaniem konwersji musi zostać zakończone buforowanie strumienia danych. Dopiero podczas wydruku zbioru buforowego lub jego przesyłania do zdalnej kolejki wyjściowej jest on najpierw przesyłany do funkcji konwersji wydruku obrazu w celu wykonania jego konwersji. Drukowanie z funkcją konwersji wydruku obrazów jest wykonywane automatycznie, gdy:

- v Tworzona jest drukarka z włączoną funkcją konwersji wydruku przez hosta.
- v W urządzeniu lub zdalnej kolejce wyjściowej zdefiniowano obiekt konfiguracyjny obrazu.

## **Pojęcia pokrewne**

["Konfigurowanie](#page-148-0) konwersji wydruku przez hosta" na stronie 141 Konwersja wydruku przez hosta jest włączana, kiedy użytkownik określi wartość \*YES dla parametru TRANSFORM w opisie drukarki.

## **Zalety konwersji wydruku obrazów**

Istnieje wiele zalet korzystania z funkcji konwersji wydruku obrazów.

v Obsługa drukarek strumieniowych Intelligent Printer Data Stream (IPDS).

Pliki obrazów w formatach TIFF, GIF i Windows BMP, a także pliki PostScript Level 1 mogą być przekształcane w format strumienia danych AFP i drukowane na drukarkach IPDS skonfigurowanych z parametrem AFP(\*YES).

v Obsługa drukarek ASCII.

Pliki obrazów w formatach TIFF, GIF i BMP, a także pliki PostScript Level 1 mogą być przekształcane w format PCL-5 lub PostScript Level 1 i drukowane na drukarkach ASCII obsługujących te języki.

- **Uwaga:** Za pomocą funkcji konwersji wydruku obrazów nie można przekształcać formatu PostScript w PostScript. Kiedy zarówno wejściowe, jak i wyjściowe strumienie danych mają formatPostScript, to dane są przesyłane bezpośrednio do miejsca przeznaczenia bez konwersji.
- v Konfigurowalna obsługa drukarki.

W funkcji konwersji wydruku obrazów do określania konkretnych parametrów konwertowanych strumieni danych stosowane są obiekty konfiguracji obrazków. Po przypisaniu do informacji opisujących drukarkę podłączoną do produktu System i obiekt konfiguracyjny obrazka pełni funkcję szablonu dla konwertowanych strumieni danych. W obiekcie konfiguracji obrazka są określane atrybuty takie, jak format strumienia danych, kolor i rozdzielczość.

• Dodatkowe możliwości.

Poza konwersją danych do różnych formatów funkcja konwersji wydruku obrazów może wykonywać inne funkcje. Są to między innymi możliwości redukcji kolorów, kompresowania danych i zmiany fotometrii. Więcej informacji na temat opcji funkcji konwersji wydruku obrazów można znaleźć w sekcji Print APIs.

**Uwaga:** Nie można wykonywać funkcji, które nie są obsługiwane przez daną drukarkę. Nie można na przykład drukować w orientacji poziomej, jeśli dana drukarka obsługuje jedynie orientację pionową.

## **Informacje pokrewne**

Print APIs

## **Obiekty konfiguracyjne obrazów**

Obiekt konfiguracyjny obrazu zawiera różne parametry drukarki wykorzystywane przez funkcję konwersji wydruku obrazów i funkcję API konwersji obrazów podczas wydruku.

Obiekt konfiguracyjny obrazu to lista parametrów, które obsługuje reprezentowana przez niego drukarka; obiekt pełni funkcję szablonu prowadzącego proces konwersji. Każdy obiekt konfiguracyjny obrazu zawiera wartości następujących atrybutów:

- Format strumienia danych
- Interpretacja fotometryczna
- Jednostki rozdzielczości
- Rozdzielczość pozioma
- · Rozdzielczość pionowa
- Typ kompresji
- Bity na próbke
- v Granice obszaru drukowania (lewa, prawa, góra, dół)

Wszystkie te pola mogą zostać przesłonięte poprzez użycie funkcji API konwersji obrazu i określenie wartości dla pola o tej samej nazwie.

## **Atrybuty wyjścia**

Z obiektu konfiguracyjnego obrazu wywodzą się następujące atrybuty wyjścia:

- Format strumienia danych
- Interpretacja fotometryczna
- v Jednostki rozdzielczości
- Rozdzielczość pozioma
- Rozdzielczość pionowa
- Typ kompresji
- Bity na próbke
- v Granice obszaru drukowania (lewa, prawa, góra, dół)

**Uwaga:** Jeśli dowolne z powyższych atrybutów są określone w atrybucie danych zbioru buforowego zdefiniowanym przez użytkownika za pomocą funkcji API konwersji obrazu, to z obiektu konfiguracji obrazu zostaną wywiedzione jedynie pozostałe atrybuty.

Atrybut wyjściowej wielkości papieru jest uzyskiwany z opisu drukarki, jeśli strumień danych wyjściowych jest strumieniem danych formatu AFP, a w konfiguracji drukarki IPDS określono wartość AFP(\*YES).

Atrybut wielkości papieru jest uzyskiwany ze zbioru drukarkowego, jeśli strumień danych wyjściowych nie jest strumieniem danych formatu AFP, a drukarka nie jest drukarką IPDS skonfigurowaną z wartością AFP(\*YES).

## **Informacje pokrewne**

Funkcja API Konwersja obrazu (Convert Image - QIMGCVTI, QimgCvtImg)

## **Funkcja API konwersji obrazu**

Funkcja API konwersji obrazu (Convert Image) zapewnia te same możliwości konwersji co funkcja konwersji wydruku obrazów.

Dodatkowo drukowanie za pomocą funkcji API konwersji obrazu daje użytkownikowi większą kontrolę nad wyglądem wydruku niż w przypadku funkcji konwersji wydruku obrazów. Pozwala użytkownikowi na natychmiastową konwersję strumienia danych, gdy opóźnianie konwersji nie jest pożądane. Ma również więcej opcji związanych z typem obiektów wejściowych i wyjściowych. Funkcja API konwersji obrazu obsługuje wejście z i wyjście do pliku w zintegrowanym systemie plików, zbiorów buforowych i pamięci głównej. Może ona także generować zbiory buforowe, które mogą następnie być przekształcane za pomocą funkcji konwersji obrazów. Po wykonaniu tych działań funkcja API konwersji obrazu przechowuje wszystkie wartości potrzebne do przeprowadzenia konwersji w atrybucie danych zbioru buforowego zdefiniowanym przez użytkownika do późniejszego użycia przez funkcję konwersji wydruku obrazów. Więcej informacji na temat wykorzystania funkcji API konwersji obrazu można znaleźć w sekcji Programowanie, w opisie funkcji API konwersji obrazu (QIMGCVTI, QimgCvtImg).

## **Informacje pokrewne**

Funkcja API Konwersja obrazu (Convert Image - QIMGCVTI, QimgCvtImg)

## **Konwersja strumieni danych PostScript za pomocą funkcji konwersji wydruku obrazów**

Konwersja strumieni danych PostScript PostScript jest wykonywana inaczej niż konwersja strumieni danych obrazów. Konwersja PostScript może wymagać obecności plików czcionek w celu rasteryzacji danych.

Strumienie danych PostScript są konwertowane za pomocą osobnego zadania o nazwie QIMGSERV. Zadanie QIMGSERV jest uruchamiane w podsystemie QSYSWRK; wykorzystuje ono opis zadania QIMGJOBD z priorytetem 5. Zadanie QIMGSERV jest uruchamiane przez zadania programu piszącego lub zadania wywołujące funkcję API konwersji obrazów. Zadanie QIMGSERV i zadanie uruchamiające zadanie QIMGSERV komunikują się ze sobą, tak że kontrola jest automatyczna.

## **Czcionki**

Aby zapewnić efektywną konwersję zbiorów PostScript, wymagane są czcionki PostScript umożliwiające konwersję tekstu i symboli w obrazy rastrowe. Poniżej zamieszczono listy czcionek dostarczanych przez IBM do wykorzystania z funkcją konwersji wydruku obrazów. Każdy zestaw czcionek znajduje się w zintegrowanym systemie plików w określonym katalogu. Każdej nazwie czcionki odpowiada plik czcionki zawierający informacje dotyczące rasteryzacji. Te informacje na temat odwzorowań są przechowywane w pliku psfonts.map.

**Uwaga:** Nie należy zmieniać plików czcionek dostarczonych przez IBM ani pliku psfonts.map dołączonego do systemu operacyjnego i5/OS. Zmiana nazwy pliku lub odwzorowania czcionek może dać nieprzewidziane rezultaty.

W poniższej tabeli zawarto listę czcionek łacińskich przechowywanych w katalogu /QIBM/ProdData/OS400/Fonts/ PSFonts/Latin.

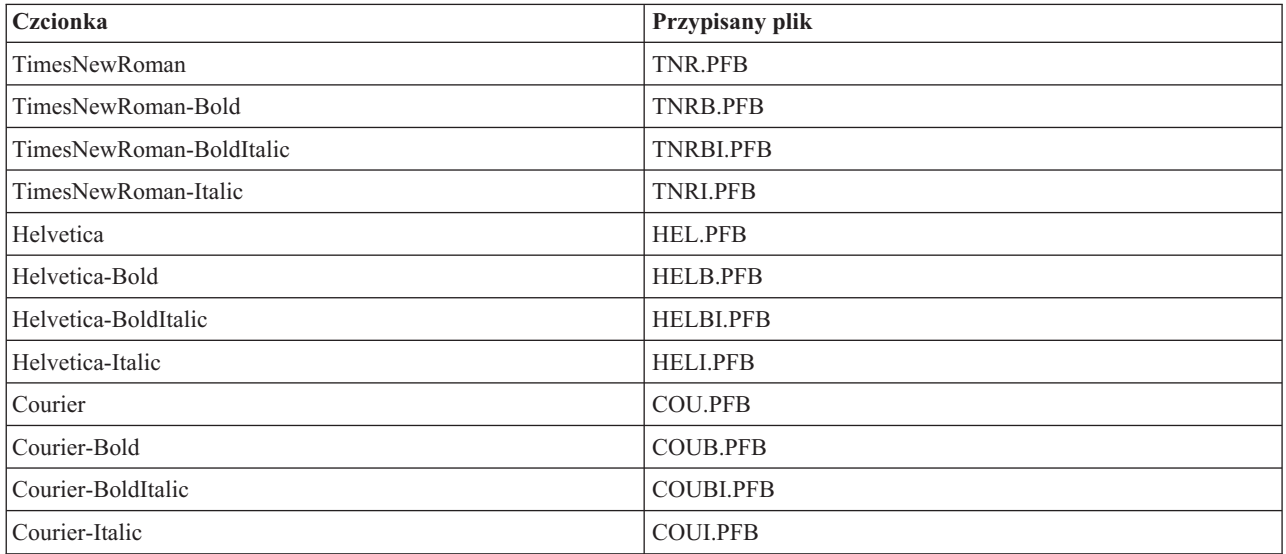

W poniższej tabeli zawarto listę czcionek symboli przechowywanych w katalogu /QIBM/ProdData/OS400/Fonts/ PSFonts/Symbols.

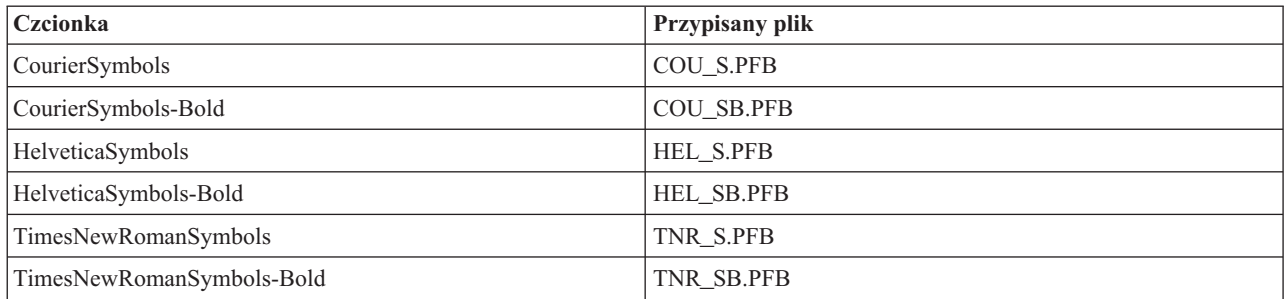

## **Czcionki dostarczone przez użytkownika**

Aby zwiększyć możliwości funkcji konwersji wydruku obrazów podczas konwersji strumieni danych PostScript, można dodawać własne pliki czcionek, które zostaną wykorzystane w połączeniu z czcionkami dostarczonymi przez IBM, dołączonymi do systemu i5/OS. Czcionki takie są nazywane czcionkami użytkownika.

Plik odwzorowania czcionek użytkownika, psfonts.map, jest przechowywany w katalogu /QIBM/UserData/OS400/ Fonts. Działa on w ten sam sposób co plik psfonts.map dołączony do systemu i5/OS. Istotna różnica polega na tym, że funkcja konwersji wydruku obrazów wyszukuje czcionek począwszy od pliku odwzorowania czcionek użytkownika, a następnie przechodzi do pliku odwzorowania czcionek systemu i5/OS.

Aby dodać czcionkę użytkownika, należy wykonać następujące czynności:

- 1. Za pomocą edytora tekstu ASCII otwórz plik psfonts.map znajdujący się w katalogu /QIBM/UserData/OS400/ Fonts. Jeśli plik ten nie istnieje, konieczne jest jego utworzenie.
- 2. Dodaj do pliku nowy wiersz, zawierający nazwę nowej czcionki oraz ścieżkę i nazwę przypisanego do niej pliku. Na przykład:

font MojaNowaCzcionka /QIBM/UserData/OS400/Fonts/PSFonts/MNC.PFB

gdzie MojaNowaCzcionka jest nazwą czcionki, a MNC.PFB to przypisany jej plik czcionki.

- 3. Zapisz nowy plik psfonts.map.
- 4. Skopiuj plik czcionki do katalogu określonego w wierszu dodanym do pliku psfonts.map.

Aby usunąć czcionkę użytkownika, po prostu usuń z pliku psfonts.map wiersz odwzorowujący nazwę czcionki na przypisany do niej plik oraz usuń plik czcionki z systemu i5/OS.

#### **Podstawianie czcionek**

Jeśli czcionka zażądana w strumieniu danych PostScript nie jest dostępna w systemie i5/OS, można zdefiniować podstawienie czcionki, jeśli dostępna jest podobna czcionka. Podstawienie czcionki to odwzorowanie nazwy czcionki na czcionkę dostępną i bardzo podobną (pod względem właściwości rasteryzacji) do zastępowanej. Jeśli istniejące odwzorowanie czcionki nie daje właściwych wyników, można także określić podstawienie czcionki.

W poniższej tabeli zawarto odwzorowania podstawiania czcionek zdefiniowane dla czcionek łacińskich.

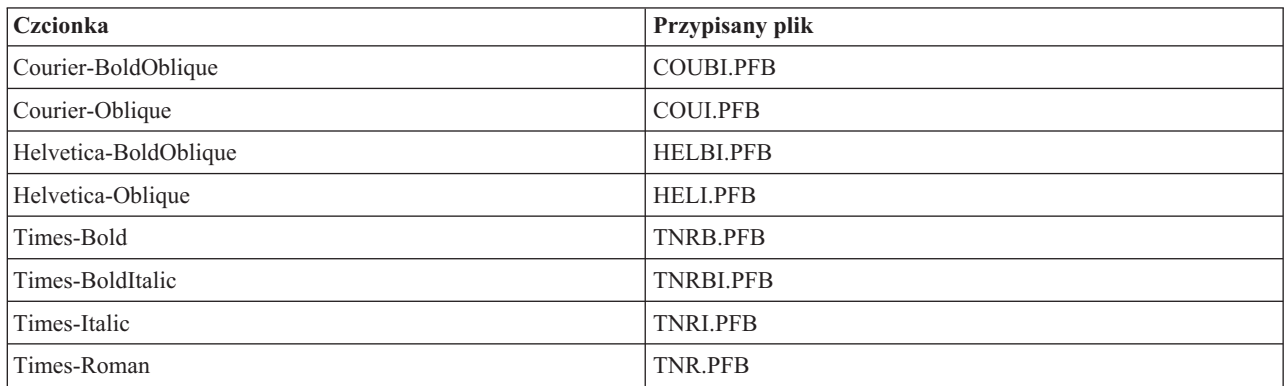

Zdefiniowane są również następujące podstawienia czcionek symboli.

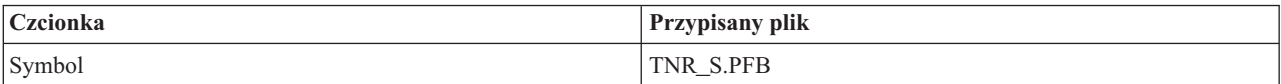

Aby zdefiniować podstawianie czcionek, należy wykonać następujące czynności:

1. Za pomocą edytora tekstu ASCII otwórz plik *psfonts.map* znajdujący się w katalogu QIBM/UserData/OS400/Fonts

Jeśli plik ten nie istnieje, konieczne jest jego utworzenie.

2. Dodaj do pliku nowy wiersz, zawierający nazwę czcionki oraz ścieżkę i nazwę pliku czcionki, która ma być używana jako podstawienie. Na przykład:

font Courier /QIBM/UserData/OS400/Fonts/PSFonts/HEL.PFB

3. Zapisz nowy plik *psfonts.map*.
## **Wielkość strony**

Wielkość strony jest określana przez format strumienia danych wyjścia i typ drukarki. W zależności od tych wartości wielkość strony może być wywodzona z różnych źródeł.

Jeśli wielkość strony nie jest określona w funkcji API konwersji obrazów, to w celu określenia źródła jej pochodzenia można skorzystać z poniższych wskazówek:

- v Jeśli format wyjściowego strumienia danych jest inny niż strumień danych AFP, a drukarka nie jest drukarką Intelligent Printer Data Stream (IPDS) skonfigurowaną z parametrem AFP(\*YES), to używana jest wielkość papieru zgodna ze źródłem papieru 1 w opisie urządzenia.
- v Jeśli format wyjściowego strumienia danych jest inny niż strumień danych AFP, a drukarka jest drukarką IPDS skonfigurowaną z parametrem AFP(\*YES), to używana jest wartość domyślna wielkości papieru Letter.
- v Jeśli wyjściowy strumień danych jest w formacie strumienia danych AFP, to wielkość strony jest obliczana na podstawie wartości w podanym zbiorze drukarkowym.

## **Dodatkowe uwagi na temat drukowania**

Pod uwagę należy wziąć także bezpośrednie zadania drukowania, czcionki i pola wyjściowe.

## **Uwagi na temat drukowania bezpośredniego**

Kiedy dane wyjściowe są zapisywane bezpośrednio na drukarce zamiast w kolejce wyjściowej, zadanie takie jest nazywane zadaniem drukowania bezpośredniego. Podczas zadania drukowania bezpośredniego na drukarce łańcuchów danych SNA (SCS), typ urządzenia zbioru jest zmieniany przez system operacyjny i5/OS na \*SCS. Podczas drukowania na drukarce IPDS skonfigurowanej z parametrem AFP(\*NO), typ urządzenia zbioru jest zmieniany przez system operacyjny na \*IPDS. Jeśli zadanie drukowania ma typ urządzenia zbioru \*AFPDS, \*USERASCII, \*LINE lub \*AFPDSLINE, to zadanie drukowania bezpośredniego nie jest obsługiwane.

#### **Pojęcia pokrewne**

"Zezwalanie na drukowanie [bezpośrednie"](#page-234-0) na stronie 227

Drukowanie bezpośrednie ma miejsce wtedy, gdy parametr \*SPOOL w zbiorze drukarkowym jest ustawiony na wartość \*NO i dane wyjściowe są zapisywane bezpośrednio na drukarce.

## **Uwagi na temat otwierania**

Poniższe uwagi dotyczą otwierania zbiorów drukarkowych dla buforowanych danych wyjściowych.

- v Dla typu danych wyjściowych, które są generowane przez program, należy utworzyć kolejkę wyjściową, aby interwencje operatora systemu podczas generowania danych wyjściowych przez program piszący drukarki były ograniczone do minimum. Podczas tworzenia kolejki wyjściowej należy wziąć pod uwagę:
	- postać wyjścia, jakie jest generowane (skierowane do drukarki lub na dyskietkę),
	- rodzaje papieru, na których drukowane jest wyjście,
	- rodzaj ochrony zapewniany danym; (czy zezwala się innemu użytkownikowi na dostęp do danych?),
	- ile potrzeba separatorów zadań.
- v Parametr SCHEDULE określa, kiedy wyjście ma być udostępnione programowi piszącemu drukarki. Gdy program piszący drukarki przetwarza konkretny zbiór, proces drukowania zależy między innymi od:
	- czasu uruchomienia programu piszącego,
	- innych zbiorów wyjściowych umieszczonych w kolejce,
	- tego, czy program piszący lub kolejka wyjściowa jest wstrzymana.
- v Parametry podane do generowania wyjścia są przechowywane do momentu ich użycia przez program piszący.

## **Uwagi na temat wyjścia**

Poniższe uwagi dotyczą operacji wyjścia wykonywanych na zbiorach buforowych.

Operacja wymuszenia końca danych (FEOD) może udostępnić programowi piszącemu część zbioru buforowego, chyba że dla tego zbioru podano SCHEDULE(\*JOBEND) lub HOLD(\*YES). Operacja ta umożliwia zapisanie części zbioru buforowego. Na przykład w danej chwili można zapisać jedno zamówienie. Dla normalnego wyjścia nie należy używać operacji wymuszenia końca danych. Nowy zbiór buforowy po każdej operacji FEOD.

## **Uwagi na temat zamykania**

Gdy wartością harmonogramu jest \*FILEEND, zbiór wyjściowy jest udostępniany programowi piszącemu drukarki. Zasoby zbioru używane przez program są zwalniane.

Jeśli program użytkowy był w trakcie zapisywania danych, gdy wystąpiło nieprawidłowe zamknięcie systemu, to na ekranach dotyczących buforowania, takich jak WRKOUTQ, WRKSPLFA i WRKJOB, wyświetlana jest informacja, że buforowane wyjście ma 0 stron. Rekordy, które były zapisane w wewnętrznych buforach systemu, zostały utracone.

Zbiory buforowe, które nie zawierają rekordów (otwarte i zamknięte, ale bez wyjścia), są automatycznie usuwane przez system, gdy aplikacja zamyka zbiór urządzenia. Programy piszące nie mogą wybrać tych zbiorów do wydrukowania, chyba że zostanie podana wartość SCHEDULE(\*IMMED), a program piszący wybierze dany zbiór przed jego zamknięciem.

## **Uwagi na temat sterowania formatem przy użyciu pierwszego znaku rekordu**

W przypadku zbiorów drukarkowych opisanych programowo informacje sterowania wydrukiem można również określić w danych przez umieszczenie kodu American National Standard sterowania formatem przy użyciu pierwszego znaku rekordu na pierwszej pozycji każdego rekordu danych w zbiorze drukarkowym. (Nie można używać sterowania formatem przy użyciu pierwszego znaku rekordu i języka opisu struktur danych w tym samym zbiorze).

rekordu: **Kod sterujący Działanie przed wydrukowaniem wiersza** ...<br>
Odstęp na jeden wiersz (kod pusty) 0 Odstęp na dwa wierze Odstęp na trzy wiersze + Zniesienie odstępu 1 Przeskok do kanału 12 2 Przeskok do kanału 12 3 Przeskok do kanału 12 4 Przeskok do kanału 12 5 Przeskok do kanału 12 6 Przeskok do kanału 12 7 Przeskok do kanału 12 8 Przeskok do kanału 12 9 Przeskok do kanału 12 A Przeskok do kanału 12 B Przeskok do kanału 12 C Przeskok do kanału 12

Aby w danych umieścić informacje sterowania wydrukiem, na pierwszej pozycji każdego rekordu danych należy podać jeden z następujących kodów American National Standard sterowania formatem przy użyciu pierwszego znaku

Wartość dowolnego innego znaku na pierwszej pozycji rekordu jest domyślnie pusta (kod American National Standard dla odstępu o jeden wiersz). Jeśli tak się zdarzy, komunikat informacyjny CPF4916 jest wysyłany do programu w języku wysokiego poziomu jeden raz dla zbioru.

Jeśli dla zbioru drukarkowego używane są dane sterowania formatem przy użyciu pierwszego znaku rekordu, informacje sterowania wydrukiem utworzone przez kompilator języka wysokiego poziomu są ignorowane. Znak znajdujący się na pierwszej pozycji rekordu jest używany jako znak sterowania wydrukiem dla tego rekordu.

Aby utworzyć zbiór drukarkowy opisany programowo korzystający z danych sterowania formatem przy użyciu pierwszego znaku rekordu, w komendzie Tworzenie zbioru drukarkowego (Create Printer File - CRTPRTF) należy podać parametr CTLCHAR i opcjonalnie parametr CHLVAL. CTLCHAR(\*FCFC) określa, że pierwszy znak każdego rekordu jest kodem American National Standard sterowania formatem.

Parametr CHLVAL umożliwia powiązanie konkretnego numeru wiersza, do którego ma nastąpić przeskok, z identyfikatorem kanału American National Standard. Jeśli na przykład zostanie określone CHLVAL(2 20), to identyfikatorowi kanału 2 jest przydzielany numer wiersza 20. Dlatego jeśli sterowanie formatem 2 zostanie umieszczone na pierwszej pozycji rekordu, przed wydrukowaniem pierwszego wiersza przeskoczy ono do wiersza 20.

**Uwaga:** Jeśli drukarka zatrzyma się w wierszu o konkretnym numerze i numer wiersza jest taki sam jak numer sterowania formatem parametru wartości kanału następnego przetwarzanego rekordu, to drukarka przejdzie do tej wartości (numeru wiersza) na następnej stronie. Jeśli w poprzednim przykładzie drukarka była już w wierszu 20, to przejdzie do wiersza 20 na następnej stronie.

Od tej reguły istnieje jeden wyjątek.

Jeśli drukarka jest ustawiona na początku strony (wiersz 1), a sterowanie formatem dla kanału ma wartość 1, to drukarka nie przejdzie do nowej strony.

Każdy identyfikator sterujący można podać w parametrze tylko raz. Jeśli dla identyfikatora kanału nie zostanie podany numer wiersza i identyfikator ten wystąpi w danych, przed rozpoczęciem drukowania drukarka pobiera domyślny odstęp wynoszący jeden wiersz.

W tym przykładzie jest tworzony zbiór PRTFCFC korzystający z danych sterowania formatem przy użyciu pierwszego znaku rekordu:

CRTPRTF FILE(QGPL/PRTFCFC) OUTQ(PRINT) CTLCHAR(\*FCFC) + CHLVAL((1 1) (2 10) (12 60))

Zbiór wydruku jest buforowany w kolejce wyjściowej PRINT. Identyfikator kanału 1 jest powiązany z wierszem 1, kanału 2 z wierszem 10, a kanału 12 z wierszem 60.

#### **Informacje pokrewne**

Kod maszynowy znaków sterujących karetki

#### **Uwagi na temat czcionek drukarki**

Przy wyborze czcionki używanej do drukowania warto wziąć pod uwagę następujące wskazówki.

#### **Liczba znaków na cal a czcionka**

W większości drukarek SCS gęstość druku (liczbę znaków na cal) określa się za pomocą parametru CPI komendach Tworzenie zbioru drukarkowego (Create Printer File - CRTPRTF), Zmiana zbioru drukarkowego (Change Printer File - CHGPRTF) i Przesłonięcie zbiorem drukarkowym (Override with Printer File - OVRPRTF). Jednak drukarki 3812, 3816, 5219 i wszystkie drukarki IPDS do wybrania zarówno niejawnej gęstości druku (liczby znaków na cal), jak i stylu czcionki używają parametru FONT. W przypadku tych drukarek parametr CPI jest ignorowany, oprócz przekształcania wielkości strony (PAGESIZE) z wartości \*UOM w \*ROWCOL. Parametr FONT jest z kolei ignorowany na drukarkach, w których nie jest stosowany.

W celu zapewnienia elastyczności zadania drukowania gęstość druku identyfikatora czcionki (parametr FONT) powinna odpowiadać, jeśli to możliwe, wartości określonej w parametrze CPI. Ustawienie wartości parametru FONT na FONT(\*CPI) powoduje, że system wybiera czcionkę o tej samej gęstości wydruku co wartość parametru CPI. Zadanie drukowania przeznaczone dla drukarki obsługującej czcionki może być wykonane na innej drukarce bez znaczących zmian wyglądu wydruku. Na przykład zbiór drukarkowy z określoną wartością FONT(222), czcionką Gothic o gęstości druku 15 znaków na cal i CPI(15) może być drukowany na drukarkach 3812, 4224 i 5219 (korzystających z parametru FONT) lub na drukarkach 4214, 4230, 4234, 4247, 5224 i 5225 (obsługujących gęstość druku 15 znaków na cal). Jeśli to zadanie drukowania zostanie skierowane do drukarki, która obsługuje tylko gęstość

10 znaków na cal, zostanie użyte przekierowanie zbioru drukarkowego. Więcej informacji na temat przekierowywania zbiorów buforowych do drukarek SCS można znaleźć w sekcji Uwagi na temat przekierowania.

W przypadku korzystania z zewnętrznie opisanego zbioru drukarkowego SCS do pozycjonowania pól na drukowanej stronie używana jest zwykle wartość określona w parametrze CPI. Jeśli na przykład dla zbioru drukarkowego określono gęstość druku 10 znaków na cal, a pole FIELDA ma się rozpocząć w kolumnie 51, to na lewo od pola FIELDA będzie znajdowało się 50 znaków odstępu (50 znaków odstępu przy gęstości 10 znaków na cal daje 5 cali).

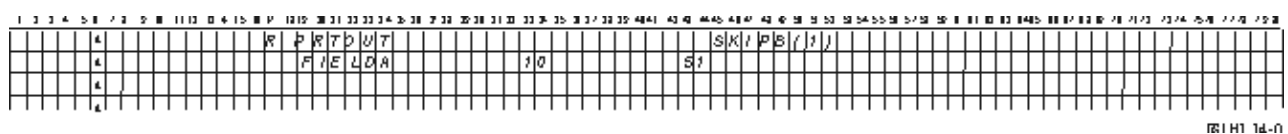

Dla opisanych zewnętrznie zbiorów drukarkowych IPDS do określania kolumn początkowych pól na stronie wydruku zamiast parametru CPI lub wartości parametru FONT DDS jest używana gęstość druku określona dla komend CRTPRTF, CHGPRTF i OVRPRTF na podstawie parametru FONT. W poprzednim przykładzie, jeśli zostaną wybrane wartości CPI(10) i FONT(087), a podana drukarka obsługuje czcionki, to pole FIELDA, które ma mieć początek w kolumnie 51, zajmie 50 znaków odstępu przy gęstości 12 znaków na cal (niejawna wartość CPI dla czcionki 087) lub 50/12 cali, czyli 10,58 cm (4,167 cala) od lewego marginesu papieru. Domyślną wartością parametru FONT jest (\*CPI). W przypadku wybrania wartości \*CPI program licencjonowany i5/OS automatycznie wybiera czcionkę o gęstości określonej przez parametr CPI.

#### **Czcionki proporcjonalne i typograficzne**

Wszystkie drukarki IPDS obsługują czcionki proporcjonalne. W przypadku czcionek proporcjonalnych drukowane znaki mają różną szerokość (na przykład **i** jest znakiem wąskim, a **W** - szerokim). Listę obsługiwanych czcionek można znaleźć w sekcji Czcionki zgodności z AFP i podstawianie czcionek. Niejawna liczba znaków na cal w tej tabeli przedstawia szerokość znaku odstępu dla wybranej czcionki.

Podczas korzystania z czcionek proporcjonalnych zawijanie i obcinanie (parametr FOLD) może nie działać tak, jak zaplanowano. Dzieje się tak dlatego, że system nie śledzi szerokości każdego pojedynczego znaku.

Czcionki typograficzne (drukarskie) są obsługiwane także przez następujące drukarki: 3812, 3130, 3160, 3816, 3820, 3825, 3827, 3829, 3831, 3835, 3900, 3916, 3930, 3935, 4028, 4312, 4317, 4324, InfoPrint 3000 i InfoPrint 4000. Czcionkę typograficzną można określić przez podanie jej wielkości w punktach (wysokości czcionki). Jeden punkt to 1/72 cala. Czcionka 8-punktowa ma wysokość 1/9 cala, a czcionka 24-punktowa ma wysokość 1/3 cala. W przypadku korzystania z czcionek zawierających znaki wysokie konieczne może być podwojenie lub potrojenie interlinii w celu uniknięcia nakładania się wierszy podczas drukowania strony.

Ponieważ znaki w czcionkach proporcjonalnych i typograficznych mają zmienną szerokość, podczas korzystania z podkreślenia i nakładania znaków należy zachować ostrożność. Metoda wyróżniania lub podkreślania drukowanego wiersza przez nadanie parametrowi SPACEA (Space After - Spacja po) wartości równej 0, po którym następuje wydruk kolejnego wiersza, może nie działać prawidłowo.

Podczas korzystania z opisanego zewnętrznie zbioru drukarkowego można podawać czcionki proporcjonalne i typograficzne w komendach CRTPRTF, CHGPRTF i OVRPRTF. Dla czcionek typograficznych można również określić wielkość w punktach. Wielkość w punktach jest ignorowana dla czcionek innych niż typograficzne. Jak wspomniano, niejawna liczba znaków na cal dla identyfikatora czcionki określona w parametrze FONT jest używana do pozycjonowania pól na drukowanej stronie. Ta sama reguła pozycjonowania pól na stronie drukowanej jest używana dla czcionek proporcjonalnych i typograficznych. Do pozycjonowania pól na stronie jest używana szerokość znaku odstępu. Aby sprawdzić, czy użycie zewnętrznie opisanych zbiorów drukarkowych z czcionkami proporcjonalnymi dało oczekiwane rezultaty, należy przejrzeć wydruk, ponieważ mogą na nim wystąpić nadrukowania i przerwy. Z powodu niewielkich korekt związanych ze sprawdzaniem pozycji zaleca się niedrukowanie w wierszu 1, gdy na drukarce IPDS określono 8 lub 9 wierszy na cal.

**Uwaga:** Wielkość zadrukowanego obszaru dla pola jest różna w zależności od znaków użytych w polu. Między polami należy zostawić wystarczająco dużo miejsca, aby możliwe było pomieszczenie najszerszych znaków (wielkich liter), które mogą się znaleźć w tym polu.

W poprzednim przykładzie, jeśli zostaną wybrane wartości CPI(10) i FONT(1351), a używaną drukarką jest 3812, to pole FIELDA, które ma mieć początek w kolumnie 51, zajmie 50 znaków odstępu przy gęstości druku 17,14 znaku na cal (niejawna liczba znaków na cal dla czcionki 1351) lub 50/17,14 cala, czyli 7,56 cm (2,975 cala) od lewego marginesu papieru.

W tym przykładzie pole FIELDA rozpoczyna się 7,56 cm (2,975 cala) od lewego marginesu papieru bez względu na to, ile pól zdefiniowano po jego lewej stronie. Jeśli zamiast numerów kolumn (pozycje od 42 do 44 w języku opisu struktur danych) jest używana wartość zwiększenia numeru (+n), to pola są pozycjonowane w taki sam sposób dla czcionek proporcjonalnych jak dla czcionek o stałej gęstości druku. Oznacza to, że pole jest pozycjonowane na podstawie szerokości znaku odstępu dla podanej czcionki. Poniższy przykład pokazuje, że użycie bezwzględnych numerów kolumn i względnych zwiększeń numeru (+n) daje takie same rezultaty.

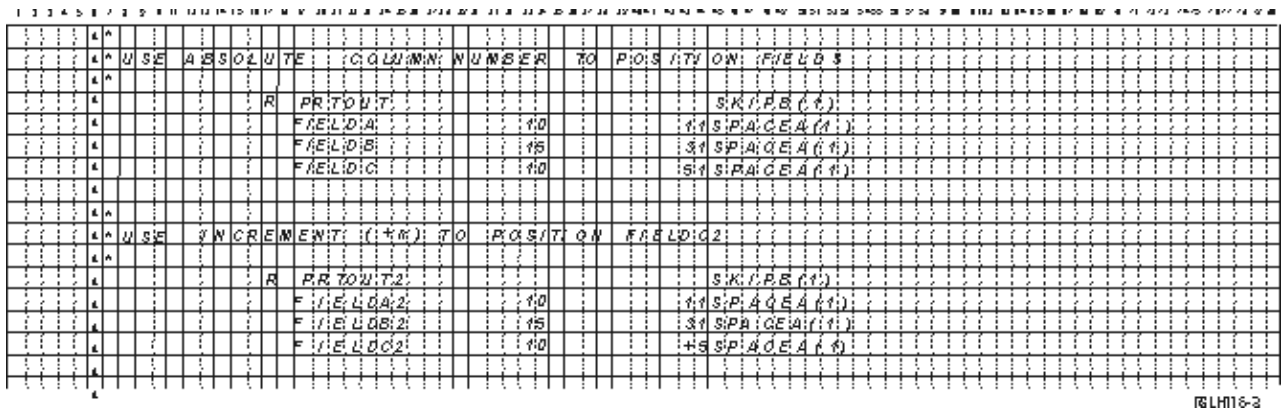

#### **Podstawianie czcionek**

Jeśli identyfikator czcionki podany w parametrze FONT nie jest obsługiwany przez używaną drukarkę, to funkcja zarządzania danymi drukarki wybiera czcionkę zastępczą obsługiwaną przez tę drukarkę (jeśli to możliwe). Czcionka zastępcza ma taką samą lub większą gęstość druku (jeśli to możliwe), aby zapewnić zmieszczenie na stronie wydruku możliwie największej ilości danych. Kompletną listę obsługiwanych czcionek i czcionek zastępczych dla wszystkich drukarek obsługujących parametr FONT można znaleźć w sekcji Czcionki zgodności z AFP i podstawianie czcionek. Jeśli nie można użyć czcionki zastępczej, bufor jest przekierowywany. Do kolejki komunikatów powiązanej z urządzeniem lub programem piszącym drukarki jest wysyłany komunikat z zapytaniem. Komunikat ten umożliwia użytkownikowi wstrzymanie lub wydrukowanie zbioru. Jeśli użytkownik wybierze drukowanie, zbiór buforowy jest ponownie formatowany z atrybutami wydruku zbioru QPSPLPRT. Wydruk może wyglądać inaczej, niż zaplanowano. Informacje na temat sytuacji, które powodują, że nie można użyć czcionek podstawianych, można znaleźć w podręczniku do danej drukarki.

W przypadku drukarek SCS 3812, 3816 i 5219 podstawianie czcionki jest możliwe tylko na poziomie zbioru. Zastępowanie czcionki nie jest realizowane dla zmian czcionki wprowadzonych w dokumencie. W tym przypadku używane jest opisane powyżej przekierowywanie buforu.

#### **Uwagi na temat parametru FONT drukarki IPDS**

Jeśli w opisie drukarki określono wartość AFP(\*YES), a dla używanego zbioru drukarkowego wartość parametru DEVTYPE wynosi \*AFPDS, to w celu wybrania zasobów czcionek do przesłania do drukarki można użyć parametrów zbioru drukarkowego FNTCHRSET, CDEPGE i CDEFNT. Zasada ta dotyczy wszystkich drukarek IPDS oprócz 4224, 4230, 4234, 4247 i 64xx. Jeśli parametry te nie są używane, to używana jest wartość podana w parametrze FONT zbioru drukarkowego.

Gdy w komendach CRTPRTF, CHGPRTF i OVRPRTF określono wartość FONT(\*DEVD), obowiązują następujące ograniczenia:

- v Kody paskowe są pozycjonowane na stronie przy założeniu, że w opisie urządzenia określono czcionkę o gęstości wydruku 10 znaków na cal.
- v W przypadku korzystania z kombinacji parametrów kodu paskowego (BARCODE), rotacji strony ze zbioru drukarkowego lub DDS (PAGRTT) oraz wielkości znaku (CHRSIZ) w opisanym zewnętrznie zbiorze drukarkowym mogą wystąpić nieprzewidywalne rezultaty. Dzieje się tak dlatego, że wartość parametru FONT drukarki nie jest znana podczas tworzenia zbioru buforowego.
- v Utworzony strumień danych może być dłuższy, jeśli zostanie wybrana konkretna czcionka. Oznacza to, że zbiór buforowy może zająć więcej miejsca w kolejce wyjściowej. Pola są pozycjonowane z uwzględnieniem odstępów (szesnastkowo 40) między nimi. Do określania położenia pól nie używa się komend.
- v Jeśli w danym polu zbioru używana jest czcionka proporcjonalna, to wszystkie następne pola mogą nie zostać umieszczone w używanej kolumnie, jeśli na poziomie zbioru określono konkretną czcionkę. Dzieje się tak z powodu zmiennej szerokości znaków w czcionce proporcjonalnej, po których znajdują się odstępy (szesnastkowo 40) w celu pozycjonowania następnego pola.
- v Jeśli wartość parametru FONT w opisie drukarki to \*DEVD lub 0, wybierana jest czcionka 011.

Do zbioru drukarkowego można wysłać maksymalnie 48 czcionek. Jeśli żądanych jest więcej niż 48 czcionek, zostanie wysłany komunikat o błędzie.

W pierwszym lub ostatnim wierszu strony wprowadzana jest czasem niewielka korekta, gdy wartość parametru liczby wierszy na cal (LPI) jest większa niż 6. Korekta ta zapobiega raportowaniu przez drukarki IPDS błędów sprawdzania pozycji z powodu drukowania części znaków poza dolną lub górną częścią strony. W przypadku pierwszego wiersza na stronie jest wprowadzana niewielka korekta polegająca na przesunięciu w dół. W przypadku ostatniego wiersza na stronie jest wprowadzana niewielka korekta polegająca na przesunięciu w górę. Korekta ta wynosi około 0,035 cm (1/72 cala). Pozostałe wiersze na stronie nie są korygowane. Korekta ta jest wprowadzana tylko dla zbiorów buforowych z parametrem DEVTYPE ustawionym na \*SCS lub \*IPDS podczas drukowania na drukarce z obsługą IPDS. Nie zaleca się używania do drukowania pierwszego wiersza na stronie, jeśli parametr liczby wierszy na cal (LPI) ustawiony w zbiorze drukarkowym ma wartość 8 lub więcej.

**Uwaga:** Jeśli czcionka OCR jest określona dla strony kodowej innej niż OCR, strona kodowa jest zmieniana na stronę kodową OCR. Jeśli czcionka inna niż OCR jest określona dla strony kodowej OCR, czcionka ta jest zmieniana na czcionkę OCR.

#### **Pojęcia pokrewne**

"Uwagi na temat [przekierowania"](#page-117-0) na stronie 110

Zbiory buforowe i niebuforowe skierowane do drukarki można przekierowywać na inną drukarkę. Jednak dla każdego zbioru wykonywane jest sprawdzenie, czy atrybuty (typ urządzenia, liczba wierszy na cal, liczba znaków na cal, długość i szerokość strony) i zaawansowane funkcje używane przez ten zbiór (takie jak zmienna liczba wierszy na cal, zmienna czcionka i zdefiniowane znaki) są poprawne na nowej drukarce.

#### **Odsyłacze pokrewne**

"Czcionki zgodności z AFP i [podstawianie](#page-307-0) czcionek" na stronie 300

W tym temacie przedstawiono informacje na temat czcionek zgodności z Advanced Function Presentation (AFP), identyfikatorów znaków i innych cech drukowania, a także tabele ułatwiające zrozumienie zasad podstawiania czcionek.

### **Uwagi na temat alternatywnych zestawów znaków i stron kodowych dla zbiorów wydruku**

Zestawy znaków są używane wraz ze stronami kodowymi do określania wyglądu każdego znaku na wydruku.

Strony kodowe składają się z szesnastkowych identyfikatorów (punktów kodowych) przypisanych do identyfikatorów znaków. Na przykład w stronie kodowej 037 (EBCDIC) literze ″e″ jest przypisany punkt kodowy, którego wartość szesnastkowa wynosi 85.

W środowiskach wielonarodowych może zajść konieczność wydruku danych z jednego zestawu narodowych znaków graficznych na urządzeniach obsługujących inny zestaw znaków narodowych. Dzieje się tak zwłaszcza w przypadku znaków zawierających akcenty oraz innych symboli opatrzonych znakami diakrytycznymi (takich jak ″ç″, ″ñ″ i ″ü″). W tej sekcji znaki te są określane jako *rozszerzone znaki alfabetu*.

Załóżmy na przykład, że zbiór fizyczny w systemie zawiera dane z podstawowego zestawu znaków francuskich oraz znak ″é″. W stronie kodowej używanej z podstawowym zestawem znaków francuskich wartość szesnastkowa tego znaku to C0. Dane można wprowadzić z terminalu obsługującego ten znak lub wysłać do systemu z innego systemu za pomocą linii komunikacyjnej. Kiedy wartość szesnastkowa C0 jest wysyłana do drukarki skonfigurowanej dla podstawowego zestawu znaków dla Stanów Zjednoczonych, znak o wartości szesnastkowej C0 jest drukowany jako {. W zależności od drukarki i wysłanej wartości szesnastkowej może się okazać, że dana wartość szesnastkowa odpowiada znakowi niedrukowalnemu. Sposób, w jaki drukarka obsługuje konkretny szesnastkowy punkt kodowy (na przykład szesnastkową wartość C0), zależy od bieżącej wartości parametru CHRID określonego w zbiorze drukarkowym. Dla parametru CHRID można podać następujące wartości:

- v w przypadku jawnego określenia wartości parametru CHRID drukarka interpretuje dane jako pochodzące z podanego zestawu znaków i określone w podanej stronie kodowej,
- v w przypadku określenia wartości CHRID(\*SYSVAL) zbiór drukarkowy w momencie tworzenia wydruku pobiera wartość podaną w wartości systemowej zestaw znaków graficznych/strona kodowa (QCHRID),
- v w przypadku określenia wartości CHRID(\*DEVD) drukarka używa parametru CHRID, który został ustawiony za pomocą panelu sterowania urządzenia lub określony podczas tworzenia opisu drukarki,
- v w przypadku określenia wartości CHRID(\*JOBCCSID) drukarka interpretuje dane jako pochodzące z zestawu znaków i określone w stronie kodowej; zestaw znaków i strona kodowa są powiązane z identyfikatorem CCSID dla bieżącego zadania; więcej informacji na ten temat można znaleźć w sekcji Globalizacja,
- v w przypadku określenia wartości CHRID(\*CHRIDCTL) zbiór drukarkowy sprawdza atrybut CHRIDCTL definicji zadania, aby określić, czy ma używać wartości \*JOBCCSID, czy \*DEVD w parametrze komendy CHRID zadania.

Nie wszystkie drukarki zapewniają obsługę wszystkich wartości parametru CHRID. Jeśli parametr CHRID określono dla drukarki, na której nie jest on obsługiwany, to do operatora jest wysyłany komunikat. Opis rozszerzeń obsługiwanych przez konkretne drukarki można znaleźć w sekcjiObsługiwane wartości CHRID.

W przypadku zbiorów drukarkowych opisanych programowo wartość parametru CHRID określa stronę kodową i zestaw znaków używane do wydrukowania danych. Jednak w przypadku zbiorów drukarkowych opisanych zewnętrznie parametr CHRID jest używany tylko dla pól, dla których określono także parametr DDS CHRID. Pola, które nie mają parametru DDS CHRID, używają strony kodowej i zestawu znaków, jak gdyby w zbiorze drukarkowym określono dla parametru CHRID wartość CHRID(\*DEVD).

W drukarkach, dla których w opisie urządzenia określono wartość AFP(\*YES), do wybrania strony kodowej, gdy parametr DEVTYPE zbioru drukarkowego ma wartość \*AFPDS, można użyć parametrów CDEPAG i FNTCHRSET zbioru drukarkowego. Zasada ta dotyczy wszystkich drukarek IPDS z wyjątkiem 4224, 4230, 4234, 4247 i 64xx.

Na poniższym rysunku przedstawiono sposób obsługi rozszerzonych znaków alfabetu w zbiorze wydruku.

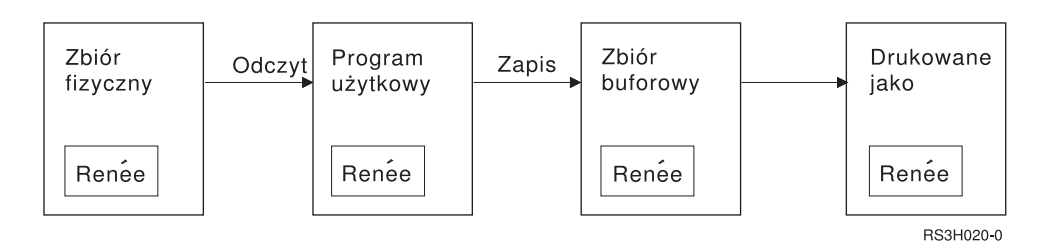

Załóżmy, że rekord w zbiorze fizycznym zawiera pole z wartością Renée. Program użytkowy odczytuje ten rekord ze zbioru fizycznego i zapisuje rekord zawierający te dane w zbiorze buforowym. Dla pola wyjściowego w zbiorze drukarkowym, które opisuje sposób drukowania wartości Renée, podano parametr DDS CHRID. Wskazuje on, że drukarka ma interpretować rozszerzone znaki alfabetu. W zbiorze drukarkowym lub w wartości systemowej QCHRID (zestaw znaków graficznych/strona kodowa) do interpretacji podano zestaw znaków graficznych 288 i stronę kodową 297. Strony kodowej 297 używa się dla języka francuskiego.

Podczas drukowania danych drukarka interpretuje szesnastkową wartość C0 zgodnie z określeniem w zestawie znaków 288 i stronie kodowej 297. Jeśli zostanie wybrany zestaw znaków 101 i strona kodowa 037, to wartość szesnastkowa C0 (é) zostanie wydrukowana jako {.

Aby drukować czcionki OCR-A i OCR-B na drukarkach IPDS, należy podać jedną z następujących wartości CHRID (zestaw znaków graficznych i strona kodowa):

- $\cdot$  580 340
- $\cdot$  590 340
- $\cdot$  697 892
- $\cdot$  697 893

#### **Odsyłacze pokrewne**

["Obsługiwane](#page-384-0) wartości CHRID" na stronie 377

Tabela przedstawiona w tej sekcji zawiera listę wszystkich identyfikatorów znaków (CHRID) oraz informacje na temat pokrewnych grup języków narodowych, poprawnych stron kodowych oraz drukarek obsługujących dany identyfikator znaku.

#### **Informacje pokrewne**

Globalizacja systemu i5/OS

## **Uwagi na temat pola wyjściowego**

System udostępnia obsługę edycji, dzięki czemu podczas drukowania można uzyskać bardziej czytelne pola.

Dzięki obsłudze edycji przez system użytkownik może wykonywać następujące zadania:

- usuwanie zer wiodących,
- v stawianie przecinków i kropek w polu, aby przedstawić kolumnę pozycji dziesiętnych i grupować cyfry po trzy w każdej grupie,
- v drukowanie wartości ujemnych ze znakiem minus lub znakiem CR po prawej stronie,
- v drukowanie wartości zerowych jako zer lub jako odstępów,
- v drukowanie gwiazdek po lewej stronie cyfr znaczących w celu zapewnienia ochrony za pomocą gwiazdek,
- v drukowanie symbolu waluty odpowiadającej wartości systemowej Symbol waluty (QCURSYM).

System udostępnia obsługę edycji za pomocą kodów edycji i słów edycji. Kody edycji są zdefiniowanym zestawem wzorców edycji. Identyfikuje się je za pomocą nazwy, a system edytuje pole zgodnie ze wzorcem zdefiniowanym przez nazwany kod edycji. Słowa edycji są wzorcami edycji definiowanymi przez użytkownika w celu uzyskania oczekiwanych rezultatów. Kody edycji obejmują najczęściej używane funkcje dotyczące edycji. Z obsługi słów edycji należy korzystać tylko wtedy, gdy kody edycji nie zapewniają odpowiedniej obsługi.

Istnieją dwie metody używania kodów edycji i słów edycji. Wybranie jednej z nich zależy od sposobu zdefiniowania zbioru drukarkowego i korzystania z niego w programie użytkowym. Jeśli dana aplikacja korzysta z danych opisanych programowo, dany język wysokiego poziomu może umożliwiać identyfikację kodów edycji lub tworzenie własnych słów edycji. Jeśli program używa danych opisanych zewnętrznie, parametr DDS kodu edycji (EDTCDE) pozwala na zidentyfikowanie kodu edycji. Parametr DDS słowa edycji (EDTWRD) umożliwia zdefiniowanie własnego wzorca edycji.

System udostępnia kody edycji:

- $\bullet$  od 1 do 4,
- $\bullet$  od A do D,
- od J do M,
- od X do Z.

Wzorce edycji zdefiniowane przez te kody są opisane w kolekcji tematów Programowanie: Język DDS.

#### **Kody edycji zdefiniowane przez użytkownika**

Aby uzyskać więcej funkcji edycji, niż oferują kody edycji systemu i5/OS, oraz obsługiwać popularne funkcje edycji, które w innym przypadku wymagają użycia słowa edycji, można również zdefiniować pięć kodów edycji. Kody te są nazywane kodami edycji zdefiniowanymi przez użytkownika. Może na przykład zajść konieczność edycji liczb, które zawierają łączniki (niektóre numery telefonów) lub więcej niż jedną pozycję dziesiętną. Do obsługi tych funkcji można użyć kodów edycji zdefiniowanych przez użytkownika. Kody te mają nazwy QEDIT5, QEDIT6, QEDIT7, QEDIT8 i QEDIT9 i można się do nich odwoływać w programie w języku DDS lub języku wysokiego poziomu, za pomocą numeru (5, 6, 7, 8 lub 9).

Do tworzenia tych kodów edycji służy komenda Tworzenie opisu edycji (Create Edit Description - CRTEDTD). Opisy edycji są umieszczane w bibliotece QSYS. Nie można ich przenosić ani zmieniać ich nazwy. Dozwolone jest tylko jedno wystąpienie każdego z nich. Typem obiektu opisów edycji jest \*EDTD.

IBM dostarcza wersję każdego spośród kodów edycji QEDIT. Tych opisów edycji można używać bez wprowadzania w nich zmian. Można je też usunąć i utworzyć własne. Więcej informacji na temat korzystania z opisów edycji można znaleźć w kolekcji tematów Programowanie: Język DDS.

Przed skorzystaniem z jakiegokolwiek kodu edycji zdefiniowanego przez użytkownika należy sprawdzić jego zawartość we własnym systemie, ponieważ może się on różnić od wersji dostarczonej przez IBM. Do wyświetlenia zawartości kodu edycji zdefiniowanego przez użytkownika służy komenda Wyświetlenie opisu edycji (Display Edit Description - DSPEDTD).

Zmiana opisu kodu edycji zdefiniowanego przez użytkownika nie wpływa na żaden program ani zbiór drukarkowy, który został już utworzony za pomocą tego opisu edycji. Jeśli program ma używać zmienionego opisu edycji, należy ponownie utworzyć program w języku wysokiego poziomu (jeśli kod edycji jest używany w programie) lub utworzyć zbiór ponownie (jeśli program używa zbioru opisanego zewnętrznie, który zawiera parametry EDTCDE).

#### **Informacje pokrewne**

Programowanie: DDS

#### **Uwagi na temat formatu rekordów zbioru drukarkowego opisywanego zewnętrznie**

Podczas kompilowania programu używającego zbiorów drukarkowych opisywanych zewnętrznie kompilator pobiera opisy zbiorów dla tych zbiorów, do których odwołania znajdują się w tym programie, i używa tych opisów zbiorów w skompilowanym programie.

Podczas uruchamiania programu można sprawdzić, czy formaty rekordów, z którymi program został skompilowany, są bieżącymi formatami rekordów. W tym celu podczas tworzenia zbioru należy użyć parametru LVLCHK w komendzie tworzenia tego zbioru.

System przypisuje unikalny identyfikator poziomu dla każdego formatu rekordu podczas tworzenia zbioru z nim powiązanego. Do określenia identyfikatora poziomu system używa informacji znajdujących się w opisie formatu rekordu. Informacje te obejmują nazwę formatu rekordu, nazwy, atrybuty i kolejność pól w tym formacie, używane indykatory oraz nazwy i kolejność indykatorów w tym formacie rekordu. Jeśli do usunięcia indykatora z buforu wyjściowego jest używany parametr INDARA, to używane indykatory nie są dołączane do informacji o identyfikatorze poziomu.

Po otwarciu zbioru, jeśli określono sprawdzanie poziomu (parametr LVLCHK), system format po formacie porównuje wartości sprawdzania poziomu określone w programie z wartościami sprawdzania poziomu określonymi w zbiorze drukarkowym. Jeśli któryś z formatów podanych w programie nie istnieje w zbiorze lub jeśli któreś z wartości sprawdzania są różne, wystąpi błąd. Formaty można dodawać do zbioru drukarkowego lub usuwać je z tego zbioru bez wpływu na programy użytkowe, które nie używają dodanych lub usuniętych formatów.

Aby określić, czy zmiany mają wpływ na program, należy wyświetlić opis zbioru. Do wyświetlenia opisu zbioru można użyć komendy Wyświetlenie opisu pól zbioru (Display File Field Description - DSPFFD) lub, jeśli jest dostępne <span id="page-117-0"></span>narzędzie SEU (source entry utility), można wyświetlić zbiór źródłowy. Nie każda zmiana w zbiorze wpływa na program. Nie musi zajść konieczność rekompilacji danego programu. Jeśli rekompilacja programu nie jest konieczna, dla zbioru należy podać parametr LVLCHK(\*NO) w komendzie Zmiana zbioru drukarkowego (Change Printer File - CHGPRTF) lub Przesłonięcie zbiorem drukarkowym (Override Printer File - OVRPRTF).

Pole można dodać na koniec formatu rekordu zbioru drukarkowego bez konieczności rekompilacji programu, jeśli użycie tego pola w programie nie jest konieczne. Jeśli pole zostanie usunięte z końcowej części formatu rekordu, nie trzeba rekompilować programu, jeśli pole to nie jest używane. Jeśli pole zostanie dodane do formatu rekordu lub usunięte z niego z miejsca innego niż koniec, to rekompilacja programu jest konieczna. W przeciwnym razie przesunięcia pola w rekordzie przekazywanym do i z programu są niepoprawne i nie nadają się do przetworzenia.

Zasadniczo wszelkie zmiany związane z długością lub pozycją pól w formacie rekordu, wykorzystywane przez program, wymagają rekompilacji programu.

## **Uwagi na temat przekierowania**

Zbiory buforowe i niebuforowe skierowane do drukarki można przekierowywać na inną drukarkę. Jednak dla każdego zbioru wykonywane jest sprawdzenie, czy atrybuty (typ urządzenia, liczba wierszy na cal, liczba znaków na cal, długość i szerokość strony) i zaawansowane funkcje używane przez ten zbiór (takie jak zmienna liczba wierszy na cal, zmienna czcionka i zdefiniowane znaki) są poprawne na nowej drukarce.

#### **Zbiór niebuforowy**

Gdy przekierowywany jest zbiór niebuforowy i atrybuty zbioru drukarkowego nie są zgodne z nową drukarką, to wystąpi jedno ze zdarzeń opisanych poniżej.

v Jeśli zbiór drukarkowy określa liczbę znaków na cal, która nie jest obsługiwana przez używane urządzenie, do kolejki komunikatów programu jest wysyłany komunikat diagnostyczny (CPF4057), a dane są drukowane z gęstością 10 znaków na cal. Jeśli szerokość strony przekracza 132 znaki, rekordy są zawijane.

**Uwaga:** Zawijanie nie jest obsługiwane na drukarkach IPDS.

- v Jeśli zbiór drukarkowy określa liczbę wierszy na cal, która nie jest obsługiwana przez używane urządzenie, do kolejki komunikatów programu jest wysyłany komunikat diagnostyczny (CPF4056), a dane są drukowane z gęstością 8 wierszy na cal.
- v Jeśli długość strony przekracza maksymalną długość dozwoloną na używanej drukarce, drukowanie kończy się komunikatem o przedwczesnym zakończeniu (CPF4138).
- v Jeśli zbiór drukarkowy określa konkretne wymagania dotyczące urządzeń (takie jak użycie niektórych parametrów DDS), które nie są obsługiwane przez używane urządzenie, to do kolejki komunikatów programu jest wysyłany komunikat diagnostyczny, a dana funkcja specjalna jest ignorowana.

#### **Zbiory buforowe**

Gdy zbiór buforowy jest przekierowywany do innej drukarki, zbiór ten nie może być drukowany bez zmian, jeśli dowolny z jego atrybutów nie jest obsługiwany przez drukarkę. Do atrybutów drukarki, które mogą być nieobsługiwane, należą:

- · wielkość strony,
- v szuflady wydruków,
- jakość wydruku,
- liczba wierszy na cal,
- liczba znaków na cal.

#### **Zbiór buforowy przekierowany do drukarki SCS**

Gdy zbiór buforowy jest przekierowywany do drukarki SCS i nie może być wydrukowany bez zmian (do drukarek SCS należą modele 3812, 3816, 4214, 4234, 4245, 4247, 5219, 5224, 5225, 5256, 5262, 6252 i 6262), wykonywane są następujące działania:

- v Jeśli jest spełniony jeden z następujących warunków, do kolejki komunikatów programu piszącego jest wysyłany komunikat z zapytaniem:
	- zbiór buforowy używa strumienia danych IPDS (DEVTYPE(\*IPDS)),
	- atrybuty zbioru buforowego nie są obsługiwane przez tę drukarkę,
	- drukarka nie obsługuje specjalnych wymagań dotyczących urządzenia używanych przez zbiór buforowy.

Komunikat z zapytaniem dopuszcza następujące opcje:

- zakończenie programu piszącego,
- wydrukowanie zbioru buforowego z zawiniętymi wierszami, jeśli wiersze te są dłuższe niż szerokość określona dla zbioru drukarkowego QPSPLPRT dostarczonego przez IBM,
- wydrukowanie zbioru buforowego z obciętymi wierszami, jeśli wiersze te są dłuższe niż szerokość określona dla zbioru drukarkowego QPSPLPRT dostarczonego przez IBM,
- wstrzymanie zbioru buforowego i przetworzenie następnego zbioru w kolejce wyjściowej.

Rezultaty drukowania zbioru buforowego są nieprzewidywalne, ponieważ zbiór jest drukowany według atrybutów drukarki zawartych w zbiorze drukarkowym QPSPLPRT dostarczonym przez IBM, a wszystkie zaawansowane funkcje wykorzystywane przez zbiór buforowy zostają usunięte. Do usuwanych funkcji należą:

#### **Parametry DDS:**

#### **CHRID**

Zestaw znaków graficznych i strona kodowa

#### **CHRSIZ**

Wielkość znaku (szerokość i wysokość)

#### **CPI** Liczba znaków na cal

#### **DFNCHR**

Definiowanie znaku

#### **DRAWER**

Wybór szuflady na papier

**FONT** Wybór czcionki

**LPI** Liczba wierszy na cal

#### **PAGRTT**

Rotacja strony

#### **PRTQLTY**

Jakość wydruku

#### **TRNSPY**

Przezroczystość

#### **Inne funkcje drukowania:**

- Zmiana szuflady w dokumencie
- Zmiana czcionki w dokumencie
- Zmiana liczby wierszy na cal w dokumencie
- Rotacja strony w dokumencie
- Indeks dolny i indeks górny
- v Jeśli w zbiorze buforowym określono liczbę znaków na cal, która nie jest obsługiwana przez drukarkę, do kolejki komunikatów programu piszącego jest wysyłany komunikat z zapytaniem zawierający następujące opcje:
	- zakończenie programu piszącego,
	- wydrukowanie zbioru buforowego z 10 znakami na cal i z zawiniętymi wierszami, jeśli wiersze te są dłuższe niż szerokość określona dla zbioru drukarkowego QPSPLPRT dostarczonego przez IBM,
	- wstrzymanie zbioru buforowego i przetworzenie następnego zbioru w kolejce wyjściowej.
- v Wyjątek od sytuacji przedstawionych powyżej zachodzi w przypadku drukarki 5219, jeśli jedyną niezgodnością między zbiorem buforowym a drukarką jest znajdujące się w tym zbiorze wymaganie specjalne HIGHLIGHT dotyczące urządzenia. W takiej sytuacji do kolejki komunikatów programu piszącego jest wysyłany komunikat z zapytaniem zawierający następujące opcje:
	- zakończenie programu piszącego,
	- wydrukowanie zbioru buforowego bez wyróżniania, ale z zachowaniem wszystkich pozostałych funkcji zaawansowanych używanych przez ten zbiór,
	- próba wydrukowania zbioru buforowego bez wprowadzania zmian (jeśli się nie powiedzie, zbiór ten zostanie wstrzymany w kolejce wyjściowej),
	- wstrzymanie zbioru buforowego i przetworzenie następnego zbioru w kolejce wyjściowej.

Jeśli zbiór buforowy zostanie wydrukowany, to uzyskany wydruk będzie bardzo zbliżony do oczekiwanego wyglądu tego zbioru. Dzieje się tak dlatego, że zostały użyte atrybuty określone w zbiorze buforowym i zachowano funkcje zaawansowane.

- v Dokumenty utworzone w innych systemach mogą zawierać elementy sterujące wydrukiem nieobsługiwane przez drukarki 5219 i 3812. Są to między innymi zmienna wielkość formularza, szuflada wyjściowa, jakość druku, liczba wierszy na cal, liczba znaków na cal, identyfikator znaków i wyrównanie. W takiej sytuacji do kolejki komunikatów programu piszącego jest wysyłany komunikat z zapytaniem zawierający następujące opcje:
	- zakończenie programu piszącego,
	- wydrukowanie zbioru buforowego z wartościami nieobsługiwanymi zmienionymi na wartości obsługiwane przez daną drukarkę,
	- próba wydrukowania zbioru buforowego bez wprowadzania zmian (jeśli się nie powiedzie, zbiór ten zostanie wstrzymany w kolejce wyjściowej),
	- wstrzymanie zbioru buforowego i przetworzenie następnego zbioru w kolejce wyjściowej.

Jeśli zbiór buforowy jest drukowany, używane są znajdujące się w nim atrybuty, a wszystkie funkcje zaawansowane poprawne dla urządzenia są zachowywane. Otrzymany wydruk powinien być bardzo zbliżony do oczekiwanego wyglądu zbioru, choć ze względu na wartości nieobsługiwane może nie być identyczny.

#### **Zbiory buforowe przekierowane do drukarek IPDS**

Do drukarek IPDS należą następujące modele: 3130, 3160, 3812, 3816, 3820, 3825, 3827, 3829, 3831, 3835, 3900, 3912, 3916, 3930, 3935, 4028, 4224, 4230, 4234, 4247, 4312, 4317 i 4324. Drukarki InfoPrint 20, InfoPrint 32, InfoPrint 3000 i InfoPrint 4000 są także drukarkami IPDS. Gdy zbiór zostanie umieszczony w buforze drukarki IPDS, wykonywane są następujące działania:

- v Kolejka komunikatów odbierze zapytanie, czy zbiór buforowy używa strumienia danych SCS (DEVTYPE(\*SCS)) i czy zawiera dane z zestawu DBCS. Ponadto odbierze zapytanie, czy długość strony zbioru jest większa niż obsługiwana przez drukarkę (dla łańcucha znaków SNA (SCS) i zbiorów IPDS). Można wybrać dowolną z następujących opcji:
	- zakończenie programu piszącego,
	- wydrukowanie zbioru buforowego z obciętymi wierszami, jeśli wiersze te są dłuższe niż szerokość określona dla zbioru drukarkowego QPSPLPRT dostarczonego przez IBM,
	- wstrzymanie zbioru buforowego i przetworzenie następnego zbioru w kolejce wyjściowej.

Rezultaty drukowania zbioru buforowego mogą być nieprzewidywalne, ponieważ drukarka będzie korzystać z atrybutów zawartych w zbiorze drukarkowym QPSPLPRT dostarczonym przez IBM. Wszystkie funkcje zaawansowane, które są określone w tym zbiorze buforowym, zostaną usunięte. Do usuwanych funkcji należą:

#### **Parametry DDS:**

#### **CHRSIZ**

- Wielkość znaku (szerokość i wysokość)
- **CPI** Liczba znaków na cal

#### **DFNCHR**

Definiowanie znaku

#### **DRAWER**

Wybór szuflady na papier

#### **PAGRTT**

Rotacja strony

#### **TRNSPY**

Przezroczystość

#### **Inne funkcje drukowania:**

- Zmiana szuflady w dokumencie
- Zmiana czcionki w dokumencie
- Zmiana liczby wierszy na cal w dokumencie
- Rotacja strony w dokumencie
- Indeks dolny i indeks górny
- v Kolejka komunikatów odbierze komunikat z zapytaniem, czy zbiór buforowy używa strumienia danych SCS (DEVTYPE(\*SCS)), czy zawiera dane z zestawu DBCS i czy ma wymagania specjalne dotyczące urządzenia. Do wymagań specjalnych dotyczących urządzenia należą: grafika, znaki zdefiniowane, przezroczystość, zmienna czcionka i rozszerzone czcionki 3812. Kolejka odbierze także zapytanie, czy dla parametru FONT tego zbioru użyto czcionki proporcjonalnej. Można wybrać dowolną z następujących opcji:
	- zakończenie programu piszącego,
	- konwersja zbioru buforowego do formatu IPDS i wydrukowanie go,
	- wstrzymanie zbioru buforowego i przetworzenie następnego zbioru w kolejce wyjściowej.

Jeśli zbiór zostanie wydrukowany, zostaną użyte istniejące w nim atrybuty. Funkcje zaawansowane pozostaną nienaruszone, oprócz grafiki, znaków zdefiniowanych, wyrównywania i przezroczystości. Transformacja do formatu IPDS powinna w zasadzie zachować integralność danych tekstowych. Jednakże zbiór nadal może nie zostać wydrukowany tak, jak zaplanowano. Nieobsługiwane gęstości druku czcionek, odstępy między czcionkami i identyfikatory znaków są zmieniane na wartości najbardziej do nich zbliżone, które są obsługiwane przez drukarkę.

- v Program piszący automatycznie przekształca zbiór w zbiórIPDS i drukuje go, jeśli są spełnione następujące warunki: dany zbiór buforowy używa wartości DEVTYPE(\*SCS), nie zawiera danych z zestawu DBCS, nie używa znaków zdefiniowanych, grafiki, przezroczystości, czcionek zmiennych ani czcionek 3812. Zbiór drukarkowy nie może ponadto używać czcionki proporcjonalnej dla parametru FONT określonego dla tego zbioru drukarkowego. Zbiór buforowy może nie zostać wydrukowany tak, jak zaplanowano. W przypadku nieobsługiwanych gęstości druku czcionek, odstępów między czcionkami i identyfikatorów znaków program piszący drukarki używa wartości najbardziej do nich zbliżonych, które są obsługiwane przez drukarkę.
- v Kolejka komunikatów programu piszącego odbiera komunikat z zapytaniem, jeśli zbiór buforowy używa strumienia danych IPDS (DEVTYPE(\*IPDS)), ale używa funkcji zaawansowanych nieobsługiwanych przez drukarkę. Dostępne są następujące opcje:
	- zakończenie programu piszącego,
	- wydrukowanie zbioru buforowego, ale usunięcie ze zbioru nieobsługiwanych funkcji zaawansowanych,
	- wstrzymanie zbioru buforowego i przetworzenie następnego zbioru w kolejce wyjściowej.

## **Uwagi na temat drukarek SCS 3812 i 3816**

Jeśli dla drukarek 3812 i 3816 uruchamiane jest konfigurowanie automatyczne, drukarki te zgłaszają się jako drukarka 5219. Podczas pierwszego użycia drukarki system operacyjny i5/OS wysyła do drukarki komendy umożliwiające wykrycie, czy jest do drukarka 5219, czy drukarka SCS 3812 lub 3816.

Ma to jednak miejsce po wykonaniu przetwarzania otwierającego dla pierwszego wydruku przeznaczonego do wydrukowania. Pierwszy wydruk przeznaczony do wydrukowania może być wydrukiem bezpośrednim lub zbiorem buforowym. Dla pierwszego wydruku oznacza to, że system traktuje daną drukarkę jako model 5219. Oznacza to między innymi, że dla tego pierwszego wydruku nie jest stosowana rotacja strony.

Aby system mógł rozpoznać drukarkę SCS 3812 lub 3816, program piszący drukarki musi zakończyć przetwarzanie. Po wydrukowaniu pierwszego wydruku i uruchomieniu nowego programu piszącego drukarki system rozpoznaje drukarkę jako SCS 3812 lub 3816.

Po rozpoznaniu drukarki jako SCS 3812 lub 3816 system pamięta rzeczywisty typ tej drukarki do momentu usunięcia opisu drukarki.

## **Uwagi na temat drukarek 3835**

Drukarka 3835 model 1 ma granicę obszaru drukowania. W tym obszarze, około 4,23 mm (1/6 cala) od wszystkich krawędzi strony, dane nie będą drukowane.

System operacyjny i5/OS dopasowuje pozycjonowanie tekstu drukowanego na stronie, aby uwzględnić granicę obszaru drukowania. Jeśli na przykład program użytkowy drukuje tekst w obrębie lewego lub górnego obszaru obejmującego 4,23 mm (1/6 cala), to cały tekst zostanie wydrukowany. System dopasowuje pozycję początkową jako 4,23 mm (1/6 cala) od lewej i górnej krawędzi strony, co powoduje, że wszystkie dane drukowane na tej stronie będą przesunięte w prawo i w dół o 4,23 mm (1/6 cala). Jeśli dana aplikacja opiera się na drukowaniu danych w konkretnym miejscu na papierze, to może być konieczna zmiana aplikacji w celu skompensowania tych zmian lub użycie w zbiorze drukarkowym wartości marginesów równych 0.

**Uwaga:** Drukarka 3835 model 2 nie ma granicy obszaru drukowania. System nie dopasowuje pozycji tekstu drukowanego na tej drukarce. Kiedy wydruk z modelu 1 drukarki 3835 jest przekierowywany do modelu 2, należy pamiętać o różnicy w obsłudze granicy obszaru drukowania.

## **Uwagi na temat drukarek 3912, 3916 i 4028**

Drukarki 3912, 3916 i 4028 mają granicę obszaru drukowania. W tym obszarze, około 4,23 mm (1/6 cala) od wszystkich krawędzi strony, dane nie będą drukowane.

Jeśli dla drukarki 3912, 3916 lub 4028 określono wartość AFP(\*NO), to może być konieczne dopasowanie programów użytkowych. Jeśli na przykład program użytkowy drukuje tekst w obrębie lewego lub górnego obszaru obejmującego 4,23 mm (1/6 cala), to tekst ten nie zostanie umieszczony na stronie.

Jeśli dla drukarki 4028 określono parametr AFP(\*YES), to system operacyjny i5/OS dopasowuje pozycjonowanie tekstu drukowanego na stronie, aby uwzględnić granicę obszaru drukowania. Jeśli na przykład program użytkowy drukuje tekst w obrębie lewego lub górnego obszaru obejmującego 4,23 mm (1/6 cala), to cały tekst zostanie wydrukowany. System dopasowuje pozycję początkową jako 4,23 mm (1/6 cala) od lewej i górnej krawędzi strony, co powoduje, że wszystkie dane drukowane na tej stronie będą przesunięte w prawo i w dół o 4,23 mm (1/6 cala). Jeśli dana aplikacja opiera się na drukowaniu danych w konkretnym miejscu na papierze, to może być konieczna zmiana aplikacji w celu zrównoważenia tych zmian.

Aby wydrukować dane możliwie najbliżej krawędzi strony, należy:

- użyć parametru PAGRTT (\*COR),
- $\bullet$  użyć parametru MULTIUP(2) lub (4),
- skonfigurować na drukarce parametr AFP(\*YES).

Działania te powodują ustawienie początku strony na krawędzi obszaru drukowania.

## **Uwagi specjalne na temat zbiorów drukarkowych dla strumienia danych AFP**

Jeśli parametr typ urządzenia (DEVTYPE) dla zbioru drukarkowego ma wartość \*AFPDS, pewne uwagi mają zastosowanie do niektórych parametrów zbioru drukarkowego i wysyłania zbiorów buforowych do innych systemów.

#### **Uwagi dotyczące parametrów zbioru drukarkowego**

• Parametr przepełnienia (OVRFLW)

Przepełnienie nie jest sygnalizowane w przypadku zbiorów drukarkowych opisanych zewnętrznie (DDS) dla formatów rekordów korzystających z pozycjonowania bezwzględnego. Ponadto przepełnienie jest określane za pomocą wartości przesunięcia marginesu w dół. Jeśli na przykład wartość przesunięcia marginesu w dół wynosi 0,5 cala, wierszem przepełnienia jest wiersz 60, a liczba wierszy na cal wynosi 6, to przepełnienie jest sygnalizowane, gdy jest drukowany wiersz 60. Miejsce to znajduje się w odległości 10,5 cala od góry strony.

v Parametr identyfikatora znaku (CHRID)

Parametr CHRID zbioru drukarkowego jest ignorowany, jeśli określono parametr Zestaw znaków czcionki (FNTCHRSET) lub Czcionka kodowana (CDEFNT). Jedynym wyjątkiem od tej reguły jest sytuacja, gdy zbiór zawiera dane UCS-2, które zostaną poddane konwersji do danych EBCDIC. W takiej sytuacji parametr CHRID określa identyfikator CCSID docelowej konwersji.

• Parametr Rotacja strony (PAGRTT)

Rotacja nakładek, segmentów stron i zasobów przechowywanych w zintegrowanym systemie plików nie odbywa się automatycznie w oparciu o parametr PAGRTT zbioru drukarkowego.

• Parametr Wielkość strony (PAGESIZE)

Jeśli jednostką miary jest \*ROWCOL i w zbiorze drukarkowym podano czcionkę kodowaną lub zestaw znaków czcionki, szerokość strony jest obliczana dla wartości 10 znaków na cal.

#### **Uwagi na temat przesyłania zbiorów buforowych strumieni danych AFP do innych systemów**

Ponieważ rzeczywista drukarka nie jest znana podczas tworzenia zbioru buforowego, niektóre parametry podane w zbiorze drukarkowym powodują, że w tworzonym zbiorze buforowym używana jest wartość domyślna. Ma to na celu udostępnienie wartości w strumieniu danych zbioru buforowego w sytuacji, gdy zostanie on wysłany do innego systemu.

W systemie, w którym dany zbiór buforowy został utworzony, poprawne wartości (określone dla drukarki, na której zbiór ten miał być drukowany) są podstawiane przed wydrukowaniem tego zbioru buforowego.

Poniżej podano parametry, które powodują użycie wartości domyślnej:

- v jeśli używane jest CHRID(\*DEVD) lub zbiór drukarkowy opisany zewnętrznie, podstawiana jest wartość systemowa Zestaw znaków graficznych/strona kodowa (QCHRID),
- v jeśli używane jest FONT(\*DEVD), podstawiana jest czcionka 11,
- v jeśli używane jest FORMFEED(\*DEVD), podstawiana jest szuflada 1,
- v jeśli używane jest PAGRTT(\*DEVD), PAGRTT(\*AUTO) lub PAGRTT(\*COR) podstawiana jest rotacja 0 strony.

#### **Uwagi:**

- 1. W systemie operacyjnym i5/OS używane jest przesunięcie stosu wydruku. Po zakończeniu zadania szuflada na papier przemieszcza się i przesuwa stos papieru, aby ułatwić rozpoznanie zakończonych zadań. Z tego powodu strumień danych tworzony w systemie operacyjnym zawiera element sterujący, który wskazuje, czy ma być używane przesunięcie stosu papieru. Jeśli zbiór buforowy jest przesyłany do systemu, który nie obsługuje przesunięć stosu, może pojawić się komunikat o błędzie.
- 2. Użycie słów kluczowych DDS DRAWER i PAGRTT powoduje wygenerowanie przez system i5/OS strumienia danych AFP, który nie jest w pełni obsługiwany przez przeglądarkę AFP i niektóre produkty PSF dostępne na innych platformach IBM. Jeśli zbiór buforowy ma być przeglądany za pomocą przeglądarki AFP lub drukowany na innych platformach IBM w DDS nie należy używać parametrów DRAWER i PAGRTT. Zamiast nich, do zmiany szuflady lub rotacji strony w obrębie zbioru buforowego, należy używać parametru INVMMAP.

## **Uwagi specjalne na temat języka opisu struktur danych dla strumienia danych AFP**

Drukowanie w systemie operacyjnym i5/OS na drukarkach IPDS za pomocą obsługi funkcji Advanced Function Presentation (AFP) wymaga zainstalowania narzędzia Print Services Facility (PSF).

W przypadku pytań na temat PSF należy skontaktować się z przedstawicielem firmy IBM.

W poniższej tabeli przedstawiono słowa kluczowe języku opisu struktur danych (DDS) poprawne dla zbiorów drukarkowych, dla których określono wartość \*AFPDS dla parametru typu drukarki (DEVTYPE). Na liście tej podano także ograniczenia dotyczące parametrów DDS.

- v AFPRSC
- ALIAS
- BARCODE
- BOX
- CCSID
- CDEFNT
- v CHRID Dotyczy tylko danych drukowanych za pomocą czcionki wbudowanej. Jeśli określono czcionkę kodowaną (CDEFNT) lub zestaw znaków czcionki ze stroną kodową (FNTCHRSET), parametr CHRID jest ignorowany i generowany jest komunikat.
- CHRSIZ
- v COLOR Kolor jest ignorowany, jeśli drukarka nie obsługuje wydruków w kolorze.
- CVTDTA
- DATE OUTBIN
- DATFMT
- DATSEP
- $\cdot$  DFT
- v DLTEDT
- DOCIDXTAG
- DRAWER
- DTASTMCMD
- DUPLEX
- EDTCDE
- EDTWORD
- ENDPAGE
- ENDPAGGRP
- FLTFIXDEC
- FLTPCN
- FONT
- FONTNAME
- FORCE
- FNTCHRSET
- $\cdot$  GDF
- v HIGHLIGHT Dotyczy tylko danych drukowanych za pomocą czcionki wbudowanej. Jeśli określono czcionkę kodowaną (CDEFNT) lub zestaw znaków czcionki ze stroną kodową (FNTCHRSET), parametr HIGHLIGHT jest ignorowany i generowany jest komunikat.
- IGCCDEFNT
- INDARA
- v INDTXT
- INVMMAP
- v LINE
- MSGCON
- OVERLAY
- OUTBIN
- PAGNBR
- v PAGRTT
- PAGSEG
- POSITION
- PRTOLTY
- v REF
- v REFFLD
- v SKIPA Ten parametr nie jest dozwolony na poziomie zbioru w zbiorze buforowym o drukarki \*AFPDS.
- v SKIPB Ten parametr nie jest dozwolony na poziomie zbioru w zbiorze buforowym o drukarki \*AFPDS.
- STRPAGGRP
- $\cdot$  TEXT
- $\cdot$  TIME
- TIMFMT
- $\cdot$  TIMSEP
- TXTRTT
- **UNDERLINE**
- UNISCRIPT
- ZFOLD

#### **Informacje pokrewne**

巫 iSeries Guide to Output - plik PDF DDS dla zbiorów drukarkowych

## **Uwagi na temat wydajności**

W tej sekcji przedstawiono uwagi dotyczące wydajności przetwarzania zbioru drukarkowego.

- v W przypadku zbiorów drukarkowych opisanych zewnętrznie im mniej jest pól w rekordzie, tym szybciej jest on przetwarzany. Zmniejszenie nakładu pracy związanego z przetwarzaniem każdego rekordu można też uzyskać dzięki umieszczeniu w rekordzie kilku wierszy tekstu zamiast każdego wiersza w oddzielnym rekordzie.
- v Podczas kodowania DDS dla zbiorów drukarkowych opisanych zewnętrznie pola należy definiować po kolei. Jeśli pola nie są zdefiniowane po kolei, to wydruk się nie zmieni, ale da się zauważyć dodatkowy czas związany z przesuwaniem głowicy drukarki.
- v Dla zbiorów drukarkowych opisanych zewnętrznie należy w komendach CRTPRTF, CHGPRTF i OVRPRTF zamiast wartości FONT(\*DEVD) podać konkretną czcionkę lub wartość FONT(\*CPI). Pomaga to zachować ograniczoną wielkość strumienia danych.
- v Jeśli zbiór buforowy jest przeznaczony do drukowania na drukarce IPDS skonfigurowanej z parametrem AFP(\*NO), to aby uniknąć dodatkowego przetwarzania w systemie wymaganego do konwersji strumienia danych SCS do IPDS, należy w komendach CRTPRTF, CHGPRTF i OVRPRTF podać wartość DEVTYPE(\*IPDS).
- v Jeśli zbiór buforowy jest przeznaczony do drukowania na drukarce IPDS skonfigurowanej z parametrem AFP(\*YES), to w komendach CRTPRTF, CHGPRTF i OVRPRTF należy podać wartość DEVTYPE(\*AFPDS).
- v Podczas drukowania na drukarce IPDS skonfigurowanej z wartością AFP(\*YES) duże zbiory buforowe są drukowane wcześniej, jeśli parametr drukowania podczas konwersji (PRTCVT) w opisie drukarki ustawiono na wartość \*YES. Część drukowania może jednak nastąpić przed sprawdzeniem składni całego zbioru buforowego. Po rozpoczęciu wydruku w strumieniu danych może zostać wykryty błąd. Powoduje on zakończenie drukowania. Jeśli sprawdzanie składni całego strumienia danych ma się zakończyć przed rozpoczęciem drukowania zbioru buforowego, to należy zmienić wartość parametru PRTCVT na \*NO.

# **Planowanie drukowania**

Produkty System i oferują szeroką gamę rozwiązań do drukowania: od wielofunkcyjnych i wysoko wydajnych drukarek IPDS, które obsługują kody paskowe i złożone formatowanie, po drukowanie prostych dokumentów na drukarkach podłączonych bezpośrednio.

Przed skonfigurowaniem rozwiązania do drukowania w systemie System i niezbędne jest dokładne zrozumienie wymagań organizacji, typu potrzebnych wydruków oraz możliwości sprzętu, który jest obecnie posiadany lub którego zakup jest planowany. Po określeniu wymagań należy zdecydować, czy do konwersji i przesłania danych do wydruku zostanie użyty strumień IPDS, czy konwersja wydruku przez hosta. Zasadniczo strumienie IPDS (stosowane zazwyczaj z PSF) oferują wyższą wydajność i dodatkowe funkcje, ale po wyższej cenie. Więcej informacji na temat określania rozwiązania do drukowania najlepiej odpowiadającego konkretnym potrzebo biznesowym można znaleźć w sekcjach podanych poniżej.

"Metody [podłączania](#page-61-0) drukarki" na stronie 54

W tej sekcji przedstawiono niektóre popularne metody podłączana drukarek.

i5/OS and OS/400 [software:](http://www.printers.ibm.com/internet/wwsites.nsf/vwwebpublished/iseriessoftware_ww) Printing and output software (www.printers.ibm.com/R5PSC.NSF/Web/ as400overview)

Ten serwis WWW pomaga znaleźć rozwiązanie do drukowania najlepiej odpowiadające potrzebom użytkownika.

[Printers](http://www.printers.ibm.com/R5PSC.NSF/Web/pselect) (www.printers.ibm.com/R5PSC.NSF/Web/pselect)

To narzędzie z interfejsem WWW pomaga wybrać najlepszy sprzęt do drukowania w zależności od indywidualnych wymagań.

[Support](http://www.ibm.com/support/docview.wss?rs=110&uid=nas1b44a2cf4ba778d83862568250053649f) for Various ASCII Printers

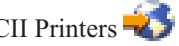

Jedną z podstawowych przyczyn problemów w środowisku drukowania jest kwestia kompatybilności sprzętu. Informacje na temat drukarek obsługujących wymagane protokoły wydruku można znaleźć w tym dokumencie Bazy wiedzy IBM (tytułu dokumentu należy wyszukać pod adresem www.ibm.com/support/).

**Pojęcia pokrewne**

"Metody [podłączania](#page-61-0) drukarki" na stronie 54

Istnieje wiele metod podłączania drukarki do produktu System i, na przykład przez sieć TCP/IP, komputer osobisty, kontroler twinax stacji roboczej i kontroler stacji roboczej ASCII.

# **Konfigurowanie drukowania**

Konfigurowanie drukowania w produkcie System i wymaga, aby wszystkie komponenty sprzętowe, ustawienia konfiguracji sieci i oprogramowanie obsługujące połączenia efektywnie ze sobą współdziałały. Sprawdzenie, czy drukarka jest w pełni kompatybilna z używanym protokołem drukowania, pozwala uniknąć wielu potencjalnych problemów.

Listę znanych protokołów obsługiwanych przez niektóre popularne drukarki można znaleźć w dokumencie bazy

wiedzy IBM [Support](http://www.ibm.com/support/docview.wss?rs=110&uid=nas1b44a2cf4ba778d83862568250053649f) for Various ASCII Printers (tytułu dokumentu należy wyszukać pod adresem www.ibm.com/support/).

Więcej informacji na temat konfigurowania drukowania można znaleźć w następującej dokumentacji:

IBM Print [Services](http://www.printers.ibm.com/internet/wwsites.nsf/vwwebpublished/psfhome_i_ww) Facility for OS/400 Strona główna narzędzia Print Services Facility for i5/OS (PSF) zawiera informacje na temat zakupu i konfiguracji opcji drukowania IPDS (PSF).

Temat i5/OS NetServer - współużytkowane zasoby drukarkowe zawiera informacje na temat współużytkowania kolejek wyjściowych z klientami PC w sieci.

Podręcznik *System i Access for Windows User's Guide* zawiera informacje na temat konfigurowania drukarki podłączonej lokalnie do klienta System i Access. Informacje te są instalowane w ramach systemu pomocy elektronicznej na kliencie System i Access.

# **Automatyczne tworzenie opisów drukarek**

Jeśli wartość systemowa konfigurowania automatycznego (QAUTOCFG) jest ustawiona na \*YES, to opisy drukarek są tworzone automatycznie.

Opis drukarki jest tworzony automatycznie, gdy:

- v włączane są monitor lub drukarka;
- v uruchamiane są komputer osobisty lub emulator.

#### **Dodawanie drukarki za pomocą programu System i Navigator** |

Za pomocą Kreatora dodawania drukarki w programie System i Navigator użytkownik może dodać opis drukarki i | powiązane obiekty. |

Aby uruchomić Kreator dodawania drukarki, należy wykonać poniższe czynności. |

- 1. W programie System i Navigator rozwiń kolejno pozycje **Moje połączenia** → *system* → **Operacje podstawowe** (My connections > system > Basic operations). | |
- 2. Prawym przyciskiem myszy kliknij opcję **Drukarki** (Printers). |
- 3. W oknie menu kliknij opcję **Dodaj drukarkę** (Add a printer). Zostanie uruchomiony Kreator dodawania drukarki. |
- Aby dodać drukarkę, postępuj według instrukcji wyświetlanych w kreatorze.

# **Konfigurowanie drukarek PJL**

|

Aby skonfigurować drukarkę Hewlett Packard PJL (print job language), należy wykonać następujące czynności.

- 1. Upewnij się co do spełnienia następujących warunków:
	- v Drukarka musi obsługiwać protokół Hewlett Packard PJL. Listę drukarek obsługujących protokół PJL można

znaleźć w dokumencie bazy wiedzy IBM [Support](http://www.ibm.com/support/docview.wss?rs=110&uid=nas1b44a2cf4ba778d83862568250053649f) for Various ASCII Printers (tytułu dokumentu należy wyszukać pod adresem www.ibm.com/support/).

- v Jeśli drukarka jest podłączona do adaptera sieciowego, musi on być kompatybilny z drukarką. Adapter sieciowy musi zapewniać dwukierunkową komunikację z drukarką, a wszystkie komendy PJL muszą przechodzić z i do drukarki bez modyfikacji.
- v Jeśli drukarka jest podłączona do zewnętrznego adaptera sieciowego, musi ona być połączona za pomocą dwukierunkowego kabla drukarki IEEE 1284, a serwer wydruków musi być w trybie BITRONICS, BI-DIRECTIONAL lub ECP/MLC.
- 2. Aby utworzyć opis drukarki, skorzystaj z komendy CL Tworzenie opisu urządzenia (Drukarka) (Create Device Description (Printer) - CRTDEVPRT). W interfejsie znakowym wpisz CRTDEVPRT.
- 3. Na ekranie Tworzenie opisu urządzenia (Drukarka) naciśnij F9, aby wyświetlić wszystkie parametry.
- 4. Określ następujące wartości.

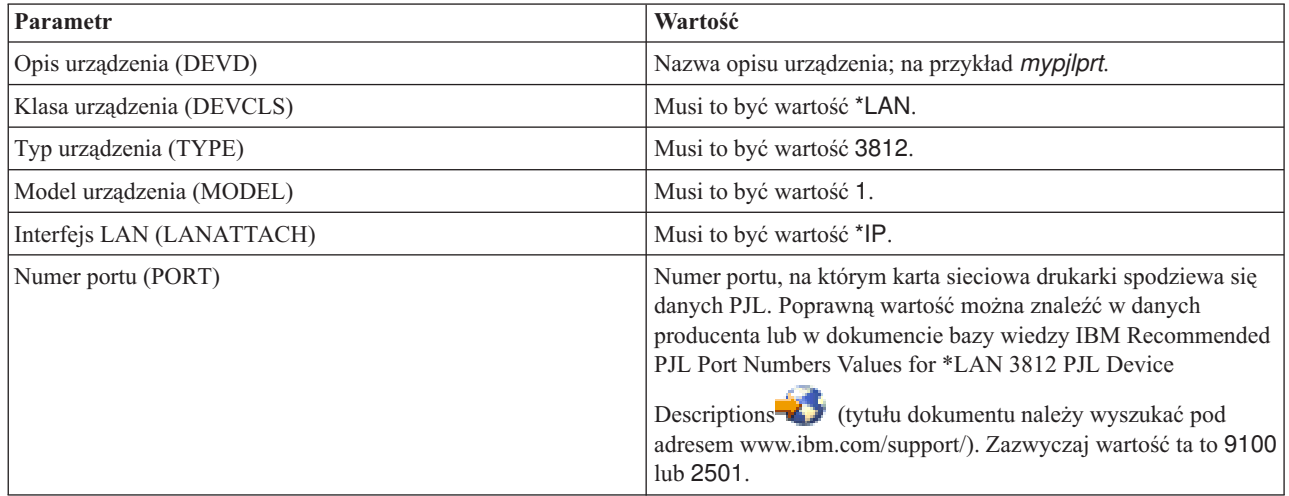

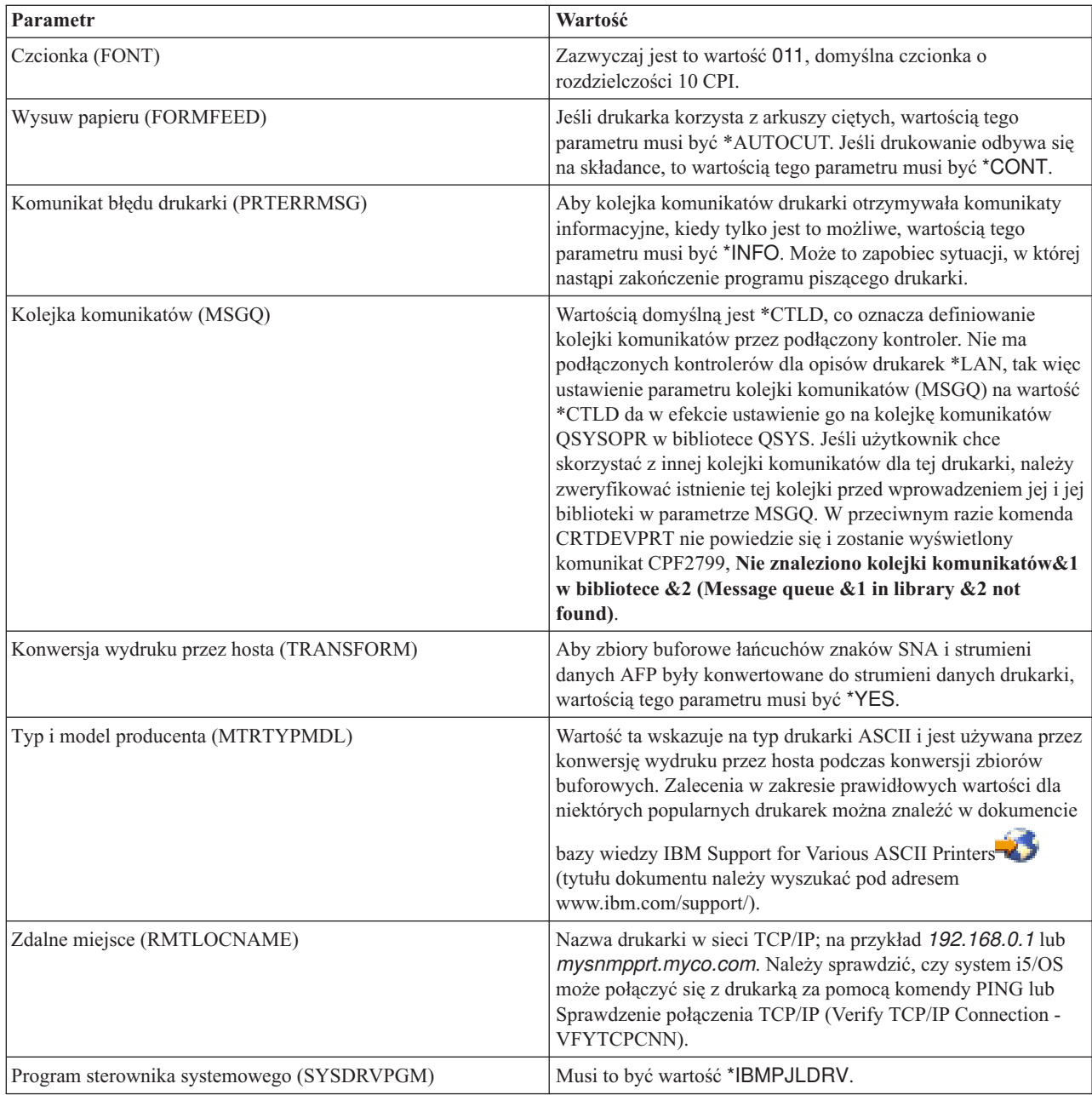

Wszystkie pozostałe wartości mogą pozostać w formie domyślnej.

- 5. Naciśnij klawisz Enter.
- 6. Udostępnij drukarkę.
- 7. Uruchom program piszący drukarki.

#### **Zadania pokrewne**

["Udostępnianie](#page-231-0) drukarki" na stronie 224

Aby udostępnić drukarkę (włączyć drukarkę), należy wykonać następujące czynności.

["Uruchamianie](#page-231-0) programu piszącego drukarki" na stronie 224

Aby uruchomić program piszący drukarki, należy wykonać następujące czynności.

#### **Informacje pokrewne**

Komenda Utworzenie opisu urządzenia (drukarka) (Create Device Desc (Printer) - CRTDEVPRT)

# **Konfigurowanie drukarek SNMP**

Aby skonfigurować drukarkę SNMP (Simple Network Management Protocol), należy wykonać następujące czynności.

- 1. Upewnij się co do spełnienia następujących warunków:
	- v Drukarka musi obsługiwać Bazę informacji zarządzania zasobami hosta (Host Resources MIB, RFC1514). Drukarka powinna także obsługiwać Bazę informacji zarządzania drukarkami (Printer MIB, RFC1759). Listę drukarek obsługujących protokół SNMP można znaleźć w dokumencie bazy wiedzy IBM [Support](http://www.ibm.com/support/docview.wss?rs=110&uid=nas1b44a2cf4ba778d83862568250053649f) for Various

ASCII [Printers](http://www.ibm.com/support/docview.wss?rs=110&uid=nas1b44a2cf4ba778d83862568250053649f)<sup>24</sup> (tytułu dokumentu należy wyszukać pod adresem www.ibm.com/support/).

- v Jeśli drukarka jest połączona z zewnętrzną kartą sieciową, karta musi być kompatybilna z Bazą informacji zarządzania zasobami hosta (Host Resources MIB, RFC1514).
- v Jeśli drukarka jest połączona z zewnętrznym adapterem sieciowym, który zawiera więcej niż jeden port, drukarkę należy podłączyć do pierwszego portu równoległego, a do adaptera sieciowego nie powinny być podłączone żadne inne urządzenia obsługujące SNMP.
- v Drukarka i wszystkie adaptery sieciowe powinny posiadać przynajmniej publiczną nazwę wspólnoty. Publiczne nazwy wspólnoty to zazwyczaj domyślne ustawienia fabryczne. Nazwy wspólnoty to metody kontroli dostępu do urządzeń SNMP. Wystarczający jest dostęp do wspólnoty publicznej tylko do odczytu.
- 2. Aby utworzyć opis drukarki, skorzystaj z komendy CL Tworzenie opisu urządzenia (Drukarka) (Create Device Description (Printer) - CRTDEVPRT). W interfejsie znakowym wpisz CRTDEVPRT.
- 3. Na ekranie Tworzenie opisu urządzenia (Drukarka) naciśnij F9, aby wyświetlić wszystkie parametry.
- 4. Określ następujące wartości.

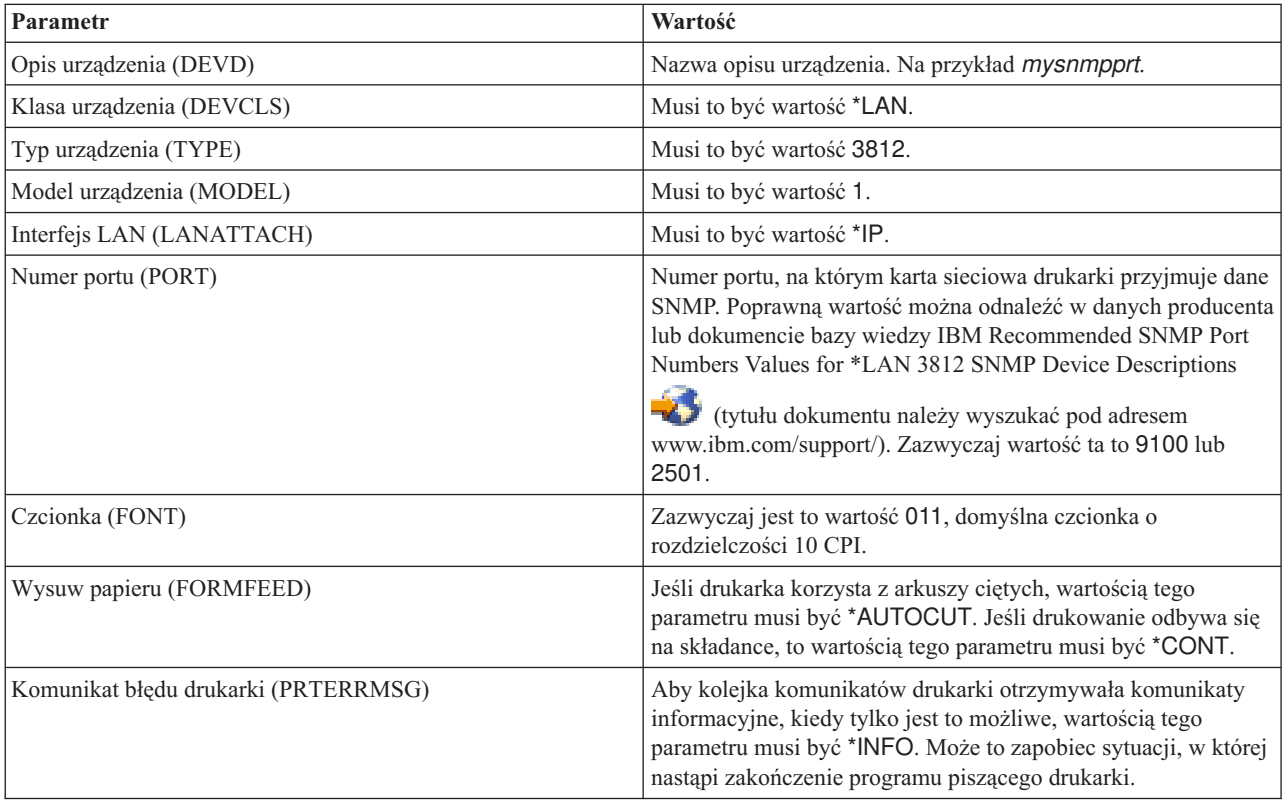

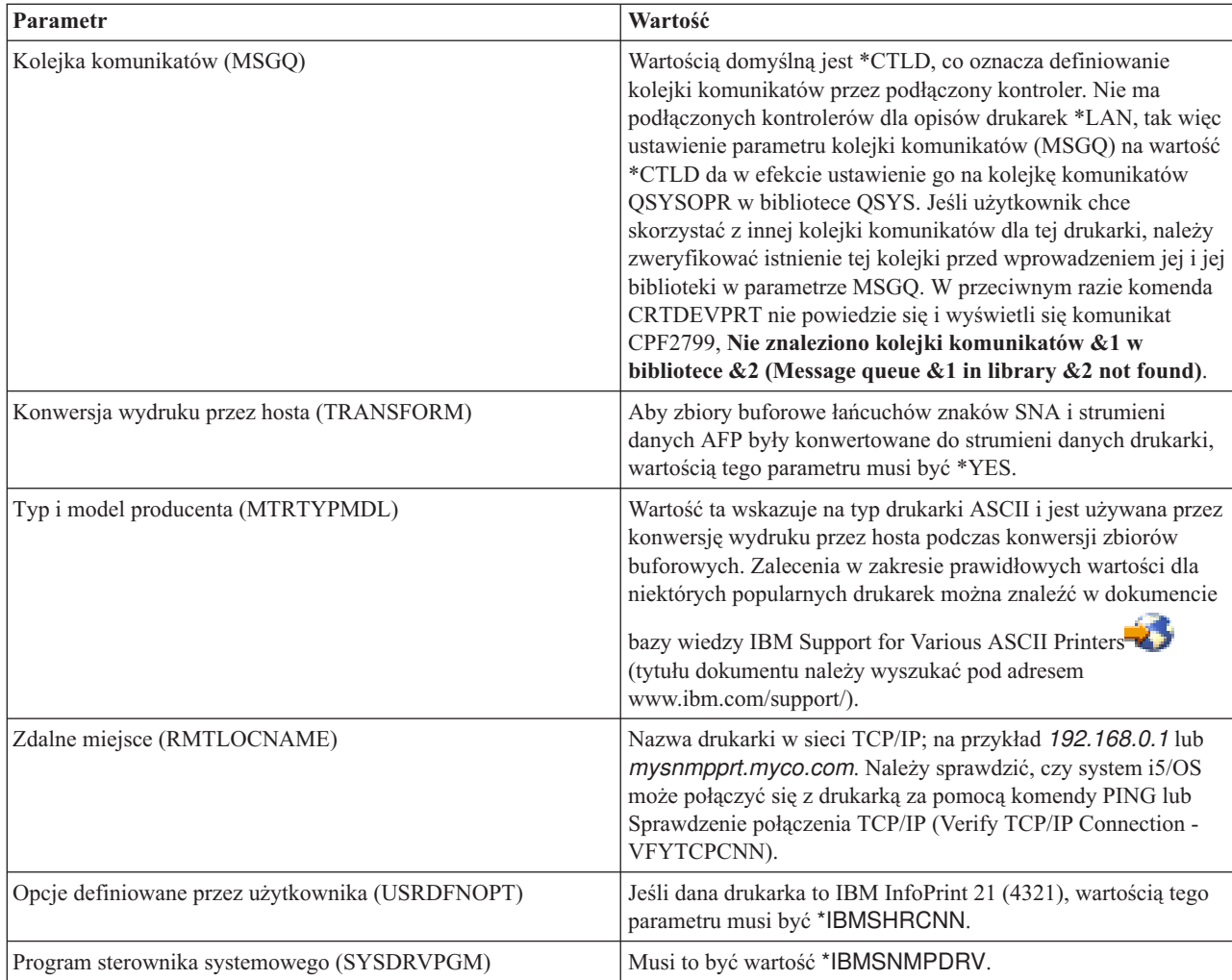

Wszystkie pozostałe wartości mogą pozostać w formie domyślnej.

- 5. Naciśnij klawisz Enter.
- 6. Udostępnij drukarkę.
- 7. Uruchom program piszący drukarki.

#### **Zadania pokrewne**

["Udostępnianie](#page-231-0) drukarki" na stronie 224

Aby udostępnić drukarkę (włączyć drukarkę), należy wykonać następujące czynności.

["Uruchamianie](#page-231-0) programu piszącego drukarki" na stronie 224

Aby uruchomić program piszący drukarki, należy wykonać następujące czynności.

## **Informacje pokrewne**

Komenda Utworzenie opisu urządzenia (drukarka) (Create Device Desc (Printer) - CRTDEVPRT)

# **Konfigurowanie LPR/LPD**

Aby skonfigurować drukowanie LPR/LPD (line printer requester/line printer daemon), należy wykonać następujące czynności.

- **Uwaga:** Wykorzystanie tej metody należy brać pod uwagę jedynie wtedy, gdy dana drukarka nie obsługuje metod drukowania PJL, SNMP ani IPP. Ta metoda drukowania ma bowiem spore ograniczenia. Niektóre z ograniczeń związanych ze stosowaniem tej metody są następujące:
	- v Brak obsługi zakresów stron.
- v Ograniczony status drukarki lub jego brak.
- v Ograniczone odzyskiwanie po błędach lub jego brak.
- v Ograniczona kontrola nad zbiorem buforowym po jego wysłaniu lub jej brak.
- 1. Uruchom demon LPD na serwerze wydruków, komputerze PC lub produkcie System i, na którym będzie się odbywać drukowanie. Jeśli drukujesz w innym systemie System i, możesz uruchomić demon LPD za pomocą programu System i Navigator:
	- a. Kliknij **Sieć** → **Serwery** → **TCP/IP** (Network > Servers > TCP/IP).
	- b. Prawym klawiszem myszy kliknij opcję **LPD**, po czym kliknij opcję **Start**.
- 2. Aby utworzyć zdalną kolejkę wyjściową, użyj komendy CL Tworzenie kolejki wyjściowej (Create Output Queue CRTOUTQ). W interfejsie znakowym wpisz CRTOUTQ.
- 3. Na ekranie CRTOUTQ naciśnij F9, aby wyświetlić wszystkie parametry.
- 4. Określ następujące wartości:

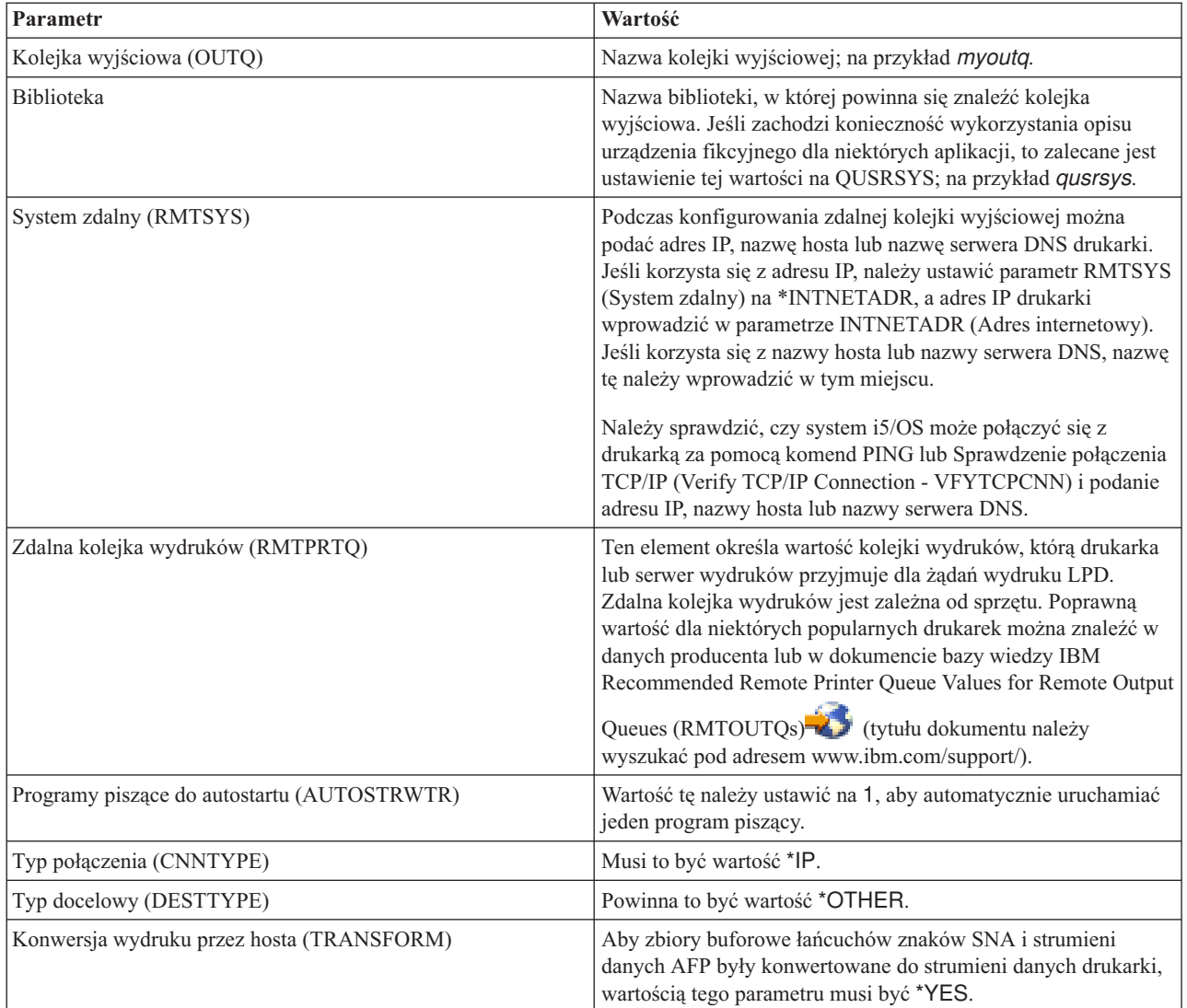

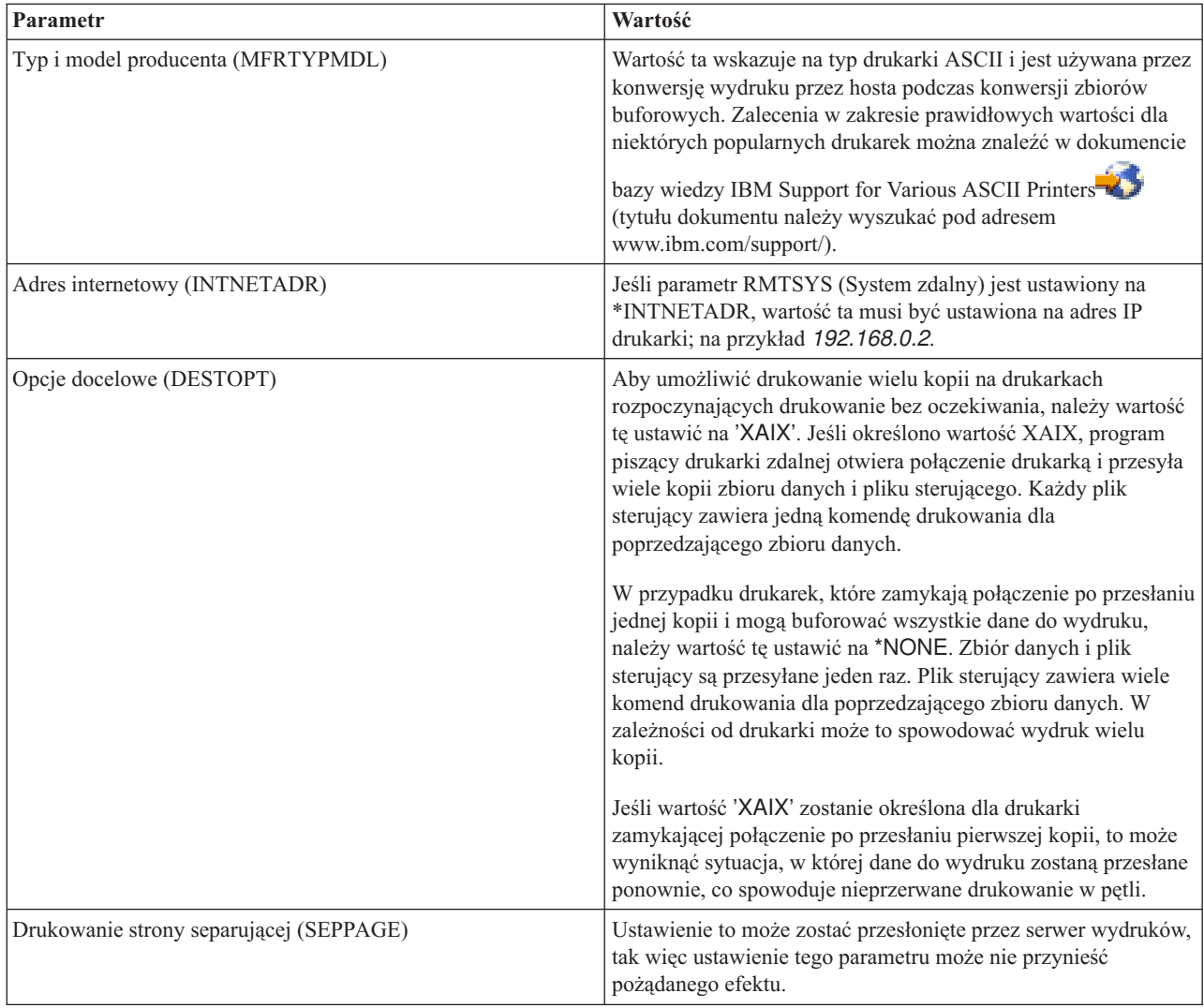

Wszystkie pozostałe wartości mogą pozostać w formie domyślnej.

- 5. Naciśnij klawisz Enter.
- 6. Zdalny program piszący przypisany do zdalnej kolejki wyjściowej powinien zostać uruchomiony automatycznie. Do zarządzania zdalną kolejką wyjściową i zdalnym programem piszącym należy wykorzystać następujące zadania:
	- v Uruchomienie zdalnego programu piszącego.
	- v Zatrzymanie zdalnego programu piszącego.
	- v Wyświetlenie statusu zdalnego programu piszącego.
	- v Zmiana opisu zdalnej kolejki wyjściowej.
- 7. Opcjonalne: Utwórz opis urządzenia fikcyjnego. Opisy urządzeń fikcyjnych są zazwyczaj stosowane podczas drukowania z aplikacji, które nie obsługują wydruków do kolejki wyjściowej. Opisy urządzeń fikcyjnych można wykorzystać również do zarządzania wyjścia przypisanego drukarce, a nie kolejce wyjściowej. Więcej informacji na ten temat można znaleźć w dokumencie bazy wiedzy IBM Creating a Dummy Device [Description](http://www.ibm.com/support/docview.wss?rs=110&uid=nas1770fa496343139bc862565c2007d44cc) to Use with a

Remote Output Queue [\(RMTOUTQ\)](http://www.ibm.com/support/docview.wss?rs=110&uid=nas1770fa496343139bc862565c2007d44cc) (tytułu dokumentu należy wyszukać pod adresem www.ibm.com/support/).

#### **Pojęcia pokrewne**

["Uruchamianie](#page-232-0) zdalnego programu piszącego" na stronie 225

Aby uruchomić zdalny program piszący, należy użyć komendy Uruchomienie zdalnego programu piszącego (Start Remote Writer - STRRMTWTR).

["Zatrzymywanie](#page-233-0) zdalnego programu piszącego" na stronie 226

Aby zatrzymać zdalny program piszący, należy użyć komendy Zakończenie programu piszącego (End Writer - ENDWTR).

["Wyświetlanie](#page-232-0) statusu zdalnego programu piszącego" na stronie 225

Aby wyświetlić programy piszące, należy użyć komendy Praca z wszystkimi programami piszącymi (Work with All Writers - WRKWTR).

#### **Zadania pokrewne**

"Zmiana opisu zdalnej kolejki [wyjściowej"](#page-238-0) na stronie 231 Aby zmienić opis zdalnej kolejki wyjściowej, należy wykonać następujące czynności.

#### **Informacje pokrewne**

Komenda Tworzenie kolejki wyjściowej (Create Output Queue - CRTOUTQ)

## **Konfigurowanie drukarek IPP**

Aby skonfigurować drukarkę IPP (Internet Printing Protocol), należy wykonać następujące czynności.

- 1. Upewnij się co do spełnienia następujących warunków:
	- v Wewnętrzna karta sieciowa lub zewnętrzny serwer wydruków muszą obsługiwać protokół IPP. Listę kart sieciowych i zewnętrznych serwerów wydruku obsługujących IPP można znaleźć w dokumencie bazy wiedzy

IBM Recommended Remote Location [\(RMTLOCNAME\)](http://www.ibm.com/support/docview.wss?rs=110&uid=nas103dfdd66a160e71d86256be2007d858c) Values for \*LAN 3812 IPP Device Descriptions (tytułu dokumentu należy wyszukać pod adresem www.ibm.com/support/).

- v Jeśli drukarka jest podłączona do zewnętrznego adaptera sieciowego, musi ona być połączona za pomocą dwukierunkowego kabla drukarki IEEE 1284, a serwer wydruków musi być w trybie BITRONICS, BI-DIRECTIONAL lub ECP/MLC.
- 2. Aby utworzyć opis drukarki, skorzystaj z komendy CL Tworzenie opisu urządzenia (Drukarka) (Create Device Description (Printer) - CRTDEVPRT). W interfejsie znakowym wpisz CRTDEVPRT.
- 3. Na ekranie Tworzenie opisu urządzenia (Drukarka) naciśnij F9, aby wyświetlić wszystkie parametry.
- 4. Określ następujące wartości.

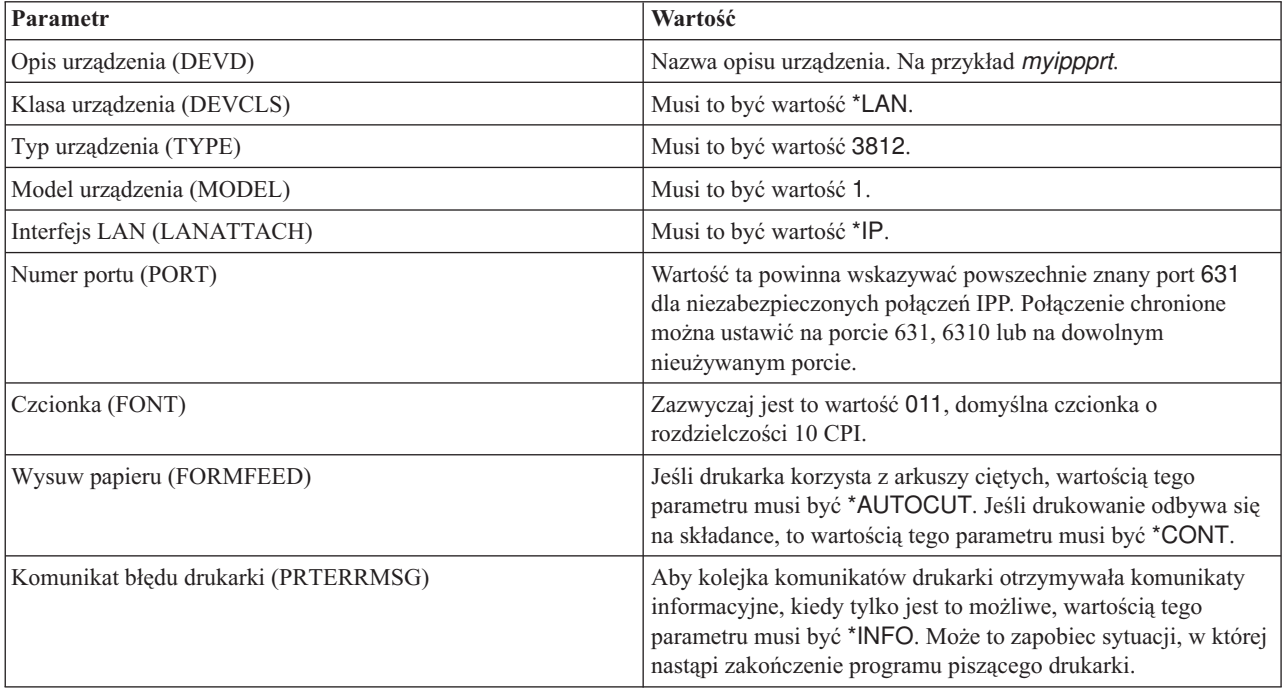

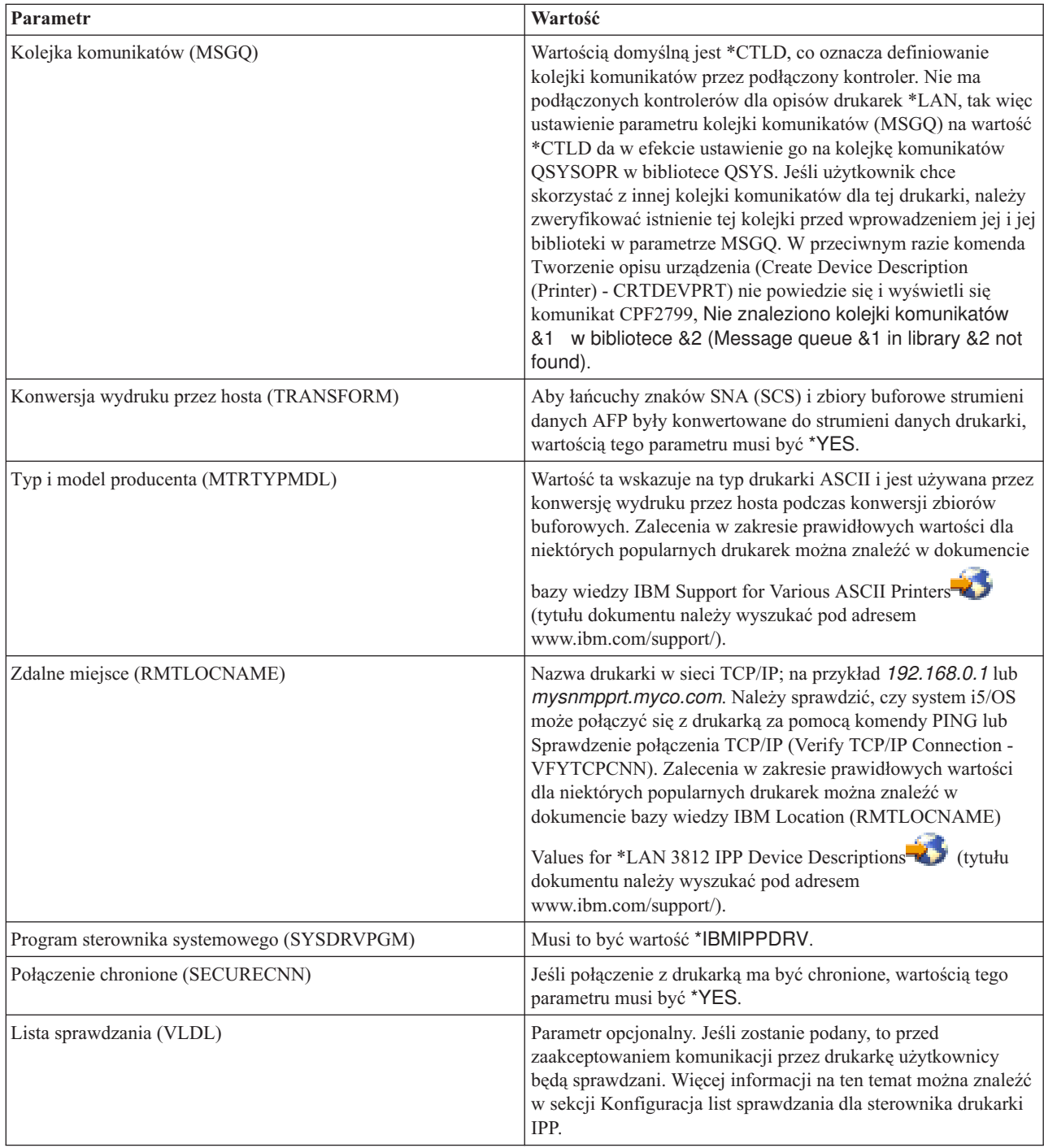

Wszystkie pozostałe wartości mogą pozostać w formie domyślnej.

- 5. Naciśnij klawisz Enter.
- 6. Udostępnij drukarkę.
- 7. Uruchom program piszący drukarki.

#### **Zadania pokrewne**

["Udostępnianie](#page-231-0) drukarki" na stronie 224

Aby udostępnić drukarkę (włączyć drukarkę), należy wykonać następujące czynności.

["Uruchamianie](#page-231-0) programu piszącego drukarki" na stronie 224

Aby uruchomić program piszący drukarki, należy wykonać następujące czynności.

#### **Informacje pokrewne**

Komenda Utworzenie opisu urządzenia (drukarka) (Create Device Desc (Printer) - CRTDEVPRT)

## **Konfigurowanie list sprawdzania dla sterownika drukarki IPP**

Drukarka lub serwer wydruków IPP mogą wymagać uwierzytelnienia użytkownika podczas przetwarzania żądań ze sterownika drukarki IPP systemu i5/OS. W takim przypadku hasło dla danego identyfikatora użytkownika jest wyszukiwane na liście sprawdzania określonej w parametrze VLDL opisu drukarki.

Lista sprawdzania zawiera pary identyfikatorów użytkowników i haseł. Sterownik drukarki IPP przegląda listę sprawdzania w poszukiwaniu pozycji w następującej kolejności:

- 1. profil użytkownika, do którego należy zbiór buforowy,
- 2. nazwa opisu drukarki,
- 3. nazwa systemu.

Jeśli odnalezione zostanie dopasowanie, dla tej pozycji zostanie wczytane hasło, po czym nastąpi jego przesłanie podczas kolejnych żądań do drukarki. Użytkownik może nie zdecydować się na zamieszczanie na liście identyfikatorów poszczególnych użytkowników, a zamiast tego wprowadzić nazwę opisu drukarki lub nazwę systemu jako ogólną pozycję do użytku wielu użytkowników.

Jeśli dopasowanie nie zostanie odnalezione, uwierzytelnienie użytkownika nie może zostać przeprowadzone.

Komendę Tworzenie listy sprawdzania (Create Validation List - CRTVLDL) można wykorzystać do utworzenia pustej listy sprawdzania, jak przedstawiono w poniższym przykładzie: CRTVLDL VLDL(MYLIB/MYUSRS) AUT(\*EXCLUDE) TEXT('Moi użytkownicy')

Komenda ta tworzy pustą listę sprawdzania o nazwie MYUSRS w bibliotece MYLIB. Lista sprawdzania jest określana w parametrze VLDL opisu drukarki. Parametr AUT służy do ograniczania dostępu użytkowników do listy sprawdzania.

Po utworzeniu listy sprawdzania przeznaczonej do użycia przez sterownik wydruków IPP należy zapełnić listę pozycjami składającymi się z identyfikatora użytkownika i hasła, które system szyfruje podczas zapisywania listy. Wpisy można dodawać, zmieniać i usuwać za pomocą funkcji API listy sprawdzania.

Funkcja API QsyAddValidationLstEntry() służy do dodawania pozycji do listy sprawdzania. W celu umożliwienia odtwarzania zaszyfrowanego hasła podczas dodawania pozycji należy określić parametr QsyEncryptData.

#### **Informacje pokrewne**

Komenda Tworzenie listy sprawdzania (Create Validation List - CRTVLDL) Validation list APIs

## **Konfigurowanie serwera IPP**

Do administrowania serwerem IPP i konfigurowania go można użyć programu IBM IPP Server Administrator for iSeries z graficznym interfejsem użytkownika obsługiwanym w przeglądarce.

Przed skorzystaniem z tego interfejsu należy się upewnić, że w danym systemie zainstalowano serwer IBM HTTP Server for iSeries. W celu zapewnienia obsługi TLS lub SSL konieczne jest zainstalowanie programów licencjonowanych Digital Certificate Manager i Cryptographic Access Provider.

Po wykonaniu powyższych konfiguracji możliwe jest zarządzanie serwerem IPP za pomocą interfejsu IBM IPP Server Administrator.

Serwer IPP można zainicjować przy użyciu specjalnego pliku konfiguracyjnego. Zbiór ten nosi nazwę QIBM/UserData/OS400/Ipp/conf/qippsvr-cust.conf. Nie należy dokonywać ręcznej edycji tego pliku. Zmiany w nim są dokonywane przez interfejs przeglądarki administratora serwera IPP IBM.

#### **Zadania pokrewne**

["Zarządzanie](#page-233-0) serwerem IPP" na stronie 226

Do administrowania serwerem IPP można użyć programu IBM IPP Server Administrator for iSeries z graficznym interfejsem użytkownika obsługiwanym w przeglądarce. Przed użyciem tego interfejsu należy go skonfigurować.

#### **Weryfikowanie wstępnie wymaganych programów serwera IPP**

Przed skonfigurowaniem serwera IPP należy się upewnić, że w systemie znajdują się poniższe programy.

Do skonfigurowania serwera IPP oraz zarządzania i administrowania nim potrzebne są następujące programy licencjonowane:

- IBM HTTP Server for i5/OS (5761–DG1)
- IBM Developer Kit for Java (5761–JV1)

Jeśli wymagane jest drukowanie poprzez połączenie chronione, potrzebna jest także obsługa SSL. Obsługę SSL umożliwiają następujące programy licencjonowane:

- Digital Certificate Manager (opcja 24 produktu 5761–SS1)
- Cryptographic Access Provider

## **Konfigurowanie przeglądarki WWW**

Aby zapewnić prawidłowe działanie interfejsu administratora, konieczne jest włączenie obsługi języka JavaScript przez przeglądarkę WWW. Można to zazwyczaj osiągnąć przez menu preferencji lub opcji przeglądarki.

Aby wybrać język ekranu administratora, należy przejść do menu wyboru języka przeglądarki WWW i wybrać lub wprowadzić obsługiwane ustawienia narodowe zainstalowane w systemie. Zazwyczaj można w tym miejscu znaleźć listę wyboru. Jeśli lista nie zostanie wyświetlona, można wprowadzić ustawienia narodowe ręcznie. Ustawienie narodowe to zazwyczaj dwuliterowy skrót reprezentujący język. Na przykład język angielski jest reprezentowany przez litery ″en″. Czasami możliwe jest dokładniejsze zdefiniowanie ustawień narodowych poprzez wybranie kraju lub regionu. Na przykład język francuski używany w Szwajcarii jest reprezentowany przez litery ″fr\_CH″. Jeśli ustawienia narodowe zdefiniowane dla przeglądarki nie są zainstalowane lub obsługiwane przez interfejs administratora, to zostanie wykorzystany język przypisany do profilu użytkownika. Jeśli ten język nie jest obsługiwany, to domyślnie wybrany zostanie język angielski.

## **Uruchamianie interfejsu administratora**

Aby uruchomić instancję serwera \*ADMIN, można użyć następującej komendy. STRTCPSVR SERVER(\*HTTP) HTTPSVR(\*ADMIN)

## **Konfigurowanie serwera IPP**

Aby skonfigurować serwer IPP, należy wykonać następujące czynności.

1. Aby uzyskać dostęp do strony zadań serwera iSeries, wprowadź następujący adres URL: http://*system*:2001

gdzie *system* jest nazwą systemu, na którym pracujesz.

2. Na stronie zadań serwera iSeries kliknij ikonę IBM IPP Server.

Powinien się wyświetlić interfejs administratora serwera IPP IBM. Aby skorzystać z interfejsu administratora, musisz mieć uprawnienia \*IOSYSCFG oraz prawa odczytu i zapisu następujących plików właściwości:

- v QIBM/UserData/OS400/Ipp/conf/qippsvr-cust.conf
- v QIBM/UserData/OS400/Ipp/conf/printer.properties

Aby zmienić preferencje, musisz mieć prawa odczytu i zapisu pliku właściwości preferencji,

QIBM/UserData/OS400/Ipp/conf/preferences.properties, jeśli taki istnieje.

- 3. Jeśli dla dowolnej drukarki IPP pożądane są połączenia SSL, musisz najpierw włączyć obsługę SSL przez serwer IPP poprzez określenie portu SSL. Aby aktywować połączenia SSL:
	- a. Kliknij zakładkę **Konfiguracja** (Configuration), aby załadować nawigacyjne menu konfiguracji.
- b. Kliknij opcję **Podstawowa konfiguracja** (Basic Configuration), aby załadować podstawowy formularz konfiguracji.
- c. Wybierz przełącznik **Włączony** (Enabled).
- d. W polu tekstowym **Port SSL** (SSL Port) wprowadź poprawny numer portu.
- e. Kliknij przycisk **Zastosuj** (Apply).

Serwer IPP jest automatycznie skonfigurowany pod port 631 dla danych innych niż SSL. Aby obsługiwać aktualizację do TLS na porcie 631 lub aby obsługiwać SSL na wybranym porcie, serwerowi IPP musi zostać przypisany certyfikat cyfrowy. Aby to wykonać, należy skorzystać z narzędzia Digital Certificate Manager for i5/OS (DCM) i przypisać certyfikat serwerowi IPP, wymienionemu jako aplikacja serwera QIBM\_IPP\_QIPPSVR.

Aby wyłączyć połączenia SSL, należy wybrać przełącznik **Wyłączone** (Disabled) w formularzu i kliknąć przycisk **Zastosuj** (Apply).

- **Uwaga:** Za każdym razem, gdy zmieniana jest konfiguracja serwera IPP, niezależnie od tego, czy dotyczy to połączeń SSL, czy protokołowania połączeń, należy zatrzymać i uruchomić ponownie serwer IPP, aby zmiany weszły w życie.
- 4. Aby skonfigurować sposób tworzenia, zapisu i archiwizacji protokołów dostępu, wykonaj następujące czynności:
	- a. Kliknij zakładkę **Konfiguracja** (Configuration), aby załadować nawigacyjne menu konfiguracji.
	- b. Rozwiń element menu **Protokoły i błędy** (Logs and Errors).
	- c. Kliknij opcję **Protokoły dostępu** (Access Logs), aby przejść do formularza protokołów dostępu.
	- d. Wypełnij formularz odpowiednimi informacjami.
	- e. Kliknij przycisk **Zastosuj** (Apply).
- 5. Aby skonfigurować sposób tworzenia, zapisu i archiwizacji protokołów błędów, wykonaj następujące czynności:
	- a. Kliknij zakładkę **Konfiguracja** (Configuration), aby załadować nawigacyjne menu konfiguracji.
	- b. Rozwiń element menu **Protokoły i błędy** (Logs and Errors).
	- c. Kliknij opcję **Protokoły błędów** (Error Logs), aby przejść do formularza protokołów błędów.
	- d. Wypełnij formularz odpowiednimi informacjami.
	- e. Kliknij przycisk **Zastosuj** (Apply).
	- **Uwaga:** Administrator serwera IPP IBM oraz serwer IPP IBM to dwie różne aplikacje. Aby umożliwić włączenie protokołowania błędów w interfejsie administratora, należy jednak włączyć protokołowanie błędów w serwerze IPP. Jeśli podczas korzystania z serwera IPP wystąpi błąd, należy sprawdzić protokół błędów serwera IPP określony za pomocą formularza protokołu błędów w interfejsie administratora, aby ułatwić zlokalizowanie problemu.

## **Konfigurowanie drukarki IPP**

Aby skonfigurować drukarkę IPP za pomocą narzędzia IPP Server Administration, należy wykonać następujące czynności.

- 1. Kliknij zakładkę **Konfiguracja** (Configuration), aby załadować nawigacyjne menu konfiguracji.
- 2. Rozwiń element menu **Drukarki internetowe** (Internet Printers).
- 3. Kliknij opcję **Utwórz konfigurację** (Create configuration), aby uruchomić kreator zadania tworzenia.
- 4. Wykonaj kolejne etapy zadania, aby utworzyć konfigurację drukarki IPP.
- 5. Kliknij przycisk **Zakończ** (Finished) na panelu potwierdzenia, aby utworzyć konfigurację.
- 6. Kliknij opcję **Wyświetl konfigurację** (Display configuration). Zapisz adres URL drukarki. Będzie on potrzebny podczas konfiguracji klienta.

## **Konfigurowanie klienta IPP**

Aby skonfigurować klienta IPP (Internet Printing Protocol), należy określić adres URL drukarki IPP.

Na przykład w systemie Windows 2000 należy wykonać następujące czynności:

1. Kliknij kolejno **Start** → **Ustawienia** → **Drukarki** → **Dodaj drukarkę**.

- 2. Kliknij przycisk **Dalej**.
- 3. Wybierz opcję **Drukarka sieciowa** i kliknij przycisk **Dalej**.
- 4. Wybierz opcję **Połącz z drukarką w sieci Internet lub intranet** i wprowadź adres URL drukarki w polu **URL**. Kliknij przycisk **Dalej**. Możesz zostać poproszony o podanie identyfikatora użytkownika i hasła, a także certyfikatu bezpieczeństwa, w zależności od wybranego poziomu zabezpieczeń.

Jeśli otrzymasz komunikat o nieznanej drukarce, kliknij **OK** i wybierz odpowiedni sterownik drukarki.

- 5. Określ, czy ta drukarka powinna stać się domyślną drukarką systemu Windows, i kliknij przycisk **Dalej**.
- 6. Kliknij przycisk **Zakończ**.

# **Konfigurowanie drukarek Lexlink**

Aby skonfigurować drukarkę Lexlink, należy wykonać następujące czynności.

- 1. Upewnij się co do zrozumienia następujących warunków i ograniczeń:
	- v Wszystkie drukarki ASCII podłączone przez sieć lokalną i korzystające z protokołu Lexlink powinny być podłączone do adaptera sieci lokalnej IBM 4033 lub MarkNet XLe lub też drukarka musi posiadać wewnętrzną kartę sieciową MarkNet XL.
	- v Obsługiwane są jedynie zbiory buforowe, których atrybut typu urządzenia to \*SCS, \*USERASCII lub \*AFPDS.
	- v W drukarkach ASCII podłączonych przez sieć lokalną i korzystających z protokołu Lexlink nie jest dozwolony druk bezpośredni (wartość parametru SPOOL = \*NO w komendach CRTPRTF, CHGPRTF i OVRPRTF).
	- v Nie jest obsługiwane współużytkowanie drukarek poprzez parametr umożliwiający druk bezpośredni (ALWDRTPRT) komendy STRPRTWTR. Współużytkowanie drukarek oznacza ustawienie wartości parametru SPOOL = \*NO w komendzie CRTPRTF oraz wartości parametru ALWDRTPRT = \*YES w komendzie STRPRTWTR.
	- v Obsługiwane są jedynie linie komunikacyjne Token Ring i Ethernet (wartości parametru SWTLINLST (Lista linii komutowanych) w opisie drukarki).
	- v Odzyskiwanie po błędach nie zostanie szczegółowo opisane.
	- v Zbiory buforowe typów innych niż \*SCS, \*USERASCII i \*AFPDS, które docierają do kolejki wyjściowej przypisanej do drukarki ASCII podłączonej przez sieć lokalną i korzystającej z protokołu Lexlink, są wstrzymywane. Komunikat wskazujący na zatrzymanie zbioru buforowego jest przesyłany do kolejki komunikatów określonej w komendzie STRPRTWTR.
- 2. Aby utworzyć opis drukarki, użyj komendy CL Tworzenie opisu urządzenia (Drukarka) (Create Device Desc (Printer) - CRTDEVPRT). W interfejsie znakowym wpisz CRTDEVPRT.
- 3. Na ekranie Tworzenie opisu urządzenia (Drukarka) naciśnij F9, aby wyświetlić wszystkie parametry.
- 4. Określ następujące wartości:

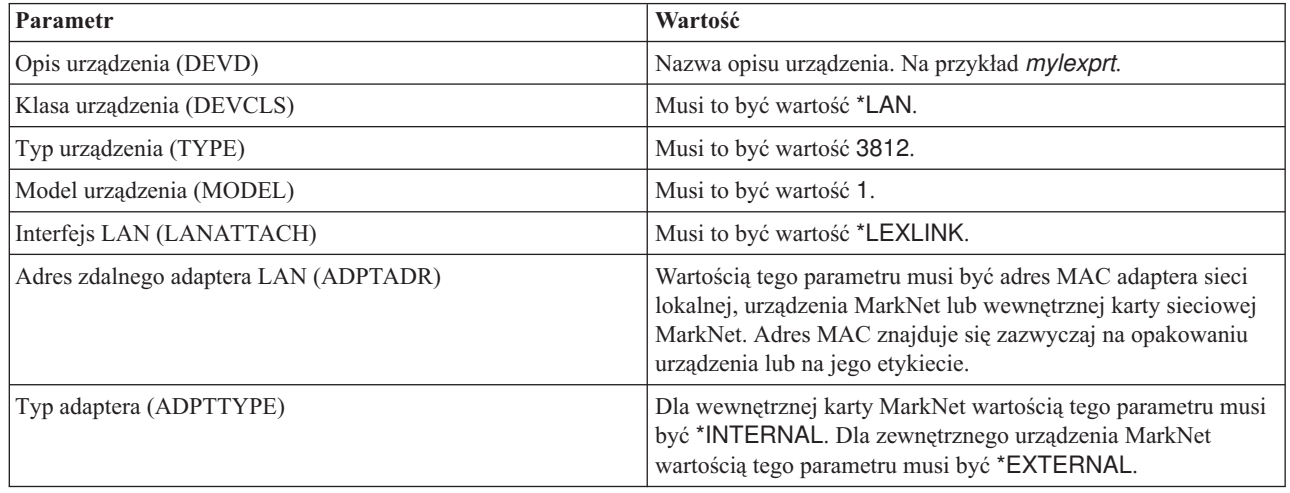

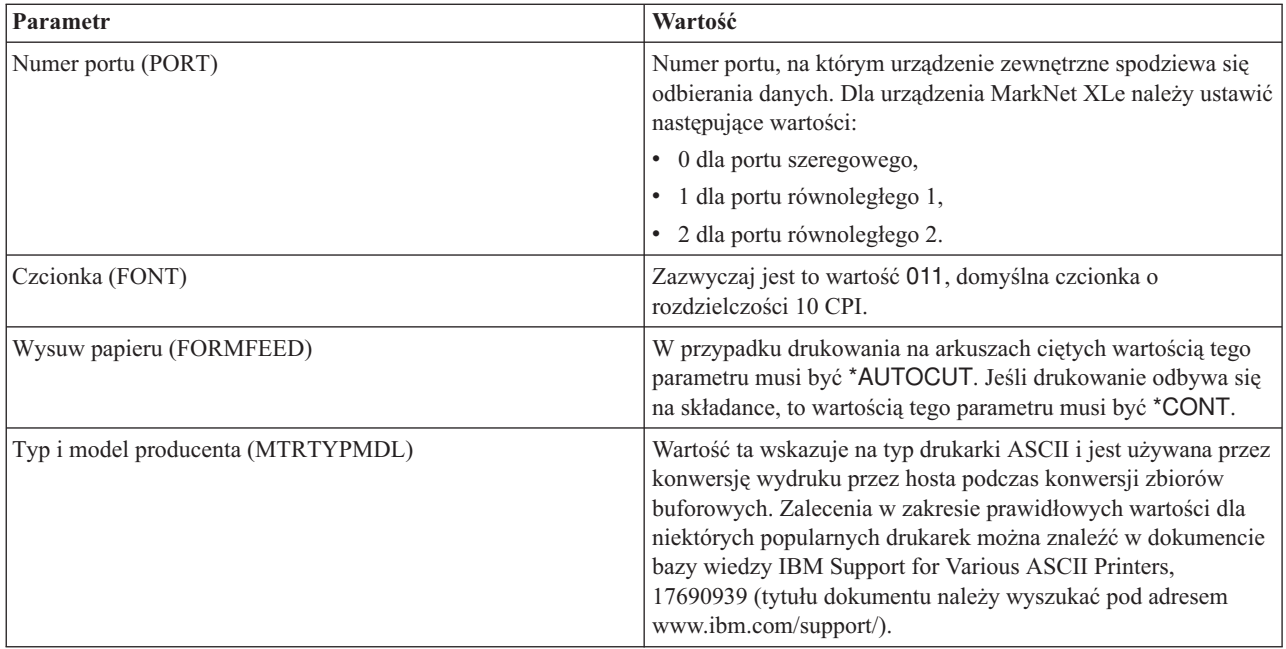

Wszystkie pozostałe wartości mogą pozostać w formie domyślnej.

- 5. Naciśnij klawisz Enter.
- 6. Udostępnij drukarkę.
- 7. Uruchom program piszący drukarki.

Dodatkowe informacje na temat drukowania na drukarkach podłączonych przez protokół Lexlink można znaleźć w sekcji Drukarki sieciowe Lexlink.

#### **Pojęcia pokrewne**

["Drukarki](#page-64-0) sieciowe Lexlink" na stronie 57

Drukarki ASCII podłączone przez sieć lokalną i korzystające z protokołu Lexlink muszą być podłączone do adaptera LAN IBM 4033 lub urządzenia MarkNet XLe albo drukarka musi zawierać wewnętrzną kartę adaptera (INA) MarkNet lub MarkNet XL. (Przykładem drukarki zawierającej kartę INA jest drukarka IBM 4039).

#### **Zadania pokrewne**

["Udostępnianie](#page-231-0) drukarki" na stronie 224

Aby udostępnić drukarkę (włączyć drukarkę), należy wykonać następujące czynności.

["Uruchamianie](#page-231-0) programu piszącego drukarki" na stronie 224

Aby uruchomić program piszący drukarki, należy wykonać następujące czynności.

#### **Informacje pokrewne**

Komenda Utworzenie opisu urządzenia (drukarka) (Create Device Desc (Printer) - CRTDEVPRT)

# **Konfigurowanie drukowania w systemie zdalnym**

Drukowanie w systemie zdalnym zawiera takie opcje jak drukowanie z systemui5/OS w systemie i5/OS i z systemu |

i5/OS w systemie VM/MVS. |

## **Drukowanie w systemie zdalnym przez połączenie między systemem i5/OS a i5/OS**

W tej sekcji przedstawiono diagram ilustrujący drukowanie w systemie zdalnym przez połączenie między systemem i5/OS a i5/OS z wykorzystaniem usług SNADS.

W poniższym przykładzie użyto wartości (i nazw) podanych w tym diagramie.

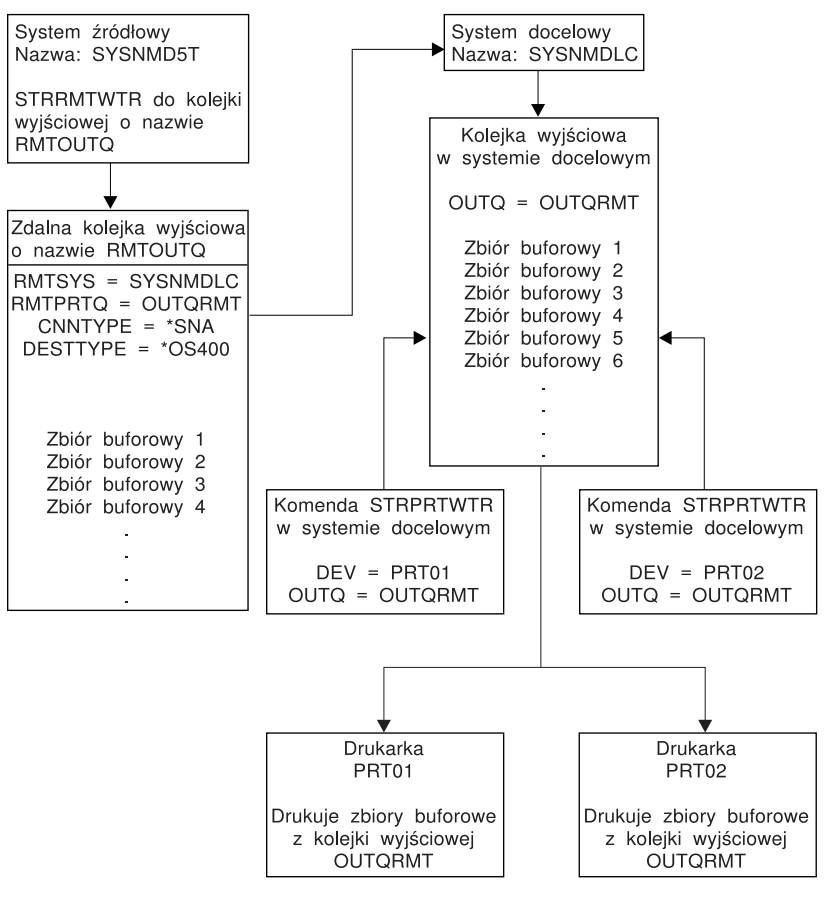

RBAFT519-0

Aby drukowanie w systemie zdalnym działało, zarówno w systemie źródłowym, jak i docelowym należy wykonać działania przygotowawcze. Poniższa tabela zawiera listę elementów, które muszą być obecne lub które należy utworzyć przed rozpoczęciem drukowania w systemie zdalnym.

*Tabela 4. Przygotowanie systemu źródłowego i docelowego do drukowania w systemie zdalnym*

| System źródłowy                                                                                                    | <b>System docelowy</b>                                                                                                    |
|----------------------------------------------------------------------------------------------------|----------------------------------------------------------------------------------------------------|
| Utworzenie opisów linii, kontrolera i urządzeń.                                                                                                    | Utworzenie opisów linii, kontrolera i urządzeń.                                                                                                    |
| Więcej informacji na temat tych opisów konfiguracji można<br>znaleźć w dokumencie PDF Communications Configuration.                                                                                                    | Więcej informacji na temat tych opisów konfiguracji można<br>znaleźć w dokumencie Communications Configuration.                                                                                                    |
| Określenie profili użytkowników, które mają być używane do<br>drukowania w systemie zdalnym.<br>Te informacje są potrzebne, jeśli odpowiedni profil użytkownika<br>w systemie docelowym ma być właścicielem wysyłanych<br>zbiorów buforowych. Jeśli nie jest istotnie, kto jest właścicielem<br>zbiorów buforowych, można je wysyłać do systemu docelowego<br>i buforować za pomocą profilu użytkownika QNETSPLF. | W zależności od miejsca (identyfikatora użytkownika lub<br>kolejki wyjściowej), do którego zbiory buforowe mają być<br>wysyłane, należy utworzyć zgodny profil użytkownika lub<br>konkretną kolejkę wyjściowa. Używaj komend CRTUSRPRF<br>lub CRTOUTO. |

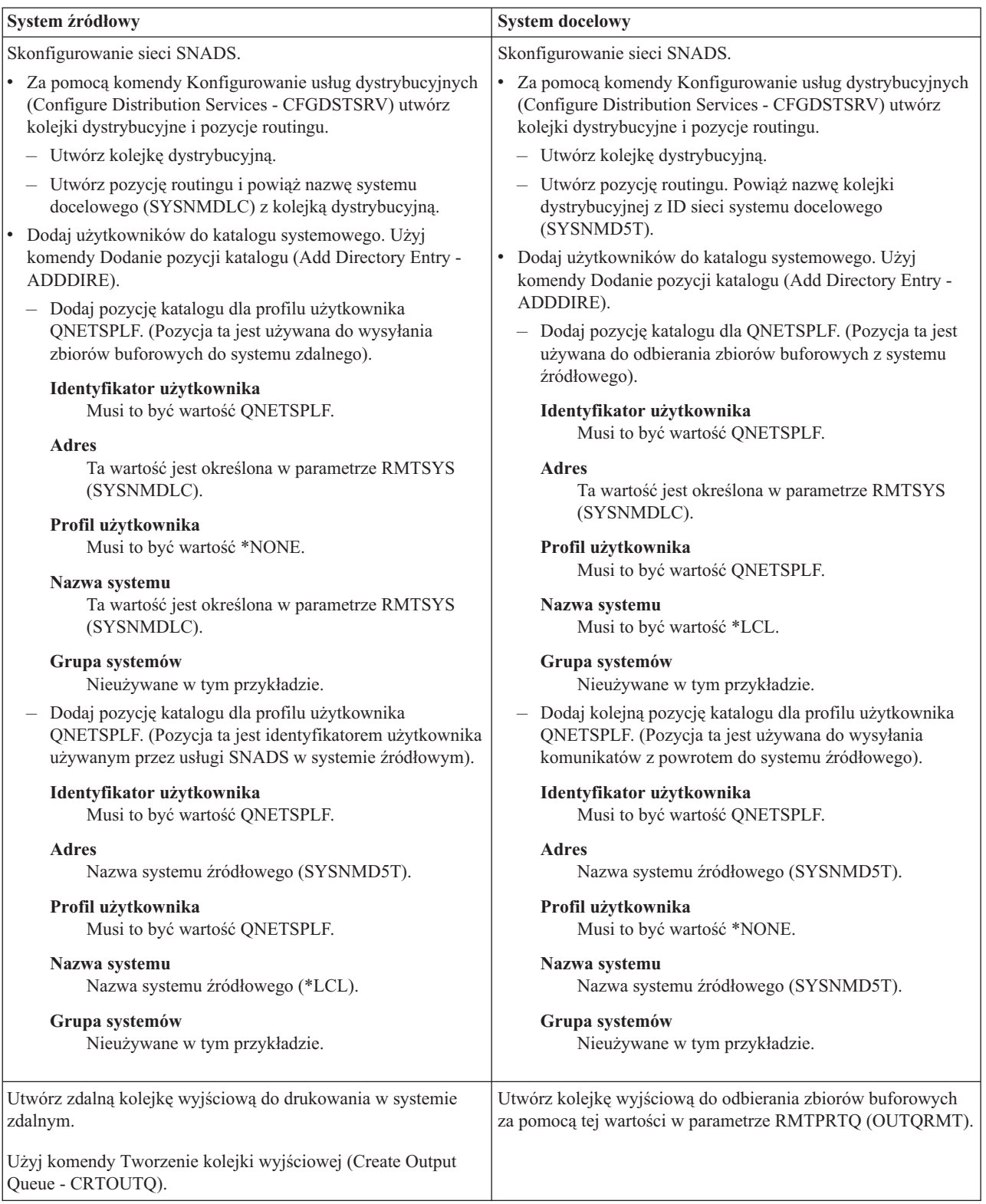

*Tabela 4. Przygotowanie systemu źródłowego i docelowego do drukowania w systemie zdalnym (kontynuacja)*

#### **Działania w systemie źródłowym - tworzenie zdalnej kolejki wyjściowej**

W wyniku użycia tego przykładu buforowane zbiory wyjściowe są wysyłane do kolejki wyjściowej OUTQRMT w systemie docelowym (SYSNMDLC).

Wpisz CRTOUTQ i naciśnij klawisz F4 (Podpowiedź). Zostanie wyświetlony następujący ekran. Wpisz podane wartości i naciśnij klawisz Enter. Zostanie utworzona zdalna kolejka wyjściowa. Wartości pozostałych parametrów są potrzebne do zapewnienia połączenia i dostarczania do wyznaczonego systemu.

```
Tworzenie kolejki wyjściowej (CRTOUTQ)
Wpisz opcje i naciśnij klawisz Enter.
Kolejka wyjściowa. . . . . . . . RMTOUTQ Nazwa
 Biblioteka . . . . . . . . . . MYLIB
Maks. wielkość zbioru buforowego
 Liczba stron . . . . . . . *NONE Liczba, *NONE
 Czas rozpoczęcia . . . . . . . . . Godzina
 Czas zakończenia. . . . . . . . . . . Godzina
              + więcej wartości
Porządek zbiorów w kolejce . . . *FIFO *FIFO, *JOBNBR
System zdalny . . . . . . . . . SYSNMDLC
Zdalna kolejka wydruków. . . . . OUTQRMT
Kolejka komunikatów progr. pisz. QSYSOPR Nazwa, QSYSOPR
Biblioteka . . . . . . . . . . . *LIBL Nazwa, *LIBL, *CURLIB
Typ połączenia . . . . . . . . . *SNA *SNA, *IP
Typ połączenia . . . . . . . . . *SNA *SNA, *IP<br>Typ docelowy . . . . . . . . . *OS400 *OS400, *OS400V2, *PSF2...
Tekst opisu . . . . . . . . . @@ss1s@@ do @@ss1s@@
                                                                        Koniec
F3=Wyjście F4=Podpowiedź F5=Odśwież F10=Dodatkowe parametry F12=Anuluj
F13=Jak używać tego ekranu F24=Inne klawisze
```
Aby rozpocząć wysyłanie buforowanych zbiorów wyjściowych ze zdalnej kolejki wyjściowej RMTOUTQ, użyj komendy Uruchomienie zdalnego programu piszącego (Start Remote Writer - STRRMTWTR). Wpisz STRRMTWTR i naciśnij klawisz F4 (Podpowiedź).

Zostanie wyświetlony następujący ekran. Wpisz wartości dla wyświetlonych parametrów i naciśnij klawisz Enter. Buforowane zbiory wyjściowe zostaną wysłane do OUTQRMT w systemie docelowym (SYSNMDLC).

```
Uruchomienie zdalnego programu piszącego (STRRMTWTR)
Wpisz opcje i naciśnij klawisz Enter.
Kolejka wyjściowa . . . . . . . . . RMTOUTQ Nazwa, *ALL
 Biblioteka . . . . . . . . . . .
Kolejka komunikatów progr. pisz. *OUTQ Nazwa, *OUTQ, *REQUESTER
 Biblioteka . . . . . . . . . . . Nazwa, *LIBL, *CURLIB
Opcje typu formatu:
  Typ formatu. . . . . . . . . . *ALL Typ formatu, *ALL, *STD, *FORMS
  Opcje komunikatów. . . . . . . *NOMSG *NOMSG, *INQMSG, *MSG...
                                                                    Koniec
F3=Wyjście F4=Podpowiedź F5=Odśwież F10=Dodatkowe parametry F12=Anuluj
F13=Jak używać tego ekranu F24=Inne klawisze
```
#### **Działania w systemie docelowym - drukowanie buforowanych zbiorów wyjściowych z systemu źródłowego**

Buforowane zbiory wyjściowe zostały wysłane do kolejki wyjściowej OUTQRMT w systemie docelowym. Aby rozpocząć drukowanie tych buforowanych zbiorów wyjściowych, uruchom program piszący drukarki dla kolejki wyjściowej OUTQRMT. Wpisz STRPRTWTR i naciśnij klawisz F4 (Podpowiedź).

Wpisz nazwę drukarki (CHEROKEE2), której chcesz używać, oraz nazwę kolejki wyjściowej z odebranymi buforowanymi zbiorami wyjściowymi (OUTQRMT). Naciśnij klawisz Enter, aby rozpocząć drukowanie buforowanych zbiorów wyjściowych na drukarce CHEROKEE2.

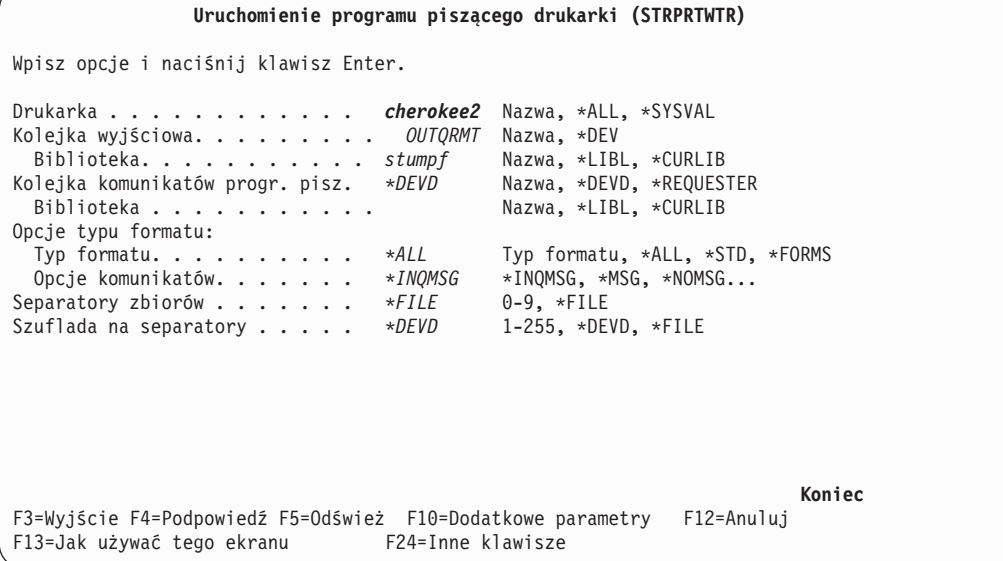

Dla jednej kolejki wyjściowej można uruchomić wiele programów piszących drukarki. Dzięki temu buforowane zbiory wyjściowe z konkretnej kolejki wyjściowej można drukować na więcej niż jednej drukarce.

Aby zobaczyć, ile programów piszących zostało uruchomionych dla kolejki wyjściowej OUTQRMT, uruchom komendę WRKOUTQ \*ALL. Zostanie wyświetlony ekran Praca z wszystkimi kolejkami wyjściowymi (Work with All output queues). Wpisz opcję 9 obok kolejki wyjściowej OUTQRMT i naciśnij klawisz Enter. Zostanie wyświetlony ekran Praca z wszystkimi programami piszącymi (Work with All Writers). Jeśli dla kolejki wyjściowej uruchomiono więcej niż jeden program piszący, programy te zostaną wyświetlone powiązane z tą samą kolejką wyjściową (OUTQRMT).

#### **Praca z wszystkimi kolejkami wyjściowymi**

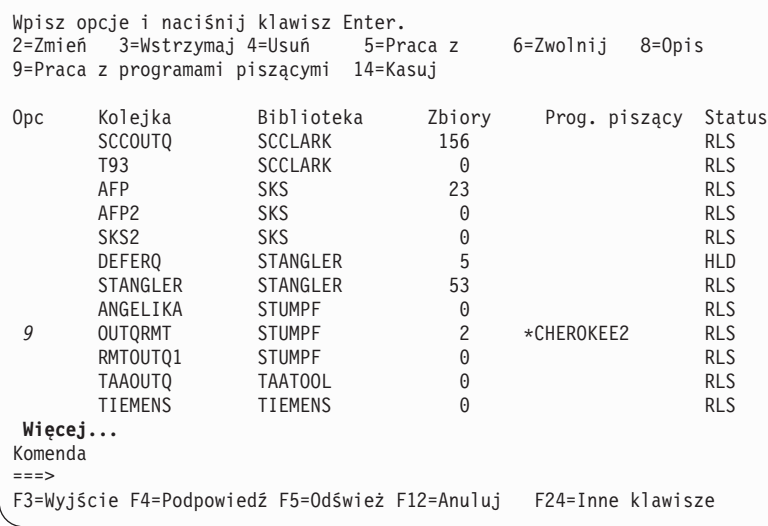

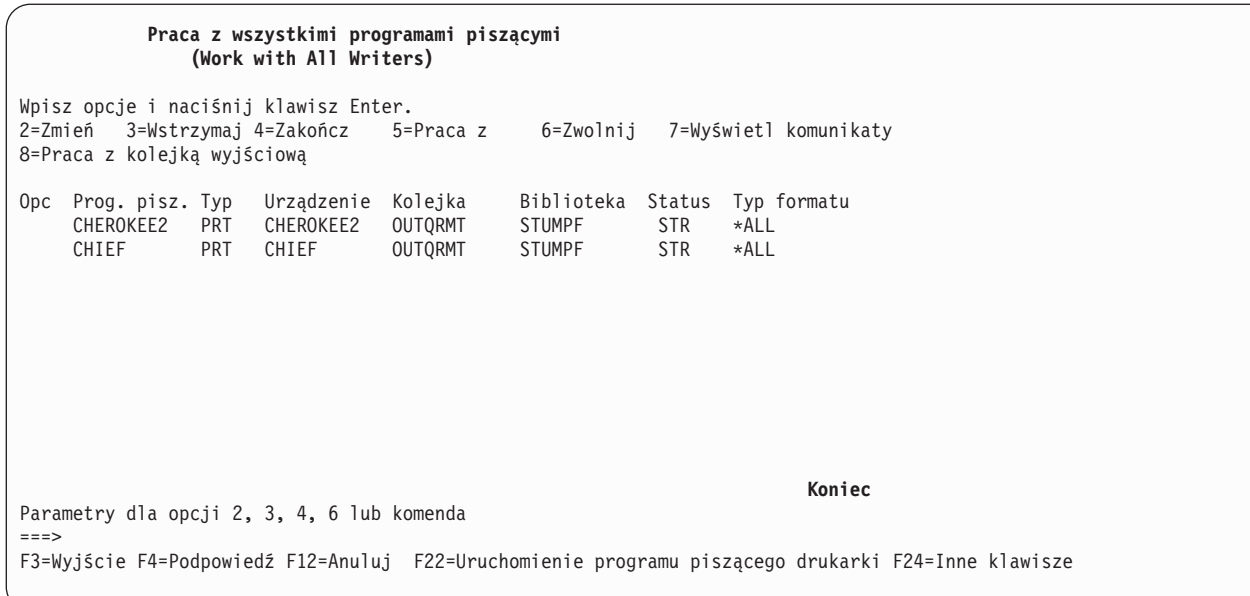

Nazwy programów piszących uruchomionych dla kolejki wyjściowej OUTQRMT można wyświetlić przez wpisanie WRKOUTQ OUTQRMT i naciśnięcie F4 (Podpowiedź). Zostanie wyświetlony ekran Praca z kolejką wyjściową (Work with Output Queue). Naciśnij F20 (Programy piszące). Zostanie wyświetlony ekran Praca z wszystkimi programami piszącymi (Work with All Writers) zawierający listę wszystkich programów piszących, które są uruchomione dla kolejki wyjściowej OUTQRMT. Działania te przedstawiono na dwóch kolejnych ekranach.

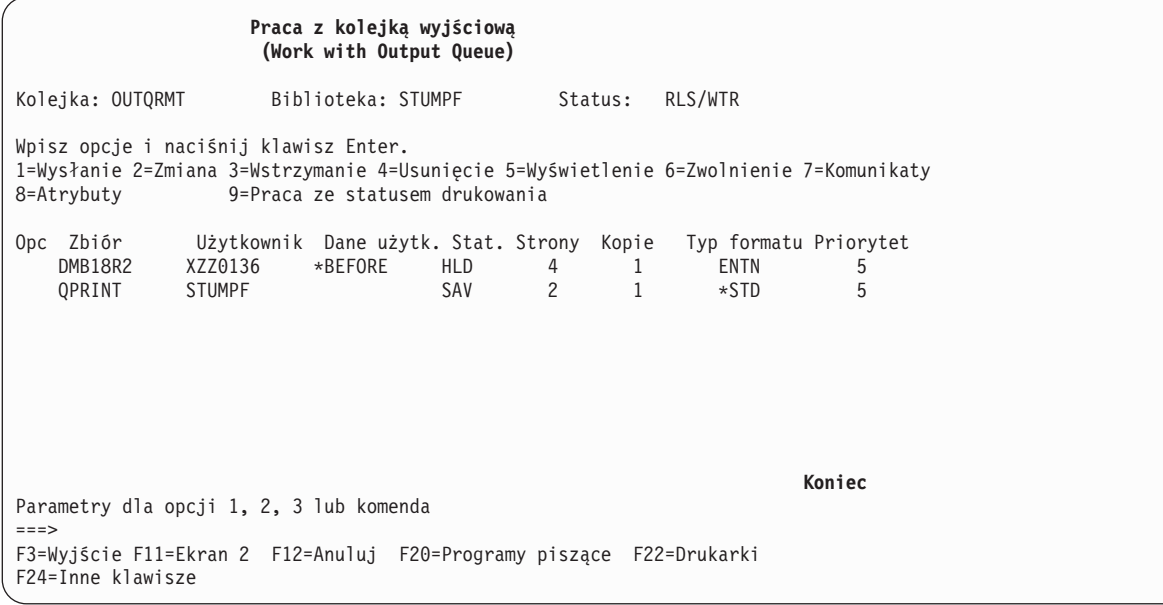
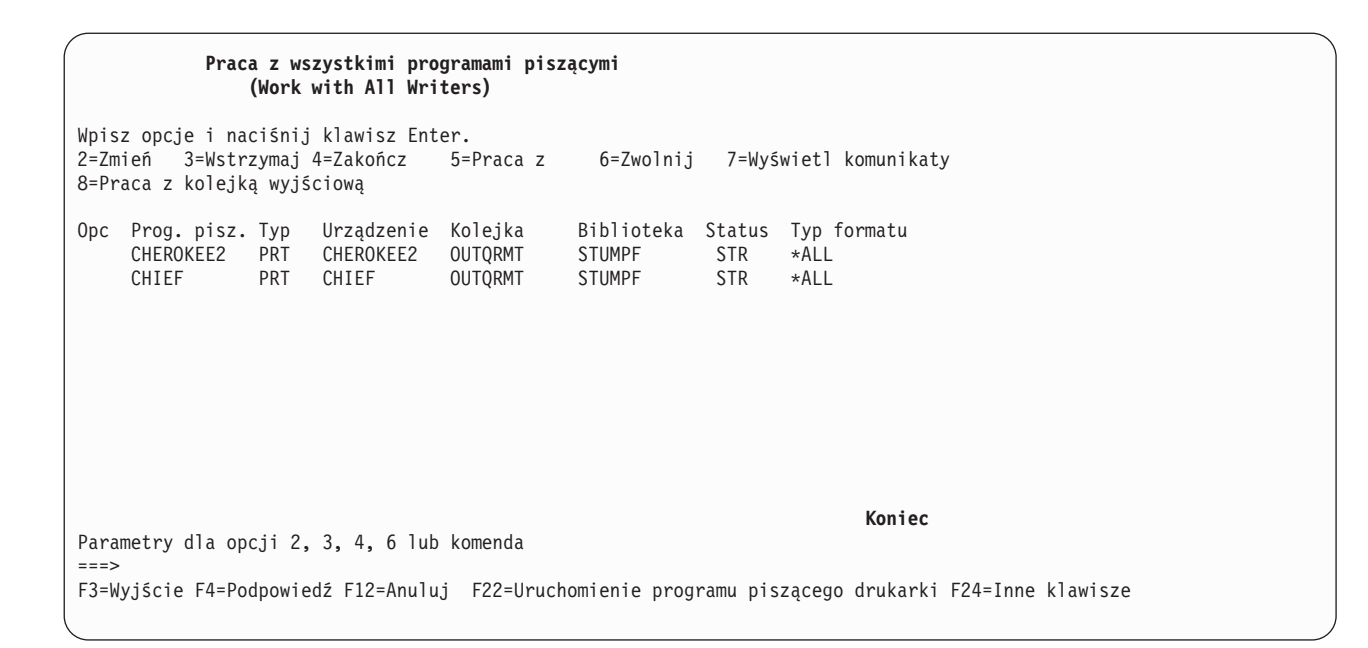

# **Drukowanie w systemie zdalnym przez połączenie między systemem i5/OS a VM/MVS**

W tej sekcji przedstawiono diagram ilustrujący drukowanie w systemie zdalnym przez połączenie między systemem i5/OS a VM/MVS z wykorzystaniem usług dystrybucyjnych Systems Network Architecture (SNADS).

W poniższym przykładzie użyto wartości (i nazw) podanych w tym diagramie.

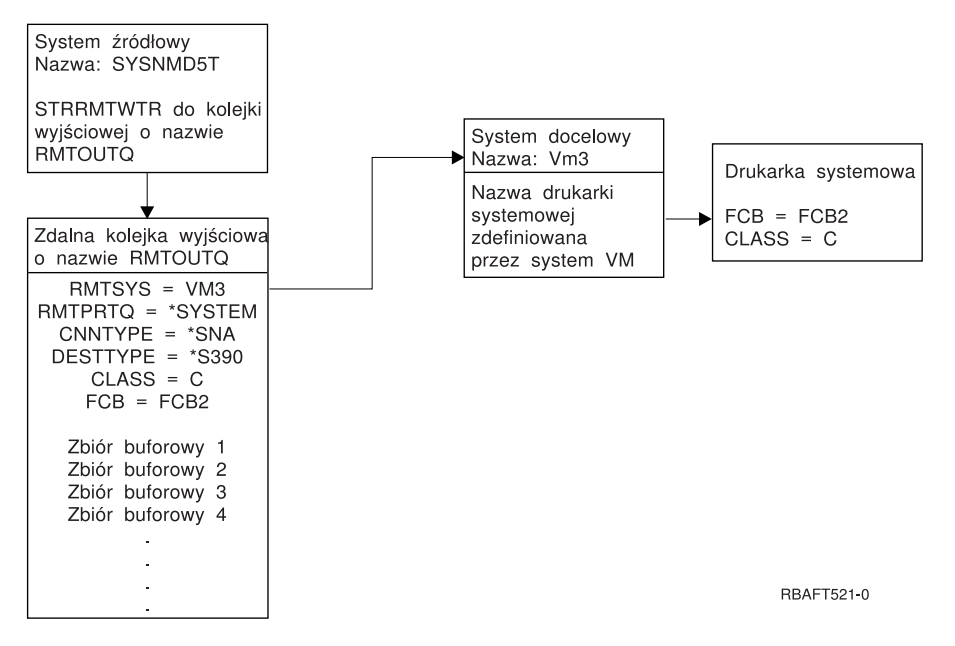

Aby drukowanie w systemie zdalnym działało, zarówno w systemie źródłowym, jak i docelowym należy wykonać działania przygotowawcze. Poniższa tabela zawiera listę elementów, które muszą być obecne lub które należy utworzyć przed rozpoczęciem drukowania w systemie zdalnym.

*Tabela 5. Przygotowanie systemu źródłowego i docelowego do drukowania w systemie zdalnym*

| System źródłowy w wersji V3R1 lub nowszej                                                                                                    | <b>System docelowy VM/MVS</b>                                                                                                    |
|----------------------------------------------------------------------------------------------------|----------------------------------------------------------------------------------------------------|
| Sprawdzenie, czy jest zainstalowany program licencjonowany<br>5769-CM1. Jest on potrzebny do komunikacji. Więcej<br>informacji na temat konfigurowania połączeń SNADS między<br>tymi systemami można znaleźć w dokumencie PDF SNA<br>Distribution Services. | Skonfigurowanie pozycji zadania sieciowego (NJE) dla<br>VM/RSCS oraz JES2 lub JES3 dla MVS.<br>Kontakt z hostem jest zadaniem krytycznym dla ustanawiania<br>poprawnego połączenia z systemem VM/MVS. Niektóre z<br>informacji wymaganych przez system i5/OS to nazwa węzła<br>systemowego, ID drukarki i identyfikator użytkownika. |
| Utworzenie opisów linii, kontrolera i urządzeń.<br>Więcej informacji na temat tych opisów konfiguracji można<br>znaleźć w dokumencie PDF Communications Configuration.                                                                                      | Aby możliwe było połączenie systemu VM/VMS z i5/OS,<br>muszą istnieć opisy komunikacji lub należy je utworzyć. Zwykle<br>jest to linia, jednostka fizyczna (podobna do kontrolera) i<br>jednostka logiczna (podobna do urządzenia). Konfiguracja<br>systemu VM lub MVS wymaga informacji od systemu i5/OS.                           |
| Określenie profilu użytkownika, który ma być używany do<br>drukowania w systemie zdalnym.                                                                                                    | Użytkownik ten musi również występować w systemie<br>docelowym, jeśli dla parametru RMTPRTQ systemu i5/OS<br>określono wartość *USER.                                                                                                    |

| System źródłowy w wersji V3R1 lub nowszej                                                                                                    | <b>System docelowy VM/MVS</b>                                                                                                    |
|----------------------------------------------------------------------------------------------------|----------------------------------------------------------------------------------------------------|
| Skonfigurowanie sieci SNADS.<br>• Za pomocą komendy Konfigurowanie usług dystrybucyjnych<br>(Configure Distribution Services - CFGDSTSRV) utwórz<br>kolejki dystrybucyjne i pozycje routingu.<br>- Utwórz kolejkę dystrybucyjną.<br>- Utwórz pozycję routingu i powiąż nazwę systemu<br>docelowego (VM3) z kolejką dystrybucyjną.<br>· Dodaj użytkowników do katalogu systemowego. Użyj<br>komendy Dodanie pozycji katalogu (Add Directory Entry -<br>ADDDIRE).<br>Dodaj pozycję katalogu dla profilu użytkownika<br>QNETSPLF. (Pozycja ta jest identyfikatorem użytkownika<br>używanym przez usługi SNADS w systemie źródłowym).<br>Identyfikator użytkownika<br>Musi to być wartość QNETSPLF.<br><b>Adres</b><br>Nazwa systemu źródłowego (SYSNMD5T).<br>Profil użytkownika<br>Musi to być wartość QNETSPLF.<br>Nazwa systemu<br>Nazwa systemu źródłowego (*LCL).<br>Grupa systemów<br>Nieużywane w tym przykładzie.<br>Dodaj pozycję katalogu dla QNETSPLF. (Pozycja ta jest<br>identyfikatorem użytkownika używanym przez usługi<br>SNADS w systemie źródłowym).<br>Identyfikator użytkownika | W systemie MVS należy wprowadzić identyfikację produktu<br>System i w języku JCL lub podsystemie Job Entry Subsystem<br>(JES) i powiązać ją z drukarką zdefiniowaną w systemie MVS.<br>W przypadku VM identyfikacja serwera System i musi być<br>wprowadzona w RSCS i musi być powiązana z drukarką<br>zdefiniowaną w systemie VM. |
| Musi to być wartość QNETSPLF.<br><b>Adres</b><br>Nazwa systemu docelowego (VM3).                                                                                                    |                                                                                                    |
| Profil użytkownika<br>Musi to być wartość *NONE.                                                                                                    |                                                                                                    |
| Nazwa systemu<br>Nazwa systemu docelowego (VM3).                                                                                                    |                                                                                                    |
| Grupa systemów<br>Nieużywane w tym przykładzie.                                                                                                    |                                                                                                    |
| Utwórz zdalną kolejkę wyjściową do drukowania w systemie<br>zdalnym.                                                                                                    |                                                                                                    |
| Użyj komendy Tworzenie kolejki wyjściowej (Create Output<br>Queue - CRTOUTQ).                                                                                                    |                                                                                                    |
| Podczas przesyłania buforowanych zbiorów wyjściowych do<br>systemu VM/MVS domyślnym typem formularza musi być<br>STANDARD (nie należy mylić z *STD w systemie i5/OS). Typ<br>formularza można zmienić przez przesłonięcie zbioru<br>drukarkowego używanego do tworzenia buforowanych zbiorów<br>wyjściowych. Ponadto do zmiany parametru typ formularza na<br>standardowy można użyć komendy Zmiana atrybutów zbioru<br>buforowego (Change Spooled File Attributes - CHGSPLFA).                                                                                                    |                                                                                                    |

*Tabela 5. Przygotowanie systemu źródłowego i docelowego do drukowania w systemie zdalnym (kontynuacja)*

### **Działania w systemie źródłowym - tworzenie zdalnej kolejki wyjściowej**

W wyniku użycia tego przykładu buforowane zbiory wyjściowe będą wysyłane do drukarki systemowej w systemie docelowym (VM3).

**Uwaga:** Po utworzeniu zdalnej kolejki wyjściowej programy piszące są dla niej uruchamiane automatycznie, jeśli parametr AUTOSTRWTR ma wartość inną niż \*NONE.

Wpisz CRTOUTQ i naciśnij klawisz F4 (Podpowiedź). Zostanie wyświetlony następujący ekran. Wpisz podane wartości i naciśnij klawisz Enter. Zostanie utworzona zdalna kolejka wyjściowa TEST1. Wartości pozostałych parametrów są potrzebne do zapewnienia połączenia i dostarczania do wyznaczonego systemu.

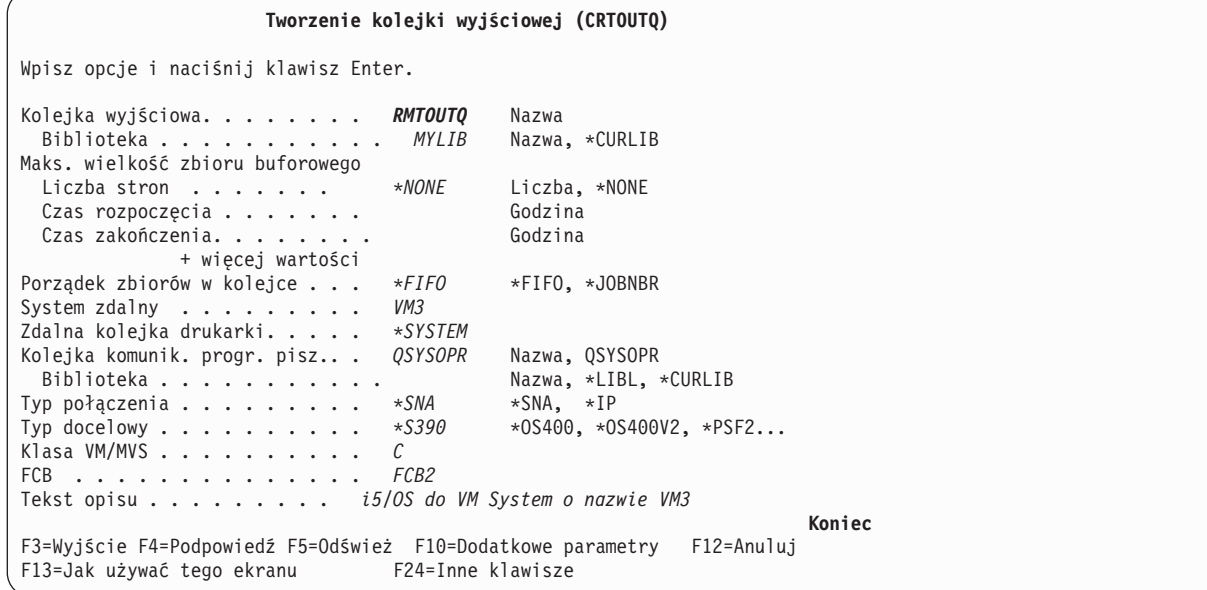

Aby rozpocząć wysyłanie buforowanych zbiorów wyjściowych ze zdalnej kolejki wyjściowej RMTOUTQ, użyj komendy Uruchomienie zdalnego programu piszącego (Start Remote Writer - STRRMTWTR); w tym celuwpisz STRRMTWTR i naciśnij F4 (Podpowiedź).

Zostanie wyświetlony następujący ekran. Wpisz RMTOUTQ i naciśnij klawisz Enter. Buforowane zbiory wyjściowe są wysyłane do drukarki wyznaczonej jako drukarka systemowa w systemie docelowym (VM3).

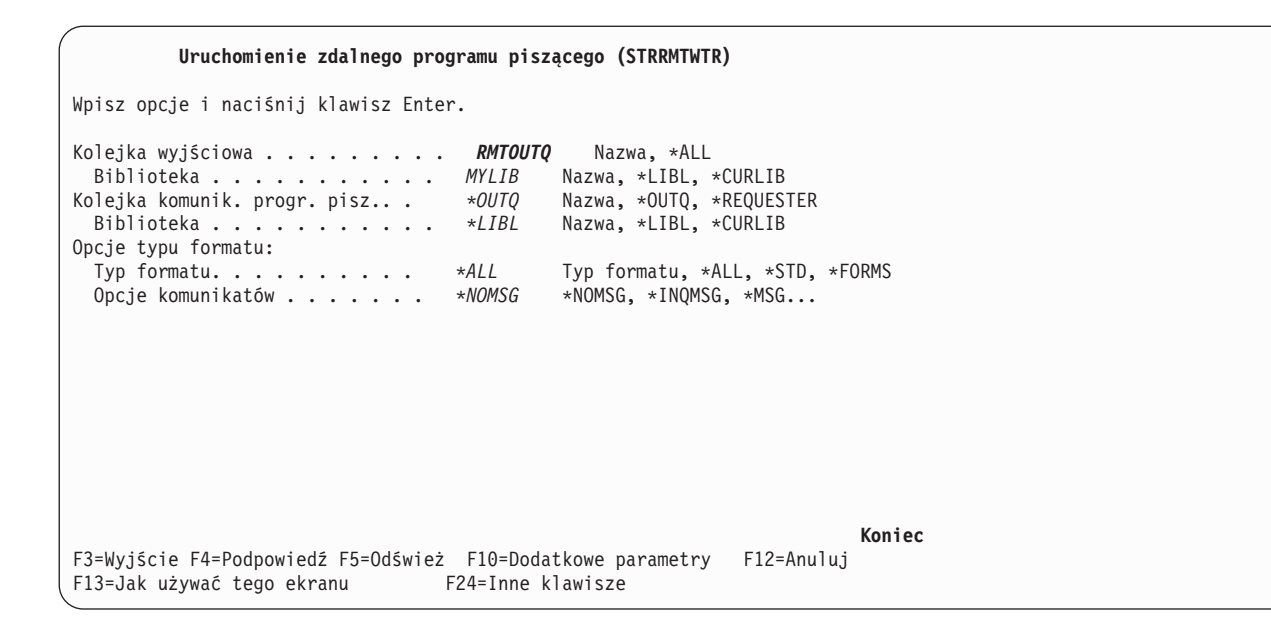

## **Działania w systemie docelowym - drukowanie buforowanych zbiorów wyjściowych z systemu źródłowego**

Zbiory buforowe zostały wysłane do drukarki systemowej w systemie docelowym (VM3).

# **Konfigurowanie konwersji wydruku przez hosta**

Konwersja wydruku przez hosta jest włączana, kiedy użytkownik określi wartość \*YES dla parametru TRANSFORM w opisie drukarki.

Parametr TRANSFORM można określić podczas tworzenia opisu drukarki lub podczas zmiany istniejącego opisu drukarki. Ze względu na stopień skomplikowania ręcznego tworzenia opisu urządzenia zaleca się skorzystanie z konfiguracji automatycznej. Po utworzeniu opisu urządzenia należy zmienić go tak, aby włączyć konwersję wydruku przez hosta.

## **Uwagi:**

- 1. Automatyczna konfiguracja urządzeń (w tym przypadku drukarek) podłączonych do kontrolera stacji roboczej ASCII nie jest obsługiwana. W celu utworzenia opisu drukarki należy wprowadzić komendę Tworzenie opisu urządzenia (Create Device Description (Printer) - Drukarka) (CRTDEVPRT).
- 2. Narzędzie IBM System i Access for Windows PC5250 tworzy lub zmienia przynależne opisy drukarek na podstawie konfiguracji sesji drukarki. W przypadku tego emulatora konwersję wydruku przez hosta należy włączyć przez zmianę konfiguracji sesji na komputerze osobistym, a nie przez zmianę opisu urządzenia w systemie operacyjnym i5/OS.

## **Dostosowywanie drukarek ASCII używających funkcji konwersji wydruku przez** | **hosta** |

Aby dostosować drukarki ASCII używającefunkcji konwersji wydruku przez hosta, użytkownik może wykorzystać funkcje dostosowania stacji roboczej. | |

Dzięki funkcjom dostosowania stacji roboczej użytkownik może: |

- | · dostosować parametry funkcjonalne obsługiwanej drukarki ASCII,
- | dostosować parametry funkcjonalne i określić wszystkie parametry niezbędne do obsługi nieobsługiwanej drukarki ASCII. |

Aby dostosować parametry funkcjonalne drukarki ASCII, należy wykonać następujące czynności: |

1. Przygotuj się do dostosowania. |

- 2. Odtwórz źródło dostosowania stacji roboczej. |
- 3. Zmień źródło dostosowania stacji roboczej. |
- 4. Utwórz obiekt dostosowania, zawierający zmienione atrybuty drukarki. |
- 5. Zmień opis urządzenia drukarki w celu określenia obiektu dostosowania. |

## **Przygotowanie do dostosowania drukarki ASCII:** |

W celu dostosowania drukarki ASCII należy zebrać materiały źródłowe, skonfigurować drukarkę i zaplanować odpowiednią ilość czasu.  $\blacksquare$  $\blacksquare$ 

*Zbieranie materiałów źródłowych:* |

Przed rozpoczęciem dostosowania drukarki ASCII niezbędne jest zebranie informacji o funkcjach obsługiwanych przez | drukarkę ASCII. (Można dodawać lub zmieniać tylko funkcje drukowania obsługiwane przez drukarkę). |

Niezbędne są też wartości szesnastkowe tych funkcji. Informacje o kodach szesnastkowych dla danego urządzenia są | konieczne w procesie dostosowania stacji roboczej. Informacje te są często zawarte w podręczniku do drukarki. |

## *Konfigurowanie drukarki:* |

Przed rozpoczęciem dostosowania drukarki należy wykonać poniższe czynności w celu skonfigurowania drukarek | obsługiwanych i nieobsługiwanych. |

- v Skonfiguruj cały sprzęt niezbędny do połączenia drukarki z systemem. |
- Skonfiguruj wszelkie opcje programowalne udostępniane przez drukarkę. |
- Może to wymagać wewnętrznego zaprogramowania drukarki, ustawienia przełączników DIP lub wybrania drukarki do emulowania. Jeśli wykorzystywana jest drukarka firmy innej niż IBM, to należy zajrzeć do podręcznika w celu określenia, czy emuluje ona jakiekolwiek drukarki IBM. Jeśli tak, należy włączyć tryb emulacji drukarki IBM. Może to uprościć proces dostosowania. | | | |
- v Należy utworzyć niezbędne opisy kontrolerów i urządzeń, jeśli jeszcze nie istnieją. W przypadku drukarek niektóre opisy urządzeń można utworzyć automatycznie w ramach automatycznej konfiguracji. | |

Po skonfigurowaniu i włączeniu drukarki ASCII należy użyć jednej z dostępnych aplikacji, aby wydrukować krótki | dokument testowy. Jest to punkt wyjścia do dostosowania stacji roboczej.  $\mathbf{I}$ 

- *Planowanie harmonogramu dostosowania:* |
- Dostosowywanie drukarki ASCII może się wiązać z wielokrotnymi próbami i błędami.  $\blacksquare$
- Ilość pracy niezbędna do dostosowania drukarki zależy od następujących czynników: |
- | typ drukarki,

|

- | to, czy drukarka już drukuje,
- | · ilość informacji w podręczniku do drukarki.
- Aby poprawnie wykonać dostosowywanie drukarki ASCII, należy zaplanować na ten proces od 1 do 5 dni. |
- *Dostosowywanie nieobsługiwanych drukarek ASCII:* |
- Aby dostosować nieobsługiwaną drukarkę ASCII, należy odpowiedzieć na następujące pytania. |
- | Czy drukarka może emulować obsługiwaną drukarkę ASCII?
- Jeśli tak, to należy ustawić jej tryb emulacji. Może to uprościć proces dostosowania.
- | Jakie funkcje drukarki oraz jakie znaki narodowe ma obsługiwać drukarka?
- Informacje te należy zapisać, aby móc odpowiedzieć na kolejne pytanie. |
- | Czy drukarka sama w sobie obsługuje niezbędne funkcje?

Stosowne informacje należy sprawdzić w podręczniku. Jeśli drukarka nie obsługuje niezbędnych funkcji, to nie |

można jej dostosować pod kątem ich udostępniania. |

## **Odtwarzanie źródła dostosowania stacji roboczej:** |

Aby rozpocząć dostosowywanie drukarki ASCII używającej funkcji konwersji wydruku przez hosta, należy odtworzyć | podzbiór zbioru źródłowego, który zawiera źródło dostosowania stacji roboczej. |

Następnie można zmienić parametry drukarki. Przy odtwarzaniu podzbioru zbioru źródłowego należy określić |

producenta, typ i model drukarki ASCII, która ma zostać dostosowana. Odtworzony kod źródłowy jest kopią tabeli konwersji dla określonego producenta, typu i modelu drukarki. | |

# *Tabela konwersji:* |

Funkcja konwersji wydruku przez hosta wykorzystuje tabelę konwersji do przekształcania strumienia danych drukarki | wysyłanego przez system operacyjny i5/OS do podłączonej drukarki ASCII. |

Poniżej przedstawiono kilka parametrów funkcjonalnych w tabeli konwersji: |

- | · odstęp między wierszami,
- | · gęstość druku (liczba znaków na cal),
- | · wielkość strony,
- | · opcje wyróżniania (pogrubienie, podkreślenie),
- v drukowanie w trybie draft (jakość robocza), letter (podwyższona) lub text (wysoka), |
- | indeksy dolne i górne,
- | sekwencje inicjowania i resetowania.
- *Wybór źródła dostosowywania:* |
- Jeśli drukarka ASCII ma zostać dostosowana, należy odtworzyć odpowiednie źródło dla drukarki. |
- Użyj komendy Odtworzenie źródła WSCST (Retrieve WSCST source RTVWSCST), aby odtworzyć źródło. |
- 1. W wierszu komend wpisz RTVWSCST i naciśnij Enter. |
- 2. Określ typ urządzenia jako \*TRANSFORM. |
- 3. Określ producenta, typ i model drukarki (parametr MFRTYPMDL). Aby zobaczyć kompletną listę obsługiwanych drukarek ASCII, naciśnij klawisz F4 (Podpowiedź) w polu **Typ i model producenta** (Manufacturer type and model). | | |

## **Uwagi:**

| | | | | | |

 $\overline{1}$ 

- v Jeśli dostosowywana jest drukarka laserowa, której nie ma na liście, można wybrać wartość \*HPII. Wiele drukarek laserowych ma funkcje drukowania podobne do tych oferowanych przez drukarki Hewlett-Packard LaserJet Series II.
	- v Specjalne wartości parametru MFRTYPMDL: \*PDF, \*PDFEMBEDTT, i \*PDFIBMWT dotyczą obiektu \*WSCST z atrybutem CTXFORM. Te obiekty WSCST nie są obecnie obsługiwane przez funkcję konwersji wydruku przez hosta.
- 4. Podaj nazwę podzbioru zbioru źródłowego, który ma być utworzony dla odtwarzanej tabeli konwersji. Powinna to być nazwa łatwa do zapamiętania. | |
- 5. Podaj nazwy biblioteki i zbioru źródłowego, w których ma być składowany podzbiór zbioru źródłowego określony w poprzednim punkcie. Określona biblioteka musi istnieć. | |
- 6. Podaj tekst opisu dla podzbioru zbioru źródłowego, jeśli tekst ten nie został jeszcze określony. Opis ten powinien być unikalny. | |
- System udostępnia tabelę konwersji dla konkretnej drukarki ASCII. |

## <span id="page-151-0"></span>**Dostosowywanie obiektu WSCST typu konwersji \*TRANSFORM:** |

Jeśli użytkownik określi typ konwersji obiektu WSCST jako \*TRANSFORM, to może dostosować drukarkę ASCII w sposób opisany poniżej. | |

*Zmiana kodu źródłowego:* |

Znaczniki funkcji drukarki służą do zmiany sekwencji sterującej ASCII dla poszczególnych funkcji drukarki. |

Za pomocą narzędzia SEU użytkownik może zmieniać, dodawać lub kasować znaczniki funkcji drukarki przez edytowanie podzbioru zbioru źródłowego dla odtworzonego kodu. | |

Podzbiór zbioru źródłowego ma następujący format: |

```
:WSCST DEVCLASS=TRANSFORM.
       :TRNSFRMTBL.
           .
           .
         znacznik lub komentarz
          .
           .
   :EWSCST.
|
|
|
|
```
**Uwaga:** Po ostatnim elemencie danych w tej pozycji znacznika należy wstawić kropkę. |

*Znacznik tabeli konwersji (TRNSFRMTBL):* |

Znacznik tabeli konwersji (TRNSFRMTBL) definiuje tabelę konwersji dla drukarki ASCII używającej funkcji konwersji wydruku przez hosta. | |

Składnia tego znacznika jest następująca: |

:TRNSFRMTBL. |

|

| | | |

Znacznik ten nie ma parametrów. Po znaczniku występuje kilka oddzielnych znaczników funkcji drukarki, które tworzą pozycje tabeli.  $\blacksquare$ |

### **Informacje pokrewne** |

"Korzystanie ze znaczników" |

W tej sekcji przedstawiono opisy poprawnych funkcji drukarki i odpowiadających im znaczników klasy urządzenia |

TRANSFORM. W kodzie źródłowym znaczniki te muszą być poprzedzone znacznikiem tabeli konwersji

(TRNSFRMTBL). |

*Korzystanie ze znaczników:* |

W tej sekcji przedstawiono opisy poprawnych funkcji drukarki i odpowiadających im znaczników klasy urządzenia | TRANSFORM. W kodzie źródłowym znaczniki te muszą być poprzedzone znacznikiem tabeli konwersji | (TRNSFRMTBL). |

Dla każdego znacznika podano jego składnię i opis. Dla niektórych znaczników istnieje tylko parametr danych. Dla | innych znaczników istnieje więcej niż jeden parametr opisujący zmienne danej funkcji. |

**Uwaga:** Po ostatnim elemencie danych w tej pozycji znacznika należy wstawić kropkę. |

Znaczniki funkcji drukarki są podzielone na następujące ogólne zadania dostosowania: |

| • Informacje o drukarce

| • Sterowanie drukarką

- Wielkość nośnika drukowania
- | · Wyróżnianie

|

- <span id="page-152-0"></span>| • Ruch głowicy w poziomie
- | Ruch głowicy w pionie
- | Indeksowanie
- | Kolor
- | Podawanie papieru
- | Odbieranie papieru
- Orientacja wydruku |
- | Jakość wydruku
- | Czcionki
- | Obsługa strony kodowej
- Obsługa faksu |
- | Obsługa zestawów znaków dwubajtowych (DBCS)
- **Informacje pokrewne** |
- "Znacznik tabeli konwersji [\(TRNSFRMTBL\)"](#page-151-0) na stronie 144 |
- Znacznik tabeli konwersji (TRNSFRMTBL) definiuje tabelę konwersji dla drukarki ASCII używającej funkcji |
- konwersji wydruku przez hosta. |
- ["Dostosowywanie](#page-193-0) obsługi zestawów znaków dwubajtowych (DBCS)" na stronie 186 |
- Za pomocą tych znaczników użytkownik może dostosować obsługę zestawu znaków DBCS. |
- *Uwagi na temat programowania:* |

Przy dostosowywaniu tabeli konwersji funkcja konwersji wydruku przez hosta wykorzystuje tylko te znaczniki, które są zdefiniowane w obiekcie dostosowania. | |

Przy tworzeniu obiektu dostosowania można usunąć znaczniki funkcji z odtworzonego źródła. Funkcja konwersji | wydruku przez hosta przyjmuje wtedy wartość NULL dla sekwencji sterującej ASCII dla tej funkcji. |

Brak określonego znacznika funkcji drukarki po znaczniku TRNSFRMTBL oznacza, że ta konkretna funkcja drukarki nie jest odwzorowywana i nie można jej użyć. Wielokrotne wystąpienie tego samego znacznika funkcji drukarki po | znaczniku TRNSFRMTBL nie powoduje wysłania komunikatów ostrzegawczych do protokołu zadania. Do | odwzorowania funkcji drukarki obiekt dostosowania wykorzystuje ostatnie wystąpienie znacznika w źródle. | |

Uwagi na temat programowania konkretnych znaczników lub określonych zbiorów znaczników są zawarte w opisach | tych znaczników. |

## *Dostosowywanie informacji o drukarce:* |

Dzięki dostosowaniu informacji o drukarce użytkownik może sterować sposobem, w jaki funkcja konwersji wydruku | przez hosta przetwarza zadania drukowania systemu i5/OS. |

- Użytkownik może dostosować następujące informacje o drukarce: |
- | · strumień danych drukarki,
- | tryb rastrowy,
- | · granice obszaru drukowania,
- | · wielkość strony w szufladzie.

## *Znacznik strumienia danych drukarki (PRTDTASTRM):* |

Znacznik strumienia danych drukarki (PRTDTASTRM) identyfikuje strumień danych drukarki lub format obrazu | rastrowego wygenerowany przez funkcję konwersji wydruku przez hosta. |

Składnia tego znacznika jest następująca: |

### :PRTDTASTRM

| |  $\|$  $\,$   $\,$ | | |

> |  $\begin{array}{c} \hline \end{array}$

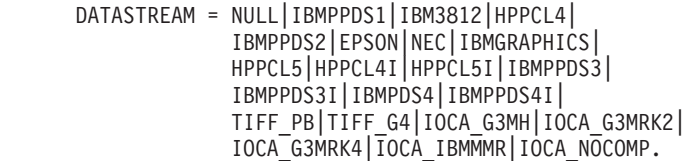

### **DATASTREAM**  $\,$   $\,$

Parametr wymagany. Określa typ obsługiwanego strumienia danych drukarki. Może przyjmować następujące wartości.

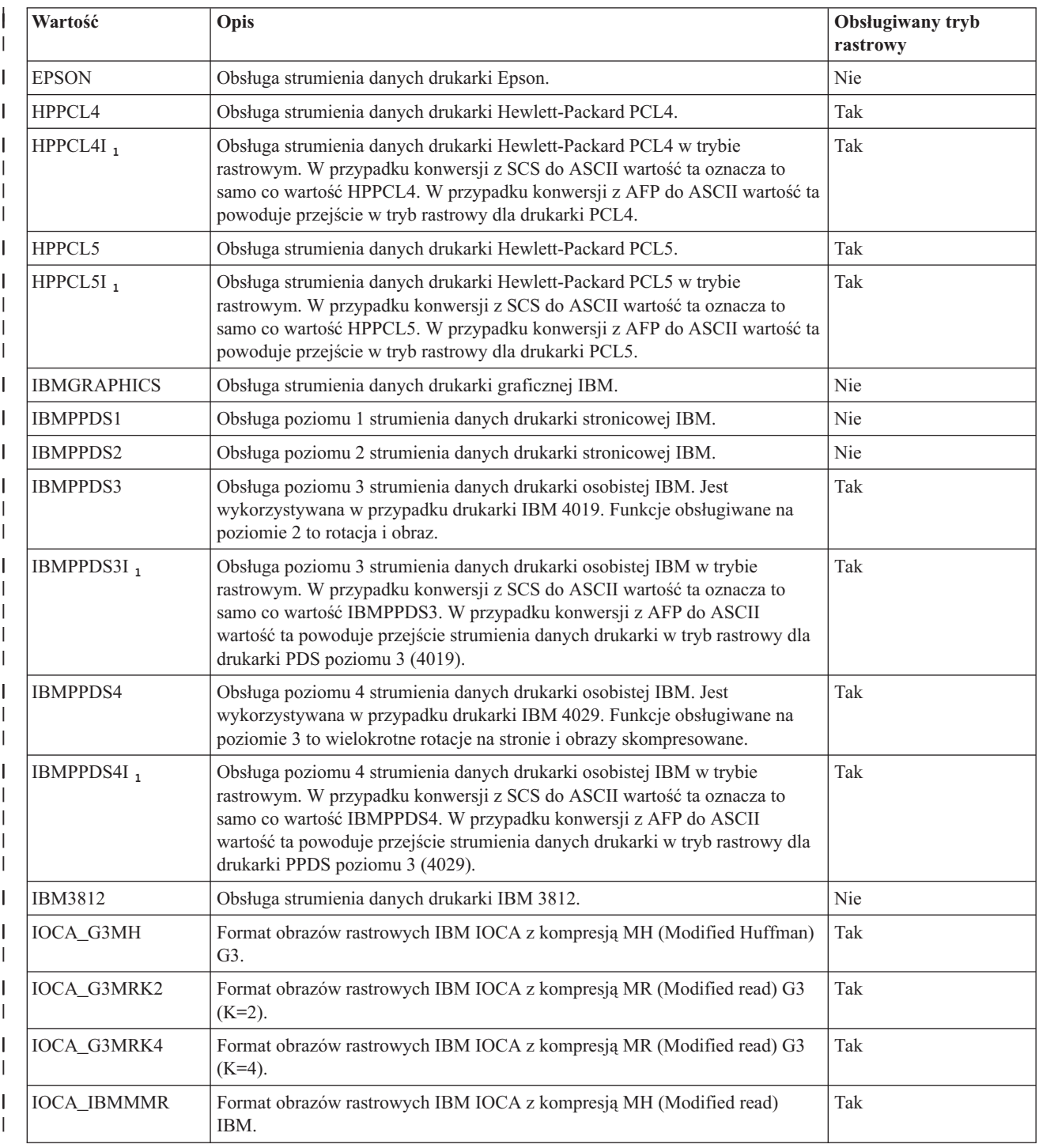

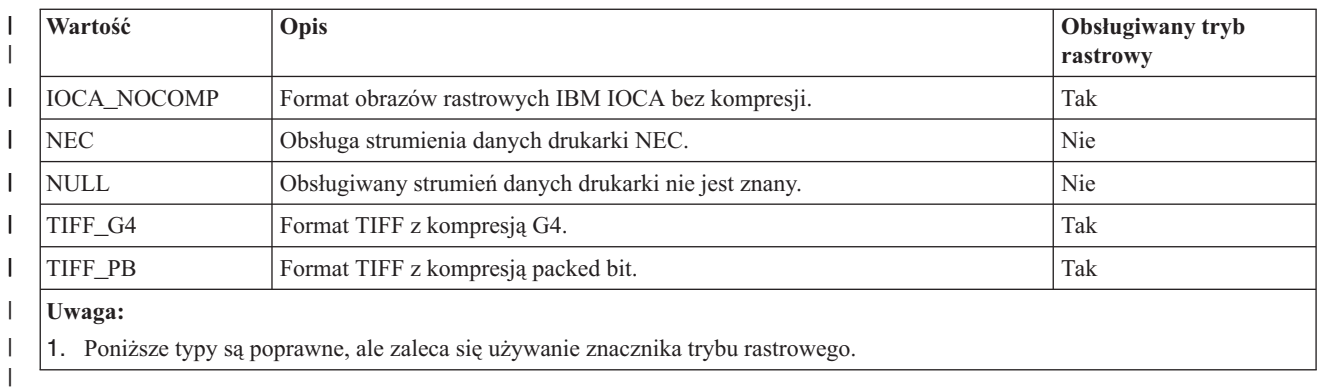

## **Informacje pokrewne**

|

- "Znacznik trybu rastrowego (RASTERMODE)" |
- Funkcja konwersji wydruku przez hosta obsługuje dwa tryby wyjściowe: tryb odwzorowania i tryb rastrowy. |

*Znacznik trybu rastrowego (RASTERMODE):* |

Funkcja konwersji wydruku przez hosta obsługuje dwa tryby wyjściowe: tryb odwzorowania i tryb rastrowy. |

W *trybie odwzorowania* dane i komendy drukarki w systemie i5/OS są przekształcane w podobne dane i komendy | drukarki ASCII. Trybem domyślnym jest tryb odwzorowania. |

W *trybie rastrowym* jest tworzony obraz rastrowy zadania drukowania systemu i5/OS. Znacznik trybu rastrowego | (RASTERMODE) określa, że funkcja konwersji wydruku przez hosta powinna generować dane wyjściowe w postaci | obrazu rastrowego. Znacznik strumienia danych drukarki (PRTDTASTRM) definiuje format wyjściowego obrazu |

rastrowego. |

**Uwaga:** Nie wszystkie wartości strumieni danych obsługują tryb rastrowy. |

Znacznik RASTERMODE włącza tryb rastrowy oparty na typie zadania drukowania systemu i5/OS. Składnia jest | następująca: |

```
:RASTERMODE
       SCS = YES | NO
       AFP = YES | NO.
|
|
|
```
## **SCS**

| | |

| | | Jest to parametr wymagany. Określa on, czy funkcja konwersji wydruku przez hosta przekształca strumień danych drukowania SCS w format obrazu rastrowego określony w znaczniku strumienia danych drukarki.

### **AFP** |

Jest to parametr wymagany. Określa on, czy funkcja konwersji wydruku przez hosta przekształca strumień danych drukowania AFP w format obrazu rastrowego określony w znaczniku strumienia danych drukarki.

## **Informacje pokrewne**

"Znacznik strumienia danych drukarki [\(PRTDTASTRM\)"](#page-152-0) na stronie 145 |

Znacznik strumienia danych drukarki (PRTDTASTRM) identyfikuje strumień danych drukarki lub format obrazu |

- rastrowego wygenerowany przez funkcję konwersji wydruku przez hosta. |
- *Znacznik granicy obszaru drukowania (NOPRTBDR):* |

Znacznik granicy obszaru drukowania (NOPRTBDR) służy do określenia fizycznego obszaru, na którym nie można drukować. | |

Rozmiar granicy obszaru drukowania wynika z fizycznych ograniczeń drukarki. W podręcznikach do drukarek granica |

obszaru drukowania jest także nazywana obszarem niedrukowalnym. |

Jeśli granica obszaru drukowania jest zdefiniowana, zawiera się w marginesach: górnym, dolnym, lewym i prawym, | używanych do realizacji zadania drukowania systemu i5/OS. Jeśli na przykład górna granica obszaru drukowania wydruku pionowego będzie wynosiła 0,5 cala, a w dokumencie systemu i5/OS będzie ustawiony górny margines o | wartości 1 cala, to funkcja konwersji wydruku przez hosta przesunie pozycję drukarki ASCII o 0,5 cala. W rezultacie |  $\blacksquare$ 

wydrukowany dokument będzie miał górny margines o wartości 1 cala.  $\mathbf{I}$ 

Składnia tego znacznika jest następująca: |

:NOPRTBDR OPTION = TOP|LEFT|RIGHT|BOTTOM ORIENT = PORTRAIT|LANDSCAPE DATA = granica obszaru drukowania wyrażona w 1/1440 cala (liczba całkowita).

### **OPTION** |

| | | | |

|

| | Parametr wymagany. Określa on typ granicy.

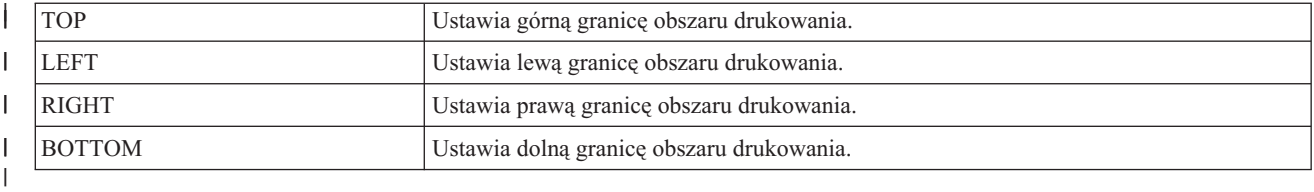

### **ORIENT** |

Parametr wymagany. Określa orientację papieru. W niektórych drukarkach obszary niedrukowalne zależą od orientacji wydruku.

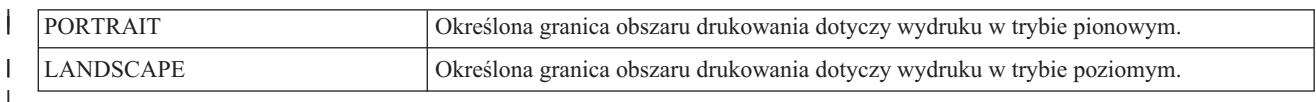

### **DATA** |

Parametr wymagany. Określa wielkość obszaru niedrukowalnego wyrażoną w przyrostach co 1/1440 cala. Musi to być liczba całkowita. | |

*Wielkość strony w szufladzie:* |

Znacznik wielkości strony w szufladzie (DWRPAGSIZ) definiuje wielkość papieru w konkretnej szufladzie na papier. |

W trybie rastrowym ta wielkość papieru jest wykorzystywana do przydzielenia buforu strony rastrowej. W konwersji z SCS do ASCII używa się tej wielkości papieru do określenia, czy niezbędny jest tryb COR. | |

Jeśli wielkość szuflady nie jest określona, funkcja konwersji wydruku przez hosta wykorzystuje wielkość papieru określoną w zadaniu drukowania systemu i5/OS.  $\blacksquare$ |

Użytkownik może określić wielkość jednej lub kilku szuflad. W przypadku ustawiania wielkości strony w szufladzie składnia rozpoczyna się od znacznika DWRPAGSIZ, a kończy - znacznikiem EDWRPAGSIZE. Między nimi należy wstawić znaczniki DWRPAGSIZE, określające szufladę i jej wielkość.  $\mathbf{I}$  $\blacksquare$  $\blacksquare$ 

Jeśli użytkownik korzysta ze znaczników wielkości strony w szufladzie, to dla drukarki obsługującej dwie różne szuflady składnia może wyglądać mniej więcej tak: | |

:DWRPAGSIZ. :DWRPAGSIZE...

| | | |

:DWRPAGSIZE...

:EDWRPAGSIZ.

Poniżej opisano znaczniki używane do obsługi różnych wielkości szuflad. |

*Znacznik wielkości strony w szufladzie (DWRPAGSIZ):* |

Znacznik wielkości strony w szufladzie (DWRPAGSIZ) definiuje wielkość strony dla szuflady. Po tym znaczniku |

należy wstawić co najmniej jeden znacznik DWRPAGSIZE zawierający wielkość szuflady. |

Znacznik ten nie ma parametrów. Składnia jest następująca: |

:DWRPAGSIZ. |

*Znacznik pozycji wielkości strony w szufladzie (DWRPAGSIZE):* |

Znacznik pozycji wielkości strony w szufladzie (DWRPAGSIZE) definiuje wielkość strony dla konkretnej | szufladyźródłowej. |

Po znaczniku DWRPAGSIZ należy wstawić co najmniej jeden znacznik DWRPAGSIZE. Znacznik EDWRPAGSIZE | należy wstawić po grupie znaczników DWRPAGSIZE. Składnia jest następująca: |

```
:DWRPAGSIZE
   DRAWER = 0-255PAGWTH = szerokość strony
    PAGLEN = długość strony.
```
### **DRAWER** |

| | | |

|

|

Jest to parametr wymagany. Określa szufladę.

- I || **0** Określa szufladę na koperty.
- **1-255** Określa szufladę o numerze od 1 do 255.  $\overline{1}$

### **PAGWTH** |

Jest to parametr wymagany. Określa szerokość strony w szufladzie w przyrostach co 1/1440 cala. Musi to być liczba całkowita. Szerokość to rozmiar papieru od strony lewej do prawej. |

### **PAGLEN** |

Jest to parametr wymagany. Określa długość strony w szufladzie w przyrostach co 1/1440 cala. Musi to być liczba całkowita. Długość to rozmiar papieru od góry do dołu. | |

*Znacznik końcowy wielkości strony w szufladzie (EDWRPAGSIZ):* |

Znacznik końcowy wielkości strony w szufladzie (EDWRPAGSIZ) kończy grupę pozycji wielkości strony w szufladzie w dostosowywanej składni. | |

Znacznik ten nie ma parametrów. Składnia jest następująca: |

:EDWRPAGSIZ. |

*Dostosowywanie elementów sterujących drukarki:* |

Użytkownik może dostosować następujące ogólne funkcje sterujące drukarki. |

- | · Sygnał dźwiękowy
- | · Powrót karetki
- | Inicjowanie drukarki
- | Resetowanie drukarki
- | Zakończenie grafiki rastrowej
- | Drukowanie wszystkich znaków
- | Drukowanie następnego znaku
- *Znacznik sygnału dźwiękowego (BELL):* |

Znacznik sygnału dźwiękowego (BELL) definiuje sekwencję sterującą ASCII dla funkcji sygnału dźwiękowego w |

drukarce ASCII. |

Funkcja sygnału dźwiękowego powoduje wywołanie krótkiego sygnału dźwiękowego w drukarce. Składnia tego | znacznika jest następująca: |

:BELL | |

DATA = sekwencja sterująca ASCII.

### **DATA** |

| | Parametr wymagany. Określa sekwencję sterującą ASCII dla funkcji sygnału dźwiękowego. Musi to być wartość szesnastkowa.

*Znacznik powrotu karetki (CARRTN):* |

Znacznik powrotu karetki (CARRTN) definiuje sekwencję sterującą ASCII dla funkcji powrotu karetki drukarki | ASCII. |

Funkcja CARRTN przesuwa karetkę do lewego marginesu bez przechodzenia do następnego wiersza. Składnia tego | znacznika jest następująca: |

:CARRTN |

|

```
DATA = sekwencja sterująca ASCII.
```
**DATA** |

Parametr wymagany. Określa sekwencję sterującą ASCII dla funkcji powrotu karetki. Musi to być wartość szesnastkowa. | |

*Znacznik inicjowania drukarki (INITPRT):* |

Znacznik inicjowania drukarki (INITPRT) definiuje sekwencję sterującą ASCII dla funkcji inicjowania drukarki | ASCII. |

Funkcja konwersji wydruku przez hosta używa znacznika INITPRT na początku każdego zadania drukowania. |

Składnia tego znacznika jest następująca:  $\blacksquare$ 

:INITPRT |

```
DATA = sekwencja sterująca ASCII.
```
### **DATA** |

|

Parametr wymagany. Określa on sekwencję sterującą ASCII dla funkcji inicjowania drukarki. Musi to być wartość szesnastkowa. | |

*Znacznik resetowania drukarki (RESETPRT):* |

Znacznik resetowania drukarki (RESETPRT) definiuje sekwencję sterującą ASCII dla funkcji resetowania drukarki ASCII. | |

Znacznik RESETPRT jest wykorzystywany przez funkcję konwersji wydruku przez hosta na końcu każdego zadania drukowania. Składnia tego znacznika jest następująca: | |

:RESETPRT

|  $\perp$ 

DATA = sekwencja sterująca ASCII.

### **DATA** |

Parametr wymagany. Określa sekwencję sterującą ASCII dla funkcji resetowania drukarki. Musi to być wartość szesnastkowa. | |

*Znacznik końcowy grafiki rastrowej (RASEND):* |

Znacznik końcowy grafiki rastrowej (RASEND) powoduje, że drukarka kończy działanie w trybie grafiki rastrowej (obrazu rastrowego).  $\blacksquare$ |

Składnia tego znacznika jest następująca: |

```
:RASEND
```
| |

| |

> | | | | |

| |

| |

> | |

|

DATA = sekwencja sterująca ASCII.

### **DATA** |

Parametr wymagany. Określa sekwencję sterującą drukarki dla funkcji zakończenia grafiki rastrowej. Musi to być wartość szesnastkowa.

*Znacznik drukowania wszystkich znaków (PRTALLCHR):* |

Znacznik drukowania wszystkich znaków (PRTALLCHR) powoduje, że drukarka interpretuje bajty występujące po | nim jako znaki do wydrukowania, a nie jako kody sterujące. |

Znacznik PRTNXTCHR realizuje tę samą funkcję dla 1 bajtu. Składnia jest następująca: |

```
:PRTALLCHR
```

```
VAROFFSET = przesunięcie zmiennej w sekwencji sterującej
VARLEN = długość zmiennej
VARTYPE = HIGHLOW|LOWHIGH|CHRDEC| CHRHEX|CHRAN
DATA = sekwencja sterująca ASCII.
```
### **VAROFFSET** |

Jest to parametr wymagany. Określa przesunięcie dla zmiennej w sekwencji sterującej. Musi to być liczba całkowita.

**Uwaga:** Przesunięcie jest określone względem początku sekwencji sterującej. Dlatego wartość 0 oznacza, że zmienna rozpoczyna się w pierwszym bajcie sekwencji sterującej.

### **VARLEN** |

Jest to parametr wymagany. Określa on długość zmiennej w sekwencji sterującej. Musi to być liczba całkowita (liczba bajtów).

### **VARTYP** |

Parametr wymagany. Określa on typ zmiennej używanej ze znacznikami funkcji kategorii drukarki.

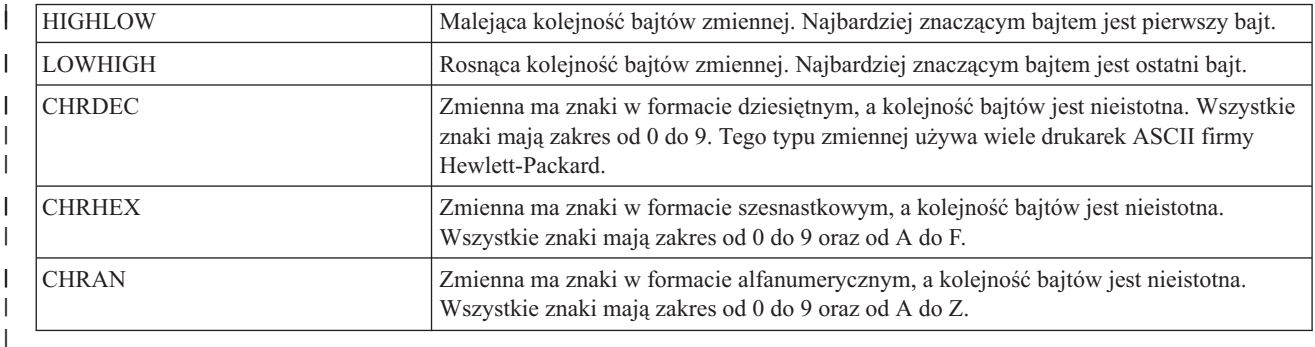

## **DATA** |

| |

|

Parametr wymagany. Określa sekwencję sterującą ASCII dla funkcji ustawiania górnego marginesu drukarki (w calach). Musi to być wartość szesnastkowa.

*Znacznik drukowania następnego znaku (PRTNXTCHR):* |

Znacznik drukowania następnego znaku (PRTNXTCHR) powoduje, że następny bajt danych jest traktowany jako znak, | a nie jako element sterujący drukarki. |

Składnia tego znacznika jest następująca: |

```
:PRTNXTCHR
|
```

```
DATA = sekwencja sterująca ASCII.
```
### **DATA**  $\blacksquare$

Parametr wymagany. Określa sekwencję sterującą ASCII dla funkcji drukowania następnego znaku. Musi to być wartość szesnastkowa. | |

*Dostosowywanie wielkości nośnika drukowania:* |

Dzięki funkcjom dostosowania stacji roboczej użytkownik może dostosowywać wielkość nośnika drukowania dla drukarki ASCII. |  $\blacksquare$ 

Można dostosować następujące elementy: |

- | · wielkość koperty,
- | · wielkość papieru,
- | · długość strony,
- | · obszar drukowania.

*Wielkość koperty:* |

Użytkownik może dostosować wybór różnej wielkości kopert. |

W przypadku obsługi różnych wielkości kopert składnia rozpoczyna się od znacznika ENVSIZXFM, a kończy się | znacznikiem EENVSIZXFM. Między znacznikami początkowym i końcowym należy wstawić znaczniki ENVSIZE, aby zdefiniować poszczególne wielkości kopert. | |

Jeśli użytkownik korzysta ze znaczników definicji koperty, to dla drukarki obsługującej dwie różne wielkości kopert | kod źródłowy może wyglądać mniej więcej tak: |

:ENVSIZXFM. :ENVSIZE.... :ENVSIZE.... :EENVSIZXFM. | | | |

Poniżej opisano znaczniki używane do obsługi różnej wielkości kopert dla drukarki ASCII. |

### **Znacznik wielkości koperty do konwersji (ENVSIZXFM)**  $\mathbf{I}$

Znacznik wielkości koperty do konwersji (ENVSIZXFM) rozpoczyna grupę znaczników określających różne wielkości kopert. |  $\blacksquare$ 

Po znaczniku ENVSIZXFM należy wstawić co najmniej jeden znacznik pozycji wielkości koperty (ENVSIZE) | zawierający wielkość koperty. Składnia znacznika ENVSIZXFM jest następująca: |

:ENVSIZXFM. |

### **Znacznik pozycji wielkości koperty (ENVSIZE)**  $\|$

Znacznik pozycji wielkości koperty (ENVSIZE) definiuje sekwencję sterującą ASCII do ustawienia jednej wielkości | koperty dla tabeli konwersji. |

Co najmniej jeden taki znacznik musi się znaleźć po znaczniku ENVSIZXFM. Po grupie zawierającej co najmniej jeden z tych znaczników należy wstawić znacznik EENVSIZXFM. Składnia znacznika ENVSIZE jest następująca:  $\blacksquare$ |

:ENVSIZE

| | | |

| |

```
ENVWTH = szerokość koperty
ENVLEN = długość koperty
DATA = sekwencja sterująca ASCII.
```
#### **ENVWTH** |

Parametr wymagany. Określa szerokość koperty w przyrostach co 1/1440 cala. Musi to być liczba całkowita. Szerokość to rozmiar koperty od strony lewej do prawej, gdy koperta jest w normalnej orientacji.

### **ENVLEN** |

- Parametr wymagany. Określa długość koperty w przyrostach co 1/1440 cala. Musi to być liczba całkowita.
- Długość to rozmiar koperty od góry do dołu, gdy koperta jest w normalnej orientacji. |

#### **DATA** |

|

| | Parametr wymagany. Określa sekwencję sterującą ASCII dla podanej pozycji wielkości koperty. Musi to być wartość szesnastkowa.

### **Znacznik końcowy wielkości koperty do konwersji (EENVSIZXFM)** |

Znacznik końcowy wielkości koperty do konwersji (EENVSIZXFM) kończy grupę pozycji dotyczących wielkości koperty. | |

Składnia tego znacznika jest następująca: |

:EENVSIZXFM. |

*Wielkość papieru:* |

Użytkownik może dostosować wybór różnych wielkości papieru. |

W przypadku obsługi różnych wielkości papieru składnia rozpoczyna się od znacznika PAGSIZXFM, a kończy się | znacznikiem EPAGSIZXFM. Między znacznikami początkowym a końcowym należy wstawić znaczniki PAGSIZE, | aby zdefiniować poszczególne wielkości strony. |

Jeśli użytkownik korzysta ze znaczników definicji wielkości strony, to dla drukarki obsługującej pięć różnych | wielkości strony kod źródłowy wygląda mniej więcej tak: |

:PAGSIZXFM. :PAGSIZE.... :PAGSIZE.... :PAGSIZE.... :PAGSIZE.... :PAGSIZE.... :EPAGSIZXFM. | | | | | | |

Poniżej opisano znaczniki używane do obsługi różnych wielkości strony dla drukarki ASCII. |

## **Znacznik wielkości strony do konwersji (PAGSIZXFM)** |

Znacznik wielkości strony do konwersji (PAGSIZXFM) definiuje sekwencje sterujące ASCII dla grupy różnych | wielkości strony. |

Po znaczniku PAGSIZXFM należy wstawić co najmniej jeden znacznik pozycji wielkości papieru (PAGSIZE) |

zawierający wielkość papieru. Składnia znacznika PAGSIZXFM jest następująca: |

:PAGSIZXFM. |

## **Znacznik pozycji wielkości strony (PAGSIZE)** |

Znacznik pozycji wielkości strony (PAGSIZE) definiuje sekwencję sterującą ASCII służącą do ustawiania wielkości | pojedynczej strony. |

Co najmniej jeden taki znacznik musi się znaleźć po znaczniku PAGSIZXFM (wielkości strony do konwersji). Po | grupie znaczników PAGSIZE należy wstawić znacznik EPAGSIZXFM (zakończenie ustawiania wielkości strony do | konwersji). Składnia tego znacznika jest następująca: |

:PAGSIZE | |

| | PAGWTH = szerokość strony PAGLEN = długość strony DATA = sekwencja sterująca ASCII.

## **PAGWTH**

|

| | |

- Parametr wymagany. Określa szerokość strony w przyrostach co 1/1440 cala. Musi to być liczba całkowita. |
- Szerokość to wymiar papieru od strony lewej do prawej w normalnej orientacji. |

## **PAGLEN**

Parametr wymagany. Określa długość strony w przyrostach co 1/1440 cala. Musi to być liczba całkowita. Długość to wymiar papieru od góry do dołu w normalnej orientacji.

### **DATA** |

Parametr wymagany. Określa sekwencję sterującą ASCII dotyczącą wyboru konkretnej pozycji wielkości strony. Musi to być wartość szesnastkowa. | |

### **Znacznik końcowy wielkości strony do konwersji (EPAGSIZXFM)** |

Znacznik końcowy wielkości strony do konwersji (EPAGSIZXFM) kończy grupę pozycji dotyczących wielkości strony w dostosowywanym kodzie. | |

Składnia tego znacznika jest następująca: |

:EPAGSIZXFM. |

*Długość strony:* |

- Użytkownik może ustawić długość strony w wierszach lub calach. |
- Poniżej przedstawiono znaczniki do dostosowania długości strony. |
- *Znacznik długości strony w calach (PAGLENI):* |
- Znacznik długości strony w calach (PAGLENI) ustawia długość strony wyrażoną w calach. |

Składnia tego znacznika jest następująca: |

```
:PAGLENI
         VAROFFSET = przesunięcie zmiennej w
                     sekwencji sterującej
         VARLEN = długość zmiennej
         VARTYPE = HIGHLOW|LOWHIGH|CHRDEC|
                   CHRHEX|CHRAN
         CNVNUM = licznik współczynnika
                  konwersji
         CNVDEN = mianownik współczynnika
                  konwersii
         DATA = sekwencja sterująca ASCII.
```
## **VAROFFSET**

| | | | | | | | | | | | |

| | |

| |

|

Parametr wymagany. Określa przesunięcie dla zmiennej w sekwencji sterującej. Musi to być liczba całkowita.

**Uwaga:** Przesunięcie jest określone względem początku sekwencji sterującej. Dlatego wartość 0 oznacza, że zmienna rozpoczyna się w pierwszym bajcie sekwencji sterującej.

## **VARLEN**

Parametr wymagany. Określa on długość zmiennej w sekwencji sterującej. Musi to być liczba całkowita (liczba bajtów). | |

**Uwaga:** Przy podawaniu tego parametru należy się upewnić, że określona długość przesunięcia jest na tyle duża, aby pomieścić maksymalną wielkość danych zmiennej.

### **VARTYPE** |

- Parametr wymagany. Określa typ zmiennej użytej ze znacznikiem ustawiania długości strony w calach. |
- Dopuszczalne wartości są następujące:

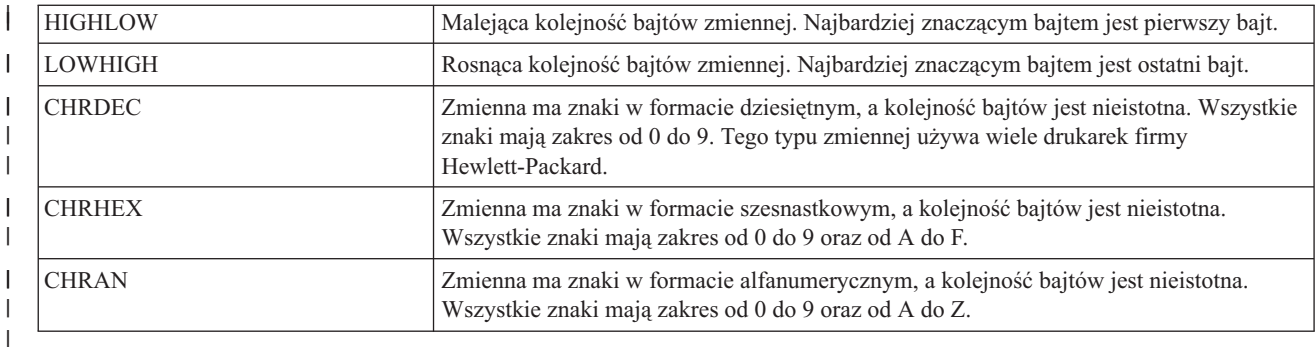

### **CNVNUM** |

| |

| |

| |

| | | | | | | |

| |

 $\overline{1}$ 

| | | |

Parametr wymagany. Określa licznik współczynnika konwersji. Musi to być liczba całkowita. Najczęściej wartość CNVNUM wynosi 1.

### **CNVDEN** |

Parametr wymagany. Określa mianownik współczynnika konwersji. Musi to być różna od zera liczba całkowita. Najczęściej wartość CNVDEN wynosi 1.

### **DATA** |

Parametr wymagany. Określa sekwencję sterującą ASCII służącą do ustawiania długości strony w calach. Musi to być wartość szesnastkowa.

*Znacznik długości strony w wierszach (PAGLENL):* |

Znacznik długości strony w wierszach (PAGLENL) ustawia długość strony wyrażoną w wierszach. |

Liczba wierszy jest przenoszona jako zmienna w sekwencji sterującej dla długości strony. Składnia tego znacznika jest następująca: | |

:PAGLENL |

```
VAROFFSET = przesunięcie zmiennej w
            sekwencji sterującej
VARLEN = długość zmiennej
VARTYPE = HIGHLOW|LOWHIGH|CHRDEC|
          CHRHEX|CHRAN
DATA = sekwencja sterująca ASCII.
```
## **VAROFFSET**

Parametr wymagany. Określa przesunięcie dla zmiennej w sekwencji sterującej. Musi to być liczba całkowita.

**Uwaga:** Przesunięcie jest określone względem początku sekwencji sterującej. Dlatego wartość 0 oznacza, że zmienna rozpoczyna się w pierwszym bajcie sekwencji sterującej.

### **VARLEN** |

Parametr wymagany. Określa on długość zmiennej w sekwencji sterującej. Musi to być liczba całkowita (liczba bajtów).

## **VARTYPE**

Parametr wymagany. Ten atrybut określa typ zmiennej. Dopuszczalne wartości są następujące:

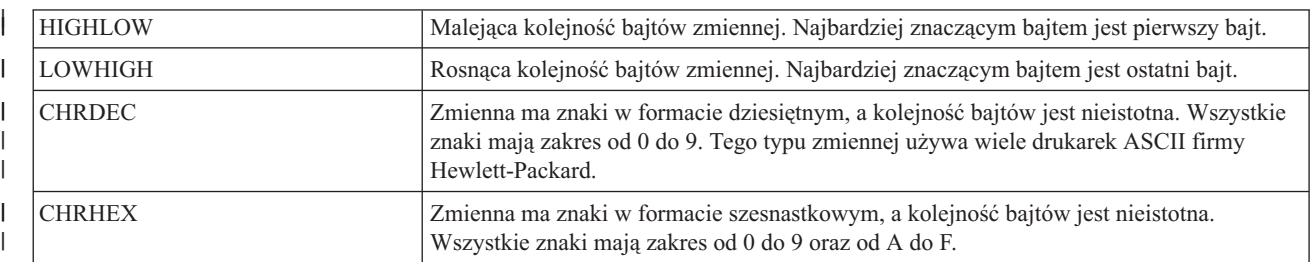

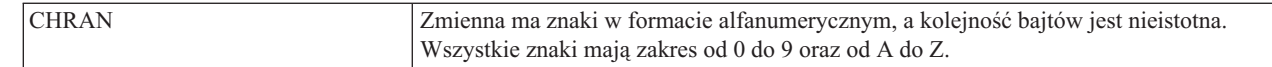

#### **DATA** |

| | |

> | |

| | | | | | | | |

| |

> | |

| | Parametr wymagany. Określa sekwencję sterującą ASCII służącą do ustawiania długości strony w wierszach. Musi to być wartość szesnastkowa.

- *Obszar drukowania:* |
- Obszar drukowania można ustawić w wierszach lub calach. |
- *Znacznik długości tekstu w wierszach (TEXTLENL):*  $\blacksquare$
- Znacznik długości tekstu w wierszach (TEXTLENL) określa długość tekstu w wierszach. |

Składnia tego znacznika jest następująca: |

```
:TEXTLENL
         VAROFFSET = przesunięcie zmiennej w
                     sekwencji sterującej
         VARLEN = długość zmiennej
         VARTYPE = HIGHLOW|LOWHIGH|CHRDEC|
                    CHRHEX|CHRAN
         DATA = sekwencja sterująca ASCII.
```
## **VAROFFSET**

Parametr wymagany. Określa przesunięcie dla zmiennej w sekwencji sterującej. Musi to być liczba całkowita.

**Uwaga:** Przesunięcie jest określone względem początku sekwencji sterującej. Dlatego wartość 0 oznacza, że zmienna rozpoczyna się w pierwszym bajcie sekwencji sterującej.

#### **VARLEN** |

Parametr wymagany. Określa on długość zmiennej w sekwencji sterującej. Musi to być liczba całkowita (liczba bajtów).

#### **VARTYP** |

Parametr wymagany. Określa on typ zmiennej używanej ze znacznikami funkcji kategorii drukarki. Dopuszczalne wartości są następujące:

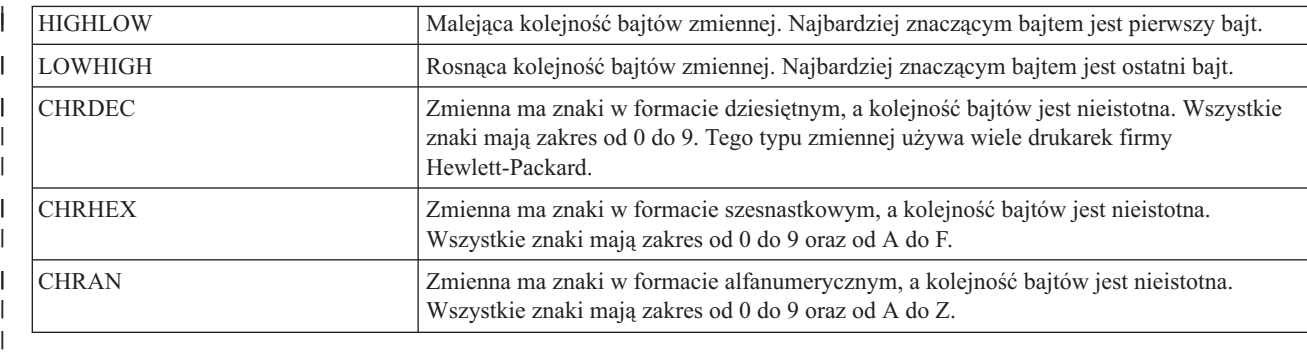

#### **DATA** |

| | Parametr wymagany. Określa sekwencję sterującą ASCII służącą do ustawiania długości tekstu w wierszach. Musi to być wartość szesnastkowa.

*Znacznik marginesu górnego w calach (TOPMARGINI):* |

- Znacznik marginesu górnego w calach (TOPMARGINI) określa margines górny w calach. |
- Składnia tego znacznika jest następująca: |

```
:TOPMARGINI
         VAROFFSET = przesunięcie zmiennej w
                     sekwencji sterującej
         VARLEN = długość zmiennej
         VARTYPE = HIGHLOW|LOWHIGH|CHRDEC|
                     CHRHEX|CHRAN
         CNVNUM = licznik współczynnika
                     konwersji
         CNVDEN = mianownik współczynnika
                     konwersji
         DATA = sekwencja sterująca ASCII.
```
## **VAROFFSET**

| | | | | | | | | | | | | |

> | |

> | |

> | |

> > |

| | | |

| |

- Jest to parametr wymagany. Określa przesunięcie dla zmiennej w sekwencji sterującej. Musi to być liczba całkowita.
	- **Uwaga:** Przesunięcie jest określone względem początku sekwencji sterującej. Dlatego wartość 0 oznacza, że zmienna rozpoczyna się w pierwszym bajcie sekwencji sterującej.

### **VARLEN** |

Jest to parametr wymagany. Określa on długość zmiennej w sekwencji sterującej. Musi to być liczba całkowita (liczba bajtów).

### **VARTYP** |

Parametr wymagany. Określa on typ zmiennej używanej ze znacznikami funkcji kategorii drukarki. Dopuszczalne wartości są następujące:

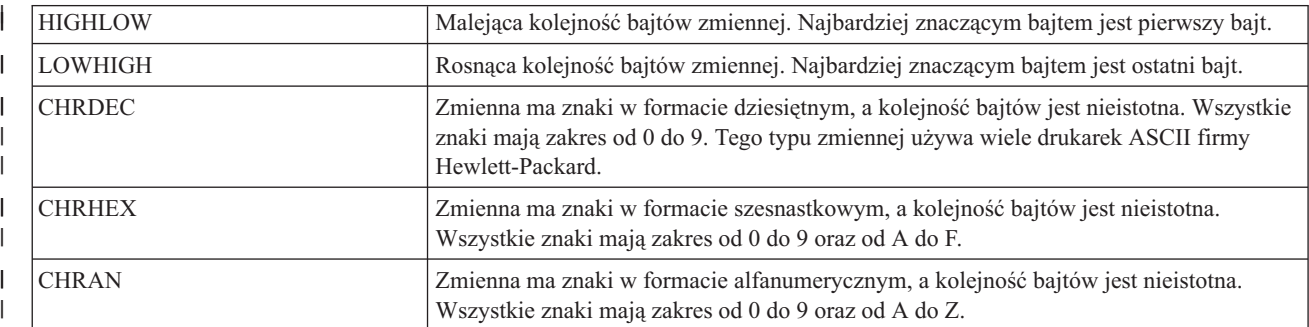

### **CNVNUM** |

Parametr wymagany. Określa licznik współczynnika konwersji. Musi to być liczba całkowita. Najczęściej wartość CNVNUM wynosi 1. | |

## **CNVDEN**

Parametr wymagany. Określa mianownik współczynnika konwersji. Musi to być różna od zera liczba całkowita.

CNVDEN określa jednostki stosowane dla części zmiennej. Jeśli na przykład ruch głowicy jest wyrażony w 1/300 cala, to CNVNUM należy zdefiniować jako 1, a CNVDEN jako 300.

### **DATA** |

Parametr wymagany. Określa sekwencję sterującą ASCII dla funkcji ustawiania górnego marginesu drukarki (w calach). Musi to być wartość szesnastkowa.

*Dostosowywanie wyróżniania:* |

Użytkownik może dostosować funkcje wyróżniania dla drukarki ASCII, takie jak podkreślenie i pogrubienie. |

*Pogrubienie:* |

Zakres tekstu pogrubionego definiuje się za pomocą znacznika początkowego druku pogrubionego (STRBOLD) i |

znacznika końcowego druku pogrubionego (ENDBOLD). |

### **Znacznik początkowy druku pogrubionego (STRBOLD)** |

Znacznik początkowy druku pogrubionego (STRBOLD) definiuje sekwencję sterującą ASCII rozpoczynającą funkcję druku pogrubionego w drukarce ASCII. |  $\blacksquare$ 

Składnia tego znacznika jest następująca:  $\mathbf{I}$ 

:STRBOLD |

DATA = sekwencja sterująca ASCII.

#### **DATA** |

|

| | Parametr wymagany. Określa sekwencję sterującą ASCII dla funkcji rozpoczynającej druk pogrubiony. Musi to być wartość szesnastkowa.

### **Znacznik końcowy druku pogrubionego (ENDBOLD)** |

Znacznik końcowy druku pogrubionego (ENDBOLD) definiuje sekwencję sterującą ASCII kończącą funkcję druku pogrubionego w drukarce ASCII. |  $\perp$ 

Składnia tego znacznika jest następująca: |

:ENDBOLD |

DATA = sekwencja sterująca ASCII.

### **DATA** |

|

Parametr wymagany. Określa sekwencję sterującą ASCII dla funkcji kończącej druk pogrubiony. Musi to być wartość szesnastkowa. | |

### *Podkreślenie:* |

Zakres tekstu podkreślonego definiuje się za pomocą znacznika początkowego podkreślenia (STRUS) i znacznika końcowego podkreślenia (ENDUS).  $\perp$ |

## **Znacznik początkowy podkreślenia (STRUS)** |

Znacznik początkowy podkreślenia(STRUS) definiuje sekwencję sterującą ASCII rozpoczynającą funkcję druku podkreślonego w drukarce ASCII. | |

Składnia tego znacznika jest następująca: |

:STRUS |

|

| | DATA = sekwencja sterująca ASCII.

### **DATA** |

Parametr wymagany. Określa sekwencję sterującą ASCII dla funkcji rozpoczynającej druk podkreślony. Musi to być wartość szesnastkowa.

## **Znacznik końcowy podkreślenia (ENDUS)** |

Znacznik końcowy podkreślenia (ENDUS) definiuje sekwencję sterującą ASCII kończącą funkcję druku podkreślonego w drukarce ASCII.  $\blacksquare$ |

Składnia tego znacznika jest następująca: |

:ENDUS |

 $\perp$ 

DATA = sekwencja sterująca ASCII.

### **DATA** |

Parametr wymagany. Określa sekwencję sterującą ASCII dla funkcji kończącej druk podkreślony. Musi to być wartość szesnastkowa. | |

*Dostosowywanie ruchu poziomego głowicy:* |

Użytkownik może dostosować następujące funkcje dotyczące ruchu poziomego głowicy: |

- Cofanie |
- | Liczba znaków na cal
- | Liczba znaków na cal w trybie COR
- v Względny ruch głowicy w poziomie
- | Bezwzględny ruch głowicy w poziomie
- | Odstępy proporcjonalne
- | Spacje

```
Znacznik cofania (BSP):
|
```
Znacznik cofania (BSP) definiuje sekwencję sterującą ASCII dla funkcji cofania w drukarce ASCII. |

Składnia tego znacznika jest następująca: |

:BSP |

|

|

DATA = sekwencja sterująca ASCII.

### **DATA** |

Parametr wymagany. Określa sekwencję sterującą ASCII dla funkcji cofania. Musi to być wartość szesnastkowa.

```
Liczba znaków na cal:
|
```
Użytkownik może ustawić liczbę znaków wydruku na cal w poziomie. |

Użytkownik może ustawić liczbę znaków wydruku na cal w trybie zwykłego drukowania lub w trybie COR. Tryb COR | obejmuje następujące działania: |

- | obrócenie papieru do orientacji poziomej prawostronnej,
- | · zmniejszenie wielkości znaków,
- | · zmiana gęstości wierszy,
- | · zmiana lewego i górnego marginesu.

Poniżej opisano znaczniki używane do dostosowania rozmieszczenia znaków w poziomie. |

*Znacznik liczby znaków na cal w zwykłym trybie drukowania (CPI):* |

Znacznik liczby znaków na cal w zwykłym trybie drukowania (CPI) definiuje sekwencję sterującą ASCII służącą do ustawiania liczby znaków na cal. | |

Składnia tego znacznika jest następująca: |

```
:CPI
         CPI = 5|10|12|133|15|166|
```

```
171|20|25|27
DATA = sekwencja sterująca ASCII.
```
### **CPI** |

| | | |

|

- Parametr wymagany. Określa liczbę znaków na cal.
- **5** 5 znaków na cal I  $\overline{1}$ **10** 10 znaków na cal
- |<br>|<br>|<br>|<br>| **12** 12 znaków na cal  $\overline{1}$
- $\overline{1}$ **133** 13,3 znaku na cal
- $\mathsf{I}$ **15** 15 znaków na cal
- $\overline{1}$ **166** 16,6 znaku na cal
- $\mathbf{I}$ **171** 17,1 znaku na cal
- ||||  $\mathbf{I}$ **20** 20 znaków na cal
- **25** 25 znaków na cal  $\overline{\phantom{a}}$
- **27** 27 znaków na cal J.

### **DATA** |

| | Parametr wymagany. Określa sekwencję sterującą ASCII służącą do ustawiania liczby znaków na cal. Musi to być wartość szesnastkowa.

*Znacznik liczby znaków na cal w trybie COR (CPICOR):*  $\blacksquare$ 

Znacznik liczby znaków na cal w trybie COR (CPICOR) definiuje sekwencję sterującą ASCII służącą do ustawiania liczby znaków na cal w trybie COR. |  $\blacksquare$ 

Użytkownik może na przykład określić, że wszystkie zadania drukowania, które normalnie używają stylu pisma o gęstości druku 10 znaków na cal, będą w trybie COR (redukcji) wykorzystywać styl pisma o gęstości druku 17 znaków na cal. Składnia tego znacznika jest następująca: | | |

:CPICOR

| | | | | |

| | |

| |

| | |

 $\overline{\phantom{a}}$ 

|

 $\mathbf{I}$  $\mathbf{I}$  $\mathbf{I}$ 

|||

```
CPI = 10|12|15ASCIIFNT = identyfikator czcionki (liczba całkowita)
FNTWTH = szerokość czcionki (liczba całkowita)
FNTATR = atrybut czcionki (liczba całkowita)
DATA = sekwencja sterująca ASCII.
```
**CPI** |

> Parametr wymagany. Jest to bieżąca liczba znaków na cal przed zastosowaniem redukcji. Aby na przykład określić styl pisma do użycia w trybie COR w zadaniu wydruku czcionką o gęstości druku 10 znaków na cal, należy podać wartość CPI=10.

- **10** 10 znaków na cal
- **12** 12 znaków na cal
- |||  $\overline{\phantom{a}}$ **15** 15 znaków na cal

### **ASCIIFNT** |

Parametr wymagany. Określa styl pisma ASCII (globalny identyfikator czcionki - FGID) do użycia przy zastosowaniu redukcji. Musi to być liczba całkowita. | |

Na przykład identyfikator FGID dla czcionki Courier o gęstości druku 17 znaków na cal to 254. Aby użyć czcionki Courier o gęstości druku 17 znaków na cal, należy podać wartość ASCIIFNT=254.

## **FNTWTH**

Parametr wymagany. Określa szerokość czcionki używanej przy zastosowaniu redukcji, wyrażoną w przyrostach co 1/1440 cala. Musi to być liczba całkowita.

Jeśli na przykład w trybie redukcji zostanie użyta czcionka o gęstości druku 17 znaków na cal, to przyrost należy podzielić przez liczbę znaków na cal (1440/17). Szerokość czcionki zastępczej wyniesie więc (w zaokrągleniu) 85. Należy zatem podać wartość FNTWTH=85. | | |

### **FNTATR** |

Parametr wymagany. Określa wartość atrybutu dla czcionki zastępczej. Musi to być liczba całkowita. W większości przypadków wartość atrybutu czcionki zastępczej to styl pisma o stałej gęstości druku (FNTATR=1). | |

### **Liczba całkowita** |

**Wartość atrybutu**

- **01** Czcionka o stałej gęstości druku
- **02** Czcionka proporcjonalna
	- **04** Czcionka typograficzna

### **DATA** |

|

Parametr opcjonalny. Określa sekwencję sterującą ASCII służącą do wybierania czcionki zastępczej. Musi to być

wartość szesnastkowa. Sekwencję sterującą ASCII można znaleźć w skorowidzu technicznym do drukarki, w | |

części poświęconej opisowi wyboru stylu pisma. Jeśli nie ma takiej sekwencji sterującej, należy wpisać ''X. Jeśli podana jest sekwencja sterująca ''X, to do wybrania czcionki w trybie COR są używane wartości parametrów |

ASCIIFNT, FNTWTH i FNTATR. |

*Znacznik bezwzględnego ruchu głowicy w poziomie (HORAMOV):* |

Znacznik bezwzględnego ruchu głowicy w poziomie (HORAMOV) ustawia bieżącą pozycję wydruku w poziomie. |

Funkcja konwersji wydruku przez hosta wymaga określenia znacznika HORAMOV dla konwersji z AFPDS do ASCII. Składnia tego znacznika jest następująca: | |

:HORAMOV

| | | | | | | | | | | | |

| | | | | | | | | |||

|

I  $\overline{1}$  $\overline{1}$ 

|

| |

| |

|

```
VAROFFSET = przesunięcie zmiennej w
            sekwencji sterującej
VARLEN = długość zmiennej
VARTYPE = HIGHLOW|LOWHIGH|CHRDEC|
            CHRHEX|CHRAN
CNVNUM = licznik współczynnika
            konwersji
CNVDEN = mianownik współczynnika
            konwersji
DATA = sekwencja sterująca ASCII.
```
# **VAROFFSET**

Parametr wymagany. Określa przesunięcie dla zmiennej w sekwencji sterującej. Musi to być liczba całkowita.

**Uwaga:** Przesunięcie jest określone względem początku sekwencji sterującej. Dlatego wartość 0 oznacza, że zmienna rozpoczyna się w pierwszym bajcie sekwencji sterującej.

## **VARLEN**

Parametr wymagany. Określa on długość zmiennej w sekwencji sterującej. Musi to być liczba całkowita (liczba bajtów).

## **VARTYP**

Parametr wymagany. Określa on typ zmiennej używanej ze znacznikami funkcji kategorii drukarki. Dopuszczalne wartości są następujące:

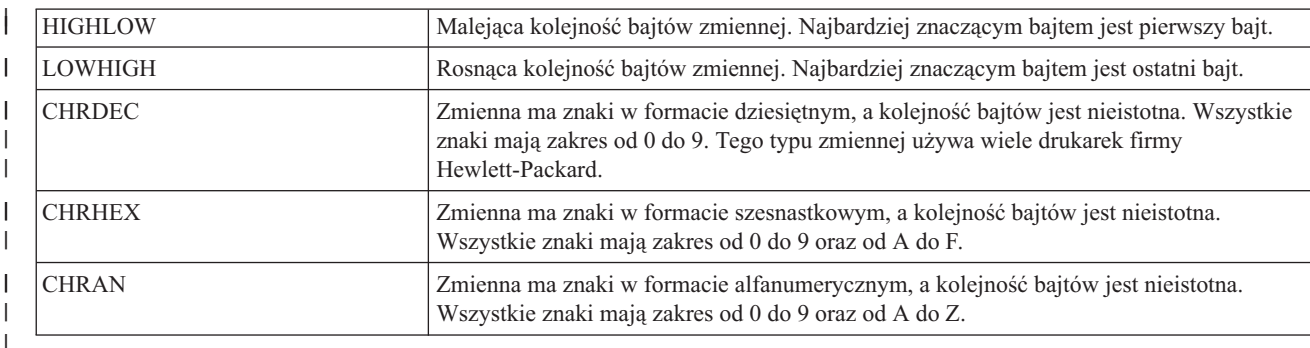

### **CNVNUM** |

Parametr wymagany. Określa licznik współczynnika konwersji. Musi to być liczba całkowita. Najczęściej wartość CNVNUM wynosi 1.

### **CNVDEN** |

Parametr wymagany. Określa mianownik współczynnika konwersji. Musi to być różna od zera liczba całkowita.

CNVDEN określa jednostki stosowane dla części zmiennej. Jeśli na przykład ruch głowicy wynosi 1/300, to |

CNVNUM powinien mieć wartość 1, a CNVDEN 300. |

### **DATA**  $\blacksquare$

- Parametr wymagany. Określa sekwencję sterującą ASCII dla funkcji bezwzględnego ruchu głowicy w poziomie. | |
- Musi to być wartość szesnastkowa.
- *Znacznik względnego ruchu głowicy w poziomie (HORRMOV):* |

Znacznik względnego ruchu głowicy w poziomie (HORRMOV) ustawia pozycję głowicy w tył lub w przód w stosunku do bieżącej pozycji wydruku. | |

W podręcznikach do drukarek funkcja względnego ruchu głowicy w poziomie jest także nazywana pozycjonowaniem w poziomie. | |

W jednym zbiorze źródłowym mogą wystąpić maksymalnie dwa znaczniki HORRMOV. Jeśli w zbiorze źródłowym | zostaną podane dwa znaczniki HORRMOV, to jeden musi ustawiać kierunek w przód, a drugi - w tył. Składnia tego znacznika jest następująca: | |

:HORRMOV

| | | | | | | | | | | | | | | |||

```
DIRECTION = FWD|BCK|FWDBCK
VAROFFSET = przesunięcie zmiennej w
            sekwencji sterującej
VARLEN = długość zmiennej
VARTYPE = HIGHLOW|LOWHIGH|CHRDEC|
          CHRHEX|CHRAN
CNVNUM = licznik współczynnika
         konwersji
CNVDEN = mianownik współczynnika
         konwersji
DATA = sekwencja sterująca ASCII.
```
## **DIRECTION**

Parametr wymagany. Określa kierunek względnego ruchu głowicy.

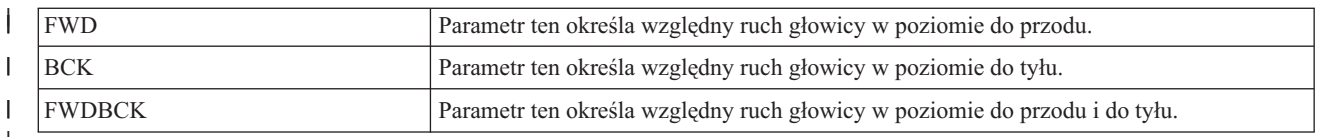

## **VAROFFSET**

| | |

 $\mathbf{I}$ 

| | | | |

 $\overline{\phantom{a}}$ 

Parametr wymagany. Określa przesunięcie dla zmiennej w sekwencji sterującej. Musi to być liczba całkowita.

**Uwaga:** Przesunięcie jest określone względem początku sekwencji sterującej. Dlatego wartość 0 oznacza, że zmienna rozpoczyna się w pierwszym bajcie sekwencji sterującej.

## **VARLEN**

Parametr wymagany. Określa on długość zmiennej w sekwencji sterującej. Musi to być liczba całkowita (liczba bajtów).

### **VARTYPE** |

Parametr wymagany. Określa typ zmiennej używanej ze znacznikami funkcji kategorii drukarki. Dopuszczalne wartości są następujące: | |

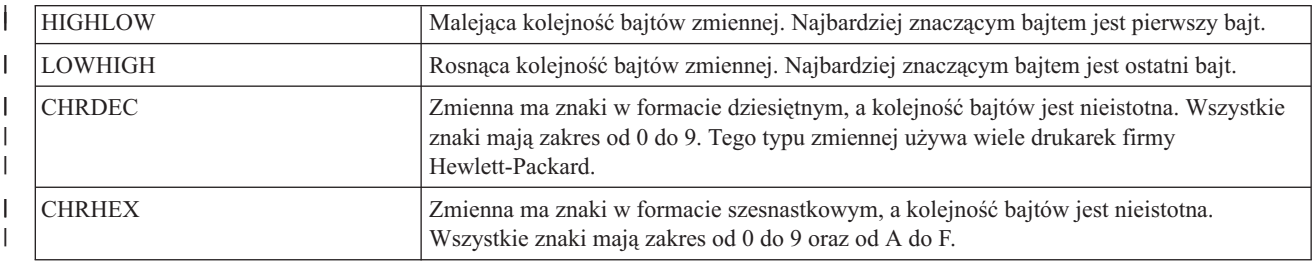

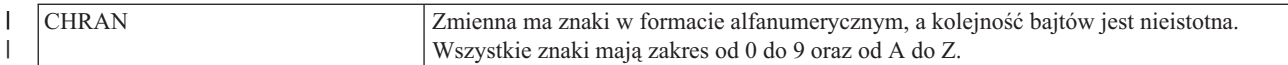

#### **CNVNUM** |

| |

| | | | | |

| | Parametr wymagany. Określa licznik współczynnika konwersji. Musi to być liczba całkowita. Najczęściej wartość CVNUM wynosi 1.

## **CNVDEN**

Parametr wymagany. Określa mianownik współczynnika konwersji. Musi to być różna od zera liczba całkowita.

CNVDEN określa jednostki stosowane dla części zmiennej. Jeśli na przykład ruch głowicy wynosi 1/300, to CNVNUM powinien mieć wartość 1, a CNVDEN 300.

#### **DATA** |

Parametr wymagany. Określa sekwencję sterującą ASCII dla funkcji względnego ruchu głowicy w poziomie. Musi to być wartość szesnastkowa.

#### *Odstępy proporcjonalne:* |

Znacznik początkowy rozmieszczenia proporcjonalnego (STRPROP) i znacznik końcowy rozmieszczenia proporcjonalnego (ENDPROP) definiują zakres tekstu, w którym mają być użyte odstępy proporcjonalne. | |

## **Znacznik początkowy rozmieszczenia proporcjonalnego (STRPROP)** |

Znacznik początkowy rozmieszczenia proporcjonalnego (STRPROP) definiuje sekwencję sterującą ASCII | rozpoczynającą tryb proporcjonalny dla drukarki ASCII. |

Składnia tego znacznika jest następująca: |

:STRPROP |

|

| |

```
DATA = sekwencja sterująca ASCII.
```
#### **DATA** |

Parametr wymagany. Określa sekwencję sterującą ASCII dla funkcji rozpoczynającej rozmieszczenie proporcjonalne. Musi to być wartość szesnastkowa.

## **Znacznik końcowy rozmieszczenia proporcjonalnego (ENDPROP)** |

Znacznik końcowy rozmieszczenia proporcjonalnego (ENDPROP) definiuje sekwencję sterującą ASCII kończącą tryb proporcjonalny dla drukarki ASCII. | |

Składnia tego znacznika jest następująca: |

```
:ENDPROP
|
```
|

| | DATA = sekwencja sterująca ASCII.

### **DATA** |

Parametr wymagany. Określa sekwencję sterującą ASCII dla funkcji kończącej rozmieszczenie proporcjonalne. Musi to być wartość szesnastkowa.

```
Znacznik odstępu (SPACE):
|
```
Znacznik odstępu (SPACE) definiuje sekwencję sterującą ASCII dla funkcji sterowania odstępami w drukarce ASCII. |

Składnia tego znacznika jest następująca: |

```
:SPACE
|
```
|

DATA = sekwencja sterująca ASCII.

**DATA** |

Parametr wymagany. Określa sekwencję sterującą ASCII dla funkcji odstępu. Musi to być wartość szesnastkowa. |

*Dostosowywanie ruchu pionowego głowicy:* |

- Użytkownik może dostosować następujące funkcje dotyczące ruchu pionowego głowicy: |
- $| \cdot \text{wysuw papieru},$
- | · przesunięcie o pół wiersza,
- | nowy wiersz,
- v vzględny ruch głowicy w pionie,
- | bezwzględny ruch głowicy w pionie,
- | przesunięcie w tył o pół wiersza,
- | przesunięcie w tył o wiersz,
- | · odstęp między wierszami w pionie.

```
Znacznik wysuwu papieru (FORMFEED):
|
```
Znacznik wysuwu papieru (FORMFEED) definiuje sekwencję sterującą ASCII dla funkcji wysuwu papieru w drukarce | ASCII. |

Element sterujący FORMFEED przesuwa papier do górnej krawędzi następnej strony. Składnia tego znacznika jest | następująca: |

:FORMFEED | |

DATA = sekwencja sterująca ASCII.

**DATA** |

Parametr wymagany. Określa sekwencję sterującą ASCII dla funkcji wysuwu papieru. Musi to być wartość szesnastkowa. | |

*Znacznik przesunięcia o pół wiersza (HLFLINEFEED):* |

Znacznik przesunięcia o pół wiersza (HLFLINEFEED) definiuje sekwencję sterującą ASCII dla funkcji przesunięcia o | pół wiersza w drukarce ASCII. |

Element sterujący HLFLINEFEED przesuwa papier o pół wiersza. Składnia tego znacznika jest następująca: |

```
:HLFLINEFEED
|
```
DATA = sekwencja sterująca ASCII.

**DATA** |

|

Parametr wymagany. Określa sekwencję sterującą ASCII dla funkcji przesunięcia o pół wiersza. Musi to być wartość szesnastkowa. | |

*Znacznik nowego wiersza (LINEFEED):* |

Znacznik nowego wiersza (LINEFEED) definiuje sekwencję sterującą ASCII dla funkcji przesunięcia o wiersz w | drukarce ASCII. |

Funkcja nowego wiersza przesuwa papier o jeden wiersz. Składnia tego znacznika jest następująca: |

:LINEFEED |

DATA = sekwencja sterująca ASCII.

### **DATA** |

|

Parametr wymagany. Określa sekwencję sterującą ASCII dla funkcji nowego wiersza. Musi to być wartość szesnastkowa. | |

*Znacznik bezwzględnego ruchu głowicy w pionie (VERAMOV):* |

Znacznik bezwzględnego ruchu głowicy w pionie (VERAMOV) ustawia bieżącą pozycję głowicy w pionie.  $\blacksquare$ 

Funkcja konwersji wydruku przez hosta wymaga określenia znacznika VERAMOV dla konwersji z AFPDS do ASCII. |

Składnia tego znacznika jest następująca:

:VERAMOV

| | | | | | | | | | | | | |

```
VAROFFSET = przesunięcie zmiennej w
            sekwencji sterującej
VARLEN = długość zmiennej
VARTYPE = HIGHLOW|LOWHIGH|CHRDEC|
            CHRHEX|CHRAN
CNVNUM = licznik współczynnika
            konwersji
CNVDEN = mianownik współczynnika
            konwersji
DATA = sekwencja sterująca ASCII.
```
## **VAROFFSET**

Parametr wymagany. Określa przesunięcie dla zmiennej w sekwencji sterującej. Musi to być liczba całkowita.

**Uwaga:** Przesunięcie jest określone względem początku sekwencji sterującej. Dlatego wartość 0 oznacza, że zmienna rozpoczyna się w pierwszym bajcie sekwencji sterującej.

## **VARLEN**

| | | | | | | |

Parametr wymagany. Określa on długość zmiennej w sekwencji sterującej. Musi to być liczba całkowita (liczba bajtów).

## **VARTYP**

Parametr wymagany. Określa typ zmiennej używanej ze znacznikami funkcji kategorii drukarki. Dopuszczalne wartości są następujące:

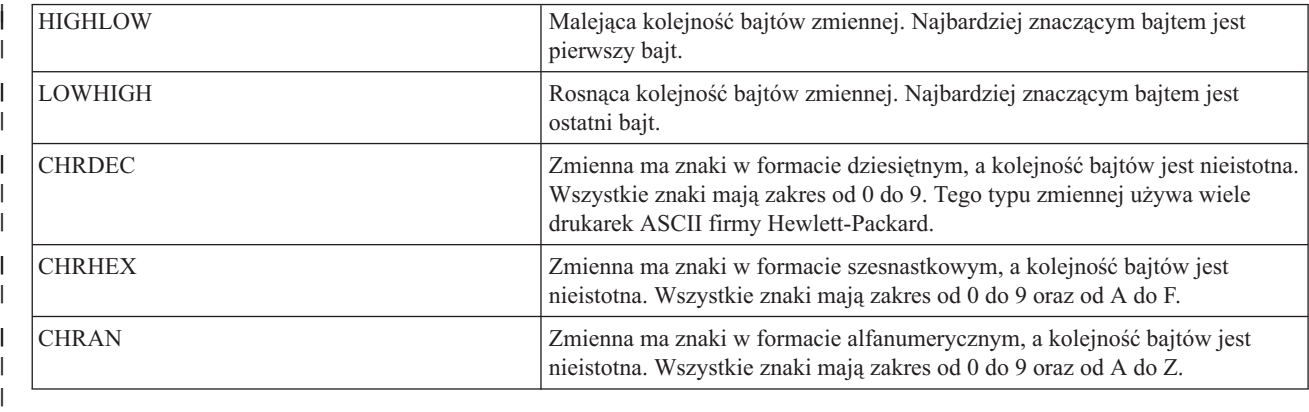

### **CNVNUM** |

| |

 $\overline{1}$ 

| | |

| | Parametr wymagany. Określa licznik współczynnika konwersji. Musi to być liczba całkowita. Najczęściej wartość CNVNUM wynosi 1.

### **CNVDEN** |

Parametr wymagany. Określa mianownik współczynnika konwersji. Musi to być różna od zera liczba całkowita.

CNVDEN określa jednostki stosowane dla części zmiennej. Jeśli na przykład ruch głowicy wynosi 1/300, to CNVNUM powinien mieć wartość 1, a CNVDEN 300.

### **DATA** |

Parametr wymagany. Określa sekwencję sterującą ASCII dla funkcji bezwzględnego ruchu głowicy w poziomie. Musi to być wartość szesnastkowa.

*Znacznik względnego ruchu głowicy w pionie (VERRMOV):* |

Znacznik względnego ruchu głowicy w pionie (VERRMOV) jest używany do przesuwania pozycji głowicy w górę lub |

w dół w stosunku do pozycji bieżącej. |

W podręcznikach do drukarek funkcja względnego ruchu głowicy w pionie jest także nazywana pozycjonowaniem w | pionie. |

W jednym zbiorze źródłowym mogą wystąpić maksymalnie dwa znaczniki VERRMOV. Jeśli w zbiorze źródłowym zostaną podane dwa znaczniki VERRMOV, to jeden musi ustawiać kierunek w górę, a drugi - w dół. Składnia tej komendy jest następująca: | | |

:VERRMOV

| | | | | | | | | | | | | |

```
DIRECTION = UP|DOWN|UPDOWN
VAROFFSET = przesunięcie zmiennej w
            sekwencji sterującej
VARLEN = długość zmiennej
VARTYPE = HIGHLOW|LOWHIGH|CHRDEC|
          CHRHEX|CHRAN
CNVNUM = licznik współczynnika
         konwersji
CNVDEN = mianownik współczynnika
        konwersji
DATA = sekwencja sterująca ASCII.
```
### **DIRECTION**

Parametr wymagany. Określa kierunek względnego ruchu głowicy. Dopuszczalne wartości są następujące:

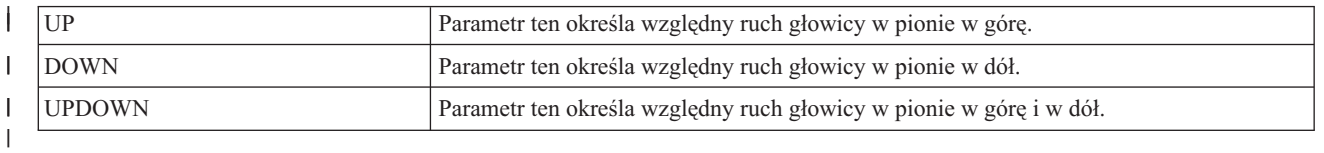

#### **VAROFFSET** |

Parametr wymagany. Określa przesunięcie dla zmiennej w sekwencji sterującej. Musi to być liczba całkowita.

**Uwaga:** Przesunięcie jest określone względem początku sekwencji sterującej. Dlatego wartość zero (0) oznacza, że zmienna rozpoczyna się w pierwszym bajcie sekwencji sterującej.

#### **VARLEN** |

|

| |

| |

| | Parametr wymagany. Określa on długość zmiennej w sekwencji sterującej. Musi to być liczba całkowita (liczba bajtów).

### **VARTYPE** |

Parametr wymagany. Określa on typ zmiennej używanej ze znacznikami funkcji kategorii drukarki. Dopuszczalne wartości są następujące:

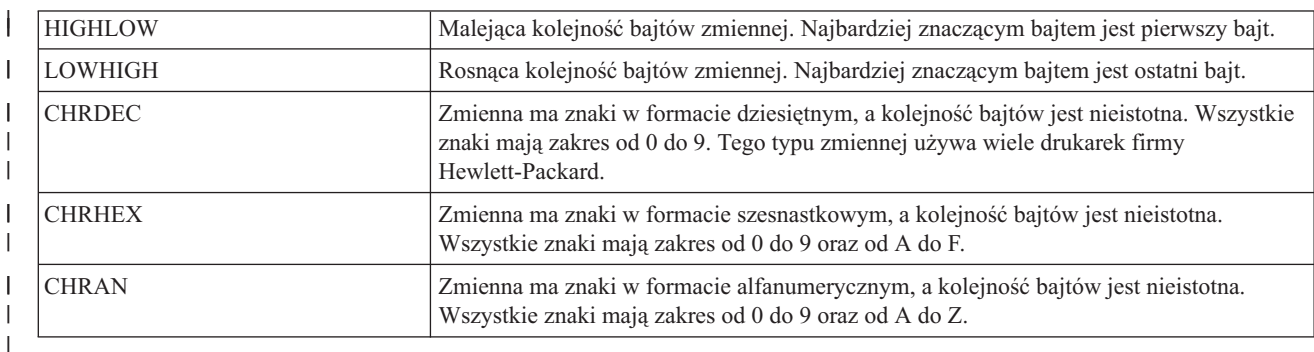

### **CNVNUM** |

| | | | | | Parametr wymagany. Określa licznik współczynnika konwersji. Musi to być liczba całkowita. Najczęściej jego wartość wynosi 1.

## **CNVDEN**

Parametr wymagany. Określa mianownik współczynnika konwersji. Musi to być różna od zera liczba całkowita, która definiuje jednostki miary używane w części zmiennej. Jeśli na przykład ruch głowicy wynosi 1/300, to CNVNUM powinien mieć wartość 1, a CNVDEN 300.

## **DATA** |

Parametr wymagany. Określa sekwencję sterującą ASCII dla funkcji drukarki. Musi to być wartość szesnastkowa. |

*Znacznik przesunięcia w tył o pół wiersza (RVSHLFLINEFEED):* |

Znacznik przesunięcia w tył o pół wiersza (RVSHLFLINEFEED) definiuje sekwencję sterującą ASCII dla funkcji | przesunięcia w tył o pół wiersza w drukarce ASCII. |

Funkcja przesunięcia w tył o pół wiersza przesuwa papier w tył o pół wiersza. Składnia tego znacznika jest | następująca: |

```
:RVSHLFLINEFEED
|
```

```
DATA = sekwencja sterująca ASCII.
```
**DATA** |

|

Parametr wymagany. Określa sekwencję sterującą ASCII dla funkcji przesunięcia w tył o pół wiersza. Musi to być wartość szesnastkowa. | |

*Znacznik przesunięcia w tył o wiersz (RVSLINEFEED):* |

Znacznik przesunięcia w tył o wiersz (RVSLINEFEED) definiuje sekwencję sterującą ASCII dla funkcji przesunięcia | w tył o wiersz w drukarce ASCII. |

Funkcja przesunięcia w tył o wiersz przesuwa papier w tył o jeden wiersz. Składnia tego znacznika jest następująca: |

```
:RVSLINEFEED
|
```

```
DATA = sekwencja sterująca ASCII.
```
**DATA** |

|

| | Parametr wymagany. Określa sekwencję sterującą ASCII dla funkcji przesunięcia w tył o wiersz. Musi to być wartość szesnastkowa.

*Odstęp między wierszami w pionie:* |

Użytkownik może ustawić odstęp między wydrukowanymi wierszami na jeden z dwóch sposobów: przez określenie | liczby wierszy na cal lub ustawienie odstępu między wierszami jako wartości zmiennej. |

Poniższe znaczniki są używane do dostosowania odstępu między wierszami w pionie. |

*Znacznik liczby wierszy na cal (LPI):* |

Znacznik liczby wierszy na cal (LPI) definiuje sekwencję sterującą służącą do ustawiania liczby drukowanych wierszy | na cal. |

Zdefiniowanie zmiennego odstępu między wierszami spowoduje przesłonięcie stałego odstępu między wierszami. | Składnia tego znacznika jest następująca: |

```
:LPI
         LPI = 3|4|6|8DATA = sekwencja sterująca ASCII.
```
**LPI** |

| | |

| | Parametr wymagany. Określa liczbę wierszy na cal. Poprawne wartości tego parametru to 3, 4, 6 i 8. Najczęściej odstęp w pionie wynosi 6 lub 8 wierszy na cal.

### **DATA** |

Parametr wymagany. Określa sekwencję sterującą ASCII służącą do ustawiania liczby wierszy na cal. Musi to być wartość szesnastkowa. | |

*Znacznik zmiennego odstępu między wierszami (VARLSPC):* |

Znacznik zmiennego odstępu między wierszami (VARLSPC) służy do ustawiania zmiennego odstępu między |

wierszami w drukarce. |

Zdefiniowanie zmiennego odstępu między wierszami spowoduje przesłonięcie stałego odstępu między wierszami. Jeśli zmienny odstęp między wierszami nie zostanie zdefiniowany, to w dostosowywanym kodzie źródłowym będzie wyszukiwany znacznik stałego odstępu, na przykład 8 wierszy na cal. Składnia tego znacznika jest następująca: | | |

```
:VARLSPC
         VAROFFSET = przesunięcie zmiennej w
                     sekwencji sterującej
         VARLEN = długość zmiennej
         VARTYPE = HIGHLOW|LOWHIGH|CHRDEC|
                   CHRHEX|CHRAN
         CNVNUM = licznik współczynnika
                  konwersji
         CNVDEN = mianownik współczynnika
                 konwersji
         DATA = sekwencja sterująca ASCII.
```
## **VAROFFSET**

| | | | | | | | | | | | |

| | | | | | | |

Parametr wymagany. Określa przesunięcie dla zmiennej w sekwencji sterującej. Musi to być liczba całkowita.

**Uwaga:** Przesunięcie jest określone względem początku sekwencji sterującej. Dlatego wartość 0 oznacza, że zmienna rozpoczyna się w pierwszym bajcie sekwencji sterującej.

## **VARLEN**

Parametr wymagany. Określa on długość zmiennej w sekwencji sterującej. Musi to być liczba całkowita (liczba bajtów).

## **VARTYPE**

Parametr wymagany. Określa typ zmiennej używanej ze znacznikiem ustawiania długości strony w calach. Dopuszczalne wartości są następujące:

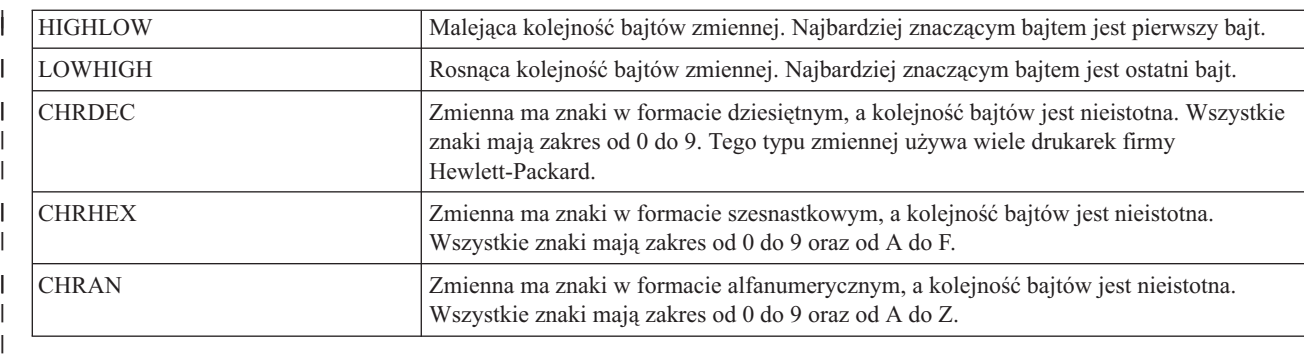

## **CNVNUM**

| | | | |

> | |

Parametr wymagany. Określa licznik współczynnika konwersji. Musi to być liczba całkowita. Najczęściej wartość CNVNUM wynosi 1.

## **CNVDEN**

Parametr wymagany. Określa mianownik współczynnika konwersji. Musi to być różna od zera liczba całkowita,

która definiuje jednostki miary używane w części zmiennej. |

### **DATA** |

Parametr wymagany. Określa sekwencję sterującą ASCII dla zmiennego odstępu między wierszami. Musi to być wartość szesnastkowa.

*Dostosowywanie indeksowania:* |

Użytkownik może dostosować elementy sterujące indeksem górnym i dolnym w drukarce ASCII.  $\|$ 

W niektórych drukarkach te elementy sterujące przesuwają pozycję drukowania w górę lub w dół o pół odstępu między |

wierszami. Inne drukarki tworzą indeks górny i dolny przez zmniejszanie wysokości znaków. |

# *Indeks dolny:* |

Zakres indeksów dolnych definiuje się za pomocą znacznika początkowego funkcji indeksu dolnego (STRSUBS) i | znacznika końcowego funkcji indeksu dolnego (ENDSUBS). |

# **Znacznik początkowy funkcji indeksu dolnego (STRSUBS)** |

Znacznik początkowy funkcji indeksu dolnego (STRSUBS) definiuje sekwencję sterującą ASCII rozpoczynającą | funkcję indeksu dolnego w drukarce ASCII. |

Składnia tego znacznika jest następująca: |

:STRSUBS |

|

DATA = sekwencja sterująca ASCII.

### **DATA** |

Parametr wymagany. Określa sekwencję sterującą ASCII dla funkcji rozpoczynającej indeks dolny. Musi to być wartość szesnastkowa. | |

## **Znacznik końcowy funkcji indeksu dolnego (ENDSUBS)** |

Znacznik końcowy funkcji indeksu dolnego (ENDSUBS) definiuje sekwencję sterującą ASCII kończącą funkcję | indeksu dolnego dla drukarki ASCII. |

Składnia tego znacznika jest następująca: |

:ENDSUBS |

DATA = sekwencja sterująca ASCII.

### **DATA** |

|

Parametr wymagany. Określa sekwencję sterującą ASCII dla funkcji kończącej indeks dolny. Musi to być wartość szesnastkowa. | |

*Indeks górny:* |

Zakres indeksów górnych definiuje się za pomocą znacznika początkowego funkcji indeksu górnego (STRSUPS) i | znacznika końcowego funkcji indeksu górnego (ENDSUPS). |

## **Znacznik początkowy funkcji indeksu górnego (STRSUPS)** |

Znacznik początkowy funkcji indeksu górnego (STRSUPS) definiuje sekwencję sterującą ASCII rozpoczynającą | funkcję indeksu górnego w drukarce ASCII. |

Składnia tego znacznika jest następująca: |

```
:STRSUPS
            DATA = sekwencja sterująca ASCII.
|
|
```
### **DATA** |

| | Parametr wymagany. Określa sekwencję sterującą ASCII dla funkcji rozpoczynającej indeks górny. Musi to być wartość szesnastkowa.

## **Znacznik końcowy funkcji indeksu górnego (ENDSUPS)** |

Znacznik końcowy funkcji indeksu górnego (ENDSUPS) definiuje sekwencję sterującą ASCII kończącą funkcję | indeksu górnego w drukarce ASCII. |

Składnia tego znacznika jest następująca: |

```
:ENDSUPS
            DATA = sekwencja sterująca ASCII.
|
|
```
### **DATA** |

| |

| | | | | | | | |

Parametr wymagany. Określa sekwencję sterującą ASCII dla funkcji kończącej indeks górny. Musi to być wartość szesnastkowa.

*Dostosowywanie koloru:* |

Kolor dostosowuje się za pomocą znacznika dostosowywania koloru znaków (FOREGRND). |

### **Znacznik koloru znaków (FOREGRND)** |

Znacznik koloru znaków (FOREGRND) definiuje sekwencję sterującą ASCII służącą do ustawiania różnych kolorów, jeśli drukarka obsługuje druk w kolorze.  $\|$ |

Składnia tego znacznika jest następująca:

```
:FOREGRND
```

```
COLOR = BLACK|BLUE|RED|PINK|GREEN|
        CYAN|YELLOW|WHITE|DRKBLUE|
        ORANGE|PURPLE|DRKGREEN|
        TURQ|MUSTARD|GREY|BROWN
DATA = sekwencja sterująca ASCII.
```
## **COLOR**

Parametr wymagany. Określa kolor, który ma być użyty przez drukarkę obsługująca różne kolory druku. |

Dopuszczalne wartości są następujące:

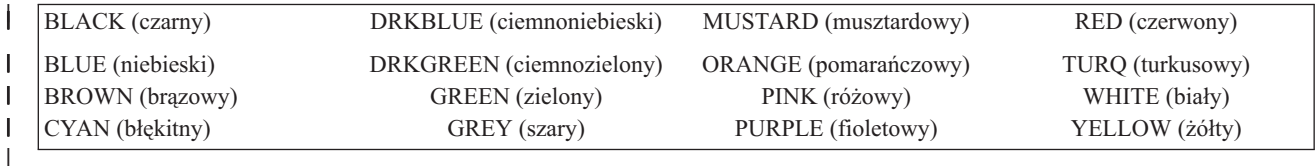

### **DATA** |

Parametr wymagany. Określa sekwencję sterującą ASCII służącą do ustawiania koloru znaków. Musi to być wartość szesnastkowa. | |

*Dostosowywanie podawania papieru:* |

Użytkownik może dostosować następujące funkcje dotyczące podawania papieru: |

- $\mathbf{L}$ | • Wybór szuflady na papier
- v Wybór numeru szuflady na papier  $\blacksquare$
- v Wybór dodatkowej szuflady na papier
- *Znacznik wyboru szuflady na papier (DWRSLT):* |

Znacznik wyboru szuflady na papier (DWRSLT) definiuje sekwencję sterującą służącą do wyboru szuflady na papier. |

Ten znacznik jest używany tylko dla szuflady nr 1, szuflady nr 2 oraz szuflady na koperty. Składnia tego znacznika jest następująca: | |

```
:DWRSLT
         DRAWER = PAPER|ENVELOPE|
                  DRAWER1|DRAWER2
         DATA = sekwencja sterująca ASCII.
```
### **DRAWER** |

| | | |

|

Parametr wymagany. Określa wybór szuflady na papier. Dopuszczalne wartości są następujące:

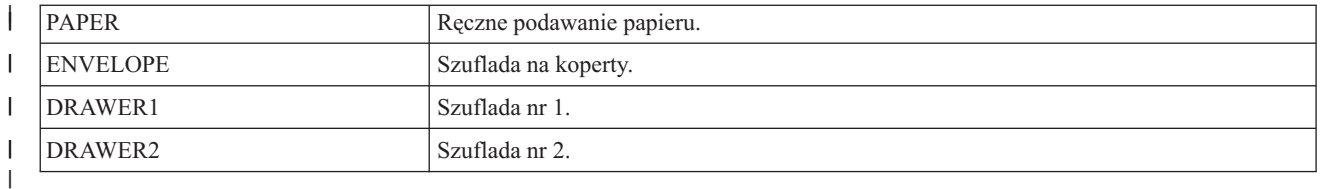

## **DATA** |

| |

- Parametr wymagany. Określa sekwencję sterującą ASCII służącą do wyboru szuflady na papier. Musi to być wartość szesnastkowa.
- *Znacznik wyboru numeru szuflady na papier (DWRNBR):* |

Za pomocą znacznika wyboru numeru szuflady na papier (DWRNBR) wybiera się szufladę na papier w drukarce. |

Numer szuflady jest określony przez zmienną w sekwencji sterującej ASCII. Znacznik ten jest używany tylko wtedy, gdy liczba szuflad przekracza 2. Składnia tego znacznika jest następująca: | |

### :DWRNBR

| | | | | | |

|

| |

| |

|

```
VAROFFSET = przesunięcie zmiennej w
            sekwencji sterującej
VARLEN = długość zmiennej
VARTYPE = HIGHLOW|LOWHIGH|CHRDEC|
          CHRHEX|
DATA = sekwencja sterująca ASCII.
```
### **VAROFFSET** |

Parametr wymagany. Określa przesunięcie dla zmiennej w sekwencji sterującej. Musi to być liczba całkowita.

**Uwaga:** Przesunięcie jest określone względem początku sekwencji sterującej. Dlatego wartość 0 oznacza, że zmienna rozpoczyna się w pierwszym bajcie sekwencji sterującej.

### **VARLEN** |

Parametr wymagany. Określa on długość zmiennej w sekwencji sterującej. Musi to być liczba całkowita (liczba bajtów). Jeśli wartość wynosi 0, to sekwencja ASCII jest używana bez zmiennej.

### **VARTYPE** |

Parametr wymagany. Ten atrybut określa typ zmiennej. Dopuszczalne wartości podano w poniższej tabeli.

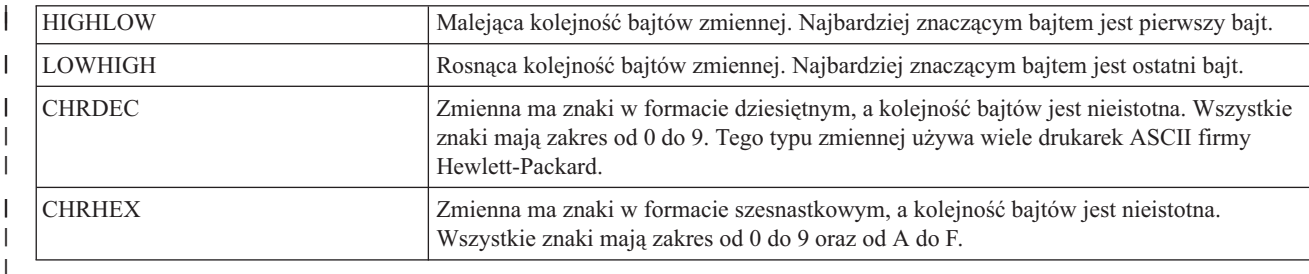

### **DATA** |

| |

Parametr wymagany. Określa sekwencję sterującą ASCII służącą do wyboru numeru szuflady na papier. Musi to być wartość szesnastkowa.

### *Wybór dodatkowej szuflady na papier:* |

Za pomocą znacznika wyboru dodatkowej szuflady (ADDDRWTBL) wybiera się dodatkowe źródło podawania papieru. | |

Znacznik ten jest używany tylko wtedy, gdy liczba szuflad przekracza 2. Znacznik wyboru szuflady na papier służy do określenia szuflad o numerach 1 i 2. | |

Obsługa wyboru dodatkowej szuflady na papier rozpoczyna się od znacznika ADDDRWTBL, a kończy znacznikiem |

EADDDRWRTBL. Znaczniki ADDDRWTBLE należy wstawić między definicjami każdej z dodatkowych szuflad. |

Jeśli użytkownik korzysta ze znaczników wyboru dodatkowej szuflady na papier, to dla drukarki z dwiema dodatkowymi szufladami na papier kod źródłowy wygląda mniej więcej tak. | |

```
:ADDDRWTBL.
      :ADDDRWTBLE...
      :ADDDRWTBLE...
   :EADDDRWTBL.
|
|
|
|
```
*Znacznik wyboru dodatkowej szuflady (ADDDRWTBL):* |

Znacznik wyboru dodatkowej szuflady (ADDDRWTBL) określa pozycje dotyczące dodatkowych szuflad.  $\blacksquare$ 

Po tym znaczniku należy wstawić co najmniej jeden znacznik ADDDRWTBLE określający dodatkową szufladę. Znacznik ten nie ma parametrów. Składnia jest następująca: |  $\mathbf{I}$ 

:ADDDRWTBL. |

*Znacznik pozycji wyboru dodatkowej szuflady na papier (ADDDRWTBLE):* |

Znacznik pozycji wyboru dodatkowej szuflady na papier (ADDDRWTBLE) definiuje pozycje dotyczące dodatkowych szuflad.  $\mathbf{L}$  $\blacksquare$ 

Po znaczniku ADDDRWTBL należy wstawić co najmniej jeden znacznik ADDDRWTBLE. Po grupie znaczników | ADDDRWTBLE należy wstawić znacznik EADDDRWTBLE. Składnia jest następująca: |

```
:ADDDRWTABLE
       NUMBER = 3-255
       DATA = ' ' X|
|
|
```
### **NUMBER** |

Jest to parametr wymagany. Określa szufladę.

### **DATA** |

|

|

Jest to parametr wymagany. Określa sekwencję sterującą ASCII dla wybranej szuflady na papier. Musi to być wartość szesnastkowa. |

*Znacznik końcowy wyboru dodatkowej szuflady na papier (EADDDRWTBL):* |

Znacznik końcowy wyboru dodatkowej szuflady na papier (EADDDRWTBL) kończy grupę pozycji dotyczących dodatkowej szuflady w dostosowywanym kodzie źródłowym. |  $\blacksquare$ 

Znacznik ten nie ma parametrów. Składnia jest następująca:  $\blacksquare$ 

:EADDDRWTBL. |

*Dostosowywanie odbierania papieru:* |

Użytkownik może dostosować następujące funkcje dotyczące odbierania papieru: |

- | Wybór pojemnika wyjściowego
- v Przesuwanie wydruków w pojemniku wyjściowym |
- | Druk dwustronny
- | Druk jednostronny
- *Wybór pojemnika wyjściowego:* |

Użytkownik może zdefiniować obsługę wielu pojemników wyjściowych. |
W przypadku wyboru pojemnika wyjściowego składnia rozpoczyna się od znacznika OUTBINTBL, a kończy |

znacznikiem EOUTBINTBL. Między znacznikami początkowym i końcowym należy wstawić znaczniki |

OUTBINTBLE, aby zdefiniować poszczególne pojemniki wyjściowe. |

Jeśli użytkownik korzysta ze znacznika pojemnika wyjściowego, to dla drukarki z wieloma pojemnikami wyjściowymi | kod źródłowy wygląda mniej więcej tak: |

```
:OUTBINTBL.
     :OUTBINTBLE....
      :OUTBINTBLE....
  :EOUTBINTBL.
|
|
|
|
```
*Znacznik wyboru pojemnika wyjściowego (OUTBINTBL):* |

Po znaczniku wyboru pojemnika wyjściowego (OUTBINTBL) należy wstawić co najmniej jeden znacznik |

OUTBINTBLE, który definiuje pojemnik wyjściowy. |

Znacznik ten nie ma parametrów. Składnia jest następująca: |

:OUTBINTBL. |

*Znacznik pozycji wyboru pojemnika wyjściowego (OUTBINTBLE):* |

Znacznik pozycji wyboru pojemnika wyjściowego (OUTBINTBLE) definiuje konkretny docelowy pojemnik | wyjściowy. |

Po znaczniku OUTBINTBL należy wstawić co najmniej jeden z tych znaczników. Po grupie znaczników |

OUTBINTBLE należy wstawić znacznik końcowy wyboru pojemnika wyjściowego (EOUTBINTBL). Składnia jest | następująca: |

```
:OUTBINTBLE
       NUMBER = 1-65535
       DATA = ' ' X|
```
### **NUMBER** |

Jest to parametr wymagany. Określa docelowy pojemnik wyjściowy.

# **DATA** |

| |

|

Jest to parametr wymagany. Określa on sekwencję sterującą ASCII dla docelowego pojemnika wyjściowego. Musi to być wartość szesnastkowa. | |

*Znacznik końcowy wyboru pojemnika wyjściowego (EOUTBINTBL):* |

Znacznik końcowy wyboru pojemnika wyjściowego (EOUTBINTBL) kończy grupę pozycji pojemników wyjściowych | w dostosowywanym kodzie źródłowym. |

Znacznik ten nie ma parametrów. Składnia jest następująca: |

:EOUTBINTBL. |

*Znacznik wyrównywania wydruków w pojemniku wyjściowym (JOGOUTTRAY):* |

Znacznik wyrównywania wydruków w pojemniku wyjściowym (JOGOUTTRAY) definiuje sekwencję sterującą ASCII | dla funkcji wyrównywania wydruków w pojemniku wyjściowym drukarki ASCII. |

Składnia tego znacznika jest następująca: |

:JOGOUTTRAY |

DATA = sekwencja sterująca ASCII.

**DATA** |

|

Parametr wymagany. Określa sekwencję sterującą ASCII dla funkcji wyrównywania wydruków w pojemniku wyjściowym. Musi to być wartość szesnastkowa. | |

*Druk dwustronny:* |

Za pomocą tych znaczników można skonfigurować funkcje drukowania dwustronnego. |

*Znacznik ustawiania druku dwustronnego (DUPXPRT):*  $\blacksquare$ 

Znacznik ustawiania druku dwustronnego (DUPXPRT) definiuje sekwencję sterującą ASCII dla funkcji drukowania dwustronnego w drukarce ASCII. |  $\blacksquare$ 

Element sterujący DUPXPRT powoduje drukowanie na obu stronach arkusza papieru od lewej do prawej. (Porównaj element sterujący DUPXPRT z elementem sterującym TUMDUPXPRT). Składnia tego znacznika jest następująca: :DUPXPRT | | |

DATA = sekwencja sterująca ASCII.

### **DATA** |

|

Parametr wymagany. Określa on sekwencję sterującą ASCII dla funkcji drukowania dwustronnego. Musi to być wartość szesnastkowa. | |

*Znacznik wyboru druku dwustronnego dla następnej strony (NXTDUPXPRT):* |

Znacznik wyboru druku dwustronnego dla następnej strony (NXTDUPXPRT) definiuje sekwencję sterującą ASCII dla funkcji wyboru drukowania dwustronnego dla następnej strony w drukarce ASCII. |  $\blacksquare$ 

Jeśli użytkownik nie zdefiniuje tego znacznika, a wymaga tego funkcja konwersji wydruku przez hosta, to zamiast znacznika NXTDUPXPRT zostanie zastosowany wysuw papieru. Składnia tego znacznika jest następująca:  $\blacksquare$ |

:NXTDUPXPRT |

DATA = sekwencja sterująca ASCII.

### **DATA** |

|

Parametr wymagany. Określa sekwencję sterującą ASCII dla funkcji wyboru drukowania dwustronnego dla następnej strony. Musi to być wartość szesnastkowa. | |

*Znacznik ustawiania druku dwustronnego z przekładaniem (TUMDUPXPRT):* |

Znacznik ustawiania druku dwustronnego z przekładaniem (TUMDUPXPRT) definiuje sekwencję sterującą ASCII dla funkcji drukowania dwustronnego z przekładaniem arkuszy papieru w drukarce ASCII.  $\blacksquare$ |

Element sterujący TUMDUPXPRT powoduje drukowanie na obu stronach arkuszu papieru od góry do dołu. (Porównaj element sterujący TUMDUPXPRT z elementem sterującym DUPXPRT). Składnia tego znacznika jest następująca:  $\mathbf{I}$ |

:TUMDUPXPRT |

DATA = sekwencja sterująca ASCII.

### **DATA** |

|

| | Parametr wymagany. Określa sekwencję sterującą ASCII dla funkcji ustawiania drukowania dwustronnego z przekładaniem arkuszy papieru. Musi to być wartość szesnastkowa.

*Druk jednostronny:* |

Znacznik ustawiania druku jednostronnego (SMPXPRT) służy do skonfigurowania drukarki tak, aby drukowała po jednej stronie arkusza papieru. | |

# **Znacznik ustawiania druku jednostronnego (SMPXPRT)** |

Znacznik ustawiania druku jednostronnego (SMPXPRT) definiuje sekwencję sterującą ASCII dla funkcji ustawiania | drukowania jednostronnego w drukarce ASCII. Składnia tego znacznika jest następująca:  $\blacksquare$ 

:SMPXPRT

| |

DATA = sekwencja sterująca ASCII.

# **DATA** |

Parametr wymagany. Określa sekwencję sterującą ASCII dla funkcji ustawiania drukowania jednostronnego. Musi to być wartość szesnastkowa. | |

*Dostosowywanie orientacji wydruku:* |

- Użytkownik może dostosować następujące funkcje dotyczące orientacji wydruku: |
- Kąt drukowania |
- | Orientacja papieru
- *Znacznik kąta drukowania (PRTANGLE):* |

Znacznik kąta drukowania (PRTANGLE) definiuje sekwencję sterującą służącą do ustawiania kierunku drukowania na | stronie. |

Pozwala to na drukowanie we wszystkich czterech orientacjach na tej samej stronie. Składnia tego znacznika jest następująca: | |

```
:PRTANGLE
|
```

```
ANGLE = 0|90|180|270DATA = sekwencja sterująca ASCII.
```
#### **ANGLE** |

| |

||

 $\overline{1}$ 

| | | |

> | |

| | | |

> | |

||||

I  $\overline{1}$  $\overline{1}$ 

Parametr wymagany. Określa kąt drukowania. Musi to być liczba całkowita. |

- **0** Kąt drukowania wynosi 0 stopni.  $\overline{1}$
- **90** Kąt drukowania wynosi 90 stopni.

## **180**

Kąt drukowania wynosi 180 stopni.

## **270**

Kąt drukowania wynosi 270 stopni.

#### **DATA** |

- Parametr wymagany. Określa sekwencję sterującą ASCII dla funkcji kąta drukowania w drukarce. Musi to być wartość szesnastkowa.
- *Znacznik orientacji papieru (PRTORIENT):* |

Znacznik orientacji papieru (PRTORIENT) definiuje sekwencję sterującą służącą do ustawiania różnych orientacji papieru. | |

Składnia tego znacznika jest następująca: |

```
:PRTORIENT
```

```
ORIENT = PORTRAIT|LANDSCAPE|
         RTT180|RTT270
DATA = sekwencja sterująca ASCII.
```
#### **ORIENT** |

Parametr wymagany. Określa orientację wydruku dla zadania. Dopuszczalne wartości są następujące:

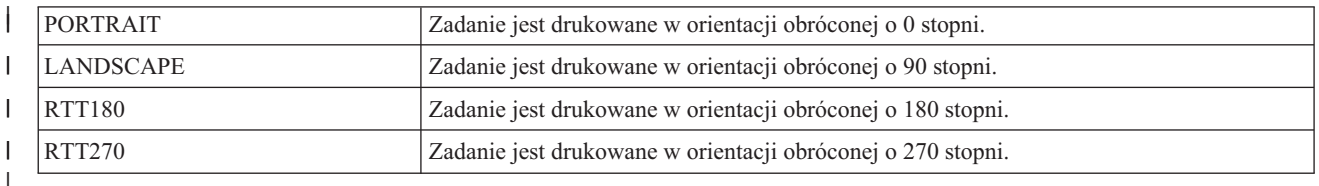

### **DATA** |

|

- Parametr wymagany. Określa sekwencję sterującą ASCII służącą do ustawiania orientacji papieru w drukarce. |
	- Musi to być wartość szesnastkowa.

```
Dostosowywanie jakości wydruku:
|
```
Znacznik jakości wydruku (PRTQLTY) definiuje jakość wydruku w drukarce ASCII. |

## **Znacznik jakości wydruku (PRTQLTY)**  $\blacksquare$

Znacznik jakości wydruku (PRTQLTY) definiuje sekwencję sterującą służącą do wybierania poziomu jakości wydruku | (na przykład wydruk roboczy lub jakość listowa) w drukarce ASCII.  $\Box$ 

Składnia tego znacznika jest następująca: |

```
:PRTQLTY
|
```
| |

|

```
QLTYTYPE = DRAFT|LETTER|TEXT
DATA = sekwencja sterująca ASCII.
```
### **QLTYTYPE** |

Parametr wymagany. Określa jakość wydruku. Dopuszczalne wartości są następujące:

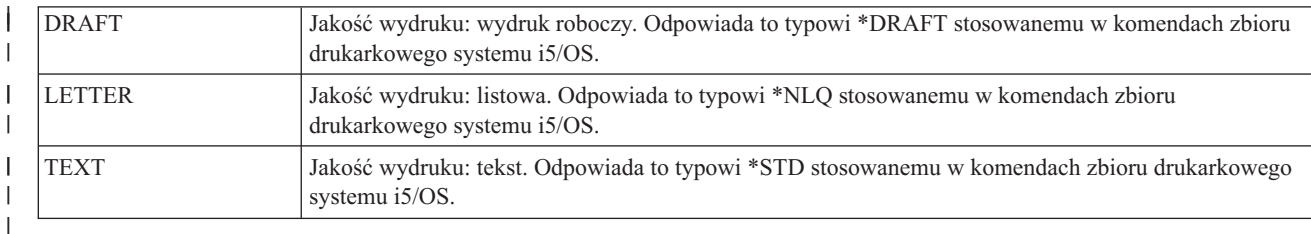

### **DATA** |

|

Parametr wymagany. Określa sekwencję sterującą ASCII dla tej funkcji. Jest to wartość szesnastkowa.

# *Dostosowywanie czcionek:* |

Użytkownik może zmienić wygląd znaków drukowanych przez drukarkę ASCII poprzez wybór i dostosowanie | czcionek.  $\blacksquare$ 

Użytkownik ma szeroki wybór czcionek dla drukarki. Można także dostosowywać pojedyncze czcionki używane przez | drukarkę. |

Przy dostosowywaniu czcionek należy rozważyć następujące kwestie: |

- Definicje czcionek pojedynczych są odczytywane przed definicjami grup czcionek. |
- v Stosowana jest pierwsza definicja grupy spełniająca wymagania dotyczące czcionki. |
- v Jeśli użytkownik nie poda danych dotyczących szerokości czcionki, zostanie zastosowana systemowa szerokość czcionki. | |
- v Szerokości czcionki nie trzeba definiować w przypadku stylów pisma używających czcionek o stałej gęstości, chyba że identyfikator czcionki określony przez użytkownika wykracza poza normalny zakres identyfikatorów czcionki dla konkretnej gęstości druku. | | |

Na przykład normalny zakres identyfikatorów czcionki dla stylu pisma o gęstości 10 znaków na cal wynosi od 1 do 65. Jeśli dla stylu pisma o gęstości 10 znaków na cal użytkownik określi identyfikator czcionki powyżej 65, to musi także zdefiniować szerokość czcionki dla tego stylu pisma. | | |

- v Jeśli użytkownik poda dane dotyczące szerokości czcionki, to wartości tych danych muszą mieć długość 256 lub 512 bajtów. W jednym bajcie mieści się maksymalna szerokość znaku wynosząca 255/1440 cala. Jeśli szerokości | |
- czcionek dla wszystkich znaków mieszczą się w pojedynczym bajcie, to wartości danych mają długość 256 bajtów. Jeśli szerokość czcionki któregokolwiek znaku przekracza 255/1440 cala, to dla każdego znaku należy użyć wartości | |
- dwubajtowej. Wartości danych mają wówczas długość 512 bajtów. |
- | Aby zapewnić podobieństwo wydruku zadania do zadania drukowania generowanego przez host, podana szerokość czcionki musi być nie większa niż szerokość czcionki użytej przez aplikację hosta. |
- | . W przypadku czcionek o stałej gęstości definicje liczby znaków na cal (CPI) są odczytywane na końcu.
- v Żądania stylu pisma są generowane automatycznie dla tabel strumienia danych poziomu 2 drukarki stronicowej | IBM, Hewlett-Packard PCL4 i Hewlett-Packard PCL5. |
- v W przypadku czcionek proporcjonalnych i typograficznych znaczniki początkowe trybu proporcjonalnego i znaczniki końcowe trybu proporcjonalnego są odczytywane na końcu. |

```
Grupy czcionek:
|
```
| | | | | |

Użytkownik może wybrać grupy czcionek używane przez drukarkę ASCII. |

Jeśli użytkownik korzysta ze znaczników grupy czcionek, to dla drukarki obsługującej pięć różnych grup czcionek kod | źródłowy wygląda mniej więcej tak: |

```
:FNTGRP.
        :FNTGRPE....
        :FNTGRPE....
        :FNTGRPE....
        :FNTGRPE....
        :FNTGRPE....
  :EFNTGRP.
|
```
*Znacznik grupy czcionek (FNTGRP):* |

Znacznik grupy czcionek (FNTGRP) definiuje początek zestawu zawierającego co najmniej jeden znacznik pozycji grupy czcionek (FNTGRPE). Po tym znaczniku należy wstawić co najmniej jeden znacznik FNTGRPE. | |

Składnia znacznika FNTGRP jest następująca: |

:FNTGRP. |

*Znacznik pozycji grupy czcionek (FNTGRPE):* |

Znacznik pozycji grupy czcionek (FNTGRPE) definiuje zakres czcionek. |

Znacznik FNTGRPE należy wstawić po znaczniku grupy czcionek (FNTGRP) lub po innym znaczniku FNTGRPE w | kodzie źródłowym. Znacznik kończący grupę czcionek (EFNTGRP) należy wstawić po grupie zawierającej co najmniej jeden z tych znaczników. Składnia tego znacznika jest następująca: | |

```
:FNTGRPE
```
| | | | | | | | | | | | |

```
MINFID = identyfikator czcionki (liczba całkowita)
MAXFID = identyfikator czcionki (liczba całkowita)
FNTSTR = początkowa sekwencja sterująca
         ASCII dla czcionki
FNTEND = końcowa sekwencja sterująca
         ASCII dla czcionki
FNTWTH = dane o szerokości
        znaku czcionki
```
# **MINFID**

Parametr wymagany. Określa najmniejszy identyfikator czcionki w grupie. Musi to być liczba całkowita.

# **MAXFID**

Parametr wymagany. Określa największy identyfikator czcionki w grupie. Musi to być liczba całkowita.

### **FNTSTR** |

|

| | Parametr wymagany. Określa sekwencję sterującą ASCII rozpoczynającą żądanie czcionki.

### **FNTEND** |

Parametr opcjonalny. Określa sekwencję sterującą ASCII kończącą żądanie czcionki. Jeśli nie zdefiniowano żadnej sekwencji sterującej ASCII kończącej żądanie czcionki, należy wpisać ''X.

### **FNTWTH** |

- Parametr opcjonalny. Określa szerokości pojedynczych znaków w przyrostach co 1/1440 cala dla zakresu grupy |
	- czcionek. Jeśli wartość ta zostanie określona, to musi być 256-bajtową lub 512-bajtową wartością szesnastkową. Jeśli nie zdefiniowano żadnych danych szerokości czcionki, należy wpisać ''X.

### **Uwagi:** |

| |

| | | |

|

| |

- 1. Poprawność zakresów określonych dla MINFID i MAXFID w różnych znacznikach FNTGRPE nie jest sprawdzana pod kątem wzajemnego nakładania się.
	- 2. Nie jest wykonywane sprawdzanie, czy pojedyncze czcionki (określone w znaczniku INDFNTE) znajdują się w zakresie czcionek określonych w znaczniku FNTGRPE.

*Znacznik końcowy grupy czcionek (EFNTGRP):* |

Znacznik końcowy grupy czcionek (EFNTGRP) kończy definicję grupy czcionek w tabeli konwersji. |

Składnia tego znacznika jest następująca: |

:EFNTGRP. |

*Czcionki pojedyncze:* |

Użytkownik może dostosować pojedyncze czcionki używane przez drukarkę ASCII. |

Jeśli użytkownik korzysta ze znaczników czcionki pojedynczej, kod źródłowy wygląda mniej więcej tak: |

:INDFNT. :INDFNTE.... :INDFNTE.... :INDFNTE.... :INDFNTE.... :INDFNTE.... :EINDFNT. |  $\perp$ | |

*Znacznik czcionki pojedynczej (INDFNT):* |

Znacznik czcionki pojedynczej (INDFNT) definiuje początek zestawu zawierającego co najmniej jeden znacznikINDFNTE.  $\blacksquare$  $\blacksquare$ 

Po znaczniku INDFNT należy wstawić co najmniej jeden znacznik pozycji czcionki pojedynczej (INDFNTE). Składnia | tego znacznika jest następująca: |

:INDFNT. |

| | | | | | | | | |

*Znacznik pozycji czcionki pojedynczej (INDFNTE):* |

Znacznik pozycji czcionki pojedynczej (INDFNTE) definiuje czcionkę pojedynczą. |

Użytkownik może zdefiniować co najmniej jeden znacznik pozycji czcionki pojedynczej, ale znaczniki te należy wstawić po znaczniku INDFNT. Po znaczniku lub znacznikach INDFNTE należy wstawić znacznik końcowy czcionki  $\blacksquare$  $\blacksquare$ 

pojedynczej (EINDFNT). Składnia tego znacznika jest następująca: |

```
:INDFNTE
         FID = identyfikator czcionki (liczba całkowita)
         POINTSIZE = wielkość czcionki w punktach
                     (liczba całkowita)
         FNTSTR = początkowa sekwencja sterująca
                  ASCII dla czcionki
         FNTEND = końcowa sekwencja sterująca
                 ASCII dla czcionki
         FNTWTH = dane o szerokości
                  znaku czcionki
```
# **FID** |

|

| | | | | | | |

| |

| | | | Parametr wymagany. Określa czcionkę pojedynczą. Musi to być liczba całkowita.

### **POINTSIZE** |

Parametr ten określa wielkość (w punktach) danej czcionki, w przyrostach co 1/72 cala. Musi to być liczba całkowita. Jeśli wielkość czcionki nie jest wymagana (na przykład użytkownik definiuje czcionkę o stałej szerokości), należy wpisać 0.

# **FNTSTR**

Parametr wymagany. Określa sekwencję sterującą ASCII dla początku definicji czcionki.

# **FNTEND**

Sekwencja sterująca ASCII dla końca definicji czcionki pojedynczej. Jeśli nie ma sekwencji sterującej ASCII dla końca definicji czcionki pojedynczej, to należy wpisać ''X.

### **FNTWTH** |

- Określa szerokości poszczególnych znaków w przyrostach co 1/1440 cala dla danej czcionki. Musi to być
- 256-bajtowa lub 512-bajtowa wartość szesnastkowa. Jeśli nie ma danych o szerokości czcionki, należy podać ''X.

### **Uwagi:** |

- 1. Po ostatnim elemencie danych w tej pozycji znacznika należy wstawić kropkę.
- 2. Pary parametrów FID i POINTSIZE nie są sprawdzane pod kątem ich duplikowania.
- 3. Parametr FID nie jest sprawdzany pod kątem jego zdefiniowania w znaczniku grupy czcionek (FNTGRPE).
- *Znacznik końcowy czcionki pojedynczej (EINDFNT):* |

Znacznik końcowy czcionki pojedynczej (EINDFNT) definiuje zakończenie zestawu zawierającego co najmniej | jedenznacznik INDFNTE. |

- Składnia tego znacznika jest następująca: |
- :EINDFNT. |
- *Odwzorowanie czcionek:* |

Globalne identyfikatory czcionek (FGID) można odwzorować na czcionki rastrowe AFP systemu i5/OS. |

W przypadku odwzorowania czcionek składnia rozpoczyna się od znacznika FNTMAPTBL, a kończy znacznikiem | EFNTMAPTBL. Między znacznikami początkowym i końcowym należy wstawić znaczniki FNTMAPE, aby |

zdefiniować poszczególne identyfikatory FGID odwzorowane na czcionkę rastrową i5/OS. |

Jeśli użytkownik korzysta ze znaczników odwzorowania czcionek, kod źródłowy wygląda mniej więcej tak: |

:FNTMAPTBL. :FNTMAPE.... :FNTMAPE.... :FNTMAPE.... :EFNTMAPTBL. | | |  $\blacksquare$  $\blacksquare$ 

*Znacznik odwzorowania czcionki (FNTMAPTBL):* |

Znacznik odwzorowania czcionki (FNTMAPTBL) definiuje odwzorowanie globalnych identyfikatorów czcionek | (FGID) na czcionki rastrowe i5/OS AFP. |

Po tym znaczniku należy wstawić co najmniej jeden znacznik FNTMAPE zawierający odwzorowanie czcionki. |

Znacznik ten nie ma parametrów. Składnia jest następująca: |

:FNTMAPTBL. |

*Znacznik pozycji odwzorowania czcionki (FNTMAPE):* |

- Znacznik pozycji odwzorowania czcionki (FNTMAPE) definiuje pozycje odwzorowania globalnych identyfikatorów |
- czcionek (FGID) na czcionki rastrowe i5/OS AFP. |
- Co najmniej jeden znacznik FNTMAPE musi się znaleźć po znaczniku FNTMAPTBL. Po grupie znaczników FNTMAPE należy wstawić znacznik końcowy odwzorowania czcionki (EFNTMAPTBL). Składnia jest następująca:  $\blacksquare$ | |

```
:FNTMAPE
    FGID = liczba całkowita (wartość FGID)
   POINTSIZE = wielkość czcionki w punktach
    Name = ośmioznakowa nazwa zestawu znaków
   LIBRARY = 10-znakowa nazwa biblioteki zestawu znaków.
```
## **FGID** |

| | | |

| |

|

|

Jest to parametr wymagany. Określa globalny identyfikator czcionki.

# **POINTSIZE**

Parametr ten określa wielkość (w punktach) danej czcionki, w przyrostach co 1/72 cala. Musi to być liczba całkowita. Jeśli wielkość czcionki nie jest wymagana (na przykład użytkownik definiuje czcionkę o ustalonej wielkości), należy wpisać 0. | | |

### **NAME** |

Jest to parametr wymagany. Określa nazwę rezydentnego zestawu znaków czcionki rastrowej. Zawiera 8 znaków.

### **LIBRARY** |

Jest to parametr wymagany. Określa bibliotekę, w której rezyduje zestaw znaków. Zawiera 10 znaków.

*Znacznik końcowy odwzorowania czcionki (EFNTMAPTBL):* |

Znacznik końcowy odwzorowania czcionki (EFNTMAPTBL) kończy grupę pozycji tabeli odwzorowania czcionki w dostosowywanym kodzie źródłowym.  $\blacksquare$  $\mathbf{I}$ 

Znacznik ten nie ma parametrów. Składnia jest następująca: |

:EFNTMAPTBL. |

*Dostosowywanie obsługi strony kodowej:* |

Dzięki funkcjom dostosowania stacji roboczej użytkownik może dostosowywać obsługę strony kodowej w drukarce | ASCII. |

Użytkownik może dostosować następujące elementy: |

- | Odwzorowanie strony kodowej z EBCDIC do ASCII
- | . Obsługa dodatkowych stron kodowych ASCII
- v Przesłonięcie domyślnej strony kodowej ASCII |

Kiedy w obiekcie dostosowania zostaną określone dane dotyczące strony kodowej, obiekt dostosowania uzyska | pierwszeństwo przed danymi z systemowych tabel stron kodowych. Po usunięciu znaczników strony kodowej z obiektu dostosowania dane dotyczące strony kodowej będą odczytywane z tabel systemowych. | |

*Dostosowywanie odwzorowania strony kodowej z EBCDIC do ASCII:* |

Tabele odwzorowania z EBCDIC do ASCII umożliwiają konwersję znaku EBCDIC określonego w strumieniu danych | aplikacji na wartość kodu znaku ASCII (tego samego znaku).  $\blacksquare$ 

Wybór tabeli odwzorowania z EBCDIC do ASCII dla danej drukarki ASCII zależy od producenta, typu i modelu | skonfigurowanego dla tej drukarki. Różne strony kodowe ASCII są obsługiwane przez różne typy drukarek ASCII. Do określania strony kodowej używanej w danym momencie służy komenda wyboru strony kodowej ASCII. |  $\blacksquare$ 

Użytkownik może dostosować odwzorowanie z EBCDIC do ASCII dla danej drukarki ASCII. Odwzorowanie można | skonfigurować w taki sposób, aby zastępowało całą stronę kodową ASCII, na którą jest odwzorowana strona kodowa  $\mathbf{I}$ 

EBCDIC. Na przykład strona kodowa EBCDIC 037 dla języka angielskiego (USA) jest zwykle odwzorowywana na | stronę kodową ASCII 437. Użytkownik może odwzorować stronę kodową EBCDIC 037 na stronę kodową ASCII inną | niż 437 (na przykład 850). |

Poniżej znajdują się dostępne w systemie operacyjnym tabele odwzorowania stron kodowych, których używa funkcja | konwersji wydruku przez hosta. Domyślna tabela odwzorowania jest używana wtedy, gdy nie została przesłonięta za | pomocą obiektu dostosowania. |

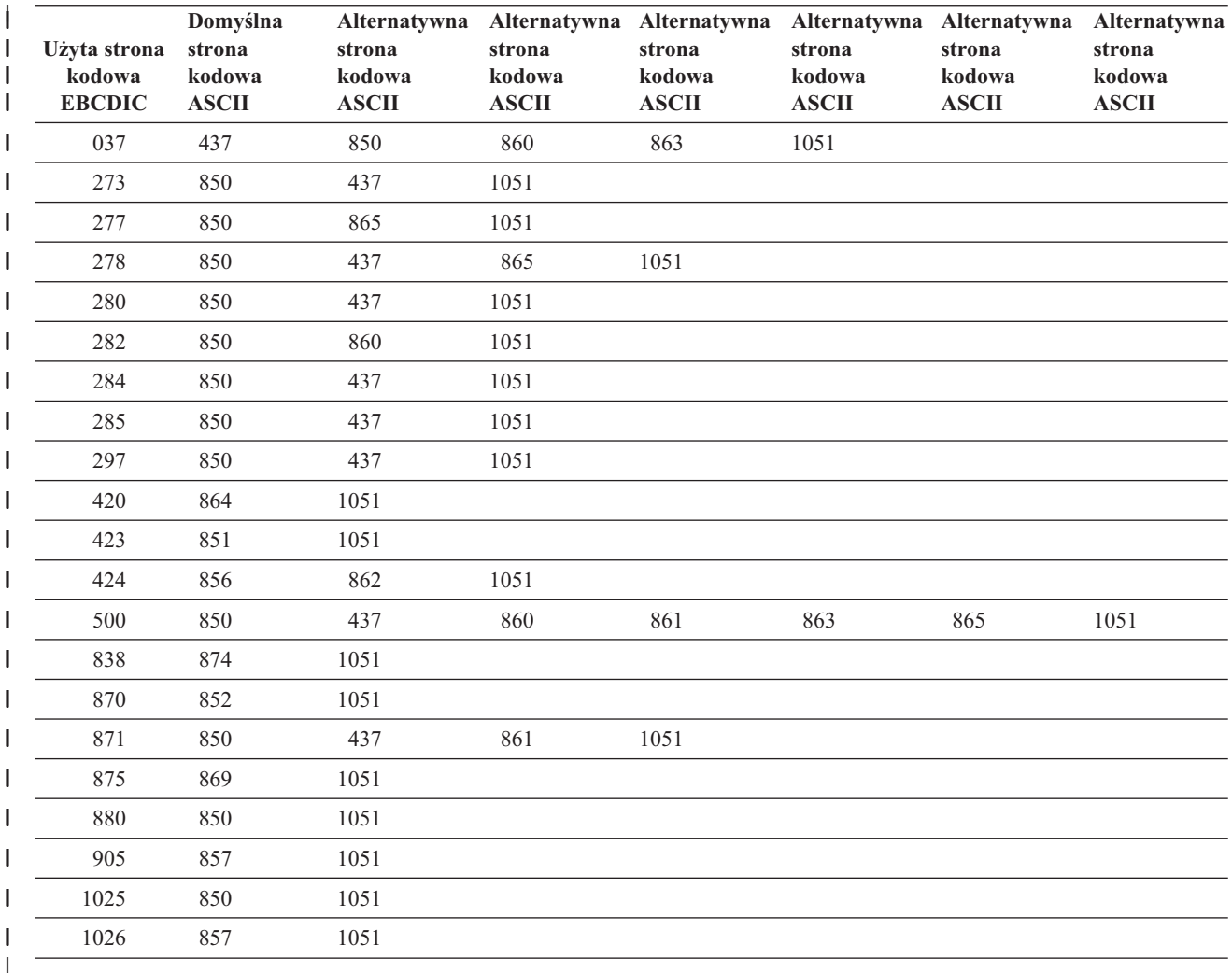

Użytkownik może ponadto odwzorować stronę kodową symboli EBCDIC (strona kodowa 259) na stronę kodową | ASCII. Jeśli użytkownik skonfiguruje drukarkę tak, aby obsługiwała stronę kodową symboli ASCII (strona kodowa | 899), to nastąpi całkowite odwzorowanie strony kodowej EBCDIC 259 na stronę kodową ASCII 899. W przeciwnym | razie nastąpi częściowe odwzorowanie strony kodowej EBCDIC 259 na aktualnie zdefiniowaną stronę kodową ASCII. | Strona kodowa EBCDIC 259 może zostać częściowo odwzorowana na dowolną z następujących stron kodowych | ASCII: |

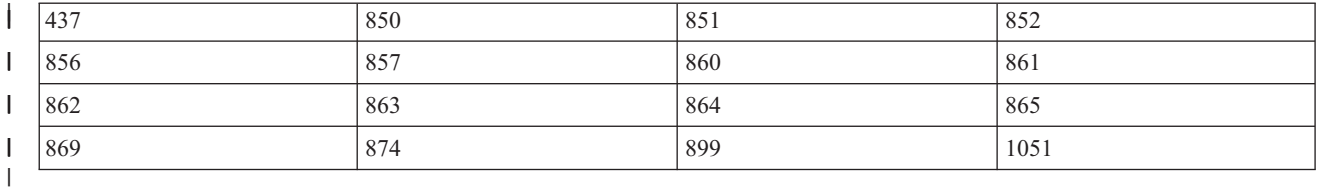

Użytkownik może także dostosować odwzorowanie z EBCDIC do ASCII dla pojedynczego punktu kodowego danej |

strony kodowej EBCDIC. Podczas dostosowywania odwzorowania dla pojedynczego punktu kodowego konieczne jest |

jednak podanie wartości danych dla wszystkich punktów kodowych tej strony kodowej. Nie wystarczy podanie |

wartości danych tylko dla dostosowywanego punktu kodowego.  $\blacksquare$ 

W przypadku tabel odwzorowania składnia rozpoczyna się od znacznika tabeli odwzorowania z EBCDIC do ASCII | (EBCASCTBL), a kończy się znacznikiem końca tabeli odwzorowania EBCDIC/ASCII (EEBCASCTBL). Między | znacznikami początkowym i końcowym należy wstawić znaczniki EBCASCTBLE, aby zdefiniować odwzorowanie z | EBCDIC do ASCII z użyciem parametru DATA. |

Jeśli użytkownik korzysta ze znaczników definicji odwzorowania z EBCDIC do ASCII, to kod źródłowy wygląda mniej więcej tak:  $\|$ |

```
:EBCASCTBL.
         :EBCASCTBLE...
                    .
                     .
         :EBCASCTBLE...
                     .
                     .
   :EEBCASCTBL.
|
\perp|
```
| | | | |

*Znacznik tabeli odwzorowania z EBCDIC do ASCII (EBCASCTBL):* |

Znacznik tabeli odwzorowania z EBCDIC do ASCII (EBCASCTBL) rozpoczyna grupę złożoną z co najmniej jednego znacznika EBCASCTBLE.  $\|$  $\blacksquare$ 

Po tym znaczniku należy wstawić co najmniej jeden znacznik pozycji tabeli odwzorowania (EBCASCTBLE). | Znacznik ten nie ma parametrów. Składnia tego znacznika jest następująca:  $\blacksquare$ 

:EBCASCTBL. |

*Znacznik pozycji tabeli odwzorowania z EBCDIC do ASCII (EBCASCTBLE):* |

Parametr DATA znacznika pozycji tabeli odwzorowania z EBCDIC do ASCII służy do określania tabeli konwersji z | EBCDIC do ASCII dla drukarki ASCII. |

Znacznik EBCASCTBLE należy wstawić po znaczniku EBCASCTBL. Składnia tego znacznika jest następująca: :EBCASCTBLE | |

```
EBCDICCP = identyfikator strony kodowej
          EBCDIC (liczba całkowita)
ASCIICP = identyfikator strony kodowej
         ASCII (liczba całkowita)
DATA = dane tabeli EBCDIC do ASCII.
```
# **EBCDICCP**

| | | | | | | | | | | | | | |

Parametr wymagany. Określa identyfikator strony kodowej EBCDIC.

*identyfikator strony kodowej*

Zarejestrowany identyfikator służący do określania przypisania punktów kodowych do konkretnych znaków graficznych.

# **ASCIICP**

Parametr wymagany. Określa identyfikator strony kodowej ASCII.

*identyfikator strony kodowej*

Zarejestrowany identyfikator służący do określania przypisania punktów kodowych do konkretnych znaków graficznych.

## **DATA** |

| | Parametr wymagany. Określa dane w postaci szesnastkowej służące do odwzorowania kodów EBCDIC z systemu i5/OS na kody ASCII potrzebne drukarce ASCII.

Odwzorowanie można skonfigurować w taki sposób, aby zastępowało całą stronę kodową ASCII, na którą jest odwzorowana strona kodowa EBCDIC - wartość DATA należy wtedy ustawić jako ''X (null). Na przykład strona kodowa EBCDIC 277 jest odwzorowana domyślnie na stronę kodową ASCII 865. Jeśli strona kodowa EBCDIC 277 ma zostać odwzorowana na stronę kodową ASCII 1051 (Roman 8), to w dostosowywanym kodzie źródłowym należy wpisać następujący kod: | | | | |

:EBCASCTBLE EBCDICCP = 277 ASCIICP = 1051  $DATA = ''X$ .

Podczas dostosowywania odwzorowania dla pojedynczego punktu kodowego strony kodowej ASCII należy podać wartości danych dla wszystkich punktów kodowych tej strony kodowej. Nie wystarczy podanie wartości danych tylko dla dostosowywanego punktu kodowego. Dane muszą mieć postać szesnastkową i długość dokładnie 192 bajty. Na przykład strona kodowa EBCDIC 277 jest odwzorowana domyślnie na stronę kodową ASCII 865. Użytkownikowi odpowiada takie odwzorowanie strony kodowej z EBCDIC do ASCII, z wyjątkiem odwzorowania 1 znaku. Aby zmienić odwzorowanie strony kodowej dla tego znaku, należy wskazać wartości danych dla wszystkich punktów kodowych tej strony kodowej, a nie tylko dla tego punktu kodowego, który ma być zmieniony. | | | | | | | |

*Znacznik końcowy tabeli odwzorowania z EBCDIC do ASCII (EEBCASCTBL):* |

Znacznik końcowy tabeli odwzorowania z EBCDIC do ASCII (EEBCASCTBL) kończy dostosowywanie odwzorowania z EBCDIC do ASCII. | |

Składnia tego znacznika jest następująca: |

:EEBCASCTBL. |

| | | |

*Dodatkowe strony kodowe ASCII:* |

Dla każdej strony kodowej ASCII składnia rozpoczyna się od znacznika danych strony kodowej ASCII (ASCCPINFO), | a kończy znacznikiem końcowym danych strony kodowej ASCII (EASCCPINFO). |

Między znacznikami początkowym i końcowym należy wstawić następujące znaczniki, aby w pełni zdefiniować | obsługę dodatkowych stron kodowych: |

- | CODEPAGE
- | ASCIICTL

|

 $\overline{1}$ 

| | |

Jeśli użytkownik korzysta ze znaczników strony kodowej ASCII, to dla drukarki obsługującej pięć różnych stron kodowych kod źródłowy wygląda mniej więcej tak: | |

```
:ASCCPINFO.
        :CODEPAGE....
           :ASCIICTL....
           :ASCIICTL....
        :CODEPAGE....
           :ASCIICTL....
        :CODEPAGE....
        :CODEPAGE....
        :CODEPAGE....
           :ASCIICTL....
           :ASCIICTL....
           :ASCIICTL....
  :EASCCPINFO.
|
|
|
|
|
|
|
|
|
```
*Znacznik danych strony kodowej ASCII (ASCCPINFO):* |

Znacznik danych strony kodowej ASCII (ASCCPINFO) definiuje początek grupy różnych punktów kodowych ASCII | w ramach określonej strony kodowej ASCII. |

Znacznik ASCCPINFO należy wstawić bezpośrednio przed znacznikiem CODEPAGE w kodzie źródłowym. Składnia |

tego znacznika jest następująca: |

:ASCCPINFO. |

*Znacznik strony kodowej (CODEPAGE):* |

Znacznik strony kodowej (CODEPAGE) definiuje sekwencję sterującą ASCII umożliwiającą wybór strony kodowej | ASCII. |

Po znaczniku CODEPAGE w kodzie źródłowym należy wstawić znacznik ASCCPINFO, inny znacznik CODEPAGE | lub znacznik ASCIICTL. Można użyć więcej niż jednego znacznika CODEPAGE, ale znaczniki należy wstawić między znacznikami ASCCPINFO i EASCCPINFO. Składnia tego znacznika jest następująca:  $\blacksquare$ |

:CODEPAGE

| | |

| |

| | | CODEPAGE = strona kodowa ASCII (liczba całkowita) DATA = sekwencja sterująca ASCII.

### **CODEPAGE** |

Parametr wymagany. Określa identyfikator strony kodowej ASCII, która ma zostać wybrana. Jego wartością może być dowolna liczba całkowita.

### **DATA** |

Parametr wymagany. Określa sekwencję sterującą ASCII służącą do wyboru strony kodowej ASCII na drukarce ASCII. Musi to być wartość szesnastkowa. Gdy w strumieniu danych znajdzie się żądanie strony kodowej, do drukarki jest wysyłana sekwencja sterująca ASCII służąca do wyboru odpowiedniej strony kodowej ASCII.

*Znacznik odwzorowania kodu sterującego ASCII (ASCIICTL):* |

Znacznik odwzorowania kodu sterującego ASCII (ASCIICTL) definiuje sekwencję sterującą ASCII dla kodu | sterującego ASCII. |

Znacznik ASCIICTL należy wstawić w kodzie źródłowym bezpośrednio po znaczniku CODEPAGE lub innym | znaczniku ASCIICTL. Można użyć więcej niż jednego znacznika ASCIICTL, ale znaczniki należy wstawić po | znaczniku CODEPAGE. Składnia tego znacznika jest następująca: |

:ASCIICTL  $\perp$ 

ASCII = kod sterujący DATA = sekwencja sterująca ASCII.

### **ASCII** |

| |

|

|

Parametr wymagany. Określa on kod sterujący ASCII. Musi to być wartość szesnastkowa od '01'X do 'FF'X.

### **DATA** |

 $\mathbf{I}$ Parametr wymagany. Określa on sekwencję sterującą ASCII zastępującą kod sterujący ASCII, który ma być | odwzorowany. Musi to być wartość szesnastkowa.

Podanie znacznika ASCIICTL pozwala przekształcić jednobajtowy kod sterujący w wielobajtową sekwencję sterującą. |

Można na przykład użyć tego kodu, aby drukarka drukowała znaki, które nie należą do zakresu znaków drukowanych | (takie jak znaki kier lub karo). Znacznik ten umożliwia także drukarce zmianę na inną stronę kodową w celu  $\blacksquare$ 

wydrukowania jednego znaku. Następnie drukarka powraca do oryginalnej strony kodowej. |

*Znacznik końcowy danych strony kodowej ASCII (EASCCPINFO):* |

Znacznik końcowy danych strony kodowej ASCII (EASCCPINFO) kończy grupę znaczników CODEPAGE i | ASCIICTL, które definiują obsługę strony kodowej ASCII w drukarce ASCII. |

Znacznik ten należy wstawić po znaczniku ASCCPINFO i bezpośrednio po znaczniku CODEPAGE lub ASCIICTL w |

kodzie źródłowym. Składnia tego znacznika jest następująca: |

:EASCCPINFO. |

*Znacznik domyślnej strony kodowej ASCII (DFTASCCP):* |

Za pomocą znacznika domyślnej strony kodowej ASCII (DFTASCCP) można przesłonić domyślną stronę kodową | ASCII dla wszystkich wartości strony kodowej EBCDIC. |

Za pomocą tego znacznika można wymienić stronę kodową zdefiniowaną przez IBM na stronę kodową zdefiniowaną | przez innego producenta dla konkretnej drukarki. Na przykład w drukarkach firmy Hewlett-Packard są zdefiniowane | strony kodowe inne niż strony kodowe zdefiniowane przez IBM. Znacznik DFTASCCP umożliwia obsługę strony | kodowej zdefiniowanej przez firmę Hewlett-Packard. Znacznik DFTASCCP jest używany tylko wtedy, gdy system wyszukuje tabel dostarczonych przez przez system. Składnia tego znacznika jest następująca: |  $\blacksquare$ 

:DFTASCCP

| | |

| | | ASCIICP = identyfikator domyślnej strony kodowej ASCII (liczba całkowita)

#### **ASCIICP** |

Parametr wymagany. Określa identyfikator strony kodowej ASCII, która będzie używana zamiast zalecanej strony kodowej ASCII dla wszystkich wartości strony kodowej EBCDIC. Musi to być liczba całkowita. Poprawność wpisanego identyfikatora strony kodowej nie jest sprawdzana.

*Dostosowywanie obsługi faksu:* |

W ramach dostosowywania konwersji wydruku przez hosta obsługiwany jest produkt Facsimile Support/400 z | połączeniem modemowym. |

Te znaczniki mogą zostać użyte tylko wtedy, gdy wartości strumienia danych drukarki są następujące: |

- | IOCA\_G3MH
- | IOCA\_G3MRK2
- | IOCA\_G3MRK4

# **Wielkość faksu** |

Użytkownik może dostosować drukowanie dla różnych wielkości faksu. Obsługa różnych wielkości faksu rozpoczyna |

się od znacznika transformacji wielkości faksu (FAXSIZXFM), a kończy znacznikiem końcowym transformacji |

wielkości faksu (EFAXSIZXFM). Między znacznikami początkowym i końcowym należy wstawić znaczniki pozycji |

wielkości faksu (FAXSIZE), aby zdefiniować poszczególne wielkości faksu. |

Jeśli użytkownik korzysta ze znaczników wielkości faksu, to dla dwóch różnych wielkości faksu kod źródłowy | wygląda mniej więcej tak: |

| :FAXSIZXFM. | :FAXSIZE....  $\mathbf{I}$ | :FAXSIZE.... | :EFAXSIZXFM.

*Znacznik transformacji wielkości faksu (FAXSIZXFM):* |

Znacznik transformacji wielkości faksu (FAXSIZXFM) definiuje wyjściową wielkość obrazu dla każdego numeru | szuflady. |

Po tym znaczniku należy wstawić co najmniej jeden znacznik pozycji wielkości faksu (ENVSIZE) zawierający |

wielkości faksu. Składnia znacznika FAXSIZXFM jest następująca: |

:FAXSIZXFM. |

*Znacznik pozycji wielkości faksu (FAXSIZE):* |

Znacznik pozycji wielkości faksu (FAXSIZE) definiuje wyjściową wielkość obrazu dla konkretnego numeru szuflady. |

- Co najmniej jeden taki znacznik musi się znaleźć po znaczniku FAXSIZXFM. Po grupie zawierającej co najmniej |
- jeden z tych znaczników należy wstawić znacznik EFAXSIZXFM. Składnia znacznika ENVSIZE jest następująca: :FAXSIZE

```
DRAWER = 0-255IMGWTH = szerokość obrazu w pikselach
IMGLEN = długość obrazu w pikselach.
```
# **DRAWER**

| | | | | | |

|

|

Parametr wymagany. Określa numer szuflady dla danej wielkości wydruku.

- || **0** Określa szufladę na koperty. J.
- $\mathbf{I}$ **1-255** Określa szufladę o numerze od 1 do 255.

#### **IMGWTH** |

Parametr wymagany. Określa on szerokość obrazu wydruku w pikselach. Musi to być liczba całkowita.

#### **IMGLEN**  $\perp$

Parametr wymagany. Określa długość obrazu wydruku w pikselach. Musi to być liczba całkowita.

*Znacznik końcowy transformacji wielkości faksu (EFAXSIZXFM):*  $\blacksquare$ 

Znacznik końcowy transformacji wielkości faksu (EFAXSIZXFM) kończy grupę pozycji dotyczących wielkości faksu. |

Składnia tego znacznika jest następująca: |

:EFAXSIZXFM. |

*Dostosowywanie obsługi zestawów znaków dwubajtowych (DBCS):* |

Za pomocą tych znaczników użytkownik może dostosować obsługę zestawu znaków DBCS. |

#### **Informacje pokrewne** |

- ["Korzystanie](#page-151-0) ze znaczników" na stronie 144 |
- W tej sekcji przedstawiono opisy poprawnych funkcji drukarki i odpowiadających im znaczników klasy urządzenia |
- TRANSFORM. W kodzie źródłowym znaczniki te muszą być poprzedzone znacznikiem tabeli konwersji |
- (TRNSFRMTBL). |
- *Odwzorowanie CCSID:* |

Użytkownik może dostosować odwzorowanie identyfikatorów CCSID z EBCDIC do ASCII dla konwersji znaków | dwubajtowych.  $\blacksquare$ 

Obsługa odwzorowania identyfikatorów CCSID z EBCDIC do ASCII rozpoczyna się od znacznika odwzorowania CCSID z EBCDIC do ASCII (EBCASCCSID), a kończy znacznikiem końcowym pozycji tabeli odwzorowania CCSID | z EBCDIC do ASCII (EEBCASCCSID). Znaczniki EBCASCCSIDE należy wstawić między definicje każdego | |

odwzorowania CCSID. |

Jeśli użytkownik korzysta ze znaczników odwzorowania CCSID z EBCDIC do ASCII, to dla drukarki obsługującej | zestaw DBCS kod źródłowy wygląda mniej więcej tak. |

:EBCASCCSID. :EEBACASCCSIDE.... :EEBACASCCSIDE.... :EEBCASCCSID.

| | | |

|

Jeśli użytkownik nie określi żadnego znacznika, to odwzorowanie CCSID następuje zgodnie z poniższą tabelą. |

*Tabela 6. Domyślna tabela odwzorowania CCSID*

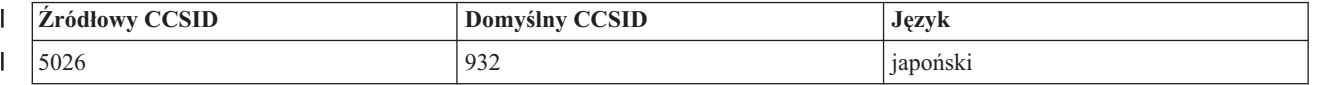

*Tabela 6. Domyślna tabela odwzorowania CCSID (kontynuacja)* |

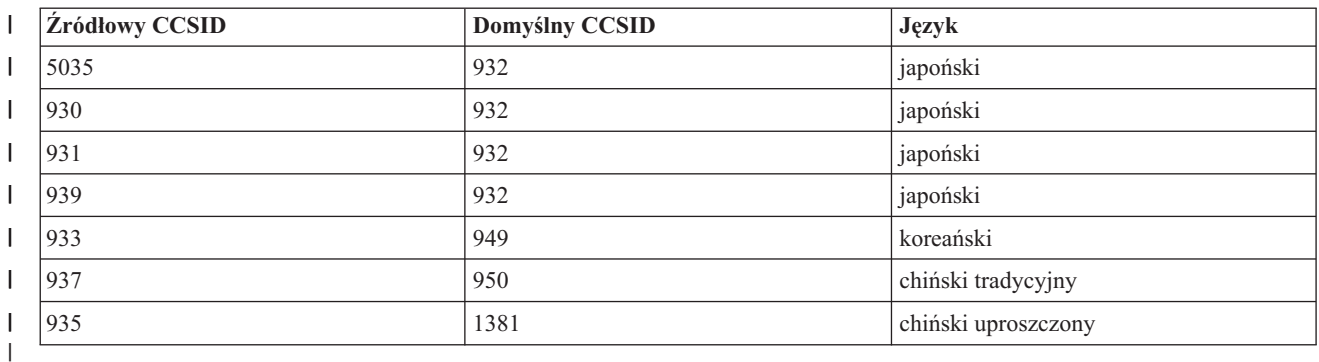

*Znacznik odwzorowania CCSID z EBCDIC do ASCII (EBCASCCSID):* |

| Znacznik EBCASCCSID rozpoczyna grupę zawierającą co najmniej jedną pozycję odwzorowania CCSID z EBCDIC | do ASCII (EBCASCCSIDE).

Po tym znaczniku należy wstawić co najmniej jedną pozycję odwzorowania CCSID. Znacznik ten nie ma parametrów. |

Składnia jest następująca: |

:EBASCCSID. |

*Znacznik pozycji odwzorowania CCSID z EBCDIC do ASCII (EBCASCCSIDE):* |

Znacznik EBCACCSIDE definiuje odwzorowanie identyfikatorów CCSID dwubajtowego kodu EBCDIC na CCSID | ASCII. |

Znaczniki EBCACCSIDE należy wstawić po znaczniku EBCASCCSID. Składnia jest następująca: |

:EBCASCCSIDE EBCDICCSID = EBCDIC CCSID (liczba całkowita) ASCIICCSID = ASCII CCSID (liczba całkowita). | | |

#### **EBCDICCSID** |

| |

| |

Jest to parametr wymagany. Określa identyfikator CCSID EBCDIC. CCSID to zarejestrowany identyfikator ASCII służący do określania identyfikatorów CCSID znaków źródłowych.

**ASCIICCSID** |

> Jest to parametr wymagany. Określa CCSID ASCII. CCSID to zarejestrowany identyfikator ASCII służący do określania identyfikatorów CCSID znaków docelowych.

*Znacznik końcowy pozycji tabeli odwzorowania CCSID z EBCDIC do ASCII (EEBCASCCSID):* |

| Znacznik EEBCASCCSID kończy dostosowywanie odwzorowania CCSID z EBCDIC do ASCII.

Składnia jest następująca: |

:EEBCASCCSID. |

*Znacznik Shift In (SI):* |

Znacznik Shift In (SI) definiuje sekwencję sterującą ASCII służącą do wybierania trybu jednobajtowego dla drukarki | ASCII. |

Jeden bajt danych reprezentuje znak drukowalny. Składnia jest następująca: |

```
:SI
|
|
```
DATA = sekwencja sterująca ASCII.

### **DATA**  $\blacksquare$

|

Parametr wymagany. Określa sekwencję sterującą ASCII dla funkcji drukarki. Musi to być wartość szesnastkowa.

*Znacznik Shift Out (SO):* |

Znacznik Shift Out (SO) definiuje sekwencję sterującą ASCII służącą do wybierania trybu dwubajtowego dla drukarki ASCII. | |

Składnia jest następująca: |

:SO | |

|

|

|

| | |

|

|

|

|

DATA = sekwencja sterująca ASCII.

### **DATA** |

Parametr wymagany. Określa sekwencję sterującą ASCII dla funkcji drukarki. Musi to być wartość szesnastkowa.

```
Znacznik odstępu DBCS (DBSPACE):
|
```
Znacznik odstępu DBCS (DBSPACE) definiuje sekwencję sterującą ASCII dla funkcji sterującej odstępami w zestawie DBCS dla drukarki ASCII. |  $\blacksquare$ 

Składnia jest następująca: |

```
:DBSPACE
|
```
DATA = sekwencja sterująca ASCII.

### **DATA** |

Parametr wymagany. Określa sekwencję sterującą ASCII dla funkcji drukarki. Musi to być wartość szesnastkowa.

*Znacznik orientacji znaków (CHRORIENT):* |

Znacznik orientacji znaków (CHRORIENT) definiuje sekwencję sterującą służącą do ustawiania różnych orientacji znaków. | |

Składnia jest następująca: |

```
:CHRORIENT
   ORIENT = PORTRAIT|LANDSCAPE|RTT180|RTT270
```

```
DATA = sekwencja sterująca ASCII.
```
### **ORIENT** |

Parametr wymagany. Określa orientację, w jakiej drukowany jest znak.

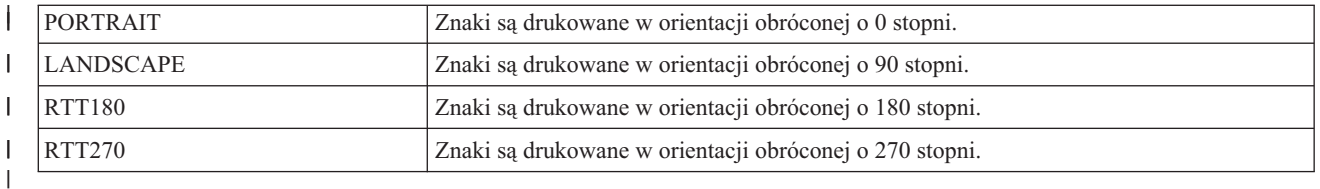

### **DATA** |

Parametr wymagany. Określa sekwencję sterującą ASCII dla funkcji drukarki. Musi to być wartość szesnastkowa.

*Znacznik ustawiania gęstości druku znaków (SCPITCH):* |

Znacznik ustawiania gęstości druku znaków (SCPITCH) definiuje sekwencję sterującą służącą do ustawiania liczby znaków na cal. | |

```
Składnia jest następująca:
|
```

```
:SCPITCH
      VAROFFSET = przesunięcie zmiennej w sekwencji sterującej
      VARLEN = długość zmiennej
|
```
- VARTYPE = HIGHLOW|LOWHIGH|CHRDEC|CHRHEX|CHRAN
- CNVNUM = licznik współczynnika konwersji
- CNVDEN = mianownik współczynnika konwersji
- DATA = sekwencja sterująca ASCII.

### **VAROFFSET** |

| | | |

| |

| | | | | | |

- Jest to parametr wymagany. Określa przesunięcie dla zmiennej w sekwencji sterującej. Musi to być liczba całkowita.
	- **Uwaga:** Przesunięcie jest określone względem początku sekwencji sterującej. Dlatego wartość 0 oznacza, że zmienna rozpoczyna się w pierwszym bajcie sekwencji sterującej.

# **VARLEN**

Jest to parametr wymagany. Określa on długość zmiennej w sekwencji sterującej. Musi to być liczba całkowita (liczba bajtów).

# **VARTYP**

Parametr wymagany. Określa on typ zmiennej używanej ze znacznikami funkcji kategorii drukarki.

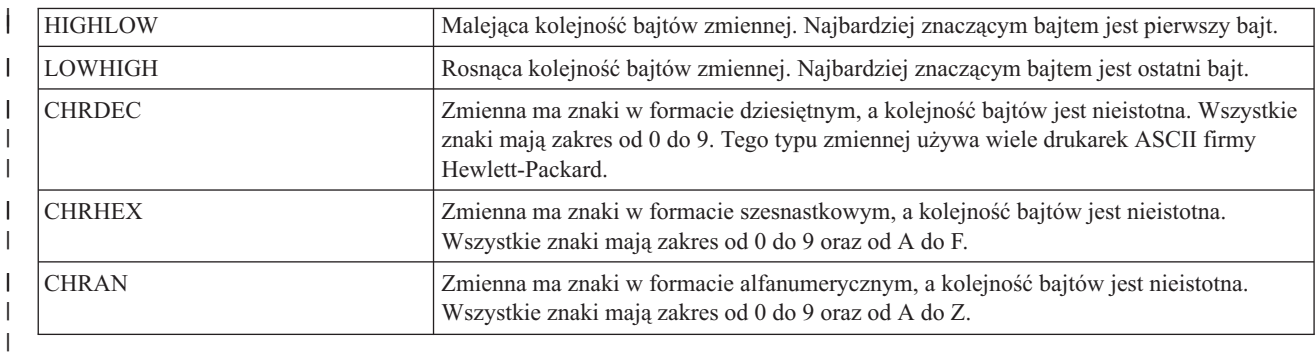

### **CNVNUM** |

| |

| |

 $\mathbf{I}$ 

Parametr wymagany. Określa licznik współczynnika konwersji. Musi to być liczba całkowita. Najczęściej wartość CNVNUM wynosi 1.

### **CNVDEN** |

Parametr wymagany. Określa mianownik współczynnika konwersji. Musi to być różna od zera liczba całkowita. |

CNVDEN określa jednostki stosowane dla części zmiennej. Jeśli na przykład ruch głowicy jest wyrażony w 1/300 cala, to CNVNUM należy zdefiniować jako 1, a CNVDEN jako 300. | |

### **DATA** |

Parametr wymagany. Określa sekwencję sterującą ASCII dla funkcji ustawiania górnego marginesu drukarki (w calach). Musi to być wartość szesnastkowa.

*Znacznik ustawiania gęstości druku wierszy (SLPITCH):* |

Znacznik ustawiania gęstości druku wierszy (SLPITCH) definiuje sekwencję sterującą służącą do ustawiania liczby | wierszy na cal. |

### Składnia jest następująca: |

```
:SCPITCH
       VAROFFSET = przesunięcie zmiennej w sekwencji sterującej
       VARLEN = długość zmiennej
       VARTYPE = HIGHLOW|LOWHIGH|CHRDEC|CHRHEX|CHRAN
       CNVNUM = licznik współczynnika konwersji
       CNVDEN = mianownik współczynnika konwersji
       DATA = sekwencja sterująca ASCII.
|
|
|
|
|
|
|
```
### **VAROFFSET** |

- Jest to parametr wymagany. Określa przesunięcie dla zmiennej w sekwencji sterującej. Musi to być liczba |
- całkowita. |

**Uwaga:** Przesunięcie jest określone względem początku sekwencji sterującej. Dlatego wartość 0 oznacza, że zmienna rozpoczyna się w pierwszym bajcie sekwencji sterującej.

### **VARLEN** |

| |

> | |

> |

Jest to parametr wymagany. Określa on długość zmiennej w sekwencji sterującej. Musi to być liczba całkowita (liczba bajtów).

### **VARTYP** |

Parametr wymagany. Określa on typ zmiennej używanej ze znacznikami funkcji kategorii drukarki.

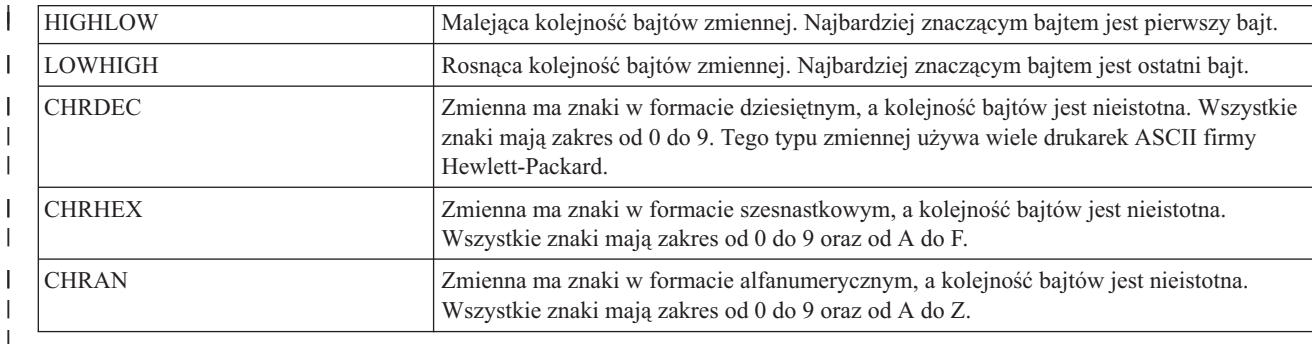

# **CNVNUM**

| | |

> | | |

| |

| | | | | | |

| |

| | | | | Parametr wymagany. Określa licznik współczynnika konwersji. Musi to być liczba całkowita. Najczęściej wartość CNVNUM wynosi 1.

### **CNVDEN** |

Parametr wymagany. Określa mianownik współczynnika konwersji. Musi to być różna od zera liczba całkowita.

CNVDEN określa jednostki stosowane dla części zmiennej. Jeśli na przykład ruch głowicy jest wyrażony w 1/300 cala, to CNVNUM należy zdefiniować jako 1, a CNVDEN jako 300.

### **DATA** |

Parametr wymagany. Określa sekwencję sterującą ASCII dla funkcji ustawiania górnego marginesu drukarki (w calach). Musi to być wartość szesnastkowa.

*Znacznik ustawiania skalowania wielkości czcionki (FONTSCALING):* |

Znacznik ustawiania skalowania wielkości czcionki (FONTSCALING) definiuje sekwencję sterującą służącą do ustawiania skalowania wielkości czcionki. |  $\blacksquare$ 

Składnia jest następująca: |

```
:FONTSCALING
    VAROFFSET = przesunięcie zmiennej w sekwencji sterującej
   VARLEN = długość zmiennej
    VARTYPE = typ zmiennej
    CNVNUM = licznik współczynnika konwersji
    CNVDEN = mianownik współczynnika konwersji
    DATA = sekwencja sterująca ASCII.
```
### **VAROFFSET** |

Jest to parametr wymagany. Określa przesunięcie dla zmiennej w sekwencji sterującej. Musi to być liczba całkowita.

**Uwaga:** Przesunięcie jest określone względem początku sekwencji sterującej. Dlatego wartość 0 oznacza, że zmienna rozpoczyna się w pierwszym bajcie sekwencji sterującej.

# **VARLEN**

Jest to parametr wymagany. Określa on długość zmiennej w sekwencji sterującej. Musi to być liczba całkowita (liczba bajtów).

### **VARTYP** |

|

Parametr wymagany. Określa on typ zmiennej używanej ze znacznikami funkcji kategorii drukarki.

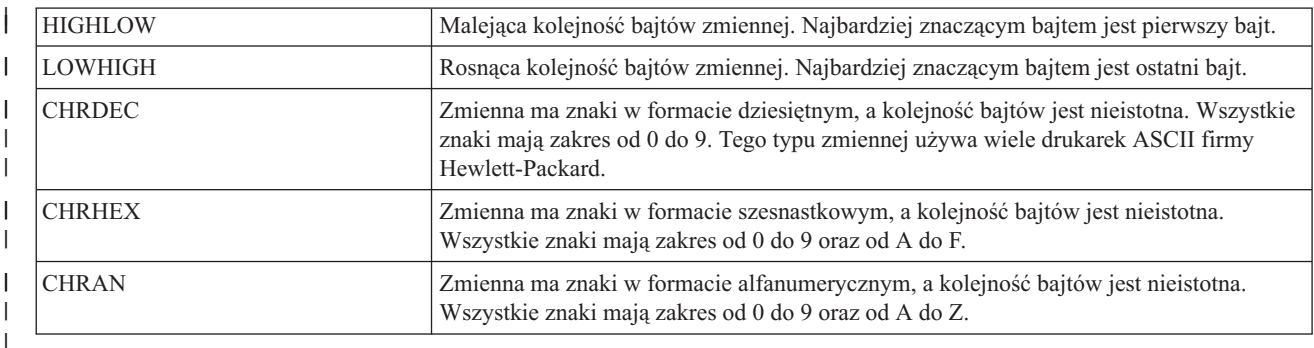

### **CNVNUM** |

| | | | | |

|

| |

|

|

Parametr wymagany. Określa licznik współczynnika konwersji. Musi to być liczba całkowita. Najczęściej wartość CNVNUM wynosi 1.

# **CNVDEN**

Parametr wymagany. Określa mianownik współczynnika konwersji. Musi to być różna od zera liczba całkowita.

CNVDEN określa jednostki stosowane dla części zmiennej. Jeśli na przykład ruch głowicy jest wyrażony w 1/300 cala, to CNVNUM należy zdefiniować jako 1, a CNVDEN jako 300.

#### **DATA** |

Parametr wymagany. Określa sekwencję sterującą ASCII dla funkcji ustawiania górnego marginesu drukarki (w calach). Musi to być wartość szesnastkowa. |

*Znacznik skalowania wielkości czcionki (FONTSCALE):* |

Znacznik skalowania wielkości czcionki (FONTSCALE) definiuje sekwencję sterującą służącą do ustawiania | skalowania wielkości czcionki. |

Składnia jest następująca: |

#### :FONTSCALE |

```
SCALE = 1VX1H | 2VX1H | 1VX2H | 2VX2H
DATA = sekwencja sterująca ASCII.
```
**SCALE** |

Parametr wymagany. Określa skalowanie wielkości czcionki.

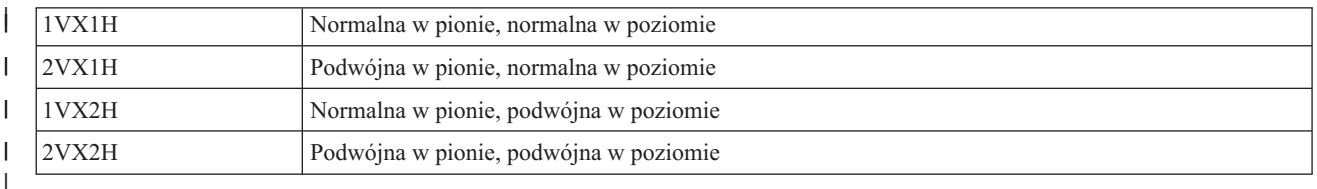

### **DATA** |

Parametr wymagany. Określa sekwencję sterującą ASCII dla funkcji drukarki. Musi to być wartość szesnastkowa.

*Znacznik ustawiania liczby znaków na cal (CPI):* |

Znacznik ustawiania liczby znaków na cal (CPI) definiuje sekwencję sterującą służącą do ustawiania liczby znaków na cal. |  $\blacksquare$ 

Składnia jest następująca: |

```
:CPI
    CPI = 6|67|75|18|DATA = sekwencja sterująca ASCII.
```

```
CPI
|
```
| | |

|

| |

| | |

| |

> | |

> |

Parametr wymagany. Określa liczbę znaków na cal.

- **6** 6 znaków na cal  $\mathbf{I}$
- **67** 6,7 znaku na cal J.
- **75** 7,5 znaku na cal ||||
- **18** 18 znaków na cal

### **DATA** |

Parametr wymagany. Określa sekwencję sterującą ASCII służącą do ustawiania liczby znaków na cal. Musi to być wartość szesnastkowa.

*Znacznik ustawiania typu siatki (GLTYPE):* |

Znacznik ustawiania typu siatki (GLTYPE) definiuje sekwencję sterującą służącą do ustawiania typu linii siatki. |

```
Składnia jest następująca:
|
```

```
:GLTYPE
       VAROFFSET = przesunięcie zmiennej w sekwencji sterującej
       VARLEN = długość zmiennej
       VARTYPE = typ zmiennej
       DATA = sekwencja sterująca ASCII.
|
|
|
|
|
```
# **VAROFFSET**

Jest to parametr wymagany. Określa przesunięcie dla zmiennej w sekwencji sterującej. Musi to być liczba całkowita.

**Uwaga:** Przesunięcie jest określone względem początku sekwencji sterującej. Dlatego wartość 0 oznacza, że zmienna rozpoczyna się w pierwszym bajcie sekwencji sterującej.

### **VARLEN** |

Jest to parametr wymagany. Określa on długość zmiennej w sekwencji sterującej. Musi to być liczba całkowita (liczba bajtów).

### **VARTYP** |

Parametr wymagany. Określa on typ zmiennej używanej ze znacznikami funkcji kategorii drukarki.

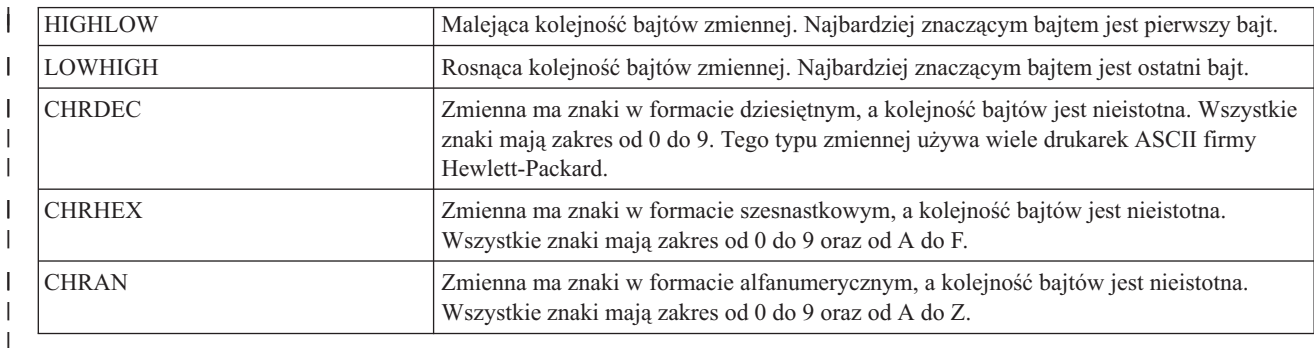

### **DATA** |

| | Parametr wymagany. Określa sekwencję sterującą ASCII dla funkcji ustawiania górnego marginesu drukarki (w calach). Musi to być wartość szesnastkowa.

*Znacznik ustawiania szerokości linii siatki (GLWIDTH):* |

Znacznik ustawiania szerokości linii siatki (GLWIDTH) definiuje sekwencję sterującą służącą do ustawiania szerokości |

linii siatki. |

| | | | |

| |

| |

|

Składnia jest następująca: |

```
:GLWIDTH
      VAROFFSET = przesunięcie zmiennej w sekwencji sterującej
     VARLEN = długość zmiennej
|
|
|
```

```
VARTYPE = typ zmiennej
```

```
DATA = sekwencja sterująca ASCII.
```
# **VAROFFSET**

Jest to parametr wymagany. Określa przesunięcie dla zmiennej w sekwencji sterującej. Musi to być liczba całkowita.

**Uwaga:** Przesunięcie jest określone względem początku sekwencji sterującej. Dlatego wartość 0 oznacza, że zmienna rozpoczyna się w pierwszym bajcie sekwencji sterującej.

### **VARLEN** |

Jest to parametr wymagany. Określa on długość zmiennej w sekwencji sterującej. Musi to być liczba całkowita (liczba bajtów).

### **VARTYP** |

Parametr wymagany. Określa on typ zmiennej używanej ze znacznikami funkcji kategorii drukarki.

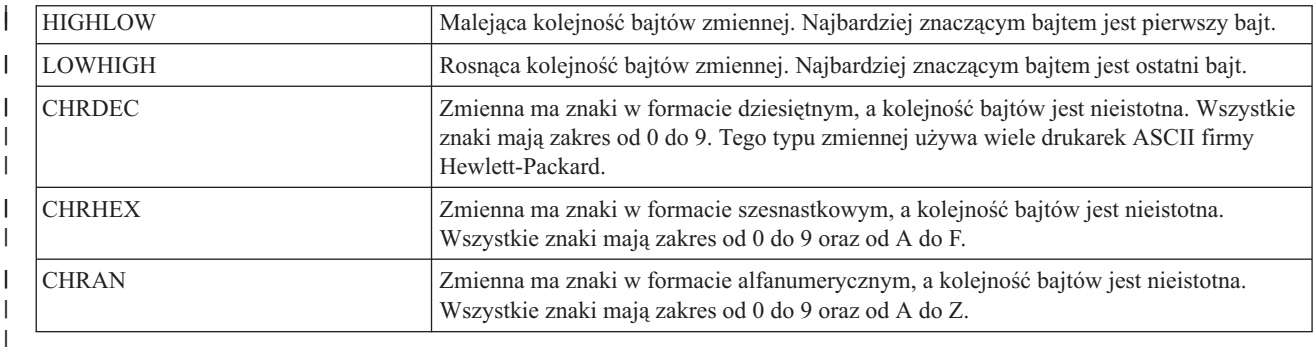

### **DATA** |

| |

|

Parametr wymagany. Określa sekwencję sterującą ASCII dla funkcji ustawiania górnego marginesu drukarki (w calach). Musi to być wartość szesnastkowa.

*Znacznik rysowania linii siatki (DRAWLINE):* |

Znacznik rysowania linii siatki (DRAWLINE) definiuje sekwencję sterującą dla funkcji rysowania linii siatki. |

```
Składnia jest następująca:
|
```

```
:DRAWLINE
       VAROFFSET = przesunięcie zmiennej w sekwencji sterującej
       VARLEN = długość zmiennej
       VARTYPE = typ zmiennej
       CNVNUM = licznik współczynnika konwersji
       CNVDEN = mianownik współczynnika konwersji
      DATA = sekwencja sterująca ASCII.
|
|
|
|
|
|
|
```
# **VAROFFSET**

Jest to parametr wymagany. Określa przesunięcie dla zmiennej w sekwencji sterującej. Musi to być liczba całkowita. | |

**Uwaga:** Przesunięcie jest określone względem początku sekwencji sterującej. Dlatego wartość 0 oznacza, że zmienna rozpoczyna się w pierwszym bajcie sekwencji sterującej. | |

### **VARLEN** |

| | | | Jest to parametr wymagany. Określa on długość zmiennej w sekwencji sterującej. Musi to być liczba całkowita (liczba bajtów).

# **VARTYP**

Parametr wymagany. Określa on typ zmiennej używanej ze znacznikami funkcji kategorii drukarki.

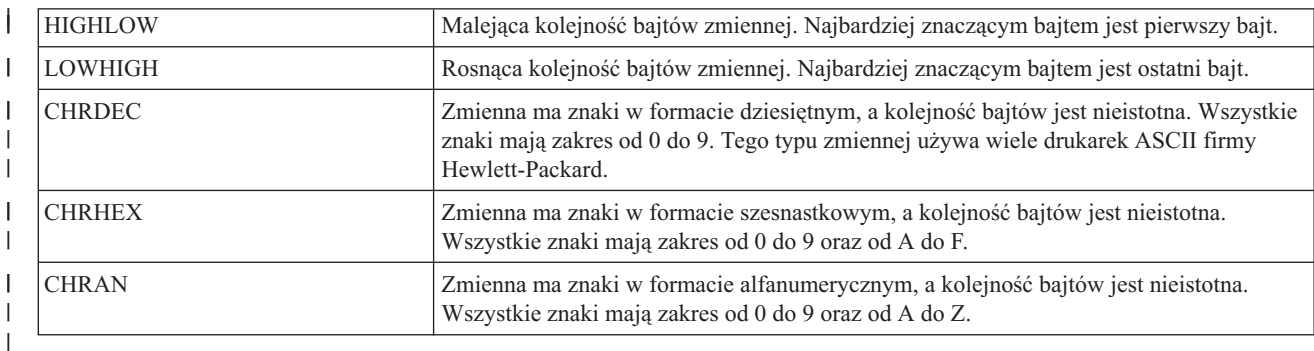

### **CNVNUM**  $\perp$

| |

|

Parametr wymagany. Określa licznik współczynnika konwersji. Musi to być liczba całkowita. Najczęściej wartość CNVNUM wynosi 1.

### **CNVDEN** |

- Parametr wymagany. Określa mianownik współczynnika konwersji. Musi to być różna od zera liczba całkowita.
- CNVDEN określa jednostki stosowane dla części zmiennej. Jeśli na przykład ruch głowicy jest wyrażony w 1/300 cala, to CNVNUM należy zdefiniować jako 1, a CNVDEN jako 300. | |

### **DATA** |

- Parametr wymagany. Określa sekwencję sterującą ASCII dla funkcji ustawiania górnego marginesu drukarki (w calach). Musi to być wartość szesnastkowa. | |
- *Znacznik strumienia danych drukarki (PRTDTASTRM):* |
- Znacznik strumienia danych drukarki (PRTDTASTRM) identyfikuje strumień danych drukarki obsługiwany przez drukarkę ASCII. |  $\blacksquare$
- Poniższe wartości dodatkowe obsługują druk znaków z zestawu DBCS. Składnia jest następująca: |
- :PRTDTASTRM |

 $\perp$ 

DATASTREAM = IBMNONPAGES|IBMPAGES|ESC/P|LIPS2+|LIPS3|201PL.

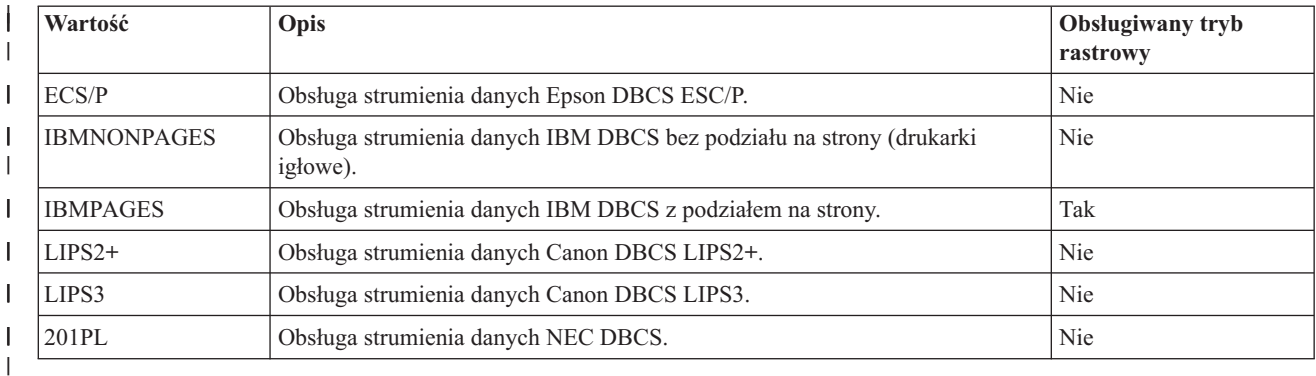

*Dostosowywanie rozszerzenia nazwy pliku:* |

Za pomocą znacznika rozszerzenia nazwy pliku (FILEEXT) użytkownik może zdefiniować rozszerzenie nazw plików generowanych przez system. | |

# **Znacznik rozszerzenia nazwy pliku (FILEEXT)** |

Znacznik rozszerzenia nazwy pliku (FILEEXT) identyfikuje rozszerzenie nazwy pliku używane dla nazw plików | generowanych przez system, gdy dane wyjściowe są kierowane do pliku w zintegrowanym systemie plików. Jest to | sekwencja wartości szesnastkowych interpretowanych jako znaki UTF-8 i dołączanych na końcu nazwy pliku. Jej | długość jest ograniczona do 16 bajtów. |

Składnia jest następująca: | :FILEEXT DATA = rozszerzenie nazwy pliku w postaci szesnastkowej. | |

# **DATA** |

|

Jest to parametr wymagany. Określa wartość szesnastkową rozszerzenia nazwy pliku.

Jeśli znacznik ten nie jest określony, dla nazw plików generowanych przez system jest używane rozszerzenie .prn. |

# **Przykład** |

Nazwy plików wyjściowych generowanych przez system będą się kończyć ciągiem .tif, jeśli zostanie użyty następujący | znacznik: |

:FILEEXT  $DATA = '746966'X$ . | |

#### **Dostosowywanie obiektu WSCST typu konwersji \*CTXFORM:** |

Użytkownik może modyfikować sposób odwzorowania czcionek w konwersji PDF przez dostosowanie obiektu | WSCST typu konwersji \*CTXFORM. |

Podobnie jak w przypadku poprzednich klas obiektów WSCST użytkownik może odtworzyć źródło dostarczonych | obiektów WSCST za pomocą komendy Odtworzenie źródła WSCST (Retrieve WSCST source - RTVWSCST) i | wygenerować dostosowane wersje za pomocą komendy Tworzenie WSCST (Create WSCST - CRTWSCST). | Ponieważ otwarte łańcuchy znaków muszą być obsługiwane przez wiele parametrów, źródłowy zbiór fizyczny | używany w źródle WSCST tej klasy jest kodowany jako UTF-8 (CCSID 1208). Próba użycia innego kodowania | źródłowego zbioru fizycznego z którąkolwiek z wymienionych komend nie powiedzie się i spowoduje wyświetlenie | komunikatu CPF5D33 lub CPF5D34. |

*Znacznik klasy urządzenia WSCST (WSCST)* |

Obiekty WSCST tej klasy urządzeń są identyfikowane przez określenie wartości CTXFORM w znaczniku WSCST. | Musi to być pierwszy znacznik określony w podzbiorze źródłowym WSCST. Składnia jest następująca: |

:WSCST DEVCLASS = CTXFORM. |

Wartość ta oznacza, że obiekt WSCST definiuje informację konfiguracyjną dla konwersji z programu |

licencjonowanego IBM Transform Services for i5/OS (5761-TS1). Produkt ten oraz odpowiednia opcja produktu |

muszą być zainstalowane, aby można było używać obiektów WSCST tego typu. |

**Uwaga:** Obiekty WSCST tego typu nie są obecnie obsługiwane przez funkcję konwersji wydruku przez hosta. |

*Znacznik konwersji CTT (CTXFRMTBL):* |

Znacznik CTXFRMTBL definiuje początek tabeli konwersji obiektów WSCST tej klasy urządzeń. |

Składnia jest następująca: |

:CTXFRMTBL. |

*Znacznik formatu danych wyjściowych (OUTDTAFMT):* |

Znacznik OUTDTAFMT definiuje wymagany format danych, który ma zostać wygenerowany w procesie konwersji. |

Składnia tego znacznika jest następująca: |

: OUTDTAFMT |

FORMAT = PDF.

#### **FORMAT** |

 $\perp$ 

|

Jest to parametr wymagany. Określa format danych wyjściowych.

Obsługa określonego formatu wyjściowego wymaga zainstalowania co najmniej jednej opcji programu |

licencjonowanego IBM Transform Services for i5/OS. Opcję wymaganą dla wybranego formatu wyjściowego można ustalić na podstawie poniższej tabeli. | |

#### *Tabela 7. Opcja wymagana dla podanego formatu wyjściowego* |

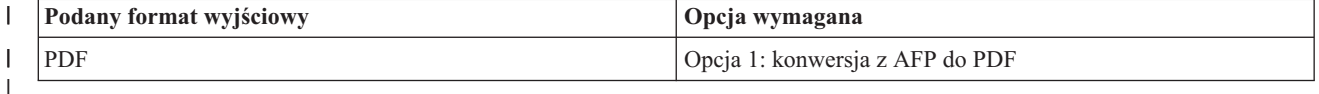

*Znacznik rozszerzenia nazwy pliku (FILEEXT):* |

Znacznik FILEEXT identyfikuje rozszerzenie nazwy pliku używane dla nazw plików generowanych przez system, gdy dane wyjściowe są kierowane do pliku w zintegrowanym systemie plików.  $\blacksquare$ |

Składnia jest następująca: |

:FILEEXT |

|

STRING = 'rozszerzenie nazwy pliku'.

#### **STRING** |

Jest to parametr wymagany. Stanowi łańcuch znaków zakończony znakiem o kodzie zero, dołączany na końcu nazwy pliku. Jego długość jest ograniczona do 3 znaków. W parametrze tym mogą być używane tylko znaki w standardowym kodowaniu ISO-8859-1. | | |

Jeśli znacznik ten nie jest określony, dla nazw plików generowanych przez system jest używane rozszerzenie .prn. |

#### **Przykład** |

Nazwy plików wyjściowych generowanych przez system będą się kończyć ciągiem .pdf, jeśli zostanie użyty | następujący znacznik: |

:FILEEXT |

|

| | STRING = 'pdf'.

*Odwzorowanie czcionek przez FGID:* |

Globalne identyfikatory czcionek (FGID) można odwzorowywać na odniesienia do czcionek rozpoznawane przez format danych wyjściowych. | |

W przypadku odwzorowania czcionek składnia rozpoczyna się od znacznika odwzorowania czcionek przez FGID | (FGIDMAPTBL), a kończy znacznikiem końcowym odwzorowania czcionek (EFGIDMAPTBL). Znaczniki pozycji | odwzorowania czcionek (FGIDMAPE) znajdujące się między tymi znacznikami definiują odwzorowania określonego | identyfikatora FGID na odniesienie do czcionki. Jeśli użytkownik korzysta ze znaczników odwzorowania czcionek, kod źródłowy może wyglądać tak: | |

```
:FGIDMAPTBL.
         :FGIDMAPE....
         :FGIDMAPE....
         :FGIDMAPE....
   :EFGIDMAPTBL.
|
|
|
```
*Znacznik odwzorowania czcionki przez FGID (FGIDMAPTBL):* |

Znacznik FGIDMAPTBL definiuje odwzorowanie globalnych identyfikatorów czcionek (FGID) na zasoby czcionek, |

które będą stosowanie w dokumencie wyjściowym. |

Po tym znaczniku należy wstawić co najmniej jeden znacznik FGIDMAPE zawierający odwzorowanie czcionki.  $\blacksquare$ 

Znacznik ten nie ma parametrów. Składnia jest następująca: |

:FGIDMAPTBL. |

*Znacznik pozycji odwzorowania czcionki (FGIDMAPE):* |

Znacznik FGIDMAPE definiuje odwzorowanie poszczególnych globalnych identyfikatorów czcionek (FGID) na | zasoby czcionek. |

Co najmniej jeden taki znacznik musi się znaleźć po znaczniku FGIDMAPTBL. Po grupie znaczników FGIDMAPE | należy wstawić znacznik EFGIDMAPTBL. Składnia jest następująca: |

```
:FGIDMAPE
     FGID = liczba całkowita (wartość FGID)
     TECH= TYPE1|CIDFONT0
     NAME = nazwa odniesienia czcionki
     WEIGHT = LIGHT|MED|BOLD
     ITALIC = YES|NO
     FILENAME = nazwa zbioru czcionek do osadzenia.
```
**Uwaga:** Ostatnia wartość parametru musi się kończyć znakiem kropki (.). |

# **FGID**

| | | | | | | | | | | |

| | | | | | | |

Jest to parametr wymagany. Określa globalny identyfikator czcionki.

# **TECH**

Jest to parametr wymagany. Określa technologię zasobów czcionek, która ma być używana dla tego identyfikatora globalnego. Możliwe są między innymi następujące wartości:

# **TYPE1**

Wartość ta wskazuje, że odniesienie do czcionki używa formatu czcionek Adobe Type 1. Ta technologia czcionek jest obsługiwana przez format danych wyjściowych PDF.

# **CIDFONT0**

Wartość ta wskazuje, że odniesienie do czcionki określa czcionkę CID opartą na formacie czcionek Adobe Type 1. Czcionki te są używane w dużych zestawach znaków, takich jak DBCS lub Unicode. Ta technologia czcionek jest obsługiwana przez format danych wyjściowych PDF.

### **NAME** |

| | |

 $\overline{1}$ 

| | |

Jest to parametr wymagany. Stanowi łańcuch znaków zakończony znakiem o kodzie zero, określający nazwę odniesienia do czcionki; w łańcuchu tym rozróżniana jest wielkość liter. Jego długość jest ograniczona do 64 znaków. W parametrze tym mogą być używane tylko znaki w standardowym kodowaniu ISO-8859-1.

Dla danej czcionki nazwa użyta jako jej nazwa odniesienia może być zależna od formatu danych wyjściowych używanego przez aplikację do wyświetlania lub drukowania danych wyjściowych oraz od bazowego systemu operacyjnego, w którym jest uruchomiona. | | |

W przypadku formatu wyjściowego PDF jako odniesień do czcionek TYPE1 (bez osadzania pliku czcionek) można używać 14 standardowych czcionek PDF z poniższej listy. | |

- Courier |
	- Courier-Oblique
- Courier-Bold
- Courier-BoldOblique
- Helvetica |
- Helvetica-Oblique |
- Helvetica-Bold |
- Helvetica-BoldOblique
- Times-Roman
- Times-Italic
- Times-Bold
- Times-BoldItalic
- Symbol

| | | | | | | | | | | | | | | | | | |

- ZapfDingbats
- Bez osadzania pliku czcionek można również określić następujące dodatkowe czcionki PostScript Type 1.
- AvantGarde-Book
- AvantGarde-BookOblique
- AvantGarde-Demi
- AvantGarde-DemiOblique
- Bookman-Demi
- v Bookman-DemiItalic
- Bookman-Light
- Bookman-LightItalic
- Helvetica-Narrow
- Helvetica-Narrow-Oblique
- Helvetica-Narrow-Bold
- Helvetica-Narrow-BoldOblique |
- NewCenturySchlbk-Roman |
- NewCenturySchlbk-Italic
- NewCenturySchlbk-Bold
- NewCenturySchlbk-BoldItalic
- Palatino-Roman
- Palatino-Italic

| | | | | | | | | | | |

 $\overline{1}$ 

- Palatino-Bold
- v Palatino-BoldItalic
- Helvetica-Condensed
- v Helvetica-Condensed-Bold
- Helvetica-Condensed-Oblique
- v Helvetica-Condensed-BoldObl
- ZapfChancery-MediumItalic
- Korzystanie z innych czcionek Type 1 wymaga udostępnienia plików czcionek i określenia ich za pomocą parametru FILENAME. | |
- Do obsługi języków z dużymi zestawami znaków, jak japoński, chiński i koreański, w formacie PDF są zdefiniowane zarejestrowane zbiory CMap oraz kolekcje znaków, dla których istnieją następujące nazwy odniesienia. | | |
- *Tabela 8. Zarejestrowane zbiory CMap i kolekcje znaków* |

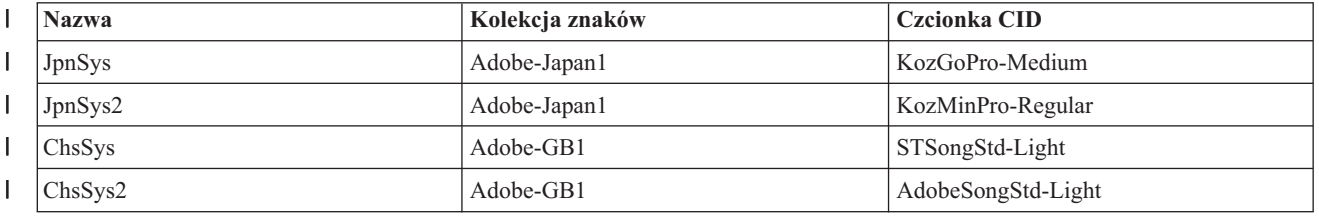

*Tabela 8. Zarejestrowane zbiory CMap i kolekcje znaków (kontynuacja)* |

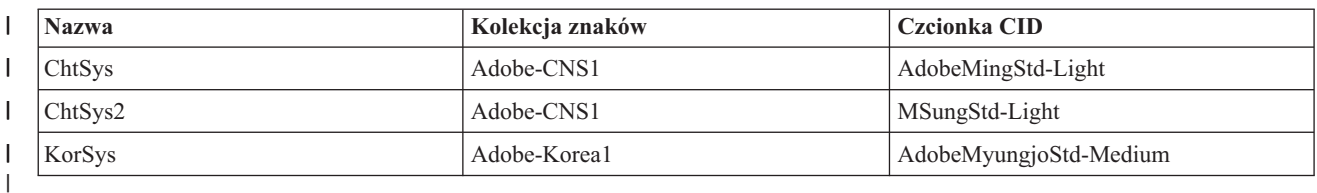

# **WEIGHT**

| | | | | | | |

| | | | | |

> | | | |

Jest to parametr opcjonalny. Określa stopień pogrubienia kroju pisma związanego z grubością linii tworzących znak graficzny. Parametr ten służy do ułatwienia wyboru czcionki zastępczej, jeśli nazwane odniesienie jest niedostępne dla aplikacji lub urządzenia, które renderuje dane wyjściowe. Poprawne wartości:

- LIGHT
	- MEDIUM (domyślna)
- BOLD

Parametr ten jest ignorowany, jeśli został określony parametr opcjonalny FILENAME.

#### **ITALIC** |

Jest to parametr opcjonalny. Wskazuje on, czy znaki mają być pochylone w prawo. Parametr ten służy do ułatwienia wyboru czcionki zastępczej, jeśli nazwane odniesienie jest niedostępne dla aplikacji lub urządzenia, które renderuje dane wyjściowe. Poprawne wartości:

- NO (domyślna)
- YES

Parametr ten jest ignorowany, jeśli został określony parametr opcjonalny FILENAME.

#### **FILENAME** |

Parametr opcjonalny, który określa nazwę pliku czcionek lub plików zawierających czcionkę nazwaną przez odniesienie. Parametr ten jest dozwolony tylko dla parametru technologii czcionki TYPE1. Jest to łańcuch znaków zakończony znakiem o kodzie zero, w którym rozróżniana jest wielkość liter. Jego długość jest ograniczona do 64 znaków. W parametrze tym mogą być używane tylko znaki w standardowym kodowaniu ISO-8859-1.

W przypadku formatu danych wyjściowych PDF parametr ten nakazuje funkcji konwersji osadzenie zasobu czcionki w dokumencie wyjściowym. | |

- W przypadku czcionek TYPE1 parametr FILENAME musi zawierać nazwę plików programu do obsługi czcionek |
- bez rozszerzenia. Pliki o tej nazwie z rozszerzeniami .pfb i .pfm muszą rezydować w katalogu |
- \QIBM\UserData\OS400\Fonts\Type1 lub w katalogu określonym przez opcjonalny znacznik katalogu czcionek. |

| Jeśli podane pliki nie zostaną znalezione, zostanie zaprotokołowany komunikat CPDCE03 i czcionka nie zostanie  $\mathbf{I}$ | osadzona.

# **Przykład 1** |

W tym przykładzie identyfikator FGID 11 odwzorowano na standardową czcionkę PDF Helvitica-Oblique. |

```
:FGIDMAPE
|
```
| | |

```
FGID = 11
```

```
TECH = TYPE1
```

```
NAME = 'Helvitica-Oblique'.
```
# **Przykład 2** |

W tym przykładzie wszystkie odniesienia do identyfikatora FGID 3412 odwzorowano na czcionkę o nazwie |

ZuzusPetals zawartą w plikach BedfordFalls.pfb i BedfordFalls.pfm. |

```
:FGIDMAPE
      FGID = 3412
      TECH = TYPE1
      NAME = 'ZuzusPetals'
      FILENAME = 'BedfordFalls'.
|
|
|
|
|
```
# **Przykład 3** |

W tym przykładzie identyfikator FGID 304 odwzorowano na wirtualną czcionkę zestawu DBCA JpnSys2. Wykonywane jest odniesienie do zarejestrowanej kolekcji znaków Adobe-Japan1. |  $\blacksquare$ 

```
:FGIDMAPE
      FGID = 304
      TECH = CIDFONT0
      NAME = 'JpnSys2'.
|
|
|
|
```
*Znacznik zakończenia odwzorowania czcionek (EFGIDMAPTBL):* |

Znacznik EFGIDMAPTBL kończy grupę pozycji tabeli odwzorowania czcionki w dostosowywanym kodzie | źródłowym.  $\blacksquare$ 

Znacznik ten nie ma parametrów. Składnia jest następująca: |

:EFGIDMAPTBL. |

```
Odwzorowanie czcionek TrueType:
|
```
Czcionki TrueType i OpenType można odwzorowywać na odniesienia do czcionek rozpoznawane przez format danych | wyjściowych. |

Obsługa odwzorowania czcionek rozpoczyna się od znacznika TTFMAPTBL, a kończy znacznikiem ETTFMAPTBL. | Znajdujące się między nimi znaczniki TTFMAPE definiują poszczególne pełne nazwy czcionek, które są odwzorowane | na odniesienie do czcionki. Jeśli użytkownik korzysta ze znaczników odwzorowania czcionek, kod źródłowy może | wyglądać tak: |

```
:TTFMAPTBL.
         :TTFMAPE....
         :TTFMAPE....
         :TTFMAPE....
   :ETTFMAPTBL.
|
\perp|
|
|
```
Jeśli dane wyjściowe są w formacie PDF, to odniesienia do czcionek TrueType, które nie są odwzorowane, są osadzone w dokumencie wyjściowym. | |

*Znacznik odwzorowania czcionek według FGID (TTFMAPTBL):*  $\overline{\phantom{a}}$ |

Znacznik TTFMAPTBL definiuje odwzorowanie odniesień do czcionek TrueType na zasoby czcionek, które należy stosować w dokumencie wyjściowym.  $\blacksquare$ |

Po tym znaczniku należy wstawić co najmniej jeden znacznik TTFMAPE zawierający odwzorowanie czcionki. |

Znacznik ten nie ma parametrów. Składnia jest następująca:  $\mathbf{I}$ 

:TTFMAPTBL. |

*Znacznik pozycji odwzorowania czcionki (TTFMAPE):* |

Znacznik TTFMAPE definiuje odwzorowanie poszczególnych odniesień do czcionek TrueType na inny zasób czcionki.  $\mathbf{I}$  $\blacksquare$ 

Co najmniej jeden taki znacznik musi się znaleźć po znaczniku TTFMAPTBL. Po grupie znaczników TTFMAPE należy wstawić znacznik ETTFMAPTBL. Składnia jest następująca: ||

```
:TTFMAPE
     TTFONT = pełna nazwa czcionki TrueType
     TECH= TYPE1| |CIDFONT0
     NAME = nazwa odniesienia czcionki
     WEIGHT = LIGHT|MED|BOLD
     ITALIC = YES|NO.
```
#### **Uwagi:** |

| | | | | |

> | | | | | | | | |

- v Ostatnia wartość parametru musi się kończyć znakiem kropki (.).
- v Nie jest wykonywane sprawdzanie poprawności w celu upewnienia się, że podane wartości są nazwami wstępnie zdefiniowanych kolekcji znaków lub zbiorów CMap.

# **TTFONT**

Jest to parametr wymagany. Stanowi łańcuch znaków zakończony znakiem o kodzie zero, określający odwzorowywane odniesienie do czcionki; w łańcuchu tym rozróżniana jest wielkość liter. Jego długość jest ograniczona do 64 znaków. W parametrze tym mogą być używane tylko znaki w standardowym kodowaniu ISO-8859-1. W strumieniu danych AFP każda czcionka TrueType jest identyfikowana przez pełną nazwę czcionki (FFN).

#### **TECH** |

| | | | | | | | | Jest to parametr wymagany. Określa on technologię zasobu czcionki, która ma być używana. Możliwe są między innymi następujące wartości:

# **TYPE1**

Wartość ta wskazuje, że w odniesieniu do czcionki używany jest format czcionek Adobe Type1. Ta technologia czcionek jest obsługiwana przez format danych wyjściowych PDF.

# **CIDFONT0**

Wartość ta wskazuje, że odniesienie do czcionki określa czcionkę CID opartą na formacie czcionek Adobe Type 1. Czcionki te są używane w dużych zestawach znaków, takich jak DBCS lub Unicode. Ta technologia czcionek jest obsługiwana przez format danych wyjściowych PDF.

#### **NAME** |

| | | | | | | | | | | | | | | | | | | |

 $\overline{\phantom{a}}$ 

Jest to parametr wymagany. Stanowi łańcuch znaków zakończony znakiem o kodzie zero, określający nazwę odniesienia do czcionki; w łańcuchu tym rozróżniana jest wielkość liter. Jego długość jest ograniczona do 64 znaków. W parametrze tym mogą być używane tylko znaki w standardowym kodowaniu ISO-8859-1. Dla danej czcionki nazwa użyta jako jej nazwa odniesienia może być zależna od formatu danych wyjściowych używanego przez aplikację do wyświetlania lub drukowania danych wyjściowych oraz od bazowego systemu operacyjnego, w którym jest uruchomiona.

W przypadku formatu wyjściowego PDF jako odniesień do czcionek Type1 można zazwyczaj używać 14 standardowych czcionek PDF z poniższej listy.

- Courier
- Courier-Oblique
- Courier-Bold
- Courier-BoldOblique
- Helvetica
- Helvetica-Oblique
- Helvetica-Bold
- Helvetica-BoldOblique
- Times-Roman
- Times-Italic
- Times-Bold
- Times-BoldItalic
- Symbol |

• ZapfDingbats

| | | | | |

| | | | | | | |

| | | | | | | | | | |

- Mogą być również używane następujące dodatkowe czcionki PostScript Type 1.
- AvantGarde-Book
- AvantGarde-BookOblique
- AvantGarde-Demi
- AvantGarde-DemiOblique
- Bookman-Demi |
- v Bookman-DemiItalic
- Bookman-Light
- Bookman-LightItalic
- Helvetica-Narrow
- Helvetica-Narrow-Oblique
- Helvetica-Narrow-Bold
- Helvetica-Narrow-BoldOblique
- NewCenturySchlbk-Roman
- NewCenturySchlbk-Italic |
- NewCenturySchlbk-Bold
- NewCenturySchlbk-BoldItalic
- Palatino-Roman
- Palatino-Italic
- Palatino-Bold
- Palatino-BoldItalic
- Helvetica-Condensed
- Helvetica-Condensed-Bold
- v Helvetica-Condensed-Oblique
- Helvetica-Condensed-BoldObl
- ZapfChancery-MediumItalic
- Do obsługi języków z dużymi zestawami znaków, jak japoński, chiński i koreański, w formacie PDF są zdefiniowane zarejestrowane zbiory CMap oraz kolekcje znaków, dla których istnieją następujące nazwy odniesienia. | | |

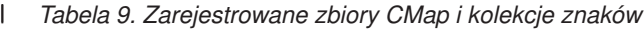

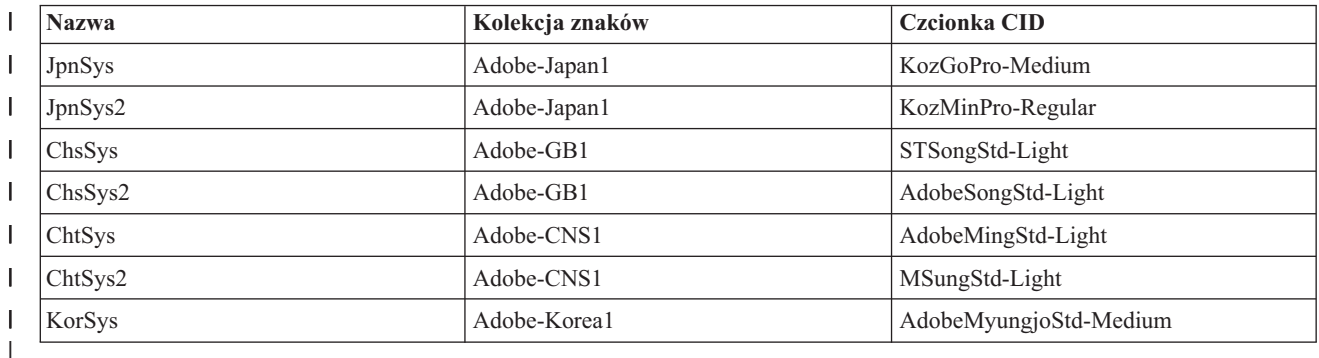

### **WEIGHT** |

|

Ten parametr opcjonalny określa stopień pogrubienia czcionki spowodowanego przez grubość linii tworzących znak graficzny. Służy on do ułatwienia wyboru czcionki zastępczej, jeśli nazwane odniesienie jest niedostępne dla aplikacji lub urządzenia, które renderuje dane wyjściowe. Poprawne wartości: | | |

• LIGHT

```
• MEDIUM (domyślna)
```

```
v BOLD
```
### **ITALIC** |

| |

| | | | |

| | |

| | | |

| | | | |

Ten parametr opcjonalny wskazuje, czy znaki mają być pochylone w prawo. Parametr ten służy do ułatwienia wyboru czcionki zastępczej, jeśli nazwane odniesienie jest niedostępne dla aplikacji lub urządzenia, które renderuje dane wyjściowe. Poprawne wartości:

• NO (domyślna)

```
• YES
```
### **Przykład 1** |

W tym przykładzie czcionkę Monotype Sans WT odwzorowano na standardową czcionkę PDF Helvitica-Oblique. :TTFMAPE | |

```
TTFONT = 'Monotype Sans WT'
TECH = TYPE1
NAME = 'Helvitica-Oblique'.
```
### **Przykład 2** |

W tym przykładzie czcionkę Monotype Sans Duospace WT SC odwzorowano na standardową czcionkę zestawu DBCS ChsSys2. Stosowane jest odniesienie do zarejestrowanej kolekcji znaków Adobe-GB1. | |

```
:TTFMAPE
     TTFONT = 'Monotype Sans Duospace WT SC'
     TECH = CIDFONT0
     NAME = 'ChsSys2'.
```
### **Przykład 3** |

W tym przykładzie wszystkie odniesienia do czcionki Thornsdale WT J odwzorowano na czcionkę wirtualnego zestawu DBCS JpnSys. Żądane atrybuty czcionki zastępczej to proporcjonalna czcionka szeryfowa, pogrubienie i kursywa. | | |

```
:TTFMAPE
        TTFONT = 'Thornsdale WT J'
        TECH = CIDFONT0
        NAME = 'JpnSys'
        WEIGHT = BOLD
        ITALIC = YES.
|
```
*Znacznik końcowy odwzorowania czcionek TrueType (ETTFMAPTBL):* |

Znacznik ETTFMAPTBL kończy grupę pozycji tabeli odwzorowania czcionki w dostosowywanym kodzie źródłowym. |

Znacznik ten nie ma parametrów. Składnia jest następująca: |

:ETTFMAPTBL. |

*Katalog czcionek:* |

Istnieje możliwość określenia katalogu zintegrowanego systemu plików, w którym należy wyszukiwać zasobów | czcionek danej technologii. |

W przypadku katalogów czcionek składnia rozpoczyna się od znacznika tabeli katalogu czcionek (FNTDIRTBL), a |

kończy znacznikiem końcowym katalogu czcionek (EFNTDIRTBL). Znaczniki pozycji katalogu czcionek (FNTDIRE) |

znajdujące się między tymi znacznikami tworzą listę katalogów, w których należy szukać czcionek danej technologii. |

Jeśli użytkownik korzysta ze znaczników katalogu czcionek, kod źródłowy może wyglądać tak: |

:FNTDIRTBL. :FNTDIRE.... :FNTDIRE.... :EFNTDIRTBL. | | | |

# **Znacznik tabeli katalogu czcionek (FNTDIRTBL)** |

Znacznik FNTDIRTBL definiuje początek listy katalogu czcionek. Po tym znaczniku należy wstawić co najmniej jeden | znacznik FNTDIRE określający katalog, w którym znajdują się czcionki danej technologii. Każdej technologii | czcionek może odpowiadać tylko jeden znacznik FNTDIRE. Znacznik ten nie ma parametrów. Składnia jest następująca: | |

:FNTDIRTBL. |

# **Znacznik pozycji katalogu czcionek (FNTDIRE)** |

Znacznik FNTDIRE definiuje zasób czcionki do osadzenia. Co najmniej jeden taki znacznik musi się znaleźć po | znaczniku FNTDIRTBL. Po zestawie znaczników FNTDIRE należy wstawić znacznik EFNTDIRTBL. Składnia jest | następująca: |

:FNTDIRE TECH= TYPE1 PATH = ścieżka katalogu czcionek.

**Uwaga:** Ostatnia wartość parametru musi się kończyć znakiem kropki (.).

# **TECH**

| | |

| | | | | | |

Jest to parametr wymagany. Określa technologię zasobów czcionek zawartych w katalogu. Możliwe są następujące wartości.

# **TYPE1**

Wartość ta wskazuje, że dana pozycja katalogu czcionek powinna być wykorzystywana dla czcionekAdobe Type1. Katalog domyślny czcionek tej technologii to \QIBM\UserData\OS400\Fonts\Type1.

### **PATH** |

| | | Jest to parametr wymagany. Stanowi łańcuch znaków zakończony znakiem o kodzie zero, określający nazwę ścieżki do katalogu czcionek; w łańcuchu tym rozróżniana jest wielkość liter. Długość ścieżki jest ograniczona do 240 znaków. W parametrze tym mogą być używane tylko znaki w standardowym kodowaniu ISO-8859-1.

### **Znacznik końcowy katalogu czcionek (EFNTDIRTBL)** |

Znacznik EFNTDIRTBL kończy grupę pozycji katalogu czcionek w dostosowywanym kodzie źródłowym. Znacznik | ten nie ma parametrów. Składnia jest następująca: |

 $\mathbf{L}$ :EFNTDIRTBL. |

# **Przykład** |

Następujące znaczniki nakazują funkcji konwersji wyszukiwanie alternatywnego katalogu dla czcionekAdobe Type 1. |

```
:FNTDIRTBL.
    :FNTDIRE
         TECH = TYPE1
         PATH = '/home/katalog czcionek'.
  :EFNTDIRTBL.
|
|
|
|
|
```
Jeśli w tym katalogu nie zostaną znalezione pliki powiązane z żadnymi określonymi czcionkami, zostanie | zaprotokołowany komunikat CPDCE03 i czcionka nie zostanie osadzona. |

# **Zmiana istniejących opisów drukarek**

Użytkownik może zmienić ustawienia w istniejącym opisie drukarki w celu aktywowania funkcji konwersji wydruku przez hosta.

**Wymagania wstępne:** Przed zmianą opisu drukarki zaleca się:

- v zakończenie programu piszącego drukarki (komenda ENDWTR),
- v odłączenie drukarki (komenda WRKCFGSTS).

Podczas pracy z istniejącymi opisami drukarek można włączyć konwersję wydruku przez hosta poprzez zmianę wartości pewnych parametrów w opisie drukarki.

Aby włączyć konwersję wydruku przez hosta, należy wprowadzić komendę Zmiana opisu urządzenia (Drukarka) (Change Device Description (Printer) - CHGDEVPRT) i nacisnąć klawisz F4 (Podpowiedź).

# **Wyświetlanie opisu drukarki**

W celu sprawdzenia parametrów konwersji wydruku przez hosta należy wprowadzić komendę Wyświetlenie opisu urządzenia (Display Device Description - DSPDEVD), aby wyświetlić opis drukarki.

Jeśli dla parametrów PPRSRC1, PPRSRC2 i ENVELOPE podano domyślną wartość \*MFRTYPMDL, to przy wyświetlaniu opisu drukarki będą pokazywane wartości systemowe.

Aby zmienić wartości parametrów, które nie są poprawne dla danej drukarki, należy użyć komendy Zmiana opisu urządzenia (Drukarka) (Change Device Description (Printer) - CHGDEVPRT).

# **Zalecenia konfiguracyjne dla produktu IBM System i Access for Windows PC5250**

Konfiguracja sesji drukarki PC5250 pod kątem wykorzystania konwersji wydruku przez hosta powoduje rozpoczęcie przeprowadzania konwersji strumienia danych łańcuchów znaków SNA do strumienia danych drukarki w systemie operacyjnym i5/OS. Jest ona szczególnie przydatna, gdy korzysta się z kilku różnych pakietów emulacji (na przykład PC5250, WSF i innych), ponieważ wszystkie wydruki wyglądają dzięki temu podobnie. Konfiguracja pozwala również na sterowanie wydrukiem przez umożliwienie odtwarzania, zmiany i tworzenia własnych tabel dostosowania stacji roboczej.

Po rozpoczęciu sesji drukarki parametry te są przekazywane z komputera osobistego do systemu operacyjnego i5/OS. W celu odzwierciedlenia wartości przekazanych z sesji emulatora PC5250 następuje utworzenie lub zmiana opisu drukarki. Wszystkie zmiany muszą być dokonane przez zmianę sesji emulacji drukarki na komputerze osobistym, a nie przez użycie komendy CHGDEVPRT.

# **Obsługa dostosowania drukarki**

Przed rozpoczęciem tworzenia obiektu dostosowania stacji roboczej należy spróbować drukowania za pomocą konwersji wydruku przez hosta. Tworzenie obiektu dostosowania może nie być konieczne dzięki szerokiemu zakresowi obsługi zapewnianemu przez konwersję wydruku przez hosta.

# **Informacje pokrewne**

**JA** Workstation Customization Programming - plik PDF

# **Zalecenia konfiguracyjne dla terminali InfoWindow 3486, 3487 i 3488**

Konfigurację drukarek obsługiwanych przez terminale InfoWindow należy przeprowadzać zgodnie z zaleceniami w menu konfiguracyjnym terminali InfoWindow. Należy skonfigurować wszystkie drukarki, które na liście obsługiwanych drukarek nie występują jako drukarka 4201/4202.

Po opuszczeniu menu konfiguracyjnego terminalu InfoWindow opis drukarki jest tworzony automatycznie, jeśli są spełnione oba następujące warunki:

- Drukarka jest włączona.
- Włączone jest konfigurowanie automatyczne.

Po utworzeniu opisu drukarki w systemie i5/OS należy włączyć konwersję wydruku przez hosta za pomocą komendy CHGDEVPRT. Konfiguracja drukarki terminalu nie jest używana po włączeniu konwersji wydruku przez hosta. Strumień danych generowany przez drukarkę jest oparty na wartości parametru MFRTYPMDL określonej w opisie drukarki w systemie i5/OS.

**Uwaga:** Po utworzeniu opisu drukarki w systemie operacyjnym i5/OS nie należy zmieniać konfiguracji drukarki terminalu. Działanie takie może spowodować zastąpienie opisu drukarki w systemie i5/OS. W takim przypadku konwersja wydruku przez hosta nie będzie już włączona. Aby ponownie włączyć konwersję wydruku przez hosta, można wprowadzić komendę CHGDEVPRT.

# **Obsługa dostosowania drukarki**

Przed rozpoczęciem tworzenia obiektu dostosowania stacji roboczej należy spróbować drukowania za pomocą konwersji wydruku przez hosta. Tworzenie obiektu dostosowania może nie być konieczne dzięki szerokiemu zakresowi obsługi zapewnianemu przez konwersję wydruku przez hosta.

Terminale 348x mogą korzystać z obiektu dostosowania stacji roboczej (znajdującego się w opisie urządzenia terminalu) w celu zdefiniowania drukarki do niej podłączonej. I odwrotnie, konwersja wydruku przez hosta korzysta z obiektu dostosowania stacji roboczej znajdującego się w opisie drukarki. Jeśli dostosowano jakieś opcje drukarki w obiekcie dostosowania stacji roboczej terminalu, wykorzystanie konwersji wydruku przez hosta przesłania to dostosowanie.

Jeśli jednak zajdzie konieczność dostosowania drukarki podczas korzystania z konwersji wydruku przez hosta, należy:

1. Upewnić się, że konwersja wydruku przez hosta jest włączona.

Wartość parametru TRANSFORM w opisie drukarki musi być określona jako \*YES.

2. Skorzystać z obiektu dostosowania stacji roboczej zgodnego z konwersją wydruku przez hosta.

Opcje drukarki w tym obiekcie należy dostosować tak, aby były spójne z opcjami dostosowania wykorzystanymi w obiekcie dostosowania stacji roboczej terminalu.

3. Zastosować nazwę obiektu dostosowania stacji roboczej zgodnej z konwersją wydruku przez hosta jako wartość parametru WSCST w opisie drukarki.

**Pamiętaj:** Podczas korzystania z dostosowania wraz z konwersją wydruku przez hosta ważna jest lokalizacja nazwy obiektu WSCST (w opisie drukarki, a nie w opisie terminalu).

# **Informacje pokrewne**

Workstation Customization Programming - plik PDF

# **Zalecenia konfiguracyjne dla terminalu InfoWindow 3477**

Konfigurację drukarek obsługiwanych przez terminal InfoWindow należy przeprowadzać zgodnie z zaleceniami podanymi w dodatku A do podręcznika użytkownika *IBM 3477 InfoWindow User's Guide*.

Drukarki nieobsługiwane przez terminal 3477 należy skonfigurować w następujący sposób:

- v W polu **Zestaw znaków drukarki** (Printer Character Set) należy wpisać A.
- v W polu **Emulacja drukarki** (Printer Emulation) należy wpisać 5256.

Po opuszczeniu menu konfiguracyjnego terminalu opis drukarki jest tworzony automatycznie, jeśli są spełnione oba następujące warunki:

- Drukarka jest włączona.
- v Włączone jest konfigurowanie automatyczne.

Po utworzeniu opisu drukarki w systemie operacyjnym i5/OS należy włączyć konwersję wydruku przez hosta za pomocą komendy Zmiana opisu urządzenia (Drukarka) (Change Device Description (Printer) - CHGDEVPRT).

Konfiguracja drukarki terminalu nie jest używana po włączeniu konwersji wydruku przez hosta. Strumień danych generowany przez drukarkę jest oparty na wartości parametru MFRTYPMDL określonej w opisie drukarki w systemie operacyjnym i5/OS.

**Uwaga:** Po utworzeniu opisu drukarki w systemie operacyjnym i5/OS nie należy zmieniać konfiguracji drukarki terminalu. Działanie takie może spowodować zastąpienie opisu drukarki w systemie i5/OS. W takim przypadku konwersja wydruku przez hosta nie będzie już włączona. Aby ponownie włączyć konwersję wydruku przez hosta, można wprowadzić komendę CHGDEVPRT.

# **Rozumienie sekwencji inicjowania po włączeniu terminalu 3477**

Terminal 3477 przesyła sekwencję inicjowania po włączeniu do podłączonej drukarki za każdym razem, gdy drukarka lub wyświetlacz są włączane. To inicjowanie jest zaprojektowane dla drukarek firmy IBM. Jeśli podłączona jest drukarka nieobsługująca strumieni danych IBM, to mogą zostać wydrukowane nierozpoznawalne znaki. Po tej sekwencji inicjowania wygenerowany strumień danych jest oparty na parametrze MFRTYPMDL w opisie drukarki w systemie operacyjnym i5/OS. Nierozpoznawalne znaki nie będą już drukowane.

Jeśli dany terminal 3477 to model H, można wyłączyć sekwencję inicjowania po włączeniu przez wykonanie następujących czynności:

- 1. Z menu konfiguracji terminalu 3477 wybierz opcję *Test stacji roboczej* (Test Workstation).
- 2. Naciśnij równocześnie klawisze Alt, Shift i Setup.
- 3. Od tej pory klawisz F6 służy do przełączania między sekwencją inicjowania po włączeniu a jej brakiem. Naciśnięcie F6 powoduje wyświetlenie +6 lub \*6 w dolnej części ekranu. Jeśli wyświetlono +6, sekwencja inicjowania po włączeniu nie jest aktywna. Jeśli wyświetlono \*6, sekwencja inicjowania po włączeniu jest aktywna.
- 4. Naciśnij klawisz Reset, aby powrócić do menu konfiguracji terminalu 3477.

# **Obsługa dostosowania drukarki**

Przed rozpoczęciem tworzenia obiektu dostosowania stacji roboczej należy spróbować drukowania za pomocą konwersji wydruku przez hosta. Tworzenie obiektu dostosowania może nie być konieczne dzięki szerokiemu zakresowi obsługi zapewnianemu przez konwersję wydruku przez hosta.

Terminal 3477 model H to jedyny terminal 3477 InfoWindow, który obsługuje dostosowania. Terminale 3477 model H mogą korzystać z obiektu dostosowania stacji roboczej (znajdującego się w opisie urządzenia terminalu) w celu zdefiniowania drukarki do niej podłączonej. I odwrotnie, konwersja wydruku przez hosta korzysta z obiektu dostosowania stacji roboczej znajdującego się w opisie drukarki. Jeśli dostosowano jakieś opcje drukarki w obiekcie stacji roboczej terminalu, wykorzystanie konwersji wydruku przez hosta przesłania to dostosowanie.

Jeśli jednak zajdzie konieczność dostosowania drukarki podczas korzystania z konwersji wydruku przez hosta, należy:

1. Upewnić się, że konwersja wydruku przez hosta jest włączona.

Wartość parametru TRANSFORM w opisie drukarki musi być określona jako \*YES.

2. Skorzystać z obiektu dostosowania stacji roboczej zgodnego z konwersją wydruku przez hosta.

Opcje drukarki w tym obiekcie należy dostosować tak, aby były spójne z opcjami dostosowania wykorzystanymi w obiekcie dostosowania stacji roboczej terminalu.

3. Zastosować nazwę obiektu dostosowania stacji roboczej zgodnej z konwersją wydruku przez hosta jako wartość parametru WSCST w opisie drukarki.

**Pamiętaj:** Podczas korzystania z dostosowania wraz z konwersją wydruku przez hosta ważna jest lokalizacja nazwy obiektu WSCST (w opisie drukarki, a nie w opisie terminalu).

# **Informacje pokrewne**

Workstation Customization Programming - plik PDF

# **Zalecenia konfiguracyjne dla terminalu 3197**

Informacje na temat konfiguracji terminalu pod kątem sesji drukarki można znaleźć w podręczniku użytkownika IBM *3197 Display Stations User's Guide*.

Należy wybrać *Tryb terminalu drukarki* (Display-Printer Mode) z *ID drukarki* (Printer Device ID) równym 5256. Jako *Wybrany zestaw znaków drukarki* (Printer Character Set Selection) należy podać wartość 850.

Po opuszczeniu menu konfiguracyjnego terminalu InfoWindow opis drukarki jest tworzony automatycznie, jeśli są spełnione oba następujące warunki:

- Drukarka jest włączona.
- v Włączone jest konfigurowanie automatyczne.

Po utworzeniu opisu drukarki w systemie operacyjnym i5/OS należy włączyć konwersję wydruku przez hosta za pomocą komendy Zmiana opisu urządzenia (Drukarka) (Change Device Description (Printer) - CHGDEVPRT). Konfiguracja drukarki terminalu nie jest używana po włączeniu konwersji wydruku przez hosta. Strumień danych generowany przez drukarkę jest oparty na wartości parametru MFRTYPMDL określonej w opisie drukarki w systemie i5/OS.

# **Uwagi:**

- 1. Terminal 3197 przesyła sekwencję inicjowania po włączeniu do podłączonej drukarki za każdym razem, gdy drukarka lub wyświetlacz są włączane. To inicjowanie jest zaprojektowane dla drukarek firmy IBM. Jeśli podłączona jest drukarka nieobsługująca strumieni danych IBM, wydrukowane mogą zostać nierozpoznawalne znaki. Po tej sekwencji inicjowania wygenerowany strumień danych jest oparty na parametrze MFRTYPMDL w opisie drukarki w systemie i5/OS. Nierozpoznawalne znaki nie będą już drukowane.
- 2. Po utworzeniu opisu drukarki w systemie operacyjnym i5/OS nie należy zmieniać konfiguracji drukarki terminalu. Działanie takie może spowodować zastąpienie opisu drukarki w systemie i5/OS. W takim przypadku konwersja wydruku przez hosta nie będzie już włączona. Aby ponownie włączyć konwersję wydruku przez hosta, można wprowadzić komendę CHGDEVPRT.

Kolejność uruchamiania terminalu 3197 i drukarki do niego podłączonej może wpłynąć na zdolność systemu do rozpoznania drukarki. Kolejność ta jest zależna od modelu terminalu 3197. Aby sprawdzić status drukarki, należy wprowadzić komendę Praca ze statusem konfiguracji (Work with Configuration Status - WRKCFGSTS). Jeśli status drukarki to **vary on pending** (włączona, oczekująca) lub jeśli drukarka nie zostaje skonfigurowana automatycznie, należy odwrócić kolejność włączania terminalu i drukarki.

# **Zalecenia konfiguracyjne dla kontrolera stacji roboczej ASCII**

Drukarki podłączone do kontrolera stacji roboczej ASCII nie mają funkcji konfigurowania automatycznego. W celu utworzenia opisu konfiguracji należy wprowadzić komendę Tworzenie opisu urządzenia (Drukarka) (Create Device Description (Printer) - CRTDEVPRT). W przypadku drukarek istniejących należy wprowadzić komendę Zmiana opisu urządzenia (Drukarka) (Change Device Description (Printer) - CHGDEVPRT).

Podczas konfigurowania drukarek nieobsługiwanych przez kontroler stacji roboczej ASCII należy wprowadzić następujące wartości: typ urządzenia - 4019, model - Model 1, emulowana drukarka - 3812. Wiele innych parametrów zależy od podłączonej drukarki (szybkość linii, bity danych i itp.). Aby uniknąć sprawdzania parametrów przez system i5/OS, należy podać \*YES jako wartość parametru emulacji ASCII w opisie urządzenia. Powoduje to na przykład zdefiniowanie szybkości linii komunikacyjnej jako 38400 b/s.

Po włączeniu konwersji wydruku przez hosta parametry typu i modelu urządzenia nie mają wpływu na strumień danych przesyłany do drukarki. Strumień danych generowany przez drukarkę jest oparty na parametrze MFRTYPMDL określonym w opisie drukarki w systemie i5/OS.
# **Obsługa dostosowania drukarki**

Przed rozpoczęciem tworzenia obiektu dostosowania stacji roboczej należy spróbować drukowania za pomocą konwersji wydruku przez hosta. Tworzenie obiektu dostosowania może nie być konieczne dzięki szerokiemu zakresowi obsługi zapewnianemu przez konwersję wydruku przez hosta.

Kontroler stacji roboczej ASCII może korzystać z obiektu dostosowania stacji roboczej do definiowania parametrów drukarki. Ten obiekt dostosowania stacji roboczej można skonfigurować pod kątem korzystania ze specjalnych opcji drukarki, których nie obsługuje kontroler stacji roboczej ASCII.

Jeśli włączona jest konwersja wydruku przez hosta, obiekt dostosowania określony dla opisu drukarki kontrolera stacji roboczej ASCII musi zostać usunięty lub zastąpiony. Obiekty dostosowania utworzone dla kontrolera stacji roboczej ASCII nie są zgodne z konwersją wydruku przez hosta.

Jeśli jednak zajdzie konieczność dostosowania drukarki podczas korzystania z konwersji wydruku przez hosta, należy:

1. Upewnić się, że konwersja wydruku przez hosta jest włączona.

Wartość parametru TRANSFORM w opisie drukarki musi być określona jako \*YES.

2. Skorzystać z obiektu dostosowania stacji roboczej zgodnego z konwersją wydruku przez hosta.

Opcje drukarki w tym obiekcie należy dostosować tak, aby były spójne z opcjami dostosowanymi, które zostały początkowo użyte w obiekcie dostosowania stacji roboczej określonym w opisie drukarki kontrolera stacji roboczej ASCII.

- 3. Zastosować nazwę obiektu dostosowania stacji roboczej zgodnego z konwersją wydruku przez hosta jako nową wartość parametru kontrolera stacji roboczej ASCII w opisie drukarki.
	- **Pamiętaj:** Zarówno kontroler stacji roboczej ASCII, jak i konwersja wydruku przez hosta korzystają z parametru obiektu dostosowania stacji roboczej w opisie drukarki. Obiekt ten musi zawierać dostosowane opcje i być zgodny z konwersją wydruku przez hosta.

#### **Informacje pokrewne**

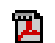

Workstation Customization Programming - plik PDF

## **Zalecenia konfiguracyjne dla programu zdalnej emulacji terminalu IBM 5250**

Informacje na temat konfigurowania sesji drukarki znajdują się w podręczniku użytkownika *Remote 5250 Emulation Program User's Guide*, G570-2203.

Można na przykład skorzystać ze zbioru IBM5204.PDT i wybrać emulację drukarki 5219 dla IBM 5204 Quickwriter. Należy skonfigurować drukarki, które nie były poprzednio używane przez emulator; w tym celu należy użyć zbioru TBLPRT.PDT i wybrać emulację drukarki 5219.

Po rozpoczęciu sesji drukarki system automatycznie tworzy opis drukarki (jeśli włączono konfigurowanie automatyczne).

Aby włączyć konwersję wydruku przez hosta, należy w systemie operacyjnym i5/OS wprowadzić komendę Zmiana opisu urządzenia (Drukarka) (Change Device Description (Printer) - CHGDEVPRT).

#### **Obsługa dostosowania drukarki**

Przed rozpoczęciem tworzenia obiektu dostosowania stacji roboczej należy spróbować drukowania za pomocą konwersji wydruku przez hosta. Tworzenie obiektu dostosowania może nie być konieczne dzięki szerokiemu zakresowi obsługi zapewnianemu przez konwersję wydruku przez hosta.

Zdalny emulator terminalu 5250 obsługuje drukarki przez tabelę opisu drukarek (PDT). Jeśli dostosowano drukarkę przez zmianę PDT, to wykorzystanie konwersji wydruku przez hosta przesłania to dostosowanie.

Jeśli jednak zajdzie konieczność dostosowania drukarki podczas korzystania z konwersji wydruku przez hosta, należy:

- 1. Upewnić się, że konwersja wydruku przez hosta jest włączona. Wartość parametru TRANSFORM w opisie drukarki musi być określona jako \*YES.
- 2. Zapisać opcje dostosowane w PDT.
- 3. Skorzystać z obiektu dostosowania stacji roboczej zgodnego z konwersją wydruku przez hosta.
	- Opcje w tym obiekcie należy zaktualizować tak, aby odzwierciedlały dostosowane opcje wykorzystane w PDT.
- 4. Zastosować nazwę obiektu dostosowania stacji roboczej zgodnej z konwersją wydruku przez hosta jako wartość parametru WSCST w opisie drukarki.

Więcej informacji na temat dostosowania drukarek można znaleźć w dokumencie PDF Workstation Customization Programming.

### **Informacje pokrewne**

Workstation Customization Programming - plik PDF

# **Konfigurowanie konwersji wydruku obrazów**

Funkcja konwersji wydruku obrazów współpracuje z drukarkami ASCII, a także drukarkami strumieniowymi IPDS skonfigurowanymi z parametrem AFP(\*YES).

# **Drukowanie na drukarce ASCII z konwersją wydruku obrazów**

Następująca procedura umożliwia włączenie funkcji konwersji wydruku obrazów podczas drukowania na drukarce ASCII.

- v Upewnij się, że dany zbiór buforowy jest zbiorem buforowym \*USERASCII.
- v Sprawdź, że w opisie drukarki w polu TRANSFORM wprowadzono wartość \*YES.
- v Sprawdź, że w opisie drukarki w polu IMGCFG ustawiono poprawną wartość inną niż \*NONE.

Pole TRANSFORM i pole IMGCFG mogą zostać ustawione podczas tworzenia opisu drukarki za pomocą komendy Utworzenie opisu urządzenia (Printer) (Create Device Desc (Printer) - CRTDEVPRT) lub zmienione po utworzeniu opisu za pomocą komendy Zmiana opisu urządzenia (Printer) (Change Device Desc (Printer) - CHGDEVPRT).

# **Drukowanie na drukarce IPDS z konwersją wydruku obrazów**

Następująca procedura umożliwia włączenie konwersji wydruku obrazów podczas drukowania na drukarce IPDS skonfigurowanej z parametrem AFP(\*YES).

- v Upewnij się, że dany zbiór buforowy jest zbiorem buforowym \*USERASCII.
- v Sprawdź, że w opisie drukarki w polu IMGCFG ustawiono poprawną wartość inną niż \*NONE.

Pole IMGCFG może zostać ustawione podczas tworzenia opisu drukarki za pomocą komendy Utworzenie opisu urządzenia (Drukarka) (Create Device Desc (Printer) - CRTDEVPRT) lub zmienione po utworzeniu opisu za pomocą komendy Zmiana opisu urządzenia (Drukarka) (Change Device Desc (printer) - CHGDEVPRT).

# **Drukowanie z użyciem zdalnych kolejek wyjściowych i konwersji wydruku obrazów**

Następująca procedura umożliwia włączenie funkcji konwersji wydruku obrazów podczas drukowania lub przesyłania zbiorów buforowych do zdalnej kolejki wyjściowej.

- v Upewnij się, że dany zbiór buforowy jest zbiorem buforowym \*USERASCII.
- v Sprawdź, że w kolejce wyjściowej w polu TRANSFORM wprowadzono wartość \*YES.
- v Sprawdź, że w kolejce wyjściowej w polu IMGCFG ustawiono poprawną wartość inną niż \*NONE.

Pola TRANSFORM i IMGCFG można ustawić podczas tworzenia kolejki wyjściowej przy użyciu komendy Tworzenie kolejki wyjściowej (CRTOUTQ). Oba pola można zmienić po utworzeniu kolejki wyjściowej, używając komendy Zmiana kolejki wyjściowej (CHGOUTQ).

# <span id="page-218-0"></span>**Zarządzanie drukowaniem**

Administrowanie rozwiązaniem do drukowania w przedsiębiorstwie po jego początkowym zainstalowaniu i skonfigurowaniu obejmuje dostosowanie tego rozwiązania do zmieniających się wymagań użytkowników i aplikacji, obsługę aktualizacji oraz rozwiązywanie problemów z wydajnością wywołanych powiększaniem się systemu.

Podczas zarządzania środowiskiem drukowania pomocne mogą być następujące zadania:

- v Zarządzanie zbiorami buforowymi
- v Zadania związane ze zbiorami drukarkowymi
- Zarządzanie drukarkami
- v Zarządzanie programem piszącym drukarki
- v Zarządzanie zdalnym programem piszącym
- Zarządzanie serwerem IPP
- Różne zadania wydruku

Informacje na temat drukowania próbek czcionek znajdują się w sekcji Przykład: drukowanie próbek czcionek.

#### **Odsyłacze pokrewne**

"Przykład: [drukowanie](#page-242-0) próbek czcionek" na stronie 235

W tych przykładach przedstawiono instrukcje i kod źródłowy umożliwiające wydrukowanie globalnego identyfikatora czcionki, zestawu znaków czcionki lub czcionki kodowanej oraz sprawdzenie ich wyglądu.

# **Zarządzanie zbiorami buforowymi**

Zadania zarządzania zbiorem buforowym to między innymi wstrzymywanie zbioru buforowego, zwalnianie zbioru buforowego oraz przenoszenie zbioru buforowego.

### **Wyświetlanie listy zbiorów buforowych**

Aby wyświetlić listę zbiorów buforowych (zbiorów wydruku), należy użyć jednej z następujących metod.

#### **System i Navigator**

- 1. Rozwiń gałąź **Operacje podstawowe** (Basic Operations).
- 2. Kliknij opcję **Zbiór wydruku** (Printer Output).

Wartość domyślna powoduje wyświetlenie wszystkich zbiorów wydruku powiązanych z bieżącym użytkownikiem. Aby wyświetlić inne zbiory wydruku, należy prawym przyciskiem myszy kliknąć obiekt **Zbiór wydruku** (Printer file), a następnie wybrać opcje **Dostosuj ten widok** → **Włącz** (Customize this view > Include).

#### **Interfejs znakowy**

Użyj komendy Praca ze zbiorami buforowymi (Work with Spooled Files - WRKSPLF).

#### **Informacje pokrewne**

Komenda Praca ze zbiorami buforowymi (Work with Spooled Files - WRKSPLF)

### **Wyświetlanie zawartości zbioru buforowego**

Aby wyświetlić zawartość zbioru buforowego (zbioru wydruku), należy użyć jednej z następujących metod.

#### **System i Navigator**

- 1. Rozwiń gałąź **Operacje podstawowe** (Basic Operations).
- 2. Kliknij opcję **Zbiór wydruku** (Printer Output).
- 3. Prawym przyciskiem myszy kliknij zbiór wydruku, który chcesz wyświetlić.
- 4. Kliknij opcję **Otwórz** (Open).

#### **Interfejs znakowy**

Użyj komendy Praca ze zbiorami buforowymi (Work with Spooled Files - WRKSPLF), a następnie użyj opcji 5 (Wyświetl).

#### **Uwagi:**

- 1. Interfejs programu System i Navigator umożliwia dodatkowo wyświetlanie zbiorów buforowych ASCII.
- 2. Interfejs znakowy obsługuje dodatkowo wyświetlanie zbiorów buforowych \*LINE i \*IPDS.

#### **Informacje pokrewne**

Komenda Praca ze zbiorami buforowymi (Work with Spooled Files - WRKSPLF)

### **Wyświetlanie komunikatów powiązanych ze zbiorem buforowym**

Aby wyświetlić komunikaty związane ze zbiorem buforowym (zbiorem wydruku), należy użyć jednej z następujących metod.

#### **System i Navigator**

- 1. Rozwiń gałąź **Operacje podstawowe** (Basic Operations).
- 2. Kliknij opcję **Zbiór wydruku** (Printer Output).
- 3. Prawym przyciskiem myszy kliknij zbiór wydruku, dla którego istnieje komunikat.
- 4. Kliknij opcję **Odpowiedź** (Reply).

#### **Interfejs znakowy**

Użyj komendy Praca ze zbiorami buforowymi (Work with Spooled Files - WRKSPLF), a następnie opcji 7 (Komunikat).

#### **Informacje pokrewne**

Komenda Praca ze zbiorami buforowymi (Work with Spooled Files - WRKSPLF)

## **Wstrzymywanie zbioru buforowego**

Aby tymczasowo wstrzymać drukowanie wybranego zbioru buforowego (zbioru wydruku), należy użyć jednej z następujących metod.

#### **System i Navigator**

- 1. Rozwiń gałąź **Operacje podstawowe** (Basic Operations).
- 2. Kliknij opcję **Zbiór wydruku** (Printer Output).
- 3. Prawym przyciskiem myszy kliknij zbiór wydruku, który chcesz wstrzymać.
- 4. Kliknij opcję **Wstrzymaj**.
- 5. Określ opcje wstrzymania i kliknij przycisk **OK**.

#### **Interfejs znakowy**

Użyj komendy Praca ze zbiorami buforowymi (Work with Spooled Files - WRKSPLF), a następnie użyj opcji 3 (Wstrzymaj).

**Uwaga:** Interfejs znakowy obsługuje dodatkowo wstrzymywanie wszystkich zbiorów buforowych dla tego samego użytkownika, urządzenia drukującego, typu formularza, danych użytkownika lub puli ASP za pomocą jednego działania.

#### **Informacje pokrewne**

Komenda Praca ze zbiorami buforowymi (Work with Spooled Files - WRKSPLF)

## **Zwalnianie zbioru buforowego**

Aby zwolnić zbiór buforowy (zbiór wydruku), który jest wstrzymany, należy użyć jednej z następujących metod.

#### **System i Navigator**

- 1. Rozwiń gałąź **Operacje podstawowe** (Basic Operations).
- 2. Kliknij opcję **Zbiór wydruku** (Printer Output).
- 3. Prawym przyciskiem myszy kliknij zbiór wydruku, który chcesz wstrzymać.
- 4. Kliknij opcję **Zwolnij**.

#### **Interfejs znakowy**

Użyj komendy Praca ze zbiorami buforowymi (Work with Spooled Files - WRKSPLF), a następnie użyj opcji 6 (Zwolnij).

**Uwaga:** Interfejs znakowy obsługuje dodatkowo zwalnianie wszystkich zbiorów buforowych dla tego samego użytkownika, urządzenia drukującego, typu formularza, danych użytkownika lub puli ASP za pomocą jednego działania.

#### **Informacje pokrewne**

Komenda Praca ze zbiorami buforowymi (Work with Spooled Files - WRKSPLF)

### **Przenoszenie zbioru buforowego**

Aby przenieść zbiór buforowy (zbiór wydruku) z jednej kolejki wyjściowej do innej, należy użyć jednej z następujących metod.

#### **System i Navigator**

- 1. Rozwiń gałąź **Operacje podstawowe** (Basic Operations).
- 2. Kliknij opcję **Zbiór wydruku** (Printer Output).
- 3. Prawym przyciskiem myszy kliknij zbiór wydruku, który chcesz przenieść.
- 4. Kliknij opcję **Przenieś** (Move).
- 5. Określ nazwę drukarki lub kolejki wyjściowej, do której chcesz przenieść zbiór wydruku, i kliknij przycisk **OK**.

#### **Interfejs znakowy**

Użyj komendy Praca ze zbiorami buforowymi (Work with Spooled Files - WRKSPLF), a następnie użyj opcji 2 (Zmień).

**Uwaga:** Interfejs znakowy obsługuje dodatkowo zmianę atrybutu wszystkich zbiorów buforowych dla tego samego użytkownika, urządzenia drukującego, typu formularza, danych użytkownika lub puli ASP za pomocą jednego działania.

#### **Pojęcia pokrewne**

"Uwagi na temat [przekierowania"](#page-117-0) na stronie 110

Zbiory buforowe i niebuforowe skierowane do drukarki można przekierowywać na inną drukarkę. Jednak dla każdego zbioru wykonywane jest sprawdzenie, czy atrybuty (typ urządzenia, liczba wierszy na cal, liczba znaków na cal, długość i szerokość strony) i zaawansowane funkcje używane przez ten zbiór (takie jak zmienna liczba wierszy na cal, zmienna czcionka i zdefiniowane znaki) są poprawne na nowej drukarce.

#### **Informacje pokrewne**

Komenda Praca ze zbiorami buforowymi (Work with Spooled Files - WRKSPLF)

## **Usuwanie zbiorów buforowych**

Aby usunąć zbiór buforowy (zbiór wydruku), należy użyć jednej z następujących metod.

#### **System i Navigator**

- 1. Rozwiń gałąź **Operacje podstawowe** (Basic Operations).
- 2. Kliknij opcję **Zbiór wydruku** (Printer Output).
- 3. Prawym przyciskiem myszy kliknij zbiór wydruku, który chcesz usunąć.
- 4. Kliknij przycisk **Delete** (Usuń).

5. Kliknij opcję **Usuń**, aby potwierdzić.

### **Interfejs znakowy**

Użyj komendy Praca ze zbiorami buforowymi (Work with Spooled Files - WRKSPLF), a następnie użyj opcji 4 (Usuń).

**Uwaga:** Interfejs znakowy obsługuje dodatkowo usuwanie wszystkich zbiorów buforowych dla tego samego użytkownika, urządzenia drukującego, typu formularza, danych użytkownika lub puli ASP za pomocą jednego działania.

#### **Informacje pokrewne**

Komenda Praca ze zbiorami buforowymi (Work with Spooled Files - WRKSPLF)

### **Przekształcanie zbioru buforowego w plik PDF**

Aby przekształcić zbiór buforowy w plik PDF, należy wykonać następujące czynności.

- 1. Prawym przyciskiem myszy kliknij zbiór wydruku, który chcesz przekształcić.
- 2. Kliknij opcję **Konwertuj na format PDF**.
- 3. Podaj opcje konwersji zbioru wydruku na format PDF i kliknij przycisk **OK**.

# **Kopiowanie zbioru buforowego do zbioru fizycznego**

Do kopiowania zbioru buforowego do zbioru fizycznego służy komenda Kopiowanie zbioru buforowego (Copy Spooled File - CPYSPLF).

Operacja kopiowania nie wpływa na oryginalny zbiór buforowy. Można go nadal drukować za pomocą programu piszącego drukarki. Podczas kopiowania zbioru buforowego do zbioru fizycznego nie można skopiować wielu atrybutów urządzenia.

#### **Informacje pokrewne**

Komenda Kopiowanie zbioru buforowego (Copy Spooled Files - CPYSPLF)

# **Wysyłanie zbioru buforowego do innego użytkownika lub systemu**

Aby wysłać zbiór buforowy (zbiór wydruku) do zdalnego systemu korzystającego z protokołu TCP/IP lub do innego użytkownika w sieci usług dystrybucyjnych Systems Network Architecture (SNADS), należy wykonać następujące czynności.

#### **System i Navigator**

- 1. Rozwiń gałąź **Operacje podstawowe** (Basic Operations).
- 2. Kliknij opcję **Zbiór wydruku** (Printer Output).
- 3. Prawym przyciskiem myszy kliknij zbiór wydruku, który chcesz wysłać.
- 4. Kliknij opcję **Wyślij**.
- 5. Kliknij opcję **Wyślij przez TCP/IP**, aby wysłać zbiór wydruku do systemu zdalnego, który używa TCP/IP, lub kliknij opcję **Wyślij przez SNA**, aby wysłać ten zbiór wydruku do innego użytkownika za pomocą sieci SNADS.
- 6. Określ opcje wysyłania i kliknij przycisk **OK**.

#### **Interfejs znakowy**

Użyj komendy Praca ze zbiorami buforowymi (Work with Spooled Files - WRKSPLF), a następnie opcji 1 (Wyślij), | aby wysłać zbiór wydruku do innego użytkownika w sieci SNADS. Aby wysłać zbiór buforowy do innego | użytkownika przy użyciu protokołu TCP/IP, użyj komendy Wysłanie zbioru buforowego TCP/IP (Send TCP/IP | Spooled File - SNDTCPSPLF). |

#### **Informacje pokrewne**

Komenda Praca ze zbiorami buforowymi (Work with Spooled Files - WRKSPLF)

Komenda Wysłanie zbioru buforowego TCP/IP (Send TCP/IP Spooled File - SNDTCPSPLF)

# **Zmiana atrybutów zbioru buforowego**

Aby zmienić atrybuty zbioru buforowego (zbioru wydruku), należy użyć jednej z następujących metod.

#### **System i Navigator**

- 1. Rozwiń gałąź **Operacje podstawowe** (Basic Operations).
- 2. Kliknij opcję **Zbiór wydruku** (Printer Output).
- 3. Prawym przyciskiem myszy kliknij zbiór wydruku, który chcesz zmienić.
- 4. Kliknij **Właściwości**.
- 5. Określ atrybuty lub właściwości, które chcesz zmienić, i kliknij przycisk **OK**.

#### **Interfejs znakowy**

Użyj komendy Praca ze zbiorami buforowymi (Work with Spooled Files - WRKSPLF), a następnie użyj opcji 2 (Zmień).

**Uwaga:** Interfejs znakowy obsługuje dodatkowo zmianę atrybutu wszystkich zbiorów buforowych dla tego samego użytkownika, urządzenia drukującego, typu formularza, danych użytkownika lub puli ASP za pomocą jednego działania.

#### **Informacje pokrewne**

Komenda Praca ze zbiorami buforowymi (Work with Spooled Files - WRKSPLF)

## **Restartowanie drukowania zbioru buforowego**

Aby zrestartować drukowanie zbioru buforowego na konkretnej stronie, należy wykonać następujące czynności.

#### **System i Navigator**

- 1. Rozwiń gałąź **Operacje podstawowe** → **Zbiór wydruku**.
- 2. Prawym przyciskiem myszy kliknij zbiór wydruku, którego drukowanie chcesz zrestartować, a następnie wybierz opcję **Właściwości**.
- 3. Na karcie **Ogólne** okna Właściwości kliknij przycisk **Restart drukowania**.
- 4. W oknie, które zostanie następnie wyświetlone, określ informacje o stronie i kliknij przycisk **OK**.

# **Zawieszanie jednego zbioru buforowego i drukowanie innego**

Aby tymczasowo zatrzymać drukowanie określonego zbioru buforowego (zbioru wydruku) i natychmiast rozpocząć drukowanie innego zbioru buforowego (zbioru wydruku), należy wykonać następujące czynności.

#### **System i Navigator**

- 1. Rozwiń gałąź **Operacje podstawowe** (Basic Operations).
- 2. Kliknij opcję **Zbiór wydruku** (Printer Output).
- 3. Prawym przyciskiem myszy kliknij zbiór wydruku, który ma być drukowany jako następny.
- 4. Kliknij opcję **Drukuj następny**. Ten zbiór wydruku jest przenoszony na początek kolejki wyjściowej.
- 5. Prawym przyciskiem myszy kliknij zbiór wydruku, który jest drukowany.
- 6. Kliknij opcję **Wstrzymaj**.
- 7. Określ wstrzymanie **Na końcu strony** i kliknij przycisk **OK**. Drukowanie tego zbioru wydruku zostanie zatrzymane na końcu bieżącej strony. Rozpocznie się drukowanie następnego zbioru wydruku znajdującego się w kolejce wyjściowej.
- 8. Prawym przyciskiem myszy kliknij zbiór wydruku, który został zatrzymany.
- 9. Kliknij opcję **Drukuj następny**. Ten zbiór wydruku jest przenoszony na początek kolejki wyjściowej, a jego drukowanie zostanie wznowione od strony następnej po stronie, która została wydrukowana.

# **Aktywowanie komunikatu powiadomienia o zbiorze buforowym**

Aby otrzymywać powiadomienie, gdy drukowanie zbioru buforowego (zbioru wydruku) zostanie zakończone lub wstrzymane przez przez program piszący drukarki, należy aktywować funkcję powiadamiania o zbiorze buforowym.

#### **System i Navigator**

- 1. Rozwiń gałąź **Użytkownicy i grupy**.
- 2. Kliknij opcję **Wszyscy użytkownicy**.
- 3. Dwukrotnie kliknij nazwę użytkownika, dla którego chcesz wprowadzić zmianę.
- 4. Kliknij opcję **Zadania**.
- 5. Kliknij opcję **Sesja terminalu**.
- 6. Wybierz opcję **Wyślij komunikat do właściciela zbioru buforowego**.

# **Sterowanie liczbą zbiorów buforowych**

Liczba zbiorów buforowych znajdujących się w systemie powinna być ograniczona. Po zakończeniu zadania zbiory buforowe i wewnętrzne informacje sterujące zadaniem są przechowywane do momentu wydrukowania lub anulowania tych zbiorów buforowych. Większa liczba zadań w systemie i większa liczba zbiorów buforowych znanych systemowi wydłużają czas potrzebny do wykonania IPL i przeszukiwań wewnętrznych oraz ilość wymaganej pamięci tymczasowej.

Należy okresowo określać i usuwać zbiory buforowe, które już nie są potrzebne. Więcej informacji na temat wyświetlania listy zbiorów buforowych można znaleźć w sekcji Wyświetlanie listy zbiorów buforowych.

Możliwe jest sterowanie liczbą generowanych protokołów zadań za pomocą parametrów LOG i LOGOUTPUT |

komend Tworzenie opisu zadania (Create Job Description - CRTJOBD) oraz Zmiana zadania (Change Job - CHGJOB) |

l – lub za pomocą wartości systemowej QLOGOUTPUT. Więcej informacji na ten temat można znaleźć w sekcji Protokół

zadania w toku. |

Maksymalną liczbę zbiorów buforowych generowanych przez zadanie można określić za pomocą wartości systemowej | QMAXSPLF. |

### **Zadania pokrewne**

["Wyświetlanie](#page-218-0) listy zbiorów buforowych" na stronie 211 Aby wyświetlić listę zbiorów buforowych (zbiorów wydruku), należy użyć jednej z następujących metod.

#### **Informacje pokrewne**

Komenda Tworzenie opisu zadania (Create Job Description - CRTJOBD)

Komenda Zmiana zadania (Change Job - CHGJOB)

Protokół zadania w toku

## **Usuwanie zbiorów buforowych, które utraciły ważność**

Aby umożliwić usunięcie zbioru buforowego komendą Usunięcie nieważnych zbiorów buforowych (Delete Expired Spooled files - DLTEXPSPLF), można użyć parametrów EXPDATE i DAYS komend Zmiana zbioru drukarkowego (Change Printer File - CHGPRTF), Tworzenie zbioru drukarkowego (Create Printer File - CRTPRTF), Zmiana atrybutów zbioru buforowego (Change Spooled File Attributes - CHGSPLFA) lub Przesłonięcie zbiorem drukarkowym (Override with Printer File - OVRPRTF).

Na przykład poniższa komenda tworzy pozycję harmonogramu zadań, która nakazuje komendzie DLTEXPSPLF codzienne usuwanie wszystkich zbiorów buforowych, które utraciły ważność w danym systemie:

### ADDJOBSCDE JOB(DLTEXPSPLF) CMD(DLTEXPSPLF ASPDEV(\*ALL)) FRQ(\*WEEKLY) SCDDATE(\*NONE) SCDDAY(\*ALL) SCDTIME(010000) JOBQ(QSYS/QSYSNOMAX) TEXT('DELETE EXPIRED SPOOLED FILES SCHEDULE ENTRY')

#### **Informacje pokrewne**

Komenda Zmiana zbioru drukarkowego (Change Printer File - CHGPRTF)

Komenda Tworzenie zbioru drukarkowego (Create Printer File - CRTPRTF) Komenda Zmiana atrybutów zbioru buforowego (Change Spooled File Attributes - CHGSPLFA) Komenda Przesłonięcie zbiorem drukarkowym (Override with Printer File - OVRPRTF) Komenda Usunięcie nieważnych zbiorów buforowych (Delete Expired Spooled files - DLTEXPSPLF)

# **Odzyskiwanie pamięci zbiorów buforowych**

W celu odzyskania pamięci zbiorów buforowych można użyć komendy Odzyskiwanie pamięci buforowej (Reclaim Spool Storage - RCLSPLSTG) lub wartości systemowej Automatyczne czyszczenie nieużywanej pamięci zbiorów wydruku (Automatically clean up unused printer output storage - QRCLSPLSTG). Są to jedyne dopuszczalne sposoby usuwania buforowanych podzbiorów bazy danych z bibliotek QSPL lub QSPLxxxx. Jakikolwiek inny sposób może być źródłem poważnych problemów.

Więcej informacji na temat pamięci zbiorów buforowych można znaleźć w sekcji Biblioteka zbiorów buforowych.

### **Wartość systemowa QRCLSPLSTG**

Wartości systemowej QRCLSPLSTG należy używać do zapewnienia równowagi między wydajnością buforowania a pamięcią dyskową. Za pomocą tej wartości systemowej można oczyścić nieużywaną pamięć zbiorów wydruku w systemowych pulach pamięci dyskowych (ASP), podstawowych pulach ASP użytkowników i niezależnych ASP. Więcej informacji można znaleźć w sekcji Wartości systemowe dotyczące pamięci: Automatyczne czyszczenie nieużywanej pamięci zbiorów wydruku w temacie Wartości systemowe.

**Uwaga:** Jeśli wartość systemowa Automatyczne czyszczenie nieużywanej pamięci zbiorów wydruku (QRCLSPLSTG) jest ustawiona na 0, wydajność systemu jest ograniczona.

Załóżmy, że w jednym z programów użytkowych wystąpił błąd i że wygenerował on tysiące zbiorów buforowych bezużytecznych dla użytkownika. W takiej sytuacji zbiory buforowe używają ogromnej ilości przestrzeni pamięci w systemie. Aby odzyskać pamięć buforową, należy wykonać następujące czynności:

- 1. Wartość systemową QRCLSPLSTG ustaw na 1.
- 2. Usuń wszystkie niepotrzebne zbiory buforowe utworzone przez program użytkowy. Zanotuj godzinę, o której wszystkie niepotrzebne zbiory buforowe zostały usunięte.
- 3. Po 24 godzinach, pod warunkiem, że puste podzbiory zbiorów buforowych nie są ponownie używane, system odzyskuje pamięć dyskową używaną przez te puste zbiory buforowe.
- 4. Wartość systemową QRCLSPLSTG ustaw na poprzednią wartość.

#### **Komenda Odzyskiwanie pamięci buforowej (Reclaim Spool Storage - RCLSPLSTG)**

Wszystkie puste podzbiory zbiorów buforowych można również natychmiast odzyskać za pomocą komendy |

Odzyskiwanie pamięci buforowej (Reclaim Spool Storage - RCLSPLSTG) z wartością \*NONE dla parametru DAYS. |

Można w ten sposób oczyścić nieużywaną pamięć zbiorów wydruku w systemowych pulach pamięci dyskowych |

(ASP), podstawowych pulach ASP użytkowników i niezależnych ASP. |

#### **Uwagi:**

- 1. Po wykonaniu komendy RCPLSPLSTG z wartością \*NONE dla parametru DAYS wszystkie nieużywane podzbiory bazy danych będą natychmiast usuwane. Oznacza to, że nie istnieje bufor z nieużywanymi podzbiorami, którego można by użyć podczas tworzenia zbiorów buforowych.
- 2. W kolejkach wyjściowych i buforowanych zbiorach bazy danych może nastąpić rywalizacja o blokady, co może powodować powstanie wąskiego gardła i być źródłem problemów z wydajnością.

Załóżmy, że w jednym z programów użytkowych wystąpił błąd i że wygenerował on tysiące zbiorów buforowych bezużytecznych dla użytkownika. W takiej sytuacji zbiory buforowe używają ogromnej ilości przestrzeni pamięci w systemie. Aby odzyskać pamięć buforową, należy wykonać następujące czynności:

1. Usuń wszystkie niepotrzebne zbiory buforowe utworzone przez program użytkowy.

2. Uruchom komendę RCLSPLSTG z parametrem DAYS ustawionym na wartość \*NONE. System natychmiast odzyskuje całą buforową pamięć dyskową, która była zajęta przez nieużywane zbiory buforowe.

#### **Pamięć systemowej ASP**

Ilość pamięci zajmowaną przez zbiory buforowe można ograniczyć przez przeniesienie zbiorów buforowych do puli pamięci dyskowej użytkowników lub niezależnej ASP albo przez utworzenie ich bezpośrednio w tych pulach. Zadanie to można wykonać przez określenie wartości \*OUTQASP dla parametru SPLFASP podczas tworzenia kolejki wyjściowej w bibliotece, która znajduje się w puli ASP użytkowników lub niezależnej ASP.

Dane wszystkich zbiorów buforowych umieszczanych w tej kolejce wyjściowej są składowane w puli ASP użytkowników lub w niezależnej ASP w bibliotece QSPL*xxxx*, gdzie *xxxx* oznacza pulę ASP użytkowników lub niezależną ASP.

**Uwaga:** Dla zbiorów znajdujących się w ASP użytkowników odsyłacze do zadań nadal będą się znajdowały w systemowej ASP. Jeśli systemowa ASP zostanie utracona, zostaną także utracone wszystkie zbiory buforowe znajdujące się w ASP użytkowników. Jeśli ASP użytkowników zostanie utracona, tracone są tylko zbiory buforowe znajdujące się w tej ASP użytkowników.

#### **Pojęcia pokrewne**

"Biblioteka zbiorów [buforowych"](#page-31-0) na stronie 24

Biblioteka zbiorów buforowych (QSPL lub QSPL*xxxx*, gdzie *xxxx* oznacza liczbę podstawowej ASP użytkowników lub podstawową niezależną ASP) zawiera zbiory bazy danych, które są używane do przechowywania danych zbiorów danych wstawianych i zbiorów buforowych. Każdy zbiór w bibliotece QSPL lub QSPLxxxx może mieć wiele podzbiorów. Każdy podzbiór zawiera wszystkie dane zbioru danych wstawianych lub zbioru buforowego.

#### **Informacje pokrewne**

Wartości systemowe dotyczące pamięci: automatyczne czyszczenie niewykorzystanej pamięci zbioru wydruku

Komenda Odzyskiwanie pamięci buforowej (Reclaim Spool Storage - RCLSPLSTG)

Reclaim spooled file storage experience report

## **Składowanie i odtwarzanie zbiorów buforowych**

Do składowania i odtwarzania zbiorów buforowych bez utraty dokładności wydruku, atrybutów i tożsamości zbiorów buforowych można użyć parametru SPLFDTA w komendach CL Składowanie biblioteki (Save Library - SAVLIB), Składowanie obiektu (Save Object - SAVOBJ), Odtworzenie biblioteki (Restore Library - RSTLIB) i Odtworzenie obiektu (Restore Object - RSTOBJ).

Aby zachować 100% jakości wydruku podczas odtwarzania składowanych zbiorów buforowych, należy:

- v Składować i odtwarzać wszystkie zasoby zewnętrzne w obrębie bibliotek, w których znajdowały się podczas tworzenia zbioru buforowego.
- v Upewnić się, że profil użytkownika (właściciel zbioru buforowego) istnieje i ma odpowiednie uprawnienia do wszystkich zasobów zewnętrznych wymaganych do druku zbioru buforowego, w tym do katalogów zintegrowanego systemu plików, zbiorów czcionek True Type zintegrowanego systemu plików, obiektów zasobów czcionek, nakładek, definicji formularzy, definicji stron, segmentów stron i zbiorów obiektów osadzonych zintegrowanego systemu plików.
- v Upewnić się, że czcionki i czcionki dowiązane tabeli alokacji zasobów (RAT) są takie same jak w czasie tworzenia zbioru buforowego. Jest to konieczne jedynie w przypadku tych zbiorów buforowych, które korzystają z dowiązanych czcionek True Type.
- v Upewnić się, że wszystkie czcionki True Type używane przez zbiór buforowy znajdują się w odpowiednich katalogach w systemie.
- v Upewnić się, że w zmiennej środowiskowej QIBM\_AFP\_RESOURCES\_PATH ustawiono odpowiednią ścieżkę dla tych zbiorów buforowych, które wykorzystują obiekty osadzone, ale nie zostały zakwalifikowane do katalogu.
- v Odtworzyć wszystkie obiekty osadzone wykorzystywane przez zbiory buforowe w tych samych katalogach, w których znajdowały się podczas tworzenia zbiorów.

Gdy zbiór buforowy jest składowany lub odtwarzany, inne operacje składowania lub odtwarzania mogą być zablokowane. Zablokowanej operacji może nie powieść się składowanie lub odtworzenie tego zbioru buforowego. Kiedy nastąpi taka sytuacji, utworzony zostanie komunikat diagnostyczny.

Po odtworzeniu zbiór buforowy zostaje ponownie przypisany do oryginalnego zadania, jeśli zadanie to nadal istnieje w systemie. Jeśli oryginalne zadanie nie istnieje, zbiór buforowy jest odtwarzany w stanie odłączonym. Jeśli zbiór buforowy zostanie odtworzony w stanie odłączonym, możliwe jest posiadanie więcej, niż jednego zbioru buforowego o tej samej pełnej nazwie zadania oraz nazwie i numerze zbioru buforowego. Uzyskanie dostępu do odtworzonego zbioru buforowego wymaga wtedy od użytkownika lub aplikacji dołączenia nazwy systemowej zadania i daty utworzenia zbioru buforowego. Umożliwia to systemowi operacyjnemu wybór poprawnego zbioru buforowego.

Kolejność odtworzonych zbiorów buforowych jest określana głównie przez atrybuty takie, jak status zbioru i niekoniecznie jest identyczna z kolejnością, w jakiej były odtwarzane. Więcej informacji na ten temat zawiera sekcja Kolejność zbiorów buforowych w kolejce wyjściowej.

Informacje na temat procedur używanych do składowania i odtwarzania zbiorów buforowych w wersjach systemu i5/OS starszych niż V5R4 zawiera sekcja Składowanie zbiorów buforowych w kolekcji tematów Zarządzanie systemem.

#### **Pojęcia pokrewne**

"Kolejność zbiorów buforowych w kolejce [wyjściowej"](#page-20-0) na stronie 13 Kolejność zbiorów buforowych w kolejce wyjściowej określa się ręcznie za pomocą statusu poszczególnych zbiorów buforowych.

#### **Informacje pokrewne**

Komenda Składowanie biblioteki (Save Library - SAVLIB) Komenda Składowanie obiektów (Save Object - SAVOBJ) Komenda Odtworzenie biblioteki (Restore Library - RSTLIB) Komenda Odtworzenie obiektu (Restore Object - RSTOBJ) Składowanie zbiorów buforowych

## **Sterowanie drukowaniem według wielkości zbiorów buforowych**

Aby sterować drukowaniem zbiorów buforowych według ich wielkości, można użyć parametru MAXPAGES w komendzie Tworzenie kolejki wyjściowej (Create Output Queue - CRTOUTQ) lub w komendzie Zmiana kolejki wyjściowej (Change Output Queue - CHGOUTQ).

Niech na przykład między godziną 8.00 a 16.00 zostanie ograniczone drukowanie zbiorów buforowych z kolejki wyjściowej MYOUTQ, których wielkość przekracza 40 stron. Między 12.00 a 13.00 mogą być z kolei drukowane zbiory buforowe, których wielkość nie przekracza 10 stron. Ograniczenia te można zaimplementować za pomocą następującej komendy:

CHGOUTQ OUTQ(MYOUTQ) MAXPAGES((40 0800 1600) (10 1200 1300))

#### **Informacje pokrewne**

Komenda Tworzenie kolejki wyjściowej (Create Output Queue - CRTOUTQ)

Komenda Zmiana kolejki wyjściowej (Change Output Queue - CHGOUTQ)

## **Naprawianie kolejek wyjściowych i zbiorów buforowych** |

Do naprawiania kolejek wyjściowych i zbiorów buforowych pozostawionych w stanach niemożliwych do odzyskania |

służy komenda Rozpoczęcie odzyskiwania buforu (Start Spool Reclaim - STRSPLRCL). |

Jeśli zadanie programu piszącego zostanie nieprawidłowo zakończone lub wystąpi niekompletna aktualizacja, kolejka |

wyjściowa lub zbiory buforowe powiązane z zadaniem programu piszącego mogą pozostać w różnych statusach (na |

przykład WTR, PRT, PND i MSGW). Komenda STRSPLRCL nie czeka na ukończenie funkcji odzyskiwania buforu. |

Za jej pomocą można naprawić kolejki wyjściowe i zbiory buforowania w bazie SYSBASE i/lub w niezależnej puli |

pamięci dyskowej (IASP). |

Jeśli dla parametru **grupy ASP (ASPGRP)** jest określona gwiazdka (\*), a w przestrzeni nazw bieżącego wątku | znajduje się grupa ASP, to mogą zostać wysłane dwa oddzielne żądania odzyskiwania kolejek wyjściowych. Jeśli | pasująca kolejka wyjściowa zostanie znaleziona w bazie danych \*SYSBAS, to będzie wysłane żądanie do zadania | konserwacji buforu w bazie \*SYSBAS. Jeśli pasująca kolejka wyjściowa zostanie znaleziona w podanej grupie ASP, to | będzie wysłane żądanie do zadania konserwacji danych buforowych dla tej grupy ASP. Po zakończeniu działania | funkcji odzyskiwania każde zadanie konserwacji danych buforowych wysyła komunikat CPC3309 do kolejek |

komunikatów QHST i QSYSOPR. |

#### **Informacje pokrewne**

| |

Komenda Rozpoczęcie odzyskiwania buforu (Start Spool Reclaim - STRSPLRCL)

# **Zadania związane ze zbiorami drukarkowymi**

Zadania związane ze zbiorami drukarkowymi to między innymi zmiana zbiorów drukarkowych, przesłanianie zbiorów drukarkowych i usuwanie przesłonięć zbiorów drukarkowych.

## **Zmiana zbiorów drukarkowych**

Użytkownik może zmienić parametry zbioru drukarkowego za pomocą komendy CL Zmiana zbioru drukarkowego (Change Printer File - CHGPRTF).

Użycie komendy CHGPRTF powoduje, że wprowadzone zmiany dotyczą bieżącej, aktywnej sesji oraz wszystkich przyszłych sesji.

Załóżmy, że mamy program do obsługi etykiet pocztowych używający zbioru drukarkowego LABELPR3. Przy każdym uruchomieniu tego programu chcemy uzyskać dwa zbiory etykiet pocztowych oraz skierować zbiór buforowy do kolejki wyjściowej LABELS. Komenda CL ma postać:

CHGPRTF FILE(LABELPR3) COPIES(2) OUTQ(LABELS)

Po wprowadzeniu komendy CHGPRTF zaczyna ona obowiązywać natychmiast.

Gdy zostanie uruchomiony dowolny program użytkowy używający zbioru drukarkowego LABELPR3, zbiór ten zostanie skierowany do kolejki wyjściowej LABELS i zostaną wydrukowane dwa egzemplarze etykiet pocztowych.

#### **Informacje pokrewne**

Komenda Zmiana zbioru drukarkowego (Change Printer File - CHGPRTF)

### **Przesłanianie zbiorów drukarkowych**

Za pomocą komendy CL Przesłonięcie zbioru drukarkowego (Override Printer File - OVRPRTF) użytkownik może czasowo określić inny zbiór drukarkowy lub inne atrybuty takiego zbioru.

#### **Pojęcia pokrewne**

"Przesłonięcia zbioru [drukarkowego"](#page-15-0) na stronie 8

Przesłanianie zbiorów (drukarkowych, ekranowych, dyskietkowych, bazy danych i taśmowych) można zrealizować za pomocą komend pochodzących z programów w języku CL lub programów napisanych w języku wysokiego poziomu. Przesłonięcia można wywoływać z różnych poziomów (programy wywołują inne programy). W tej sekcji przedstawiono przesłanianie zbiorów drukarkowych.

#### **Informacje pokrewne**

Komenda Przesłonięcie zbiorem drukarkowym (Override with Printer File - OVRPRTF)

#### **Przesłanianie atrybutów zbioru:**

Najprostszą metodą przesłonięcia zbioru jest przesłonięcie niektórych jego atrybutów.

Załóżmy na przykład, że użytkownik tworzy zbiór drukarkowy o OUTPUT z następującymi atrybutami:

- Wielkość strony: 66 na 132
- Wiersze na cal: 6
- Liczba kopii wydruku: 2
- v Liczba stron dla separatorów zbiorów: 2
- Numer wiersza przepełnienia: 55

Komenda Tworzenie zbioru drukarkowego (Create Printer File - CRTPRTF) używana do utworzenia tego zbioru ma postać:

CRTPRTF FILE(QGPL/OUTPUT) SPOOL(\*YES) PAGESIZE(66 132) LPI(6) COPIES(2) FILESEP(2) OVRFLW(55)

W programie użytkowym podano zbiór drukarkowy OUTPUT z wierszem przepełnienia 58. Jednak przed uruchomieniem programu użytkowego użytkownik chce zmienić liczbę kopii wydruku na 3 i wiersz przepełnienia na 60. Odpowiednia komenda przepełnienia ma postać:

OVRPRTF FILE(OUTPUT) COPIES(3) OVRFLW(60)

Po wywołaniu programu użytkowego zostaną wydrukowane trzy kopie.

Gdy program użytkowy otwiera zbiór, przesłonięcia tego zbioru, atrybuty określone w programie i atrybuty zbioru tworzą razem ścieżkę do otwartych danych (ODP), która jest używana do zarządzania danym zbiorem podczas pracy programu. Przesłonięcia zbioru mają pierwszeństwo przed atrybutami określonymi w programie. Atrybuty określone w programie mają pierwszeństwo przed atrybutami określonymi w zbiorze. W podanym przykładzie, gdy otwierany jest zbiór i wykonywane są operacje wyjścia, generowany jest zbiór buforowy, w którym: strona będzie miała wielkość 66 na 132, na jednym calu zostanie umieszczonych sześć wierszy, zostaną wydrukowane trzy kopie z dwiema stronami separującymi zbiory i wierszem przepełnienia o numerze 60.

Przykład ten wyjaśniono na poniższym rysunku.

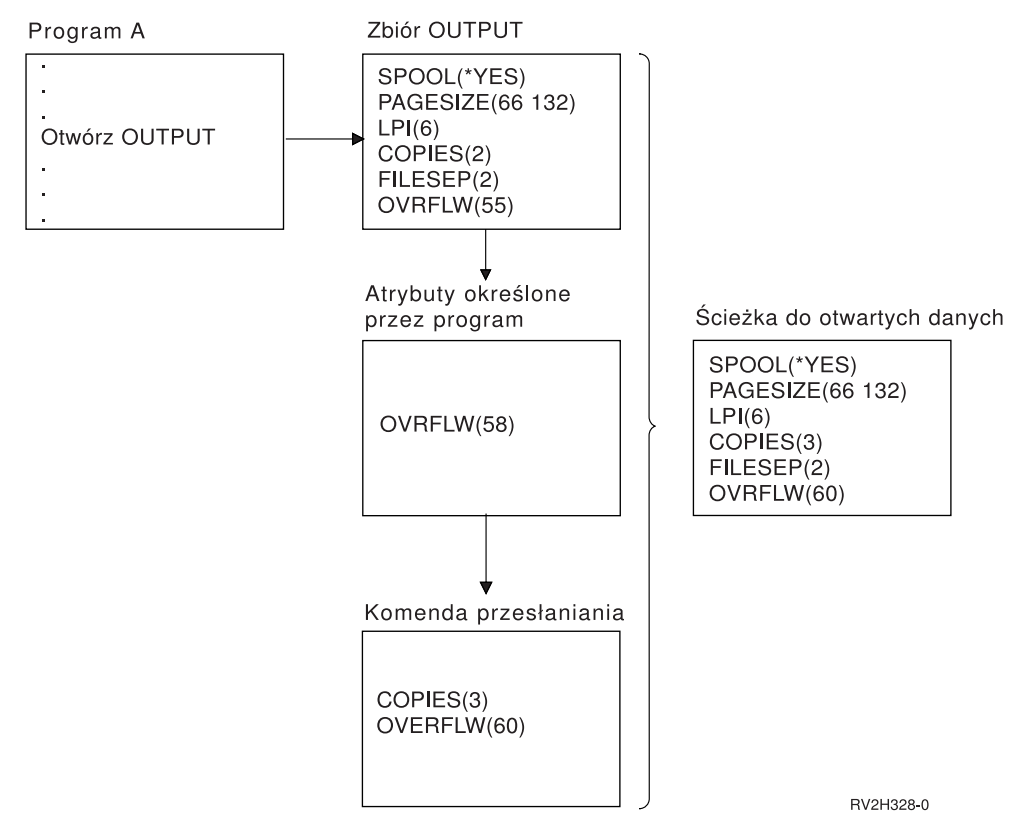

#### **Przesłanianie nazw lub typów zbiorów:**

Innym prostym sposobem przesłonięcia zbioru jest zmiana zbioru używanego przez program. Może to być przydatne w przypadku plików, które zostały przesunięte lub których nazwy zostały zmienione po kompilacji programu.

Użytkownik chce na przykład, aby dane wyjściowe z programu użytkowego były drukowane za pomocą zbioru drukarkowego REPORTS, a nie zbioru drukarkowego OUTPUT (zbiór OUTPUT podano w tym programie użytkowym).

Przed uruchomieniem programu należy wpisać komendę: OVRPRTF FILE(OUTPUT) TOFILE(REPORTS)

Aby możliwe było użycie zbioru REPORTS, należy go wcześniej utworzyć za pomocą komendy CRTPRTF.

Do przesłonięcia domyślnego typu zbioru należy użyć komendy przesłaniania dla nowego typu tego zbioru. Jeśli na przykład zbiór dyskietkowy jest przesłaniany zbiorem drukarkowym, należy użyć komendy Przesłanianie zbiorem drukarkowym (Override with Printer File - OVRPRTF).

#### **Przesłanianie nazw lub typów zbiorów i atrybutów nowego zbioru:**

Ten sposób przesłaniania zbiorów jest połączeniem przesłaniania atrybutów zbioru z przesłanianiem nazw lub typów zbiorów. Za pomocą tego sposobu można przesłonić zbiór, który ma być używany w programie, a także atrybuty zbioru przesłaniającego.

Użytkownik chce na przykład, aby dane wyjściowe z programu użytkowego były drukowane za pomocą zbioru drukarkowego REPORTS, a nie zbioru drukarkowego OUTPUT (zbiór OUTPUT podano w tym programie użytkowym). Oprócz tego, że program użytkowy ma używać zbioru drukarkowego REPORTS, użytkownik chce także przesłonić liczbę drukowanych kopii, tak aby wynosiła 3. Załóżmy, że zbiór drukarkowy REPORTS został utworzony za pomocą następującej komendy:

```
CRTPRTF FILE(REPORTS) SPOOL(*YES)
PAGESIZE (68 132) LPI(8)
OVRFLW(60) COPIES(2) FILESEP(1)
```
Przed uruchomieniem programu należy wpisać komendę: OVRPRTF FILE(OUTPUT) TOFILE(REPORTS) COPIES(3)

Po wywołaniu programu użytkowego zostaną wydrukowane trzy kopie z wykorzystaniem zbioru drukarkowego REPORTS.

Należy zauważyć, że podana komenda nie jest równoważna z następującymi komendami przesłaniania:

```
Przesłonięcie 1
      OVRPRTF FILE(OUTPUT) TOFILE(REPORTS)
```

```
Przesłonięcie 2
       OVRPRTF FILE(REPORTS) COPIES(3)
```
Dla poziomu wywołania otwarcia konkretnego zbioru jest stosowane tylko jedno przesłonięcie, dlatego jeśli trzeba przesłonić zbiór używany przez program, a ponadto przesłonić atrybuty zbioru przesłaniającego za pomocą jednego poziomu wywołania, należy użyć jednej komendy. Jeśli są użyte dwa przesłonięcia, to pierwsze z nich powoduje wydrukowanie danych za pomocą zbioru drukarkowego REPORTS, a drugie przesłonięcie zostaje zignorowane.

#### **Ogólne przesłonięcie zbiorów drukarkowych:**

Komenda OVRPRTF umożliwia użycie jednego przesłonięcia za pomocą tego samego zestawu wartości dla wszystkich zbiorów drukarkowych w jednym zadaniu. Bez przesłonięcia ogólnego konieczne byłoby oddzielne przesłanianie każdego zbioru drukarkowego.

Przesłonięcie można zastosować do wszystkich zbiorów drukarkowych przez podanie wartości \*PRTF jako nazwy zbioru w komendzie OVRPRTF.

Przesłonięcie określone w komendzie OVRPRTF z wartością \*PRTF jest stosowane wówczas, gdy nie istnieje inne przesłonięcie nazwy zbioru drukarkowego na tym samym poziomie wywołania. W poniższym przykładzie przedstawiono działanie wartości \*PRTF:

#### **Przesłonięcie 1**

OVRPRTF FILE(OUTPUT) COPIES(6) LPI(6)

**Przesłonięcie 2**

OVRPRTF FILE(\*PRTF) COPIES(1) LPI(8)

CALL PGM(X)

Gdy program X otwiera zbiór o nazwie OUTPUT, zbiór ten ma po otwarciu następujące atrybuty:

#### **COPIES(6)**

Z przesłonięcia 1

**LPI(6)** Z przesłonięcia 1

Gdy program X otwiera zbiór o nazwie PRTOUT, zbiór ten ma po otwarciu następujące atrybuty:

#### **COPIES(1)**

Z przesłonięcia 2

**LPI(8)** Z przesłonięcia 2

### **Usuwanie przesłonięć zbioru drukarkowego**

Jeśli przesłonięcie ma zostać usunięte przed zakończeniem działania programu, można użyć komendy Usunięcie przesłonięcia (Delete Override - DLTOVR). Komenda ta usuwa tylko przesłonięcia aktywne na poziomie wywołania, na którym wprowadzono tę komendę. Aby zidentyfikować przesłonięcie, należy użyć nazwy zbioru drukarkowego określonej w parametrze FILE komendy przesłaniania.

Poniżej przedstawiono przykład przesłonięcia zbioru drukarkowego (PRTF1) innym zbiorem drukarkowym (PRTF2). W drugim wierszu tego przykładu znajduje się komenda Usunięcie przesłonięcia (Delete Override - DLTOVR) używana do usuwania przesłonięcia. Do przetworzenia danych z programu użytkowego zostanie użyty zbiór drukarkowy PRTF1.

OVRPRTF FILE(PRTF1) TOFILE(PRTF2) DLTOVR FILE(PRTF1)

Wszystkie przesłonięcia zbiorów drukarkowych na tym poziomie można usunąć przez podanie wartości \*ALL dla parametru FILE.

Poniżej przedstawiono przykład przesłonięcia dwóch zbiorów drukarkowych: PRTC i PRT3. Przesłonięcie to zmienia wartość parametru COPIES dla obu zbiorów. W trzecim wierszu tego przykładu znajduje się komenda Usunięcie przesłonięcia (Delete Override - DLTOVR) z parametrem FILE ustawionym na wartość \*ALL. Służy ona do usunięcia przesłonięć zbiorów PRTC i PRT3.

```
OVRPRTF FILE(PRTC) COPIES(2)<br>OVRPRTF FILE(PRT3) COPIES(4)
OVRPRTF FILE(PRT3)
DLTOVR FILE(*ALL)
```
#### **Informacje pokrewne**

Komenda Usunięcie przesłonięcia (Delete Override - DLTOVR)

### **Wyświetlanie przesłonięć zbioru drukarkowego**

Do wyświetlania przesłonięć zbioru drukarkowego można użyć komendy Wyświetlenie przesłonięcia (Display Override - DSPOVR). Można wyświetlić przesłonięcia wszystkich zbiorów drukarkowych lub przesłonięcia wybranego zbioru drukarkowego.

Aby wyświetlić wszystkie przesłonięcia zbioru drukarkowego PRTF1, należy wpisać komendę: DSPOVR FILE(PRTF1)

<span id="page-231-0"></span>Aby wyświetlić przesłonięcia wszystkich zbiorów drukarkowych, należy wpisać komendę: DSPOVR FILE(\*ALL)

Podanie wartości \*ALL dla parametru FILE powoduje jednak, że system wyświetla wszystkie aktywne przesłonięcia dla wszystkich typów zbiorów obsługiwanych w systemie. Użycie parametru FILE(\*ALL) w komendzie DSPOVR jest pośrednim sposobem na poznanie przesłonięć, które są aktywne w systemie dla wszystkich zbiorów drukarkowych. Sposobem bezpośrednim jest podanie komendy DSPOVR dla każdego zbioru drukarkowego.

### **Informacje pokrewne**

Komenda Wyświetlenie przesłonięcia (Display Override - DSPOVR)

# **Zarządzanie drukarkami**

Zadania zarządzania drukarką to między innymi sprawdzanie statusu drukarki, udostępnianie drukarki i blokowanie udostępniania drukarki.

## **Sprawdzanie statusu drukarki**

Aby sprawdzić status drukarki, należy wykonać następujące czynności.

- 1. Rozwiń gałąź **Operacje podstawowe** (Basic Operations).
- 2. Kliknij opcję **Drukarki** (Printers). Zostaną wyświetlone drukarki i ich status.
- 3. Prawym przyciskiem myszy kliknij drukarkę, aby zobaczyć menu działań.

## **Udostępnianie drukarki**

Aby udostępnić drukarkę (włączyć drukarkę), należy wykonać następujące czynności.

- 1. Rozwiń gałąź **Operacje podstawowe** (Basic Operations).
- 2. Kliknij opcję **Drukarki** (Printers).
- 3. Prawym przyciskiem myszy kliknij drukarkę, którą chcesz udostępnić.
- 4. Kliknij opcję **Udostępnij** (Make Available).

# **Blokowanie dostępu do drukarki**

Aby zablokować dostęp do drukarki (odłączyć drukarkę), należy wykonać następujące czynności.

- 1. Rozwiń gałąź **Operacje podstawowe** (Basic Operations).
- 2. Kliknij opcję **Drukarki** (Printers).
- 3. Prawym przyciskiem myszy kliknij drukarkę, do której dostęp chcesz zablokować.
- 4. Kliknij opcję **Zablokuj dostęp** (Make Unavailable).

# **Zarządzanie programami piszącymi drukarki**

Zadania zarządzania programem piszącym drukarki to między innymi uruchamianie programu piszącego drukarki, zatrzymywanie programu piszącego drukarki oraz sprawdzanie statusu programu piszącego drukarki.

# **Uruchamianie programu piszącego drukarki**

Aby uruchomić program piszący drukarki, należy wykonać następujące czynności.

- 1. Upewnij się, że status drukarki to **Dostępna** (Available).
	- a. Instrukcje dotyczące sprawdzania statusu można znaleźć w sekcji Sprawdzanie statusu drukarki.
	- b. Jeśli drukarka nie jest dostępna, udostępnij ją. Informacje na ten temat można znaleźć w sekcji Udostępnianie drukarki.
- 2. Rozwiń gałąź **Operacje podstawowe** (Basic Operations).
- 3. Kliknij opcję **Drukarki** (Printers).
- 4. Prawym przyciskiem myszy kliknij drukarkę dla programu piszącego, który chcesz uruchomić.
- 5. Kliknij opcję **Uruchom** (Start).

#### **Zadania pokrewne**

["Sprawdzanie](#page-231-0) statusu drukarki" na stronie 224

Aby sprawdzić status drukarki, należy wykonać następujące czynności.

["Udostępnianie](#page-231-0) drukarki" na stronie 224

Aby udostępnić drukarkę (włączyć drukarkę), należy wykonać następujące czynności.

# **Zatrzymywanie programu piszącego**

Aby zatrzymać program piszący drukarki, należy wykonać następujące czynności.

- 1. Rozwiń gałąź **Operacje podstawowe** (Basic Operations).
- 2. Kliknij opcję **Drukarki** (Printers).
- 3. Prawym przyciskiem myszy kliknij drukarkę dla programu piszącego, który chcesz zatrzymać.
- 4. Kliknij opcję **Zatrzymaj** (Stop).

# **Sprawdzanie statusu programu piszącego drukarki**

Status programu piszącego drukarki można sprawdzić za pomocą komendy Praca z programami piszącymi (Work with Writers - WRKWTR).

Aby na przykład sprawdzić status drukarki PRT01, należy wprowadzić następującą komendę: WKRWTR \*DEV PRT01

Aby znaleźć protokół zadania programu piszącego drukarki, bez względu na to, czy jest on akurat aktywny, czy też został zakończony, należy użyć komendy Praca z zadaniem (Work with Job - WRKJOB). Aby na przykład wyświetlić zadania dla drukarki PRT01, należy wprowadzić następującą komendę: WRKJOB PRT01

Jeśli w systemie znajduje się więcej niż jedno zadanie odpowiadające temu programowi piszącemu drukarki, należy wybrać zadanie i nacisnąć klawisz Enter. Po wybraniu zadania należy użyć opcji 10, aby wyświetlić protokół aktualnie uruchomionego zadania lub opcji 4, aby pracować ze zbiorami buforowymi zadania, które zostało zakończone.

### **Informacje pokrewne**

Komenda Praca z programami piszącymi (Work with Writers - WRKWTR)

# **Zarządzanie zdalnymi programami piszącymi**

Zadania zarządzania zdalnym programem piszącym to między innymi wyświetlanie statusu zdalnego programu piszącego, uruchamianie zdalnego programu piszącego i zatrzymywanie zdalnego programu piszącego.

# **Wyświetlanie statusu zdalnego programu piszącego**

Aby wyświetlić programy piszące, należy użyć komendy Praca z wszystkimi programami piszącymi (Work with All Writers - WRKWTR).

Można na przykład wpisać następującą komendę: WRKWTR WTR(\*ALL)

**Uwaga:** Do uruchamiania zdalnego programu piszącego nie należy używać opcji 1 (Uruchom). Aby uruchomić zdalny program piszący, należy użyć komendy Uruchomienie zdalnego programu piszącego (Start Remote Writer - STRRMTWTR). Aby na przykład uruchomić program RMTWTR01, należy wpisać następującą komendę: STRRMTWTR OUTQ(RMTWTR01)

### **Informacje pokrewne**

Komenda Praca ze wszystkimi programami piszącymi (WRKWTR)

Komenda Uruchomienie zdalnego programu piszącego (Start Remote Writer - STRRMTWTR)

## **Uruchamianie zdalnego programu piszącego**

Aby uruchomić zdalny program piszący, należy użyć komendy Uruchomienie zdalnego programu piszącego (Start Remote Writer - STRRMTWTR).

Aby na przykład uruchomić program RMTWTR01, należy wpisać następującą komendę: STRRMTWTR OUTQ(RMTWTR01)

### **Informacje pokrewne**

Komenda Uruchomienie zdalnego programu piszącego (Start Remote Writer - STRRMTWTR)

# **Zatrzymywanie zdalnego programu piszącego**

Aby zatrzymać zdalny program piszący, należy użyć komendy Zakończenie programu piszącego (End Writer - ENDWTR).

Aby na przykład zatrzymać program RMTWTR01, należy wpisać następującą komendę: ENDWTR OUTQ(RMTWTR01)

### **Informacje pokrewne**

Komenda Zakończenie programu piszącego (End Writer - ENDWTR)

# **Zarządzanie serwerem IPP**

Do administrowania serwerem IPP można użyć programu IBM IPP Server Administrator for iSeries z graficznym interfejsem użytkownika obsługiwanym w przeglądarce. Przed użyciem tego interfejsu należy go skonfigurować.

W formularzu Zarządzanie serwerem IPP IBM (Manage IBM IPP Server) możliwe jest użycie przycisków uruchamiania, zatrzymywania i restartowania do wykonania wybranego działania dla serwera IPP. Bieżący status serwera, a także porty, na których nasłuchuje serwer, są wyświetlane w tabeli. Serwer IPP może nasłuchiwać jednocześnie na maksymalnie dwóch portach. Port 631 jest przeznaczony dla danych niezabezpieczonych oraz danych chronionych dostarczonych przez połączenie zaktualizowane do TLS. Drugi port jest przeznaczony dla danych chronionych dostarczanych przez połączenie SSL. Wyświetlany jest także ostatni czas aktualizacji tabeli. Tabelę można odświeżać przez kliknięcie przycisku odświeżania.

Aby uzyskać dostęp do interfejsu IBM IPP Server Administration, należy wykonać następujące czynności:

1. Aby uzyskać dostęp do strony zadań serwera iSeries, wprowadź następujący adres URL: http://*system*:2001

gdzie *system* jest nazwą systemu, na którym pracujesz.

2. Na stronie zadań serwera iSeries kliknij ikonę IBM IPP Server.

Wyświetlony zostanie interfejs IBM IPP Server Administrator. Aby skorzystać z interfejsu administratora, musisz mieć uprawnienia \*IOSYSCFG oraz prawa odczytu i zapisu następujących plików właściwości:

- v QIBM/UserData/OS400/Ipp/conf/qippsvr-cust.conf
- QIBM/UserData/OS400/Ipp/conf/printer.properties

Aby zmienić preferencje, musisz mieć prawa odczytu i zapisu pliku właściwości preferencji, QIBM/UserData/OS400/Ipp/conf/preferences.properties, jeśli taki istnieje.

#### **Pojęcia pokrewne**

["Konfigurowanie](#page-134-0) serwera IPP" na stronie 127

Do administrowania serwerem IPP i konfigurowania go można użyć programu IBM IPP Server Administrator for iSeries z graficznym interfejsem użytkownika obsługiwanym w przeglądarce.

## **Uruchamianie serwera IPP**

Aby uruchomić serwer IPP, należy wykonać następujące czynności.

- 1. Kliknij zakładkę **Administracja** (Administration).
- 2. Kliknij opcję **Zarządzanie serwerem IBM IPP** (Manage IBM IPP Server).
- 3. Kliknij opcję **Uruchom** (Start).

# **Zatrzymywanie serwera IPP**

Aby zatrzymać serwer IPP, należy wykonać następujące czynności.

- 1. Kliknij zakładkę **Administracja** (Administration).
- 2. Kliknij opcję **Zarządzanie serwerem IBM IPP** (Manage IBM IPP Server).
- 3. Kliknij opcję **Zatrzymaj** (Stop).

# **Zmiana konfiguracji drukarki IPP**

Aby zmienić konfigurację drukarki IPP, należy wykonać następujące czynności.

- 1. Kliknij zakładkę **Konfiguracja** (Configuration).
- 2. Rozwiń element menu **Drukarki internetowe** (Internet Printers).
- 3. Kliknij opcję **Zmień konfigurację** (Change configuration), aby uruchomić kreator zadania zmiany.
- 4. Wykonaj kolejne etapy zadania, aby zmienić konfigurację drukarki IPP.
- 5. Kliknij przycisk **Zakończ** (Finished) na panelu potwierdzenia, aby zmienić konfigurację.

# **Wyświetlanie konfiguracji drukarki IPP**

Aby wyświetlić wszystkie drukarki IPP skonfigurowane w systemie, należy wykonać następujące czynności.

- 1. Kliknij zakładkę **Konfiguracja** (Configuration), aby załadować nawigacyjne menu konfiguracji.
- 2. Rozwiń element menu **Drukarki internetowe** (Internet Printers).
- 3. Kliknij opcję **Wyświetl konfiguracje** (Display Configurations).

# **Usuwanie konfiguracji drukarki IPP**

Aby usunąć konfigurację drukarki IPP, należy wykonać następujące czynności.

- 1. Kliknij zakładkę **Konfiguracja** (Configuration).
- 2. Rozwiń element menu **Drukarki internetowe** (Internet Printers).
- 3. Kliknij opcję **Usuń konfigurację** (Delete configuration), aby wyświetlić listę skonfigurowanych drukarek IPP.
- 4. Wybierz drukarkę IPP, która ma zostać usunięta.
- 5. Kliknij przycisk **Usuń** (Delete).

# **Różne zadania wydruku**

Poniżej opisano różne zadania związane z drukowaniem.

## **Zezwalanie na drukowanie bezpośrednie**

Drukowanie bezpośrednie ma miejsce wtedy, gdy parametr \*SPOOL w zbiorze drukarkowym jest ustawiony na wartość \*NO i dane wyjściowe są zapisywane bezpośrednio na drukarce.

Drukarka może być współużytkowana przez zadania programu piszącego drukarki i zadania drukowania bezpośredniego. Aby zezwolić zarówno na zadania drukowania bezpośredniego, jak i na drukowanie zbiorów buforowych na danej drukarce, należy w komendzie Uruchomienie programu piszącego drukarki (Start Printer Writer - STRPRTWTR) podać wartość \*YES dla parametru ALWDRTPRT. Ustawienie to powoduje, że program piszący drukarki zwalnia drukarkę dla zadań drukowania bezpośredniego, gdy jest spełniony jeden z poniższych warunków:

- v program piszący drukarki został wstrzymany,
- v kolejka wyjściowa powiązana z drukarką nie zawiera zbiorów buforowych oczekujących na drukowanie.

Jeśli korzysta się z drukowania bezpośredniego, należy również zadbać o odpowiednie ustawienie parametru WAITFILE w zbiorze drukarkowym. Parametr WAITFILE określa, jak długo zadanie drukowania bezpośredniego ma oczekiwać, jeśli drukarka jest zajęta przed jej anulowaniem. Wartością domyślną parametru WAITFILE jest \*IMMED. Zaleca się nadanie parametrowi WAITFILE wartości 2 lub 3 minuty. Jeśli zostanie ustawiona zbyt duża wartość parametru WAITFILE, interaktywna sesja może zostać zawieszona na czas oczekiwania na wydrukowanie zadania.

Komendę STRPRTWTR można zmodyfikować, aby zezwolić na uruchamianie wszystkich drukarek, tak aby akceptowały zadania wydruku bezpośredniego. Aby ustawić wartość parametru ALWDRTPRT na \*YES, należy użyć komendy Zmiana wartości domyślnych komendy (Change Command Default - CHGCMDDFT). Od tej pory, gdy będzie używana komenda STRPRTWTR, drukowanie bezpośrednie będzie aktywne.

Do aktywowania drukowania bezpośredniego nie można używać komendy Zmiana programu piszącego (Change Writer - CHGWTR).

Wydruk bezpośredni nie jest aktywny na drukarkach skonfigurowanych dla Advanced Function Presentation (AFP).

#### **Pojęcia pokrewne**

"Uwagi na temat drukowania [bezpośredniego"](#page-108-0) na stronie 101

Kiedy dane wyjściowe są zapisywane bezpośrednio na drukarce zamiast w kolejce wyjściowej, zadanie takie jest nazywane zadaniem drukowania bezpośredniego. Podczas zadania drukowania bezpośredniego na drukarce łańcuchów danych SNA (SCS), typ urządzenia zbioru jest zmieniany przez system operacyjny i5/OS na \*SCS. Podczas drukowania na drukarce IPDS skonfigurowanej z parametrem AFP(\*NO), typ urządzenia zbioru jest zmieniany przez system operacyjny na \*IPDS. Jeśli zadanie drukowania ma typ urządzenia zbioru \*AFPDS, \*USERASCII, \*LINE lub \*AFPDSLINE, to zadanie drukowania bezpośredniego nie jest obsługiwane.

#### **Informacje pokrewne**

Komenda Uruchomienie programu piszącego drukarki (Start Printer Writer - STRPRTWTR) Komenda Zmiana wartości domyślnych komendy (Change Command Default - CHGCMDDFT)

## **Określanie stron separujących**

Strony separujące to strony, które są drukowane na początku wydruku.

Strony separujące dla zadań drukowania (separatory zadań) określa się w kolejce wyjściowej za pomocą parametru SEPPAGE. Na początku wydruku każdego zadania, w którego kolejce wyjściowej znajdują się zbiory buforowe, zostanie wydrukowana określona liczba stron separujących.

Strony separujące dla zbiorów buforowych (separatory zbiorów) określa się w zbiorze drukarkowym lub w programie piszącym drukarki. Przed każdym zbiorem buforowym jest drukowana określona liczba stron separujących.

Dostosowane strony separujące można skonfigurować za pomocą programu obsługi wyjścia. Użytkownik może określić program obsługi wyjścia w parametrze SEPPGM opisu drukarki. Przykładowy program obsługi wyjścia (w języku C i RPG) znajduje się w bibliotece QUSRTOOL. Informacje na temat tego przykładowego programu obsługi wyjścia można znaleźć w podzbiorze TBSINFO zbioru QATTINFO w bibliotece QUSRTOOL.

### **Określanie tekstu drukowanego**

Wiersz tekstu, który jest drukowany w dolnej części każdej strony, jest nazywany *tekstem drukowanym*. Tekst drukowany jest ustawiany za pomocą parametru PRTTXT komend Tworzenie zbioru drukarkowego (Create Printer File - CRTPRTF), Zmiana zbioru drukarkowego (Change Printer File - CHGPRTF) i Przesłonięcie zbiorem drukarkowym (Override Printer File - OVRPRTF).

W wierszu tekstu drukowanego można umieścić do 30 znaków. Tych 30 znaków jest wyśrodkowanych w dolnej części strony, 2 wiersze poniżej linii przepełnienia. Jeśli użytkownik ma już dane przeznaczone do wydrukowania w wierszu, w którym umieszczany jest tekst drukowany, tekst ten jest spychany do następnego pustego wiersza na tej stronie. Jeśli nie ma pustych wierszy, tekst drukowany jest drukowany w ostatnim wierszu strony.

#### **Uwagi:**

- 1. Dla zbiorów drukarkowych opisanych zewnętrznie z wartością DEVTYPE(\*AFPDS) uzyskaną za pomocą parametru DDS POSITION tekst drukowany jest pozycjonowany z pominięciem rozmieszczenia jakichkolwiek danych na stronie przy użyciu rekordów korzystających z parametru POSITION. Jeśli wszystkie dane na stronie są pozycjonowane za pomocą parametru DDS POSITION, to tekst drukowany jest umieszczany na linii przepełnienia.
- 2. Jeśli w zbiorze drukarkowym podano czcionkę znajdującą się na hoście, do obliczenia położenia tekstu podanego w parametrze PRTTXT jest używana gęstość 10 znaków na cal.

Do zdefiniowania, aby ten sam tekst drukowany był umieszczany we wszystkich zbiorach drukowanych w danym systemie, można użyć wartości systemowej Stopka drukowanej strony (QPRTTXT). Tekst drukowany może być ponadto pobierany z opisu zadania, dzięki czemu wszystkie zbiory utworzone dla konkretnego zadania mogą mieć identyczny tekst drukowany.

Tekst drukowany przydaje się do drukowania klasyfikacji bezpieczeństwa na każdej stronie. Można go także używać do drukowania na każdej stronie nazwy firmy lub sloganu.

### **Zastępowanie znaków niedrukowalnych**

Jeśli dane zawierają znaki niedrukowalne, to przed wysłaniem do drukarki lub zbioru buforowego można je zastąpić przez określenie wartości RPLUNPRT(\*YES) w komendzie Tworzenie zbioru drukarkowego (Create Printer File - CRTPRTF), Zmiana zbioru drukarkowego (Change Printer File - CHGPRTF) lub Przesłonięcie ze zbiorem drukarkowym (Override Printer File - OVRPRTF). Zastępowanie znaku niedrukowalnego zależy od używanej drukarki i wartości szesnastkowej tego znaku.

Wartość RPLUNPRT należy wybrać przed utworzeniem zbioru buforowego. Gdy zbiór buforowy znajdzie się już w kolejce wyjściowej, zmiana wartości RPLUNPRT nie wpłynie na ten zbiór buforowy.

- v Podanie RPLUNPRT(\*YES) powoduje, że wszystkie znaki z zakresu wartości szesnastkowych od 00 do 3F i FF są zastępowane. Domyślnym znakiem zastępującym jest znak pusty. To, których znaków drukarka nie może wydrukować, zależy od typu tej drukarki.
- v Podanie RPLUNPRT(\*NO) powoduje, że w strumieniu danych nie odbywa się żadna konwersja. Wszystkie znaki z zakresu wartości szesnastkowych 00 do 3F lub FF mogą dać niepożądane wyniki. Znaki te pochodzą z zakresu używanego dla znaków sterujących drukarki.

W przypadku większości spośród znaków z tego zakresu drukarka sygnalizuje błąd nienaprawialny, a zbiór buforowy jest wstrzymywany w kolejce wyjściowej lub nie jest przetwarzany. Niektóre znaki w tym zakresie kontrolują działania formularzy i reprezentację znaków w drukarce i w wyniku tego może nastąpić dodatkowo pomijanie odstępów. Jeśli w danych umieszczono znaki kontrolne, funkcje systemowe, takie jak wyświetlanie lub kopiowanie zbiorów buforowych i restartowanie lub tworzenie kopii zapasowej drukarki, mogą dać nieprzewidziane rezultaty.

Jeśli wartość szesnastkowa znaku niedrukowalnego należy do zakresu od 40 do FE, do do kolejki komunikatów powiązanej z drukarką wysyłany jest komunikat. Komunikat ten daje opcję zakończenia programu piszącego, wstrzymania danego zbioru buforowego, zignorowania błędu i kontynuowania drukowania lub wybrania numeru strony, od której należy restartować drukowanie. Jeśli zostanie wybrania opcja zignorowania błędu, znaki niedrukowalne będą nadal raportowane. Jeśli zostanie wybrana opcja restartowania drukowania (należy podać numer strony), wszystkie znaki niedrukowalne są zastępowane znakami pustymi, a użytkownik nie jest powiadamiany o kolejnych znakach niedrukowalnych.

#### **Uwagi na temat drukarek 4245, 5262, 6252 i 6262**

Drukarka przekształca małe litery w wielkie litery, gdy używana taśma barwiąca nie zawiera małych liter. Jeśli w zadaniu drukowania występują inne znaki, których nie zawiera taśma barwiąca, można je przekształcić w puste znaki przez podanie dla zbioru drukarkowego wartości RPLUNPRT(\*YES).

Taśmę barwiącą wybiera się za pomocą przełączników na panelu operatora 5262. Za pomocą tych przełączników operator musi wybrać zarówno ID języka, jak i obraz taśmy.

Drukarki 4245, 6252 i 6262 wykrywają taśmę barwiącą używaną przez drukarkę.

Gdy dla zadania drukowania zmieni się taśma barwiąca, do kolejki komunikatów powiązanej z programem piszącym drukarki nie jest wysyłany komunikat z zapytaniem. Użytkownik może podać inny typ formatu dla tego zadania, taki jak format listy płac lub puste faktury. Komunikat o zmianie typu formatu jest wysyłany do kolejki komunikatów programu piszącego drukarki w celu powiadomienia operatora o zmianie taśmy barwiącej.

# **Drukowanie grafiki z innymi danymi**

Słowo komendy #\$@INCLGRPH pozwala użytkownikowi na umieszczenie grafiki w dowolnym miejscu danych drukowanych za pomocą języków wysokiego poziomu.

Do umieszczenia grafiki z innymi danymi programu używany jest specjalny rekord sterujący. Format tego rekordu jest następujący:

#\$@INCLGRPH nazwa\_zbioru,x,y,w,l

#### **Uwagi:**

- v Między słowem komendy a parametrami musi się znajdować tylko jedna spacja.
- v Należy podać wszystkie pięć parametrów. Wartości domyślne (podane na poniższej liście) dla parametrów *x, y, w* oraz *l* można uzyskać przez pominięcie dowolnej wartości. Poprawny rekord sterujący z wartościami domyślnymi dla parametrów *x, y* oraz *l* wygląda na przykład tak: #\$@INCLGRPH nazwa\_zbioru,,,9.5,

- v Rekord sterujący #\$@INCLGRPH powinien się znajdować w samym rekordzie wydruku, ponieważ wszystkie inne dane umieszczone razem z nim mogą być postrzegane jako parametry.
- v Parametry powinny występować natychmiast po sobie i być oddzielone przecinkami. Nie wolno używać spacji.
- v Znaki słowa INCLGRPH muszą być wielkimi literami.
- v Rekord sterujący #\$@INCLGRPH musi się zaczynać w pierwszej kolumnie.
- v Słowa kontrolnego #\$@INCLGRPH używa się ze znakami pochodzącymi ze strony kodowej 500. Przykładowo w stronie kodowej 500 znak @ ma wartość szesnastkową '7B', a znak \$ ma wartość szesnastkową '5B'. Inne strony kodowe mogą korzystać z innych znaków w rekordzie sterującym #\$@INCLGRPH. Użytkownik musi zmienić znaki zależnie od używanej strony kodowej.

Parametry są zdefiniowane następująco. Parametry *x, y, w* oraz *l* definiują obszar na stronie, w którym jest drukowany zbiór z grafiką. Parametry *x* oraz *y* definiują lewy górny narożnik obszaru grafiki, a parametry *w* oraz *l* definiują wielkość tego obszaru grafiki.

#### **nazwa\_zbioru**

Nazwa zbioru wynikowego z grafiką, który ma być dołączony do strony. Jeśli zbiór ten ma więcej niż jeden podzbiór, używany jest ostatni z nich. Biblioteka zawierająca ten zbiór musi się znajdować na liście bibliotek użytkownika.

- **x** Wyrażona w calach odległość od lewej krawędzi strony do lewej krawędzi obszaru grafiki na stronie. Wartością domyślną jest 0.
- **y** Wyrażona w calach odległość od górnej krawędzi strony do górnej krawędzi obszaru grafiki na stronie. Wartością domyślną jest 0.
- **w** Wyrażona w calach szerokość obszaru grafiki. Wartością domyślną jest szerokość bieżącej strony.
- **l** Wyrażona w calach długość obszaru grafiki. Wartością domyślną jest długość bieżącej strony.

Parametry *x, y, w* oraz *l* można podać w postaci dziesiętnej w dowolnej kombinacji *xx.xx*, gdzie *x* oznacza cyfrę od 0 do 9. Podana wartość nie może przekraczać 45.50; jeśli natomiast zostanie podana wartość 0, dla danego parametru będzie używana wartość domyślna.

Jeśli w rekordzie sterującym lub podczas przetwarzania zbioru grafiki wystąpią błędy, rekord sterujący jest drukowany jako zwykłe dane tekstowe. Zbiór grafiki, który ma być używany, musi mieć format akceptowany przez daną drukarkę. Dla urządzeń IPDS formatem tym jest wersja DR/2 architektury Graphic Object Content Architecture (GOCA). Więcej informacji na temat architektury GOCA można znaleźć w podręczniku *Graphic Object Content Architecture*, SC31-6804.

# **Wyświetlanie zestawów symboli graficznych**

W drukarkach IPDS dozwolony jest wybór zestawów symboli graficznych jako czcionek, jeśli używa się parametru czcionki DDS.

Aby się dowiedzieć, jakie zestawy symboli graficznych są dostępne w systemie, należy wprowadzić komendę CL: DSPOBJD OBJTYPE(\*GSS) OBJ(QGDDM/\*ALL)

# **Zmiana opisu zdalnej kolejki wyjściowej**

Aby zmienić opis zdalnej kolejki wyjściowej, należy wykonać następujące czynności.

- 1. Użyj komendy Zakończenie programu piszącego (End Writer ENDWTR), aby zatrzymać zdalny program piszący. Aby na przykład zatrzymać program RMTWTR01, wpisz komendę: ENDWTR OUTQ(RMTWTR01) OPTION(\*IMMED)
- 2. Użyj komendy Zmiana kolejki wyjściowej (Change Output Queue CHGOUTQ), aby zmienić kolejkę wyjściową. Aby na przykład zmienić program RMTWTR01, wpisz komendę: CHGOUTQ OUTQ(RMTWTR01)
- 3. Naciśnij klawisz F9, aby wyświetlić wszystkie parametry.
- 4. Wprowadź zmiany i naciśnij klawisz Enter.
- 5. Aby uruchomić zdalny program piszący, należy użyć komendy Uruchomienie zdalnego programu piszącego (Start Remote Writer - STRRMTWTR). Aby na przykład zatrzymać program RMTWTR01, wpisz komendę: STRRMTWTR OUTQ(RMTWTR01)

#### **Informacje pokrewne**

Komenda Zakończenie programu piszącego (End Writer - ENDWTR)

Komenda Zmiana kolejki wyjściowej (Change Output Queue - CHGOUTQ)

Komenda Uruchomienie zdalnego programu piszącego (Start Remote Writer - STRRMTWTR)

# **Przykłady: wykorzystanie zbiorów drukarkowych i DDS**

Poniżej przedstawiono przykłady użycia zbiorów drukarkowych i języka opisu struktur danych (DDS).

# **Przykłady: użycie języka DDS z językiem RPG lub COBOL**

W tych przykładach przedstawiono instrukcje i kod ilustrujące sposób wykorzystania języka opisu struktur danych (DDS) z językiem RPG lub COBOL.

**Uwaga:** Korzystając z przykładów kodu, użytkownik wyraża zgodę na warunki zapisane w sekcji ["Licencja](#page-404-0) na kod oraz [Informacje](#page-404-0) dotyczące kodu" na stronie 397.

## **Przykład: kod źródłowy pozycjonujący wiersze i kolumny DDS**

Metoda pozycjonowania przez przez wiersze i kolumny oznacza określenie miejsca rozpoczęcia wydruku danych (ile wierszy w dół i ile kolumn od brzegu).

**Uwaga:** Korzystając z przykładów kodu, użytkownik wyraża zgodę na warunki zapisane w sekcji ["Licencja](#page-404-0) na kod oraz [Informacje](#page-404-0) dotyczące kodu" na stronie 397.

W następującym kodzie źródłowym języka opisu struktur danych została użyta metoda pozycjonowania przez wiersze i kolumny.

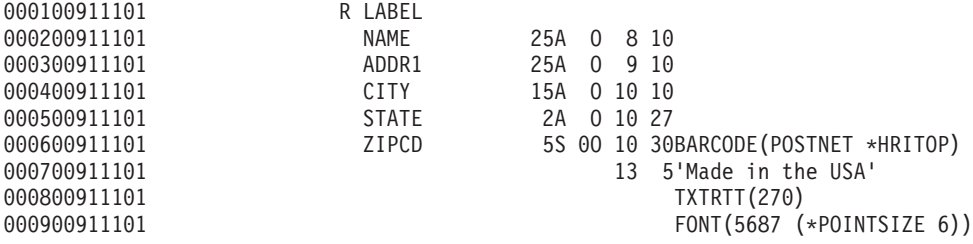

Na przykład, w 10 wierszu i 30 kolumnie drukowany jest kod paskowy.

Na poniższym rysunku przedstawiono wydruk utworzony za pomocą metody pozycjonowania przez wiersze i kolumny.

```
World Wide Service Corp.
                7539 N. Peachtree
Made in the USA
                Atlanta
                                     GA
                                                 البابانينا بانتباليا انتبيتا لبالتنا
```
# **Przykład: kod źródłowy DDS pozycjonujący bezwzględnie**

Pozycjonowanie bezwzględne oznacza możliwość rozpoczęcia wydruku w dowolnym miejscu arkusza papieru poprzez określenie tego miejsca.

RV2H336-1

**Uwaga:** Korzystając z przykładów kodu, użytkownik wyraża zgodę na warunki zapisane w sekcji ["Licencja](#page-404-0) na kod oraz [Informacje](#page-404-0) dotyczące kodu" na stronie 397.

Wykorzystanie pozycjonowania bezwzględnego wymaga użycia strumienia danych Advanced Function Presentation (AFP). W systemie i5/OS jest to osiągane przez podanie wartości \*AFPDS dla parametru typu urządzenia (DEVTYPE) zbioru drukarkowego.

Dostępne miary to cale i centymetry. Miarę wybiera się przez podanie wartości \*INCH lub \*CENT parametru Jednostka miary (UOM) zbioru drukarkowego.

W następującym kodzie języka opisu struktur danych została użyta metoda pozycjonowania bezwzględnego.

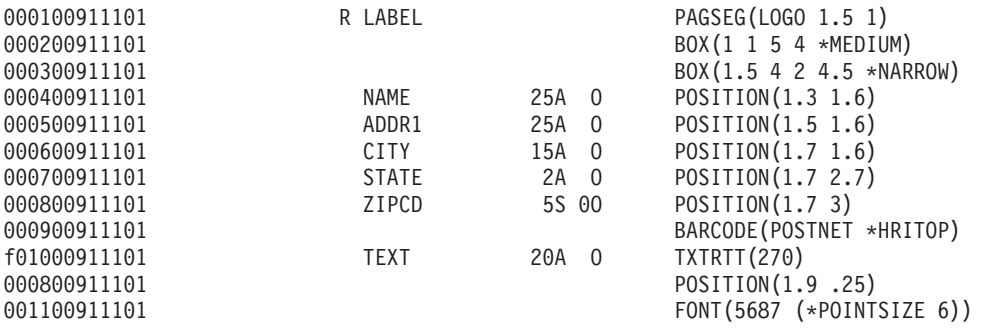

W tym przykładzie drukowanie segmentu strony o nazwie LOGO powinno rozpocząć się o 1,5 jednostki w dół i 1 jednostkę od brzegu. Rekord TEXT (Made in the USA) jest dostarczany przez program użytkowy. Poniższy rysunek przedstawia wydruk utworzony za pomocą pozycjonowania bezwzględnego.

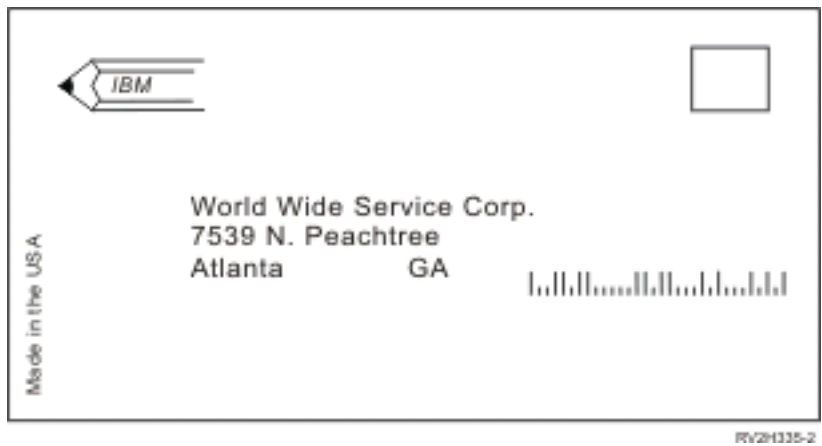

# **System i: pozycjonujący kod źródłowy COBOL**

W tej sekcji przedstawiono przykładowy pozycjonujący kod źródłowy w języku COBOL.

**Uwaga:** Korzystając z przykładów kodu, użytkownik wyraża zgodę na warunki zapisane w sekcji ["Licencja](#page-404-0) na kod oraz [Informacje](#page-404-0) dotyczące kodu" na stronie 397.

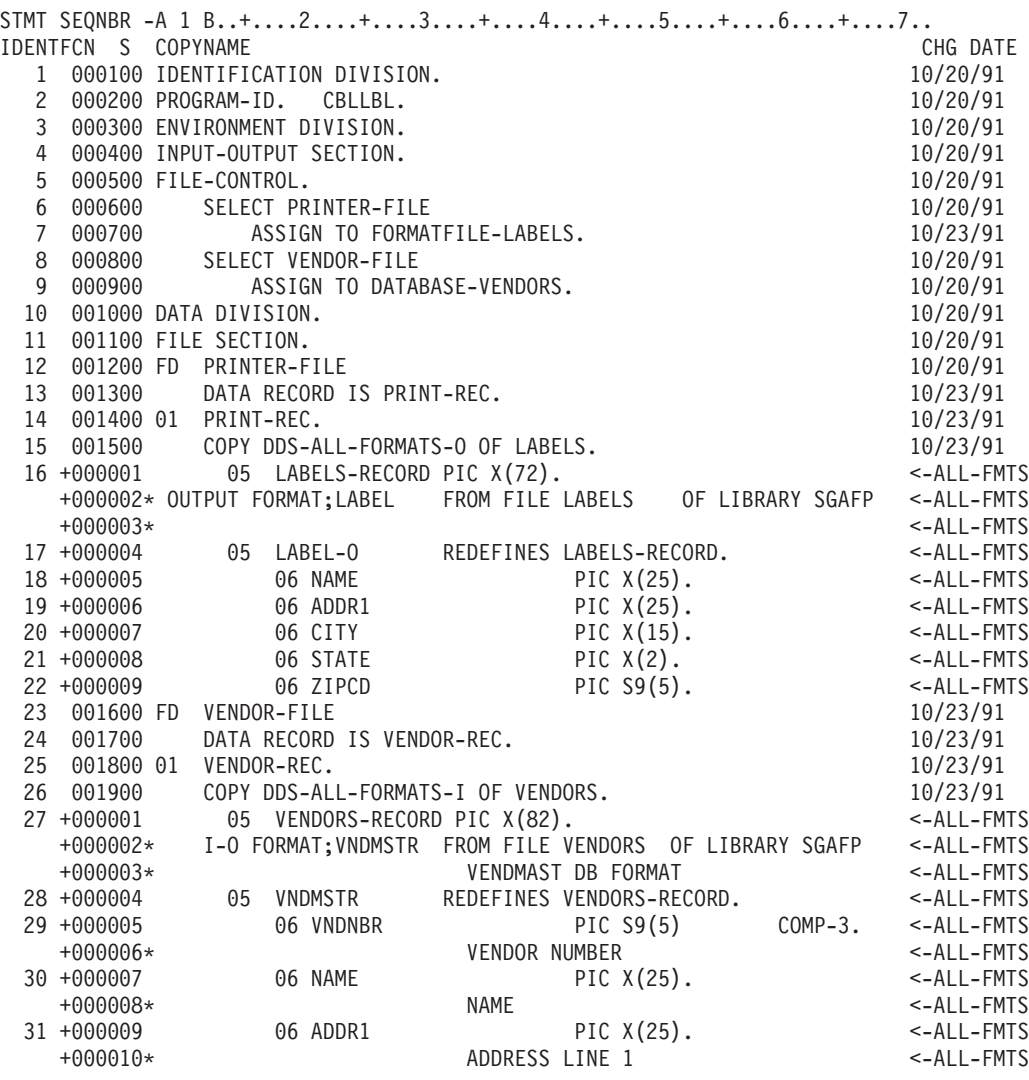

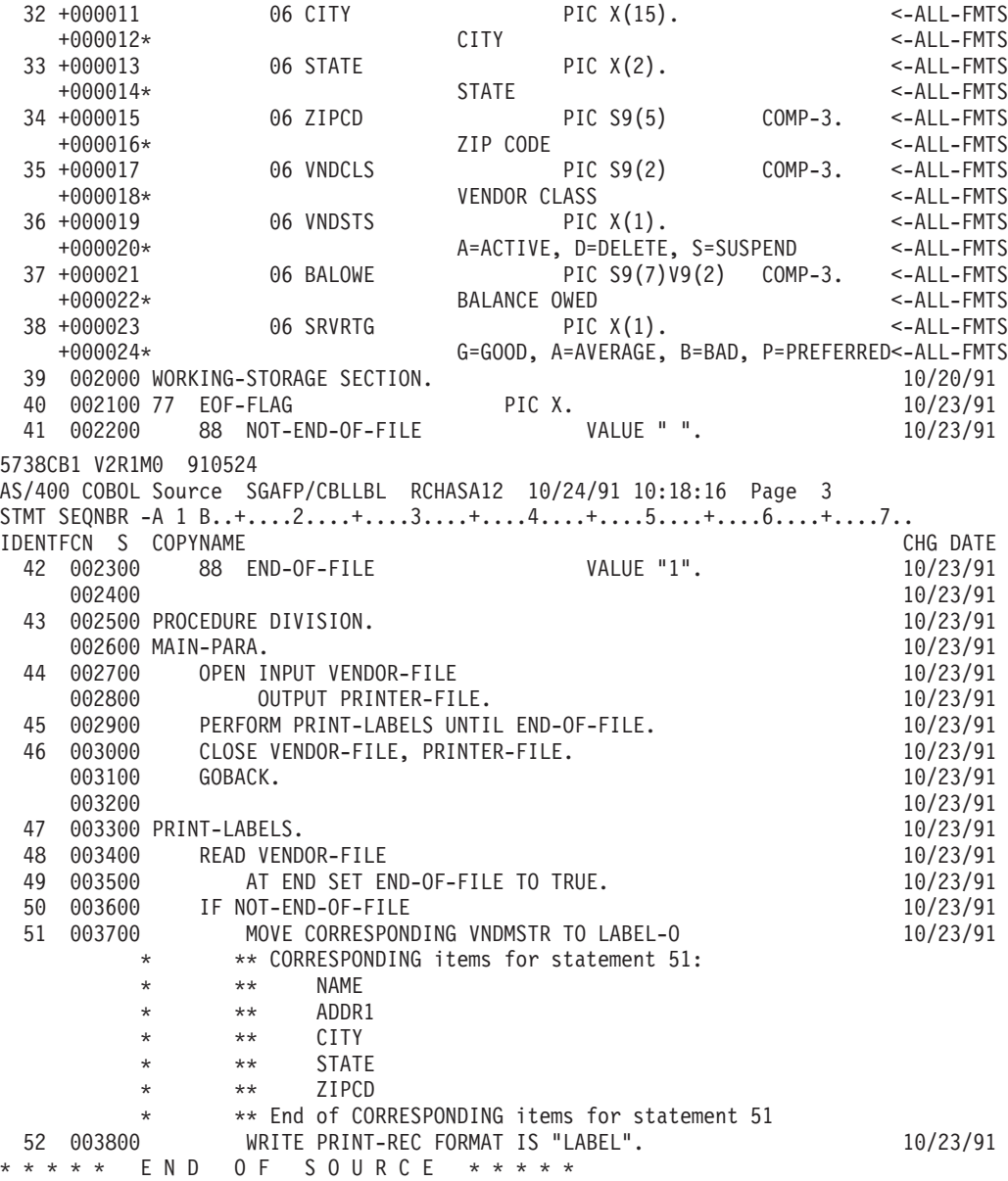

### **System i: pozycjonujący kod źródłowy RPG**

W tym temacie przedstawiono przykładowy pozycjonujący kod źródłowy w języku RPG.

**Uwaga:** Korzystając z przykładów kodu, użytkownik wyraża zgodę na warunki zapisane w sekcji ["Licencja](#page-404-0) na kod oraz [Informacje](#page-404-0) dotyczące kodu" na stronie 397.

SEQUENCE IND DO LAST PAGE PROGRAM<br>NUMBER \*...1....+....2....+....3....+....4....+....! NMBER \*...1....+....2....+....3....+....4....+....5....+....6....+....7...\*<br>USE NUM UPDATE LINE ID NUM UPDATE LINE ID S o u r c e L i s t i n g  $\mathsf{H}$   $\longrightarrow$  \*\*\*\*\* 100 FVENDORS IF E K DISK 10/24/91 RECORD FORMAT(S): LIBRARY SGAFP FILE VENDORS. EXTERNAL FORMAT VNDMSTR RPG NAME VNDMSTR 200 FLABELS 0 E PRINTER 08/25/91 RECORD FORMAT(S): LIBRARY SGAFP FILE LABELS. EXTERNAL FORMAT LABEL RPG NAME LABEL A000000 INPUT FIELDS FOR RECORD VNDMSTR FILE VENDORS FORMAT VNDMSTR. A000000 VENDMAST DB FORMAT<br>A000001 P 1 30VNDNBR VENDOR NUMBER

<span id="page-242-0"></span>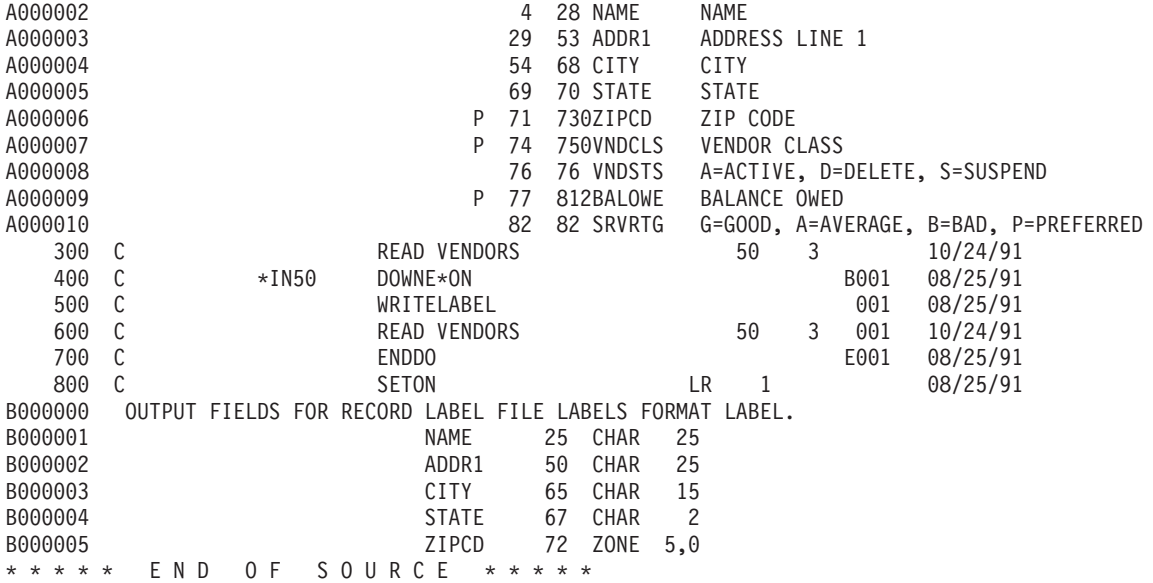

# **Przykład: drukowanie próbek czcionek**

W tych przykładach przedstawiono instrukcje i kod źródłowy umożliwiające wydrukowanie globalnego identyfikatora czcionki, zestawu znaków czcionki lub czcionki kodowanej oraz sprawdzenie ich wyglądu.

Przedstawiony kod źródłowy to język opisu struktur danych (DDS), który może zostać wykorzystany z następującymi językami wysokiego poziomu:

- $\cdot$  C
- $\cdot$  COBOL
- $\cdot$  RPG

**Uwagi:**

- 1. Korzystając z przykładów kodu, użytkownik wyraża zgodę na warunki zapisane w sekcji ["Licencja](#page-404-0) na kod oraz [Informacje](#page-404-0) dotyczące kodu" na stronie 397.
- 2. Te przykładowe programy działają jedynie w przypadku drukarek skonfigurowanych z parametrem AFP(\*YES).
- 3. Informacje na temat nazw identyfikatorów FGID, zestawów znaków czcionek i czcionek kodowanych można znaleźć w sekcji Czcionki zgodności z AFP i podstawianie czcionek.

Poniższe instrukcje umożliwiają wydrukowanie globalnego identyfikatora czcionki, zestawu znaków czcionki lub czcionki kodowanej oraz sprawdzenie ich wyglądu. Aby uzyskać pomoc dotyczącą którejś z komend CL, należy skorzystać z klawisza F4 (Podpowiedź), a następnie nacisnąć przycisk Pomoc na dowolnym z parametrów.

- 1. Utwórz bibliotekę zawierającą obiekty potrzebne do wydrukowania próbek czcionek. W tym przykładzie biblioteka nosi nazwę FONTSAMPLE.
	- CRTLIB FONTSAMPLE
- 2. Dodaj FONTSAMPLE do swojej listy bibliotek. ADDLIBLE FONTSAMPLE
- 3. W bibliotece FONTSAMPLE utwórz źródłowy zbiór fizyczny, który będzie zawierać kod źródłowy. W tym przykładzie zbiór źródłowy nosi nazwę SOURCE. CRTSRCPF FONTSAMPLE/SOURCE
- 4. Do tego zbioru fizycznego dodaj podzbiór o nazwie FONT. Podzbiór ten służy do wprowadzania kodu źródłowego dla zbioru drukarkowego. ADDPFM FILE(FONTSAMPLE/SOURCE) MBR(FONT)
- 5. Dokonaj edycji podzbioru FONT za pomocą narzędzia source entry utility (SEU).

STRSEU SRCFILE(FONTSAMPLE/SOURCE) SRCMBR(FONT) TYPE(PRTF)

Wprowadź kod źródłowy DDS (przedstawiony w sekcji "Kod [źródłowy](#page-244-0) DDS" na stronie 237) dla zbioru drukarkowego. Dokonaj edycji źródła DDS i wprowadź poprawny identyfikator lub właściwą nazwę czcionki. Po zakończeniu czynności naciśnij klawisz F3, aby wyjść.

- 6. Utwórz zbiór drukarkowy z wpisanego właśnie źródła DDS. CRTPRTF FILE(FONTSAMPLE/FONT) SRCFILE(FONTSAMPLE/SOURCE) SRCMBR(FONT) DEVTYPE(\*AFPDS)
- 7. Wybierz język wysokiego poziomu, którego użyjesz do tworzenia wydruków. Kompilator wybranego języka musi być zainstalowany w systemie. Przykłady podano dla języków C, RPG i COBOL. Do zbioru fizycznego SOURCE dodaj podzbiór. Użyj jednej z następujących nazw, w zależności od wybranego języka:
	- v CCODE dla języka C
	- COBOLCODE dla języka COBOL
	- RPGCODE dla języka RPG

ADDPFM FILE(FONTSAMPLE/SOURCE) MBR(CCODE, COBOLCODE lub RPGCODE)

8. Dokonaj edycji podzbioru (CCODE, COBOLCODE lub RPGCODE) za pomocą narzędzia source entry utility (SEU). Wprowadź komendę odpowiadającą używanemu językowi wysokiego poziomu.

**C:** STRSEU SRCFILE(FONTSAMPLE/SOURCE) SRCMBR(CCODE) TYPE(C)

**RPG:** STRSEU SRCFILE(FONTSAMPLE/SOURCE) SRCMBR(RPGCODE) TYPE(RPG)

### **COBOL:**

## STRSEU SRCFILE(FONTSAMPLE/SOURCE) SRCMBR(COBOLCODE) TYPE(CBL)

- 9. Wpisz kod źródłowy programu w jednym z następujących języków:
	- v Kod źródłowy C
	- v Kod źródłowy RPG
	- v Kod źródłowy COBOL

Po zakończeniu czynności naciśnij klawisz F3, aby wyjść.

- 10. Utwórz program za pomocą jednej z następujących komend, odpowiadającej wybranemu językowi:
	- **C:** CRTCPGM PGM(FONTSAMPLE/CPGM) SRCFILE(FONTSAMPLE/SOURCE) SRCMBR(CCODE)
	- **RPG:** CRTRPGPGM PGM(FONTSAMPLE/RPGPGM) SRCFILE(FONTSAMPLE/SOURCE SRCMBR(RPGCODE)

### **COBOL:**

CRTCBLPGM PGM(FONTSAMPLE/CBLPGM) SRCFILE(FONTSAMPLE/SOURCE) SRCMBR(COBOLCODE)

- 11. Wywołaj program odpowiadający wybranemu językowi:
	- **C:** Wywołaj CPGM
	- **RPG:** Wywołaj RPGPGM
	- **COBOL:**

Wywołaj CBLPGM

Dane wyjściowe programu są przesyłane do zbioru buforowego o nazwie FONT. Nie można obejrzeć zbioru buforowego, dopóki nie zostanie on wydrukowany.

### **Odsyłacze pokrewne**

"Czcionki zgodności z AFP i [podstawianie](#page-307-0) czcionek" na stronie 300

W tym temacie przedstawiono informacje na temat czcionek zgodności z Advanced Function Presentation (AFP), identyfikatorów znaków i innych cech drukowania, a także tabele ułatwiające zrozumienie zasad podstawiania czcionek.

# <span id="page-244-0"></span>**Kod źródłowy DDS**

Poniżej zamieszczono kod źródłowy języka opisu struktur danych (DDS) użyty w sekcji Przykład: drukowanie próbek czcionek.

**Uwaga:** Korzystając z przykładów kodu, użytkownik wyraża zgodę na warunki zapisane w sekcji ["Licencja](#page-404-0) na kod oraz [Informacje](#page-404-0) dotyczące kodu" na stronie 397.

```
5738PW1 V2R2M0 920615 SEU SOURCE LISTING
02/09/93 13:56:16 PAGE 1
SOURCE FILE . . . . . . FONTSAMPLE/SOURCE
MEMBER . . . . . . . . . FONT
SEQNBR*...+... 1 ...+... 2 ...+... 3 ...+... 4 ...+... 5 ...+... 6 ...+... 7
...+... 8 ...+... 9 ...+... 0
100 R REC1
200 6 10FONT(5)
300 'Rhetoric Orator FGID 5'
                           400 8 10FNTCHRSET(QFNT01/C0T055B0 +
500 QFNT01/T1V10037)
600 'Sonoran Serif 12 Pt +
700 Font Char Set C0T055B0'
800 10 10CDEFNT(QFNTCPL/X0BIR1)
                             'Book Italic 10 Pt +
1000 CODED FONT X0BIR1'
1100 * Above is the source for DDS and the fontsample program
* * * * E N D O F S O U R C E * * * *
```
# **Kod źródłowy C**

Poniżej zamieszczono kod źródłowy C użyty w sekcji Przykład: drukowanie próbek czcionek.

**Uwaga:** Korzystając z przykładów kodu, użytkownik wyraża zgodę na warunki zapisane w sekcji ["Licencja](#page-404-0) na kod oraz [Informacje](#page-404-0) dotyczące kodu" na stronie 397.

```
5738PW1 V2R2M0 920615 SEU SOURCE LISTING
SOURCE FILE . . . . . . FONTSAMPLE/SOURCE
MEMBER . . . . . . . . . CCODE
SEQNBR*...+... 1 ...+... 2 ...+... 3 ...+... 4 ...+... 5 ...+... 6 ...+... 7
...+... 8 ...+... 9 ...+... 0
100 #include <stdio.h>
200 #include <xxasio.h>
300 main()
400 {
500 FILE *outfile;
600
700 outfile = fopen("font","wb type=record");
800 QXXFORMAT(outfile, "REC1 ");
900 fwrite("",0,0,outfile);
1000 }
* * * * E N D O F S O U R C E * * * *
```
# **Kod źródłowy COBOL**

Poniżej zamieszczono kod źródłowy w języku COBOL użyty w sekcji Przykład: drukowanie próbek czcionek.

**Uwaga:** Korzystając z przykładów kodu, użytkownik wyraża zgodę na warunki zapisane w sekcji ["Licencja](#page-404-0) na kod oraz [Informacje](#page-404-0) dotyczące kodu" na stronie 397.

5738PW1 V2R2M0 920615 SEU SOURCE LISTING SOURCE FILE . . . . . . FONTSAMPLE/SOURCE MEMBER . . . . . . . . COBOLCODE SEQNBR\*...+... 1 ...+... 2 ...+... 3 ...+... 4 ...+... 5 ...+... 6 ...+... 7 ...+... 8 ...+... 9 ...+... 0 100 100010 IDENTIFICATION DIVISION. 200 300 100020 PROGRAM-ID. PRINTLBL. 400 500 100030 ENVIRONMENT DIVISION.

600 700 100040 INPUT-OUTPUT SECTION. 800 900 100050 FILE-CONTROL. 1000 1100 100060 SELECT PRINTER-FILE 1200<br>1300 100070 ASSIGN TO FORMATFILE-FONT. 1400 1500 100080 DATA DIVISION. 1600 1700 100090 FILE SECTION. 1800 1900 100100 FD PRINTER-FILE 2000 2100 100110 DATA RECORD IS REC1. 2200 2300 100120 01 REC1. 2400 2500 100130 COPY DDS-ALL-FORMATS OF FONT. 2600 2700 100140 PROCEDURE DIVISION. 2800 2900 100150 MAIN-PARA. 3000<br>3100 100160 OPEN OUTPUT PRINTER-FILE. 3200 3300 100170 WRITE REC1 FORMAT IS "REC1". 3400 3500 100180 CLOSE PRINTER-FILE. 3600 \* \* \* \* E N D O F S O U R C E \* \* \* \*

## **Kod źródłowy RPG**

Poniżej zamieszczono kod źródłowy RPG wspomniany w sekcji Przykład: drukowanie próbek czcionek.

**Uwaga:** Korzystając z przykładów kodu, użytkownik wyraża zgodę na warunki zapisane w sekcji ["Licencja](#page-404-0) na kod oraz [Informacje](#page-404-0) dotyczące kodu" na stronie 397.

```
5738PW1 V2R2M0 920615 SEU SOURCE LISTING
SOURCE FILE . . . . . . . FONTSAMPLE/SOURCE
MEMBER . . . . . . . . RPGCODE
SEQNBR*...+... 1 ...+... 2 ...+... 3 ...+... 4 ...+... 5 ...+... 6 ...+... 7
...+... 8 ...+... 9 ...+... 0
100 FFONT O E PRINTER
      C WRITEREC1
300 C SETON SETON
* * * * E N D O F S O U R C E * * * *
```
# **Przykład: używanie zbioru drukarkowego opisanego programowo z programem użytkowym**

W tym przykładzie przedstawiono sposób wywołania i używania przez program użytkowy zbioru drukarkowego opisanego programowo do sterowania wyglądem wydruków.

Przykład obejmuje:

- program użytkowy napisany w języku RPG, tworzący etykiety poczty,
- v zbiór drukarkowy otwierany przez program użytkowy podczas jego działania,
- v szczegółowy listing parametrów ze zbioru drukarkowego, które są używane przez program użytkowy, wraz ze wskazaniem momentu ich użycia podczas przetwarzania programu użytkowego.

Jest to program użytkowy napisany w języku RPG. Numery użyte w programie odpowiadają liście zamieszczonej na kolejnych stronach. Informacje zawarte w tej liście wyjaśniają sposób działania programu, a w szczególności sposób otwierania i używania zbioru drukarkowego.

- v Część **(1)** otwiera zbiór drukarkowy.
- v Część **(2)** przesyła dane wyjściowe do określonej kolejki wyjściowej.
- v Część **(3)** zamyka otwarte pliki.
- v Część **(4)** przetwarza dane.
- v Część **(5)** zapewnia kod sterujący wyglądem wydruku.
- **Uwaga:** Korzystając z przykładów kodu, użytkownik wyraża zgodę na warunki zapisane w sekcji ["Licencja](#page-404-0) na kod oraz [Informacje](#page-404-0) dotyczące kodu" na stronie 397.

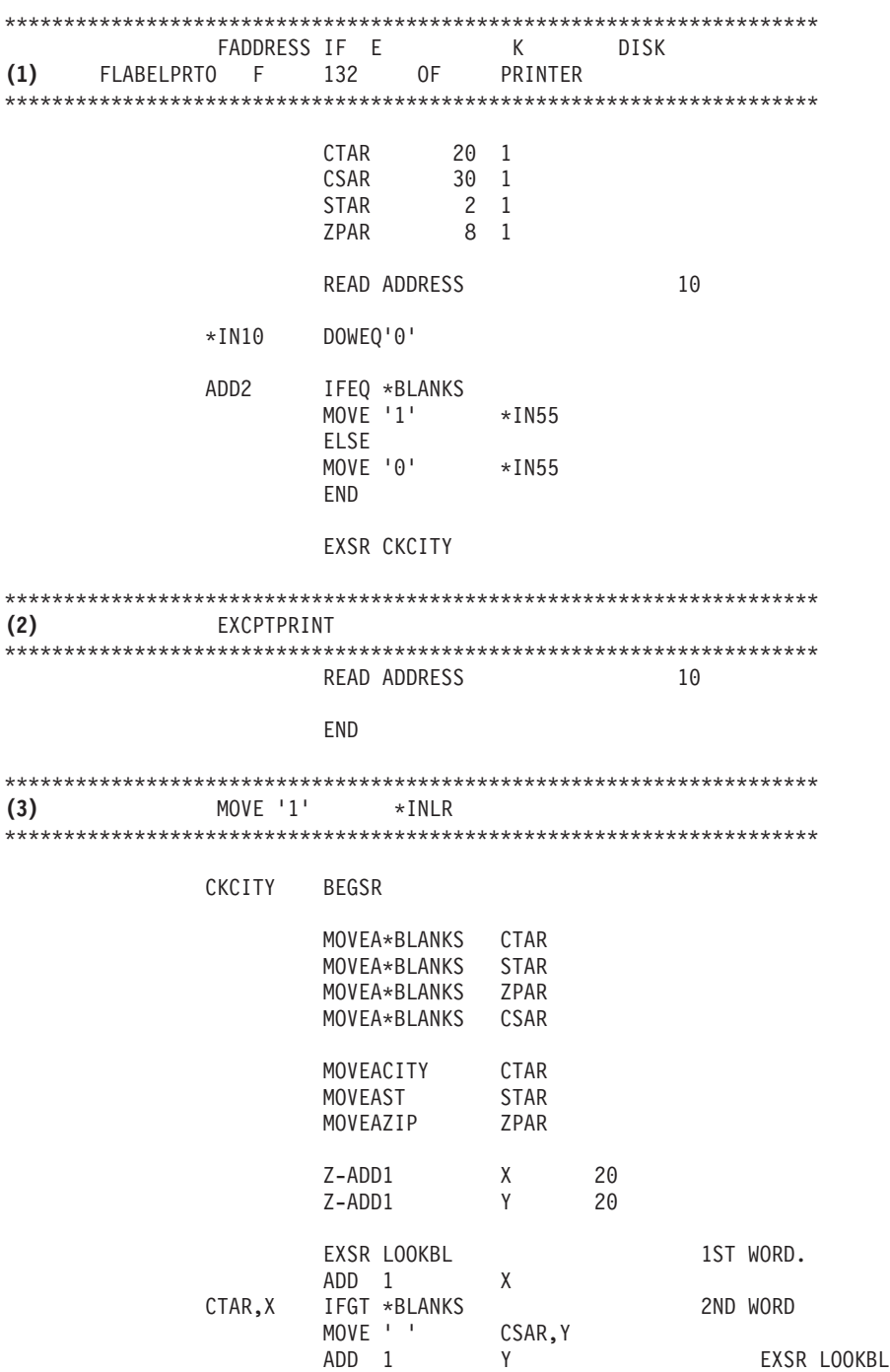

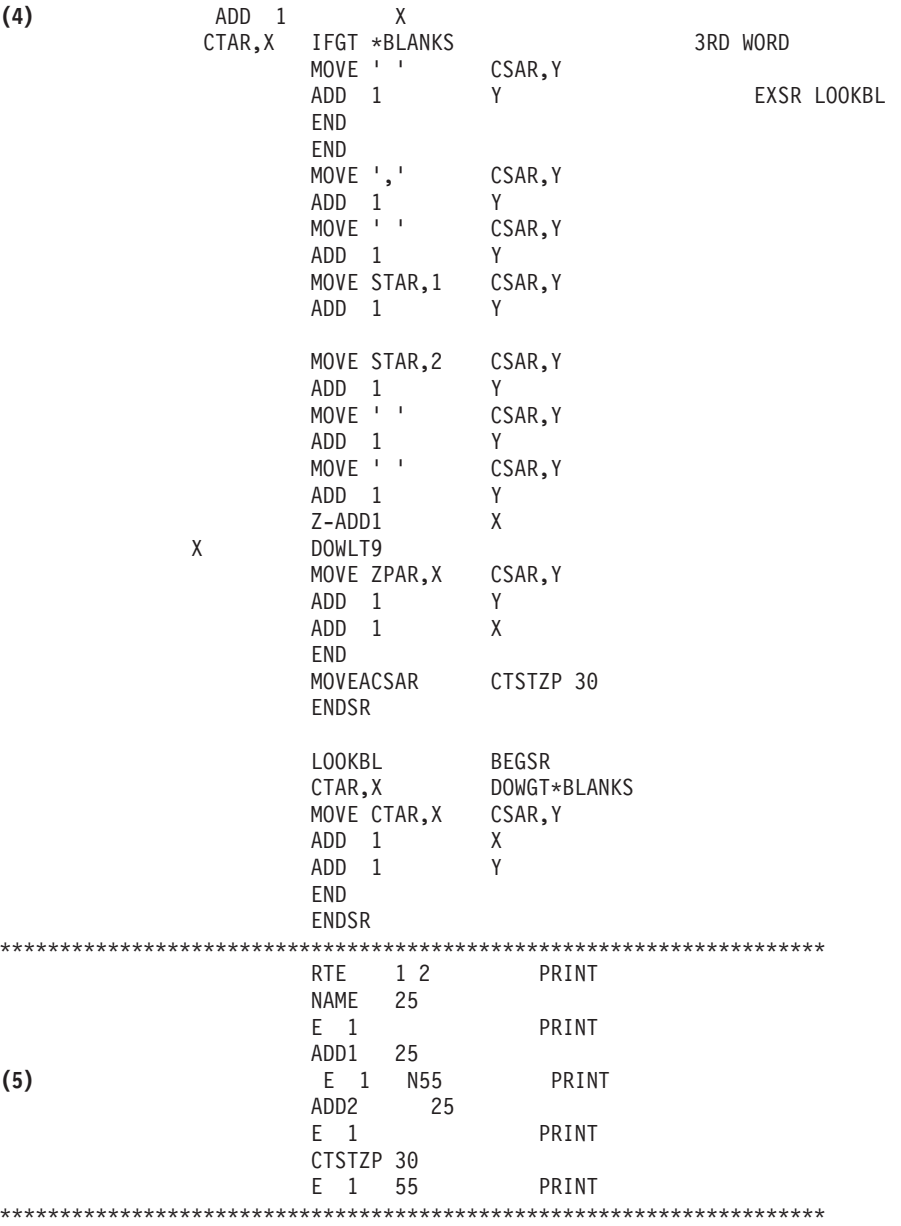

#### **Przetwarzanie związane z otwieraniem**

W części **(1)** program użytkowy otwiera zbiory, które są wywoływane przez ten program.

Gdy program otwiera zbiory, obiekt typu \*FILE jest łączony z programem na potrzeby przetwarzania. Spośród zbiorów otwieranych w tym przykładzie na szczególną uwagę w tym momencie zasługuje zbiór drukarkowy o nazwie LABELPRT. Nazwa zbioru drukarkowego LABELPRT znajduje się na listingu programu obok numeru **(1)**.

Zbiór drukarkowy jest otwierany w celu przygotowania systemu, co umożliwia aplikacji umieszczanie danych w zbiorze drukarkowym lub drukowanie ich bezpośrednio na drukarce. Łączone są informacje z programu użytkowego w języku wysokiego poziomu, zbioru drukarkowego i przesłonięć zbioru drukarkowego.

Operacja otwarcia zbioru drukarkowego jest kontrolowana przez parametry określone w zbiorze drukarkowym, języku programowania wysokiego poziomu i przesłonięciach zbioru drukarkowego (poprzez komendę Przesłonięcie zbiorem drukarkowym (Override with Printer File - OVRPRTF)). Więcej informacji na temat przesłonięć można znaleźć w sekcji "Przesłonięcia zbioru [drukarkowego"](#page-15-0) na stronie 8.

Jeśli na przykład w zbiorze drukarkowym określono 8 wierszy na cal (LPI), a w komendzie OVRPRTF parametr LPI ma wartość 6, to zostanie użyta wartość 6 wierszy na cal, ponieważ wartość przesłonięcia określona w komendzie OVRPRTF ma pierwszeństwo przed wartością LPI określoną w zbiorze drukarkowym.

Poniższa lista zawiera parametry ze zbioru drukarkowego LABELPRT. Są to parametry, do których program użytkowy uzyskuje dostęp lub których szuka podczas otwierania zbioru drukarkowego. Lista zawiera większość parametrów występujących w zbiorze drukarkowym, ale nie wszystkie. Gdy aplikacja sprawdza poszczególne parametry, odczytuje wartość podaną dla każdego z nich. Opis każdego parametru znajduje się w sekcji dotyczącej komendy CL Tworzenie zbioru drukarkowego (CRTPRTF).

FILE DEV DEVTYPE CVTLINDTA PAGESIZE LPI UOM CPI OVRFLW RPLUNPRT FIDELITY CTLCHAR PRTQLTY FORMFEED DRAWER OUTBIN FONT CHRID DECFMT FNTCHRSET CDEFNT PAGDFN FORMDF AFPCHARS TBLREFCHR PAGRTT PRTTXT JUSTIFY DUPLEX IPDSPASTHR USRRSCLIBL CORNERSTPL EDGESTITCH SADLSTITCH FNTRSL SPOOL SCHEDULE USRDTA SPLFOWN USRDFNOPT USRDFNDTA USRDFNOBJ IGCDTA IGCEXNCR IGCCHRTT IGCCPI IGCSOSI IGCCDEFNT WAITFILE SHARE LVLCHK AUT TEXT

**Przetwarzanie danych wyjściowych**

W części **(2)** programu użytkowego wykonywane są operacje odczytu, kompilowania i wysyłania danych wyjściowych do kolejki wyjściowej określonej w parametrze OUTQ komendy CRTPRTF lub do drukarki określonej w parametrze DEV komendy CRTPRTF. W tym przykładzie parametr SPOOL ma wartość (\*YES). Oznacza to, że dane wyjściowe staną się zbiorem buforowym w wyznaczonej kolejce wyjściowej.

Podane poniżej parametry zbioru drukarkowego są parametrami komendy CRTPRTF odczytywanymi przez program systemowy i program użytkowy podczas fazy przetwarzania danych wyjściowych przez program użytkowy. Opis każdego parametru znajduje się w sekcji dotyczącej komendy CL CRTPRTF.

W tym przykładzie nie jest wykorzystywany zbiór źródłowy DDS. Dlatego gdy program użytkowy wywołuje zbiór drukarkowy LABELPRT i sprawdza parametr SRCFILE, będzie on miał wartość \*NONE. Ponieważ nie będzie używany plik DDS, programowe sterowanie sposobem formatowania drukowanych danych wyjściowych musi zostać udostępnione w języku wysokiego poziomu. W tym przykładzie kod w języku wysokiego poziomu znajduje się w części **(5)** listingu.

SRCFILE SRCMBR FOLD ALIGN CHLVAL PRTTXT REDUCE MULTIUP FRONTMGN BACKMGN FRONTOVL BACKOVL MAXRCDS DFRWRT

#### **Przetwarzanie związane z zamykaniem**

W części **(3)** program użytkowy wykonuje operacje zamykania.

Gdy program użytkowy zakończy fazę przetwarzania danych wyjściowych, wykonuje on operację zamykania wszystkich zbiorów, które zostały otwarte podczas fazy otwierania programu użytkowego.

Podane poniżej parametry zbioru drukarkowego są parametrami komendy CRTPRTF odczytywanymi przez program systemowy i program użytkowy podczas fazy zamykania realizowanej przez program użytkowy. Opis każdego parametru znajduje się w sekcji dotyczącej komendy CL CRTPRTF. **SCHEDULE** 

#### **Dane wyjściowe wygenerowane w przykładzie**

Ann White Box 123 RR 1 Anytown, IA 12345

```
Tom Smith
123 Main St.
Somewhere, IN 54321
```
#### **Informacje pokrewne**

Komenda Tworzenie zbioru drukarkowego (Create Printer File - CRTPRTF)

# **Przykład: używanie zbioru drukarkowego opisanego zewnętrznie z programem użytkowym**

W tym przykładzie przedstawiono sposób wywołania i używania przez program użytkowy zbioru drukarkowego opisanego zewnętrznie do sterowania wyglądem wydruków.

Przykład obejmuje:

- v program użytkowy napisany w języku RPG, tworzący etykiety poczty,
- v zbiór drukarkowy otwierany przez program użytkowy podczas jego działania,
- v szczegółowy listing parametrów ze zbioru drukarkowego, które są używane przez program użytkowy, wraz ze wskazaniem momentu ich użycia podczas przetwarzania programu użytkowego,
- v szczegółowy listing parametrów DDS wraz z objaśnieniem, które z nich są używane przez program użytkowy etykiet adresowych.

Jest to program użytkowy napisany w języku RPG. Numery użyte w programie odpowiadają liście zamieszczonej na kolejnych stronach. Informacje zawarte w tej liście wyjaśniają sposób działania programu, a w szczególności sposób otwierania i używania zbioru drukarkowego.

- v Część **(1)** otwiera zbiór drukarkowy.
- v Część **(2)** przesyła dane wyjściowe do określonej kolejki wyjściowej.
- v Część **(3)** zamyka otwarte pliki.
- v Część **(4)** przetwarza dane.
- **Uwaga:** Korzystając z przykładów kodu, użytkownik wyraża zgodę na warunki zapisane w sekcji ["Licencja](#page-404-0) na kod oraz [Informacje](#page-404-0) dotyczące kodu" na stronie 397.

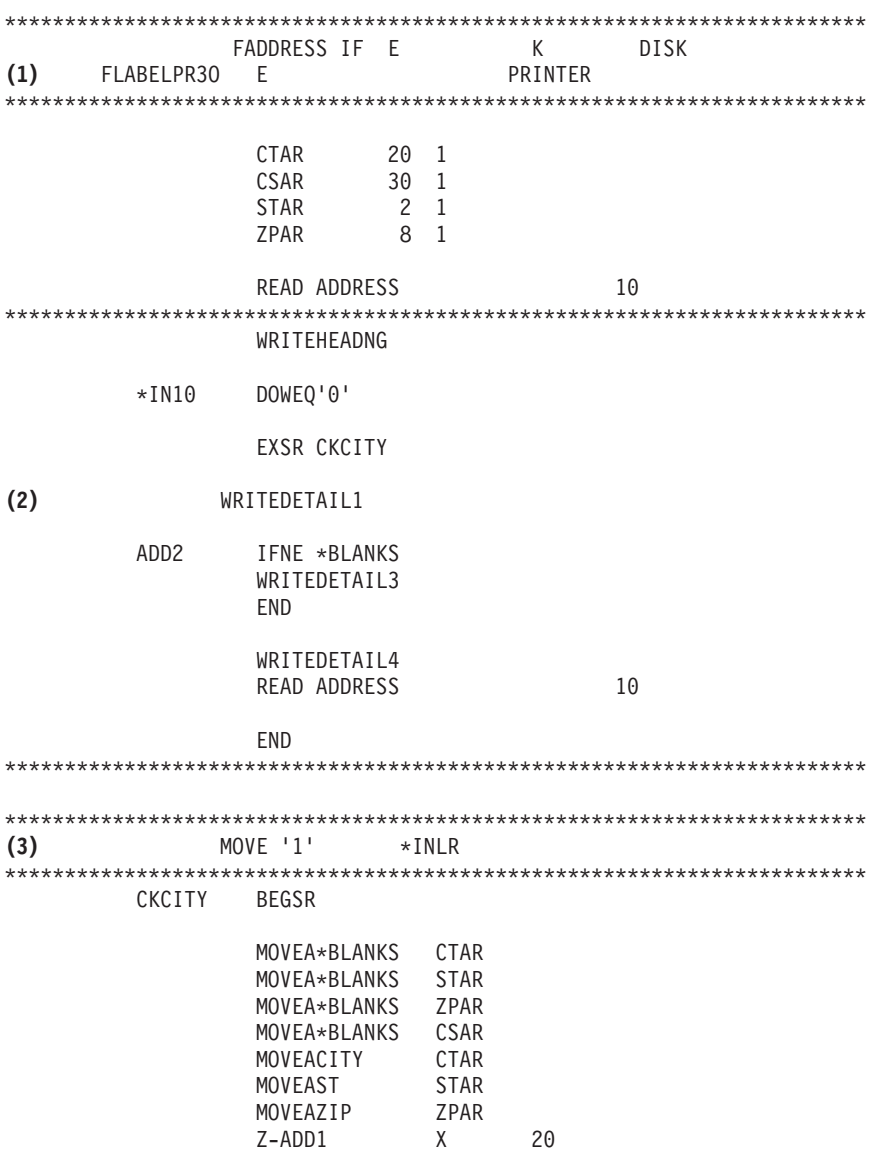

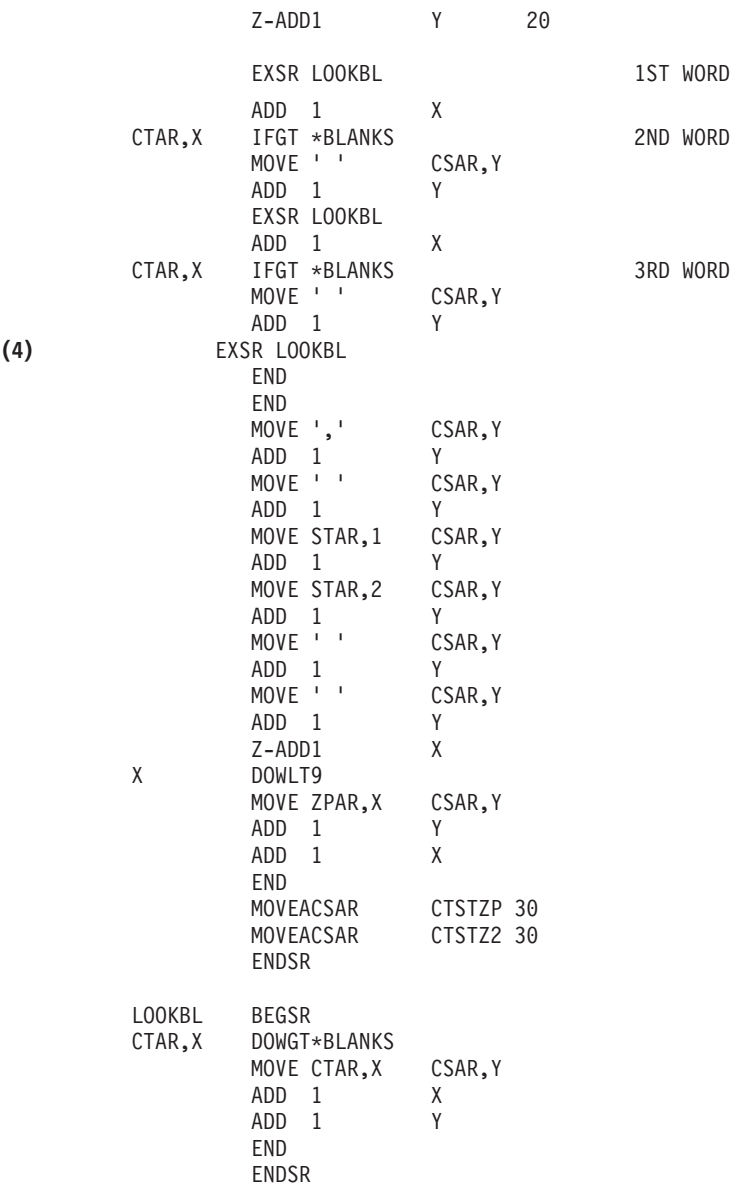

#### \*\*\*\*\*\*\*\*\*\*\*\*\*\*\*\*\*\*\*\*\*\*\*\*\*\*\*\*\*\*\*\*\*\*\*\*\*\*\*\*\*\*\*\*\*\*\*\*\*\*\*\*\*\*\*\*\*\*\*\*\*\*\*\*\*\*

#### **Przetwarzanie związane z otwieraniem**

W części **(1)** program użytkowy otwiera zbiory, które są wywoływane przez ten program. Spośród zbiorów otwieranych w tym przykładzie na szczególną uwagę w tym momencie zasługuje zbiór drukarkowy o nazwie LABELPR3. Nazwa LABELPR3 znajduje się obok numeru **(1)** na listingu programu.

Zbiór drukarkowy jest otwierany w celu przygotowania systemu, co umożliwia aplikacji umieszczanie danych w zbiorze drukarkowym lub drukowanie ich bezpośrednio na drukarce. Łączone są informacje z programu użytkowego w języku wysokiego poziomu, zbioru drukarkowego i przesłonięć zbioru drukarkowego.

Operacja otwarcia zbioru drukarkowego jest kontrolowana przez parametry określone w zbiorze drukarkowym, języku programowania wysokiego poziomu i przesłonięciach zbioru drukarkowego (poprzez komendę OVRPRTF). Więcej informacji na temat przesłonięć można znaleźć w sekcji ["Przesłonięcia](#page-15-0) zbioru [drukarkowego"](#page-15-0) na stronie 8.
Jeśli na przykład w zbiorze drukarkowym określono 8 wierszy na cal (LPI), a w komendzie Przesłonięcie zbiorem drukarkowym (Override with Printer File - OVRPRTF) LPI ma wartość 6, to zostanie użyte ustawienie 6 wierszy na cal, ponieważ wartość przesłonięcia określona w komendzie OVRPRTF ma pierwszeństwo przed wartością LPI określoną w zbiorze drukarkowym.

Poniższa lista zawiera parametry ze zbioru drukarkowego LABELPRT. Są to parametry, do których program użytkowy uzyskuje dostęp lub których szuka podczas otwierania zbioru drukarkowego. Lista zawiera większość parametrów występujących w zbiorze drukarkowym, ale nie wszystkie. Gdy aplikacja sprawdza poszczególne parametry, odczytuje wartość podaną dla każdego z nich. Opis każdego parametru znajduje się w sekcji dotyczącej komendy CL Tworzenie zbioru drukarkowego (Create Printer File - CRTPRTF).

FILE DEV DEVTYPE CVTLINDTA PAGESIZE LPI UOM CPI OVRFLW RPLUNPRT FIDELITY CTLCHAR PRTQLTY FORMFEED DRAWER OUTBIN FONT CHRID DECFMT FNTCHRSET CDEFNT PAGDFN FORMDF AFPCHARS TBLREFCHR PAGRTT PRTTXT JUSTIFY DUPLEX IPDSPASTHR USRRSCLIBL CORNERSTPL EDGESTITCH SADLSTITCH FNTRSL SPOOL SCHEDULE USRDTA SPLFOWN USRDFNOPT USRDFNDTA USRDFNOBJ IGCDTA IGCEXNCR IGCCHRTT IGCCPI IGCSOSI IGCCDEFNT WAITFILE SHARE LVLCHK AUT TEXT

#### **Przetwarzanie danych wyjściowych**

W części **(2)** programu użytkowego wykonywane są operacje odczytu, kompilowania i wysyłania danych wyjściowych do kolejki wyjściowej określonej w parametrze OUTQ komendy CRTPRTF lub do drukarki określonej w parametrze DEV komendy CRTPRTF. W tym przykładzie parametr SPOOL ma wartość (\*YES), co oznacza że dane wyjściowe staną się zbiorem buforowym w wyznaczonej kolejce wyjściowej.

Podane poniżej parametry zbioru drukarkowego są parametrami komendy CRTPRTF odczytywanymi przez program użytkowy podczas przetwarzania danych wyjściowych. Plik DDS jest kompilowany przed uruchomieniem programu użytkowego. Program użytkowy nigdy nie sprawdza zbioru DDS ani jego podzbioru. Zawsze sprawdza tylko wyniki kompilacji.

Ponieważ w tym przykładzie jest używany język DDS, należy spojrzeć na oznaczenie **(1)** na listingu programu i zauważyć, że zbiór drukarkowy ma nazwę LABELPR3. Zbiór ten został skompilowany na podstawie źródła podanego podzbioru i zbioru.

SRCFILE SRCMBR FOLD AI TGN CHLVAL PRTTXT REDUCE MULTIUP FRONTMGN BACKMGN FRONTOVL BACKOVL MAXRCDS DFRWRT OPTION GENLVL

#### **Język opisu struktur danych**

Poniżej przedstawiono przykład skompilowanego kodu w języku DDS używanego przez program RPG. Kod w języku DDS można zmienić, później trzeba go jednak ponownie skompilować.

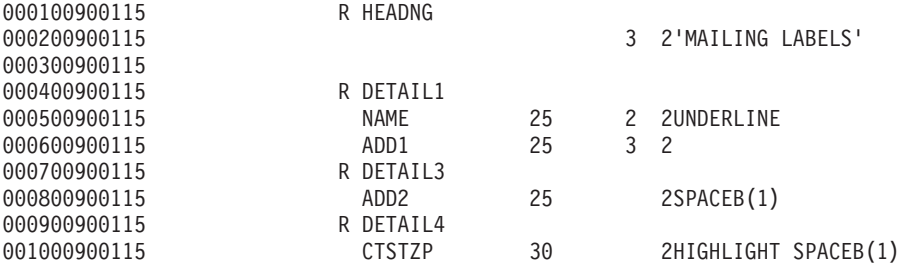

W tym przykładzie użyto trzech parametrów DDS: SPACEB, UNDERLINE i HIGHLIGHT.

Kodu w języku DDS i parametrów z nim powiązanych można używać tylko wtedy, gdy parametr SRCFILE zawiera nazwę zbioru, a parametr SRCMBR nazwę podzbioru, w którym znajduje się kod źródłowy DDS.

Opis słów kluczowych DDS dla zbiorów drukarkowych i szczegółowe informacje na temat zbiorów źródłowych DDS można znaleźć w sekcji DDS Reference: Printer files w kategorii Programowanie.

#### **Przetwarzanie związane z zamykaniem**

W części **(3)** program użytkowy wykonuje operacje zamykania.

Gdy program użytkowy zakończy fazę przetwarzania danych wyjściowych, wykonuje operację zamykania wszystkich plików, które zostały otwarte podczas fazy otwierania programu użytkowego.

Podczas fazy zamykania program użytkowy sprawdza parametr SCHEDULE komendy CRTPRTF.

#### **Dane wyjściowe wygenerowane w przykładzie**

Ann White Box 123 RR 1 **Anytown, IA 12345** Tom Smith

123 Main St. **Somewhere, IN 54321**

# **Rozwiązywanie problemów z drukowaniem**

Poniższa lista zawiera najczęstsze przyczyny powodujące, że drukarka nie drukuje.

- v Zbiory buforowe znajdujące się w kolejce wyjściowej nie mają statusu gotowy (ready). Więcej informacji na temat sposobu wyświetlania listy zbiorów buforowych zawiera sekcja ["Wyświetlanie](#page-218-0) listy zbiorów buforowych" na stronie [211.](#page-218-0)
- v Drukarka może być wyłączona, lub wymagana może być odpowiedź na komunikat. Więcej informacji na temat wyświetlania listy drukarek, w tym statusu drukarek, zawiera sekcja ["Sprawdzanie](#page-231-0) statusu drukarki" na stronie 224.
- v Program piszący drukarki nie jest uruchomiony, został wstrzymany lub zakończony. Więcej informacji na temat wyświetlania statusu programu piszącego drukarki zawiera sekcja ["Sprawdzanie](#page-232-0) statusu programu piszącego [drukarki"](#page-232-0) na stronie 225.

Więcej informacji na temat rozwiązywania problemów z serwerem IBM IPP Server zawiera sekcja Rozwiązywanie problemów z serwerem IPP.

Więcej informacji na temat rozwiązywania problemów z konwersją wydruku obrazów zawiera sekcja Rozwiązywanie problemów z konwersją wydruku obrazów.

W rozwiązywaniu problemów z drukowaniem pomocne są także serwisy WWW IBM Printing [Systems](http://www.printers.ibm.com/internet/wwsites.nsf/vwwebpublished/supportoverview_ww) Support and

[maintenance](http://www.printers.ibm.com/internet/wwsites.nsf/vwwebpublished/supportoverview_ww) (www.printers.ibm.com/R5PSC.NSF/Web/support+overview) oraz [Support](http://www.ibm.com/eserver/support/iseries/) for IBM System i (www.ibm.com/support/).

# **Rozwiązywanie problemów z serwerem IPP**

Jeśli podczas korzystania z narzędzia IBM IPP Server Administrator wystąpi błąd, zazwyczaj jest wyświetlana ramka zawierająca dane o błędzie i informacje na temat sposobu usunięcia problemu.

Aby uzyskać dodatkowe informacje, można włączyć śledzenie wewnętrzne. Śledzenie to mechanizm umożliwiający odtworzenie informacji o stanie podczas działania narzędzia IPP Server Administrator. Aby aktywować śledzenie, należy określić poprawną nazwę zbioru protokołu błędów za pomocą formularza **Protokoły błędów** (Error Logs). Następnie należy wybrać poziom protokołowania niższy niż **Krytyczny** (Critical). Wybranie poziomu protokołowania **Debugowanie** (Debug) zapewnia maksymalną ilość informacji śledzenia. Protokół śledzenia zawierający szczegółowe informacje na temat operacji administratora znajduje się w pliku /QIBM/UserData/OS400/Ipp/Logs/qippcfg.log.

Protokół śledzenia, który zawiera szczegółowe informacje na temat operacji serwera IPP, znajduje się w pliku /QIBM/UserData/OS400/Ipp/Logs/qippsvr.log.

Aby zatrzymać śledzenie wewnętrzne dla administratora i serwera IPP, należy w formularzu **Protokoły błędów** (Error Logs) wybrać poziom protokołowania wyższy niż Błąd (Error), na przykład Krytyczny (Critical), Alert lub Alarm (Emergency), i kliknąć przycisk **Zastosuj** (Apply).

**Uwaga:** Pliki śledzenia /QIBM/UserData/OS400/Ipp/Logs/qippcfg.log i qippsvr.log są usuwane podczas każdego uruchomienia śledzenia/protokołowania błędów. Podczas śledzenia zaleca się regularne przerwy w celu archiwizacji pliku śledzenia i ponownego uruchomienia śledzenia.

Do rozwiązywania innych problemów, jakie mogą wystąpić podczas pracy z narzędziem IBM IPP Server Administrator lub serwerem IBM IPP Server, służy poniższa tabela.

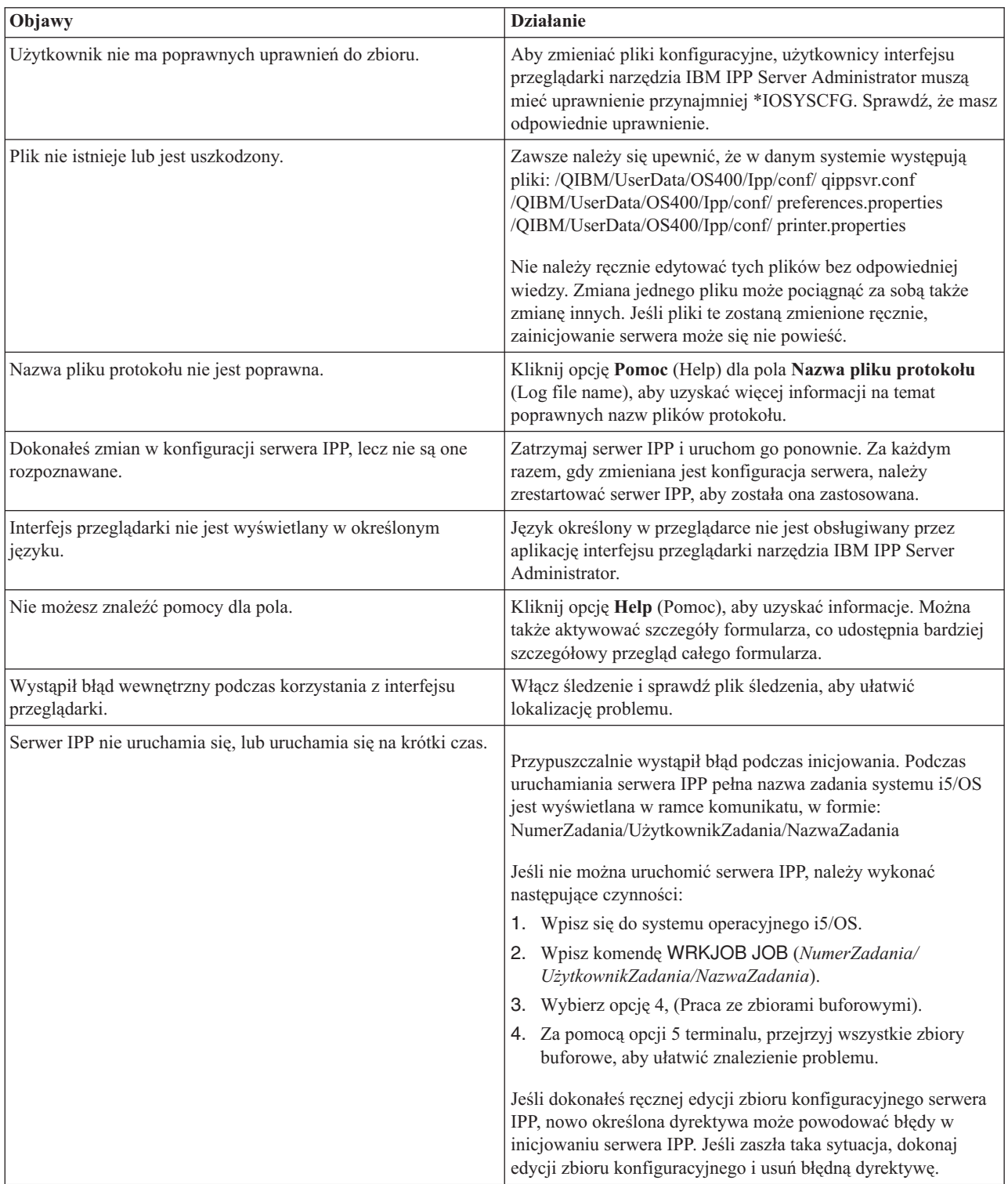

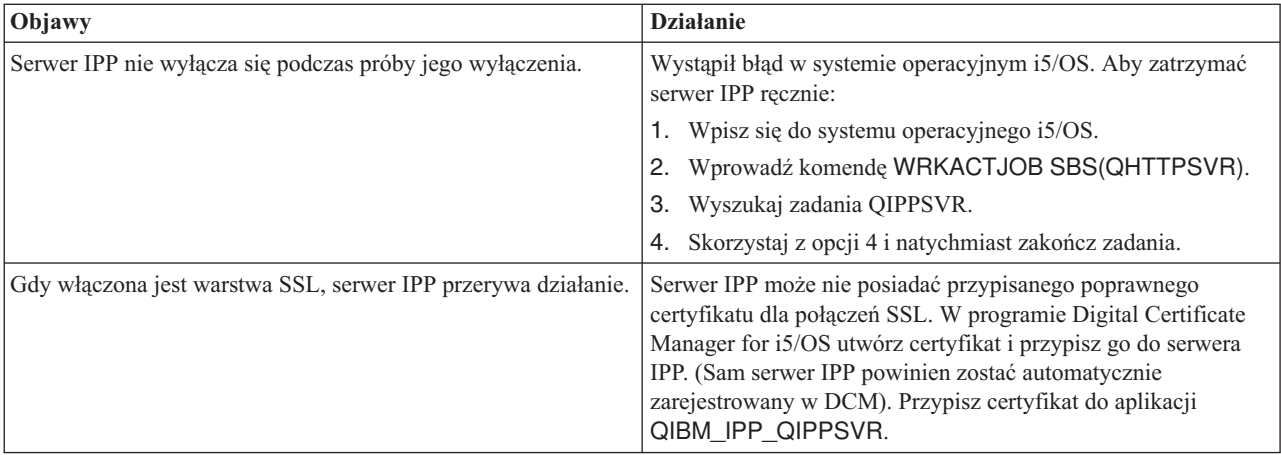

# **Rozwiązywanie problemów z konwersją wydruku obrazów**

W tej sekcji przedstawiono odpowiedzi na pytania, które mogą się pojawić podczas pracy z funkcją konwersji wydruku obrazów lub z funkcją API Convert Image.

v Dlaczego przetwarzanie strumieni danych PostScript zajmuje więcej czasu?

Jednym z powodów, dla których strumienie danych PostScript są przetwarzane dłużej, jest ilość przekształcanych informacji. Zwłaszcza dokumenty kolorowe wymagają dużej ilości pamięci i wielu konwersji danych, co oznacza dłuższe czasy przetwarzania.

- **Uwaga:** Jeśli fotometria konwertowanego strumienia danych nie jest wymagana, domyślnie jest przyjmowana jako RGB lub kolor. Jeśli jednak RGB nie jest wymagane lub wejściowy strumień danych nie jest kolorowy, to należy określić obiekt konfiguracyjny obrazu obsługujący jedynie wydruki w czerni i bieli. Może to znacznie zwiększyć przepustowość funkcji konwersji wydruku obrazów i szybkość przetwarzania danych PostScript.
- v Dlaczego strumień danych po konwersji jest źle umiejscowiony na stronie? Dlaczego nie jest wyśrodkowany?

Rozdzielczość określona w obiekcie konfiguracyjnym obrazka przypuszczalnie nie jest obsługiwana przez drukarkę, z którą skonfigurowany jest obiekt. Gdy zachodzi taka sytuacja, z obiektu konfiguracyjnego obrazka jest pobierana błędna lub żadna ramka wydruku, a w związku z tym dane na stronie wyjściowej są niepoprawnie rozmieszczone. Możliwe także, że w drukarce ustawiono automatyczne dodawanie granicy obszaru drukowania, co może powodować przesuwanie na stronie danych wyjściowych wygenerowanych przez funkcję konwersji wydruku obrazu. Sprawdź, czy z drukarką używany jest poprawny obiekt konfiguracyjny obrazu oraz czy drukarka została poprawnie skonfigurowana i fizycznie skalibrowana.

v Dlaczego strumień danych PostScript nie wygenerował nowego strumienia danych?

Strumień danych PostScript przypuszczalnie nie zawierał żadnych danych do wydruku. Aby to sprawdzić, należy uruchomić funkcję konwersji wydruku obrazów i sprawdzić protokół zadania programu piszącego. Należy szukać komunikatu, który wskazuje na brak danych do wydruku. Jeśli taki komunikat nie istnieje, mógł wystąpić błąd podczas przetwarzania zbioru. Należy odnieść się do protokołu zadania odpowiedniego zadania QIMGSERV.

v Dlaczego wydrukowany obrazek jest trzy razy większy niż jego oryginalny rozmiar po konwersji z koloru lub skali szarości do czerni i bieli?

Podczas konwersji obrazka kolorowego lub w skali szarości do czerni i bieli zachodzi proces ditheringu. W procesie tym pojedynczy piksel kolorowy lub w skali szarości zostaje przetworzony na macierz pikseli o wymiarach 3x3. Wszystkie piksele w tej macierzy są czarne lub białe w zależności od renderowanego koloru.

# **Informacje uzupełniające**

W tej sekcji przedstawiono dodatkowe materiały informacyjne związane z drukowaniem.

# **Komendy CL**

Przedstawione grupy komend CL mogą być używane do konfigurowania drukowania i zarządzania nim.

# **Zadania**

Poniższe komendy są używane do pracy z zadaniami.

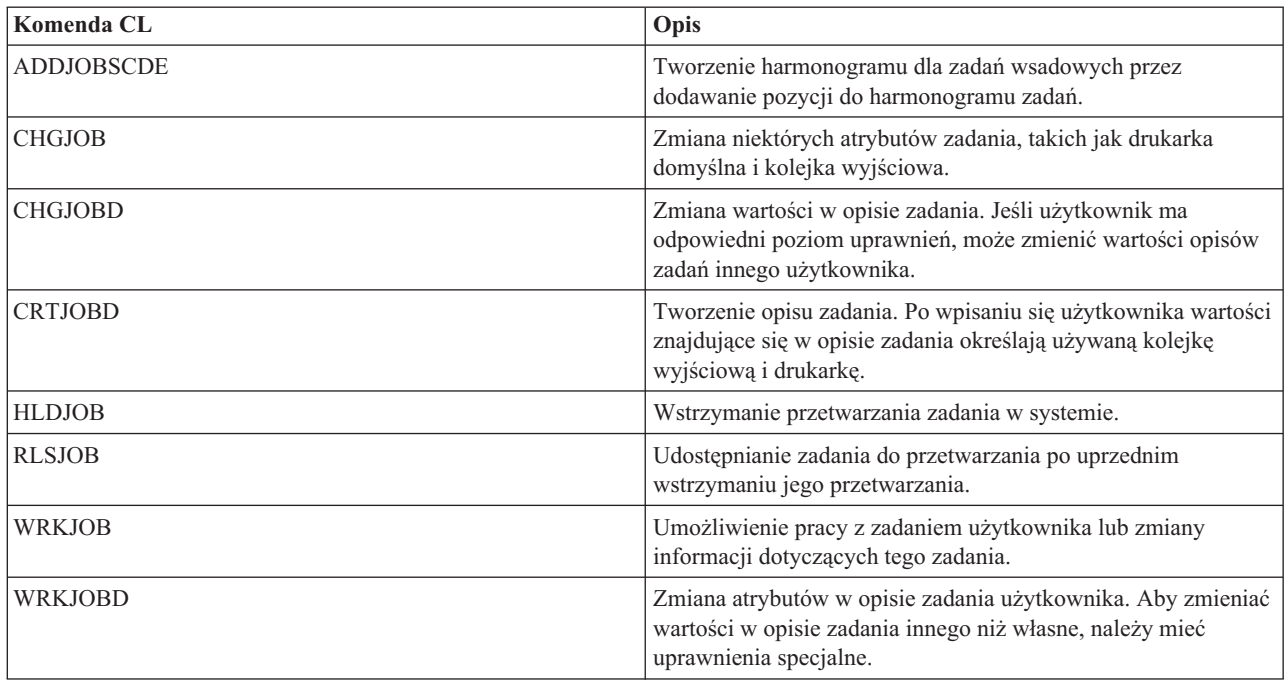

# **Kolejki wyjściowe**

Poniższe komendy są używane do pracy z kolejkami wyjściowymi.

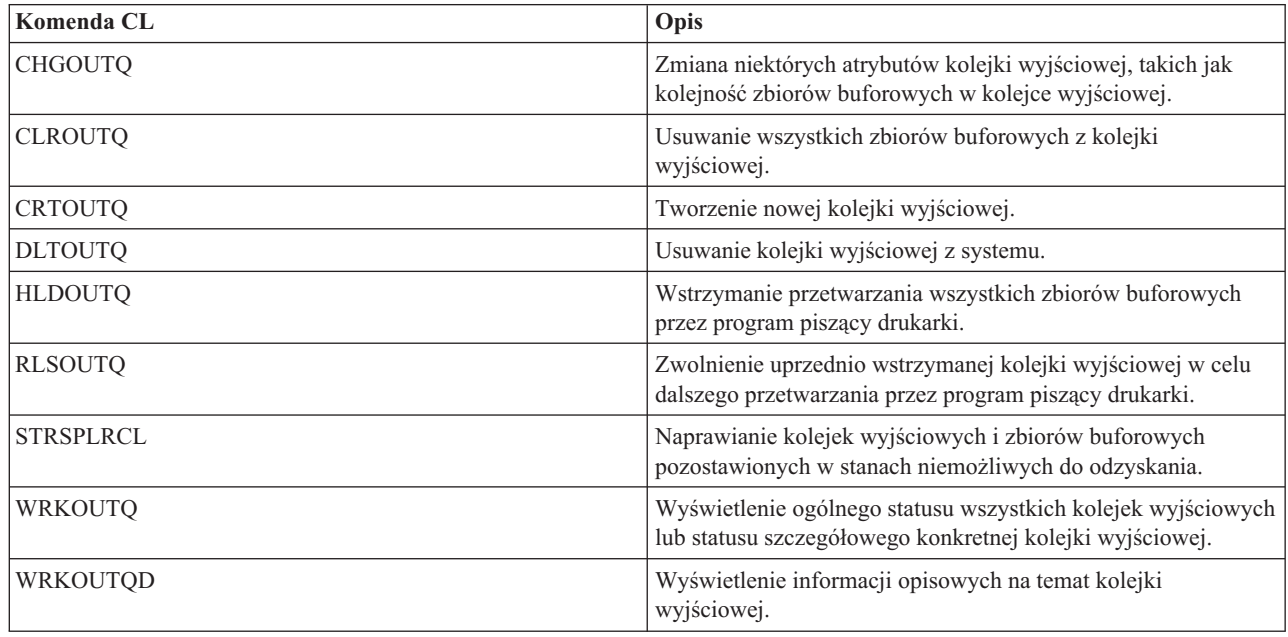

# **Drukarki**

 $\,$   $\,$ |

Poniższe komendy są używane do pracy z drukarkami.

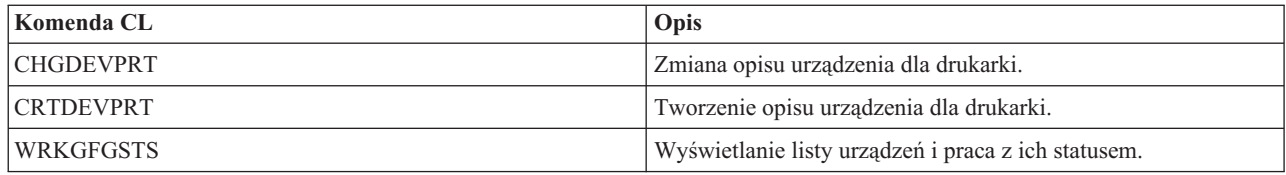

# **Zbiory drukarkowe**

Poniższe komendy są używane do pracy ze zbiorami drukarkowymi.

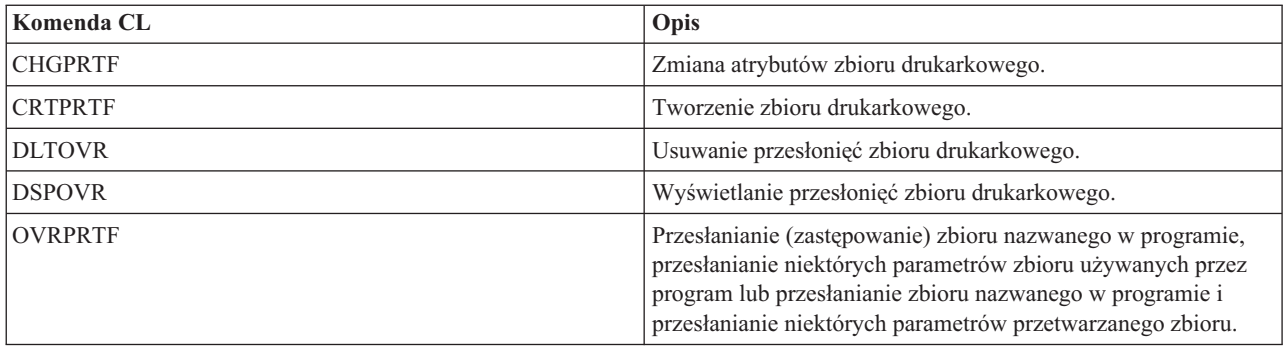

# **Programy piszące drukarek**

Poniższe komendy są używane do pracy z programami piszącymi drukarek.

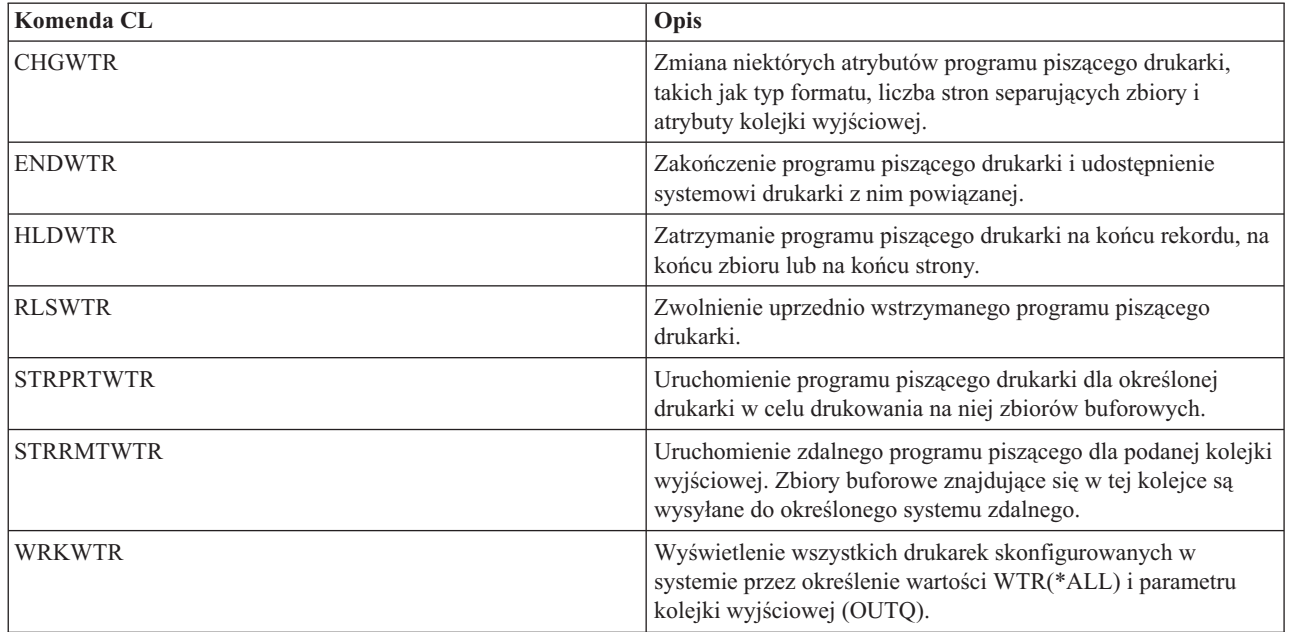

# **Zbiory buforowe**

Poniższe komendy są używane do pracy ze zbiorami buforowymi (znanymi też jako zbiory wydruku).

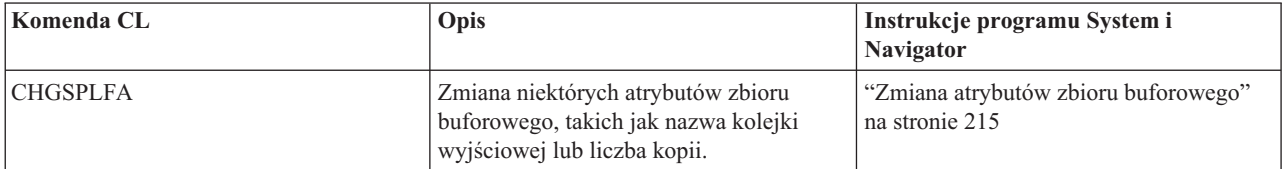

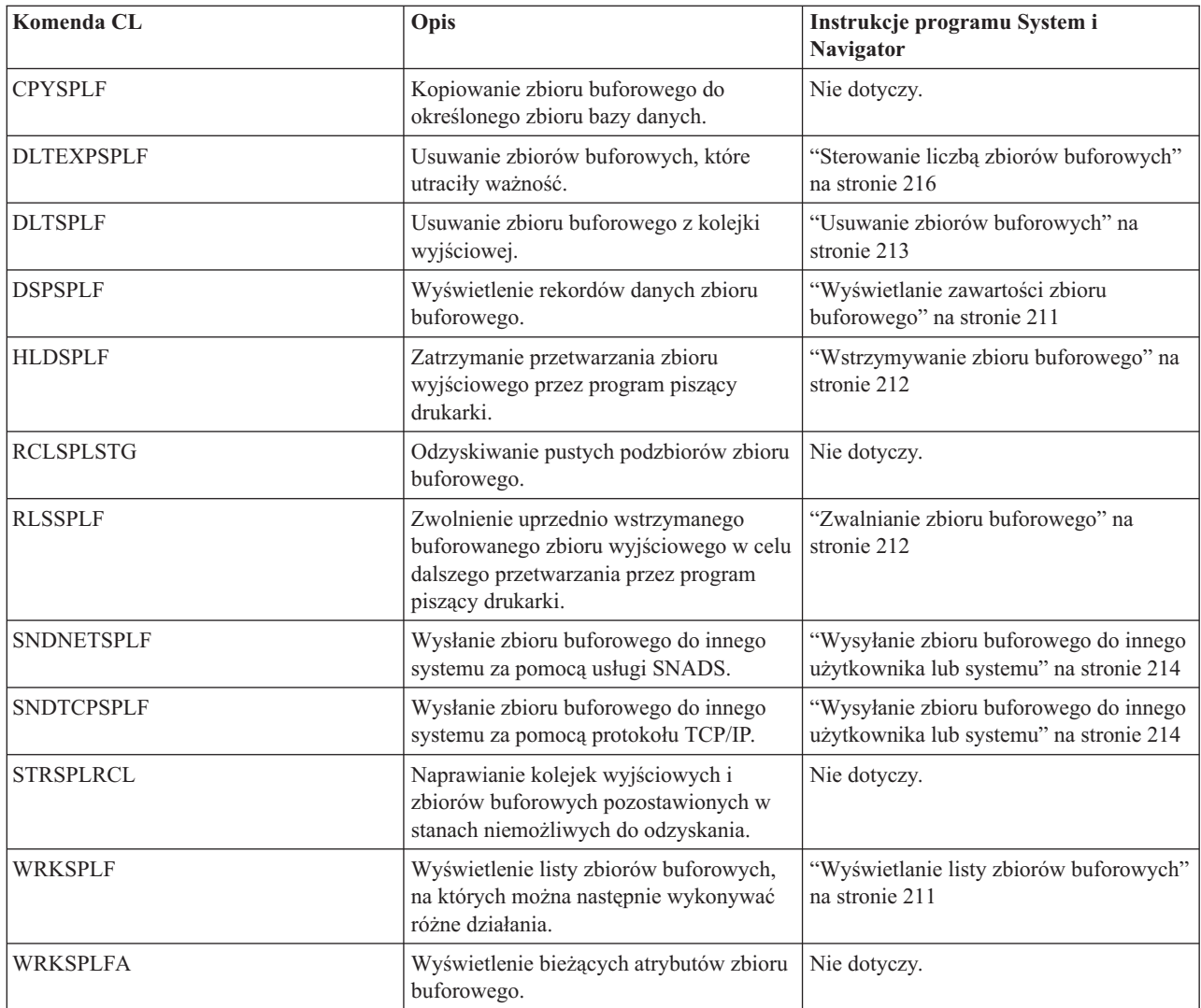

### | |

|

# **Profile użytkowników**

Poniższe komendy są używane do pracy z z profilami użytkowników.

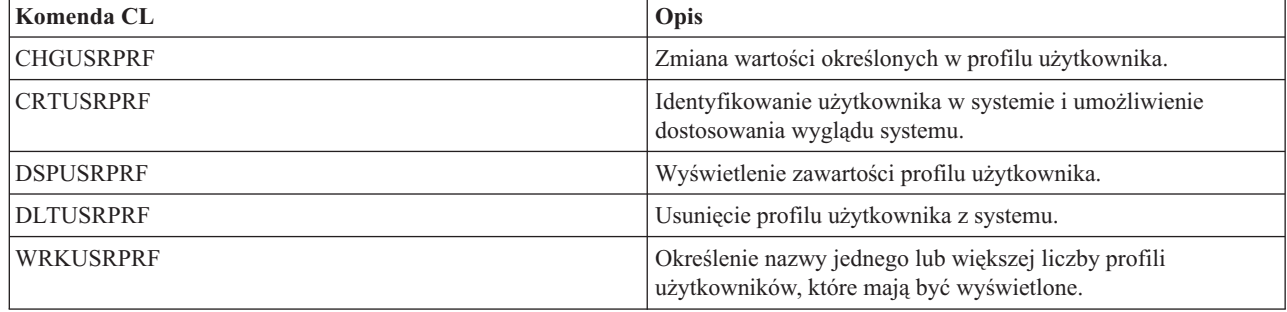

# **Uwagi na temat parametrów zbiorów drukarkowych**

Bardziej szczegółowe omówienie parametrów zbiorów drukarkowych pozwala lepiej zrozumieć, jak z nich korzystać.

# **Parametr wyrównania (ALIGN)**

Parametr wyrównania używany w komendach Uruchomienie programu piszącego drukarki (Start Printer Writer - STRPRTWTR) i Tworzenie zbioru drukarkowego (Create Printer File - CRTPRTF) wpływa na sposób generowania komunikatów przez system operacyjny i5/OS w celu sprawdzenia wyrównania papieru w drukarkach przed rozpoczęciem drukowania.

Jeśli parametr wyrównania STRPRTWTR ma wartość \*WTR, program piszący drukarki śledzi zbiory buforowe, które mają być drukowane, i wysyła komunikat o wyrównaniu papieru za każdym razem, gdy stwierdzi, że wyrównanie takie jest potrzebne.

Jeśli parametr ten ma wartość \*FIRST, to komunikat o wyrównaniu papieru jest wysyłany tylko dla pierwszego drukowanego zbioru buforowego.

Zdarzenia powodujące wysłanie komunikatu o wyrównaniu papieru przez program piszący drukarki są następujące:

- v wprowadzenie komendy usunięcia lub wstrzymania zbioru buforowego (opcja \*IMMED) dla zbioru buforowego o statusie WTR,
- v zrestartowanie programu piszącego drukarki lub zbioru buforowego,
- v utworzenie poprzedniego zbioru buforowego za pomocą danych ASCII (drukowanie wirtualne), a bieżącego nie,
- v długość papieru poprzedniego zbioru buforowego inna niż dla bieżącego zbioru buforowego,
- v drukowanie pierwszego zbioru po uruchomieniu programu piszącego drukarki,
- v zmiana typu formularza (po odpowiedzi G na komunikat CPA3394 lub CPA3395),

**Uwaga:** Odpowiedź B na te komunikaty pozwala na pominięcie lub nieodbieranie komunikatu o wyrównaniu.

- v wykrycie w poprzednim zbiorze na drukarce stacji roboczej niepoprawnych znaków sterujących,
- v naciśnięcie klawisza Anuluj podczas drukowania poprzedniego zbioru na drukarce stacji roboczej,
- v odpowiedź C (Anuluj) na komunikat z zapytaniem o znaki niedrukowalne wykryte na drukarce stacji roboczej w poprzednim zbiorze,
- v odpowiedź H (Wstrzymaj) na niektóre komunikaty z zapytaniami na drukarce stacji roboczej,
- v wykonanie przez program piszący drukarki czynności naprawczych po awarii komunikacji na drukarce zdalnej stacji roboczej.

Jeśli program piszący drukarki nie ma sterować wysyłaniem komunikatów o wyrównaniu papieru, można podać wartość \*FILE dla parametru wyrównania w komendzie STRPRTWTR i wartość \*YES w parametrze wyrównania zbioru drukarkowego używanego z aplikacją, która tworzy zbiory buforowe.

Jeśli parametr wyrównania STRPRTWTR ma wartość \*FILE, program piszący drukarki sprawdza atrybuty zbioru buforowego utworzonego przez program użytkowy. W szczególności program piszący drukarki sprawdza wartość parametru wyrównania w atrybutach zbioru buforowego, aby określić, czy ma wysłać sprawdzanie wyrównania papieru.

Jeśli parametr wyrównania w atrybutach zbioru buforowego ma wartość \*YES, program piszący drukarki wysyła komunikat w celu sprawdzenia wyrównania papieru na drukarce docelowej.

Jeśli parametr wyrównania w atrybutach zbioru buforowego ma wartość \*NO, program piszący drukarki nie wysyła żadnego komunikatu w celu sprawdzenia wyrównania papieru na drukarce docelowej.

Jeśli komunikaty o wyrównaniu papieru nie były wysyłane, można podać wartość \*FILE dla parametru wyrównania w komendzie Uruchomienie programu piszącego drukarki (Start Printer Writer - STRPRTWTR) i wartość \*NO dla parametru wyrównania w zbiorze drukarkowym. Taka kombinacja wartości powoduje, że system nie wysyła komunikatów o sprawdzeniu wyrównania.

# **Parametr czcionki kodowanej (CDEFNT)**

Parametr ten określa się tylko dla zbiorów drukarkowych z wartością DEVTYPE (\*AFPDS), gdy drukowanie odbywa się na drukarce obsługującej IPDS skonfigurowanej z wartością AFP(\*YES).

Czcionka kodowana jest połączeniem zestawu znaków czcionki i strony kodowej. Kombinacji tej (nazywanej czcionką kodowaną) przypisywana jest nazwa.

**Uwaga:** Czcionka kodowana zawiera tylko nazwy zestawu znaków czcionki i strony kodowej. Nie zawiera ona danych czcionki ani strony kodowej.

Dla czcionek konturowych można również określić wielkość w punktach. Wielkość ta będzie ignorowana dla czcionek rastrowych.

Aby sprawdzić, jakie czcionki kodowane są dostarczane z systemem operacyjnym i5/OS, można użyć komendy Praca z zasobami czcionek (Work with Font Resources - WRKFNTRSC) i podać wartość QFNTCPL dla biblioteki oraz \*CDEFNT jako atrybut obiektu.

**Uwaga:** Jeśli czcionki kodowane uzyskano z innych źródeł, ale znajdują się one w innej bibliotece, do wyświetlenia czcionek kodowanych w tej bibliotece można użyć komendy WRKFNTRSC.

Użytkownik może podać bibliotekę dla czcionki kodowanej podanej w zbiorze drukarkowym. Jeśli jednak zestaw znaków czcionki i strona kodowa tworzące tę czcionkę kodowaną nie znajdują się w bibliotece zdefiniowanej na liście bibliotek, to dana czcionka kodowana nie zostanie odnaleziona.

### **Parametr zszywki w narożniku (CORNERSTPL)**

Ten parametr określa narożnik nośnika, który ma być używany do zszywania.

Na poniższym diagramie przedstawiono narożniki, których można używać dla drukarki. Narożniki, które można określać, zależą od urządzenia. Informacje na ten temat można znaleźć w dokumentacji danej drukarki. Należy zauważyć, że rotacja strony nie wpływa na umieszczenie zszywki.

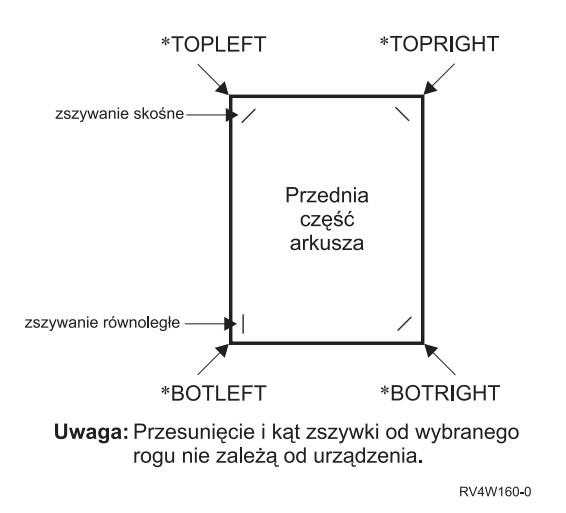

# **Parametr czcionki kodowanej DBCS (IGCCDEFNT)**

Czcionka kodowana DBCS jest czcionką używaną przez system do drukowania znaków z zestawu DBCS na drukarkach IPDS. Parametr ten określa się tylko dla zbiorów drukarkowych z parametrem DEVTYPE (\*SCS) lub (\*AFPDS), gdy drukowanie odbywa się na drukarce obsługującej IPDS skonfigurowanej z parametrem AFP(\*YES). Dla czcionek konturowych można również określić wielkość w punktach. Wielkość ta będzie ignorowana dla czcionek rastrowych.

## **Konwersja danych DBCS łańcuchów znaków SNA na dane strumieni AFP**

Podczas konwersji strumienia danych łańcucha znaków SNA na strumień danych Advanced Function Presentation do drukowania danych DBCS jest używany parametr IGCCDEFNT. Gdy zbiór buforowy jest tworzony jako SCS, zawiera on znaki SO/SI (shift out/shift in) służące do identyfikowania danych dwubajtowych. Kiedy program piszący drukarki drukuje zbiór buforowy, zmiana czcionki na czcionkę kodowaną DBCS zastępuje znak SO w strumieniu danych AFP. Jeśli w strumieniu danych wystąpi znak SI, w strumieniu tym umieszczana jest zmiana czcionki, która powoduje przywrócenie poprzedniej czcionki SBCS.

### **Generowanie danych strumienia Advanced Function Presentation do buforowania**

Podczas generowania strumienia danych Advanced Function Presentation jest używany parametr IGCCDEFNT. Jeśli strumień danych zawiera dane dwubajtowe (IGCDTA(\*YES)), to następuje podstawienie czcionki na czcionkę kodowaną DBCS.

W zbiorze opisanym zewnętrznie (DDS) użytkownik może użyć parametru DDS IGCCDEFNT do określenia czcionki DBCS. Czcionka ta będzie używana do drukowania danych DBCS występujących w tym polu lub rekordzie. Jeśli użytkownik podał pole typu DBCS-graphic, zostanie użyty parametr IGCCDEFNT zbioru drukarkowego, chyba że na poziomie rekordu lub pola podano parametr DDS IGCCDEFNT.

# **Parametr typu urządzenia (DEVTYPE)**

Parametr typu urządzenia (DEVTYPE) określa typ strumienia danych tworzonego dla zbioru drukarkowego. Parametr ten wskazuje, czy wynikowym strumieniem danych ma być: Intelligent Printer Data Stream (\*IPDS), łańcuch znaków SNA (\*SCS), strumień danych ASCII (\*USERASCII), strumień Advanced Function Presentation (\*AFPDS), dane dla drukarki wierszowej (\*LINE), czy też dane mieszane (\*AFPDSLINE).

Strumień danych AFP można utworzyć na podstawie wielu źródeł:

- Platforma System z
- PrintManager,
- AFP Utilities for i5/OS
- v Korzystanie z funkcji drukowania wirtualnego w programie licencjonowanym System i Access for Windows

Aby jednak możliwe było korzystanie z funkcji udostępnianych przez wiele parametrów zbioru drukarkowego obsługiwanych przez strumień danych AFP, zbiór buforowy musi być utworzony za pomocą zbioru drukarkowego określającego typ urządzenia jako \*AFPDS. Do parametrów tych należą: FRONTMGN, BACKMGN, FRONTOVL, BACKOVL, FNTCHRSET, CDEFNT i IGCCDEFNT. W przypadkach, w których system operacyjny i5/OS nie przeprowadza rzeczywistego procesu generowania strumienia danych AFP (powyższa lista), zbiór drukarkowy nie jest używany lub ignoruje się parametr DEVTYPE dla zbioru drukarkowego.

W całej tej sekcji wydruk strumienia danych AFP, utworzony w systemie operacyjnym i5/OS przy zbiorze drukarkowym określającym parametr DEVTYPE(\*AFPDS), jest nazywany \*AFPDS utworzonym w systemie.

Jeśli podano parametr DEVTYPE(\*USERASCII), użytkownik jest odpowiedzialny za zawartość całego strumienia danych (tak jak PPDS w przypadku drukarki 4019). System nie wyśle żadnych komend formatowania odpowiadających atrybutom zbioru buforowego. System wysyła na przykład do drukarki początkowe komendy formatowania, które ustawiają wielkość strony, liczbę wierszy na cal, liczbę znaków na cal i czcionkę dla zbiorów buforowych z parametrem DEVTYPE(\*SCS) lub DEVTYPE(\*IPDS). Komendy te nie są wysyłane w przypadku zbiorów buforowych z parametrem DEVTYPE(\*USERASCII). Zamiast tego system wysyła zawartość zbioru buforowego bez dodawania żadnych komend formatowania.

Taki zbiór buforowy można wysłać do drukarki ASCII podłączonej do produktu System i. Nie zaleca się używania separatorów zbiorów ani zadań, jeśli podano parametr DEVTYPE(\*USERASCII).

**Uwaga:** W strumieniu danych nie należy umieszczać komend przezroczystości o wartości szesnastkowej 03. Należy używać wyłącznie komend ASCII, obsługiwanych przez drukarkę docelową. System wstawia komendy o wartości szesnastkowej 03 o poprawnych długościach. Nie ma więc konwersji z EBCDIC do ASCII.

# **Parametr zszywania krawędzi (EDGESTITCH)**

Ten parametr określa, gdzie mają być umieszczane zszywki wzdłuż marginesu do oprawy nośnika. Aby dowiedzieć się, które elementy i wartości elementów są obsługiwane, należy zajrzeć do dokumentacji drukarki. Jeśli dla określonego elementu drukarka nie obsługuje żadnych wartości, należy dla niego podać wartość \*DEVD.

**Uwaga:** Margines do oprawy jest niewidoczną linią, wzdłuż której są wykonywane operacje związane z oprawianiem, takie jak zszywanie krawędzi. Pozycję marginesu do oprawy określa się (w odniesieniu do krawędzi fizycznej) w elemencie odstępu krawędzi odniesienia tego parametru.

#### **Element 1: krawędź odniesienia**

Określa krawędź używaną do oprawiania. Dopuszczalne wartości:

#### **\*DEVD**

Wartość domyślna używana przez urządzenie.

#### **\*BOTTOM**

Krawędzią odniesienia jest krawędź dolna.

#### **\*LEFT**

Krawędzią odniesienia jest krawędź lewa.

#### **\*RIGHT**

Krawędzią odniesienia jest krawędź prawa.

**\*TOP** Krawędzią odniesienia jest krawędź górna.

#### **Element 2: przesunięcie krawędzi odniesienia**

Określa przesunięcie od krawędzi odniesienia, gdzie będzie wykonane zszywanie krawędzi. Dopuszczalne wartości:

#### **\*DEVD**

Wartość domyślna używana przez urządzenie.

#### **przesunięcie krawędzi odniesienia**

Ten element można wyrazić w centymetrach (zakres od 0 do 57,79) lub w calach (zakres od 0 do 22,57).

#### **Element 3: liczba zszywek**

Określa liczbę zszywek używanych podczas zszywania krawędzi. Dopuszczalne wartości:

#### **\*DEVD**

Wartość domyślna używana przez urządzenie. Wartość ta jest używana, jeśli \*DEVD podano także dla wartości odstępu między zszywkami w tym parametrze. System używa domyślnej liczby zszywek dla urządzenia, gdy wartość \*DEVD zostanie podana dla tego elementu oraz dla wartości odstępu między zszywkami.

#### **liczba zszywek**

Poprawne wartości należą do zakresu od 1 do 122 zszywek. Liczba zszywek jest taka sama jak podana liczba odstępów między zszywkami.

#### **Element 4: odstęp między zszywkami**

Określa odległość między zszywkami używanymi do zszywania krawędzi. Jeśli zszywki będą rozmieszczone na lewej lub prawej krawędzi papieru, pierwszy odstęp między zszywkami jest wyznaczany od przecięcia marginesu do oprawy i dolnej krawędzi papieru, gdzie znajdzie się środek zszywki. Kolejne odstępy między zszywkami są wyznaczane od tego samego miejsca (a nie od ostatniej zszywki). Jeśli zszywki będą rozmieszczone na górnej lub dolnej krawędzi papieru, to pierwszy odstęp między zszywkami jest wyznaczany od przecięcia marginesu do oprawy i lewej krawędzi papieru, gdzie znajdzie się środek zszywki. Kolejne odstępy między zszywkami są wyznaczane od tego samego miejsca (a nie od ostatniej zszywki). Dopuszczalne wartości:

#### **\*DEVD**

Domyślny odstęp między zszywkami dla urządzenia. Jeśli użytkownik określi wartość dla elementu Liczba zszywek, drukarka automatycznie obliczy pozycję każdej zszywki.

#### **odstęp między zszywkami**

Poprawne wartości należą do zakresu od 1 do 122 odstępów między zszywkami. Jeśli zostanie podany odstęp między zszywkami, Liczba zszywek musi wynosić \*DEVD. Wielkość tę można wyrazić w centymetrach (zakres od 0 do 57,79) lub w calach (zakres od 0 do 22,57).

Na poniższym diagramie przedstawiono przesunięcie krawędzi odniesienia od lewej krawędzi z dwiema zszywkami. Używane są następujące wartości:

- v Element 1: krawędź odniesienia \*LEFT
- v Element 2: przesunięcie krawędzi odniesienia \*DEVD
- v Element 3: liczba zszywek \*DEVD
- v Element 4: odstęp między zszywkami \*DEVD

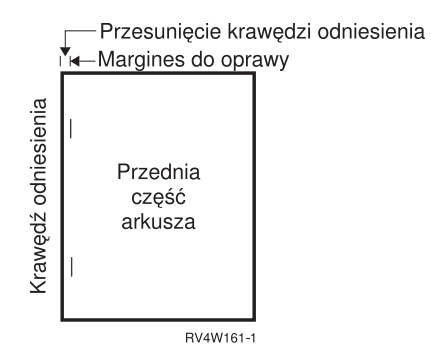

### **Parametr dokładności (FIDELITY)**

W przypadku nieobsługiwanych funkcji AFP parametr FIDELITY umożliwia użytkownikowi określenie, czy zbiór buforowy z zaawansowanymi funkcjami wydruku ma być nadal drukowany na drukarce IPDS skonfigurowanej z wartością AFP(\*YES), czy też drukowanie ma zostać zatrzymane po wykryciu nieobsługiwanej zaawansowanej funkcji wydruku.

Jeśli na przykład zbiór buforowy zawierający komendy związane z kodami paskowymi ma być wydrukowany na drukarce 3820, a parametr FIDELITY ma wartość:

- v \*ABSOLUTE, to zbiór ten nie zostanie wydrukowany, ponieważ drukarka 3820 nie obsługuje kodów paskowych.
- \* CONTENT, zbiór ten zostanie wydrukowany bez kodów paskowych.
- **Uwaga:** Jeśli opis urządzenia dla drukarki zawiera parametr drukowania podczas konwersji (PRTCVT) ustawiony na wartość \*YES, to strony tego zbioru buforowego mogą być wydrukowane do miejsca wystąpienia kodu paskowego, bez względu na ustawienia parametru dokładności.

#### **Parametr dokładności i inne parametry zbioru drukarkowego**

Jeśli podano wartość FIDELITY(\*ABSOLUTE), to następujące parametry zbioru drukarkowego muszą mieć podaną poprawną wartość dla wybranej drukarki. W przeciwnym razie zbiór buforowy zostanie wstrzymany.

- $\cdot$  DRAWER
- $\cdot$  FONT
- DUPLEX
- MULTIUP
- OUTBIN
- v PAGRTT
- FRONTOVL
- BACKOVL

Jeśli podano wartość FIDELITY (\*CONTENT), używana jest wartość domyślna. Jeśli na przykład zażądano wartości DUPLEX (\*YES), ale drukarka nie obsługuje drukowania dwustronnego, to zbiór buforowy jest drukowany na jednej stronie papieru.

## **Parametr zestawu znaków czcionki (FNTCHRSET)**

Parametr ten określa się tylko dla zbiorów drukarkowych z wartością DEVTYPE (\*AFPDS), gdy drukowanie odbywa się na drukarce obsługującej IPDS skonfigurowanej z wartością AFP(\*YES).

Kiedy używany jest zestaw znaków czcionki, w parametrze FNTCHRSET używanego zbioru drukarkowego należy określić zestaw znaków i stronę kodową. Dla czcionek konturowych można również określić wielkość w punktach. Wielkość ta będzie ignorowana dla czcionek rastrowych.

Czcionkę kodową można podać, jeśli w zbiorze drukarkowym używa się parametru FNTCHRSET.

Aby sprawdzić, jakie zestawy znaków czcionek i strony kodowe są dostarczane z systemem operacyjnym i5/OS, można użyć komendy Praca z zasobami czcionek (Work with Font Resources - WRKFNTRSC) i podać wartość QFNTCPL dla biblioteki oraz \*FNTCHRSET lub \*CDEPAG jako atrybut obiektu.

Zestawy znaków czcionki i strony kodowe są ładowane z platformy System i do drukarki IPDS podczas drukowania zbioru buforowego. Są one obsługiwane na wszystkich drukarkach IPDS oprócz 4224, 4230, 4234, 4247 i 64*xx*. Korzystanie z zestawów znaków czcionek pozwala uzyskać większą spójność między wyglądem wydruków z różnych drukarek.

**Uwaga:** Po utworzeniu zbioru drukarkowego oraz określeniu zestawu znaków i strony kodowej dla parametru FNTCHRSET odstępy między kolumnami są ustalane za pomocą parametru poziomu tego zbioru drukarkowego. Wszystkie czcionki i strony kodowe określone w parametrze DDS FNTCHRSET są ignorowane. System używa czcionki i strony kodowej określonej w parametrze FNTCHRSET zbioru drukarkowego.

### **Parametry marginesów (FRONTMGN i BACKMGN)**

Aby możliwe było używanie parametrów marginesów, parametr typu urządzenia (DEVTYPE) znajdujący się w zbiorze drukarkowym musi mieć wartość \*AFPDS. W przypadku typów urządzenia innych niż \*AFPDS wielkość marginesów oblicza system.

Marginesy definiują punkt początkowy wydruku na arkuszu papieru. Parametr FRONTMGN określa punkt początkowy przedniej strony arkusza papieru. Parametr BACKMGN określa punkt początkowy tylnej strony arkusza papieru.

Istnieją dwa typy marginesów: przedni i tylny. Do ustalenia pozycji marginesów używa się wartości odstępu: w dół i w poprzek. Wartość w poprzek jest zdefiniowana jako wartość od lewej do prawej. Wartość w dół jest zdefiniowana jako wartość od góry do dołu.

Wielkość marginesów podaje się albo w calach, albo w centymetrach. Typ jednostki miary jest określony w parametrze jednostki miary (UOM) w zbiorze drukarkowym.

#### **Użycie wartości \*DEVD i 0 jako wartości parametru marginesów**

Jeśli wykorzystywane programy użytkowe określają, w którym miejscu - licząc w dół i w poprzek - ma się rozpoczynać drukowanie, to dla parametru wartości odstępu marginesów należy podać 0 (zero) lub \*DEVD.

#### **\*DEVD**

Jeśli podano wartość \*DEVD, to do określenia punktu początkowego drukowania jest używana granica obszaru drukowania (*granica obszaru drukowania* jest niewielkim obszarem znajdującym się dookoła strony, w którym dane nie są drukowane).

W przypadku drukarek skonfigurowanych z parametrem AFP(\*NO), jeśli podano wartość \*DEVD, to do określenia punktu początkowego jest używana wartość 0.

**0** Jeśli podano wartość 0, to do określenia punktu początkowego drukowania jest używany lewy górny narożnik strony.

Na poniższym diagramie przedstawiono granicę obszaru drukowania. Wielkość granicy obszaru drukowania zależy od drukarki.

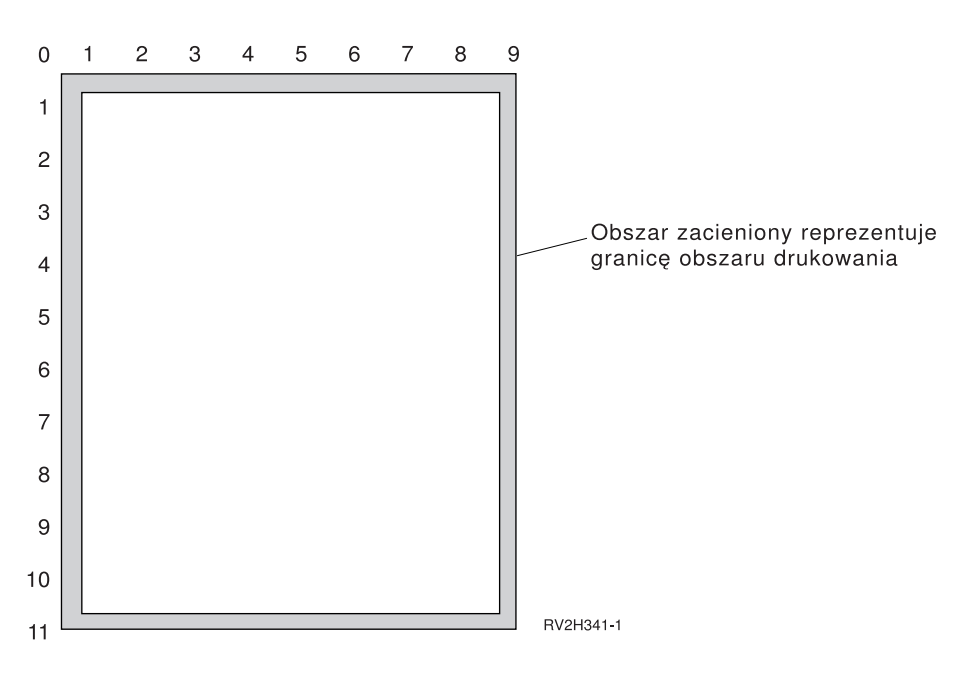

#### **Ograniczenia dotyczące parametrów marginesów**

Parametry marginesów (zarówno przedniego, jak i tylnego) są ignorowane w przypadku zbiorów buforowych, dla których w parametrze rotacji strony (PAGRTT) zbioru drukarkowego podano wartość \*COR. Dzieje się tak dlatego, że wartość \*COR przyjmuje margines półcalowy. Ponadto wartości parametrów marginesów są ignorowane w przypadku zbiorów buforowych, dla których wartość parametru liczby stron na arkusz (MULTIUP) wynosi 2, 3 lub 4.

#### **Użycie parametrów marginesów i nakładek**

Istnieją dwie metody pozycjonowania nakładek:

- v określenie nakładek z parametrami marginesów przedniego i tylnego (FRONTMGN lub BACKMGN), tak aby nakładki były przemieszczane z tekstem na podstawie parametrów marginesów,
- v zmiana wartości w obszarze danych QPRTVALS, tak aby parametry marginesów przedniego i tylnego nie wpływały na nakładki.

#### **Pozycjonowanie nakładek na podstawie parametrów marginesów**

Na nakładki określone za pomocą parametrów przedniej i tylnej nakładki w zbiorze drukarkowym mają wpływ parametry marginesów przedniego i tylnego. Na poniższym diagramie przedstawiono wygląd wydruku, jeśli margines przedni zdefiniowano jako 2 jednostki w dół i 2 jednostki w poprzek, a nakładkę umieszczono w pozycji 4 jednostki w dół i 4 jednostki w poprzek:

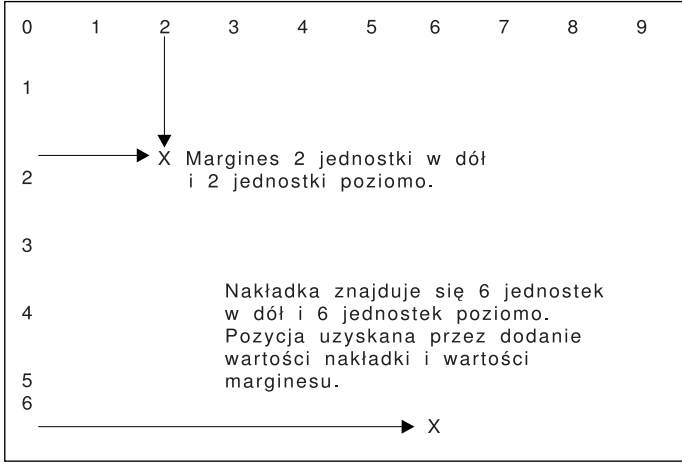

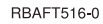

**Uwaga:** Jeśli marginesy i nakładki są używane jednocześnie, przesunięcia mają zdefiniowaną taką samą jednostkę miary (UOM): cale (\*INCH) lub centymetry (\*CM), ale nie można jednocześnie używać cali i centymetrów.

#### **Pozycjonowanie nakładek w sposób niezależny**

Jeśli nakładki nie mają być przesuwane za pomocą wartości określonych w parametrach marginesów przedniego i tylnego, to można określić wartość Y (wielką literą) na pozycji 4 obszaru danych QPRTVALS. Na poniższym rysunku przedstawiono dwa sposoby pozycjonowania nakładek

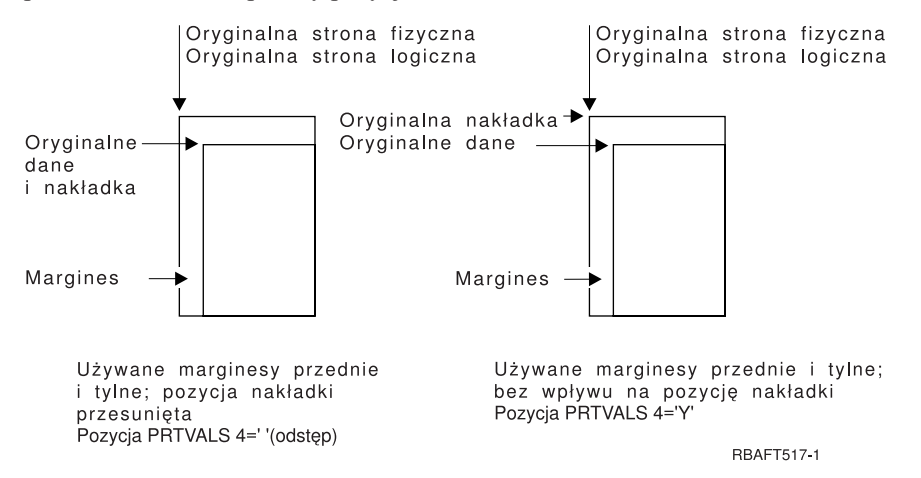

Aby się dowiedzieć, czy obszar danych QPRTVALS istnieje w systemie, należy użyć następującej komendy: DSPDTAARA DTAARA(QUSRSYS/QPRTVALS)

Jeśli obszar danych QPRTVALS istnieje, ale pozycja 4 nie jest ustawiona na wartość 'Y' (wielką literą), to należy użyć następującej komendy:

CHGDTAARA DTAARA (QUSRSYS/QPRTVALS (4 1)) VALUE ('Y')

Jeśli w systemie nie ma obszaru danych QPRTVALS, to można go utworzyć za pomocą następujących komend:

- 1. CRTDTAARA DTAARA(QUSRSYS/QPRTVALS) TYPE(\*CHAR) LEN(256) VALUE(' Y')
- 2. CHGOBJOWN OBJ(QUSRSYS/QPRTVALS) OBJTYPE(\*DTAARA) NEWOWN(QSYS) CUROWNAUT(\*SAME)
- 3. CRTOBJAUT OBJ(QUSRSYS/QPRTVALS) OBJTYPE(\*DTAARA) USER(\*PUBLIC) AUT(\*ALL)

# <span id="page-268-0"></span>**Parametry MULTIUP(1, 2, 3 lub 4) i REDUCE(\*NONE)**

Aby używać sprzętowego MULTIUP, można wybrać dowolną wartość parametru MULTIUP (od 1 do 4), a dla parametru REDUCE zbioru drukarkowego należy podać wartość \*NONE. O to, aby wydruk zmieścił się w konkretnej partycji (części) strony, musi zadbać aplikacja.

**Uwaga:** Sprzętowy parametr MULTIUP (REDUCE(\*NONE)) jest obsługiwany tylko przez niektóre drukarki. Należą do nich między innymi drukarki 3130 i 3935. Jeśli drukarka docelowa nie obsługuje sprzętowego parametru MULTIUP, strony są drukowane bez użycia funkcji MULTIUP.

Partycjonowanie strony określa drukarka. Taka kombinacja wartości parametrów MULTIUP i REDUCE umożliwia także umieszczanie wielu stron na jednym arkuszu dla strumieni danych ograniczonych za pomocą programowej funkcji umieszczania wielu stron na jednym arkuszu. Na przykład dla strumieni danych \*LINE i \*AFPDSLINE można użyć funkcji umieszczania wielu stron na jednym arkuszu. Można jej także użyć dla strumieni danych zawierających funkcje zaawansowane i czcionki znajdujące się na hoście.

Jeśli podano wartość REDUCE(\*NONE), to nakładki, segmenty stron i zasoby zeskładowane w zintegrowanym systemie plików dotyczą każdej partycji arkusza zawierającego wiele stron. Dlatego, jeśli nakładka przednia (FRONTOVL) i nakładka tylna (BACKOVL) są używane dla zadania MULTIUP(2) REDUCE(\*NONE), nakładka FRONTOVL jest drukowana w pierwszej partycji, a nakładka BACKOVL - w drugiej.

**Uwagi:**

- 1. Narożnik oznaczony symbolem **X** oznacza początek papieru fizycznego. Jest to lewa krawędź wąskiej strony.
- 2. Kółko z symbolem plus (+) w środku oznacza początek papieru logicznego.

Na poniższych diagramach przedstawiono przykładowy sposób drukowania danych, gdy podano wartości REDUCE(\*NONE) i MULTIUP(2, 3 lub 4).

### MULTIUP(2), REDUCE(\*NONE) i PAGRTT(0)

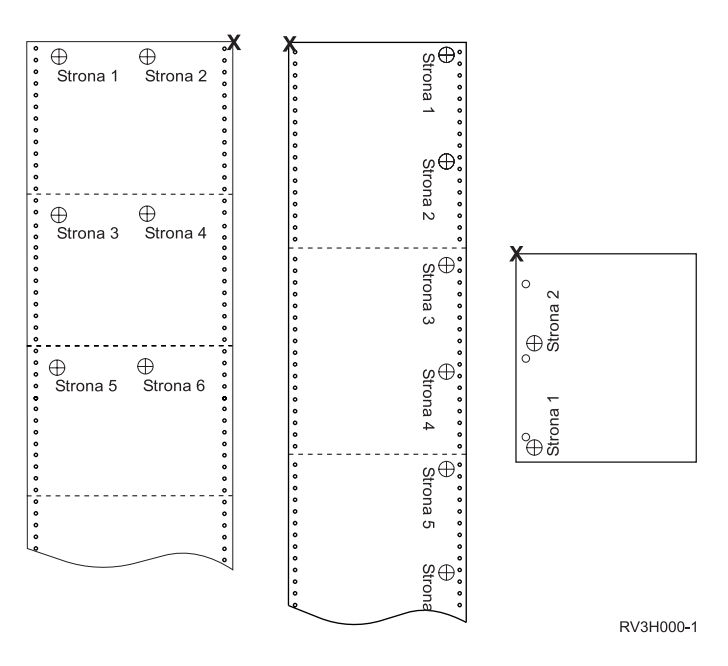

MULTIUP(3), REDUCE(\*NONE) i PAGRTT(0)

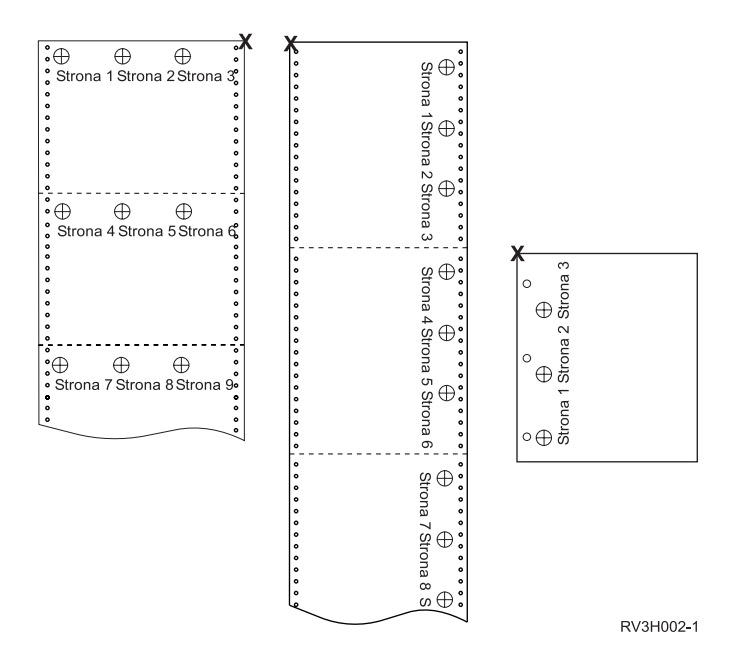

MULTIUP(4), REDUCE(\*NONE) i PAGRTT(0)

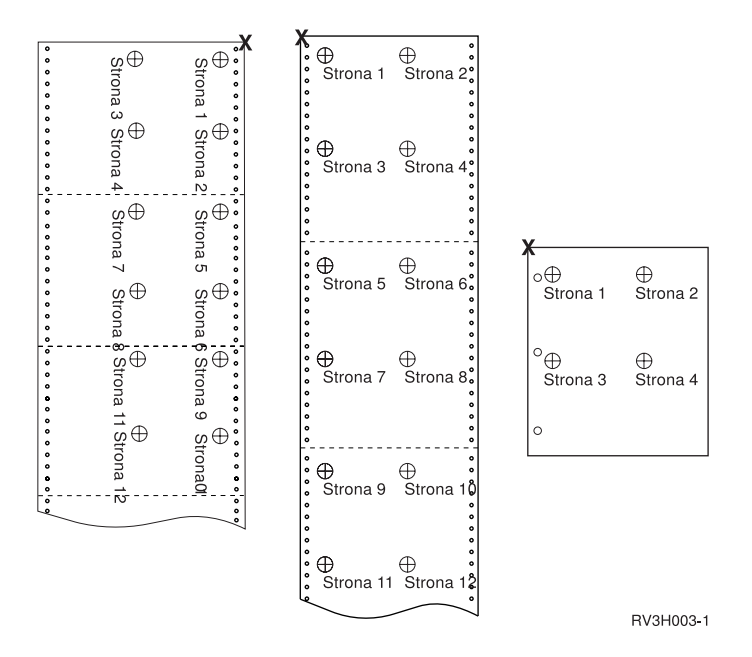

MULTIUP(4), REDUCE(\*NONE) i PAGRTT(90)

**Uwaga:** Nie zaleca się używania rotacji z parametrem MULTIUP i wartością REDUCE(\*NONE). Śledzenie kierunku odczytu może być trudne z powodu sposobu orientacji danych na stronie fizycznej. W poniższym przykładzie przedstawiono wydruk danych.

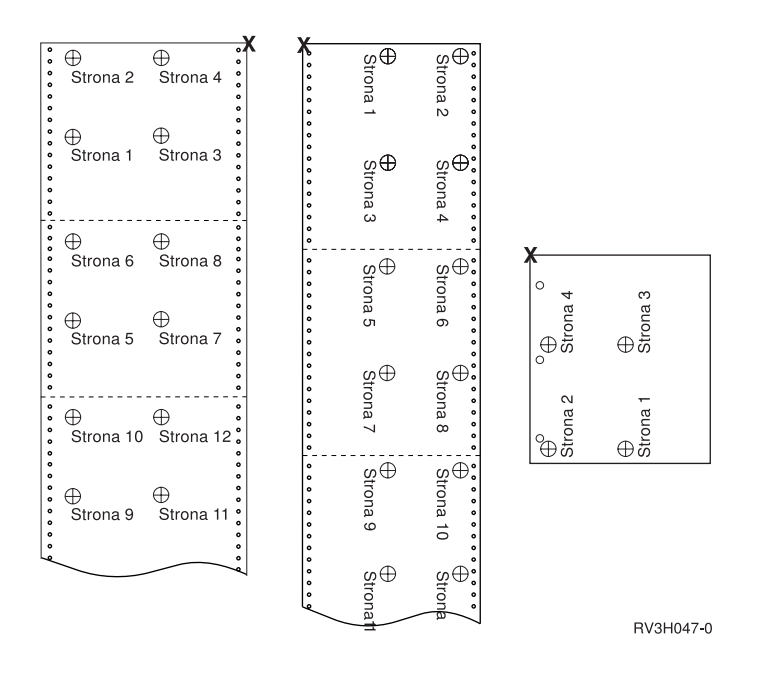

# **Parametry MULTIUP(1, 2, 3 lub 4) i REDUCE(\*TEXT)**

Parametr MULTIUP pozwala na wydrukowanie więcej niż jednej strony logicznej danych na jednym arkuszu papieru. W zależności od używanej drukarki na jednym fizycznym arkuszu papieru można wydrukować od jednej do ośmiu sformatowanych stron logicznych.

Jeśli używana jest drukarka obsługująca drukowanie dwustronne, to na każdej stronie papieru można wydrukować cztery strony logiczne, co pozwala na wydrukowanie ośmiu stron fizycznych na jednym arkuszu.

**Uwaga:** Jeśli podano wartość REDUCE(\*TEXT), to dla parametru MULTIUP niedozwolona jest wartość 3.

Funkcją MULTIUP można sterować programowo lub sprzętowo. Funkcję programową MULTIUP wybiera się przez podanie dla zbioru drukarkowego wartości REDUCE(\*TEXT). Funkcję sprzętową MULTIUP wybiera się przez podanie dla zbioru drukarkowego wartości REDUCE(\*NONE).

Podane tu informacje nie zależą od określenia wartości \*TEXT dla parametru REDUCE.

Informacje na temat parametru MULTIUP, gdy wartość parametru REDUCE wynosi \*NONE, można znaleźć w sekcji "Parametry MULTIUP(1, 2, 3 lub 4) i [REDUCE\(\\*NONE\)"](#page-268-0) na stronie 261.

Wartość rotacji podana w parametrze PAGRTT zbioru drukarkowego jest używana do określenia rotacji podczas drukowania MULTIUP. Jeśli podano wartość PAGRTT(\*AUTO), PAGRTT(\*DEVD) lub PAGRTT(\*COR) i parametr MULTIUP ma wartość 2 lub 4, to parametr PAGRTT używa wartości 0.

**Uwaga:** Jeśli wydruk obejmuje nakładki (użycie parametrów nakładki przedniej (FRONTOVL) i nakładki tylnej (BACKOVL)) za pomocą obsługi MULTIUP, to nakładka jest stosowana do całego arkusza. Oznacza to, że nakładka przednia jest umieszczana na przedniej część papieru, a nakładka tylna - na tylnej.

#### **Obsługa parametru MULTIUP:**

Obsługa parametru MULTIUP jest dostępna w następujących drukarkach: 3130 3812 3816 3820 3825 3827 3828 3829 3831 3835 3900 3912 3916 3930 3935 4028 4312 4317 4324 Infoprint 20 Infoprint 32.

Są to drukarki IPDS obsługujące rotację strony (PAGRTT) i drukowanie wielu stron na jednym arkuszu (MULTIUP).

Na poniższych diagramach przedstawiono sposób drukowania danych w zależności od wartości parametrów PAGRTT i MULTIUP dla wszystkich wymienionych drukarek.

PAGRTT(0) lub PAGRTT(180) i MULTIUP(2)

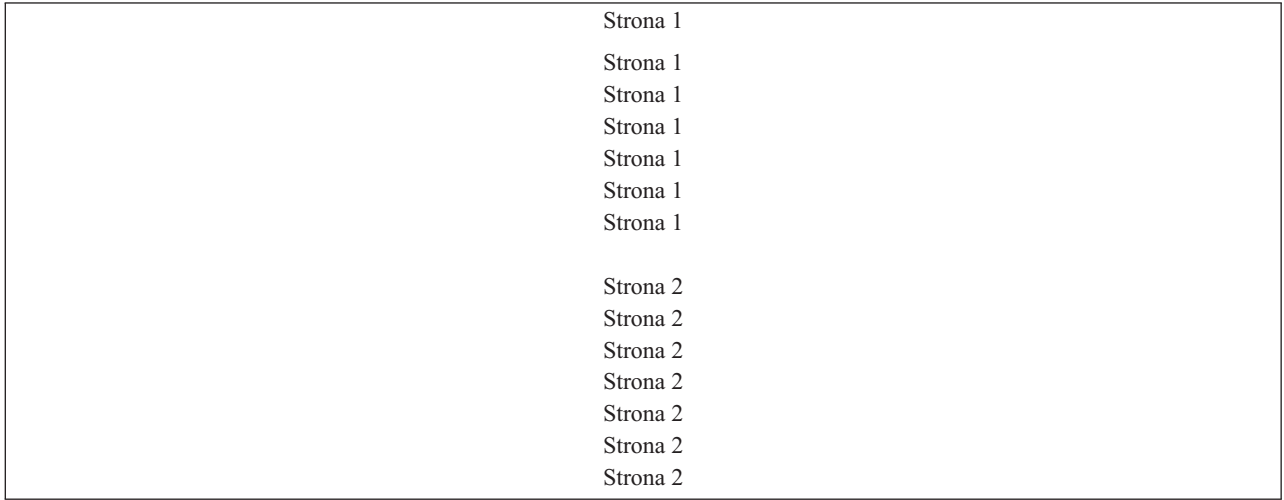

Jeśli szerokość strony logicznej jest nie większa niż 12,7 cm (5 cali), a długość strony logicznej jest nie większa niż 12,7 cm (5 cali), to czcionka nie jest zmieniana.

Jeśli szerokość strony logicznej jest większa niż 20,32 cm (8 cali) lub długość strony logicznej jest większa niż 12,7 cm (5 cali), to czcionka jest wybierana na podstawie poniższej tabeli.

Wszelkie odwołania do drukarki 4028 znajdujące się w poniższych tabelach dotyczą także drukarek 3912, 3916, 4312, 4317, 4324, Infoprint 20, i Infoprint 32. Wszystkich podanych tabel podstawiania czcionek MULTIUP dotyczą następujące przypisy.

#### **Uwagi:**

- 1. Jeśli drukarka docelowa nie ma wbudowanej czcionki 230, drukarka ta używa czcionki 223.
- 2. Jeśli drukarką docelową jest drukarka 4028 i ma ona wbudowaną czcionkę 283 (gęstość druku 20), używa czcionki 283. W przeciwnym razie używa czcionki 281 (gęstość druku 20).
- 3. Jeśli drukarką docelową jest drukarka 3130 lub 3935, będzie ona używać czcionki 416 o wielkości 4 punktów (gęstość druku 30 znaków na cal). Jeśli drukarką docelową jest drukarka 4028, która nie ma wbudowanej czcionki 290, ale ma wbudowaną czcionkę 283, będzie ona używała czcionki 283. Jeśli drukarką docelową jest drukarka 4028, która nie ma wbudowanej czcionki 290 ani 283, będzie ona używała czcionki 281 (gęstość druku 20).

*Tabela 10. Podstawianie czcionki MULTIUP dla rotacji strony wynoszącej 0 lub 180 z wartością MULTIUP(2)*

| Szerokość strony (znaki) | Długość strony (centymetry (cale)) | Używana czcionka | Gęstość druku<br>(znaki na cal) |
|--------------------------|------------------------------------|------------------|---------------------------------|
| Od 1 do 123              | Nie większa niż 12,7 cm (5 cali)   | 230 <sup>1</sup> | 15                              |
| Od 1 do 123              | Większa niż 12,7 cm (5 cali)       | 254              |                                 |
| Od 124 do 139            | Dowolna                            | 254              |                                 |
| Od 140 do 163            | Dowolna                            | $281^2$          | $20^{2}$                        |
| Nie mniejsza niż 164     | Dowolna                            | $290^3$          | $27^{3}$                        |

#### PAGRTT(90) lub PAGRTT(270) i MULTIUP(2)

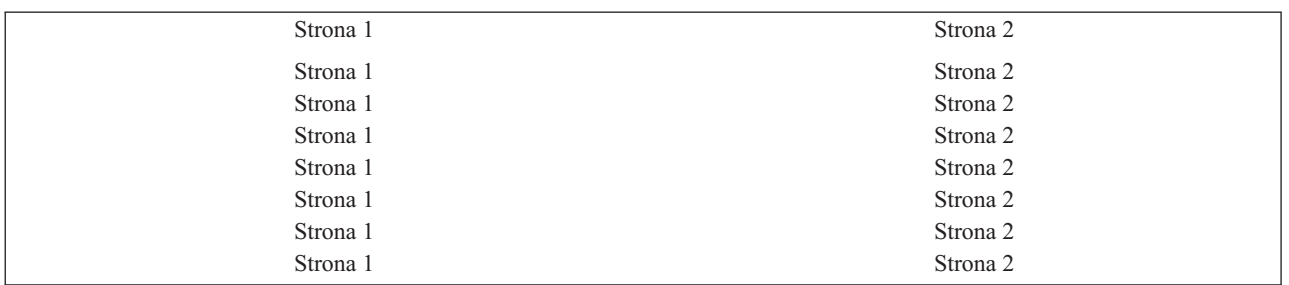

Jeśli szerokość strony logicznej jest nie większa niż 12,7 cm (5 cali), a długość strony logicznej jest mniejsza niż 20,32 cm (8 cali), to czcionka nie jest zmieniana.

Jeśli szerokość strony logicznej jest większa niż 12,7 cm (5 cali) lub długość strony logicznej jest większa niż 20,32 cm (8 cali), to czcionka jest wybierana na podstawie poniższej tabeli.

| Szerokość strony (znaki) | Długość strony (centymetry (cale))   | Używana czcionka | Gęstość druku<br>(znaki na cal) |  |
|--------------------------|--------------------------------------|------------------|---------------------------------|--|
| Od 1 do 73               | Mniejsza lub równa 20,32 cm (8 cali) | $230^1$          | 15                              |  |
| Od 1 do 73               | Większa niż 20,32 cm (8 cali)        | 254              |                                 |  |
| Od 74 do 83              | Dowolna                              | 254              |                                 |  |
| Od 84 do 97              | Dowolna                              | $281^2$          | $20^{2}$                        |  |
| Nie mniejsza niż 98      | Dowolna                              | $290^3$          | $27^{3}$                        |  |

*Tabela 11. Podstawianie czcionki MULTIUP dla rotacji strony wynoszącej 90 lub 270 z wartością MULTIUP(2)*

#### PAGRTT(0) lub PAGRTT(180) i MULTIUP(4)

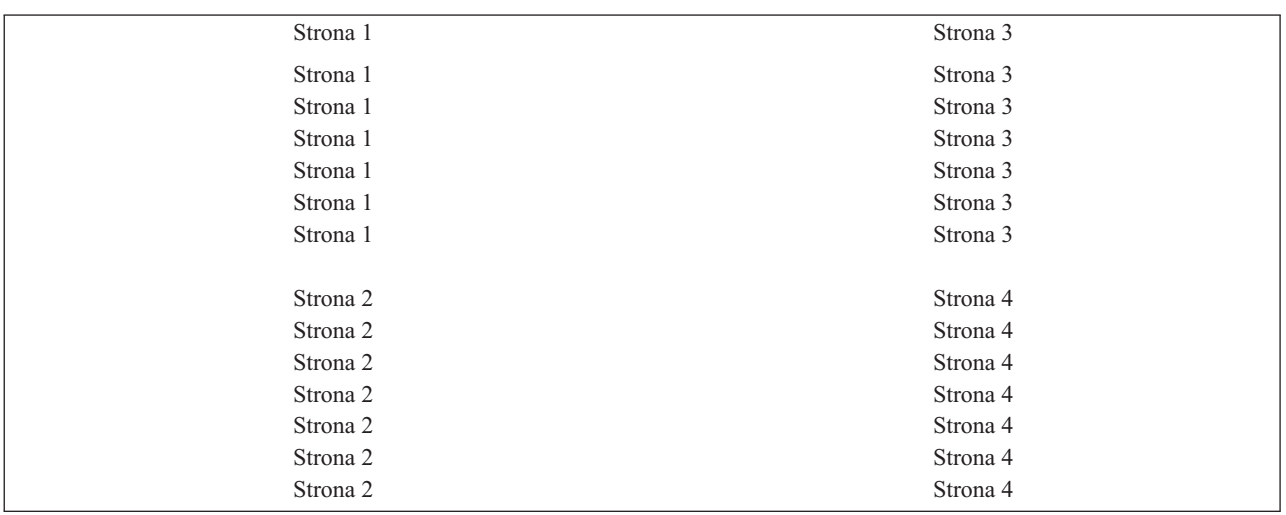

Jeśli szerokość strony logicznej jest nie większa niż 9,52 cm (3,75 cala), a długość strony logicznej jest mniejsza niż 12,7 cm (5 cali), to czcionka nie jest zmieniana.

Jeśli szerokość strony logicznej jest większa niż 9,52 cm (3,75 cala) lub długość strony logicznej jest większa niż 12,7 cm (5 cali), to czcionka jest wybierana na podstawie poniższej tabeli.

| Szerokość strony (znaki) | Długość strony (centymetry (cale)) | Używana czcionka | Gęstość druku<br>(znaki na cal) |
|--------------------------|------------------------------------|------------------|---------------------------------|
| Od 1 do 54               | Nie większa niż 12,7 cm (5 cali)   | $230*$           | 15                              |
| Od 1 do 54               | Większa niż 12,7 cm (5 cali)       | 254              |                                 |
| Od 55 do 61              | Dowolna                            | 254              |                                 |
| Od 62 do 71              | Dowolna                            | $281^2$          | $20^{2}$                        |
| Nie mniejsza niż 72      | Dowolna                            | $290^3$          | $27^{3}$                        |

*Tabela 12. Podstawianie czcionki MULTIUP dla rotacji strony wynoszącej 0 lub 180 z wartością MULTIUP(4)*

### PAGRTT(90) lub PAGRTT(270) i MULTIUP(4) PAGRTT(0) lub PAGRTT(180) i MULTIUP(4)

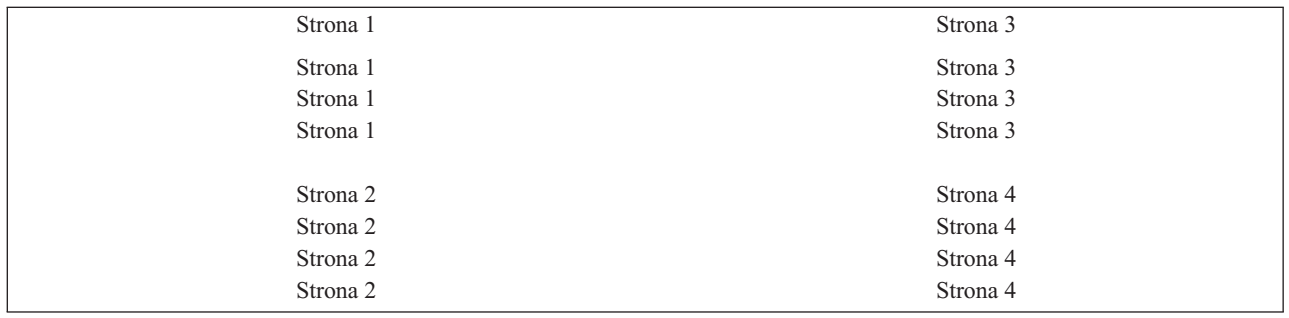

Jeśli szerokość strony logicznej jest nie większa niż 12,7 cm (5 cali), a długość strony logicznej jest mniejsza niż 9,52 cm (3,75 cala), to czcionka nie jest zmieniana.

Jeśli szerokość strony logicznej jest większa niż 12,7 cm (5 cali) lub długość strony logicznej jest większa niż 9,52 cm (3,75 cala), to czcionka jest wybierana na podstawie poniższej tabeli.

*Tabela 13. Podstawianie czcionki MULTIUP dla rotacji strony wynoszącej 90 lub 270 z wartością MULTIUP(4)*

| Szerokość strony (znaki) | Długość strony (centymetry (cale))  | Używana czcionka | Gestość druku<br>(znaki na cal) |
|--------------------------|-------------------------------------|------------------|---------------------------------|
| Od 1 do 73               | Nie większa niż 12,7 cm (5 cali)    | 230 <sup>1</sup> | 15                              |
| Od 1 do 73               | Większa niż 12,7 cm (5 cali)        | 281              | 20                              |
| Od 74 do 83              | Nie większa niż 9,52 cm (3,75 cala) | 254              | 17                              |
| Od 74 do 83              | Większa niż 9,52 cm (3,75 cala)     | 281              | 20                              |
| Od 84 do 97              | Dowolna                             | $281^2$          | $20^{2}$                        |
| Nie mniejsza niż 98      | Dowolna                             | $290^3$          | $27^{3}$                        |

#### **Obsługa parametru MULTIUP w drukarkach 4224, 4230, 4234, 4247:**

Podane drukarki obsługują papier składankę i nie obsługują rotacji. Jedyną poprawną kombinacją jest podanie parametru MULTIUP(2) z parametrem PAGRTT(0). W poniższym przykładzie przedstawiono wygląd fizycznego wydruku. Jeśli szerokość strony logicznej jest nie większa niż 16,51 cm (6,5 cala), to czcionka nie jest zmieniana. W przeciwnym razie jest używana czcionka 223 o gęstości druku 15 znaków na cal.

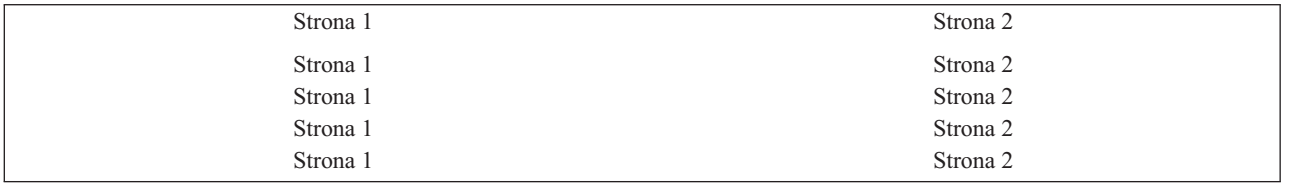

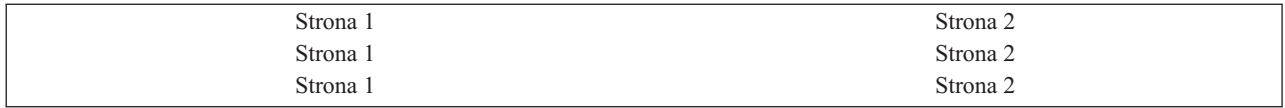

#### **Ograniczenia dotyczące parametru MULTIUP z wartością REDUCE(\*TEXT):**

W tej sekcji przedstawiono ograniczenia dotyczące parametru MULTIUP z wartością REDUCE(\*TEXT).

- v MULTIUP wymaga drukarki IPDS. Może być ona skonfigurowana z parametrem AFP(\*YES) lub AFP(\*NO).
- v MULTIUP ogranicza wielkość wszelkich wierszy umieszczanych na wydruku uzyskanych w wyniku użycia parametrów DDS LINE lub BOX. W zależności od wykorzystywanej rozdzielczości drukarki (w pelach) wiersze mogłyby się stać zbyt wąskie do wydruku.
- v Parametr MULTIUP z wartością REDUCE(\*TEXT) nie jest obsługiwany w zbiorach buforowych, których typ urządzenia (DEVTYPE) to \*LINE, \*AFPDSLINE lub \*AFPDS, jeśli nie utworzono strumienia danych AFP.
- v Parametr MULTIUP jest ignorowany, jeśli zbiór buforowy zawiera dowolną z następujących zaawansowanych funkcji drukowania:
	- tekst w postaci finalnej,
	- zmienne czcionki,
	- zmienna liczba wierszy na cal,
	- zmienne pojemniki,
	- indeks górny lub indeks dolny,
	- zmienne ID znaku,
	- wyróżnianie,
	- rozszerzone czcionki 3812,
	- grafika,
	- kody paskowe,
	- zmienna rotacja stron,
	- emulacja drukarki PC,
	- definiowanie znaków,
	- zmienna liczba znaków na cal,
	- komendy dotyczące przezroczystości,
	- konturowanie pól,
	- zasoby AFP (nakładki, segmenty stron, zasoby składowane w zintegrowanym systemie plików lub czcionki znajdujące się na hoście).

# **Parametr priorytetu wyjścia (OUTPTY)**

Gdy zbiór buforowy jest już dostępny dla programu piszącego, parametr OUTPTY określa kolejność tworzenia zbiorów.

Parametr OUTPTY może mieć wartość \*JOB (użycie domyślnego priorytetu wyjścia dla zadania) i wartości z zakresu od 1 do 9. Wszystkie dostępne zbiory, których priorytet wyjścia wynosi 1, są umieszczane na początku kolejki wyjściowej i są pierwszymi zbiorami, które zostaną wydrukowane. Na dalszych pozycjach są umieszczane zbiory z priorytetem 2 itd. Przez wybranie odpowiedniego priorytetu wyjścia dla zbiorów buforowych można zapewnić, że zbiory buforowe potrzebne natychmiast zostaną wydrukowane jako pierwsze.

Priorytet zbioru buforowego podczas jego tworzenia jest ustawiany na podstawie zbioru drukarkowego. Aby ustawić parametr OUTPTY na żądaną wartość przed otwarciem zbioru, należy użyć komendy Tworzenie zbioru drukarkowego (Create Printer File), Zmiana zbioru drukarkowego (Change Printer File) lub Przesłonięcie zbiorem drukarkowym (Override with Printer File). Po otwarciu zbioru jego priorytet wyjścia można zmienić za pomocą komendy CHGSPLFA.

# **Parametry nakładek (FRONTOVL i BACKOVL)**

Jeśli w zbiorze drukarkowym określono nakładkę, to dane ze zbioru drukarkowego można umieścić na tym samym arkuszu papieru, na którym jest drukowana ta nakładka. Parametr FRONTOVL określa nakładkę, która ma być wydrukowana z przodu arkusza papieru. Parametr BACKOVL określa nakładkę, która ma być wydrukowana z tyłu arkusza papieru.

W programie użytkowym można wykorzystać nakładki utworzone przez siebie w programie licencjonowanym Advanced Function Presentation Utilities for i5/OS lub nakładki wysłane z platformy System z.

Więcej informacji na temat programu licencjonowanego Advanced Function Presentation Utilities for i5/OS można znaleźć w dokumencie PDF AFP Utilities for i5/OS User's Guide.

Na poniższym diagramie przedstawiono przykładową nakładkę, którą można utworzyć za pomocą narzędzi AFP. Diagram ten ilustruje ponadto sposób zintegrowania danych scalonego zbioru buforowego w jednym dokumencie (diagram Dane zmiennej strony).

Scalony dokument można wydrukować na dowolnej drukarce IPDS skonfigurowanej z parametrem AFP(\*YES) w opisie urządzenia danej drukarki.

Nakładki można scalać tylko ze zbiorami buforowymi utworzonymi za pomocą jednego z następujących typów urządzeń (DEVTYPE): \*SCS, \*IPDS lub \*AFPDS. Typ \*AFPDS musi zostać uprzednio utworzony w systemie operacyjnym i5/OS.

Przechowywana elektronicznie nakładka formularza Dane zmiennej strony

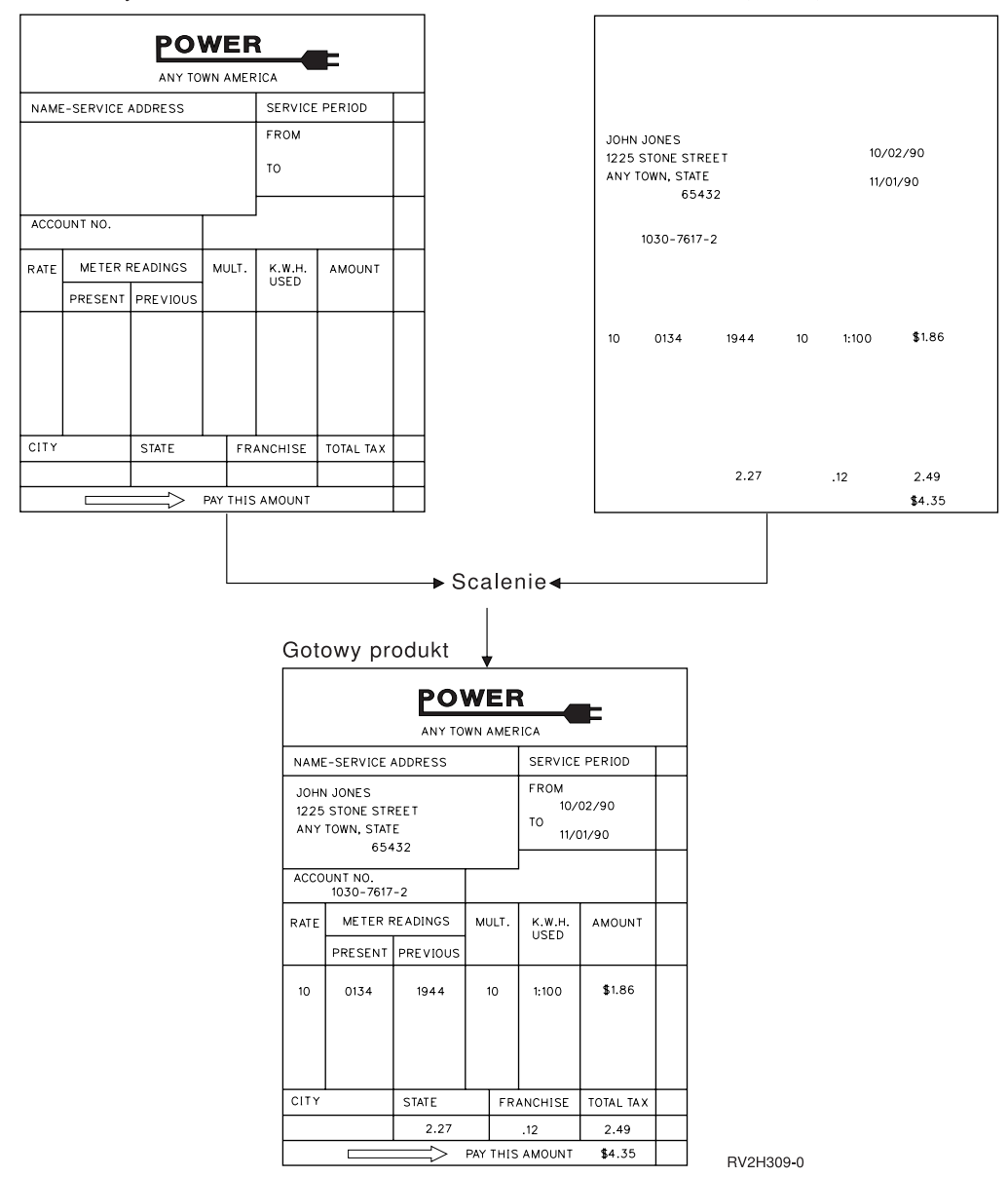

#### **Użycie nakładek i rotacji**

Rotacja może dotyczyć tekstu i nakładek. System oddzielnie przetwarza tekst i nakładki. Tekst jest obracany za pomocą parametru rotacji strony (PAGRTT) zbioru drukarkowego. Rotację nakładki należy określić podczas jej tworzenia. Rotacja nakładek nie odbywa się za pomocą parametru PAGRTT.

Aby używać treści tej samej nakładki z różnymi wartościami rotacji (0 i 90 stopni), nakładkę tę trzeba utworzyć dwukrotnie: raz dla 0 stopni i raz dla 90 stopni.

Jeśli przyjąć, że użytkownik chce odczytywać tekst i nakładkę w tym samym kierunku, to wartości przesunięcia nakładki (w dół i w poprzek) w zbiorze drukarkowym muszą się zmieniać zależnie od rotacji tekstu (parametr PAGRTT). Tak więc nakładka utworzona z rotacją o 90 stopni jest najczęściej używana z tekstem o rotacji 90 stopni.

#### **Uwaga:**

- 1. Określenie wartości parametru nakładki jest łatwiejsze, jeśli wybierze się konkretny narożnik nakładki - w zależności po podanego stopnia rotacji.
- 2. Należy pamiętać, że papier nie jest obracany, kiedy przechodzi przez drukarkę.
- 3. Wartości wielkości strony (PAGESIZE) (w dół i w poprzek) należy odczytywać różnie w zależności od podanej wartości rotacji (PAGRTT). Koncepcję tę przedstawiono na przykładach - wzdłuż krawędzi strony umieszczono liczby.

Poniżej podano przykłady określania wartości parametrów nakładki, gdy używana jest rotacja strony (PAGRTT).

#### *Przykład: określanie wartości nakładki z parametrem rotacji strony (PAGRTT) o wartości 0 stopni*

W przykładzie przyjęto, że:

- v parametr wielkości strony (PAGESIZE) ma wartości (11,9),
- parametr rotacji strony (PAGRTT) ma wartość (0).

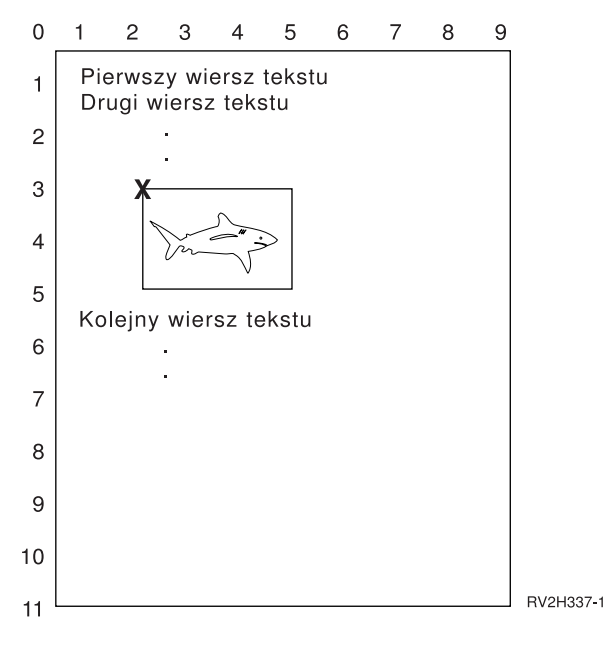

Gdy parametr PAGRTT ma wartość 0, punktem skupienia umożliwiającym określenie wartości parametru nakładki jest lewy górny narożnik nakładki (w przykładzie oznaczono go symbolem **X**).

Do określenia wartości nakładki w dół (3) i w poprzek (2) należy użyć liczb podanych na krawędziach przykładowej strony.

Wartościami parametru nakładki są (3,2).

#### *Przykład: określanie wartości nakładki z parametrem rotacji strony (PAGRTT) o wartości 90 stopni*

W przykładzie przyjęto, że:

- v parametr wielkości strony (PAGESIZE) ma wartości (9,11),
- parametr rotacji strony (PAGRTT) ma wartość (90).

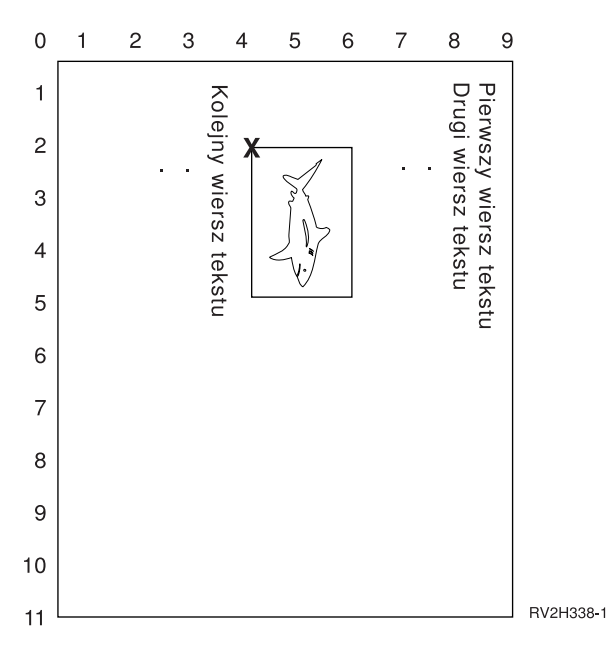

Gdy parametr PAGRTT ma wartość 90, punktem skupienia umożliwiającym określenie wartości parametru nakładki jest lewy dolny narożnik nakładki (w przykładzie oznaczono go symbolem **X**).

Do określenia wartości nakładki w dół (2) i w poprzek (4) należy użyć liczb podanych na krawędziach przykładowej strony.

Wartościami parametru nakładki są (2,4).

#### *Przykład: określanie wartości nakładki z parametrem rotacji strony (PAGRTT) o wartości 180 stopni*

W przykładzie przyjęto, że:

- v parametr wielkości strony (PAGESIZE) ma wartości (11,9),
- v parametr rotacji strony (PAGRTT) ma wartość (180).

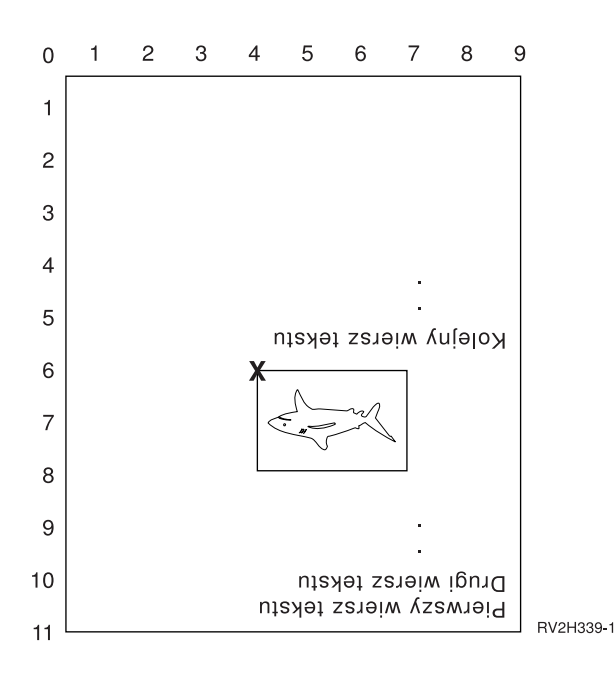

Gdy parametr PAGRTT ma wartość 180, punktem skupienia umożliwiającym określenie wartości parametru nakładki jest prawy dolny narożnik nakładki (w przykładzie oznaczono go symbolem **X**).

Do określenia wartości nakładki w dół (6) i w poprzek (4) należy użyć liczb podanych na krawędziach przykładowej strony.

Wartościami parametru nakładki są (6,4).

#### *Przykład: określanie wartości nakładki z parametrem rotacji strony (PAGRTT) o wartości 270 stopni*

W przykładzie przyjęto, że:

- v parametr wielkości strony (PAGESIZE) ma wartości (9,11),
- parametr rotacji strony (PAGRTT) ma wartość (270).

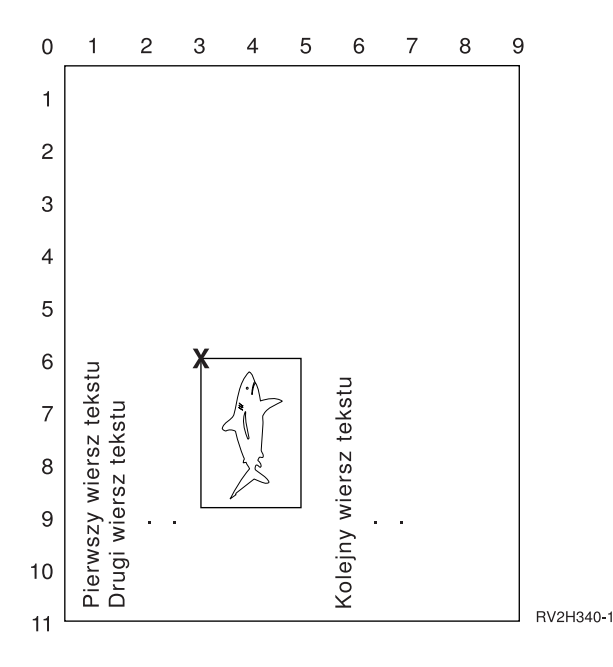

Gdy parametr PAGRTT ma wartość 270, punktem skupienia umożliwiającym określenie wartości parametru nakładki jest prawy górny narożnik nakładki (w przykładzie oznaczono go symbolem **X**).

Do określenia wartości nakładki w dół (6) i w poprzek (3) należy użyć liczb podanych na krawędziach przykładowej strony.

Wartościami parametru nakładki są (6,3).

#### **Informacje pokrewne**

AFP Utilities for iSeries User's Guide - plik PDF

### **Parametr rotacji strony (PAGRTT)**

Parametr PAGRTT steruje rotacją tekstu na stronie. Podanie wartości \*AUTO lub \*DEVD dla parametru PAGRTT powoduje, że system określa układ drukowanej strony. Gdy na przykład wydruk jest zbyt szeroki, strona jest obracana o 90 stopni.

W następujących modelach drukarek system automatycznie wykrywa, czy wydruk jest zbyt duży, aby zmieścił się na papierze załadowanym do drukarki: 3831, 3835, 3900, InfoPrint 3000 i InfoPrint 4000. System wykrywa ponadto, czy papier jest większy niż 21,59 cm (8,5 cali) na 35,56 cm (14 cali). W informacjach podanych poniżej zwrot "za duży, aby zmieścić się na papierze" odnosi się do wielkości strony zdefiniowanej w parametrach zbioru drukarkowego. Jeśli zarówno długość, jak i szerokość przekracza 21,59 cm (8,5 cali) lub jeśli długość i szerokość przekraczają 35,56 cm

(14 cali), dane są za duże dla używanego papieru. Na przykład strona o zdefiniowanej szerokości 33,53 cm (13,2 cali) i długości 27,94 cm (11 cali) jest za duża dla papieru o szerokości 21,59 cm (8,5 cali) i długości 35,56 cm (14 cali). Strona ta nadaje się do komputerowego zmniejszenia jej wydruku. Informacje te dotyczą drukarek innych niż 3831, 3835, 3900, InfoPrint 3000 i InfoPrint 4000.

### **PAGRTT = \*AUTO:**

Jeśli parametr PAGRTT ma wartość \*AUTO, to działanie systemu jest następujące.

- v Jeśli wydruk jest za duży, aby zmieścić się na papierze, automatycznie wykonywane jest komputerowe zmniejszenie wydruku.
- v Jeśli szerokość strony jest większa od jej długości, strona ta jest obracana o 90 stopni. Jeśli szerokość strony nie jest większa od jej długości, strona ta nie jest obracana.
- v Wartość \*AUTO jest obsługiwana wyłącznie dla zbiorów buforowych o typie urządzenia (DEVTYPE) \*SCS, \*IPDS lub \*AFPDS utworzonym w systemie operacyjnym i5/OS. Nie jest ona obsługiwana dla zbiorów buforowych o typie urządzenia \*USERASCII, \*LINE, \*AFPDSLINE ani \*AFPDS, który nie został utworzony w systemie operacyjnym i5/OS.

### **PAGRTT = \*DEVD:**

Jeśli parametr PAGRTT ma wartość \*DEVD, to działanie systemu jest następujące.

- v Jeśli wydruk jest za duży, aby zmieścić się na papierze, automatycznie wykonywane jest komputerowe zmniejszenie wydruku.
- v Jeśli szerokość strony jest większa od jej długości, strona ta jest obracana o 90 stopni. Jeśli szerokość strony nie jest większa od jej długości, strona ta nie jest obracana.
- v Dla komputerowego zmniejszania wydruku parametr PRTQLTY (jakość wydruku) musi być ustawiony na wartość \*DRAFT lub \*DEVD. Jeśli parametr PRTQLTY ma wartość \*STD lub \*NLQ, zbiory buforowe są drukowane bez komputerowego zmniejszania wydruku i bez rotacji strony.
- v Jeśli używany jest parametr PAGRTT, to dla parametru FONT nie należy podawać wartości \*DEVD. Jeśli określono wartość FONT(\*DEVD), system nie może określić dokładnej szerokości strony; w związku z tym pozycjonowanie strony może być inne niż przewidywano.
- **Uwaga:** Gdy parametr PAGRTT ma wartość \*AUTO lub \*DEVD, komputerowe zmniejszenie wydruku nie jest obsługiwane, jeśli w dowolnym z pól Wymagania dotyczące urządzeń w tym zbiorze została wybrana wartość Y. Aby przejrzeć wymagania dotyczące urządzeń dla dowolnego zbioru buforowego, należy użyć komendy Praca ze zbiorami buforowymi (Work with Spooled Files - WRKSPLF) i wybrać opcję 8=Atrybuty.

#### **PAGRTT = 0, 90, 180 lub 270 stopni:**

Jeśli parametr PAGRTT ma wartość 0, 90, 180 lub 270, to działanie systemu jest następujące.

Gdy parametrowi PAGRTT nadano wartość 0, 90, 180 lub 270, to wartości parametru wielkości strony (PAGESIZE) nie są zmieniane automatycznie. Wartości parametru PAGESIZE należy określić w odniesieniu do sposobu drukowania danych na stronie. Oto przykład użycia papieru o szerokości 21,59 cm (8,5 cali) i długości 27,94 cm (11 cali) przy sześciu wierszach na cal i czcionce o gęstości druku 10 znaków na cal:

v Określ PAGESIZE(66 85) z wartością PAGRTT(0) lub PAGRTT(180).

Strona jest odczytywana od góry do dołu z krawędzią 21,59 cm (8,5 cali) na górze (wydruk pionowy).

v Określ PAGESIZE(51 110) z wartością PAGRTT(90) lub PAGRTT(270).

Strona jest odczytywana od góry do dołu z krawędzią 27,94 cm (11 cali) na górze (wydruk poziomy).

### **PAGRTT = \*COR:**

Jeśli parametr PAGRTT ma wartość \*COR, to działanie systemu jest następujące.

• Wydruk jest obracany o 90 stopni.

- v Wielkość strony jest ustawiona na 27,94 cm (11 cali) na 21,59 cm (8,5 cala).
- Następuje podstawianie czcionek:
	- czcionki o gęstości druku 12 znaków na cal są zastępowane czcionkami o gęstości 15 znaków na cal,
	- czcionki o gęstości druku 15 znaków na cal są zastępowanie czcionkami o gęstości 20 znaków na cal,
	- pozostałe czcionki są zastępowane czcionką o gęstości druku 13,3 znaków na cal (oprócz drukarki 4028, w której jest używana czcionka o gęstości 15 znaków na cal).
	- **Uwaga:** Gdy parametr PAGRTT ma wartość \*COR, komputerowe zmniejszenie wydruku nie jest obsługiwane, jeśli zbiór buforowy jest zbiorem \*AFPDS utworzonym w systemie operacyjnym i5/OS i w dowolnym z pól Wymagania dotyczące urządzeń w tym zbiorze została wybrana wartość Y.

Aby przejrzeć wymagania dotyczące urządzeń dla dowolnego zbioru buforowego, należy użyć komendy Praca ze zbiorami buforowymi (Work with Spooled Files - WRKSPLF) i wybrać opcję 8=Atrybuty. Ponadto wartość \*COR nie jest obsługiwana dla zbiorów buforowych o następujących typach urządzenia:

- \*USERASCII
- \*LINE (jeśli zbiór buforowy jest wysyłany do drukarki skonfigurowanej z parametrem AFP(\*YES))
- \*AFPDSLINE
- \*AFPDS (jeśli zbiór buforowy nie został utworzony w systemie operacyjnym i5/OS)

#### **Rotacja strony na drukarkach 3831, 3835, 3900, InfoPrint 3000 i InfoPrint 4000:**

Drukarki 3831, 3835, 3900, InfoPrint 3000 i InfoPrint 4000 używają papieru składanki i akceptują komendy rotacji strony.

Papier, którego szerokość jest większa niż długość, daje wydruk obrócony o 90 stopni. Rotacja papieru odbywa się w kierunku przeciwnym do ruchu wskazówek zegara. Zwykle rotacja wydruku odbywa się w kierunku zgodnym z ruchem wskazówek zegara. Na poniższym diagramie przedstawiono przykład sposobu drukowania danych na tych drukarkach, gdy ma miejsce rotacja.

#### **Uwagi:**

- 1. Narożnik oznaczony symbolem **X** oznacza początek papieru fizycznego. Jest to lewa krawędź wąskiej strony.
- 2. Kółko z symbolem plus (+) w środku oznacza początek papieru logicznego.

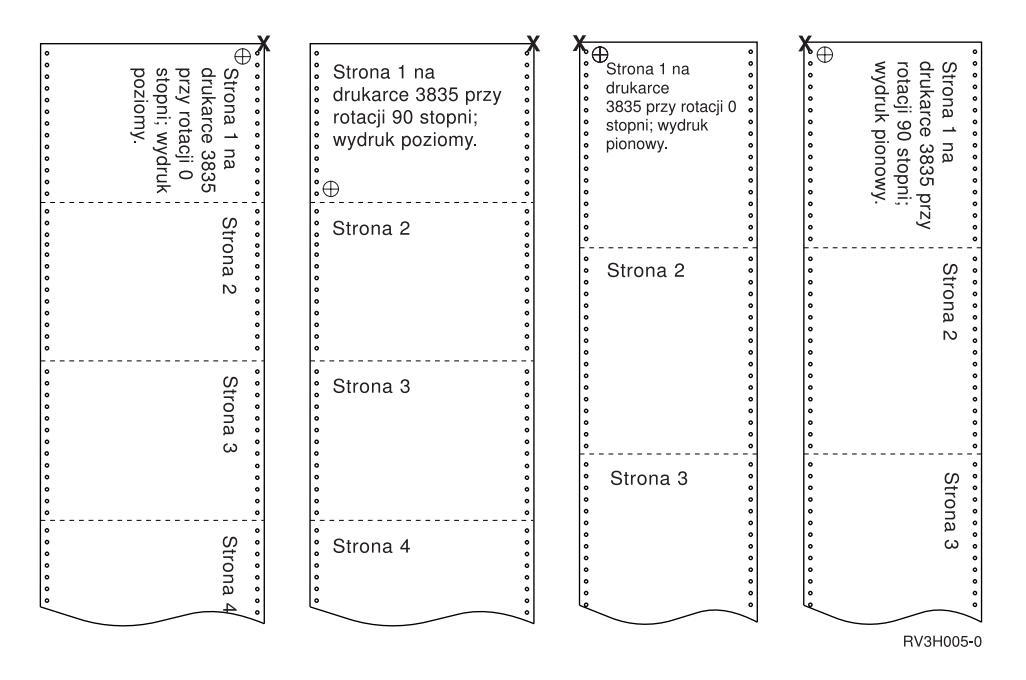

#### **Rotacja strony i drukowanie dwustronne:**

W tym przykładzie przedstawiono wygląd wydruku w przypadku zastosowania rotacji strony i drukowania dwustronnego. Kropki znajdujące się na każdej stronie reprezentują perforację papieru.

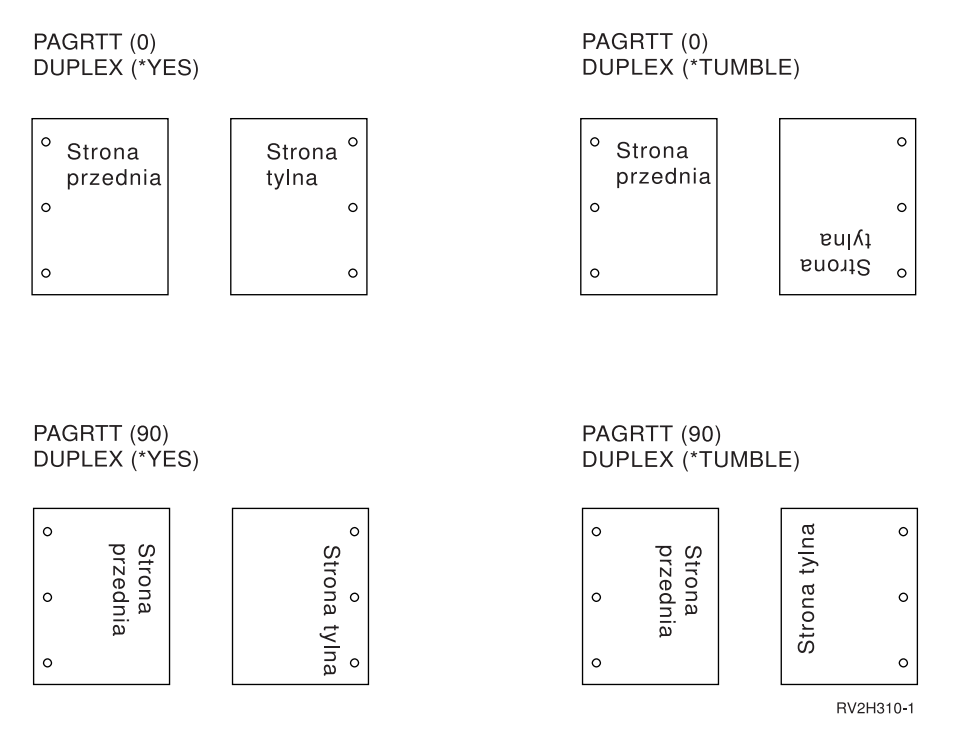

**Uwaga:** Segment strony, nakładka ani zasób dołączony za pomocą parametru DDS PAGSEG, OVERLAY lub AFPRSC nie są obracane z resztą wydruku. Zasada ta dotyczy także nakładki (przedniej lub tylnej) określonej w zbiorze drukarkowym.

Stopień rotacji należy określić podczas tworzenia segmentu strony, nakładki lub zasobu. Do utworzenia nakładek i segmentów stron można użyć programu Infoprint Designer for i5/OS.

# **Parametr zszywania centralnego (SADLSTITCH)**

Ten parametr określa, gdzie mają być umieszczane zszywki wzdłuż marginesu do oprawy nośnika. W zszywaniu centralnym margines do oprawy znajduje się na środku nośnika i jest równoległy do krawędzi odniesienia. Rotacja strony nie wpływa na zszywanie centralne.

Aby dowiedzieć się, które elementy i wartości elementów są obsługiwane, należy zajrzeć do dokumentacji drukarki. Jeśli dla określonego elementu drukarka nie obsługuje żadnych wartości, należy dla niego podać wartość \*DEVD.

#### **Element 1: krawędź odniesienia**

Określa krawędź używaną do zszywania centralnego. Dopuszczalne wartości:

#### **\*DEVD**

Wartość domyślna używana przez urządzenie.

**\*TOP** Krawędzią odniesienia jest krawędź górna.

#### **\*LEFT**

Krawędzią odniesienia jest krawędź lewa.

#### **Element 2: Liczba zszywek**

Określa liczbę zszywek używanych podczas zszywania centralnego. Dopuszczalne wartości:

#### **\*DEVD**

Wartość domyślna używana przez urządzenie. Wartość ta jest używana, jeśli \*DEVD podano także dla wartości odstępu między zszywkami w tym parametrze. Gdy dla tego elementu i dla odstępu między zszywkami podano \*DEVD, liczba zszywek będzie wartością domyślną używaną przez dane urządzenie. Jeśli zostanie określony co najmniej jeden odstęp, liczba zszywek jest taka sama jak podana liczba odstępów między zszywkami.

#### **liczba zszywek**

Poprawne wartości należą do zakresu od 1 do 122 zszywek.

#### **Element 3: Odstęp między zszywkami**

Określa odległość między zszywkami używanymi do zszywania krawędzi. Jeśli zszywki będą rozmieszczone na lewej lub prawej krawędzi papieru, pierwszy odstęp między zszywkami jest wyznaczany od przecięcia marginesu do oprawy i górnej krawędzi papieru, gdzie znajdzie się środek zszywki. Kolejne odstępy między zszywkami są wyznaczane od tego samego miejsca (a nie od ostatniej zszywki). Jeśli zszywki będą rozmieszczone na górnej lub dolnej krawędzi papieru, pierwszy odstęp między zszywkami jest wyznaczany od przecięcia marginesu do oprawy i lewej krawędzi papieru, gdzie znajdzie się środek zszywki. Kolejne odstępy między zszywkami są wyznaczane od tego samego miejsca (a nie od ostatniej zszywki). Dopuszczalne wartości:

#### **\*DEVD**

Domyślny odstęp między zszywkami używany przez urządzenie. Jeśli użytkownik określi wartość dla elementu Liczba zszywek, drukarka automatycznie obliczy pozycję każdej zszywki.

#### **odstęp między zszywkami**

Poprawne wartości należą do zakresu od 1 do 122 odstępów między zszywkami. Jeśli odstęp między zszywkami ma wartość inną niż \*DEVD, Liczba zszywek musi mieć wartość \*DEVD. Wielkość tę można wyrazić w centymetrach (zakres od 0 do 57,79) lub w calach (zakres od 0 do 22,57).

### **Parametr harmonogramu buforowania wyjścia (SCHEDULE)**

Aby sterować momentem, kiedy zbiór buforowy staje się dostępny dla programu piszącego w celu utworzenia zbioru, parametr SCHEDULE można podać z jedną z trzech wartości.

#### **\*FILEEND**

Określa, że zbiór buforowy jest udostępniany programowi piszącemu po zamknięciu tego zbioru.

#### **\*JOBEND**

Określa, że zbiór buforowy jest udostępniany programowi piszącemu po zakończeniu zadania, które utworzyło ten zbiór buforowy.

#### **\*IMMED**

Określa, że zbiór buforowy jest udostępniany programowi piszącemu po otwarciu tego zbioru.

#### **Uwagi dotyczące \*JOBEND**

Zbiory buforowe SCHEDULE(\*JOBEND) zadania są grupowane w kolejkach wyjściowych po zakończeniu zadania. Wszystkie zbiory buforowe SCHEDULE(\*JOBEND) tego samego zadania zgrupowane w danej kolejce są tworzone razem przez program piszący. Na początku tej kolejki można umieścić inny zbiór buforowy, gdy program piszący tworzy zbiór buforowy SCHEDULE(\*JOBEND). Gdy program piszący utworzy jeden zbiór zadania SCHEDULE(\*JOBEND), sprawdza on następny zbiór znajdujący się w kolejce. Jeśli zbiór ten pochodzi z tego samego zadania i jest także zbiorem SCHEDULE(\*JOBEND), program piszący tworzy go jako następnego. Jeśli jednak zbiór ten pochodzi z innego zdania lub nie jest zbiorem SCHEDULE(\*JOBEND), w następnej kolejności tworzony jest pierwszy zbiór w kolejce.

Jeśli zbiory buforowe SCHEDULE(\*JOBEND) mają być razem pogrupowane w kolejce wyjściowej SEQ(\*FIFO), należy uważać, aby nie oddzielić tych zbiorów buforowych. Operacje na zbiorach, takie jak HLDSPLF, CHGSPLFA i RLSSPLF, są wykonywane jednocześnie, nawet z ekranu Praca z kolejką wyjściową (Work with Output Queue - WRKOUTQ). Jeśli operacje na innych zbiorach w kolejce wyjściowej są wykonywane jednocześnie, zbiory buforowe w kolejce SEQ(\*FIFO) mogą zostać oddzielone. Jeśli zbiory buforowe SCHEDULE(\*JOBEND) zostaną oddzielone, można je ponownie zgrupować przez zmianę priorytetu ich wyjścia za pomocą komendy Zmiana zadania (Change Job - CHGJOB).

#### **Uwagi dotyczące \*IMMED**

Kiedy program piszący tworzy zbiór buforowy SCHEDULE(\*IMMED), może uzgodnić zaległości z programem tworzącym wyjście. Gdy tak się dzieje, program piszący musi poczekać, aż program wygeneruje więcej wydruku. Dlatego przy używaniu wartości \*IMMED dla opcji harmonogramu należy zachować ostrożność. Gdy tak się dzieje, program piszący nie może przetwarzać innych zbiorów buforowych. Co więcej - urządzenie nie może być używane do innych zadań.

Zwykle zbiorom buforowym tworzonym z parametrem SCHEDULE(\*IMMED) jest przypisywany mniejszy bufor wewnętrzny niż zbiorom buforowym utworzonym z parametrem SCHEDULE(\*JOBEND) lub SCHEDULE(\*FILEEND). Wykorzystanie SCHEDULE(\*IMMED) do przypisania mniejszego buforu wewnętrznego może umożliwić szybsze tworzenie danych buforowych, ale także wpłynąć ujemnie na wydajność, gdyż dla tej samej ilości danych buforowych potrzebna będzie większa liczba operacji dyskowych.

Duży bufor wewnętrzny jest zawsze używany dla buforowanych zbiorów drukarkowych, które korzystają z niektórych wymagań specjalnych dotyczących urządzenia. Do wymagań specjalnych dotyczących urządzenia należą:

- znaki zdefiniowane,
- $\cdot$  grafika 4214.
- $\cdot$  grafika 4234,
- $\cdot$  grafika 522x.

Zmiana parametru SCHEDULE zbioru buforowego za pomocą komendy CHGSPLFA nie wpływa na na bufory wewnętrzne używane dla tego zbioru.

### **Parametr kierowania danych do strumienia (TOSTMF)** |

Za pomocą parametru TOSTMF można spowodować, że dane wyjściowe będą zapisywane w pliku strumieniowym w |

zintegrowanym systemie plików. Jeśli parametr TOSTMF jest używany w połączeniu z parametrem obiektu |

dostosowania stacji roboczej (WSCST), to dane wyjściowe są przed zapisaniem w pliku strumieniowym przekształcane | na inny format. |

Dla tego parametru można określić katalog lub nazwę pliku strumieniowego. Wszystkie katalogi podane w ścieżce |

muszą istnieć. Nowe katalogi nie będą tworzone. Jeśli wartość parametru TOSTMF odnosi się do katalogu, system |

utworzy w tym katalogu plik strumieniowy o unikalnej nazwie pochodzącej od nazwy zbioru drukarkowego. Jeśli | wartością parametru TOSTMF jest nazwa pliku, to nie może jeszcze istnieć plik strumieniowy o takiej nazwie. |

Wartością domyślną tego parametru jest \*NONE. Powoduje ona, że dane wyjściowe są zapisywane w zbiorze | buforowym lub wysyłane bezpośrednio do drukarki. |

#### **Parametr obiektu dostosowania stacji roboczej (WSCST)** |

Za pomocą parametru WSCST można przekształcać dane wyjściowe zbioru drukarkowego w postać ostateczną przed | zapisaniem ich w pliku strumieniowym. Parametr ten jest poprawny tylko wtedy, gdy wartość parametru pliku | strumieniowego (TOSTMF) jest inna niż \*NONE oraz wartość parametru typu urządzenia (DEVTYPE) jest równa \*AFPDS.  $\blacksquare$ |

Określany obiekt WSCST musi mieć atrybut TRANSFORM lub CTXFORM. Jeśli obiekt WSCST ma atrybut |

TRANSFORM, to przed zapisaniem danych w pliku strumieniowym zostaną one przekształcone za pomocą funkcji | konwersji wydruku przez hosta. |

Jeśli obiekt WSCST ma atrybut CTXFORM, musi być zainstalowane środowisko PASE (Portable Application | Solutions Environment) oraz program licencjonowany IBM Transform Services for i5/OS (5761-TS1). Do systemu | i5/OS są włączone trzy obiekty WSCST CTXFORM, które przekształcają dane wyjściowe na format PDF. Obiekty te | wymagają, aby była zainstalowana opcja 01 (AFP to PDF Transform) produktu 5761-TS1. Obiekty te różnią się sposobem odwzorowania odniesień do czcionek AFP na odniesienia do czcionek PDF. | |

#### **QSYS/QCTXPDF** |

| | | | | | |

| | | | | | | | | | Jest to domyślny obiekt WSCST PDF używany wtedy, gdy jest określona wartość specjalna \*PDF. Zawiera on znaczniki odwzorowujące wszystkie czcionki CJK World Type włączone do opcji 43 systemu i5/OS na odpowiednie zarejestrowane zbiory CMap i kolekcje znaków. Pozwala to na renderowanie znaków ideograficznych bez osadzania tych bardzo dużych czcionek w dokumencie. Mniejsze czcionki World Type nie są odwzorowywane przez ten obiekt i zostaną osadzone w dokumencie wyjściowym, tak aby było możliwe

prezentowanie zestawów znaków SBCS korzystających z kodowania innego niż Latin1.

### **QSYS/QCTXPDFWT**

Obiekt ten zawiera znaczniki odwzorowujące wszystkie czcionki World Type włączone do opcji 43 systemu i5/OS na odpowiednie czcionki Type 1 lub zarejestrowane zbiory CMap i kolekcje znaków. Pozwala on uzyskać najmniejsze możliwe zbiory PDF, ale działa niezawodnie tylko w przypadku języków Latin i CJK. | | |

### **QSYS/QCTXPDFMBD**

Jest to minimalny obiekt WSCST PDF, jaki może być włączony. Ponieważ są w nim pominięte wszystkie znaczniki czcionek, dla wszystkich odniesień do czcionek używane jest domyślne odwzorowanie czcionek. Domyślnie wszystkie odniesienia do czcionek AFP SBCS są odwzorowywane na standardowe czcionki PDF, wszystkie czcionki AFP DBCS są odwzorowywane na typowe czcionki CID, a wszystkie odniesienia do czcionek TrueType są osadzane.

#### **Pojęcia pokrewne**

["Dostosowywanie](#page-202-0) obiektu WSCST typu konwersji \*CTXFORM" na stronie 195

- Użytkownik może modyfikować sposób odwzorowania czcionek w konwersji PDF przez dostosowanie obiektu
- WSCST typu konwersji \*CTXFORM.

# **Kody powrotu zbiorów drukarkowych**

Główne i pozostałe kody powrotu zbioru drukarkowego są ustawiane w obszarze kontrolnym we/wy zbioru drukarkowego.

Kody powrotu zwracają wyniki każdego działania. Odpowiedni kod powrotu jest dostępny dla programu użytkowego, który rozpoczął dane działanie. Program sprawdza następnie kod powrotu i podejmuje odpowiednie działanie. Informacje na temat dostępu do tych kodów powrotu można znaleźć w dokumentacji danego języka wysokiego poziomu.

Kod powrotu to liczba czterocyfrowa: pierwsze dwie cyfry zawierają kod główny, a dwie pozostałe kod pomniejszy. W przypadku niektórych kodów powrotu komunikat jest również przesyłany do protokołu zadania lub kolejki

komunikatów operatora systemu (QSYSOPR). Więcej informacji można znaleźć w tych komunikatach. Identyfikatory komunikatów, po których następuje gwiazdka (\*), mogą być odbierane przez aplikacje podczas buforowania wyjścia.

**Uwaga:** Kody powrotu, które odnoszą się do warunków w drukarce, są dostępne dla programu użytkowego jedynie w przypadku drukowania z parametrem SPOOL = \*NO określonym w zbiorze drukarkowym. Jeśli SPOOL = \*YES, to z drukarką komunikuje się program piszący drukarki, a nie dany program użytkowy.

# **Kod główny 00 (00xx)**

W tej sekcji przedstawiono opis, działanie i komunikaty kodu głównego 00 (00xx).

**Kod główny 00** – Działanie zakończone powodzeniem.

**Opis:** Działanie rozpoczęte przez program zakończyło się powodzeniem.

**Działanie:** Przejście do następnego działania.

**0000 Opis:** Dla operacji wyjścia wykonywanych przez dany program 0000 wskazuje, że ostatnia operacja wyjścia zakończyła się powodzeniem.

Komunikaty informacyjne są wykorzystywane po wystąpieniu pewnych warunków błędu, aby dać operatorowi możliwość wyboru kontynuowania lub anulowania druku danego zbioru. Jeśli odpowiedź to ANULUJ, wysyłany jest kolejny komunikat o niezerowym kodzie powrotu.

**Działanie:** Program może kontynuować działanie. W celu ostrzeżenia o niezwykłych warunkach, które mogą mieć znaczenie dla programu (choć nie są to błędy), mógł zostać wysłany jeden z poniższych komunikatów diagnostycznych.

#### **Komunikaty:**

**CPA4001 (Zapytanie)** CPA5341 (Zapytanie)

- **CPA4003 (Zapytanie)** CPA5342 (Zapytanie)
- **CPA4004 (Zapytanie)** CPA5343 (Zapytanie)
- **CPA4005 (Zapytanie)** CPA5344 (Zapytanie)
- **CPA4007 (Zapytanie)** CPA5347 (Zapytanie)
- **CPA4008 (Zapytanie)** CPA5348 (Zapytanie)
- **CPA4009 (Zapytanie)** CPD4005 (Diagnostyczny)
- **CPA4010 (Zapytanie)** CPD4006 (Diagnostyczny)
- **CPA4011 (Zapytanie)** CPD4007 (Diagnostyczny)
- **CPA4012 (Zapytanie)** CPD4008 (Diagnostyczny)
- **CPA4013 (Zapytanie)** CPD4069 (Diagnostyczny)

**CPA4014 (Zapytanie)** CPD4071 (Diagnostyczny)\* **CPA4015 (Zapytanie)** CPD4072 (Diagnostyczny)

**CPA4017 (Zapytanie)** CPF4032 (Diagnostyczny)

**CPA4019 (Zapytanie)** CPF4033 (Diagnostyczny)

**CPA4037 (Zapytanie)** CPF4056 (Diagnostyczny)

**CPA4038 (Zapytanie)** CPF4057 (Diagnostyczny)

**CPA4039 (Zapytanie)** CPF4239 (Wyjście)

**CPA4040 (Zapytanie)** CPF4245 (Wyjście)

**CPA4042 (Zapytanie)** CPF4249 (Wyjście)

**CPA4043 (Zapytanie)** CPF4260 (Wyjście)\*

**CPA4046 (Zapytanie)** CPF4420 (Diagnostyczny)

**CPA4047 (Zapytanie)** CPF4421 (Diagnostyczny)

**CPA4048 (Zapytanie)** CPF4905 (Powiadomienie)\*

**CPA4065 (Zapytanie)** CPF4913 (Diagnostyczny)

**CPA4066 (Zapytanie)** CPF4914 (Diagnostyczny)

**CPA4072 (Zapytanie)\*** CPF4916 (Powiadomienie)\*

**CPA4073 (Zapytanie)** CPF4918 (Powiadomienie)\*

**CPA4074 (Zapytanie)** CPF4919 (Powiadomienie)\*

**CPA4075 (Zapytanie)** CPI4015 (Informacyjny)

**CPA4076 (Zapytanie)** CPI4016 (Informacyjny)

**CPA4251 (Zapytanie)** CPI4017 (Informacyjny)

**CPA4256 (Zapytanie)** CPI4018 (Informacyjny)

**CPA4335 (Zapytanie)** CPI4019 (Informacyjny)
## **CPA5339 (Zapytanie)**

CPI4020 (Informacyjny)

### **CPA5340 (Zapytanie)**

CPI4024 (Informacyjny)

# **Kod główny 80 (80xx)**

W tej sekcji przedstawiono opis, działanie i komunikaty kodu głównego 80 (80xx).

**Kod główny 80** – Trwały błąd systemu lub zbioru (nienaprawialny).

**Opis:** Wystąpił nienaprawialny błąd zbioru lub systemu. Odzyskanie nie jest możliwe do czasu rozwiązania problemu powodującego błąd.

**Działanie:** Dla każdego kodu powrotu 80xx program może podjąć następujące działania ogólne. Inne działania specyficzne podano w opisach poszczególnych kodów powrotu.

- v Kontynuowanie przetwarzania bez drukarki.
- v Zamknięcie i ponowne otwarcie zbioru drukarkowego.
- · Zakończenie.

**8081 Opis:** Działanie nie zakończyło się powodzeniem, ponieważ wykryto warunek błędu systemu.

**Działanie:** Konieczne może być wyłączenie i ponowne włączenie drukarki. Program może podjąć następujące działania:

- v Kontynuowanie przetwarzania bez drukarki.
- v Zamknięcie i ponowne otwarcie zbioru urządzenia.
- Zakończenie.

**Komunikaty:**

**CPF4182 (Wyjście)\*** CPF5409 (Wyjście)

**CPF4289 (Wyjście)** CPF5410 (Wyjście)

**CPF4510 (Wyjście)\*** CPF5414 (Wyjście)

**CPF4516 (Wyjście)** CPF5416 (Wyjście)

**CPF4552 (Wyjście)** CPF5418 (Wyjście)

**CPF4591 (Wyjście)** CPF5423 (Wyjście)

**CPF5159 (Wyjście)** CPF5429 (Wyjście)

**CPF5196 (Wyjście)** CPF5431 (Wyjście)\*

**CPF5246 (Wyjście)** CPF5433 (Wyjście)

**CPF5257 (Wyjście)\*** CPF5434 (Wyjście)

**CPF5261 (Wyjście)** CPF5447 (Wyjście)

# **CPF5262 (Wyjście)\***

CPF5453 (Wyjście)

### **CPF5401 (Wyjście)** CPF5507 (Wyjście)

## **CPF5408 (Wyjście)**

**8082 Opis:** Zaplanowane działanie nie zakończyło się powodzeniem, ponieważ drukarka jest nie do użycia. Przyczyny tego mogą być następujące:

- v Na komunikat odzyskiwana po błędzie dano odpowiedź anulującą.
- v Na komunikat z zapytaniem po osiągnięciu maksymalnej liczby rekordów dano odpowiedź anulującą.
- v Drukarka została wstrzymana przez komendę Wstrzymanie urządzenia komunikacyjnego (HLDCMNDEV).

Urządzeniu nie przypisano żadnych działań.

**Działanie:** Komunikacja z drukarką nie może zostać wznowiona, dopóki urządzenie nie zostanie przywrócone do stanu włączonego. Jeśli urządzenie zostało wstrzymane, należy użyć komendy Zwolnienie urządzenia komunikacyjnego (Release Communications Device - RLSCMNDEV), aby je zresetować. Jeśli urządzenie znajduje się w stanie błędu, należy je wyłączyć i włączyć ponownie. Po zresetowaniu urządzenia można ponownie rozpocząć normalne działania przez ponowne otwarcie zbioru drukarkowego.

### **Komunikaty:**

- CPF4502 (Wyjście)
- CPF5104 (Wyjście)
- CPF5116 (Wyjście)\*
- CPF5269 (Wyjście)
- **80B3 Opis:** Operacja otwarcia nie zakończyła się sukcesem, ponieważ zbiór drukarkowy lub drukarka nie są dostępne.

**Działanie:** Zbiór drukarkowy nie może zostać otwarty ponownie, dopóki potrzebne zasoby nie będą dostępne. Program może zaczekać na udostępnienie zasobów, po czym rozpocząć kolejną operację otwierania. Można także kontynuować inne przetwarzanie lub zakończyć program. Za pomocą komendy Praca ze statusem konfiguracji (Work with Configuration Status - WRKCFGSTS) można określić, czy drukarka jest w użyciu, czy też jest wyłączona. Jeśli urządzenie jest używane, komenda WRKCFGSTS dokona również identyfikacji zadania, które je wykorzystuje.

Można rozważyć zwiększenie parametru WAITFILE za pomocą komendy Zmiana zbioru drukarkowego (Change Printer File - CHGPRTF) lub Przesłonięcie zbiorem drukarkowym (Override with Printer File - OVRPRTF) w celu pozostawienia dłuższego czasu na udostępnienie zasobów zbioru.

### **Komunikaty:**

- CPF4218 (Wyjście)\*
- CPD9808 (Diagnostyczny)\*
- **80C0 Opis:** W drukarce wystąpił błąd nienaprawialny.

**Działanie:** Konieczne może być wyłączenie i ponowne włączenie drukarki. Program może podjąć następujące działania:

- v Kontynuowanie przetwarzania bez drukarki.
- v Zamknięcie i ponowne otwarcie zbioru drukarkowego.
- Zakończenie.

### **Komunikaty:**

**CPF4262 (Wyjście)** CPF5413 (Wyjście) **CPF4509 (Wyjście)** CPF5419 (Wyjście)

**CPF5103 (Wyjście)** CPF5420 (Wyjście)

**CPF5247 (Wyjście)** CPF5430 (Wyjście)

**CPF5412 (Wyjście)** CPF5437 (Wyjście)

**80EB Opis:** Operacja otwierania się nie powiodła, ponieważ w programie, zbiorze drukarkowym lub komendzie przesłonięcia określono niepoprawną opcję otwierania lub kombinację opcji.

**Działanie:** Zamknięcie zbioru drukarkowego, usunięcie problemu i ponowne rozpoczęcie operacji otwierania. Poszczególne komunikaty zawierają informacje o tym, które opcje nie są poprawne.

**Komunikaty:**

**CPD4012 (Diagnostyczny)** CPF5437 (Wyjście)

**CPD4013 (Diagnostyczny)\*** CPF4214 (Wyjście)\*

**CPD4020 (Diagnostyczny)** CPF4217 (Wyjście)

**CPD4021 (Diagnostyczny)\*** CPF4219 (Wyjście)

**CPD4023 (Diagnostyczny)** CPF4224 (Wyjście)

**CPD4024 (Diagnostyczny)** CPF4237 (Wyjście)\*

**CPD4025 (Diagnostyczny)** CPF4238 (Wyjście)

**CPD4033 (Diagnostyczny)** CPF4263 (Wyjście)\*

**CPD4034 (Diagnostyczny)\*** CPF4295 (Wyjście)\*

**CPD4036 (Diagnostyczny)\*** CPF4296 (Wyjście)\*

**CPD4037 (Diagnostyczny)\*** CPF4335 (Wyjście)

**CPD4038 (Diagnostyczny)\*** CPF4336 (Wyjście)

**CPF411E (Wyjście)** CPF4264 (Wyjście)\*

**CPF4133 (Wyjście)** CPF4337 (Wyjście)

**CPF4138 (Wyjście)\*** CPF4338 (Wyjście)

**CPF4139 (Wyjście)\*** CPF4339 (Wyjście)\* **CPF4148 (Wyjście)** CPF4340 (Wyjście)

**CPF4156 (Wyjście)** CPF4345 (Wyjście)

**CPF4157 (Wyjście)\*** CPF4352 (Wyjście)

**CPF4159 (Wyjście)\*** CPF4637 (Wyjście)

**CPF4162 (Wyjście)** CPF5370 (Wyjście)

**CPF4181 (Wyjście)\***

**CPF4196 (Wyjście)\***

### **CPF4206 (Wyjście)\***

**80ED Opis:** Operacja otwierania się nie powiodła, ponieważ opisy formatu rekordów w zbiorze buforowym zmieniły się od czasu skompilowania programu.

**Działanie:** Zamknięcie zbioru buforowego i zakończenie programu. Określenie, czy zmiany wpływają na program użytkowy. Jeśli wpływają, należy dokonać rekompilacji programu. Jeśli zmiany nie wpływają na program, należy zmienić zbiór lub przesłonić go przez podanie parametru LVLCHK(\*NO). Kiedy określony jest parametr LVLCHK(\*NO), system nie porównuje opisów formatu rekordów.

### **Komunikaty:**

• CPF4131 (Wyjście)\*

**80EF Opis:** Operacja otwarcia się nie powiodła ze względu na brak uprawnień programu do drukarki.

**Działanie:** Zamknięcie zbioru, usunięcie problemu i ponowne rozpoczęcie operacji otwierania. Uprawnienia do urządzenia należy uzyskać od osoby odpowiedzialnej za bezpieczeństwo lub właściciela urządzenia.

### **Komunikaty:**

 $\cdot$  CPF4104 (Wyjście)\*

**80F8 Opis:** Operacja się nie powiodła, ponieważ zbiór jest zaznaczony w błędzie.

**Działanie:** Zamknięcie zbioru. Aby się dowiedzieć, jakie błędy wystąpiły, należy zajrzeć do komunikatów w protokole zadania. Następnie w odniesieniu do tych błędów należy podjąć odpowiednie działanie odtwarzania.

### **Komunikaty:**

- CPF4132 (Wyjście)\*
- CPF5129 (Wyjście)\*
- $\cdot$  CPF5293 (Wyjście)\*
- CPF5427 (Wyjście)\*

# **Kod główny 81 (81xx)**

W tej sekcji przedstawiono opis, działanie i komunikaty kodu głównego 81 (81xx).

**Kod główny 81** – Trwały błąd urządzenia (nienaprawialny).

**Opis:** Podczas operacji we/wy wystąpił nienaprawialny błąd związany z urządzeniem. Kolejne próby dalszego wykorzystywania danej drukarki przypuszczalnie się nie powiodą, dopóki przyczyna błędu nie zostanie odnaleziona i usunięta.

**Działanie:** Dla każdego kodu powrotu 81xx można podjąć następujące działania ogólne. Inne działania specyficzne podano w opisach poszczególnych kodów powrotu.

- v Kontynuowanie przetwarzania bez drukarki.
- v Zamknięcie zbioru, poprawienie problemu i ponowne otwarcie zbioru. Jeśli to działanie się nie powiedzie, należy je powtórzyć jedynie ograniczoną liczbę razy. (Liczba prób powinna być określona w programie).
- Zakończenie.

Niektóre kody powrotu wskazują, że warunek błędu musi zostać poprawiony przez wyłączenie i ponowne włączenie urządzenia.

**8181 Opis:** Podczas operacji we/wy związanej z drukarką został wykryty warunek błędu.

**Działanie:** Zamknięcie zbioru. W celu usunięcia błędu konieczne może być wyłączenie i ponowne włączenie urządzenia. Przyczyna niepowodzenia może być określona w komunikacie towarzyszącym. Należy sprawdzić, czy są jakiekolwiek komunikaty operatora systemu wskazujące na konieczność wykonania dodatkowych działań naprawczych. Aby kontynuować, należy ponownie otworzyć zbiór.

#### **Komunikaty:**

- CPF4289 (Wyjście)
- $\cdot$  CPF4552 (Wyjście)
- $\cdot$  CPF4553 (Wyjście)
- CPF5105 (Wyjście)
- CPF5159 (Wyjście)
- CPF5507 (Wyjście)
- **8191 Opis:** Operacja się nie powiodła, ponieważ wystąpił trwały błąd linii, a w odpowiedzi na komunikat o błędzie linii operator systemu wybrał opcję naprawy. (Informacje na temat typu błędu linii można uzyskać od operatora systemu). Urządzenie zostało oznaczone jako nie do użycia.

**Działanie:** Zamknięcie zbioru. Wyłączenie i ponowne włączenie urządzenia w celu usunięcia błędu. Aby kontynuować, należy ponownie otworzyć zbiór.

#### **Komunikaty:**

- CPF4146 (Wyjście)
- CPF4193 (Wyjście)
- CPF4526 (Wyjście)
- CPF4542 (Wyjście)
- CPF5128 (Wyjście)
- CPF5198 (Wyjście)
- **8197 Opis:** W urządzeniu wykryto nienaprawialny błąd.

**Działanie:** Zamknięcie zbioru. Wyłączenie i ponowne włączenie urządzenia w celu usunięcia błędu. Dodatkowe informacje na temat źródła danego błędu można znaleźć w towarzyszącym komunikacie o błędzie. Aby kontynuować, należy ponownie otworzyć zbiór.

#### **Komunikaty:**

**CPF4149 (Wyjście)** CPF4583 (Wyjście)

**CPF4192 (Wyjście)** CPF5106 (Wyjście)

# **CPF4197 (Wyjście)**

CPF5143 (Wyjście)

**CPF4216 (Wyjście)**

CPF5199 (Wyjście)

**CPF4524 (Wyjście)** CPF5201 (Wyjście)

**CPF4533 (Wyjście)** CPF5268 (Wyjście)

**CPF4538 (Wyjście)** CPF5360 (Wyjście)

**81C2 Opis:** Działanie rozpoczęte przez program się nie powiodło, ponieważ sesja sieci SNA w drukarce nie jest aktywna.

**Działanie:** Zamknięcie zbioru. Wyłączenie i ponowne włączenie urządzenia w celu usunięcia błędu. Aby kontynuować, należy ponownie otworzyć zbiór.

**Komunikaty:**

 $\cdot$  CPF5422 (Escape)

# **Kod główny 82 (82xx)**

W tej sekcji przedstawiono opis, działanie i komunikaty kodu głównego 82 (82xx).

**Kod główny 82** – Działanie zakończone niepowodzeniem.

**Opis:** Próba otwarcia zbioru drukarkowego się nie powiodła. Błąd może być naprawialny lub trwały, ale ogranicza się do drukarki. Odzyskanie nie jest możliwe do czasu rozwiązania problemu powodującego błąd.

**Działanie:** Dla każdego kodu powrotu 82xx można podjąć następujące działania ogólne. Inne działania specyficzne podano w opisach poszczególnych kodów powrotu. Można podjąć następujące działania:

- v Kontynuowanie przetwarzania bez drukarki.
- v Zamknięcie zbioru, poprawienie problemu i ponowne otwarcie zbioru. Powtórna operacja może się powieść, jeśli przyczyną błędu był pewien stan tymczasowy, jak urządzenie w użyciu w danym czasie.

Jeśli to działanie się nie powiedzie, należy je powtórzyć jedynie ograniczoną liczbę razy. (Liczba prób powinna być określona w programie).

• Zakończenie.

Niektóre kody powrotu wskazują, że warunek błędu musi zostać usunięty przez zmianę wartości w zbiorze. Aby zmienić wartość parametru w zbiorze, należy skorzystać z komendy Zmiana zbioru drukarkowego (CHGPRTF) lub Przesłonięcie zbiorem drukarkowym (OVRPRTF).

**8281 Opis:** Wykryto warunek błędu systemu podczas operacji otwierania, która się nie powiodła. W zbiorze drukarkowym mógł wcześniej wystąpić błąd lub otwarcie tego zbioru mogło być niemożliwe ze względu na błąd systemowy.

**Działanie**: Do usunięcia błędu może być konieczne wyłączenie i ponowne włączenie drukarki. Program może podjąć następujące działania:

- v Kontynuowanie przetwarzania bez drukarki.
- v Zamknięcie zbioru, poprawienie problemu i ponowne otwarcie zbioru.
- · Zakończenie.

Przyczyna niepowodzenia może być określona w komunikacie towarzyszącym.

### **Komunikaty:**

- $\cdot$  CPF4168 (Wyjście)\*
- **8282 Opis:** Operacja otwierania się nie powiodła, ponieważ drukarka jest nie do użycia. Może to być spowodowane

udzieleniem odpowiedzi anulującej na komunikat odzyskiwania po błędzie drukarki lub wstrzymaniem drukarki za pomocą komendy Wstrzymanie urządzenia komunikacyjnego (Hold Communications Device - HLDCMNDEV). Urządzeniu nie przypisano żadnych działań.

**Działanie:** Zamknięcie zbioru. Komunikacja z drukarką nie może zostać wznowiona, dopóki urządzenie nie zostanie zresetowane do stanu włączonego. Jeśli urządzenie zostało wstrzymane, należy użyć komendy Zwolnienie urządzenia komunikacyjnego (Release Communications Device - RLSCMNDEV), aby je zresetować. Jeśli urządzenie znajduje się w stanie błędu, należy je wyłączyć i włączyć ponownie. Po zresetowaniu urządzenia można ponownie rozpocząć normalne działania przez ponowne otwarcie zbioru drukarkowego.

#### **Komunikaty:**

- CPF4110 (Wyjście)
- CPF4298 (Wyjście)
- CPF4354 (Wyjście)
- **8291 Opis:** Podczas operacji otwierania wystąpił trwały błąd linii. Drukarka została oznaczona jako nie do użycia.

**Działanie:** Zamknięcie zbioru. Wyłączenie i ponowne włączenie urządzenia w celu usunięcia błędu. Aby kontynuować, należy ponownie otworzyć zbiór.

### **Komunikaty:**

- CPF4179 (Wyjście)
- CPF4291 (Wyjście)
- **82A6 Opis:** Operacja otwierania się nie powiodła ze względu na naruszenie protokołu w sieci SNA.

**Działanie:** Należy się upewnić, że drukarka, z którą komunikuje się program, została skonfigurowana poprawnie. Dodatkowe informacje na temat źródła danego błędu można znaleźć w towarzyszącym komunikacie o błędzie.

### **Komunikaty:**

**CPF4124 (Wyjście)** CPF4533 (Wyjście)

**CPF4190 (Wyjście)** CPF5103 (Wyjście)

**CPF4192 (Wyjście)** CPF5143 (Wyjście)

# **CPF4527 (Wyjście)**

CPF5453 (Wyjście)

**82AA Opis:** Operacja otwierania się nie powiodła, ponieważ nie odnaleziono opisu drukarki.

**Działanie:** Program może kontynuować działanie bez drukarki, spróbować wykorzystać inną drukarkę lub zakończyć działanie.

Należy sprawdzić, czy nazwa drukarki została poprawnie określona w parametrze DEV komend CRTPRTF, CHGPRTF, OVRPRTF i CRTPRTF.

### **Komunikaty:**

• CPF4103 (Wyjście)\*

**82B3 Opis:** Operacja otwierania się nie powiodła, ponieważ dana drukarka jest używana przez inny zbiór w zadaniu.

**Działanie:** Należy zamknąć oba zbiory drukarkowe, a następnie otworzyć ponownie ten przeznaczony do użycia.

#### **Komunikaty:**

• CPF4106 (Wyjście)

**82EE Opis:** Operację otwierania próbowało wykonać urządzenie, które nie jest obsługiwane przez zbiór drukarkowy.

Program próbuje otworzyć urządzenie, które nie jest poprawną drukarką.

**Działanie:** Program może kontynuować działanie bez drukarki, spróbować wykorzystać inną drukarkę lub zamknąć zbiór i zakończyć działanie.

Należy sprawdzić, czy w komendach CHGPRTF i OVRPRTF podano poprawną nazwę drukarki.

### **Komunikaty:**

- CPF4105 (Wyiście)
- **82EF Opis:** Operację otwierania próbowało wykonać urządzenie, do którego użytkownik nie ma uprawnień lub które znajduje się w trybie serwisowym.

**Działanie:** Program może kontynuować działanie bez drukarki, spróbować wykorzystać inną drukarkę lub zakończyć działanie.

Zamknięcie zbioru, usunięcie problemu i ponowne rozpoczęcie operacji otwierania.

W przypadku błędu uprawnień należy uzyskać uprawnienia do urządzenia od osoby odpowiedzialnej za bezpieczeństwo lub właściciela urządzenia. Jeśli urządzenie znajduje się w trybie serwisowym, to jest aktualnie używane przez systemowe narzędzia serwisowe (SST). Należy poczekać, aż urządzenie stanie się ponownie dostępne, i rozpocząć operację jeszcze raz.

### **Komunikaty:**

- $\cdot$  CPF4104 (Wyjście)\*
- CPF4186 (Wyjście)
- CPF9802 (Diagnostyczny)\*

# **Kod główny 83 (83xx)**

W tej sekcji przedstawiono opis, działanie i komunikaty kodu głównego 83 (83xx).

**Kod główny 83** – Wystąpił błąd urządzenia (naprawialny).

**Opis:** Wystąpił błąd podczas operacji we/wy, lecz drukarka nadal nadaje się do użytku. Może być możliwe odzyskanie wewnątrz programu.

**Działanie:** Dla każdego kodu powrotu 83xx można podjąć następujące działania ogólne. Inne działania specyficzne podano w opisach poszczególnych kodów powrotu.

- v Kontynuowanie przetwarzania bez drukarki.
- v Usunięcie problemu i kontynuowanie przetwarzania z użyciem drukarki. Jeśli to działanie się nie powiedzie, należy je powtórzyć jedynie ograniczoną liczbę razy. (Liczba prób powinna być określona w programie).
- Zakończenie.

Niektóre kody powrotu wskazują, że warunek błędu musi zostać usunięty przez zmianę wartości w zbiorze. Aby zmienić wartość parametru w zbiorze, należy skorzystać z komendy Zmiana zbioru drukarkowego (CHGPRTF) lub Przesłonięcie zbiorem drukarkowym (OVRPRTF).

**8319 Opis:** Na ostatnią operację drukarki rozpoczętą przez program otrzymano odpowiedź negatywną. Błąd mógł być spowodowany przez naciśnięcie przez użytkownika klawisza anulowania na drukarce.

**Działanie:** Program może spróbować innego działania lub zamknąć zbiór i zakończyć działanie. Informacje na temat przyczyn odrzucenia operacji można znaleźć w kodzie odpowiedzi urządzenia w towarzyszącym komunikacie o błędzie. Przed ponowną próbą rozpoczęcia działania należy usunąć błąd w programie.

### **Komunikaty:**

- CPF4158 (Wyjście)
- CPF4531 (Wyjście)
- CPF5050 (Wyjście)

**831D Opis:** Operacja, którą rozpoczął program, została odrzucona, ponieważ parametr nie był prawidłowy, znajdował się poza granicami lub go brakowało.

**Działanie:** Program może ominąć niepoprawny etap i kontynuować lub zamknąć zbiór i zakończyć działanie. Informacje na temat niepoprawnego parametru można znaleźć w towarzyszącym komunikacie. Przed ponowną próbą rozpoczęcia działania należy usunąć błąd w programie.

### **Komunikaty:**

**CPD4016 (Diagnostyczny)\*** CPF5275 (Wyjście)

**CPD4017 (Diagnostyczny)\*** CPF5276 (Wyjście)\*

**CPD4027 (Diagnostyczny)\*** CPF5288 (Wyjście)\*

**CPD4028 (Diagnostyczny)\*** CPF5289 (Wyjście)\*

**CPD4029 (Diagnostyczny)\*** CPF5324 (Wyjście)\*

**CPD4030 (Diagnostyczny)\*** CPF5359 (Wyjście)\*

**CPD4041 (Diagnostyczny)\*** CPF5363 (Wyjście)

**CPF4909 (Powiadomienie)\*** CPF5366 (Wyjście)\*

**CPF5108 (Wyjście)\*** CPF5367 (Wyjście)\*

**CPF5148 (Wyjście)\*** CPF5368 (Wyjście)\*

### **CPF5273 (Wyjście)\***

**831E Opis:** Operacja, którą rozpoczął program, nie była poprawna lub określono nieprawidłową kombinację operacji.

**Działanie:** Program może ominąć niepoprawną operację i kontynuować lub zamknąć zbiór i zakończyć działanie. Informacje na temat przyczyn odrzucenia operacji można znaleźć w towarzyszącym komunikacie. Przed ponowną próbą rozpoczęcia działania należy usunąć błąd w programie.

**Komunikaty:**

**CPD4015 (Diagnostyczny)\*** CPF5290 (Wyjście)\*

**CPD4018 (Diagnostyczny)\*** CPF5320 (Wyjście)\*

**CPD4031 (Diagnostyczny)** CPF5321 (Wyjście)\*

**CPF4915 (Powiadomienie)\*** CPF5322 (Wyjście)\*

**CPF5149 (Wyjście)\*** CPF5323 (Wyjście)\*

**CPF5185 (Wyjście)\*** CPF5325 (Wyjście)\*

# **CPF5245 (Wyjście)\***

CPF5362 (Wyjście)\*

**831F Opis:** W operacji określono nieprawidłową długość.

W operacji wyjścia program próbował przesłać rekord danych o długości przekraczającej maksymalną długość rekordu dozwoloną dla drukarki lub wielkość strony zdefiniowaną dla zbioru. Podczas korzystania z bezpośredniego we/wy przekroczono maksymalną liczbę bajtów dozwoloną dla strony. Dane zostały obcięte.

**Działanie:** Należy ponownie rozpocząć operację z danymi wyjściowymi o mniejszejdługości. Długość rekordu dla opisanego programowo zbioru drukarkowego nie może przekraczać wielkości strony. Długość rekordu dla wszystkich zbiorów drukarkowych nie może przekraczać 32767 znaków.

### **Komunikaty:**

- CPF4906 (Powiadomienie)\*
- CPF5160 (Wyjście)
- **8343 Opis:** Przekroczono określoną linię przepełnienia strony.

**Działanie:** Program powinien podjąć odpowiednie działanie w zależności od aplikacji. Może ono obejmować między innymi wydruk sumy strony lub wiersza stopki.

#### **Komunikaty:**

- $\cdot$  CPF5004 (Status)\*
- **83E0 Opis:** Program próbował rozpocząć operację przy użyciu formatu rekordu, który nie został zdefiniowany dla zbioru drukarkowego, lub program pominął nazwę formatu rekordu.

**Działanie:** Należy sprawdzić poprawność nazwy formatu rekordu. Następnie należy sprawdzić, że format rekordu został poprawnie zdefiniowany w DDS zbioru.

### **Komunikaty:**

- $\cdot$  CPF5186 (Wyjście)\*
- CPF5187 (Wviście)\*
- **83F6 Opis:** Program przesłał do drukarki niepoprawne dane. Typ danych może być niepoprawny dla pola, w którym zostały one użyte.

**Działanie:** Należy sprawdzić poprawność nazwy formatu rekordu. Należy sprawdzić zgodność instrukcji definiujących dane w programie z rekordem wyjściowym określonym w DDS zbioru. Przed ponowną próbą rozpoczęcia działania należy usunąć błąd w programie.

### **Komunikaty:**

**CPD4014 (Diagnostyczny)\*** CPF5075 (Powiadomienie)\*

**CPD4022 (Diagnostyczny)\*** CPF5234 (Wyjście)\*

**CPD4026 (Diagnostyczny)\*** CPF5246 (Wyjście)

- **CPD4035 (Diagnostyczny)\*** CPF5261 (Wyjście)
- **CPI4516 (Informacyjny)** CPF5297 (Wyjście)\*

**CPF4591 (Wyjście)** CPF5364 (Wyjście)

**CPF4634 (Wyjście)** CPF5365 (Wyjście)

```
CPF4635 (Wyjście)
CPF5369 (Wyjście)
```
- **CPF4636 (Wyjście)** CPF5372 (Wyjście)
- **CPF4642 (Wyjście)** CPF5373 (Wyjście)
- **CPF4643 (Wyjście)** CPF5374 (Wyjście)
- **CPF4644 (Wyjście)** CPF5375 (Wyjście)
- **CPF4645 (Wyjście)** CPF5376 (Wyjście)
- **CPF4646 (Wyjście)** CPF5377 (Wyjście)

**CPF4647 (Wyjście)** CPF5411 (Wyjście)

# **Obszary informacyjne zbioru drukarkowego**

W tej sekcji opisano obszar informacji o otwartym zbiorze i obszar kontrolny we/wy, powiązane z każdym otwartym zbiorem drukarkowym.

Dla każdego elementu w obszarze informacyjnym prezentowane są następujące informacje:

- v Przesunięcie, czyli liczba bajtów od początku obszaru informacyjnego do miejsca danego elementu
- Typ danych
- Długość, podana w bajtach
- v Treść, czyli opis danego elementu i jego poprawne wartości

Obsługa zapewniana przez używany język wysokiego poziomu określa sposób dostępu do tych informacji i sposób reprezentacji typów danych. Więcej informacji na ten temat można znaleźć w podręczniku do danego języka wysokiego poziomu.

# **Obszar informacji o otwartym zbiorze dla drukarki**

Ścieżka do otwartych danych (ODP) zawiera informacje na temat atrybutów zbioru scalania oraz informacje zwracane przez operacje wejścia lub wyjścia. ODP istnieje jedynie wtedy, gdy zbiór jest otwarty.

Obszar informacji o otwartym zbiorze to część ścieżki do otwartych danych (ODP), który zawiera ogólne informacje na temat zbioru po jego otwarciu. Zawiera on także informacje specyficzne dla zbioru, zależnie od typu zbioru, oraz informacje na temat wszystkich urządzeń zdefiniowanych dla zbioru. Informacje te są ustawiane podczas przetwarzania otwarcia i mogą zostać uaktualnione w miarę wykonywania innych działań.

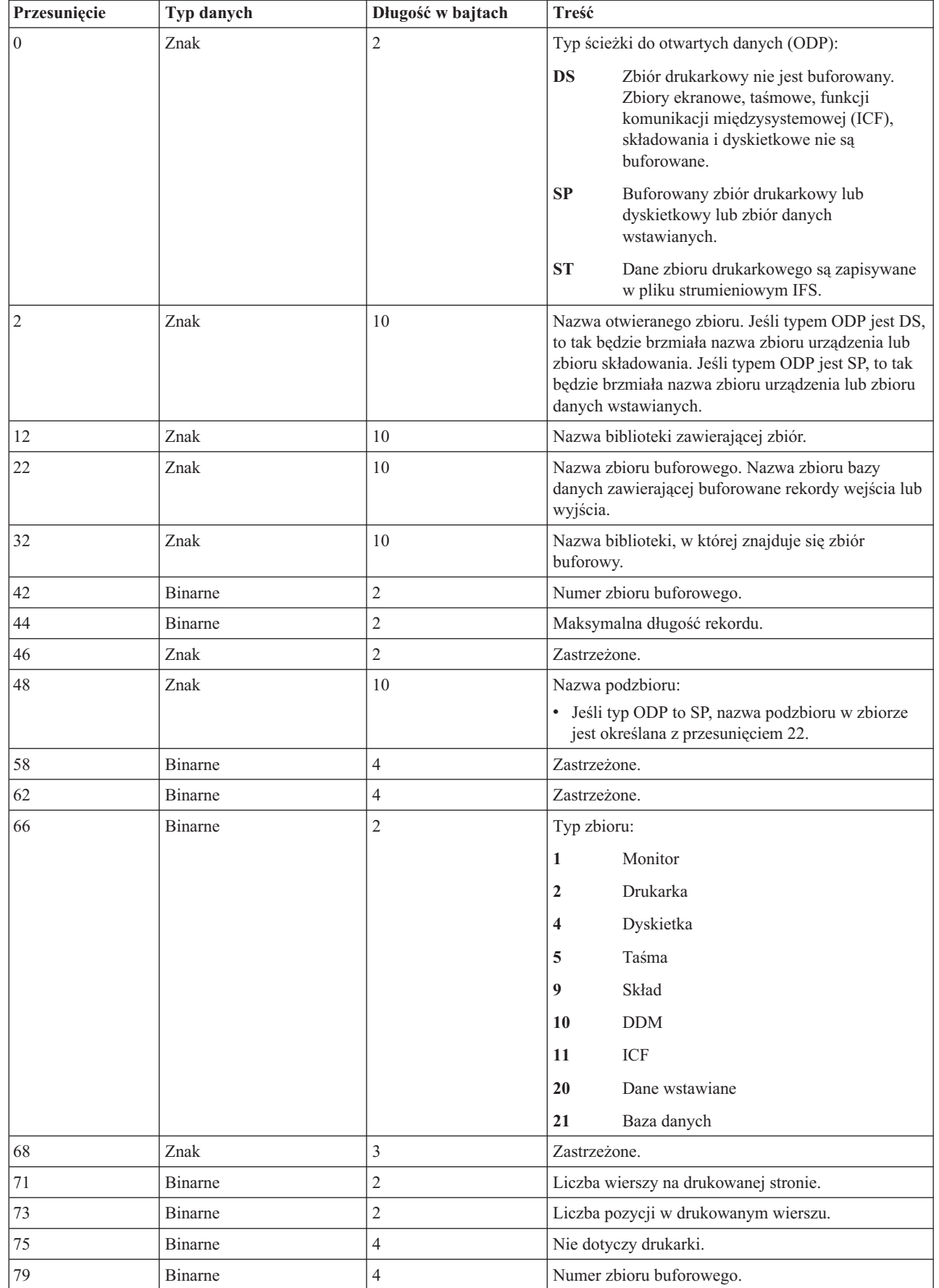

||  $\overline{1}$ | | |  $\begin{array}{c} \hline \end{array}$ |  $\begin{array}{c} \hline \end{array}$  $\vert$  $\overline{\phantom{a}}$ 

 $\mathsf I$ 

 $\vert$ 

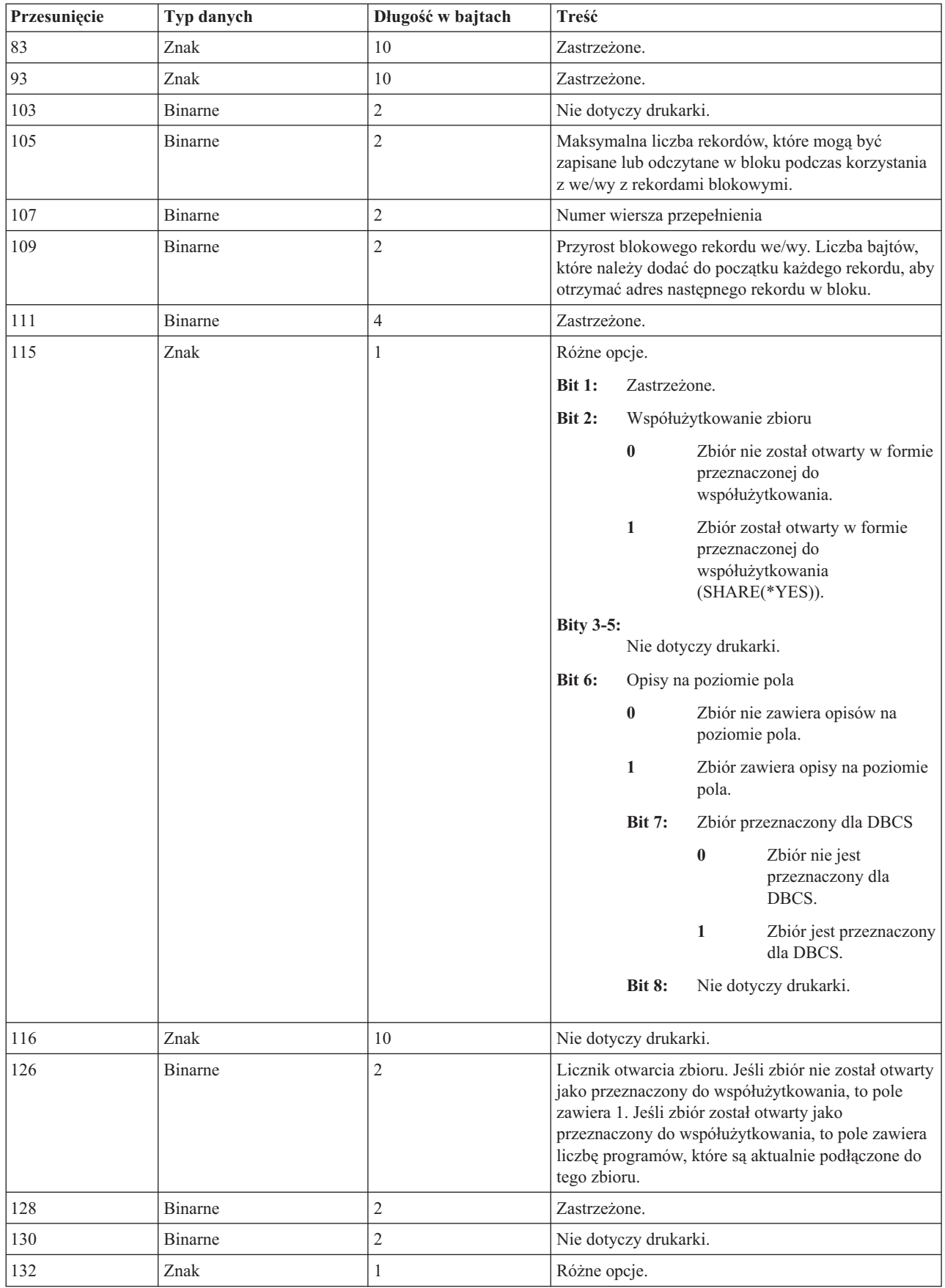

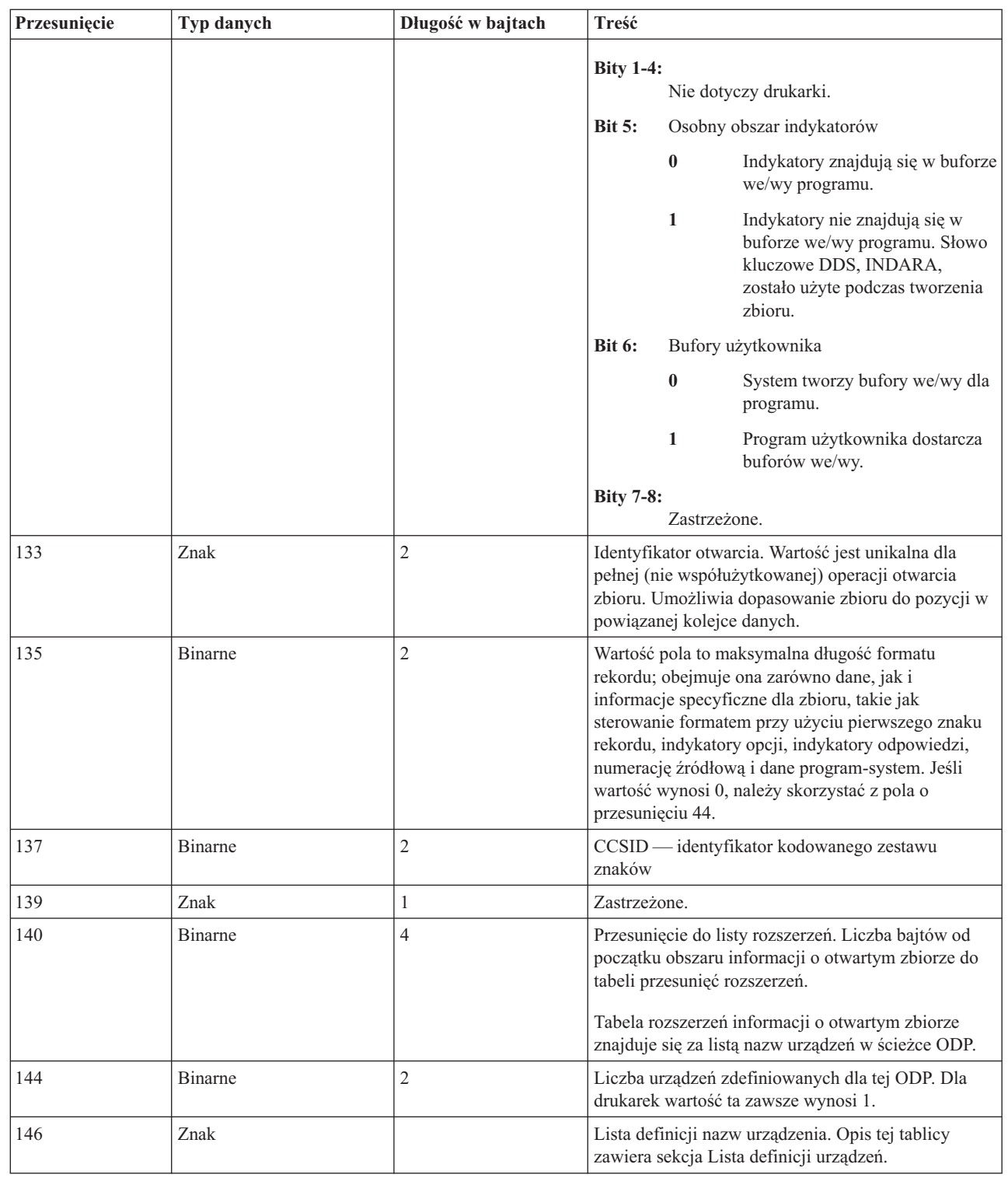

### **Lista definicji urządzenia:**

| |

||

 $\overline{1}$  $\overline{1}$ 

| | | | |  $\,$  $\,$  | |

> Lista definicji urządzenia, część obszaru informacji o otwartym zbiorze, to struktura tablicowa. Każda pozycja w tablicy zawiera informacje na temat każdego urządzenia lub sesji komunikacyjnej podłączonej do zbioru.

Liczba pozycji w tej tablicy jest określana przez liczbę znajdującą się na pozycji 146 obszaru informacji o otwartym zbiorze. Lista definicji urządzenia rozpoczyna się na pozycji 148 obszaru informacji o otwartym zbiorze. Przesunięcia tu określone rozpoczynają się od listy definicji urządzenia, nie obszaru informacji o otwartym zbiorze.

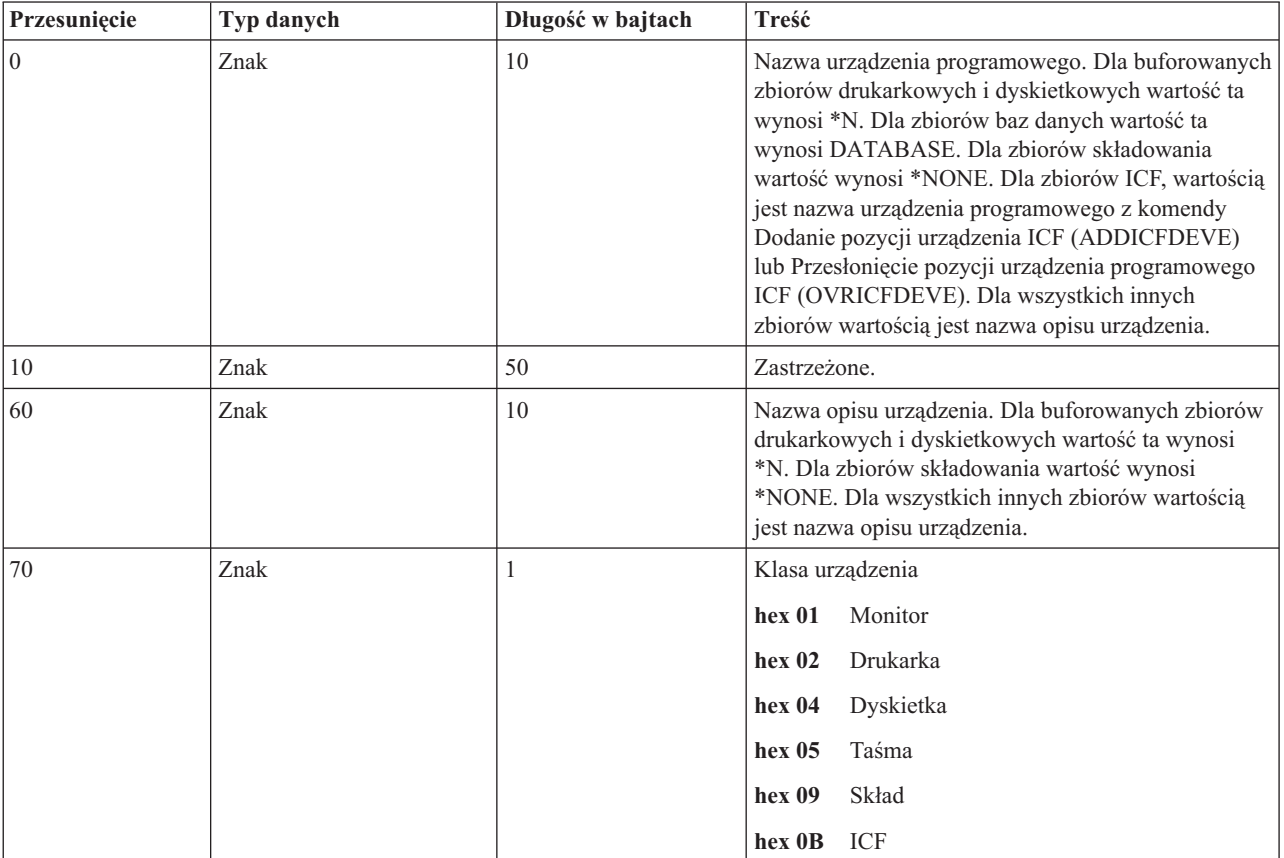

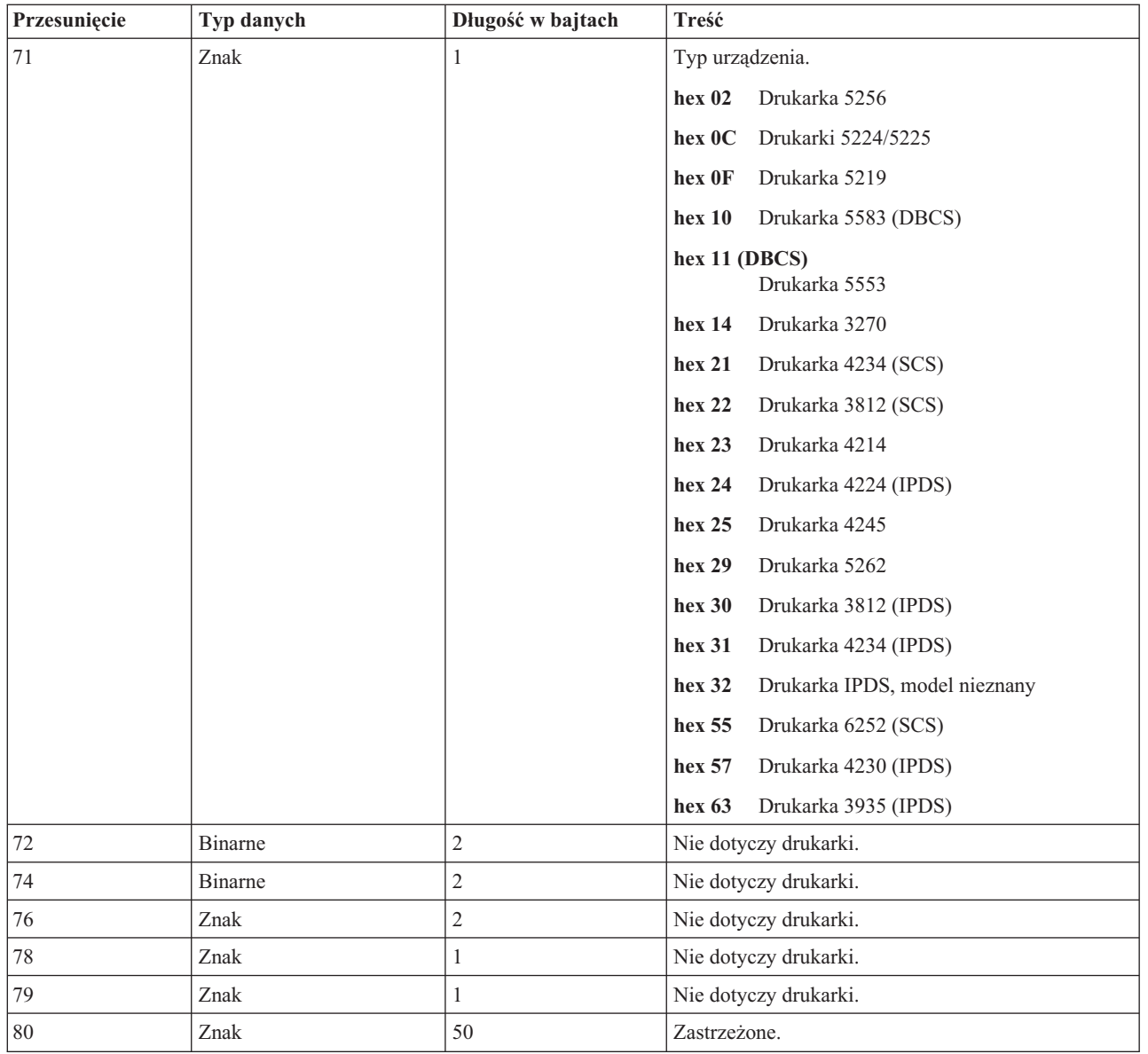

### **Lista rozszerzeń informacji o otwartym zbiorze:** |

Lista rozszerzeń informacji o otwartym zbiorze zawiera tablicę przesunięć do nowych sekcji obszaru informacji o | otwartym zbiorze. |

Obecnie zdefiniowana jest tylko pierwsza pozycja listy rozszerzeń informacji o otwartym zbiorze. |

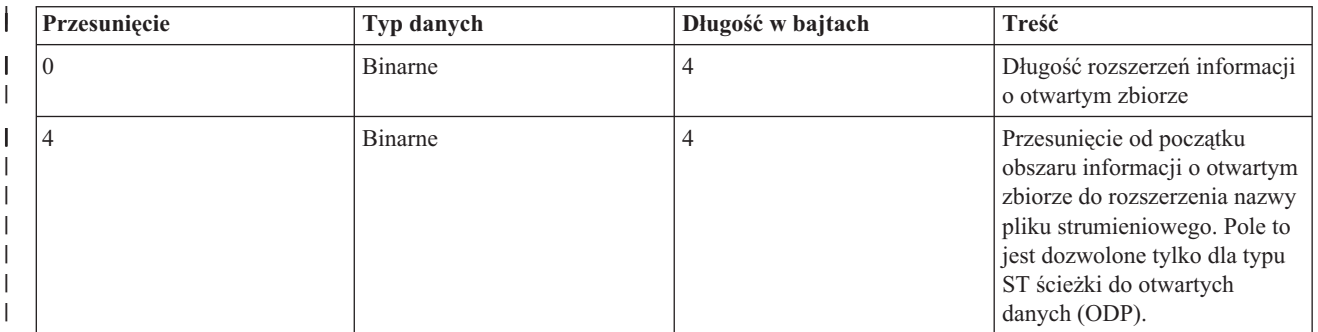

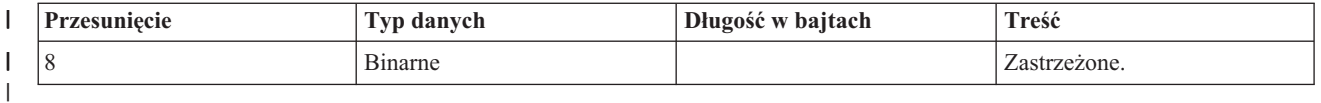

### **Rozszerzenie informacji o otwartym zbiorze nazwy pliku strumieniowego:** |

Rozszerzenie informacji o otwartym zbiorze nazwy pliku strumieniowego to opcjonalna część obszaru informacji o | otwartym zbiorze, w której jest opisana ścieżka danych wyjściowych. |

Nazwa pliku strumieniowego jest zawsze wyrażana w postaci bezwzględnej nazwy ścieżki (na przykład | '/home/username/mydir/myfile.pdf'), nawet jeśli podczas otwierania pliku została określona ścieżka względna. |

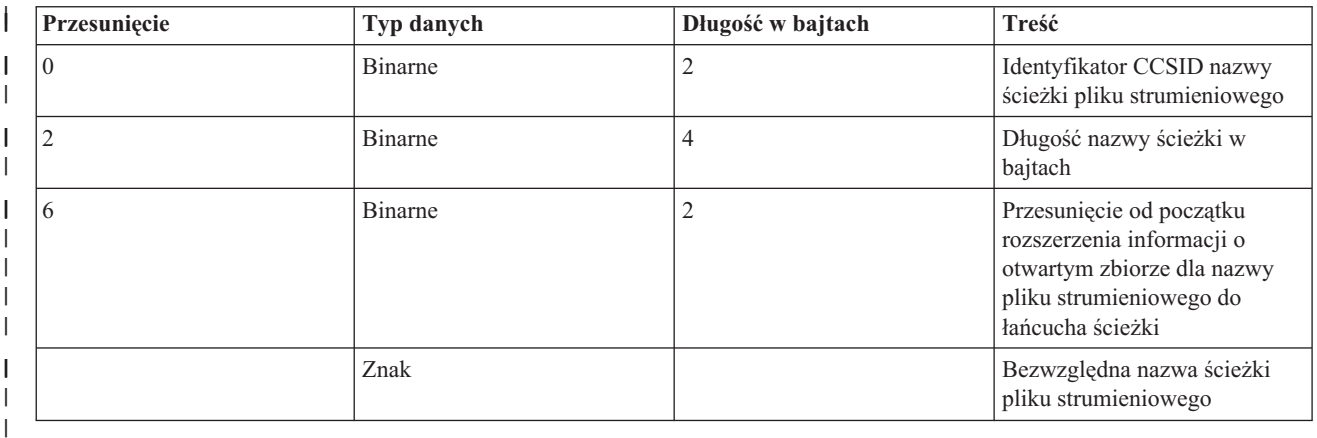

# **Obszar kontrolny we/wy** |

Wyniki operacji we/wy są przesyłane do programu przy użyciu komunikatów systemu i5/OS i informacji kontrolnych we/wy.

Obszar kontrolny we/wy jest aktualizowany dla każdej operacji we/wy, chyba że program używa we/wy z blokowymi rekordami. W takim przypadku obszar kontrolny jest aktualizowany jedynie w przypadku zapisu bloku rekordów. Niektóre z informacji odzwierciedlają ostatni rekord w bloku. Inne informacje, takie jak licznik operacji we/wy, odzwierciedlają liczbę operacji na blokach rekordów, nie liczbę samych rekordów. Podręcznik danego języka programowania wysokiego poziomu zawiera informacje, czy dany program korzysta z we/wy z rekordami blokowymi.

Obszar kontrolny we/wy składa się z dwóch części: obszaru wspólnego i obszaru zależnego od zbioru. Obszar zależny od zbioru rożni się w zależności od typu zbioru. W tym temacie omówiono jedynie typ zbiorów drukarkowych.

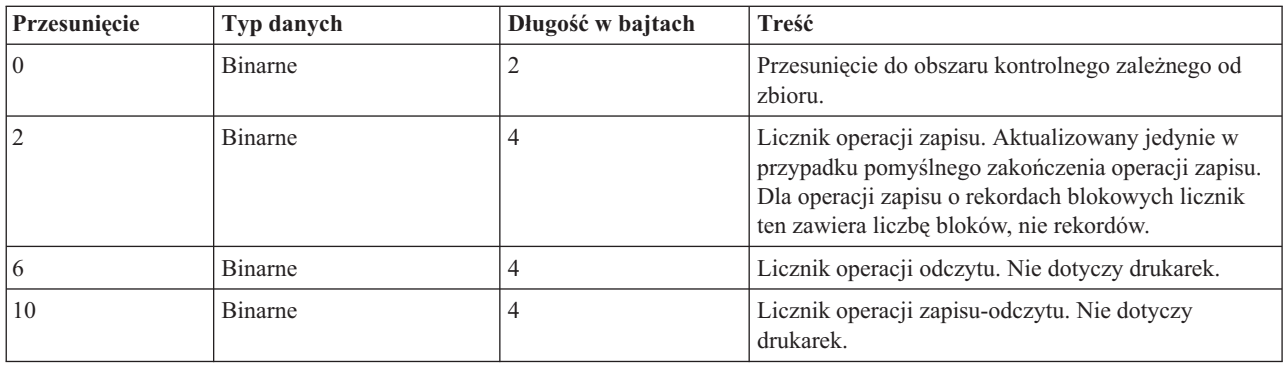

### **Wspólny obszar kontrolny we/wy**

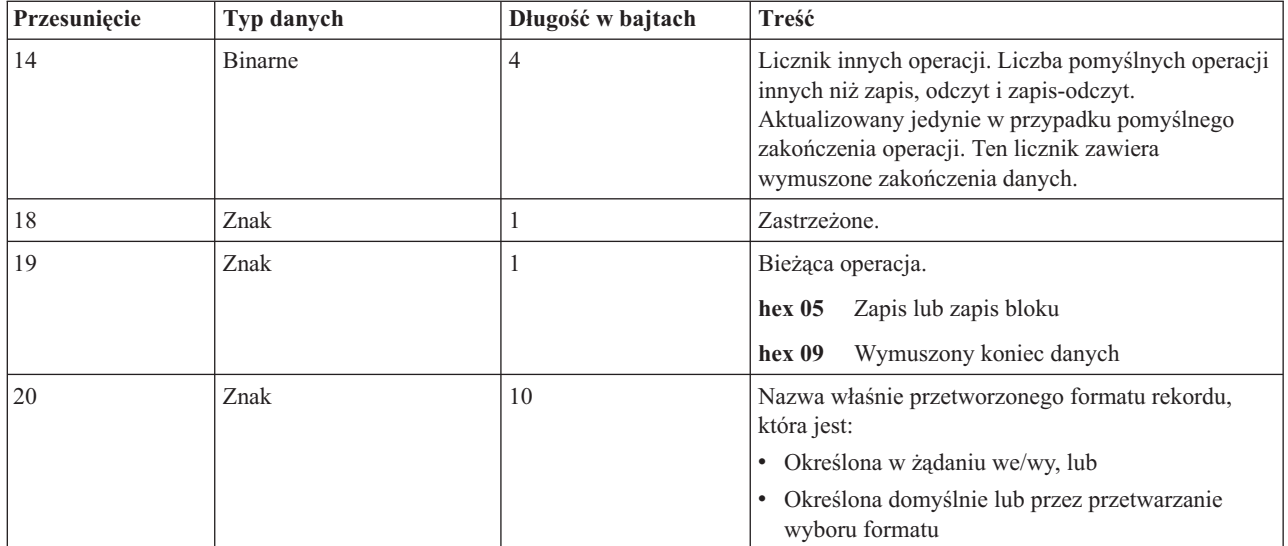

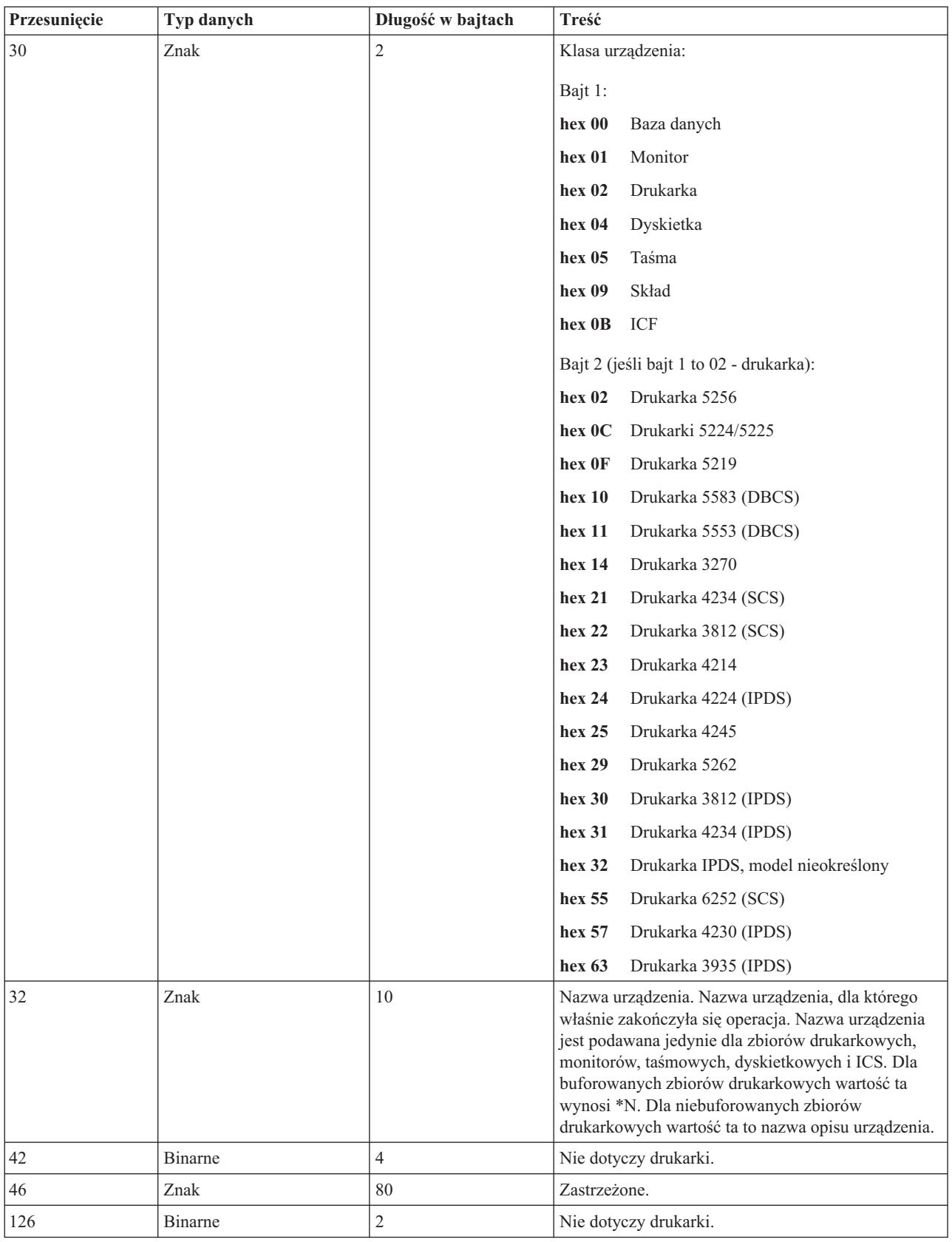

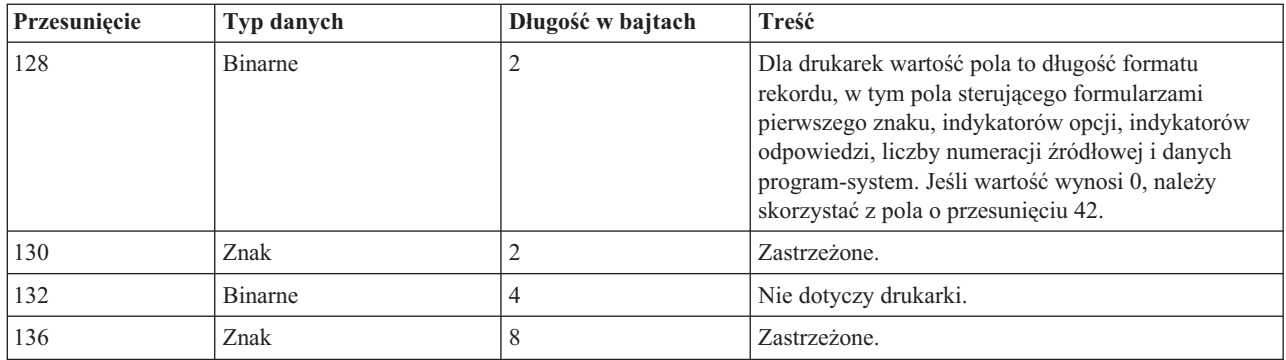

### **Obszar kontrolny we/wy dla zbiorów drukarkowych**

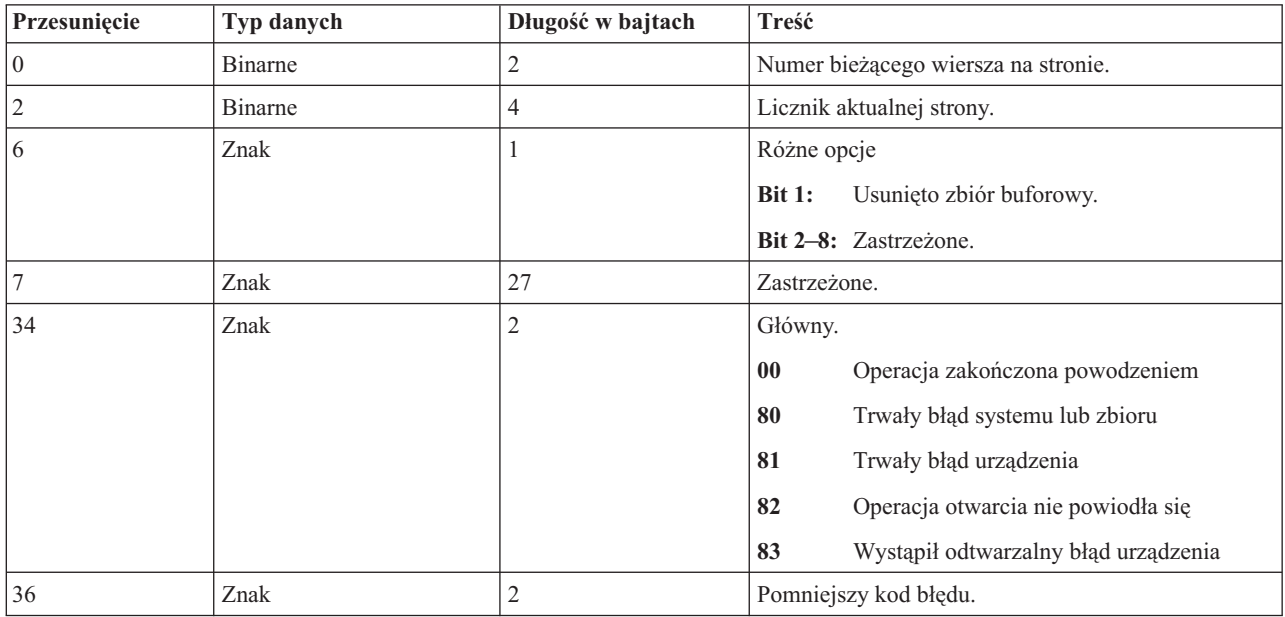

# **Czcionki zgodności z AFP i podstawianie czcionek**

W tym temacie przedstawiono informacje na temat czcionek zgodności z Advanced Function Presentation (AFP), identyfikatorów znaków i innych cech drukowania, a także tabele ułatwiające zrozumienie zasad podstawiania czcionek.

Podstawienie czcionek jest wykonywane przez system operacyjny i5/OS, gdy w aplikacji określono ID czcionki, który nie jest obsługiwany przez daną drukarkę lub nie może zostać przesłany z systemu do danej drukarki.

**Uwagi:**

- 1. System i5/OS obsługuje zestawy znaków czcionki Font Object Content Architecture (FOCA) 2. Oznacza to, że nie obsługuje on zestawów znaków czcionki wykorzystywanych przez różne modele drukarki IBM 3800. Więcej informacji na temat czcionek FOCA 2 można znaleźć w dokumencie PDF Font Object Content Architecture (FOCA).
- 2. W tabelach tych zamiennie używane są globalne identyfikatory czcionki i ID czcionki.

### **Informacje pokrewne**

Font Object Content [Architecture](http://publib.boulder.ibm.com/prsys/pdfs/54432854.pdf) (FOCA) Reference - plik PDF

# **Przykłady dotyczące czcionek**

Przykłady te ułatwiają zaznajomienie się z czcionkami i podstawianiem czcionek w systemie operacyjnym i5/OS.

### **Sprawdzanie, czy dany ID czcionki jest obsługiwany przez konkretną drukarkę**

Informacje o sposobie sprawdzania, czy dany ID czcionki jest obsługiwany przez konkretną drukarkę, znajdują się w temacie Obsługa czcionek drukarki. Można na przykład zlokalizować ID czcionki 112. ID czcionki 112 jest obsługiwany przez drukarki 3812 i 3816 SCS oraz drukarki IPDS i drukarkę 4028 (wskazują na to puste miejsca w tych obszarach). Drukarka 4019 obsługuje ID czcionki 112 na karcie czcionek rezydującej w drukarce 4019. Drukarki 4224, 4234 i 5219 podstawiają ID czcionki 86 lub 87.

**Uwaga:** Karta czcionek to karta sprzętowa, na której może rezydować wiele zestawów znaków czcionek. Karty czcionek mogą być instalowane w drukarkach w celu zapewnienia dodatkowych czcionek.

### **Można sprawdzić, który ID czcionki podstawi system, jeśli dana drukarka nie obsługuje określonego ID czcionki**

Jeśli dana aplikacja wykorzystuje ID czcionki, który nie jest obsługiwany przez wszystkie drukarki, można określić podstawienie w sposób opisany w temacie Obsługa czcionek drukarki. Można na przykład zlokalizować ID czcionki 30. Tabela pokazuje, że ID czcionki 30 jest obsługiwany przez drukarki 3812 i 3816 SCS oraz drukarki IPDS. Jednakże w przypadku korzystania z innych drukarek zamiast ID czcionki 30 zostanie podstawiony ID czcionki 11.

### Można sprawdzić, który ID czcionki podstawi system, jeśli dany ID czcionki jest niedostępny w systemie lub w **drukarce**

Można na przykład przyjąć, że dana aplikacja wywołuje ID czcionki 4, a zbiór ma zostać wydrukowany na drukarce 4224. Aby określić, czy ID czcionki 4 jest czcionką obsługiwaną, czy należy ją podstawić, należy wykonać następujące czynności:

- 1. Sprawdź, czy dany ID czcionki znajduje się na liście w temacie Obsługa czcionek drukarki. Ponieważ ID czcionki 4 nie znajduje się na liście, przejdź do następnego etapu.
- 2. W temacie Podstawianie czcionek według zakresu ID czcionki sprawdź, jaka czcionka jest podstawiana. Dla czcionek od 0 do 65 jest podstawiany ID czcionki 11.
- 3. Zlokalizuj podstawiany ID czcionki w temacie Obsługa czcionek drukarki. ID czcionki 11 jest obsługiwany przez drukarkę 4224. W wyniku podstawienia ID czcionki aplikacja wykona drukowanie przy użyciu ID czcionki 11.

### **Odsyłacze pokrewne**

"Obsługa czcionek [drukarki"](#page-320-0) na stronie 313

W tabeli zawarto informacje na temat podstawiania ID czcionek, co określa zdolność obsługi czcionek przez konkretne drukarki. Jeśli na przykład aplikacja podała ID czcionki, której dana drukarka nie obsługuje, to w tabeli można znaleźć informacje o drukarkach obsługujących daną czcionkę i przekierować dane wyjściowe do takiej drukarki.

["Podstawianie](#page-332-0) czcionek według zakresu ID czcionki" na stronie 325

Jeśli w aplikacji jest określony ID czcionki (FGID) niewymieniony w sekcji Obsługa czcionek drukarki i nierezydujący w drukarce (na karcie czcionek), system dokonuje podstawienia zgodnie z zakresami ID podanymi w poniższej tabeli. Jeśli na przykład w aplikacji określono ID czcionki 4, system operacyjny i5/OS podstawi ID czcionki 11, jak to wskazano w tabeli.

## **Informacje na temat czcionek**

W tej tabeli zawarto informacje na temat czcionek zgodnych z funkcją Advanced Function Presentation (AFP), które są obsługiwane przez system operacyjny i5/OS.

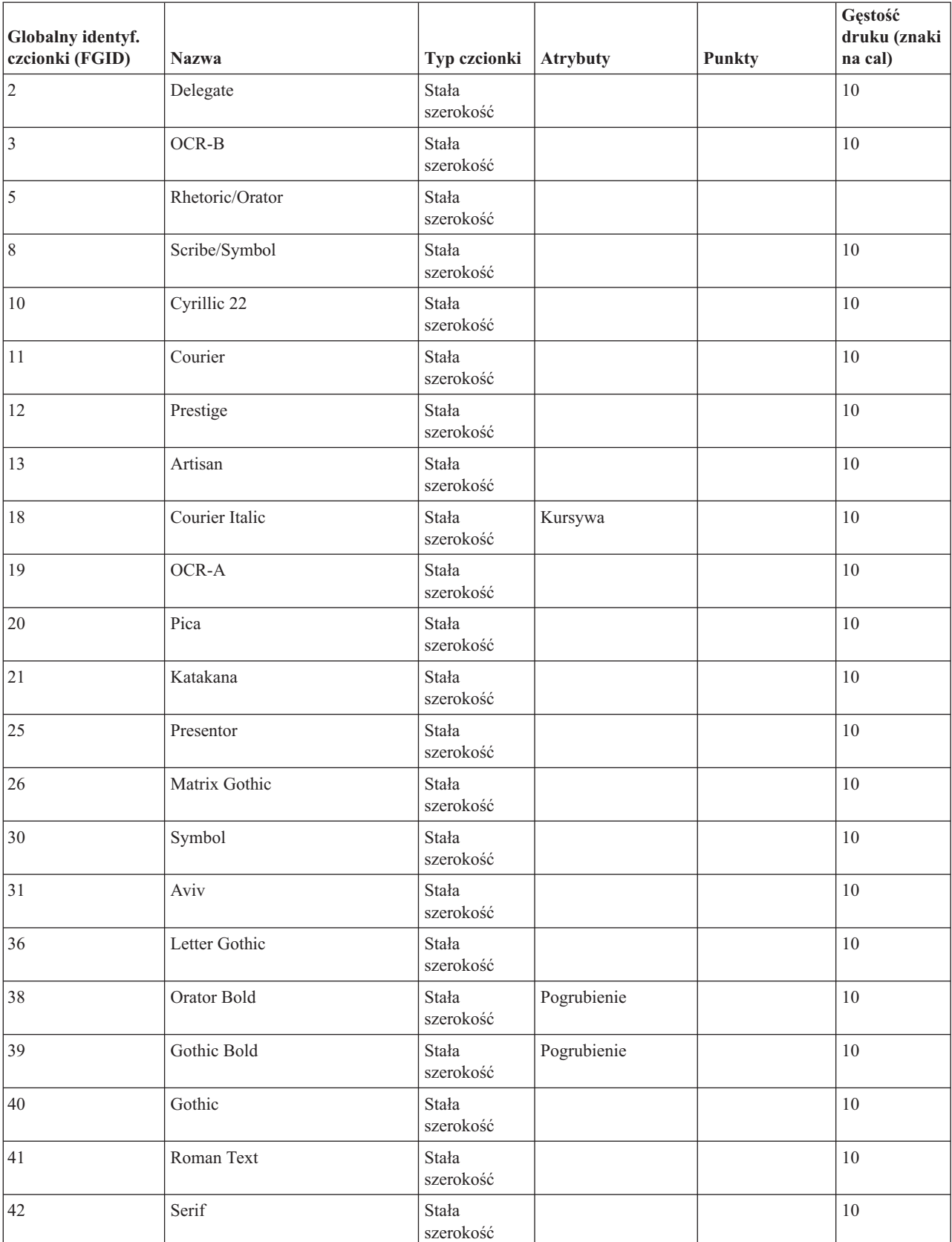

Więcej informacji na temat atrybutów i typów czcionek można znaleźć w temacie Atrybuty i typy czcionek.

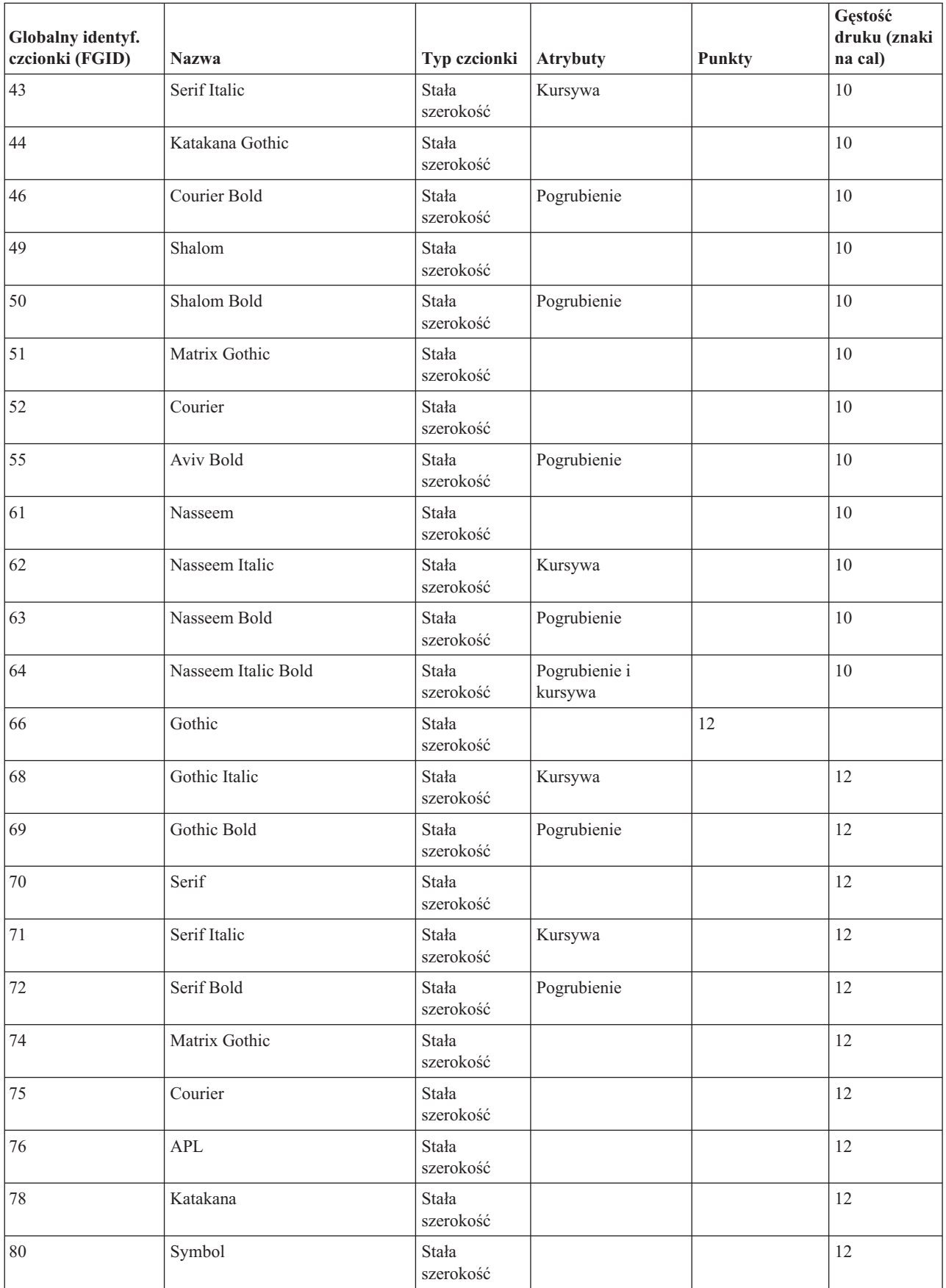

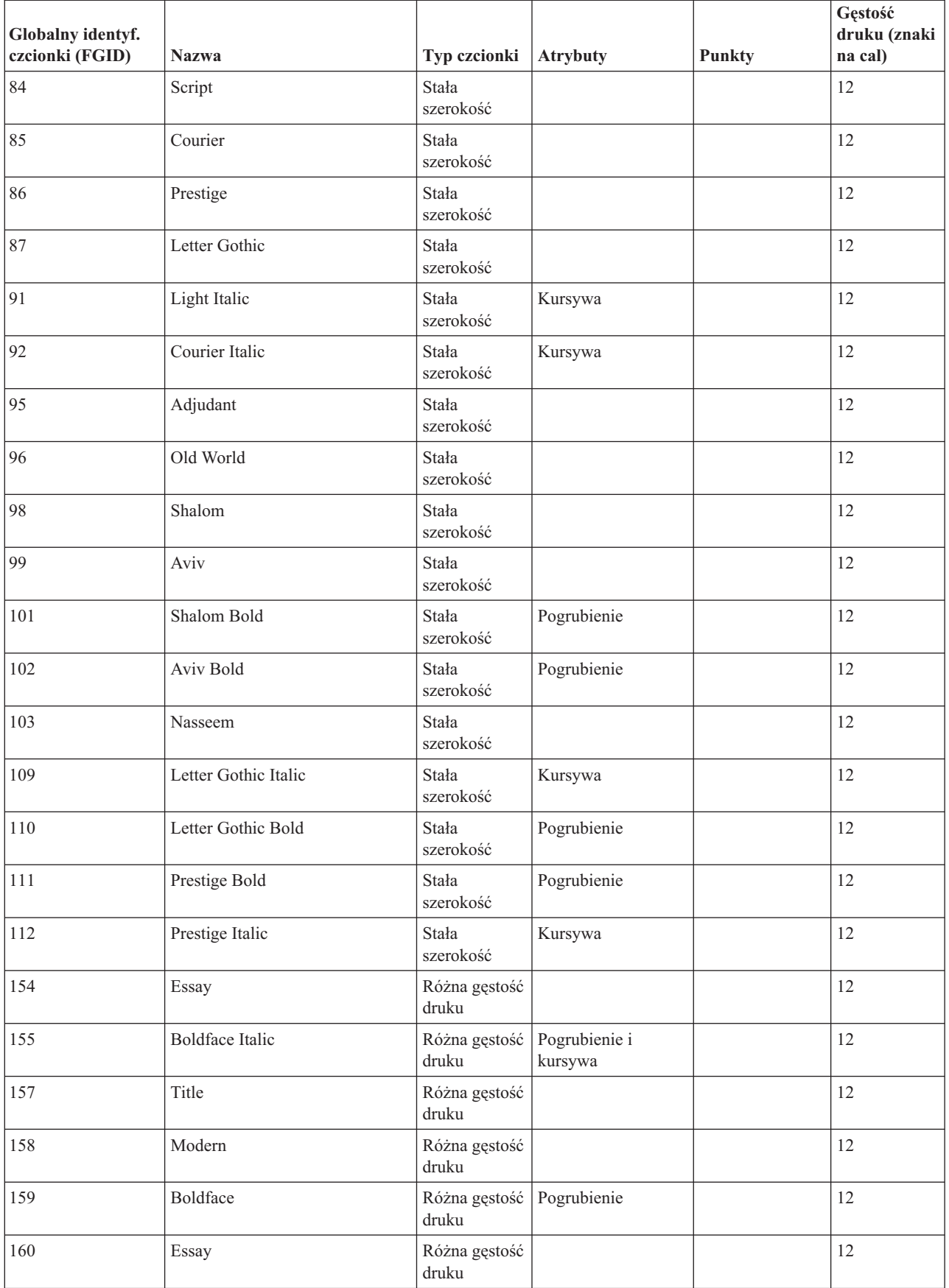

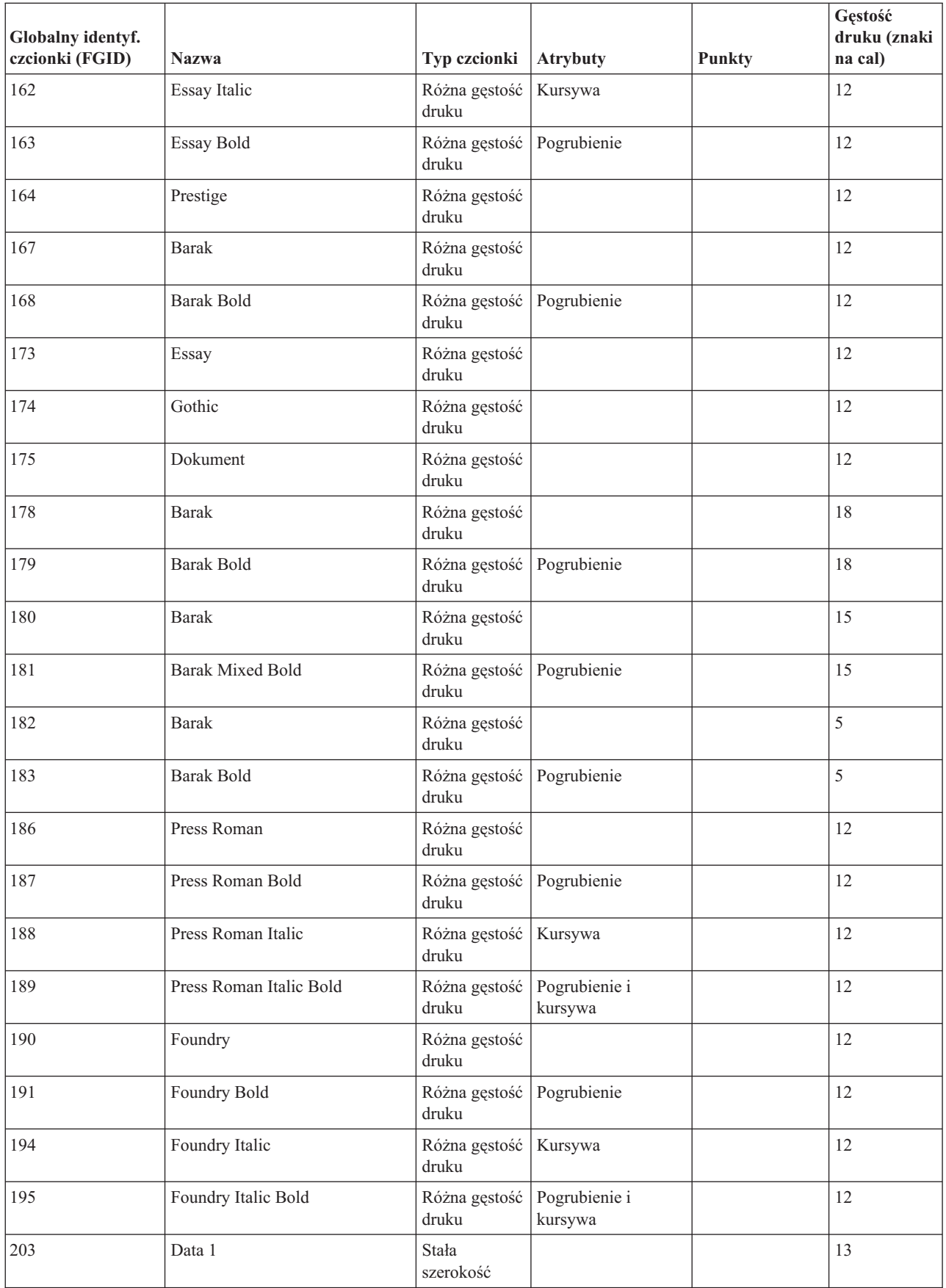

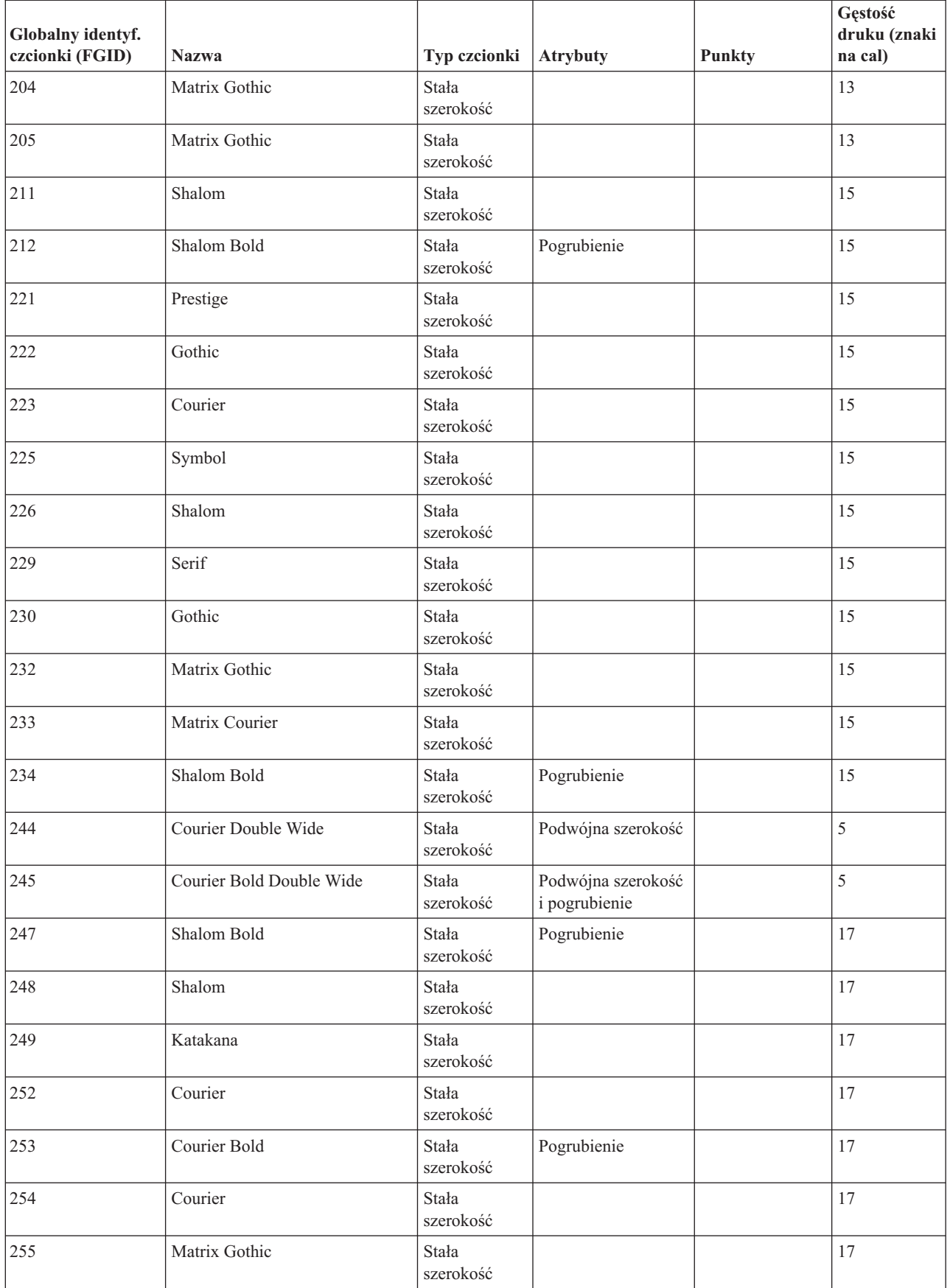

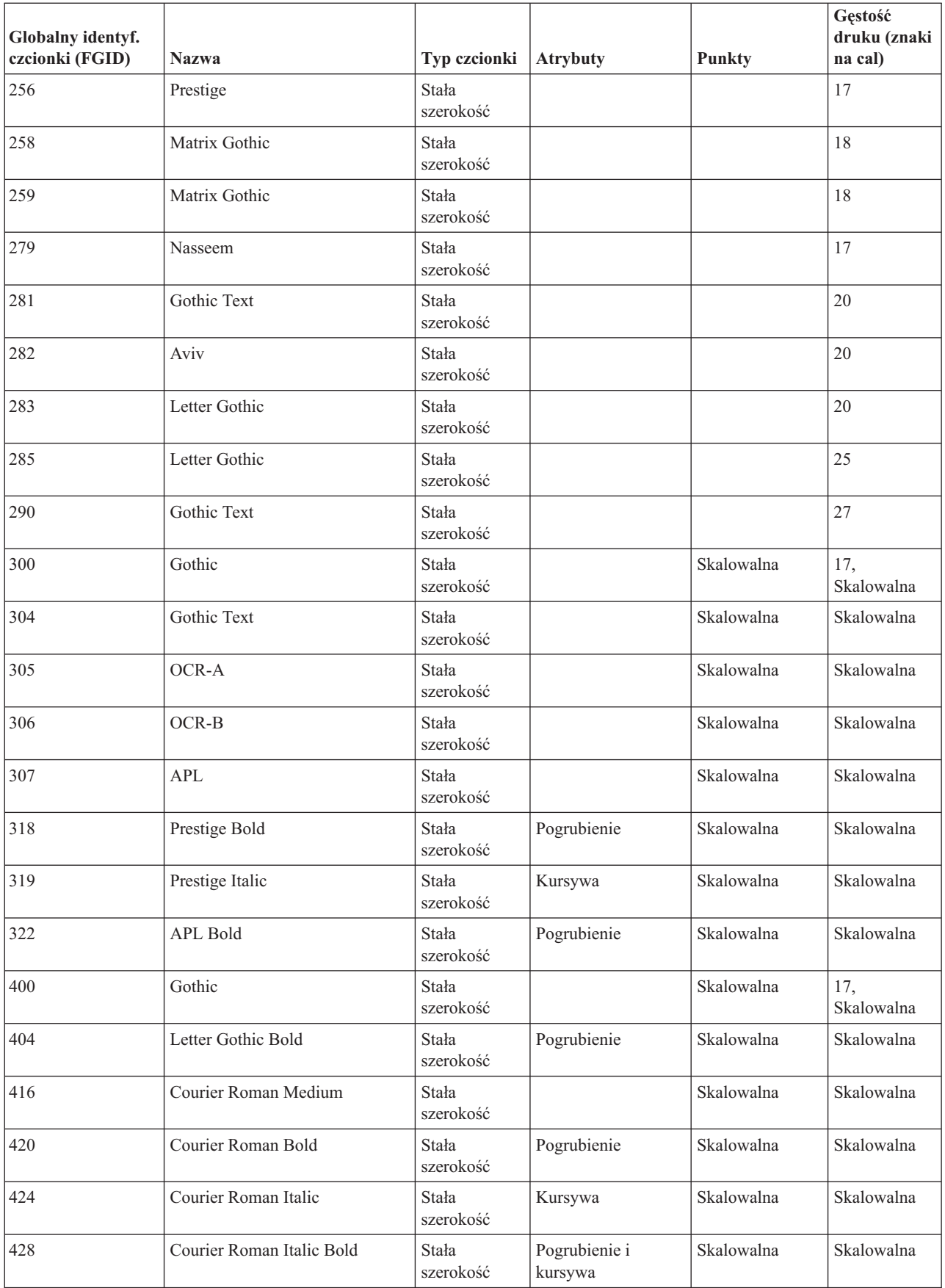

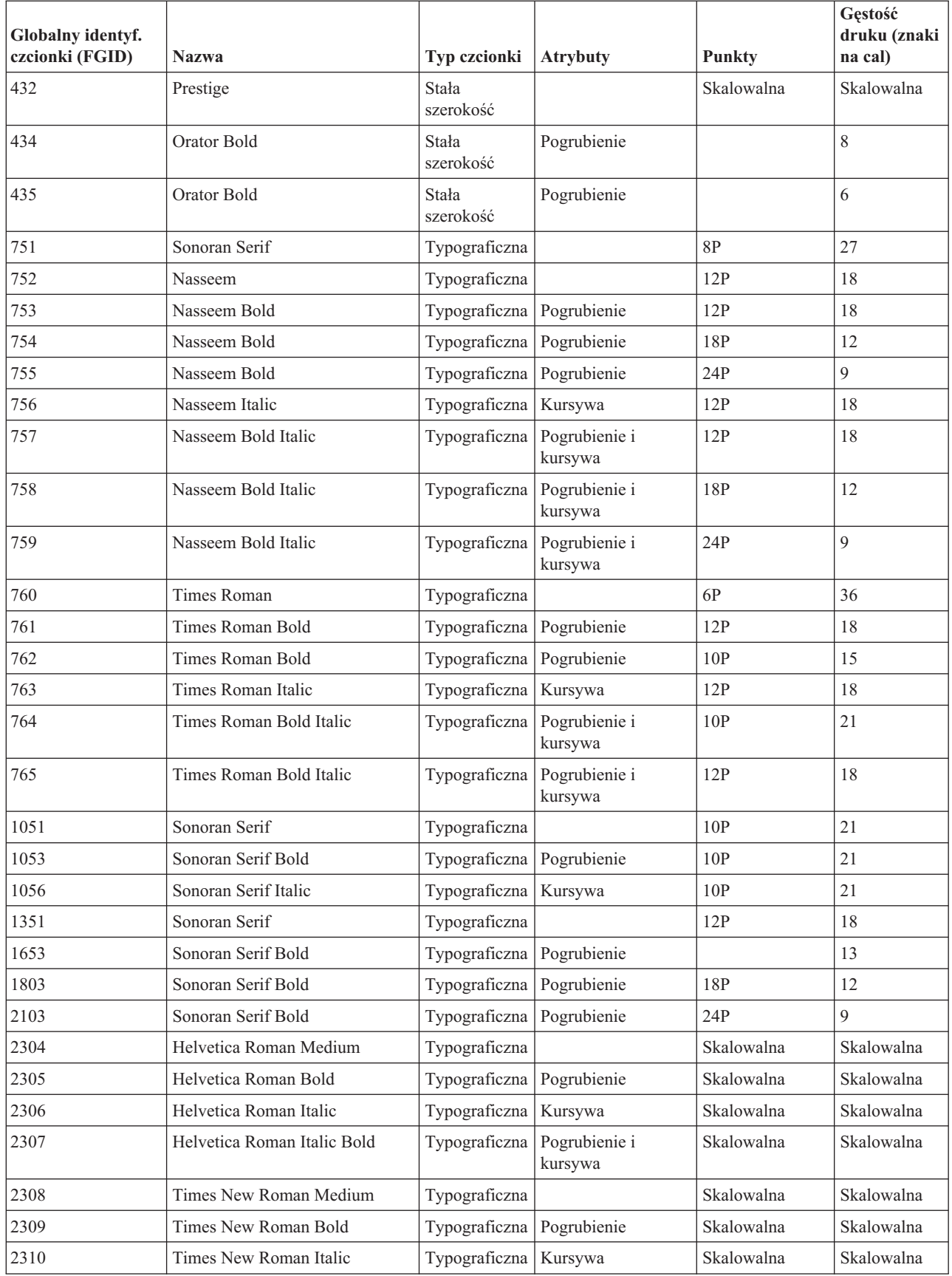

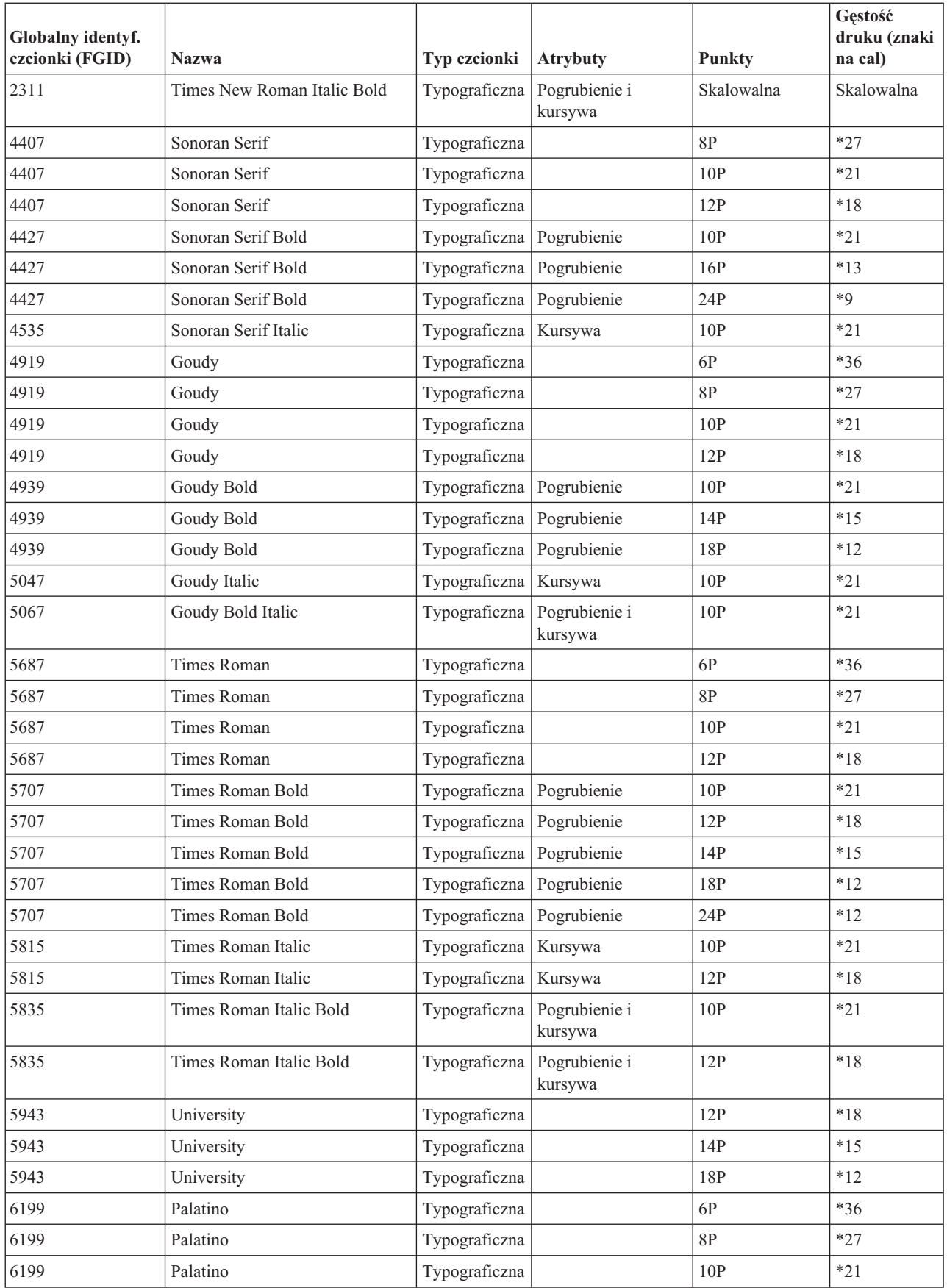

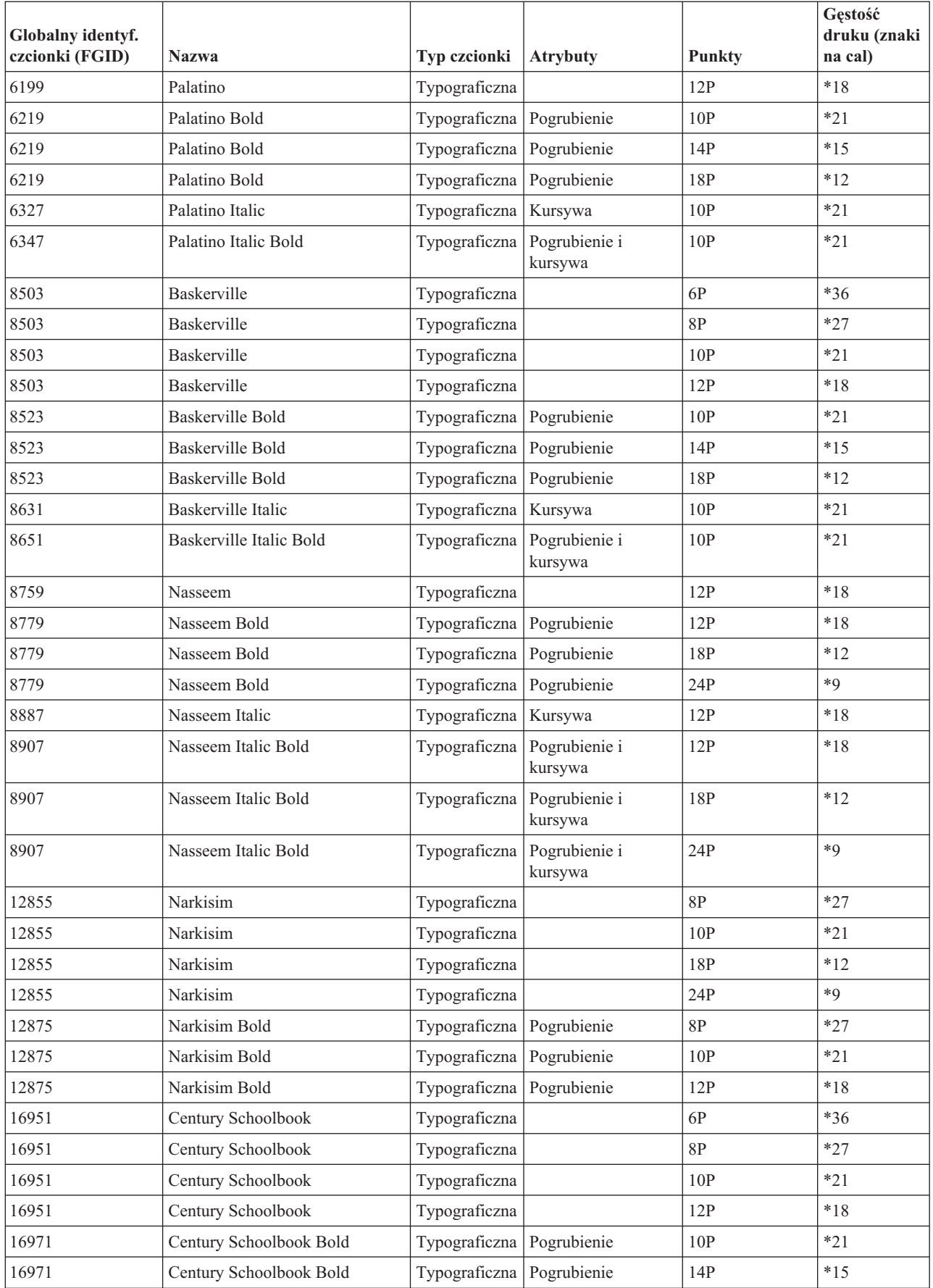

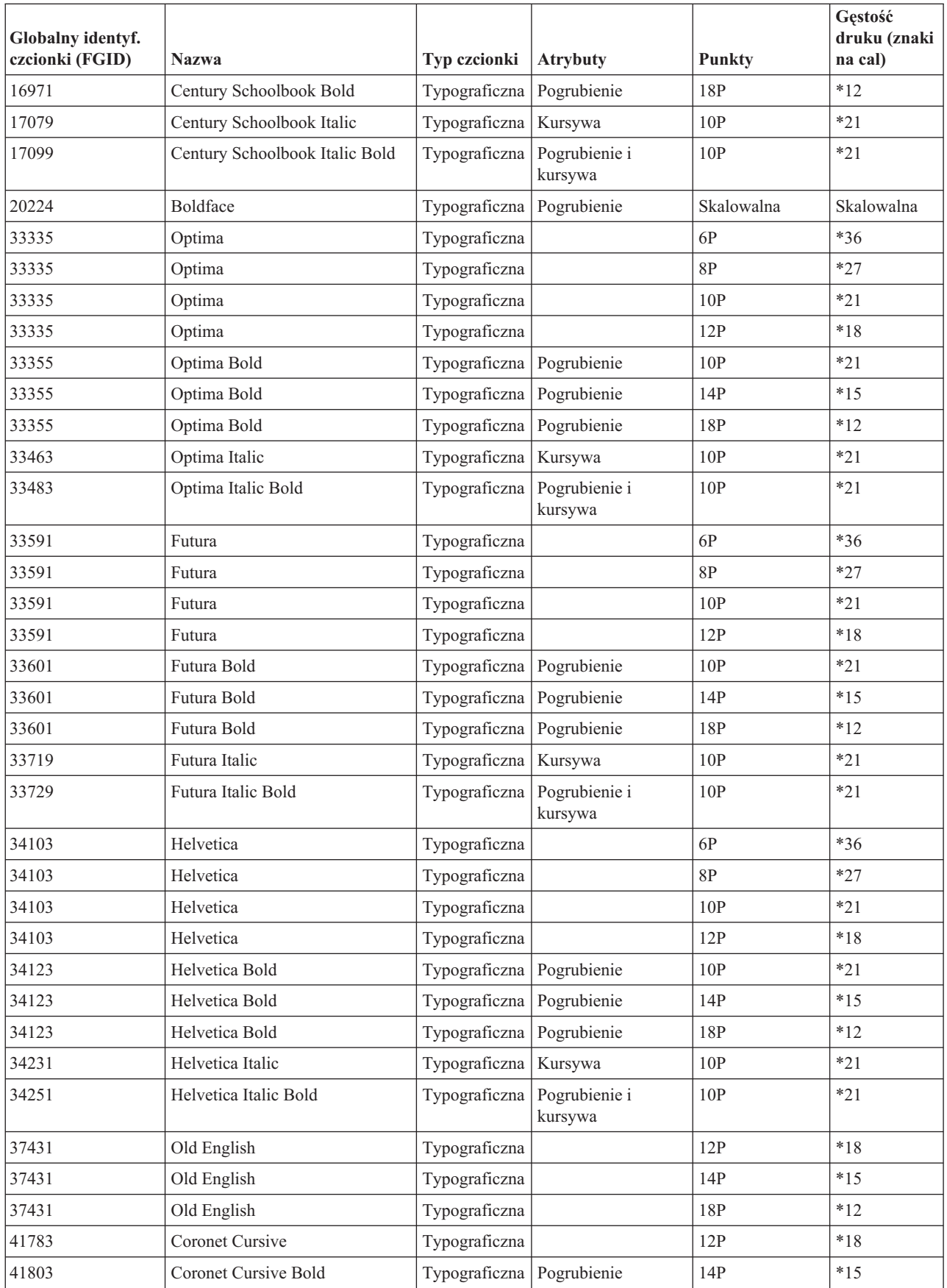

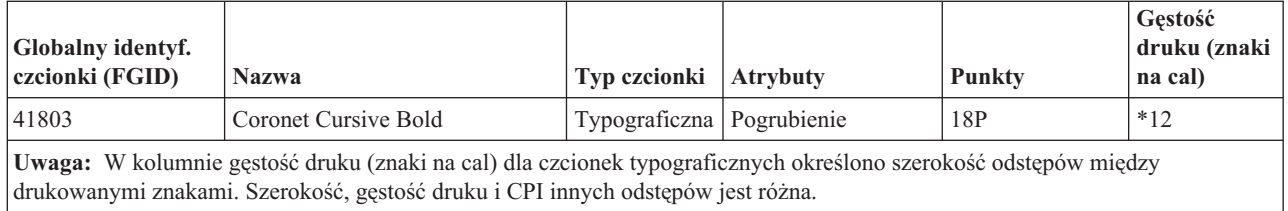

### **Odsyłacze pokrewne**

"Atrybuty i typy czcionek"

Atrybuty czcionki to parametry lub właściwości, które w połączeniu nadają czcionce tożsamość. Przykładowe atrybuty to 14 punktów (wysokość czcionki), pogrubienie i kursywa.

### **Atrybuty i typy czcionek**

Atrybuty czcionki to parametry lub właściwości, które w połączeniu nadają czcionce tożsamość. Przykładowe atrybuty to 14 punktów (wysokość czcionki), pogrubienie i kursywa.

Poniżej opisano typy czcionek:

### **Różna gęstość druku**

Czcionki o różnej gęstości druku symulują czcionkę proporcjonalną. Znaki czcionki mają ograniczoną liczbę szerokości. Ogólnie odstępy między znakami dają gęstość druku około 12 znaków na cal. Przykładami są czcionki Document i Essay.

#### **Stała szerokość**

Czcionki o stałej szerokości są podobne do czcionek w maszynach do pisania. Wszystkie znaki czcionki mają równą szerokość. Przykładami są czcionki Courier i Gothic Text. Niektóre czcionki o stałej szerokości są skalowalne, podobnie jak wiele czcionek typograficznych. W przypadku czcionek skalowalnych, aby wskazać wielkość czcionki, należy określić jej wielkość w punktach. Na przykład 12-punktowa czcionka o stałej szerokości odpowiada 10 znakom na cal. Przykładem takiej czcionki jest czcionka 416, Courier Roman Medium. Jeśli podczas korzystania z czcionek skalowalnych nie określono wielkości w punktach, to domyślną wartością jest 10 punktów.

#### **Typograficzne**

Czcionki typograficzne mają zmienną wysokość, mierzoną w punktach (1 punkt = 1/72 cala). Wynika z tego, że znaki czcionki 36-punktowej mają wysokość 1/2 cala. Czcionki typograficzne mają zmienną szerokość. Szerokość jest elementem rysunku znaku i różni się między poszczególnymi znakami. Przykładami są Sonoran Serif i Century Schoolbook.

### Różna gęstość druku

Wydruk na serwerze <u>Lii maanaan maanaa</u>

Równe odstępy

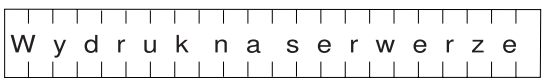

Typograficzne

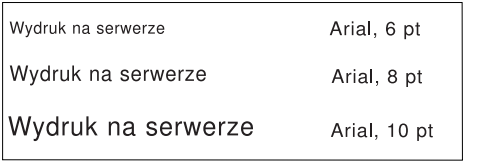

RV2H301-3

# <span id="page-320-0"></span>**Obsługa czcionek drukarki**

W tabeli zawarto informacje na temat podstawiania ID czcionek, co określa zdolność obsługi czcionek przez konkretne drukarki. Jeśli na przykład aplikacja podała ID czcionki, której dana drukarka nie obsługuje, to w tabeli można znaleźć informacje o drukarkach obsługujących daną czcionkę i przekierować dane wyjściowe do takiej drukarki.

Tabela ta zawiera również informacje o tym, które czcionki są podstawiane, jeśli czcionka o danym ID nie jest obsługiwana przez drukarkę, do której skierowano drukowanie.

W poniższej tabeli:

- v Puste miejsce wskazuje, że dana czcionka jest obsługiwana przez drukarkę.
- v Liczba wskazuje ID czcionki, która jest podstawiana.
- v Gwiazdka wskazuje, że podstawiona czcionka może mieć inną gęstość druku. Jeśli podstawiana czcionka jest skalowalna, to gęstość druku się nie zmienia.

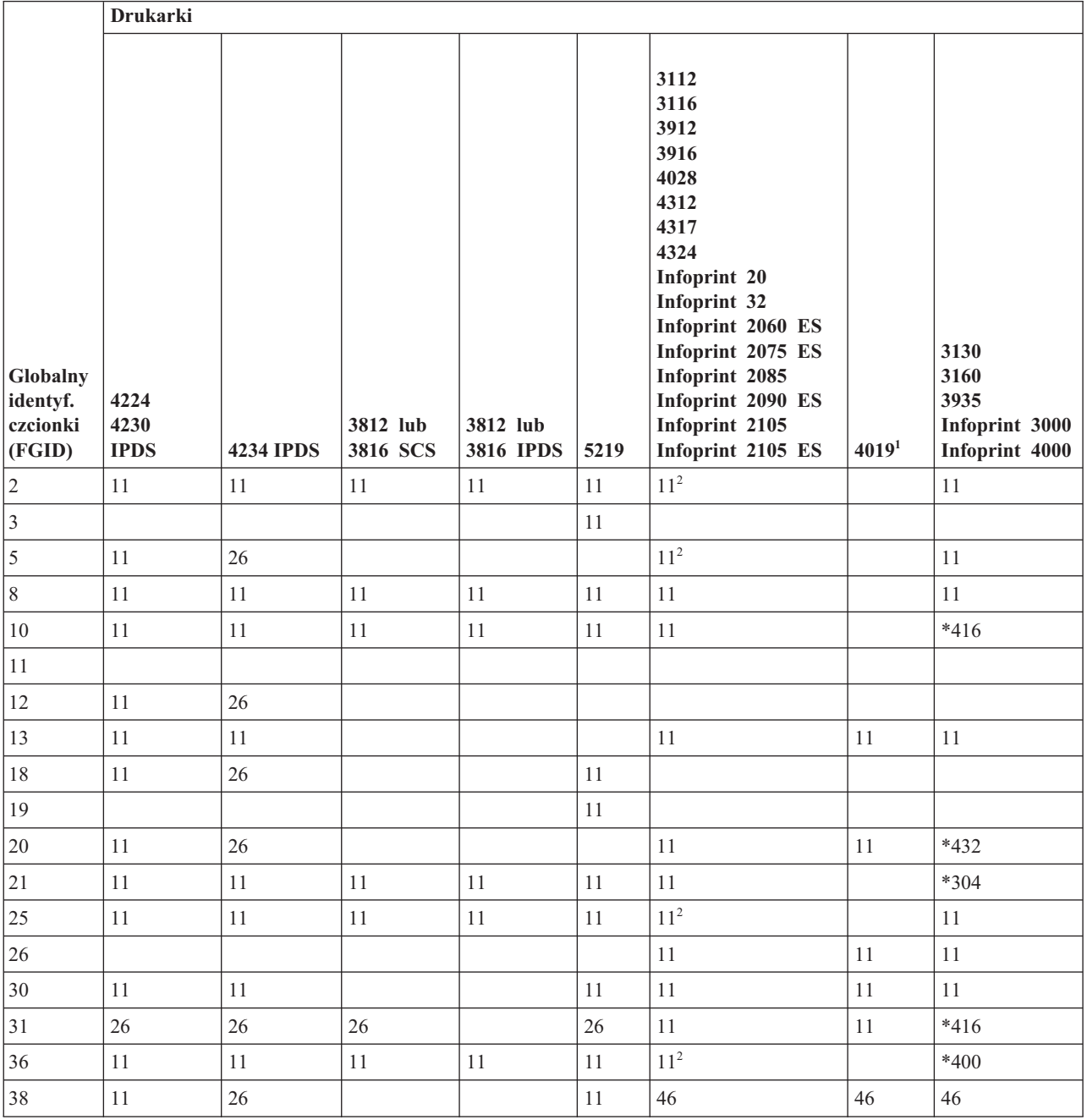

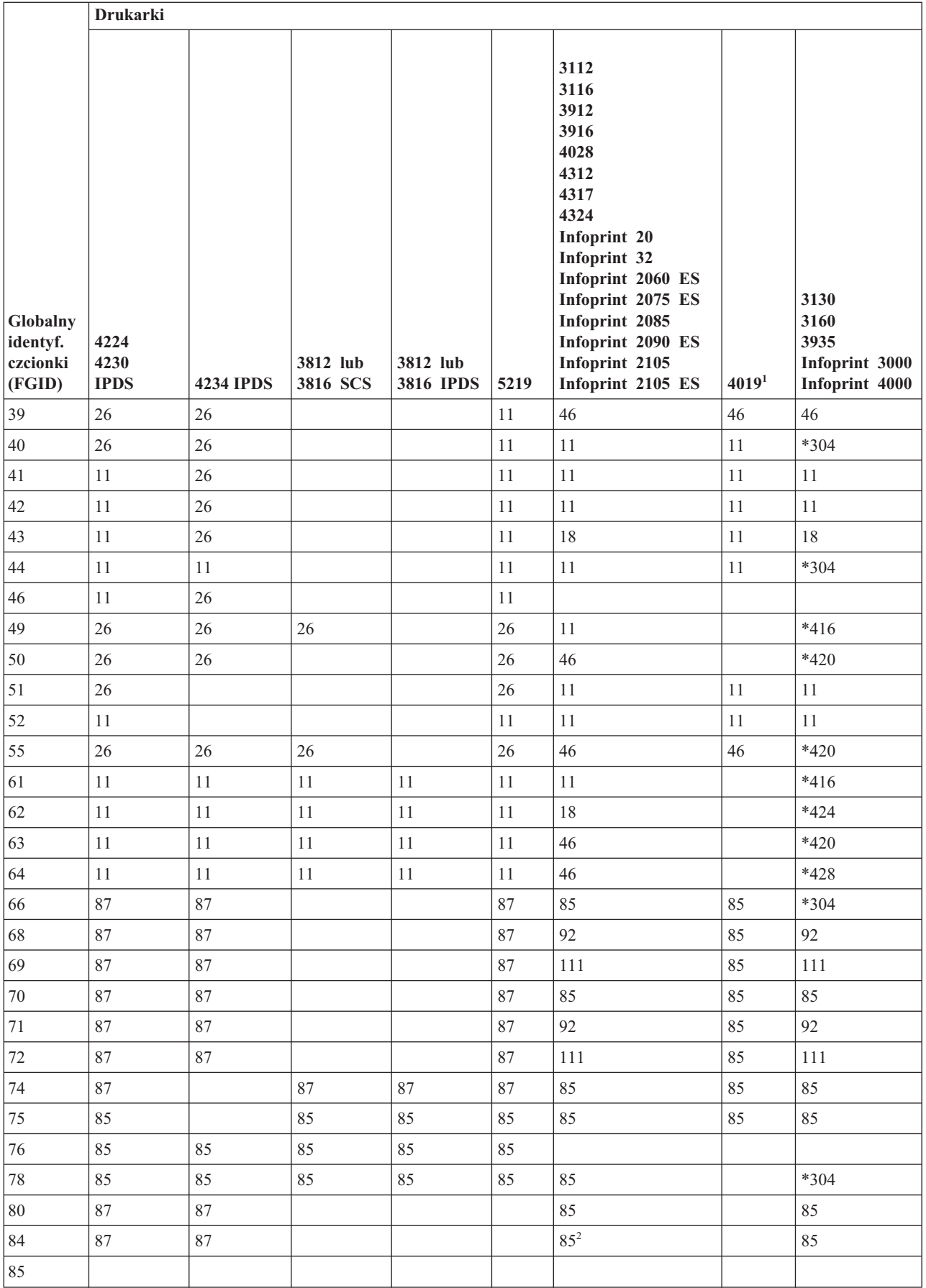

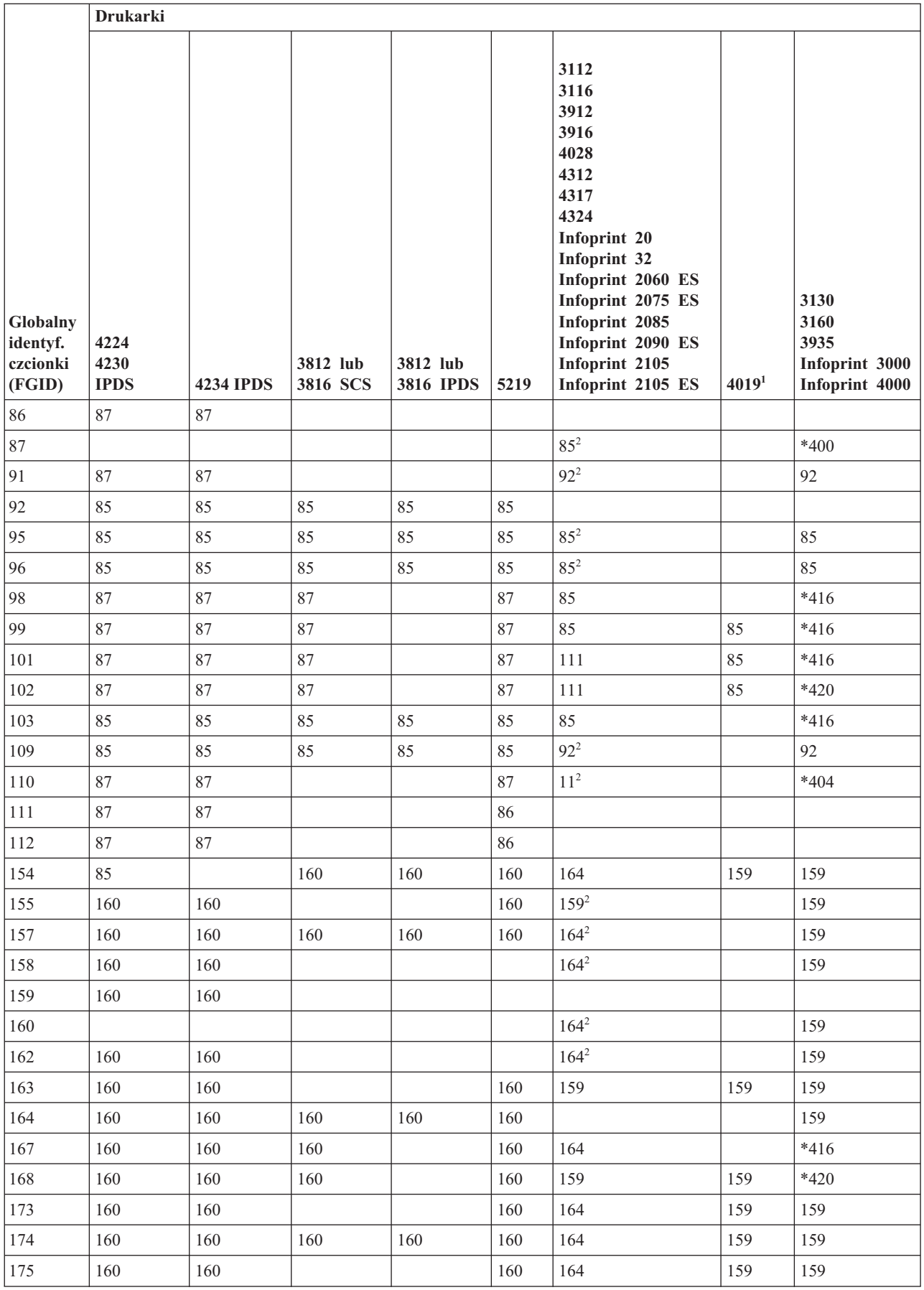

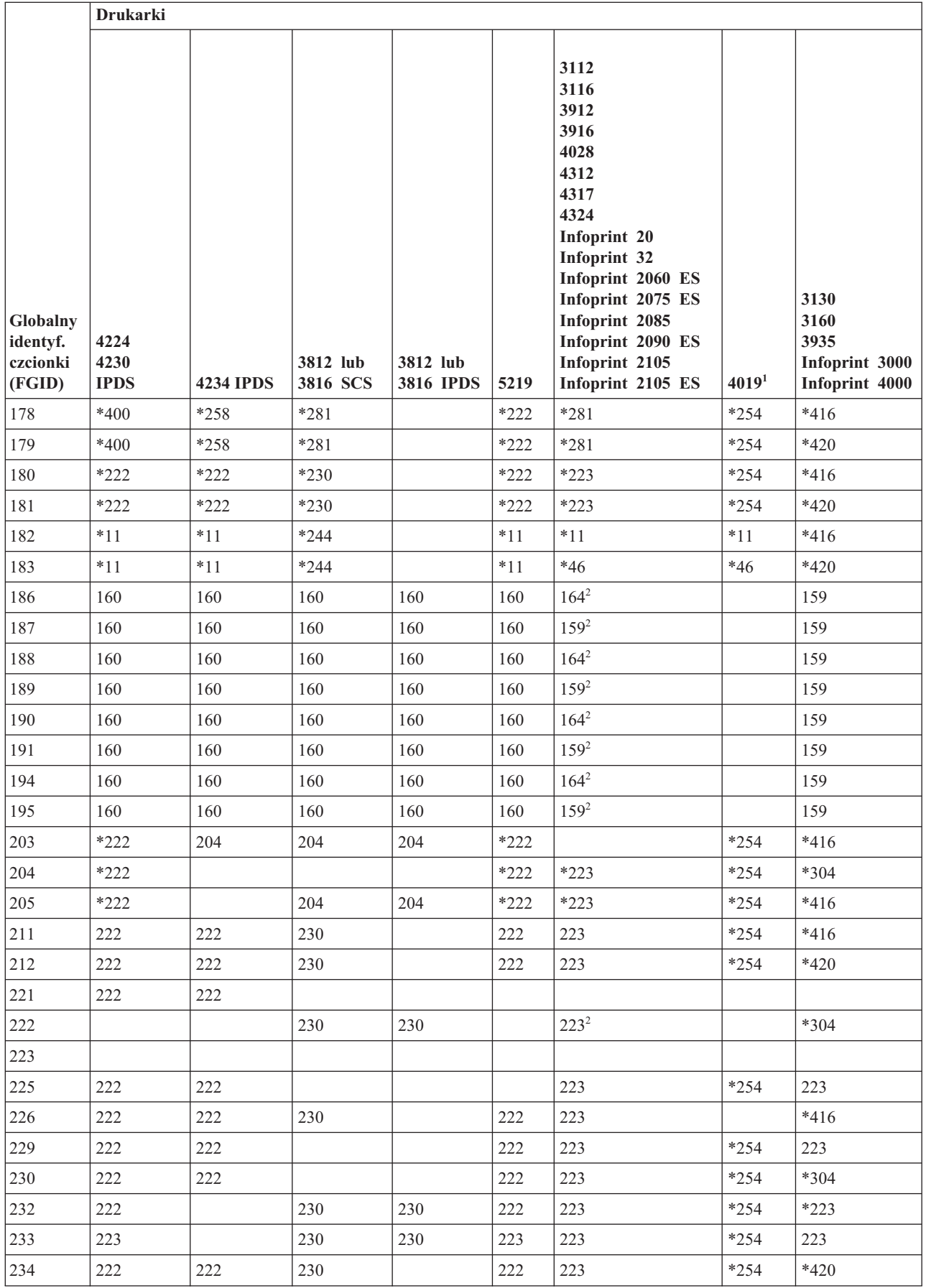
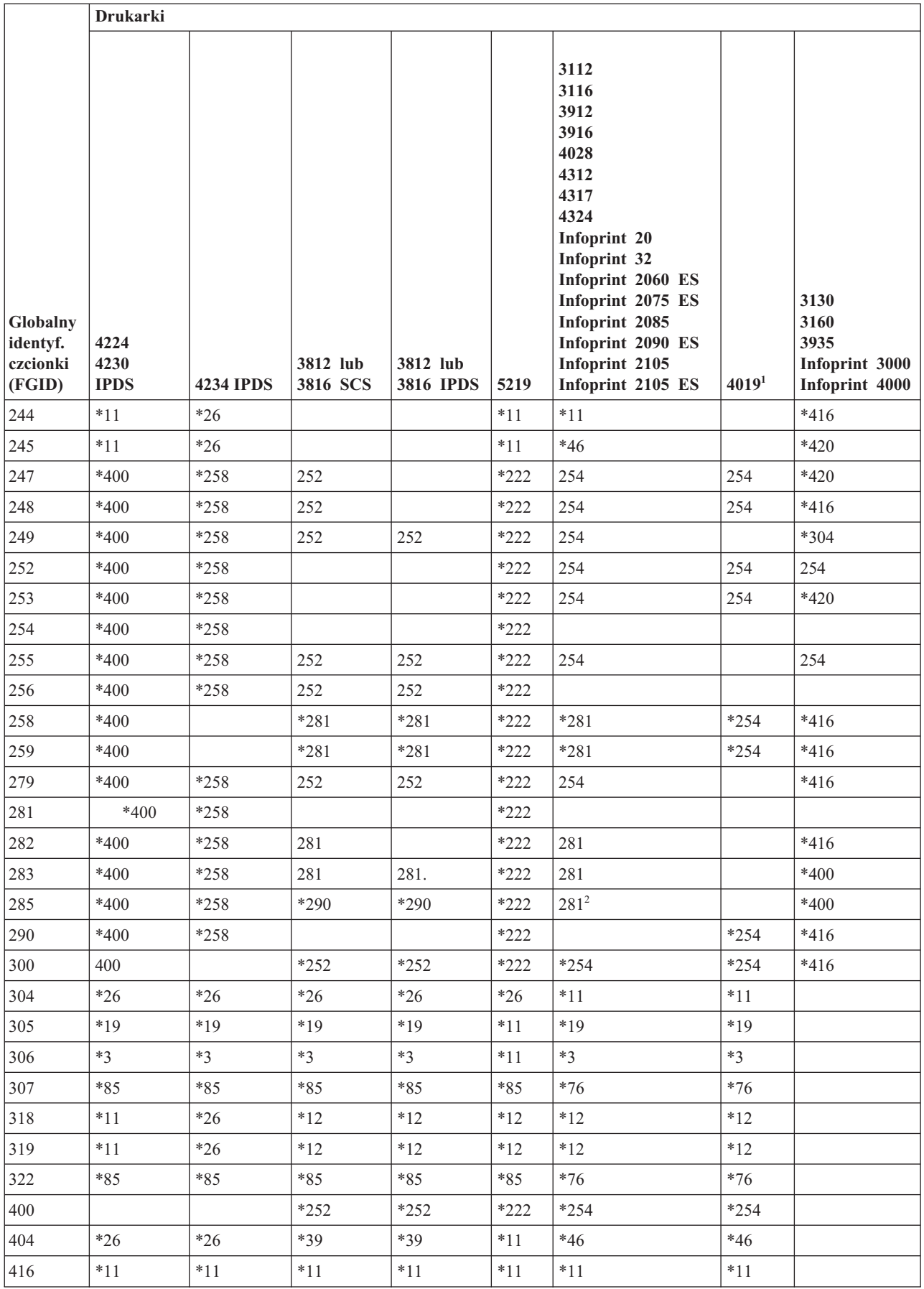

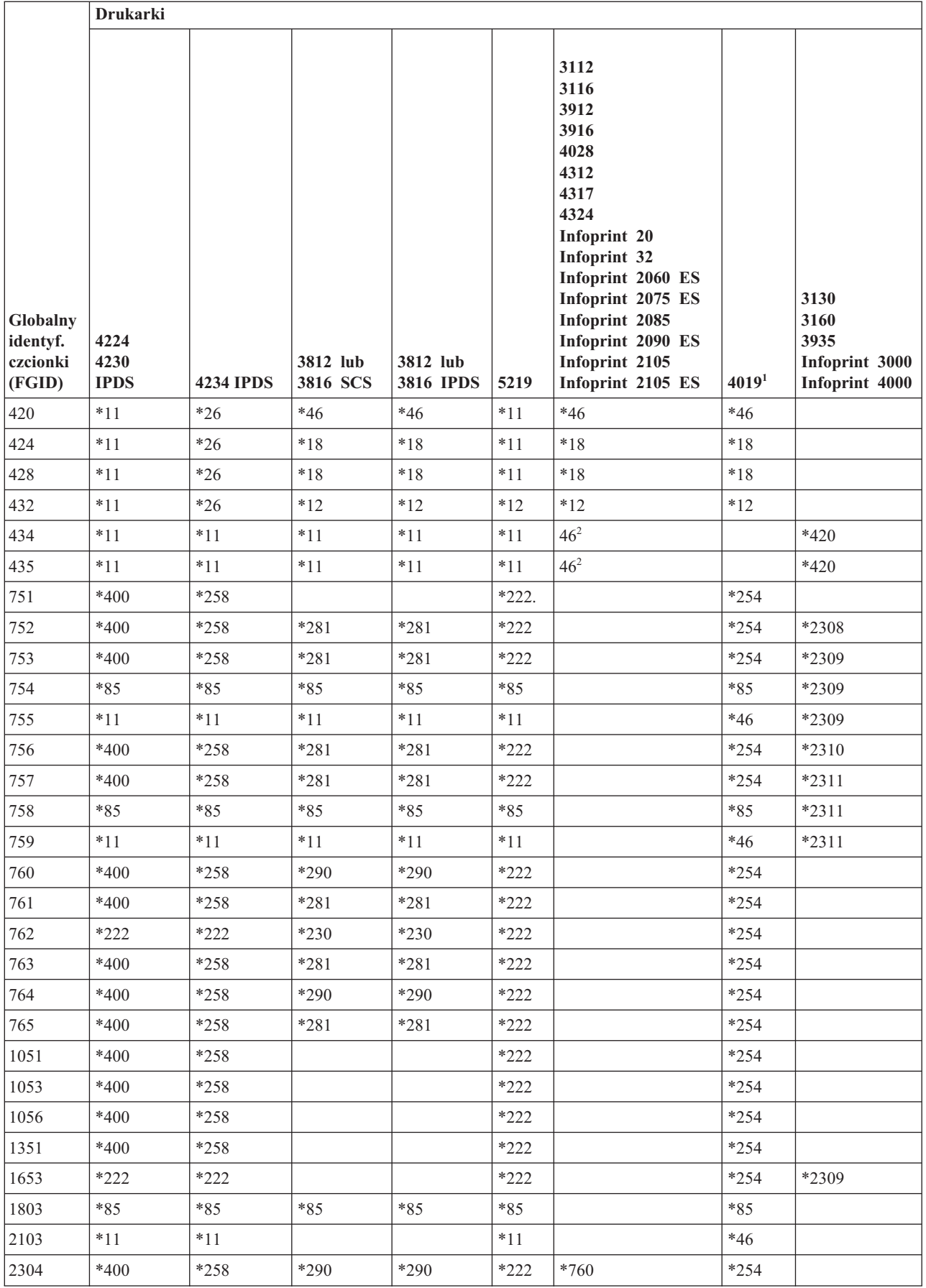

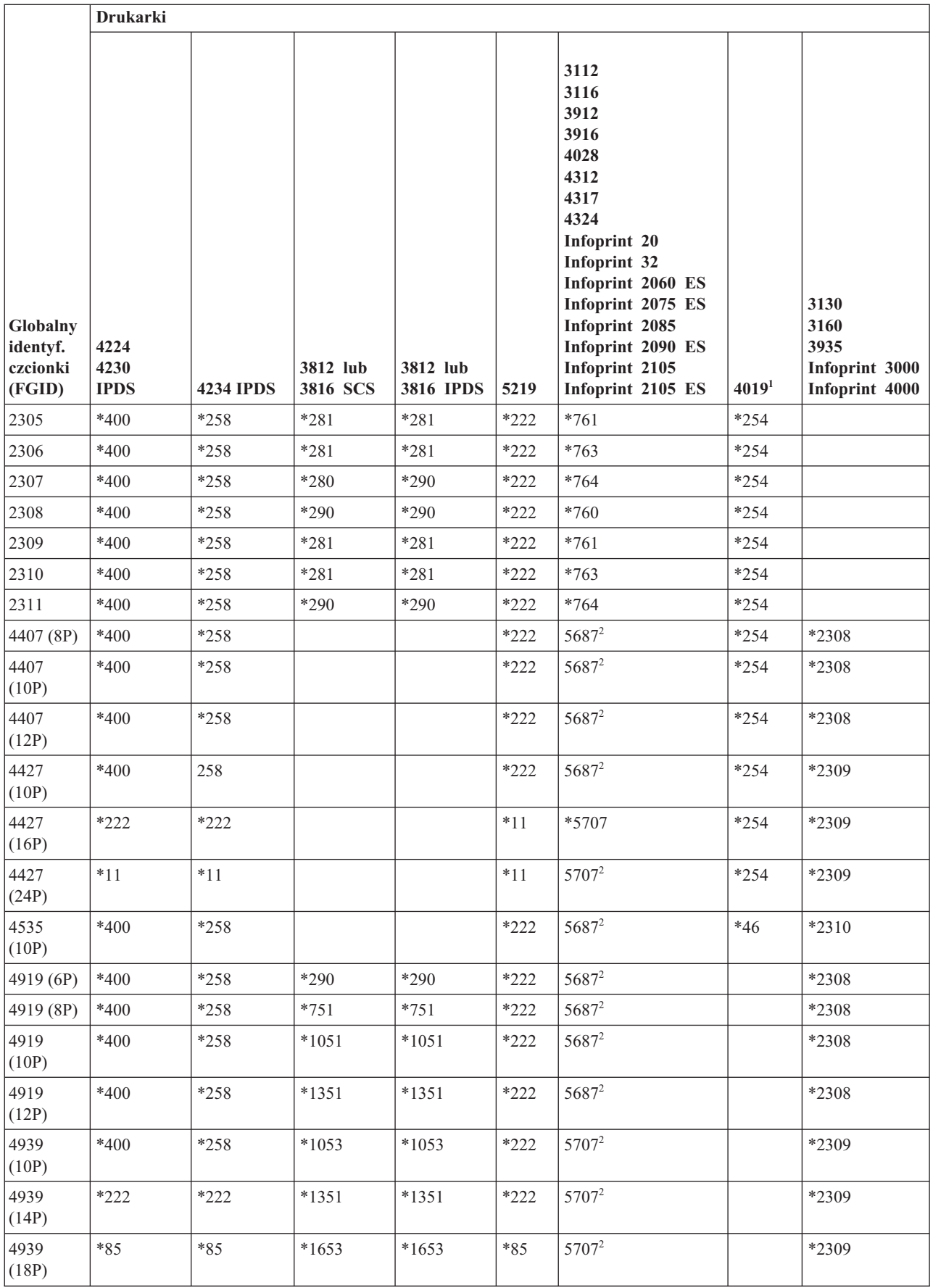

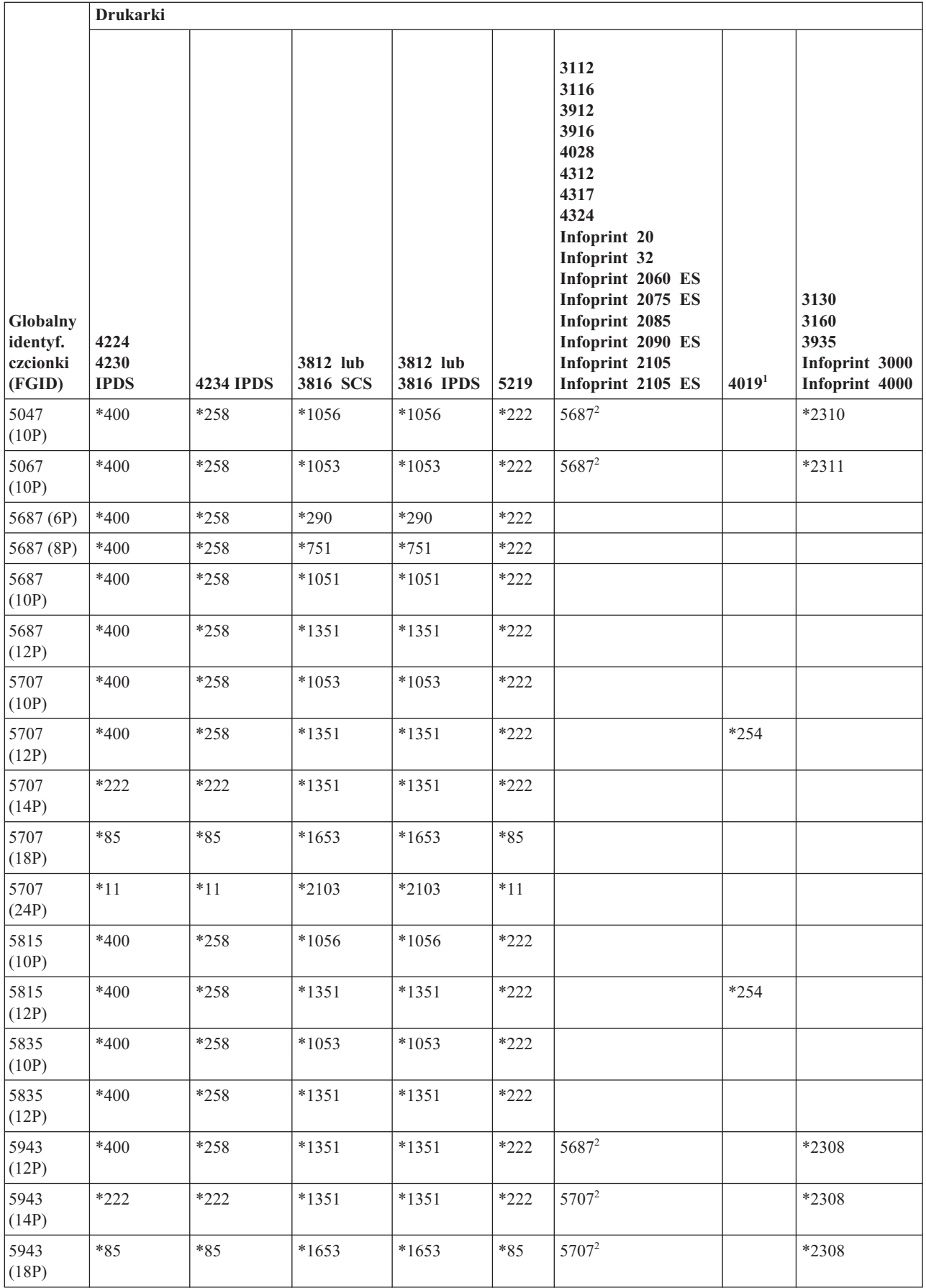

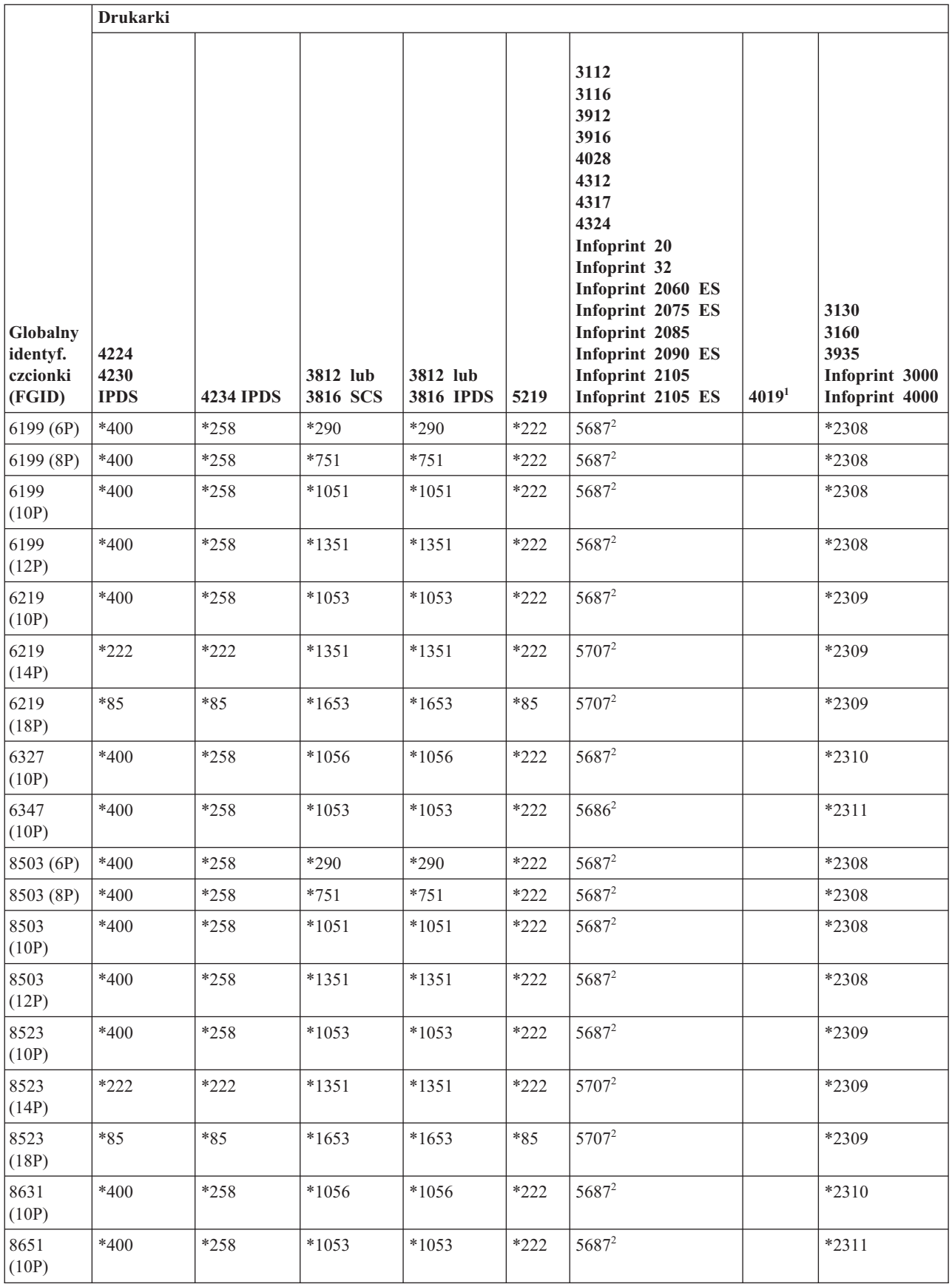

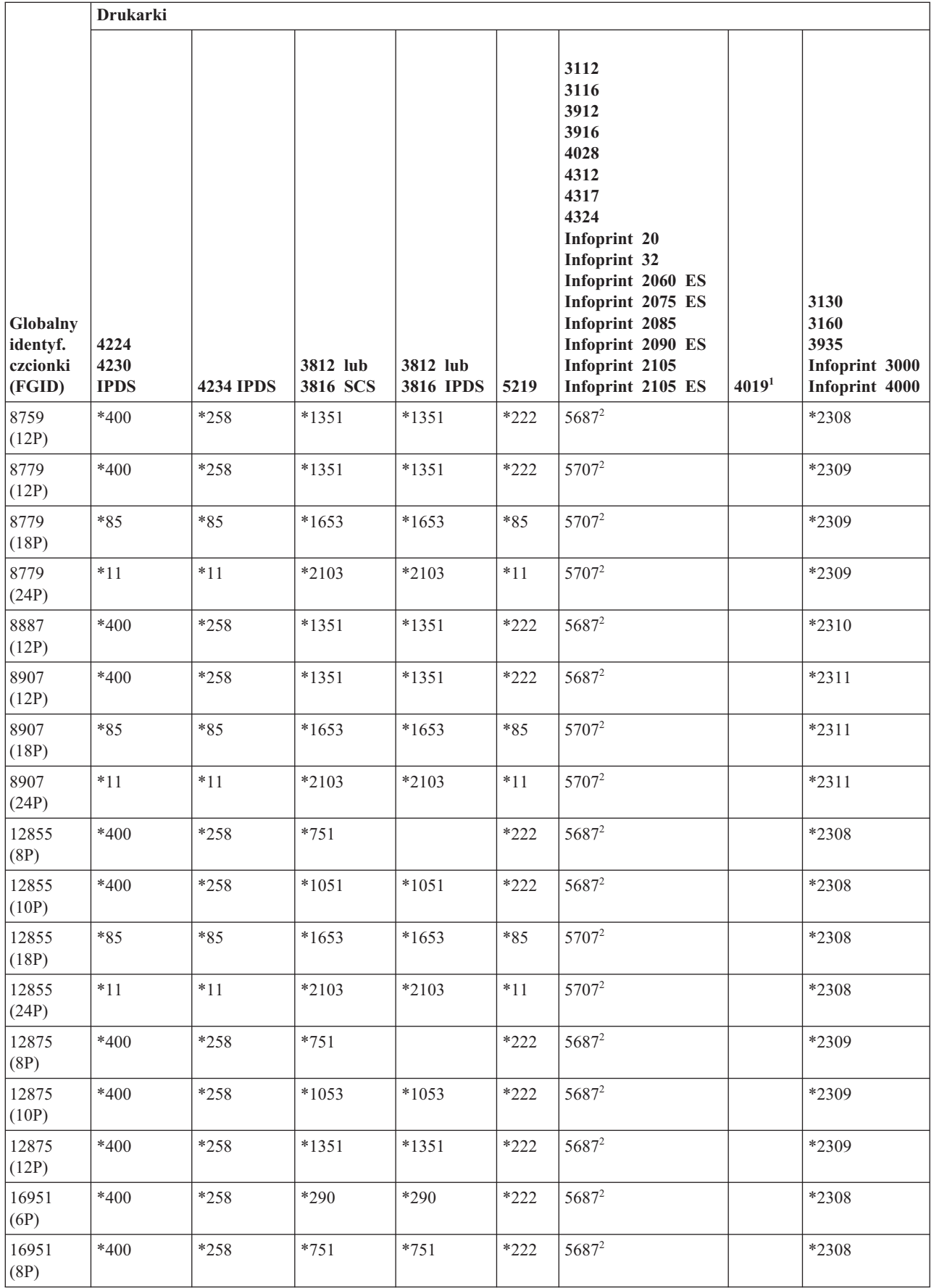

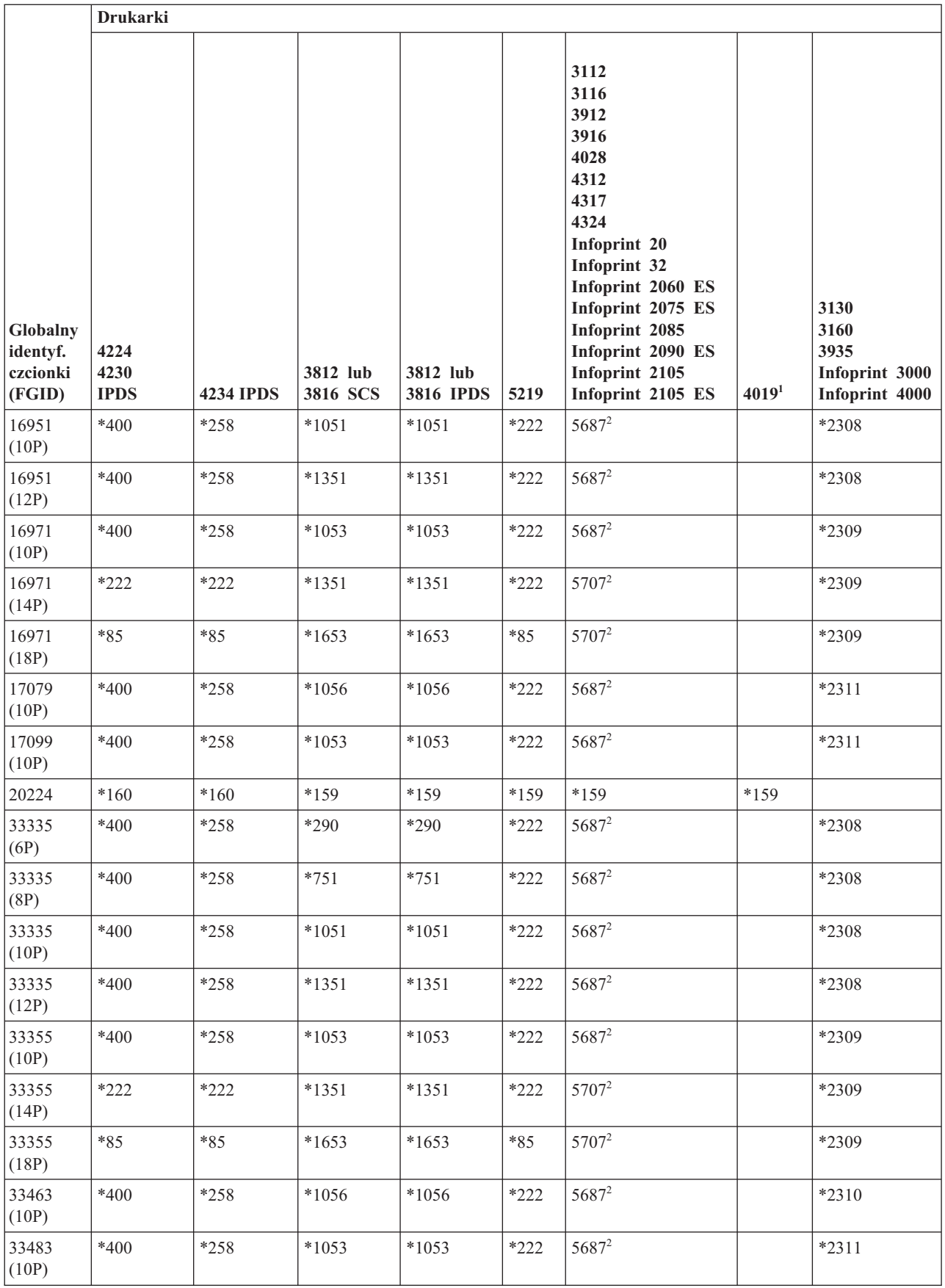

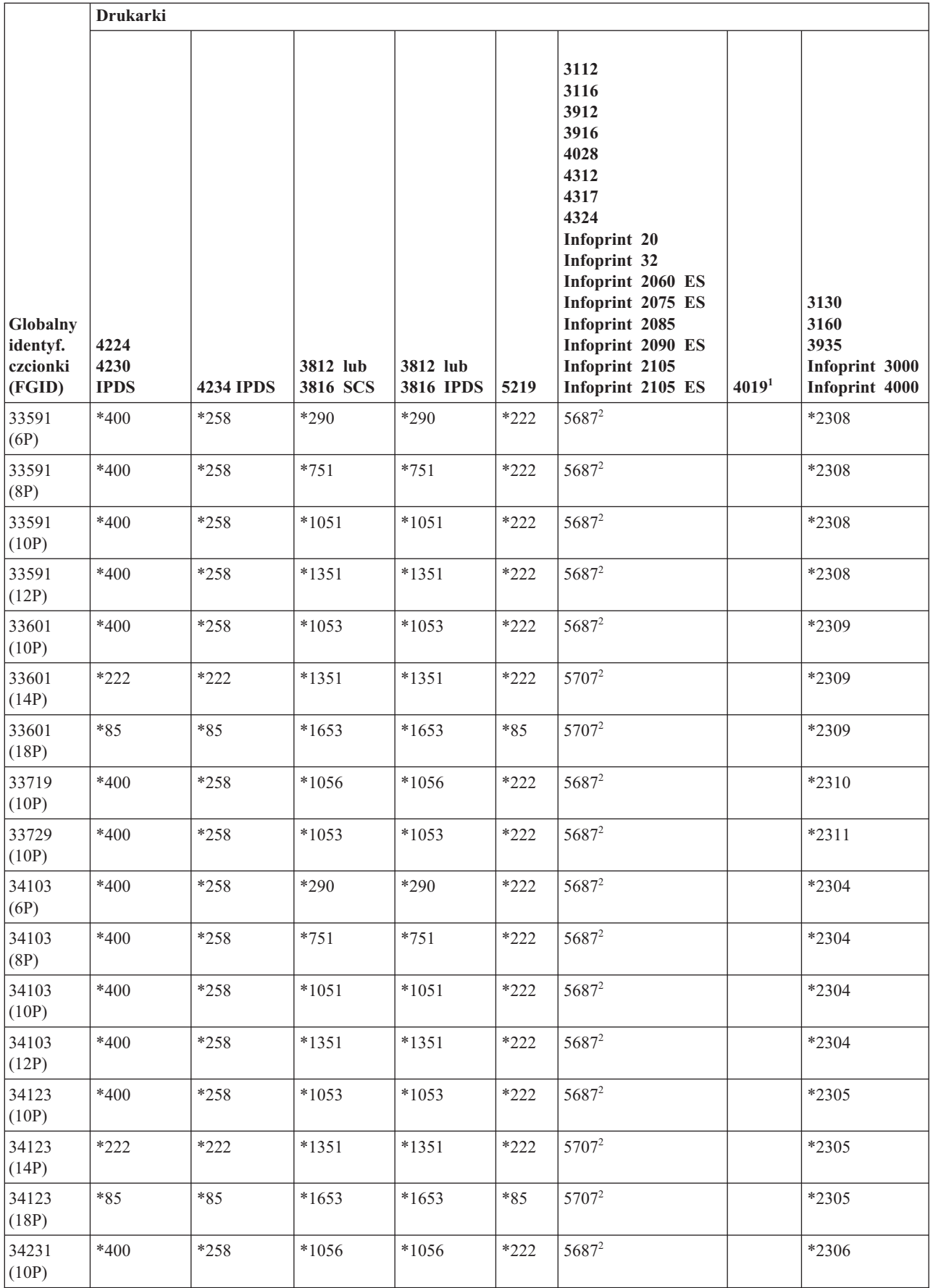

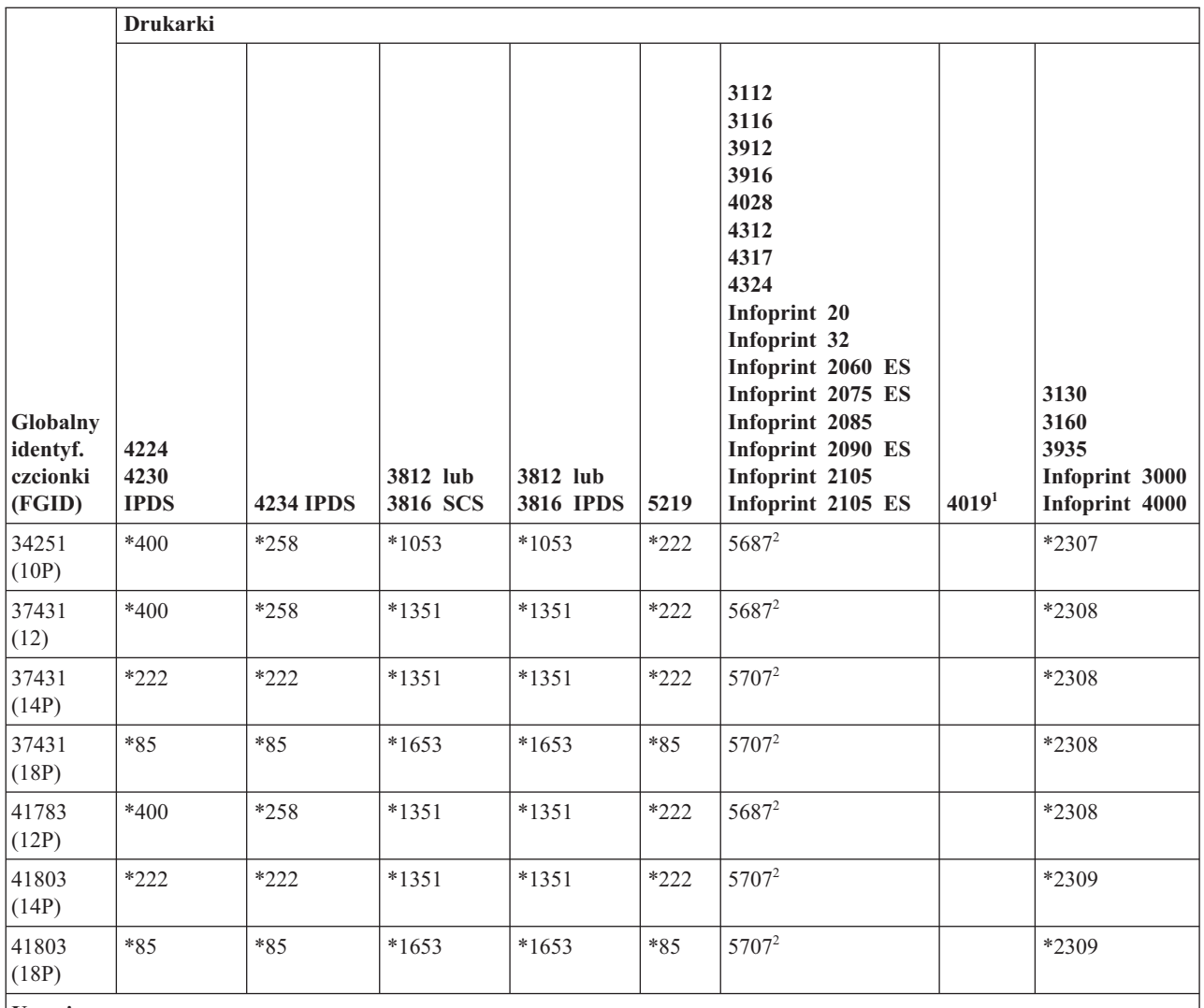

**Uwagi:**

**<sup>1</sup>** Drukarka 4019 ma pięć czcionek rezydentnych: FGID 11, 46, 85, 159 i 254. Te identyfikatory FGID, które nie mają podstawienia, system wysyła do emulatora, do którego podłączona jest drukarka 4019. Emulator może nie obsługiwać wszystkich identyfikatorów FGID, może więc zgłosić błąd lub sam wykonać podstawienie.

**<sup>2</sup>** Drukarka 4028 przeprowadza podstawianie czcionek, jak przedstawiono powyżej, chyba że zainstalowano kartę czcionek, która zawiera dany identyfikator FGID. Jeśli na przykład zainstalowano kartę czcionek z FGID 2, system wysyła FGID 2 do drukarki. Jeśli jednak karta czcionek nie została zainstalowana, system podstawia FGID 11.

## **Podstawianie czcionek według zakresu ID czcionki**

Jeśli w aplikacji jest określony ID czcionki (FGID) niewymieniony w sekcji Obsługa czcionek drukarki i nierezydujący w drukarce (na karcie czcionek), system dokonuje podstawienia zgodnie z zakresami ID podanymi w poniższej tabeli. Jeśli na przykład w aplikacji określono ID czcionki 4, system operacyjny i5/OS podstawi ID czcionki 11, jak to wskazano w tabeli.

W poniższej tabeli podzielono ID czcionek na zakresy. Zakresy reprezentują czcionki o tej samej wadze i rozmiarze. W każdym zakresie określono domyślną czcionkę, która jest używana w wypadku, gdy nie odnaleziono czcionki.

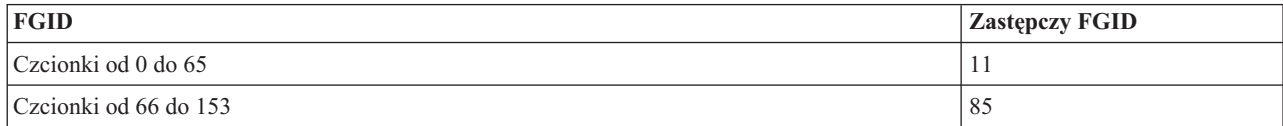

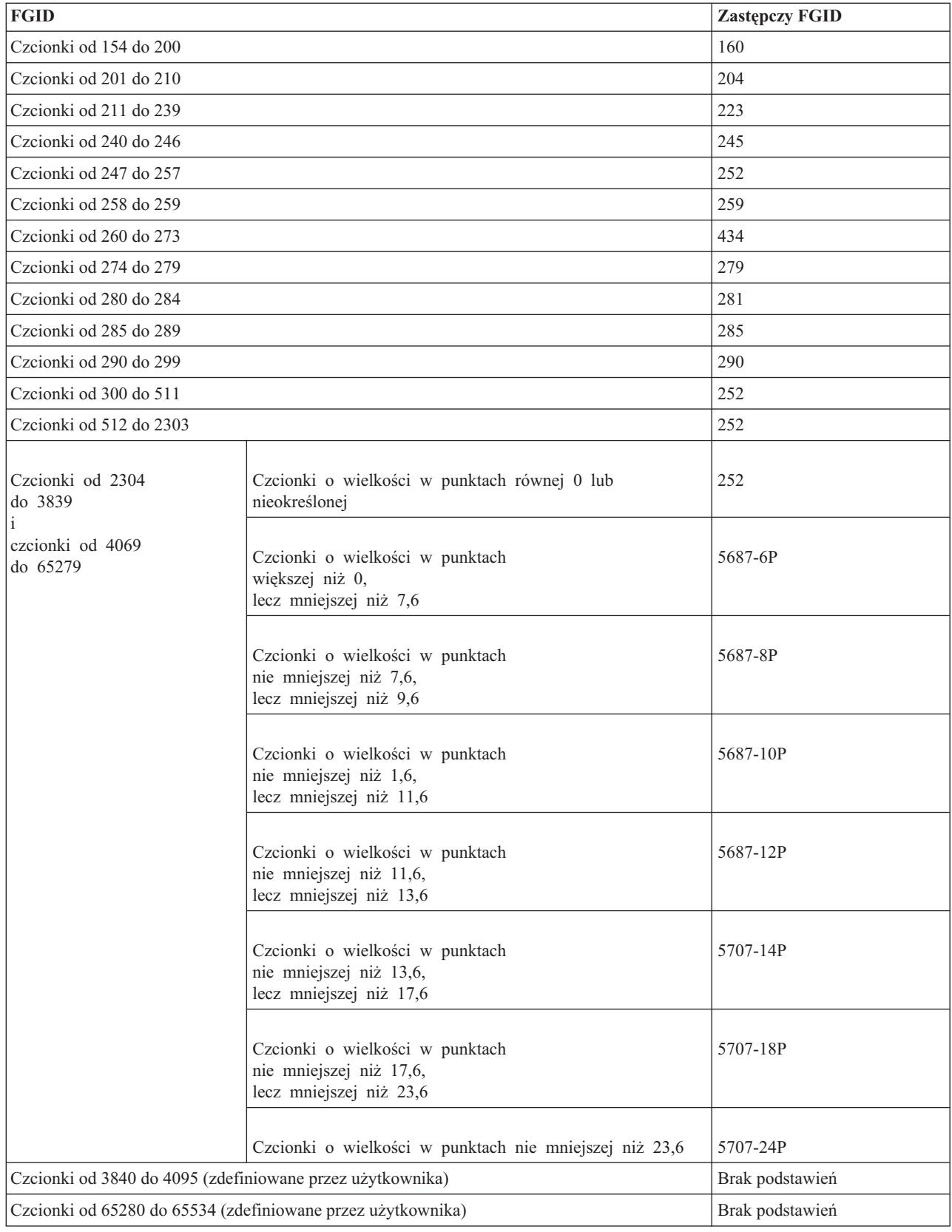

## **Odsyłacze pokrewne**

"Obsługa czcionek [drukarki"](#page-320-0) na stronie 313

W tabeli zawarto informacje na temat podstawiania ID czcionek, co określa zdolność obsługi czcionek przez

konkretne drukarki. Jeśli na przykład aplikacja podała ID czcionki, której dana drukarka nie obsługuje, to w tabeli można znaleźć informacje o drukarkach obsługujących daną czcionkę i przekierować dane wyjściowe do takiej drukarki.

## **Odwzorowanie zestawów znaków czcionek rezydujących w hoście na zestawy znaków czcionek rezydujących w drukarce**

Jeśli w aplikacji jest określony zestaw znaków czcionki rezydujący w hoście (czcionki przechowywane w systemie), a zbiór buforowy ma być wydrukowany na drukarce 4224, 4230, 4234 lub 64*xx* skonfigurowanej jako drukarka AFP, system musi podstawić zestaw znaków czcionki rezydujący w drukarce (czcionki przechowywane w drukarce).

Poniższa tabela może pomóc w określeniu, który zestaw znaków czcionki rezydentny na drukarce jest używany, gdy dany zbiór drukarkowy odnosi się do zestawu znaków czcionki rezydentnego na hoście zamiast zarejestrowanego ID czcionki. To podstawienie czcionki jest konieczne, ponieważ drukarki te nie obsługują pobierania zestawów znaków czcionek o rozdzielczości 240 peli rezydentnych na hoście. W zależności od wymaganego zestawu znaków czcionki rezydentnego na hoście, wybierana jest odpowiednia zarejestrowana wartość ID, wartość szerokości czcionki i atrybuty czcionki celem uzyskania najlepszego możliwego dopasowania.

Kolumna Szerokość czcionki określa szerokość znaku odstępu w 1/1440 części cala. Jest to indykator ilości znaków, które zmieszczą się na calu papieru.

Kolumna Dokładność odwzorowania wskazuje, czy podstawiana czcionka wbudowana jest zgodna z zestawem znaków czcionki określonego w zbiorze buforowym.

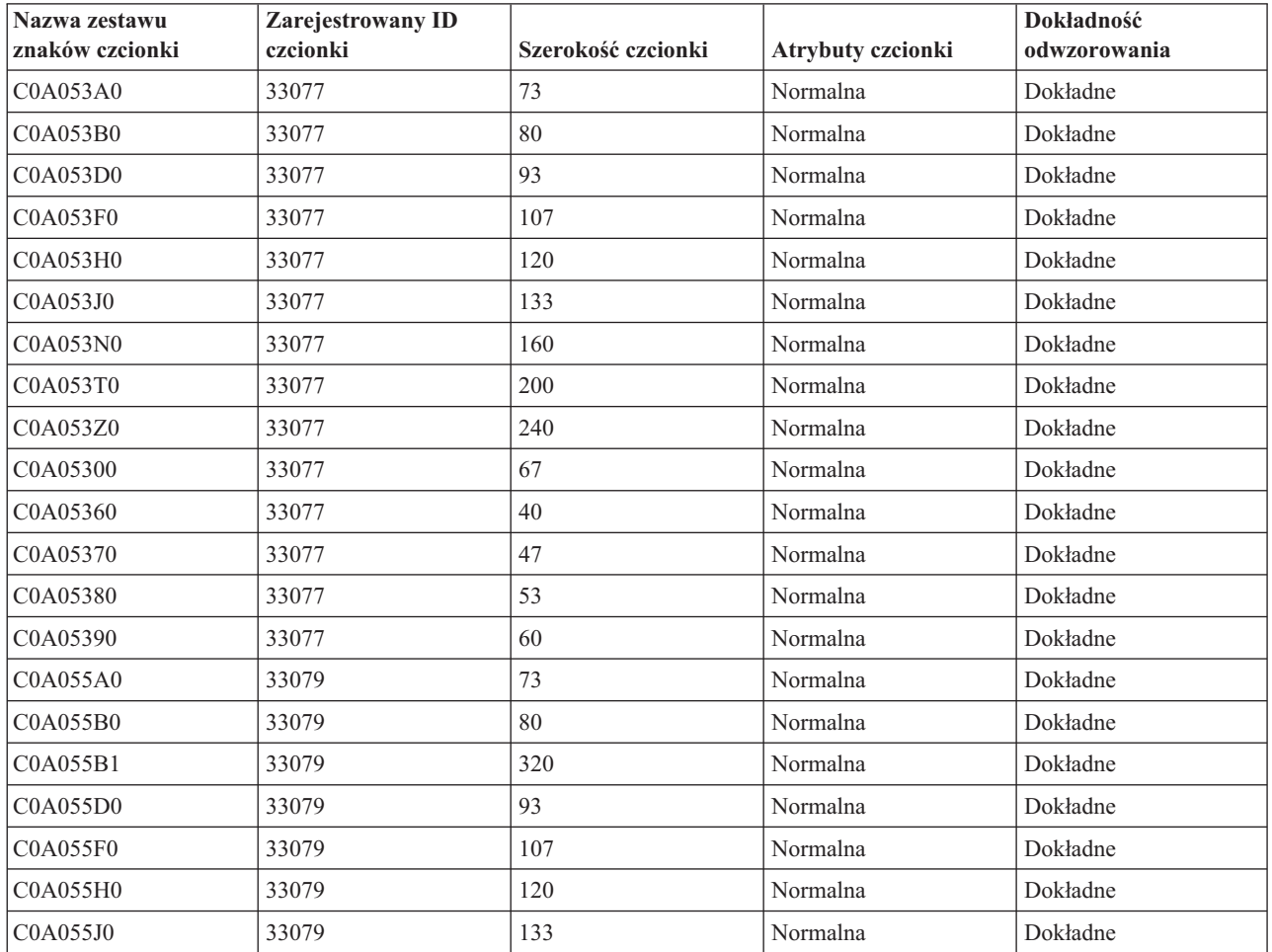

*Tabela 14. Odwzorowanie zestawów znaków czcionek rezydujących w hoście na zestawy znaków czcionek rezydujących w drukarce*

| Nazwa zestawu<br>znaków czcionki | Zarejestrowany ID<br>czcionki | Szerokość czcionki | Atrybuty czcionki | Dokładność<br>odwzorowania |
|----------------------------------|-------------------------------|--------------------|-------------------|----------------------------|
| C0A055N0                         | 33079                         | 160                | Normalna          | Dokładne                   |
| C0A055N1                         | 33079                         | 400                | Normalna          | Dokładne                   |
| C0A055T0                         | 33079                         | 200                | Normalna          | Dokładne                   |
| C0A055Z0                         | 33079                         | 240                | Normalna          | Dokładne                   |
| C0A055Z1                         | 33079                         | 480                | Normalna          | Dokładne                   |
| C0A05500                         | 33079                         | 67                 | Normalna          | Dokładne                   |
| C0A05560                         | 33079                         | 40                 | Normalna          | Dokładne                   |
| C0A05570                         | 33079                         | 47                 | Normalna          | Dokładne                   |
| C0A05580                         | 33079                         | 53                 | Normalna          | Dokładne                   |
| C0A05590                         | 33079                         | 60                 | Normalna          | Dokładne                   |
| C0A057A0                         | 33081                         | 73                 | Normalna          | Dokładne                   |
| C0A057B0                         | 33081                         | 80                 | Normalna          | Dokładne                   |
| C0A057D0                         | 33081                         | 93                 | Normalna          | Dokładne                   |
| <b>C0A057F0</b>                  | 33081                         | 107                | Normalna          | Dokładne                   |
| C0A057H0                         | 33081                         | 120                | Normalna          | Dokładne                   |
| C0A057J0                         | 33081                         | 133                | Normalna          | Dokładne                   |
| C0A057N0                         | 33081                         | 160                | Normalna          | Dokładne                   |
| C0A057T0                         | 33081                         | 200                | Normalna          | Dokładne                   |
| C0A057Z0                         | 33081                         | 240                | Normalna          | Dokładne                   |
| C0A05700                         | 33081                         | 67                 | Normalna          | Dokładne                   |
| C0A05760                         | 33081                         | 40                 | Normalna          | Dokładne                   |
| C0A05770                         | 33081                         | 47                 | Normalna          | Dokładne                   |
| C0A05780                         | 33081                         | 53                 | Normalna          | Dokładne                   |
| C0A05790                         | 33081                         | 60                 | Normalna          | Dokładne                   |
| C0A073A0                         | 33097                         | 73                 | Pogrubienie       | Dokładne                   |
| C0A073B0                         | 33097                         | 80                 | Pogrubienie       | Dokładne                   |
| COA073D0                         | 33097                         | 93                 | Pogrubienie       | Dokładne                   |
| C0A073F0                         | 33097                         | 107                | Pogrubienie       | Dokładne                   |
| C0A073H0                         | 33097                         | 120                | Pogrubienie       | Dokładne                   |
| C0A073J0                         | 33097                         | 133                | Pogrubienie       | Dokładne                   |
| C0A073N0                         | 33097                         | 160                | Pogrubienie       | Dokładne                   |
| C0A073T0                         | 33097                         | 200                | Pogrubienie       | Dokładne                   |
| C0A073Z0                         | 33097                         | 240                | Pogrubienie       | Dokładne                   |
| C0A07300                         | 33097                         | 67                 | Pogrubienie       | Dokładne                   |
| C0A07360                         | 33097                         | 40                 | Pogrubienie       | Dokładne                   |
| C0A07370                         | 33097                         | 47                 | Pogrubienie       | Dokładne                   |
| C0A07380                         | 33097                         | 53                 | Pogrubienie       | Dokładne                   |
| C0A07390                         | 33097                         | 60                 | Pogrubienie       | Dokładne                   |

*Tabela 14. Odwzorowanie zestawów znaków czcionek rezydujących w hoście na zestawy znaków czcionek rezydujących w drukarce (kontynuacja)*

| Nazwa zestawu<br>znaków czcionki | Zarejestrowany ID<br>czcionki | Szerokość czcionki | Atrybuty czcionki | Dokładność<br>odwzorowania |
|----------------------------------|-------------------------------|--------------------|-------------------|----------------------------|
| C0A075A0                         | 33099                         | 73                 | Pogrubienie       | Dokładne                   |
| C0A075B0                         | 33099                         | 80                 | Pogrubienie       | Dokładne                   |
| C0A075B1                         | 33099                         | 320                | Pogrubienie       | Dokładne                   |
| C0A075D0                         | 33099                         | 93                 | Pogrubienie       | Dokładne                   |
| <b>C0A075F0</b>                  | 33099                         | 107                | Pogrubienie       | Dokładne                   |
| C0A075H0                         | 33099                         | 120                | Pogrubienie       | Dokładne                   |
| C0A075J0                         | 33099                         | 133                | Pogrubienie       | Dokładne                   |
| C0A075N0                         | 33099                         | 160                | Pogrubienie       | Dokładne                   |
| C0A075N1                         | 33099                         | 400                | Pogrubienie       | Dokładne                   |
| C0A075T0                         | 33099                         | 200                | Pogrubienie       | Dokładne                   |
| C0A075Z0                         | 33099                         | 240                | Pogrubienie       | Dokładne                   |
| C0A075Z1                         | 33099                         | 480                | Pogrubienie       | Dokładne                   |
| C0A07500                         | 33099                         | 67                 | Pogrubienie       | Dokładne                   |
| C0A07560                         | 33099                         | 40                 | Pogrubienie       | Dokładne                   |
| C0A07570                         | 33099                         | 47                 | Pogrubienie       | Dokładne                   |
| C0A07580                         | 33099                         | 53                 | Pogrubienie       | Dokładne                   |
| C0A07590                         | 33099                         | 60                 | Pogrubienie       | Dokładne                   |
| C0A077A0                         | 33101                         | 73                 | Pogrubienie       | Dokładne                   |
| C0A077B0                         | 33101                         | 80                 | Pogrubienie       | Dokładne                   |
| C0A077D0                         | 33101                         | 93                 | Pogrubienie       | Dokładne                   |
| <b>C0A077F0</b>                  | 33101                         | 107                | Pogrubienie       | Dokładne                   |
| C0A077H0                         | 33101                         | 120                | Pogrubienie       | Dokładne                   |
| C0A077J0                         | 33101                         | 133                | Pogrubienie       | Dokładne                   |
| C0A077N0                         | 33101                         | 160                | Pogrubienie       | Dokładne                   |
| C0A077T0                         | 33101                         | 200                | Pogrubienie       | Dokładne                   |
| C0A077Z0                         | 33101                         | 240                | Pogrubienie       | Dokładne                   |
| C0A07700                         | 33101                         | 67                 | Pogrubienie       | Dokładne                   |
| C0A07760                         | 33101                         | 40                 | Pogrubienie       | Dokładne                   |
| C0A07770                         | 33101                         | 47                 | Pogrubienie       | Dokładne                   |
| C0A07780                         | 33101                         | 53                 | Pogrubienie       | Dokładne                   |
| C0A07790                         | 33101                         | 60                 | Pogrubienie       | Dokładne                   |
| C0A153A0                         | 33205                         | 73                 | Kursywa           | Dokładne                   |
| C0A153B0                         | 33205                         | 80                 | Kursywa           | Dokładne                   |
| C0A153D0                         | 33205                         | 93                 | Kursywa           | Dokładne                   |
| C0A153F0                         | 33205                         | 107                | Kursywa           | Dokładne                   |
| C0A153H0                         | 33205                         | 120                | Kursywa           | Dokładne                   |
| C0A153J0                         | 33205                         | 133                | Kursywa           | Dokładne                   |
| C0A153N0                         | 33205                         | 160                | Kursywa           | Dokładne                   |

*Tabela 14. Odwzorowanie zestawów znaków czcionek rezydujących w hoście na zestawy znaków czcionek rezydujących w drukarce (kontynuacja)*

| Nazwa zestawu<br>znaków czcionki | Zarejestrowany ID<br>czcionki | Szerokość czcionki | Atrybuty czcionki     | Dokładność<br>odwzorowania |
|----------------------------------|-------------------------------|--------------------|-----------------------|----------------------------|
| C0A153T0                         | 33205                         | 200                | Kursywa               | Dokładne                   |
| C0A153Z0                         | 33205                         | 240                | Kursywa               | Dokładne                   |
| C0A15300                         | 33205                         | 67                 | Kursywa               | Dokładne                   |
| C0A15360                         | 33205                         | 40                 | Kursywa               | Dokładne                   |
| C0A15370                         | 33205                         | 47                 | Kursywa               | Dokładne                   |
| C0A15380                         | 33205                         | 53                 | Kursywa               | Dokładne                   |
| C0A15390                         | 33205                         | 60                 | Kursywa               | Dokładne                   |
| C0A155A0                         | 33207                         | 73                 | Kursywa               | Dokładne                   |
| C0A155B0                         | 33207                         | 80                 | Kursywa               | Dokładne                   |
| C0A155B1                         | 33207                         | 320                | Kursywa               | Dokładne                   |
| C0A155D0                         | 33207                         | 93                 | Kursywa               | Dokładne                   |
| C0A155F0                         | 33207                         | 107                | Kursywa               | Dokładne                   |
| C0A155H0                         | 33207                         | 120                | Kursywa               | Dokładne                   |
| C0A155J0                         | 33207                         | 133                | Kursywa               | Dokładne                   |
| C0A155N0                         | 33207                         | 160                | Kursywa               | Dokładne                   |
| C0A155N1                         | 33207                         | 400                | Kursywa               | Dokładne                   |
| C0A155T0                         | 33207                         | 200                | Kursywa               | Dokładne                   |
| C0A155Z0                         | 33207                         | 240                | Kursywa               | Dokładne                   |
| C0A155Z1                         | 33207                         | 480                | Kursywa               | Dokładne                   |
| C0A15500                         | 33207                         | 67                 | Kursywa               | Dokładne                   |
| C0A15560                         | 33207                         | 40                 | Kursywa               | Dokładne                   |
| C0A15570                         | 33207                         | 47                 | Kursywa               | Dokładne                   |
| C0A15580                         | 33207                         | 53                 | Kursywa               | Dokładne                   |
| C0A15590                         | 33207                         | 60                 | Kursywa               | Dokładne                   |
| C0A175A0                         | 33227                         | 73                 | Pogrubienie i kursywa | Dokładne                   |
| C0A175B0                         | 33227                         | 80                 | Pogrubienie i kursywa | Dokładne                   |
| C0A175B1                         | 33227                         | 320                | Pogrubienie i kursywa | Dokładne                   |
| C0A175D0                         | 33227                         | 93                 | Pogrubienie i kursywa | Dokładne                   |
| C0A175F0                         | 33227                         | 107                | Pogrubienie i kursywa | Dokładne                   |
| C0A175H0                         | 33227                         | 120                | Pogrubienie i kursywa | Dokładne                   |
| C0A175J0                         | 33227                         | 133                | Pogrubienie i kursywa | Dokładne                   |
| C0A175N0                         | 33227                         | 160                | Pogrubienie i kursywa | Dokładne                   |
| C0A175N1                         | 33227                         | 400                | Pogrubienie i kursywa | Dokładne                   |
| C0A175T0                         | 33227                         | 200                | Pogrubienie i kursywa | Dokładne                   |
| C0A175Z0                         | 33227                         | 240                | Pogrubienie i kursywa | Dokładne                   |
| C0A175Z1                         | 33227                         | 480                | Pogrubienie i kursywa | Dokładne                   |
| C0A17500                         | 33227                         | 67                 | Pogrubienie i kursywa | Dokładne                   |
| C0A17560                         | 33227                         | $40\,$             | Pogrubienie i kursywa | Dokładne                   |

*Tabela 14. Odwzorowanie zestawów znaków czcionek rezydujących w hoście na zestawy znaków czcionek rezydujących w drukarce (kontynuacja)*

| Nazwa zestawu<br>znaków czcionki | Zarejestrowany ID<br>czcionki | Szerokość czcionki | Atrybuty czcionki     | Dokładność<br>odwzorowania |
|----------------------------------|-------------------------------|--------------------|-----------------------|----------------------------|
| C0A17570                         | 33227                         | 47                 | Pogrubienie i kursywa | Dokładne                   |
| C0A17580                         | 33227                         | 53                 | Pogrubienie i kursywa | Dokładne                   |
| C0A17590                         | 33227                         | 60                 | Pogrubienie i kursywa | Dokładne                   |
| C0BPOSA0                         | 323                           | 120                | Normalna              | Dokładne                   |
| <b>C0BPOSBN</b>                  | 323                           | 240                | Normalna              | Dokładne                   |
| C0BPOSB0                         | 323                           | 168                | Normalna              | Dokładne                   |
| C0BPOS91                         | 323                           | 144                | Normalna              | Dokładne                   |
| C0B20CA0                         | 335                           | 73                 | Normalna              | Dokładne                   |
| C0B20CB0                         | 335                           | 80                 | Normalna              | Dokładne                   |
| C0B20CD0                         | 335                           | 93                 | Normalna              | Dokładne                   |
| C0B20CF0                         | 335                           | 107                | Normalna              | Dokładne                   |
| C0B20CH0                         | 335                           | 120                | Normalna              | Dokładne                   |
| C0B20CJ0                         | 335                           | 133                | Normalna              | Dokładne                   |
| C0B20CN0                         | 335                           | 160                | Normalna              | Dokładne                   |
| C0B20CT0                         | 335                           | 200                | Normalna              | Dokładne                   |
| C0B20CZ0                         | 335                           | 240                | Normalna              | Dokładne                   |
| <b>C0B20C00</b>                  | 335                           | 67                 | Normalna              | Dokładne                   |
| C0B20C50                         | 335                           | 33                 | Normalna              | Dokładne                   |
| C0B20C60                         | 335                           | 40                 | Normalna              | Dokładne                   |
| C0B20C70                         | 335                           | 47                 | Normalna              | Dokładne                   |
| C0B20C80                         | 335                           | 53                 | Normalna              | Dokładne                   |
| C0B20C90                         | 335                           | 60                 | Normalna              | Dokładne                   |
| C0B200A0                         | 335                           | 73                 | Normalna              | Dokładne                   |
| C0B200B0                         | 335                           | 80                 | Normalna              | Dokładne                   |
| C0B200D0                         | 335                           | 93                 | Normalna              | Dokładne                   |
| C0B200F0                         | 335                           | 107                | Normalna              | Dokładne                   |
| COB200H0                         | 335                           | 120                | Normalna              | Dokładne                   |
| C0B200J0                         | 335                           | 133                | Normalna              | Dokładne                   |
| C0B200N0                         | 335                           | 160                | Normalna              | Dokładne                   |
| C0B200T0                         | 335                           | 200                | Normalna              | Dokładne                   |
| C0B200Z0                         | 335                           | 240                | Normalna              | Dokładne                   |
| C0B20000                         | 335                           | 67                 | Normalna              | Dokładne                   |
| C0B20050                         | 335                           | 33                 | Normalna              | Dokładne                   |
| C0B20060                         | 335                           | $40\,$             | Normalna              | Dokładne                   |
| C0B20070                         | 335                           | 47                 | Normalna              | Dokładne                   |
| C0B20080                         | 335                           | 53                 | Normalna              | Dokładne                   |
| C0B20090                         | 335                           | 60                 | Normalna              | Dokładne                   |
| C0B30CA0                         | 337                           | 73                 | Kursywa               | Dokładne                   |

*Tabela 14. Odwzorowanie zestawów znaków czcionek rezydujących w hoście na zestawy znaków czcionek rezydujących w drukarce (kontynuacja)*

| Nazwa zestawu<br>znaków czcionki | Zarejestrowany ID<br>czcionki | Szerokość czcionki | Atrybuty czcionki | Dokładność<br>odwzorowania |
|----------------------------------|-------------------------------|--------------------|-------------------|----------------------------|
| C0B30CB0                         | 337                           | 80                 | Kursywa           | Dokładne                   |
| C0B30CD0                         | 337                           | 93                 | Kursywa           | Dokładne                   |
| C0B30CF0                         | 337                           | 107                | Kursywa           | Dokładne                   |
| C0B30CH0                         | 337                           | 120                | Kursywa           | Dokładne                   |
| C0B30CJ0                         | 337                           | 133                | Kursywa           | Dokładne                   |
| C0B30CN0                         | 337                           | 160                | Kursywa           | Dokładne                   |
| C0B30CT0                         | 337                           | 200                | Kursywa           | Dokładne                   |
| C0B30CZ0                         | 337                           | 240                | Kursywa           | Dokładne                   |
| <b>C0B30C00</b>                  | 337                           | 67                 | Kursywa           | Dokładne                   |
| C0B30C50                         | 337                           | 33                 | Kursywa           | Dokładne                   |
| C0B30C60                         | 337                           | 40                 | Kursywa           | Dokładne                   |
| C0B30C70                         | 337                           | 47                 | Kursywa           | Dokładne                   |
| C0B30C80                         | 337                           | 53                 | Kursywa           | Dokładne                   |
| C0B30C90                         | 337                           | 60                 | Kursywa           | Dokładne                   |
| C0B300A0                         | 337                           | 73                 | Kursywa           | Dokładne                   |
| C0B300B0                         | 337                           | 80                 | Kursywa           | Dokładne                   |
| C0B300D0                         | 337                           | 93                 | Kursywa           | Dokładne                   |
| C0B300F0                         | 337                           | 107                | Kursywa           | Dokładne                   |
| C0B300H0                         | 337                           | 120                | Kursywa           | Dokładne                   |
| C0B300J0                         | 337                           | 133                | Kursywa           | Dokładne                   |
| C0B300N0                         | 337                           | 160                | Kursywa           | Dokładne                   |
| C0B300T0                         | 337                           | 200                | Kursywa           | Dokładne                   |
| C0B300Z0                         | 337                           | 240                | Kursywa           | Dokładne                   |
| C0B30000                         | 337                           | 67                 | Kursywa           | Dokładne                   |
| C0B30050                         | 337                           | 33                 | Kursywa           | Dokładne                   |
| C0B30060                         | 337                           | 40                 | Kursywa           | Dokładne                   |
| C0B30070                         | 337                           | 47                 | Kursywa           | Dokładne                   |
| C0B30080                         | 337                           | 53                 | Kursywa           | Dokładne                   |
| C0B30090                         | 337                           | 60                 | Kursywa           | Dokładne                   |
| C0B40CA0                         | 336                           | 73                 | Pogrubienie       | Dokładne                   |
| C0B40CB0                         | 336                           | $80\,$             | Pogrubienie       | Dokładne                   |
| C0B40CD0                         | 336                           | 93                 | Pogrubienie       | Dokładne                   |
| C0B40CF0                         | 336                           | 107                | Pogrubienie       | Dokładne                   |
| C0B40CH0                         | 336                           | 120                | Pogrubienie       | Dokładne                   |
| C0B40CJ0                         | 336                           | 133                | Pogrubienie       | Dokładne                   |
| C0B40CN0                         | 336                           | 160                | Pogrubienie       | Dokładne                   |
| C0B40CT0                         | 336                           | 200                | Pogrubienie       | Dokładne                   |
| COB40CZ0                         | 336                           | 240                | Pogrubienie       | Dokładne                   |

*Tabela 14. Odwzorowanie zestawów znaków czcionek rezydujących w hoście na zestawy znaków czcionek rezydujących w drukarce (kontynuacja)*

| Nazwa zestawu<br>znaków czcionki | Zarejestrowany ID<br>czcionki | Szerokość czcionki | Atrybuty czcionki     | Dokładność<br>odwzorowania |
|----------------------------------|-------------------------------|--------------------|-----------------------|----------------------------|
| C0B40C00                         | 336                           | 67                 | Pogrubienie           | Dokładne                   |
| C0B40C50                         | 336                           | 33                 | Pogrubienie           | Dokładne                   |
| C0B40C60                         | 336                           | 40                 | Pogrubienie           | Dokładne                   |
| C0B40C70                         | 336                           | 47                 | Pogrubienie           | Dokładne                   |
| C0B40C80                         | 336                           | 53                 | Pogrubienie           | Dokładne                   |
| C0B40C90                         | 336                           | 60                 | Pogrubienie           | Dokładne                   |
| C0B400A0                         | 336                           | 73                 | Pogrubienie           | Dokładne                   |
| C0B400B0                         | 336                           | 80                 | Pogrubienie           | Dokładne                   |
| C0B400D0                         | 336                           | 93                 | Pogrubienie           | Dokładne                   |
| C0B400F0                         | 336                           | 107                | Pogrubienie           | Dokładne                   |
| C0B400H0                         | 336                           | 120                | Pogrubienie           | Dokładne                   |
| C0B400J0                         | 336                           | 133                | Pogrubienie           | Dokładne                   |
| C0B400N0                         | 336                           | 160                | Pogrubienie           | Dokładne                   |
| C0B400T0                         | 336                           | 200                | Pogrubienie           | Dokładne                   |
| C0B400Z0                         | 336                           | 240                | Pogrubienie           | Dokładne                   |
| C0B40000                         | 336                           | 67                 | Pogrubienie           | Dokładne                   |
| C0B40050                         | 336                           | 33                 | Pogrubienie           | Dokładne                   |
| C0B40060                         | 336                           | 40                 | Pogrubienie           | Dokładne                   |
| C0B40070                         | 336                           | 47                 | Pogrubienie           | Dokładne                   |
| C0B40080                         | 336                           | 53                 | Pogrubienie           | Dokładne                   |
| C0B40090                         | 336                           | 60                 | Pogrubienie           | Dokładne                   |
| C0B50CA0                         | 338                           | 73                 | Pogrubienie i kursywa | Dokładne                   |
| C0B50CB0                         | 338                           | 80                 | Pogrubienie i kursywa | Dokładne                   |
| C0B50CD0                         | 338                           | 93                 | Pogrubienie i kursywa | Dokładne                   |
| C0B50CF0                         | 338                           | 107                | Pogrubienie i kursywa | Dokładne                   |
| C0B50CH0                         | 338                           | 120                | Pogrubienie i kursywa | Dokładne                   |
| C0B50CJ0                         | 338                           | 133                | Pogrubienie i kursywa | Dokładne                   |
| C0B50CN0                         | 338                           | 160                | Pogrubienie i kursywa | Dokładne                   |
| C0B50CT0                         | 338                           | 200                | Pogrubienie i kursywa | Dokładne                   |
| C0B50CZ0                         | 338                           | 240                | Pogrubienie i kursywa | Dokładne                   |
| <b>C0B50C00</b>                  | 338                           | 67                 | Pogrubienie i kursywa | Dokładne                   |
| C0B50C50                         | 338                           | 33                 | Pogrubienie i kursywa | Dokładne                   |
| C0B50C60                         | 338                           | 40                 | Pogrubienie i kursywa | Dokładne                   |
| C0B50C70                         | 338                           | 47                 | Pogrubienie i kursywa | Dokładne                   |
| C0B50C80                         | 338                           | 53                 | Pogrubienie i kursywa | Dokładne                   |
| C0B50C90                         | 338                           | 60                 | Pogrubienie i kursywa | Dokładne                   |
| C0B500A0                         | 338                           | 73                 | Pogrubienie i kursywa | Dokładne                   |
| C0B500B0                         | 338                           | $80\,$             | Pogrubienie i kursywa | Dokładne                   |

*Tabela 14. Odwzorowanie zestawów znaków czcionek rezydujących w hoście na zestawy znaków czcionek rezydujących w drukarce (kontynuacja)*

| Nazwa zestawu<br>znaków czcionki | Zarejestrowany ID<br>czcionki | Szerokość czcionki | <b>Atrybuty czcionki</b> | Dokładność<br>odwzorowania |
|----------------------------------|-------------------------------|--------------------|--------------------------|----------------------------|
| C0B500D0                         | 338                           | 93                 | Pogrubienie i kursywa    | Dokładne                   |
| <b>C0B500F0</b>                  | 338                           | 107                | Pogrubienie i kursywa    | Dokładne                   |
| C0B500H0                         | 338                           | 120                | Pogrubienie i kursywa    | Dokładne                   |
| C0B500J0                         | 338                           | 133                | Pogrubienie i kursywa    | Dokładne                   |
| C0B500N0                         | 338                           | 160                | Pogrubienie i kursywa    | Dokładne                   |
| C0B500T0                         | 338                           | 200                | Pogrubienie i kursywa    | Dokładne                   |
| C0B500Z0                         | 338                           | 240                | Pogrubienie i kursywa    | Dokładne                   |
| C0B50000                         | 338                           | 67                 | Pogrubienie i kursywa    | Dokładne                   |
| C0B50050                         | 338                           | 33                 | Pogrubienie i kursywa    | Dokładne                   |
| C0B50060                         | 338                           | 40                 | Pogrubienie i kursywa    | Dokładne                   |
| C0B50070                         | 338                           | 47                 | Pogrubienie i kursywa    | Dokładne                   |
| C0B50080                         | 338                           | 53                 | Pogrubienie i kursywa    | Dokładne                   |
| C0B50090                         | 338                           | 60                 | Pogrubienie i kursywa    | Dokładne                   |
| C0B60CA0                         | 339                           | 73                 | Odwrócona                | Dokładne                   |
| C0B60CB0                         | 339                           | 80                 | Odwrócona                | Dokładne                   |
| C0B60CD0                         | 339                           | 93                 | Odwrócona                | Dokładne                   |
| C0B60CF0                         | 339                           | 107                | Odwrócona                | Dokładne                   |
| C0B60CH0                         | 339                           | 120                | Odwrócona                | Dokładne                   |
| C0B60CJ0                         | 339                           | 133                | Odwrócona                | Dokładne                   |
| C0B60CN0                         | 339                           | 160                | Odwrócona                | Dokładne                   |
| C0B60CT0                         | 339                           | 200                | Odwrócona                | Dokładne                   |
| C0B60CZ0                         | 339                           | 240                | Odwrócona                | Dokładne                   |
| C0B60C00                         | 339                           | 67                 | Odwrócona                | Dokładne                   |
| C0B60C50                         | 339                           | 33                 | Odwrócona                | Dokładne                   |
| C0B60C60                         | 339                           | 40                 | Odwrócona                | Dokładne                   |
| C0B60C70                         | 339                           | 47                 | Odwrócona                | Dokładne                   |
| C0B60C80                         | 339                           | 53                 | Odwrócona                | Dokładne                   |
| C0B60C90                         | 339                           | 60                 | Odwrócona                | Dokładne                   |
| C0B600A0                         | 339                           | 73                 | Odwrócona                | Dokładne                   |
| COB600B0                         | 339                           | 80                 | Odwrócona                | Dokładne                   |
| C0B600D0                         | 339                           | 93                 | Odwrócona                | Dokładne                   |
| <b>C0B600F0</b>                  | 339                           | 107                | Odwrócona                | Dokładne                   |
| C0B600H0                         | 339                           | 120                | Odwrócona                | Dokładne                   |
| C0B600J0                         | 339                           | 133                | Odwrócona                | Dokładne                   |
| C0B600N0                         | 339                           | 160                | Odwrócona                | Dokładne                   |
| C0B600T0                         | 339                           | 200                | Odwrócona                | Dokładne                   |
| C0B600Z0                         | 339                           | 240                | Odwrócona                | Dokładne                   |
| C0B60000                         | 339                           | 67                 | Odwrócona                | Dokładne                   |

*Tabela 14. Odwzorowanie zestawów znaków czcionek rezydujących w hoście na zestawy znaków czcionek rezydujących w drukarce (kontynuacja)*

| Nazwa zestawu<br>znaków czcionki | Zarejestrowany ID<br>czcionki | Szerokość czcionki | <b>Atrybuty czcionki</b> | Dokładność<br>odwzorowania |
|----------------------------------|-------------------------------|--------------------|--------------------------|----------------------------|
| C0B60050                         | 339                           | 33                 | Odwrócona                | Dokładne                   |
| C0B60060                         | 339                           | 40                 | Odwrócona                | Dokładne                   |
| C0B60070                         | 339                           | 47                 | Odwrócona                | Dokładne                   |
| C0B60080                         | 339                           | 53                 | Odwrócona                | Dokładne                   |
| C0B60090                         | 339                           | 60                 | Odwrócona                | Dokładne                   |
| C0C055A0                         | 16951                         | 73                 | Normalna                 | Dokładne                   |
| C0C055B0                         | 16951                         | 80                 | Normalna                 | Dokładne                   |
| C0C055D0                         | 16951                         | 93                 | Normalna                 | Dokładne                   |
| C0C055F0                         | 16951                         | 107                | Normalna                 | Dokładne                   |
| C0C055H0                         | 16951                         | 120                | Normalna                 | Dokładne                   |
| C0C055J0                         | 16951                         | 133                | Normalna                 | Dokładne                   |
| C0C055N0                         | 16951                         | 160                | Normalna                 | Dokładne                   |
| C0C055T0                         | 16951                         | 200                | Normalna                 | Dokładne                   |
| C0C055Z0                         | 16951                         | 240                | Normalna                 | Dokładne                   |
| C0C05500                         | 16951                         | 67                 | Normalna                 | Dokładne                   |
| C0C05560                         | 16951                         | 40                 | Normalna                 | Dokładne                   |
| C0C05570                         | 16951                         | 47                 | Normalna                 | Dokładne                   |
| C0C05580                         | 16951                         | 53                 | Normalna                 | Dokładne                   |
| C0C05590                         | 16951                         | 60                 | Normalna                 | Dokładne                   |
| C0C075A0                         | 16971                         | 73                 | Pogrubienie              | Dokładne                   |
| C0C075B0                         | 16971                         | 80                 | Pogrubienie              | Dokładne                   |
| C0C075D0                         | 16971                         | 93                 | Pogrubienie              | Dokładne                   |
| C0C075F0                         | 16971                         | 107                | Pogrubienie              | Dokładne                   |
| C0C075H0                         | 16971                         | 120                | Pogrubienie              | Dokładne                   |
| C0C075J0                         | 16971                         | 133                | Pogrubienie              | Dokładne                   |
| C0C075N0                         | 16971                         | 160                | Pogrubienie              | Dokładne                   |
| COCO75T0                         | 16971                         | 200                | Pogrubienie              | Dokładne                   |
| C0C075Z0                         | 16971                         | 240                | Pogrubienie              | Dokładne                   |
| C0C07500                         | 16971                         | 67                 | Pogrubienie              | Dokładne                   |
| C0C07560                         | 16971                         | 40                 | Pogrubienie              | Dokładne                   |
| C0C07570                         | 16971                         | 47                 | Pogrubienie              | Dokładne                   |
| C0C07580                         | 16971                         | 53                 | Pogrubienie              | Dokładne                   |
| C0C07590                         | 16971                         | 60                 | Pogrubienie              | Dokładne                   |
| C0C155A0                         | 17079                         | 73                 | Kursywa                  | Dokładne                   |
| C0C155B0                         | 17079                         | 80                 | Kursywa                  | Dokładne                   |
| C0C155D0                         | 17079                         | 93                 | Kursywa                  | Dokładne                   |
| C0C155F0                         | 17079                         | 107                | Kursywa                  | Dokładne                   |
| C0C155H0                         | 17079                         | 120                | Kursywa                  | Dokładne                   |

*Tabela 14. Odwzorowanie zestawów znaków czcionek rezydujących w hoście na zestawy znaków czcionek rezydujących w drukarce (kontynuacja)*

| Nazwa zestawu<br>znaków czcionki | Zarejestrowany ID<br>czcionki | Szerokość czcionki | Atrybuty czcionki     | Dokładność<br>odwzorowania |
|----------------------------------|-------------------------------|--------------------|-----------------------|----------------------------|
| C0C155J0                         | 17079                         | 133                | Kursywa               | Dokładne                   |
| C0C155N0                         | 17079                         | 160                | Kursywa               | Dokładne                   |
| C0C155T0                         | 17079                         | 200                | Kursywa               | Dokładne                   |
| C0C155Z0                         | 17079                         | 240                | Kursywa               | Dokładne                   |
| C0C15500                         | 17079                         | 67                 | Kursywa               | Dokładne                   |
| C0C15560                         | 17079                         | 40                 | Kursywa               | Dokładne                   |
| C0C15570                         | 17079                         | 47                 | Kursywa               | Dokładne                   |
| C0C15580                         | 17079                         | 53                 | Kursywa               | Dokładne                   |
| C0C15590                         | 17079                         | 60                 | Kursywa               | Dokładne                   |
| C0C175A0                         | 17099                         | 73                 | Pogrubienie i kursywa | Dokładne                   |
| C0C175B0                         | 17099                         | 80                 | Pogrubienie i kursywa | Dokładne                   |
| C0C175D0                         | 17099                         | 93                 | Pogrubienie i kursywa | Dokładne                   |
| C0C175F0                         | 17099                         | 107                | Pogrubienie i kursywa | Dokładne                   |
| C0C175H0                         | 17099                         | 120                | Pogrubienie i kursywa | Dokładne                   |
| C0C175J0                         | 17099                         | 133                | Pogrubienie i kursywa | Dokładne                   |
| C0C175N0                         | 17099                         | 160                | Pogrubienie i kursywa | Dokładne                   |
| C0C175T0                         | 17099                         | 200                | Pogrubienie i kursywa | Dokładne                   |
| C0C175Z0                         | 17099                         | 240                | Pogrubienie i kursywa | Dokładne                   |
| C0C17500                         | 17099                         | 67                 | Pogrubienie i kursywa | Dokładne                   |
| C0C17560                         | 17099                         | 40                 | Pogrubienie i kursywa | Dokładne                   |
| C0C17570                         | 17099                         | 47                 | Pogrubienie i kursywa | Dokładne                   |
| C0C17580                         | 17099                         | 53                 | Pogrubienie i kursywa | Dokładne                   |
| C0C17590                         | 17099                         | 60                 | Pogrubienie i kursywa | Dokładne                   |
| C0D0GB10                         | 39                            | 144                | Pogrubienie           | Dokładne                   |
| C0D0GB12                         | 69                            | 120                | Pogrubienie           | Dokładne                   |
| C0D0GC15                         | 231                           | 96                 | Normalna              | Niedokładne                |
| C0D0GI12                         | 68                            | 120                | Kursywa               | Dokładne                   |
| C0D0GL10                         | 303                           | 144                | Normalna              | Niedokładne                |
| C0D0GL12                         | 303                           | 120                | Normalna              | Niedokładne                |
| C0D0GL15                         | 303                           | 96                 | Normalna              | Niedokładne                |
| C0D0GP12                         | 174                           | 120                | Normalna              | Dokładne                   |
| C0D0GR10                         | 310                           | 144                | Normalna              | Niedokładne                |
| C0D0GT10                         | 40                            | 144                | Normalna              | Dokładne                   |
| C0D0GT12                         | 66                            | 120                | Normalna              | Dokładne                   |
| C0D0GT13                         | 203                           | 108                | Normalna              | Dokładne                   |
| C0D0GT15                         | 230                           | 96                 | Normalna              | Dokładne                   |
| C0D0GT18                         | 275                           | 78                 | Normalna              | Niedokładne                |
| C0D0GT20                         | 281                           | $72\,$             | Normalna              | Dokładne                   |

*Tabela 14. Odwzorowanie zestawów znaków czcionek rezydujących w hoście na zestawy znaków czcionek rezydujących w drukarce (kontynuacja)*

| Nazwa zestawu<br>znaków czcionki | Zarejestrowany ID<br>czcionki | Szerokość czcionki | Atrybuty czcionki | Dokładność<br>odwzorowania |
|----------------------------------|-------------------------------|--------------------|-------------------|----------------------------|
| C0D0GT24                         | 290                           | 54                 | Normalna          | Dokładne                   |
| C0D0RT10                         | 41                            | 144                | Normalna          | Dokładne                   |
| C0D0SB12                         | 72                            | 120                | Pogrubienie       | Dokładne                   |
| C0D0SI10                         | 43                            | 144                | Kursywa           | Dokładne                   |
| C0D0SI12                         | 71                            | 120                | Kursywa           | Dokładne                   |
| C0D0SO12                         | 332                           | 120                | Normalna          | Niedokładne                |
| C0D0ST10                         | 42                            | 144                | Normalna          | Dokładne                   |
| C0D0ST12                         | 70                            | 120                | Normalna          | Dokładne                   |
| C0D0ST15                         | 229                           | 96                 | Normalna          | Dokładne                   |
| C0G055A0                         | 4663                          | 73                 | Normalna          | Dokładne                   |
| C0G055B0                         | 4663                          | 80                 | Normalna          | Dokładne                   |
| C0G055D0                         | 4663                          | 93                 | Normalna          | Dokładne                   |
| C0G055F0                         | 4663                          | 107                | Normalna          | Dokładne                   |
| C0G055H0                         | 4663                          | 120                | Normalna          | Dokładne                   |
| C0G055J0                         | 4663                          | 133                | Normalna          | Dokładne                   |
| C0G055N0                         | 4663                          | 160                | Normalna          | Dokładne                   |
| C0G055T0                         | 4663                          | 200                | Normalna          | Dokładne                   |
| C0G055Z0                         | 4663                          | 240                | Normalna          | Dokładne                   |
| C0G05500                         | 4663                          | 67                 | Normalna          | Dokładne                   |
| C0G05560                         | 4663                          | 40                 | Normalna          | Dokładne                   |
| C0G05570                         | 4663                          | 47                 | Normalna          | Dokładne                   |
| C0G05580                         | 4663                          | 53                 | Normalna          | Dokładne                   |
| C0G05590                         | 4663                          | 60                 | Normalna          | Dokładne                   |
| C0G075A0                         | 4683                          | 73                 | Pogrubienie       | Dokładne                   |
| C0G075B0                         | 4683                          | 80                 | Pogrubienie       | Dokładne                   |
| C0G075D0                         | 4683                          | 93                 | Pogrubienie       | Dokładne                   |
| C0G075F0                         | 4683                          | 107                | Pogrubienie       | Dokładne                   |
| C0G075H0                         | 4683                          | 120                | Pogrubienie       | Dokładne                   |
| C0G075J0                         | 4683                          | 133                | Pogrubienie       | Dokładne                   |
| C0G075N0                         | 4683                          | 160                | Pogrubienie       | Dokładne                   |
| C0G075T0                         | 4683                          | 200                | Pogrubienie       | Dokładne                   |
| C0G075Z0                         | 4683                          | 240                | Pogrubienie       | Dokładne                   |
| C0G07500                         | 4683                          | 67                 | Pogrubienie       | Dokładne                   |
| C0G07560                         | 4683                          | 40                 | Pogrubienie       | Dokładne                   |
| C0G07570                         | 4683                          | 47                 | Pogrubienie       | Dokładne                   |
| C0G07580                         | 4683                          | 53                 | Pogrubienie       | Dokładne                   |
| C0G07590                         | 4683                          | 60                 | Pogrubienie       | Dokładne                   |
| C0G155A0                         | 4791                          | 73                 | Kursywa           | Dokładne                   |

*Tabela 14. Odwzorowanie zestawów znaków czcionek rezydujących w hoście na zestawy znaków czcionek rezydujących w drukarce (kontynuacja)*

| Nazwa zestawu<br>znaków czcionki | Zarejestrowany ID<br>czcionki | Szerokość czcionki | Atrybuty czcionki     | Dokładność<br>odwzorowania |
|----------------------------------|-------------------------------|--------------------|-----------------------|----------------------------|
| C0G155B0                         | 4791                          | 80                 | Kursywa               | Dokładne                   |
| C0G155D0                         | 4791                          | 93                 | Kursywa               | Dokładne                   |
| C0G155F0                         | 4791                          | 107                | Kursywa               | Dokładne                   |
| C0G155H0                         | 4791                          | 120                | Kursywa               | Dokładne                   |
| C0G155J0                         | 4791                          | 133                | Kursywa               | Dokładne                   |
| C0G155N0                         | 4791                          | 160                | Kursywa               | Dokładne                   |
| C0G155T0                         | 4791                          | 200                | Kursywa               | Dokładne                   |
| C0G155Z0                         | 4791                          | 240                | Kursywa               | Dokładne                   |
| C0G15500                         | 4791                          | 67                 | Kursywa               | Dokładne                   |
| C0G15560                         | 4791                          | 40                 | Kursywa               | Dokładne                   |
| C0G15570                         | 4791                          | 47                 | Kursywa               | Dokładne                   |
| C0G15580                         | 4791                          | 53                 | Kursywa               | Dokładne                   |
| C0G15590                         | 4791                          | 60                 | Kursywa               | Dokładne                   |
| C0G175A0                         | 4811                          | 73                 | Pogrubienie i kursywa | Dokładne                   |
| C0G175B0                         | 4811                          | 80                 | Pogrubienie i kursywa | Dokładne                   |
| C0G175D0                         | 4811                          | 93                 | Pogrubienie i kursywa | Dokładne                   |
| C0G175F0                         | 4811                          | 107                | Pogrubienie i kursywa | Dokładne                   |
| C0G175H0                         | 4811                          | 120                | Pogrubienie i kursywa | Dokładne                   |
| C0G175J0                         | 4811                          | 133                | Pogrubienie i kursywa | Dokładne                   |
| C0G175N0                         | 4811                          | 160                | Pogrubienie i kursywa | Dokładne                   |
| C0G175T0                         | 4811                          | 200                | Pogrubienie i kursywa | Dokładne                   |
| C0G175Z0                         | 4811                          | 240                | Pogrubienie i kursywa | Dokładne                   |
| C0G17500                         | 4811                          | 67                 | Pogrubienie i kursywa | Dokładne                   |
| C0G17560                         | 4811                          | 40                 | Pogrubienie i kursywa | Dokładne                   |
| C0G17570                         | 4811                          | 47                 | Pogrubienie i kursywa | Dokładne                   |
| C0G17580                         | 4811                          | 53                 | Pogrubienie i kursywa | Dokładne                   |
| C0G17590                         | 4811                          | 60                 | Pogrubienie i kursywa | Dokładne                   |
| <b>C0H200A0</b>                  | 2304                          | 73                 | Normalna              | Dokładne                   |
| <b>C0H200B0</b>                  | 2304                          | 80                 | Normalna              | Dokładne                   |
| <b>C0H200D0</b>                  | 2304                          | 93                 | Normalna              | Dokładne                   |
| C0H200F0                         | 2304                          | 107                | Normalna              | Dokładne                   |
| COH200H0                         | 2304                          | 120                | Normalna              | Dokładne                   |
| C0H200J0                         | 2304                          | 133                | Normalna              | Dokładne                   |
| <b>C0H200N0</b>                  | 2304                          | 160                | Normalna              | Dokładne                   |
| C0H200T0                         | 2304                          | 200                | Normalna              | Dokładne                   |
| C0H200Z0                         | 2304                          | 240                | Normalna              | Dokładne                   |
| C0H20000                         | 2304                          | 67                 | Normalna              | Dokładne                   |
| C0H20060                         | 2304                          | $40\,$             | Normalna              | Dokładne                   |

*Tabela 14. Odwzorowanie zestawów znaków czcionek rezydujących w hoście na zestawy znaków czcionek rezydujących w drukarce (kontynuacja)*

| Nazwa zestawu<br>znaków czcionki | Zarejestrowany ID<br>czcionki | Szerokość czcionki | Atrybuty czcionki     | Dokładność<br>odwzorowania |
|----------------------------------|-------------------------------|--------------------|-----------------------|----------------------------|
| C0H20070                         | 2304                          | 47                 | Normalna              | Dokładne                   |
| C0H20080                         | 2304                          | 53                 | Normalna              | Dokładne                   |
| C0H20090                         | 2304                          | 60                 | Normalna              | Dokładne                   |
| C0H300A0                         | 2306                          | 73                 | Kursywa               | Dokładne                   |
| C0H300B0                         | 2306                          | 80                 | Kursywa               | Dokładne                   |
| C0H300D0                         | 2306                          | 93                 | Kursywa               | Dokładne                   |
| <b>C0H300F0</b>                  | 2306                          | 107                | Kursywa               | Dokładne                   |
| C0H300H0                         | 2306                          | 120                | Kursywa               | Dokładne                   |
| C0H300J0                         | 2306                          | 133                | Kursywa               | Dokładne                   |
| C0H300N0                         | 2306                          | 160                | Kursywa               | Dokładne                   |
| C0H300T0                         | 2306                          | 200                | Kursywa               | Dokładne                   |
| C0H300Z0                         | 2306                          | 240                | Kursywa               | Dokładne                   |
| C0H30000                         | 2306                          | 67                 | Kursywa               | Dokładne                   |
| C0H30060                         | 2306                          | 40                 | Kursywa               | Dokładne                   |
| C0H30070                         | 2306                          | 47                 | Kursywa               | Dokładne                   |
| C0H30080                         | 2306                          | 53                 | Kursywa               | Dokładne                   |
| C0H30090                         | 2306                          | 60                 | Kursywa               | Dokładne                   |
| C0H400A0                         | 2305                          | 73                 | Pogrubienie           | Dokładne                   |
| C0H400B0                         | 2305                          | 80                 | Pogrubienie           | Dokładne                   |
| C0H400D0                         | 2305                          | 93                 | Pogrubienie           | Dokładne                   |
| <b>C0H400F0</b>                  | 2305                          | 107                | Pogrubienie           | Dokładne                   |
| C0H400H0                         | 2305                          | 120                | Pogrubienie           | Dokładne                   |
| C0H400J0                         | 2305                          | 133                | Pogrubienie           | Dokładne                   |
| C0H400N0                         | 2305                          | 160                | Pogrubienie           | Dokładne                   |
| C0H400T0                         | 2305                          | 200                | Pogrubienie           | Dokładne                   |
| C0H400Z0                         | 2305                          | 240                | Pogrubienie           | Dokładne                   |
| C0H40000                         | 2305                          | 67                 | Pogrubienie           | Dokładne                   |
| C0H40060                         | 2305                          | 40                 | Pogrubienie           | Dokładne                   |
| C0H40070                         | 2305                          | 47                 | Pogrubienie           | Dokładne                   |
| C0H40080                         | 2305                          | 53                 | Pogrubienie           | Dokładne                   |
| C0H40090                         | 2305                          | 60                 | Pogrubienie           | Dokładne                   |
| COH500A0                         | 2307                          | 73                 | Pogrubienie i kursywa | Dokładne                   |
| C0H500B0                         | 2307                          | 80                 | Pogrubienie i kursywa | Dokładne                   |
| C0H500D0                         | 2307                          | 93                 | Pogrubienie i kursywa | Dokładne                   |
| <b>C0H500F0</b>                  | 2307                          | 107                | Pogrubienie i kursywa | Dokładne                   |
| C0H500H0                         | 2307                          | 120                | Pogrubienie i kursywa | Dokładne                   |
| C0H500J0                         | 2307                          | 133                | Pogrubienie i kursywa | Dokładne                   |
| C0H500N0                         | 2307                          | 160                | Pogrubienie i kursywa | Dokładne                   |

*Tabela 14. Odwzorowanie zestawów znaków czcionek rezydujących w hoście na zestawy znaków czcionek rezydujących w drukarce (kontynuacja)*

| Nazwa zestawu<br>znaków czcionki | Zarejestrowany ID<br>czcionki | Szerokość czcionki | Atrybuty czcionki     | Dokładność<br>odwzorowania |
|----------------------------------|-------------------------------|--------------------|-----------------------|----------------------------|
| C0H500T0                         | 2307                          | 200                | Pogrubienie i kursywa | Dokładne                   |
| C0H500Z0                         | 2307                          | 240                | Pogrubienie i kursywa | Dokładne                   |
| C0H50000                         | 2307                          | 67                 | Pogrubienie i kursywa | Dokładne                   |
| C0H50060                         | 2307                          | 40                 | Pogrubienie i kursywa | Dokładne                   |
| C0H50070                         | 2307                          | 47                 | Pogrubienie i kursywa | Dokładne                   |
| C0H50080                         | 2307                          | 53                 | Pogrubienie i kursywa | Dokładne                   |
| C0H50090                         | 2307                          | 60                 | Pogrubienie i kursywa | Dokładne                   |
| C0J055J0                         | 37431                         | 133                | Normalna              | Niedokładne                |
| C0J055Z0                         | 37431                         | 240                | Normalna              | Niedokładne                |
| C0L0AD10                         | 45                            | 144                | Normalna              | Dokładne                   |
| C0L0AD12                         | 76                            | 120                | Normalna              | Dokładne                   |
| C0L0AG10                         | 45                            | 144                | Normalna              | Niedokładne                |
| C0L0AG12                         | 76                            | 120                | Normalna              | Niedokładne                |
| C0L0AG15                         | 219                           | 96                 | Normalna              | Niedokładne                |
| C0L0AI10                         | 58                            | 144                | Kursywa               | Niedokładne                |
| C0L0AI12                         | 105                           | 120                | Kursywa               | Dokładne                   |
| C0L0AT10                         | 45                            | 144                | Normalna              | Niedokładne                |
| C0L0AT12                         | 76                            | 120                | Normalna              | Niedokładne                |
| <b>COLODUMP</b>                  | 230                           | 96                 | Normalna              | Niedokładne                |
| C0L0FM10                         | 30                            | 144                | Normalna              | Niedokładne                |
| C0L0FM12                         | 80                            | 120                | Normalna              | Niedokładne                |
| C0L0FM15                         | 225                           | 96                 | Normalna              | Niedokładne                |
| C0L0GU10                         | 312                           | 144                | Normalna              | Niedokładne                |
| C0L0GU12                         | 312                           | 120                | Normalna              | Niedokładne                |
| C0L0GU15                         | 312                           | 96                 | Normalna              | Niedokładne                |
| <b>COLOKATA</b>                  | 433                           | 144                | Normalna              | Dokładne                   |
| C0L0KN12                         | 433                           | $120\,$            | Normalna              | Dokładne                   |
| C0L0KN20                         | 433                           | 84                 | Normalna              | Niedokładne                |
| COLOTU10                         | 334                           | 144                | Normalna              | Niedokładne                |
| C0L00AOA                         | 19                            | 144                | Normalna              | Dokładne                   |
| C0L00AON                         | 19                            | 144                | Normalna              | Dokładne                   |
| C0L00APL                         | 45                            | 144                | Normalna              | Niedokładne                |
| C0L00BOA                         | 3                             | 144                | Normalna              | Dokładne                   |
| C0L00BON                         | $\mathfrak{Z}$                | 144                | Normalna              | Dokładne                   |
| C0L00GSC                         | 398                           | 96                 | Normalna              | Niedokładne                |
| COLO0GUC                         | 311                           | 96                 | Normalna              | Niedokładne                |
| C0L00OAB                         | $\mathfrak{Z}$                | 144                | Normalna              | Dokładne                   |
| COLOOT11                         | 333                           | 144                | Normalna              | Niedokładne                |

*Tabela 14. Odwzorowanie zestawów znaków czcionek rezydujących w hoście na zestawy znaków czcionek rezydujących w drukarce (kontynuacja)*

| Nazwa zestawu<br>znaków czcionki  | Zarejestrowany ID<br>czcionki | Szerokość czcionki | Atrybuty czcionki | Dokładność<br>odwzorowania |
|-----------------------------------|-------------------------------|--------------------|-------------------|----------------------------|
| C0MO55A0                          | 50231                         | 73                 | Normalna          | Niedokładne                |
| C0MO55B0                          | 50231                         | 80                 | Normalna          | Niedokładne                |
| C0MO55B1                          | 50231                         | 320                | Normalna          | Niedokładne                |
| C0MO55D0                          | 50231                         | 93                 | Normalna          | Niedokładne                |
| C0MO55F0                          | 50231                         | 107                | Normalna          | Niedokładne                |
| C0MO55H0                          | 50231                         | 120                | Normalna          | Niedokładne                |
| C0MO55H1                          | 50231                         | 360                | Normalna          | Niedokładne                |
| C <sub>0</sub> M <sub>O55J0</sub> | 50231                         | 133                | Normalna          | Niedokładne                |
| C0MO55L0                          | 50231                         | 147                | Normalna          | Niedokładne                |
| C0MO55N0                          | 50231                         | 160                | Normalna          | Niedokładne                |
| <b>C0MO55N1</b>                   | 50231                         | 400                | Normalna          | Niedokładne                |
| C0MO55R0                          | 50231                         | 187                | Normalna          | Niedokładne                |
| C0MO55T0                          | 50231                         | 200                | Normalna          | Niedokładne                |
| C0MO55V0                          | 50231                         | 213                | Normalna          | Niedokładne                |
| <b>C0MO55Z0</b>                   | 50231                         | 240                | Normalna          | Niedokładne                |
| C0MO55Z1                          | 50231                         | 480                | Normalna          | Niedokładne                |
| C0MO5500                          | 50231                         | 67                 | Normalna          | Niedokładne                |
| C0MO5541                          | 50231                         | 267                | Normalna          | Niedokładne                |
| C0MO5560                          | 50231                         | 40                 | Normalna          | Niedokładne                |
| C0MO5570                          | 50231                         | 47                 | Normalna          | Niedokładne                |
| C0MO5580                          | 50231                         | 53                 | Normalna          | Niedokładne                |
| C0MO5581                          | 50231                         | 293                | Normalna          | Niedokładne                |
| C0MO5590                          | 50231                         | 60                 | Normalna          | Niedokładne                |
| C0MP55A0                          | 49463                         | 73                 | Normalna          | Niedokładne                |
| C0MP55B0                          | 49463                         | 80                 | Normalna          | Niedokładne                |
| C0MP55D0                          | 49463                         | 93                 | Normalna          | Niedokładne                |
| C0MP55F0                          | 49463                         | 107                | Normalna          | Niedokładne                |
| C0MP55H0                          | 49463                         | 120                | Normalna          | Niedokładne                |
| C0MP55N0                          | 49463                         | 160                | Normalna          | Niedokładne                |
| C0MP55Z0                          | 49463                         | 240                | Normalna          | Niedokładne                |
| <b>C0MP5500</b>                   | 49463                         | 67                 | Normalna          | Niedokładne                |
| <b>C0MP5560</b>                   | 49463                         | 40                 | Normalna          | Niedokładne                |
| C0MP5570                          | 49463                         | 47                 | Normalna          | Niedokładne                |
| <b>C0MP5580</b>                   | 49463                         | 53                 | Normalna          | Niedokładne                |
| <b>C0MP5590</b>                   | 49463                         | 60                 | Normalna          | Niedokładne                |
| C0MP75A0                          | 49483                         | 73                 | Pogrubienie       | Niedokładne                |
| C0MP75B0                          | 49483                         | 80                 | Pogrubienie       | Niedokładne                |
| C0MP75D0                          | 49483                         | 93                 | Pogrubienie       | Niedokładne                |

*Tabela 14. Odwzorowanie zestawów znaków czcionek rezydujących w hoście na zestawy znaków czcionek rezydujących w drukarce (kontynuacja)*

| Nazwa zestawu<br>znaków czcionki | Zarejestrowany ID<br>czcionki | Szerokość czcionki | Atrybuty czcionki | Dokładność<br>odwzorowania |
|----------------------------------|-------------------------------|--------------------|-------------------|----------------------------|
| C0MP75F0                         | 49483                         | 107                | Pogrubienie       | Niedokładne                |
| C0MP75H0                         | 49483                         | 120                | Pogrubienie       | Niedokładne                |
| C0MP75N0                         | 49483                         | 160                | Pogrubienie       | Niedokładne                |
| C0MP75Z0                         | 49483                         | 240                | Pogrubienie       | Niedokładne                |
| <b>C0MP7500</b>                  | 49483                         | 67                 | Pogrubienie       | Niedokładne                |
| <b>C0MP7560</b>                  | 49483                         | 40                 | Pogrubienie       | Niedokładne                |
| <b>C0MP7570</b>                  | 49483                         | 47                 | Pogrubienie       | Niedokładne                |
| <b>C0MP7580</b>                  | 49483                         | 53                 | Pogrubienie       | Niedokładne                |
| <b>C0MP7590</b>                  | 49483                         | 60                 | Pogrubienie       | Niedokładne                |
| C0MQ55A0                         | 49719                         | 73                 | Normalna          | Niedokładne                |
| C0MQ55B0                         | 49719                         | 80                 | Normalna          | Niedokładne                |
| C0MQ55D0                         | 49719                         | 93                 | Normalna          | Niedokładne                |
| C0MQ55F0                         | 49719                         | 107                | Normalna          | Niedokładne                |
| C0MQ55H0                         | 49719                         | 120                | Normalna          | Niedokładne                |
| C0MQ55N0                         | 49719                         | 160                | Normalna          | Niedokładne                |
| C0MQ55Z0                         | 49719                         | 240                | Normalna          | Niedokładne                |
| <b>C0MQ5500</b>                  | 49719                         | 67                 | Normalna          | Niedokładne                |
| C0MQ5560                         | 49719                         | 40                 | Normalna          | Niedokładne                |
| C0MQ5570                         | 49719                         | 47                 | Normalna          | Niedokładne                |
| C0MQ5580                         | 49719                         | 53                 | Normalna          | Niedokładne                |
| C0MQ5590                         | 49719                         | 60                 | Normalna          | Niedokładne                |
| C0MQ75A0                         | 49739                         | 73                 | Pogrubienie       | Niedokładne                |
| C0MQ75B0                         | 49739                         | 80                 | Pogrubienie       | Niedokładne                |
| C0MQ75D0                         | 49739                         | 93                 | Pogrubienie       | Niedokładne                |
| C0MQ75F0                         | 49739                         | 107                | Pogrubienie       | Niedokładne                |
| C0MQ75H0                         | 49739                         | 120                | Pogrubienie       | Niedokładne                |
| C0MQ75N0                         | 49739                         | 160                | Pogrubienie       | Niedokładne                |
| C0MQ75Z0                         | 49739                         | 240                | Pogrubienie       | Niedokładne                |
| <b>C0MQ7500</b>                  | 49739                         | 67                 | Pogrubienie       | Niedokładne                |
| C0MQ7560                         | 49739                         | 40                 | Pogrubienie       | Niedokładne                |
| C0MQ7570                         | 49739                         | 47                 | Pogrubienie       | Niedokładne                |
| C0MQ7580                         | 49739                         | 53                 | Pogrubienie       | Niedokładne                |
| C0MQ7590                         | 49739                         | 60                 | Pogrubienie       | Niedokładne                |
| <b>C0N200A0</b>                  | 2308                          | 73                 | Normalna          | Dokładne                   |
| <b>C0N200B0</b>                  | 2308                          | 80                 | Normalna          | Dokładne                   |
| <b>C0N200D0</b>                  | 2308                          | 93                 | Normalna          | Dokładne                   |
| <b>C0N200F0</b>                  | 2308                          | 107                | Normalna          | Dokładne                   |
| CON200H0                         | 2308                          | 120                | Normalna          | Dokładne                   |

*Tabela 14. Odwzorowanie zestawów znaków czcionek rezydujących w hoście na zestawy znaków czcionek rezydujących w drukarce (kontynuacja)*

| Nazwa zestawu<br>znaków czcionki | Zarejestrowany ID<br>czcionki | Szerokość czcionki | Atrybuty czcionki | Dokładność<br>odwzorowania |
|----------------------------------|-------------------------------|--------------------|-------------------|----------------------------|
| C0N200J0                         | 2308                          | 133                | Normalna          | Dokładne                   |
| <b>C0N200N0</b>                  | 2308                          | 160                | Normalna          | Dokładne                   |
| <b>CON200T0</b>                  | 2308                          | 200                | Normalna          | Dokładne                   |
| C0N200Z0                         | 2308                          | 240                | Normalna          | Dokładne                   |
| C0N20000                         | 2308                          | 67                 | Normalna          | Dokładne                   |
| C0N20060                         | 2308                          | 40                 | Normalna          | Dokładne                   |
| C0N20070                         | 2308                          | 47                 | Normalna          | Dokładne                   |
| C0N20080                         | 2308                          | 53                 | Normalna          | Dokładne                   |
| C0N20090                         | 2308                          | 60                 | Normalna          | Dokładne                   |
| C0N204B0                         | 2308                          | 80                 | Normalna          | Niedokładne                |
| <b>C0N300A0</b>                  | 2310                          | 73                 | Kursywa           | Dokładne                   |
| C0N300B0                         | 2310                          | 80                 | Kursywa           | Dokładne                   |
| C0N300D0                         | 2310                          | 93                 | Kursywa           | Dokładne                   |
| <b>C0N300F0</b>                  | 2310                          | 107                | Kursywa           | Dokładne                   |
| C0N300H0                         | 2310                          | 120                | Kursywa           | Dokładne                   |
| C0N300J0                         | 2310                          | 133                | Kursywa           | Dokładne                   |
| <b>C0N300N0</b>                  | 2310                          | 160                | Kursywa           | Dokładne                   |
| <b>C0N300T0</b>                  | 2310                          | 200                | Kursywa           | Dokładne                   |
| C0N300Z0                         | 2310                          | 240                | Kursywa           | Dokładne                   |
| C0N30000                         | 2310                          | 67                 | Kursywa           | Dokładne                   |
| C0N30060                         | 2310                          | 40                 | Kursywa           | Dokładne                   |
| C0N30070                         | 2310                          | 47                 | Kursywa           | Dokładne                   |
| C0N30080                         | 2310                          | 53                 | Kursywa           | Dokładne                   |
| C0N30090                         | 2310                          | 60                 | Kursywa           | Dokładne                   |
| C0N304B0                         | 2310                          | 80                 | Kursywa           | Niedokładne                |
| C0N400A0                         | 2309                          | 73                 | Pogrubienie       | Dokładne                   |
| CON400B0                         | 2309                          | 80                 | Pogrubienie       | Dokładne                   |
| C0N400D0                         | 2309                          | 93                 | Pogrubienie       | Dokładne                   |
| <b>C0N400F0</b>                  | 2309                          | 107                | Pogrubienie       | Dokładne                   |
| C0N400H0                         | 2309                          | 120                | Pogrubienie       | Dokładne                   |
| C0N400J0                         | 2309                          | 133                | Pogrubienie       | Dokładne                   |
| CON400N0                         | 2309                          | 160                | Pogrubienie       | Dokładne                   |
| C0N400T0                         | 2309                          | 200                | Pogrubienie       | Dokładne                   |
| C0N400Z0                         | 2309                          | 240                | Pogrubienie       | Dokładne                   |
| C0N40000                         | 2309                          | 67                 | Pogrubienie       | Dokładne                   |
| C0N40060                         | 2309                          | 40                 | Pogrubienie       | Dokładne                   |
| C0N40070                         | 2309                          | 47                 | Pogrubienie       | Dokładne                   |
| C0N40080                         | 2309                          | 53                 | Pogrubienie       | Dokładne                   |

*Tabela 14. Odwzorowanie zestawów znaków czcionek rezydujących w hoście na zestawy znaków czcionek rezydujących w drukarce (kontynuacja)*

| Nazwa zestawu<br>znaków czcionki | Zarejestrowany ID<br>czcionki | Szerokość czcionki | <b>Atrybuty czcionki</b> | Dokładność<br>odwzorowania |
|----------------------------------|-------------------------------|--------------------|--------------------------|----------------------------|
| C0N40090                         | 2309                          | 60                 | Pogrubienie              | Dokładne                   |
| C0N404B0                         | 2309                          | 80                 | Pogrubienie              | Niedokładne                |
| C0N404H0                         | 2309                          | 120                | Pogrubienie              | Niedokładne                |
| C0N404N0                         | 2309                          | 160                | Pogrubienie              | Niedokładne                |
| <b>C0N500A0</b>                  | 2311                          | 73                 | Pogrubienie i kursywa    | Dokładne                   |
| <b>C0N500B0</b>                  | 2311                          | 80                 | Pogrubienie i kursywa    | Dokładne                   |
| <b>C0N500D0</b>                  | 2311                          | 93                 | Pogrubienie i kursywa    | Dokładne                   |
| C0N500F0                         | 2311                          | 107                | Pogrubienie i kursywa    | Dokładne                   |
| <b>C0N500H0</b>                  | 2311                          | 120                | Pogrubienie i kursywa    | Dokładne                   |
| C0N500J0                         | 2311                          | 133                | Pogrubienie i kursywa    | Dokładne                   |
| <b>C0N500N0</b>                  | 2311                          | 160                | Pogrubienie i kursywa    | Dokładne                   |
| C0N500T0                         | 2311                          | 200                | Pogrubienie i kursywa    | Dokładne                   |
| C0N500Z0                         | 2311                          | 240                | Pogrubienie i kursywa    | Dokładne                   |
| C0N50000                         | 2311                          | 67                 | Pogrubienie i kursywa    | Dokładne                   |
| C0N50060                         | 2311                          | 40                 | Pogrubienie i kursywa    | Dokładne                   |
| C0N50070                         | 2311                          | 47                 | Pogrubienie i kursywa    | Dokładne                   |
| C0N50080                         | 2311                          | 53                 | Pogrubienie i kursywa    | Dokładne                   |
| C0N50090                         | 2311                          | 60                 | Pogrubienie i kursywa    | Dokładne                   |
| C0N504B0                         | 2311                          | 80                 | Pogrubienie i kursywa    | Niedokładne                |
| C0N504H0                         | 2311                          | 120                | Pogrubienie i kursywa    | Niedokładne                |
| C0N504N0                         | 2311                          | 160                | Pogrubienie i kursywa    | Niedokładne                |
| C0OCRA10                         | 19                            | 144                | Normalna                 | Dokładne                   |
| C0OCRB10                         | 3                             | 144                | Normalna                 | Dokładne                   |
| C0P055B0                         | 49719                         | 80                 | Normalna                 | Dokładne                   |
| C0P05500                         | 49719                         | 67                 | Normalna                 | Dokładne                   |
| C0P05560                         | 49719                         | 40                 | Normalna                 | Dokładne                   |
| C0P05580                         | 49719                         | 53                 | Normalna                 | Dokładne                   |
| C0P075B0                         | 49739                         | 80                 | Pogrubienie              | Dokładne                   |
| C0P07500                         | 49739                         | 67                 | Pogrubienie              | Dokładne                   |
| C0P07560                         | 49739                         | 40                 | Pogrubienie              | Dokładne                   |
| C0P07580                         | 49739                         | 53                 | Pogrubienie              | Dokładne                   |
| C0Q055B0                         | 49719                         | 80                 | Normalna                 | Niedokładne                |
| C0Q05500                         | 49463                         | 67                 | Normalna                 | Niedokładne                |
| C0Q05560                         | 49463                         | 40                 | Normalna                 | Niedokładne                |
| C0Q05580                         | 49463                         | 53                 | Normalna                 | Niedokładne                |
| C0Q075B0                         | 49483                         | 80                 | Pogrubienie              | Niedokładne                |
| C0Q07500                         | 49483                         | 67                 | Pogrubienie              | Niedokładne                |
| C0Q07560                         | 49483                         | 40                 | Pogrubienie              | Niedokładne                |

*Tabela 14. Odwzorowanie zestawów znaków czcionek rezydujących w hoście na zestawy znaków czcionek rezydujących w drukarce (kontynuacja)*

| Nazwa zestawu<br>znaków czcionki | Zarejestrowany ID<br>czcionki | Szerokość czcionki | <b>Atrybuty czcionki</b>       | Dokładność<br>odwzorowania |
|----------------------------------|-------------------------------|--------------------|--------------------------------|----------------------------|
| C0Q07580                         | 49483                         | 53                 | Pogrubienie                    | Niedokładne                |
| C0S0AE10                         | 45                            | 144                | Normalna                       | Dokładne                   |
| C0S0AE20                         | 280                           | 72                 | Normalna                       | Dokładne                   |
| C0S0AP13                         | 206                           | 108                | Normalna                       | Niedokładne                |
| C0S0AP20                         | 280                           | 72                 | Normalna                       | Niedokładne                |
| <b>C0S0BITR</b>                  | 155                           | 120                | Kursywa                        | Dokładne                   |
| <b>C0S0BRTR</b>                  | 159                           | 120                | Normalna                       | Dokładne                   |
| C0S0CB10                         | 46                            | 144                | Pogrubienie                    | Dokładne                   |
| C0S0CB12                         | 108                           | 120                | Pogrubienie                    | Dokładne                   |
| C0S0CB15                         | 214                           | 96                 | Pogrubienie                    | Dokładne                   |
| C0S0CD15                         | 417                           | 96                 | Podwójna szerokość             | Dokładne                   |
| C0S0CE10                         | 11                            | 144                | Normalna                       | Niedokładne                |
| C0S0CE12                         | 85                            | 120                | Normalna                       | Dokładne                   |
| C0S0CH10                         | 37                            | 144                | Normalna                       | Niedokładne                |
| C0S0CI10                         | 18                            | 144                | Kursywa                        | Dokładne                   |
| C0S0CI12                         | 92                            | 120                | Kursywa                        | Dokładne                   |
| C0S0CI15                         | 215                           | 96                 | Kursywa                        | Dokładne                   |
| <b>C0S0CO10</b>                  | 302                           | 144                | Normalna                       | Niedokładne                |
| C0S0CR10                         | 11                            | 144                | Normalna                       | Dokładne                   |
| C0S0CR12                         | 85                            | 120                | Normalna                       | Dokładne                   |
| C0S0CR15                         | 223                           | 96                 | Normalna                       | Dokładne                   |
| C0S0CW15                         | 425                           | 96                 | Podwójna szerokość,<br>kursywa | Dokładne                   |
| <b>C0S0DOTR</b>                  | 175                           | 120                | Normalna                       | Dokładne                   |
| C0S0D224                         | 203                           | 108                | Normalna                       | Dokładne                   |
| C0S0D225                         | 203                           | 108                | Normalna                       | Dokładne                   |
| C0S0D226                         | 201                           | 108                | Pogrubienie                    | Dokładne                   |
| C0S0D227                         | 202                           | 108                | Kursywa                        | Dokładne                   |
| <b>COSOEBTR</b>                  | 163                           | 120                | Pogrubienie                    | Dokładne                   |
| <b>C0S0EITR</b>                  | 162                           | 120                | Kursywa                        | Dokładne                   |
| <b>COSOELTR</b>                  | 173                           | 120                | Normalna                       | Dokładne                   |
| <b>C0S0EOTR</b>                  | 196                           | 120                | Normalna                       | Niedokładne                |
| <b>COSOESTR</b>                  | 160                           | 120                | Normalna                       | Dokładne                   |
| C0S0LB12                         | $110\,$                       | 120                | Pogrubienie                    | Dokładne                   |
| C0S0LR12                         | 87                            | 120                | Normalna                       | Dokładne                   |
| COSOOB10                         | 38                            | 144                | Pogrubienie                    | Dokładne                   |
| C0S0OR10                         | 5                             | 144                | Normalna                       | Dokładne                   |
| C0S0PB12                         | 111                           | 120                | Pogrubienie                    | Dokładne                   |
| C0S0PI12                         | 112                           | 120                | Kursywa                        | Dokładne                   |

*Tabela 14. Odwzorowanie zestawów znaków czcionek rezydujących w hoście na zestawy znaków czcionek rezydujących w drukarce (kontynuacja)*

| Nazwa zestawu<br>znaków czcionki | Zarejestrowany ID<br>czcionki | Szerokość czcionki | <b>Atrybuty czcionki</b> | Dokładność<br>odwzorowania |
|----------------------------------|-------------------------------|--------------------|--------------------------|----------------------------|
| C0S0PR10                         | 12                            | 144                | Normalna                 | Dokładne                   |
| C0S0PR12                         | 86                            | 120                | Normalna                 | Dokładne                   |
| C0S0SR12                         | 84                            | 120                | Normalna                 | Dokładne                   |
| C0S0SYM0                         | 49975                         | 67                 | Normalna                 | Niedokładne                |
| C0S0SYM2                         | 49975                         | 80                 | Normalna                 | Niedokładne                |
| C0S0S192                         | 80                            | 120                | Normalna                 | Niedokładne                |
| C0S0S193                         | 80                            | 120                | Normalna                 | Niedokładne                |
| C0S0S198                         | 30                            | 144                | Normalna                 | Niedokładne                |
| C0S055A0                         | 28983                         | 73                 | Normalna                 | Dokładne                   |
| C0S055B0                         | 28983                         | 80                 | Normalna                 | Dokładne                   |
| C0S055D0                         | 28983                         | 93                 | Normalna                 | Dokładne                   |
| C0S055F0                         | 28983                         | 107                | Normalna                 | Dokładne                   |
| C0S055H0                         | 28983                         | 120                | Normalna                 | Dokładne                   |
| C0S055J0                         | 28983                         | 133                | Normalna                 | Dokładne                   |
| C0S055N0                         | 28983                         | 160                | Normalna                 | Dokładne                   |
| C0S055T0                         | 28983                         | 200                | Normalna                 | Dokładne                   |
| C0S055Z0                         | 28983                         | 240                | Normalna                 | Dokładne                   |
| C0S05500                         | 28983                         | 67                 | Normalna                 | Dokładne                   |
| C0S05560                         | 28983                         | 40                 | Normalna                 | Dokładne                   |
| C0S05570                         | 28983                         | 47                 | Normalna                 | Dokładne                   |
| C0S05580                         | 28983                         | 53                 | Normalna                 | Dokładne                   |
| C0S05590                         | 28983                         | 60                 | Normalna                 | Dokładne                   |
| C0S075A0                         | 29003                         | 73                 | Pogrubienie              | Dokładne                   |
| C0S075B0                         | 29003                         | 80                 | Pogrubienie              | Dokładne                   |
| C0S075D0                         | 29003                         | 93                 | Pogrubienie              | Dokładne                   |
| C0S075F0                         | 29003                         | 107                | Pogrubienie              | Dokładne                   |
| COS075H0                         | 29003                         | $120\,$            | Pogrubienie              | Dokładne                   |
| C0S075J0                         | 29003                         | 133                | Pogrubienie              | Dokładne                   |
| C0S075N0                         | 29003                         | 160                | Pogrubienie              | Dokładne                   |
| C0S075T0                         | 29003                         | 200                | Pogrubienie              | Dokładne                   |
| C0S075Z0                         | 29003                         | 240                | Pogrubienie              | Dokładne                   |
| C0S07500                         | 29003                         | 67                 | Pogrubienie              | Dokładne                   |
| C0S07560                         | 29003                         | 40                 | Pogrubienie              | Dokładne                   |
| C0S07570                         | 29003                         | 47                 | Pogrubienie              | Dokładne                   |
| C0S07580                         | 29003                         | 53                 | Pogrubienie              | Dokładne                   |
| C0S07590                         | 29003                         | 60                 | Pogrubienie              | Dokładne                   |
| C0S155A0                         | 29111                         | 73                 | Kursywa                  | Dokładne                   |
| C0S155B0                         | 29111                         | $80\,$             | Kursywa                  | Dokładne                   |

*Tabela 14. Odwzorowanie zestawów znaków czcionek rezydujących w hoście na zestawy znaków czcionek rezydujących w drukarce (kontynuacja)*

| Nazwa zestawu<br>znaków czcionki | Zarejestrowany ID<br>czcionki | Szerokość czcionki | Atrybuty czcionki     | Dokładność<br>odwzorowania |
|----------------------------------|-------------------------------|--------------------|-----------------------|----------------------------|
| C0S155D0                         | 29111                         | 93                 | Kursywa               | Dokładne                   |
| C0S155F0                         | 29111                         | 107                | Kursywa               | Dokładne                   |
| C0S155H0                         | 29111                         | 120                | Kursywa               | Dokładne                   |
| C0S155J0                         | 29111                         | 133                | Kursywa               | Dokładne                   |
| C0S155N0                         | 29111                         | 160                | Kursywa               | Dokładne                   |
| C0S155T0                         | 29111                         | 200                | Kursywa               | Dokładne                   |
| C0S155Z0                         | 29111                         | 240                | Kursywa               | Dokładne                   |
| C0S15500                         | 29111                         | 67                 | Kursywa               | Dokładne                   |
| C0S15560                         | 29111                         | 40                 | Kursywa               | Dokładne                   |
| C0S15570                         | 29111                         | 47                 | Kursywa               | Dokładne                   |
| C0S15580                         | 29111                         | 53                 | Kursywa               | Dokładne                   |
| C0S15590                         | 29111                         | 60                 | Kursywa               | Dokładne                   |
| C0S175A0                         | 29131                         | 73                 | Pogrubienie i kursywa | Dokładne                   |
| C0S175B0                         | 29131                         | 80                 | Pogrubienie i kursywa | Dokładne                   |
| C0S175D0                         | 29131                         | 93                 | Pogrubienie i kursywa | Dokładne                   |
| C0S175F0                         | 29131                         | 107                | Pogrubienie i kursywa | Dokładne                   |
| C0S175H0                         | 29131                         | 120                | Pogrubienie i kursywa | Dokładne                   |
| C0S175J0                         | 29131                         | 133                | Pogrubienie i kursywa | Dokładne                   |
| C0S175N0                         | 29131                         | 160                | Pogrubienie i kursywa | Dokładne                   |
| C0S175T0                         | 29131                         | 200                | Pogrubienie i kursywa | Dokładne                   |
| C0S175Z0                         | 29131                         | 240                | Pogrubienie i kursywa | Dokładne                   |
| C0S17500                         | 29131                         | 67                 | Pogrubienie i kursywa | Dokładne                   |
| C0S17560                         | 29131                         | 40                 | Pogrubienie i kursywa | Dokładne                   |
| C0S17570                         | 29131                         | 47                 | Pogrubienie i kursywa | Dokładne                   |
| C0S17580                         | 29131                         | 53                 | Pogrubienie i kursywa | Dokładne                   |
| C0S17590                         | 29131                         | 60                 | Pogrubienie i kursywa | Dokładne                   |
| C0T055A0                         | 4407                          | 73                 | Normalna              | Dokładne                   |
| C0T055B0                         | 4407                          | 80                 | Normalna              | Dokładne                   |
| C0T055B1                         | 4407                          | 320                | Normalna              | Dokładne                   |
| C0T055D0                         | 4407                          | 93                 | Normalna              | Dokładne                   |
| C0T055F0                         | 4407                          | 107                | Normalna              | Dokładne                   |
| C0T055H0                         | 4407                          | 120                | Normalna              | Dokładne                   |
| C0T055J0                         | 4407                          | 133                | Normalna              | Dokładne                   |
| C0T055N0                         | 4407                          | 160                | Normalna              | Dokładne                   |
| C0T055N1                         | 4407                          | 400                | Normalna              | Dokładne                   |
| C0T055T0                         | 4407                          | 200                | Normalna              | Dokładne                   |
| C0T055Z0                         | 4407                          | 240                | Normalna              | Dokładne                   |
| C0T055Z1                         | 4407                          | 480                | Normalna              | Dokładne                   |

*Tabela 14. Odwzorowanie zestawów znaków czcionek rezydujących w hoście na zestawy znaków czcionek rezydujących w drukarce (kontynuacja)*

| Nazwa zestawu<br>znaków czcionki | Zarejestrowany ID<br>czcionki | Szerokość czcionki | Atrybuty czcionki | Dokładność<br>odwzorowania |
|----------------------------------|-------------------------------|--------------------|-------------------|----------------------------|
| C0T05500                         | 4407                          | 67                 | Normalna          | Dokładne                   |
| C0T05560                         | 4407                          | 40                 | Normalna          | Dokładne                   |
| C0T05570                         | 4407                          | 47                 | Normalna          | Dokładne                   |
| C0T05580                         | 4407                          | 53                 | Normalna          | Dokładne                   |
| C0T05590                         | 4407                          | 60                 | Normalna          | Dokładne                   |
| C0T075A0                         | 4427                          | 73                 | Pogrubienie       | Dokładne                   |
| C0T075B0                         | 4427                          | 80                 | Pogrubienie       | Dokładne                   |
| C0T075B1                         | 4427                          | 320                | Pogrubienie       | Dokładne                   |
| C0T075D0                         | 4427                          | 93                 | Pogrubienie       | Dokładne                   |
| C0T075F0                         | 4427                          | 107                | Pogrubienie       | Dokładne                   |
| C0T075H0                         | 4427                          | 120                | Pogrubienie       | Dokładne                   |
| C0T075J0                         | 4427                          | 133                | Pogrubienie       | Dokładne                   |
| C0T075N0                         | 4427                          | 160                | Pogrubienie       | Dokładne                   |
| C0T075N1                         | 4427                          | 400                | Pogrubienie       | Dokładne                   |
| C0T075T0                         | 4427                          | 200                | Pogrubienie       | Dokładne                   |
| C0T075Z0                         | 4427                          | 240                | Pogrubienie       | Dokładne                   |
| C0T075Z1                         | 4427                          | 480                | Pogrubienie       | Dokładne                   |
| C0T07500                         | 4427                          | 67                 | Pogrubienie       | Dokładne                   |
| C0T07560                         | 4427                          | 40                 | Pogrubienie       | Dokładne                   |
| C0T07570                         | 4427                          | 47                 | Pogrubienie       | Dokładne                   |
| C0T07580                         | 4427                          | 53                 | Pogrubienie       | Dokładne                   |
| C0T07590                         | 4427                          | 60                 | Pogrubienie       | Dokładne                   |
| C0T155A0                         | 4535                          | 73                 | Kursywa           | Dokładne                   |
| C0T155B0                         | 4535                          | 80                 | Kursywa           | Dokładne                   |
| C0T155B1                         | 4535                          | 320                | Kursywa           | Dokładne                   |
| C0T155D0                         | 4535                          | 93                 | Kursywa           | Dokładne                   |
| C0T155F0                         | 4535                          | 107                | Kursywa           | Dokładne                   |
| C0T155H0                         | 4535                          | 120                | Kursywa           | Dokładne                   |
| C0T155J0                         | 4535                          | 133                | Kursywa           | Dokładne                   |
| C0T155N0                         | 4535                          | 160                | Kursywa           | Dokładne                   |
| C0T155N1                         | 4535                          | 400                | Kursywa           | Dokładne                   |
| C0T155T0                         | 4535                          | 200                | Kursywa           | Dokładne                   |
| C0T155Z0                         | 4535                          | 240                | Kursywa           | Dokładne                   |
| C0T155Z1                         | 4535                          | 480                | Kursywa           | Dokładne                   |
| C0T15500                         | 4535                          | 67                 | Kursywa           | Dokładne                   |
| C0T15560                         | 4535                          | 40                 | Kursywa           | Dokładne                   |
| C0T15570                         | 4535                          | 47                 | Kursywa           | Dokładne                   |
| C0T15580                         | 4535                          | 53                 | Kursywa           | Dokładne                   |

*Tabela 14. Odwzorowanie zestawów znaków czcionek rezydujących w hoście na zestawy znaków czcionek rezydujących w drukarce (kontynuacja)*

| Nazwa zestawu<br>znaków czcionki | Zarejestrowany ID<br>czcionki | Szerokość czcionki | Atrybuty czcionki     | Dokładność<br>odwzorowania |
|----------------------------------|-------------------------------|--------------------|-----------------------|----------------------------|
| C0T15590                         | 4535                          | 60                 | Kursywa               | Dokładne                   |
| C0T175A0                         | 4555                          | 73                 | Pogrubienie i kursywa | Dokładne                   |
| C0T175B0                         | 4555                          | 80                 | Pogrubienie i kursywa | Dokładne                   |
| C0T175B1                         | 4555                          | 320                | Pogrubienie i kursywa | Dokładne                   |
| C0T175D0                         | 4555                          | 93                 | Pogrubienie i kursywa | Dokładne                   |
| C0T175F0                         | 4555                          | 107                | Pogrubienie i kursywa | Dokładne                   |
| C0T175H0                         | 4555                          | 120                | Pogrubienie i kursywa | Dokładne                   |
| C0T175J0                         | 4555                          | 133                | Pogrubienie i kursywa | Dokładne                   |
| C0T175N0                         | 4555                          | 160                | Pogrubienie i kursywa | Dokładne                   |
| C0T175N1                         | 4555                          | 400                | Pogrubienie i kursywa | Dokładne                   |
| C0T175T0                         | 4555                          | 200                | Pogrubienie i kursywa | Dokładne                   |
| C0T175Z0                         | 4555                          | 240                | Pogrubienie i kursywa | Dokładne                   |
| C0T175Z1                         | 4555                          | 480                | Pogrubienie i kursywa | Dokładne                   |
| C0T17500                         | 4555                          | 67                 | Pogrubienie i kursywa | Dokładne                   |
| C0T17560                         | 4555                          | 40                 | Pogrubienie i kursywa | Dokładne                   |
| C0T17570                         | 4555                          | 47                 | Pogrubienie i kursywa | Dokładne                   |
| C0T17580                         | 4555                          | 53                 | Pogrubienie i kursywa | Dokładne                   |
| C0T17590                         | 4555                          | 60                 | Pogrubienie i kursywa | Dokładne                   |
| C0V055A0                         | 33847                         | 73                 | Normalna              | Dokładne                   |
| C0V055B0                         | 33847                         | 80                 | Normalna              | Dokładne                   |
| C0V055D0                         | 33847                         | 93                 | Normalna              | Dokładne                   |
| C0V055F0                         | 33847                         | 107                | Normalna              | Dokładne                   |
| C0V055H0                         | 33847                         | 120                | Normalna              | Dokładne                   |
| C0V055J0                         | 33847                         | 133                | Normalna              | Dokładne                   |
| C0V055N0                         | 33847                         | 160                | Normalna              | Dokładne                   |
| C0V055T0                         | 33847                         | 200                | Normalna              | Dokładne                   |
| C0V055Z0                         | 33847                         | 240                | Normalna              | Dokładne                   |
| C0V05500                         | 33847                         | 67                 | Normalna              | Dokładne                   |
| C0V05560                         | 33847                         | 40                 | Normalna              | Dokładne                   |
| C0V05570                         | 33847                         | 47                 | Normalna              | Dokładne                   |
| C0V05580                         | 33847                         | 53                 | Normalna              | Dokładne                   |
| C0V05590                         | 33847                         | 60                 | Normalna              | Dokładne                   |
| C0V075A0                         | 33867                         | 73                 | Pogrubienie           | Dokładne                   |
| C0V075B0                         | 33867                         | 80                 | Pogrubienie           | Dokładne                   |
| C0V075D0                         | 33867                         | 93                 | Pogrubienie           | Dokładne                   |
| C0V075F0                         | 33867                         | 107                | Pogrubienie           | Dokładne                   |
| C0V075H0                         | 33867                         | 120                | Pogrubienie           | Dokładne                   |
| C0V075J0                         | 33867                         | 133                | Pogrubienie           | Dokładne                   |

*Tabela 14. Odwzorowanie zestawów znaków czcionek rezydujących w hoście na zestawy znaków czcionek rezydujących w drukarce (kontynuacja)*

| Nazwa zestawu<br>znaków czcionki | Zarejestrowany ID<br>czcionki | Szerokość czcionki | Atrybuty czcionki     | Dokładność<br>odwzorowania |
|----------------------------------|-------------------------------|--------------------|-----------------------|----------------------------|
| C0V075N0                         | 33867                         | 160                | Pogrubienie           | Dokładne                   |
| C0V075T0                         | 33867                         | 200                | Pogrubienie           | Dokładne                   |
| C0V075Z0                         | 33867                         | 240                | Pogrubienie           | Dokładne                   |
| C0V07500                         | 33867                         | 67                 | Pogrubienie           | Dokładne                   |
| C0V07560                         | 33867                         | 40                 | Pogrubienie           | Dokładne                   |
| C0V07570                         | 33867                         | 47                 | Pogrubienie           | Dokładne                   |
| C0V07580                         | 33867                         | 53                 | Pogrubienie           | Dokładne                   |
| C0V07590                         | 33867                         | 60                 | Pogrubienie           | Dokładne                   |
| C0V155A0                         | 33975                         | 73                 | Kursywa               | Dokładne                   |
| C0V155B0                         | 33975                         | 80                 | Kursywa               | Dokładne                   |
| C0V155D0                         | 33975                         | 93                 | Kursywa               | Dokładne                   |
| C0V155F0                         | 33975                         | 107                | Kursywa               | Dokładne                   |
| C0V155H0                         | 33975                         | 120                | Kursywa               | Dokładne                   |
| C0V155J0                         | 33975                         | 133                | Kursywa               | Dokładne                   |
| C0V155N0                         | 33975                         | 160                | Kursywa               | Dokładne                   |
| C0V155T0                         | 33975                         | 200                | Kursywa               | Dokładne                   |
| C0V155Z0                         | 33975                         | 240                | Kursywa               | Dokładne                   |
| C0V15500                         | 33975                         | 67                 | Kursywa               | Dokładne                   |
| C0V15560                         | 33975                         | 40                 | Kursywa               | Dokładne                   |
| C0V15570                         | 33975                         | 47                 | Kursywa               | Dokładne                   |
| C0V15580                         | 33975                         | 53                 | Kursywa               | Dokładne                   |
| C0V15590                         | 33975                         | 60                 | Kursywa               | Dokładne                   |
| C0V175A0                         | 33995                         | 73                 | Pogrubienie i kursywa | Dokładne                   |
| C0V175B0                         | 33995                         | 80                 | Pogrubienie i kursywa | Dokładne                   |
| C0V175D0                         | 33995                         | 93                 | Pogrubienie i kursywa | Dokładne                   |
| C0V175F0                         | 33995                         | 107                | Pogrubienie i kursywa | Dokładne                   |
| C0V175H0                         | 33995                         | $120\,$            | Pogrubienie i kursywa | Dokładne                   |
| C0V175J0                         | 33995                         | 133                | Pogrubienie i kursywa | Dokładne                   |
| C0V175N0                         | 33995                         | 160                | Pogrubienie i kursywa | Dokładne                   |
| C0V175T0                         | 33995                         | 200                | Pogrubienie i kursywa | Dokładne                   |
| C0V175Z0                         | 33995                         | 240                | Pogrubienie i kursywa | Dokładne                   |
| C0V17500                         | 33995                         | 67                 | Pogrubienie i kursywa | Dokładne                   |
| C0V17560                         | 33995                         | 40                 | Pogrubienie i kursywa | Dokładne                   |
| C0V17570                         | 33995                         | 47                 | Pogrubienie i kursywa | Dokładne                   |
| C0V17580                         | 33995                         | 53                 | Pogrubienie i kursywa | Dokładne                   |
| C0V17590                         | 33995                         | 60                 | Pogrubienie i kursywa | Dokładne                   |
| C0Z05640                         | 33080                         | $27\,$             | Normalna              | Niedokładne                |
| C04200B0                         | 416                           | 144                | Normalna              | Dokładne                   |

*Tabela 14. Odwzorowanie zestawów znaków czcionek rezydujących w hoście na zestawy znaków czcionek rezydujących w drukarce (kontynuacja)*

| Nazwa zestawu<br>znaków czcionki | Zarejestrowany ID<br>czcionki | Szerokość czcionki | Atrybuty czcionki | Dokładność<br>odwzorowania |
|----------------------------------|-------------------------------|--------------------|-------------------|----------------------------|
| C04200D0                         | 416                           | 168                | Normalna          | Dokładne                   |
| C04200J0                         | 416                           | 240                | Normalna          | Dokładne                   |
| C0420000                         | 416                           | 120                | Normalna          | Dokładne                   |
| C0420070                         | 416                           | 84                 | Normalna          | Dokładne                   |
| C0420080                         | 416                           | 96                 | Normalna          | Dokładne                   |
| C04202B0                         | 416                           | 144                | Normalna          | Dokładne                   |
| C0420200                         | 416                           | 120                | Normalna          | Dokładne                   |
| C0420270                         | 416                           | 84                 | Normalna          | Dokładne                   |
| C0420280                         | 416                           | 96                 | Normalna          | Dokładne                   |
| C04203B0                         | 416                           | 144                | Normalna          | Dokładne                   |
| C0420300                         | 416                           | 120                | Normalna          | Dokładne                   |
| C0420380                         | 416                           | 96                 | Normalna          | Dokładne                   |
| C04204B0                         | 416                           | 144                | Normalna          | Dokładne                   |
| C0420400                         | 416                           | 120                | Normalna          | Dokładne                   |
| C0420480                         | 416                           | 96                 | Normalna          | Niedokładne                |
| C04205B0                         | 49                            | 416                | Normalna          | Dokładne                   |
| C0420500                         | 416                           | 120                | Normalna          | Dokładne                   |
| C0420570                         | 416                           | 84                 | Normalna          | Niedokładne                |
| C0420580                         | 416                           | 96                 | Normalna          | Niedokładne                |
| C04300B0                         | 424                           | 144                | Kursywa           | Dokładne                   |
| C04300D0                         | 424                           | 168                | Kursywa           | Dokładne                   |
| C04300J0                         | 424                           | 240                | Kursywa           | Dokładne                   |
| C0430000                         | 424                           | 120                | Kursywa           | Dokładne                   |
| C0430070                         | 424                           | 84                 | Kursywa           | Dokładne                   |
| C0430080                         | 424                           | 96                 | Kursywa           | Dokładne                   |
| C04304B0                         | 424                           | 144                | Kursywa           | Dokładne                   |
| C0430400                         | 424                           | 120                | Kursywa           | Dokładne                   |
| C04400B0                         | 420                           | 144                | Pogrubienie       | Dokładne                   |
| C04400D0                         | 420                           | 168                | Pogrubienie       | Dokładne                   |
| C04400J0                         | 420                           | 240                | Pogrubienie       | Dokładne                   |
| C0440000                         | 420                           | 120                | Pogrubienie       | Dokładne                   |
| C0440070                         | 420                           | 84                 | Pogrubienie       | Dokładne                   |
| C0440080                         | 420                           | 96                 | Pogrubienie       | Dokładne                   |
| C0440200                         | 420                           | 120                | Pogrubienie       | Niedokładne                |
| C0440300                         | 420                           | 120                | Pogrubienie       | Niedokładne                |
| C04404B0                         | 420                           | 144                | Pogrubienie       | Dokładne                   |
| C04404D0                         | 420                           | 168                | Pogrubienie       | Niedokładne                |
| C0440470                         | 420                           | 84                 | Pogrubienie       | Dokładne                   |

*Tabela 14. Odwzorowanie zestawów znaków czcionek rezydujących w hoście na zestawy znaków czcionek rezydujących w drukarce (kontynuacja)*

| Nazwa zestawu<br>znaków czcionki | <b>Zarejestrowany ID</b><br>czcionki | Szerokość czcionki | Atrybuty czcionki     | Dokładność<br>odwzorowania |
|----------------------------------|--------------------------------------|--------------------|-----------------------|----------------------------|
| C04405B0                         | 420                                  | 144                | Pogrubienie           | Dokładne                   |
| C0440500                         | 420                                  | 120                | Pogrubienie           | Niedokładne                |
| C04500B0                         | 428                                  | 144                | Pogrubienie i kursywa | Dokładne                   |
| C04500D0                         | 428                                  | 168                | Pogrubienie i kursywa | Dokładne                   |
| C04500J0                         | 428                                  | 240                | Pogrubienie i kursywa | Dokładne                   |
| C0450000                         | 428                                  | 120                | Pogrubienie i kursywa | Dokładne                   |
| C0450070                         | 428                                  | 84                 | Pogrubienie i kursywa | Dokładne                   |
| C0450080                         | 428                                  | 96                 | Pogrubienie i kursywa | Dokładne                   |
| C0450300                         | 428                                  | 120                | Pogrubienie i kursywa | Niedokładne                |
| C04504B0                         | 428                                  | 144                | Pogrubienie i kursywa | Dokładne                   |
| C04504D0                         | 428                                  | 168                | Pogrubienie i kursywa | Niedokładne                |

*Tabela 14. Odwzorowanie zestawów znaków czcionek rezydujących w hoście na zestawy znaków czcionek rezydujących w drukarce (kontynuacja)*

## **Odwzorowanie stron kodowych rezydujących w hoście na strony kodowe rezydujące w drukarce**

Strony kodowe są potrzebne do drukowania zadań. Niektóre drukarki przechowują strony kodowe w pamięci lub na kartach czcionek (strony kodowe rezydentne na drukarce); inne drukarki nie.

Poniższa tabela może okazać się przydatna, gdy zachodzi przynajmniej jeden z poniższych warunków:

- v Zbiory buforowe są kierowane do drukarek 4224, 4230, 4234, 4247 lub 64xx, skonfigurowanych jako drukarki AFP.
- v Dla zbiorów buforowych określono strony kodowe rezydentne w hoście (przechowywane w systemie).

Tabela ta może pomóc w określeniu, która strona kodowa rezydentna na drukarce jest podstawiana, gdy zbiór buforowy określa stronę kodową rezydentną na hoście, a nie zarejestrowany identyfikator strony kodowej.

To podstawienie strony kodowej jest konieczne, ponieważ drukarki te nie obsługują pobierania czcionek rezydentnych o rozdzielczości 240 peli rezydentnych na hoście. W zależności od wymaganej dla danej czcionki nazwy strony kodowej rezydentnej na hoście, wybierana jest odpowiednia zarejestrowana wartość identyfikatora strony kodowej celem uzyskania najlepszego możliwego dopasowania.

Kolumna Dokładność odwzorowania wskazuje, czy podstawiana strona kodowa rezydentna w drukarce jest zgodna ze stroną kodową określoną w zbiorze buforowym.

| Nazwa strony kodowej rezydującej w<br>hoście | Zarejestrowany identyfikator strony<br>kodowej | Dokładność odwzorowania |
|----------------------------------------------|------------------------------------------------|-------------------------|
| T1GDP256                                     | 256                                            | Dokładne                |
| T1V10037                                     | 37                                             | Dokładne                |
| T1V10273                                     | 273                                            | Dokładne                |
| T1V10274                                     | 274                                            | Dokładne                |
| T1V10275                                     | 275                                            | Dokładne                |
| T1V10277                                     | 277                                            | Dokładne                |
| T1V10278                                     | 278                                            | Dokładne                |
| T1V10280                                     | 280                                            | Dokładne                |

*Tabela 15. Odwzorowanie stron kodowych rezydujących w hoście na strony kodowe rezydujące w drukarce*
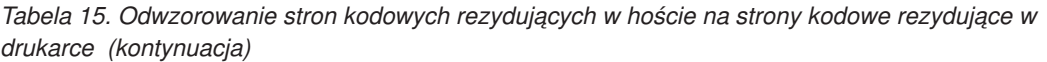

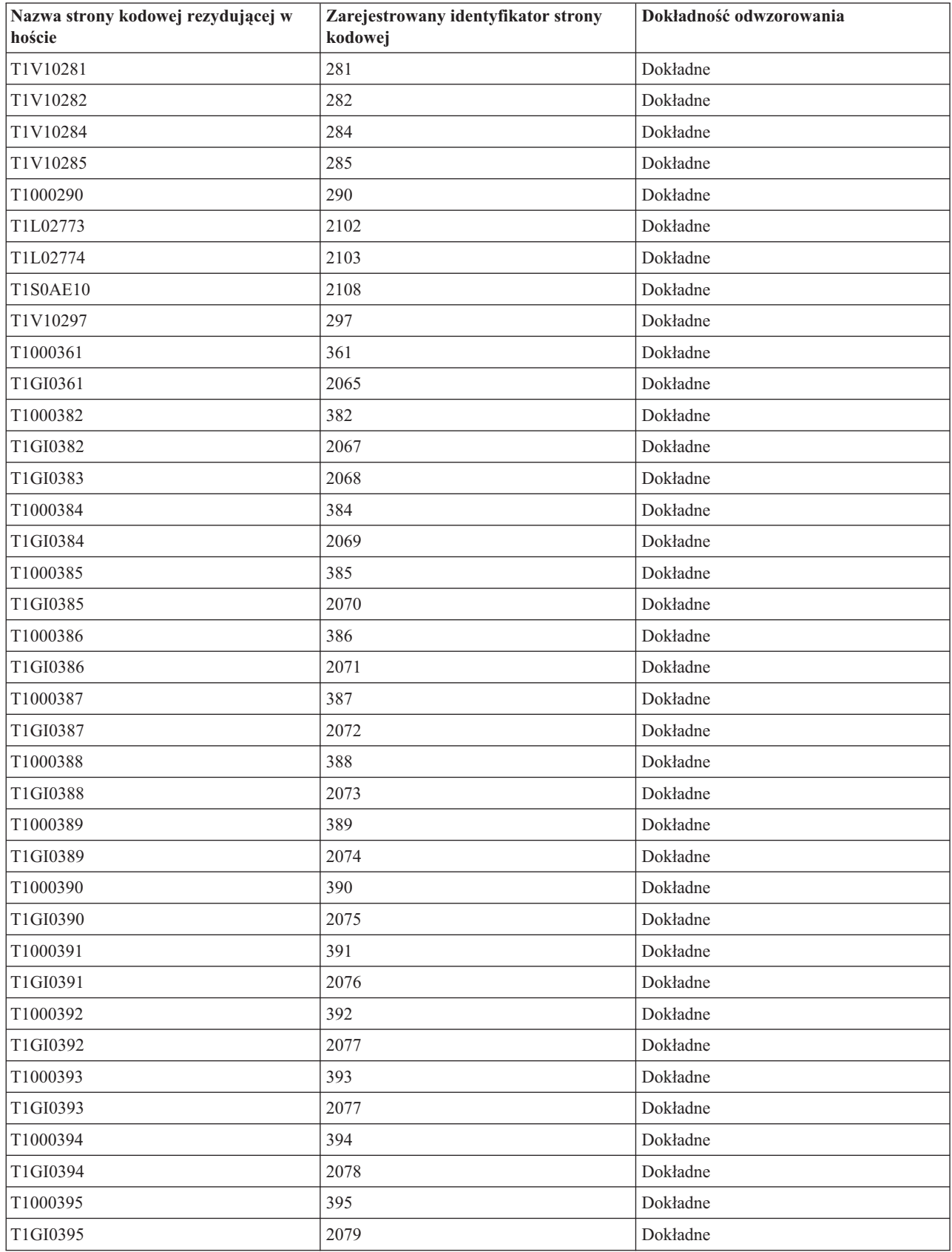

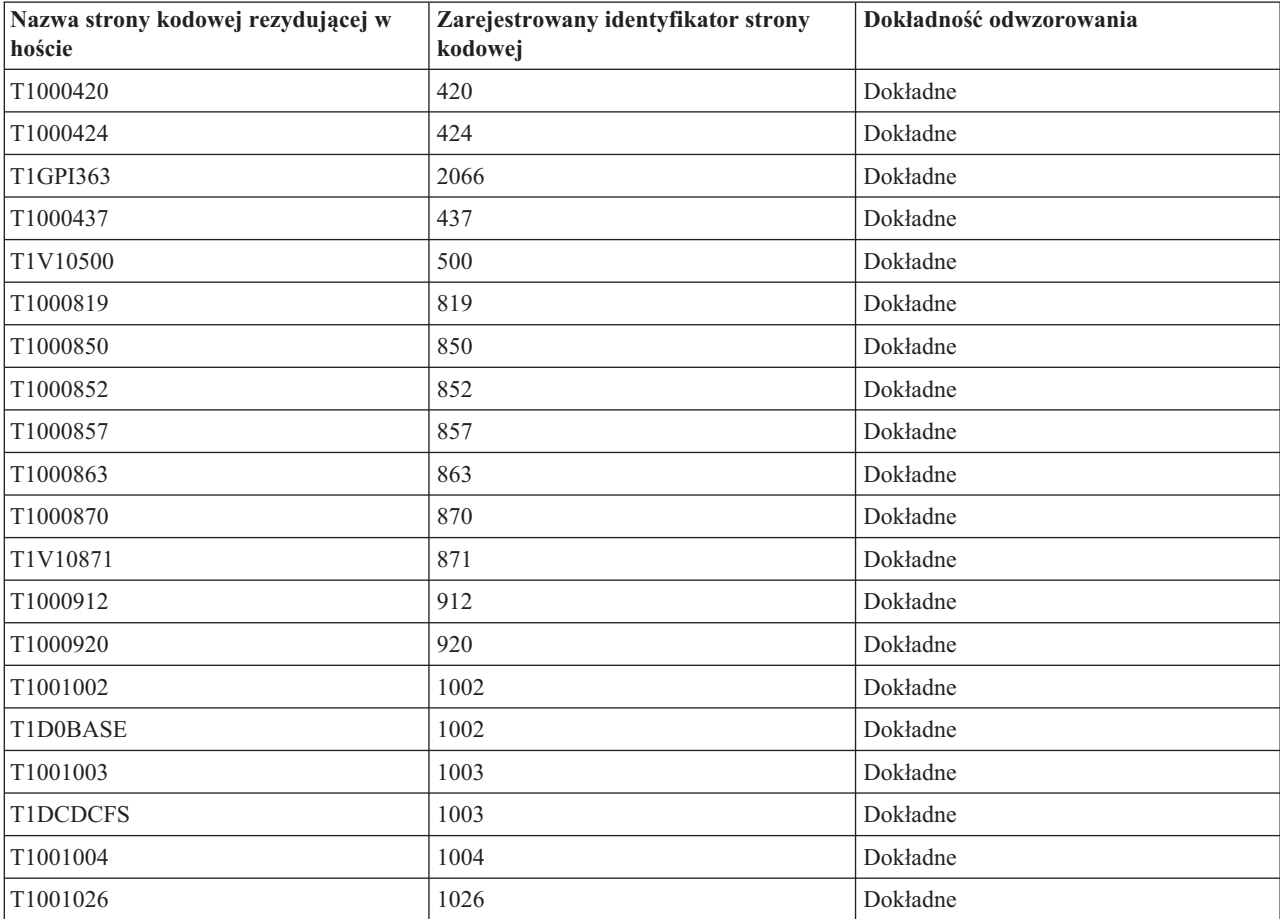

*Tabela 15. Odwzorowanie stron kodowych rezydujących w hoście na strony kodowe rezydujące w drukarce (kontynuacja)*

#### **Odwzorowanie zestawów znaków czcionek rezydujących w drukarce na zestawy znaków czcionek rezydujących w hoście**

Tabela znajdująca się w tej sekcji może pomóc w ustaleniu, które zestawy znaków czcionek rezydujące w hoście (zestawy znaków czcionek przechowywane w systemie) są przesyłane do drukarek 3820, 3825, 3827, 3828, 3829, 3831, 3835 i 3900, gdy dany zbiór buforowy odnosi się do zarejestrowanego identyfikatora czcionki (ID czcionki), zamiast do zestawu znaków czcionki rezydującego w hoście.

Podczas tworzenia zbioru buforowego w systemie i5/OS często określany jest globalny identyfikator czcionki(FGID) lub ID czcionki, który ma zostać użyty podczas drukowania zbioru buforowego.

W przypadku drukarek 3820, 3825, 3827, 3828, 3829, 3831, 3835 i 3900, ID czcionek nie są obsługiwane. W związku z tym, gdy do tych drukarek kierowany jest zbiór buforowy, system podstawia zestawy znaków czcionek umożliwiające wydrukowanie danego zbioru buforowego na tych drukarkach.

W przypadku dokładności \*CONTENT, w zależności od wartości zarejestrowanego ID czcionki, wartości szerokości czcionki i atrybutów czcionki wymaganych dla danego odniesienia do czcionki wybierany jest zestaw znaków czcionki rezydentny na serwerze, celem uzyskania najlepszego możliwego dopasowania.

W przypadku dokładności \*ABSOLUTE, w zależności od wartości zarejestrowanego ID czcionki, wartości szerokości czcionki i atrybutów czcionki wymaganych dla danego odniesienia do czcionki wybierany jest zestaw znaków czcionki rezydentny na serwerze, celem uzyskania dokładnego dopasowania. Podczas odwzorowania z czcionek rezydentnych na drukarce do rezydentnych na hoście, system zapewnia również, w przypadku dokładności \*ABSOLUTE, że zestaw znaków jest zgodny ze stroną kodową.

Jeśli obok FGID umieszczono gwiazdkę, to niezależnie od określonej wartości dokładności konieczne jest podanie odpowiedniego identyfikatora (CHRID) celem dopasowania danej pozycji w tabeli czcionek.

Szerokość czcionki określa szerokość znaku odstępu w 1/1440 części cala. Jest to indykator ilości znaków, które mieszczą się na calu papieru.

Do niektórych FGID, na przykład 416, przypisano kilka szerokości. W przypadku tych FGID kolumna Szerokość czcionki w tabeli jest pusta. Poza tym, w przypadku tych FGID, dla podstawowej (pierwsza kolumna wyboru w tabeli) i dodatkowej (druga kolumna wyboru w tabeli) nazwy zestawu znaków podano wartość XX w dwóch ostatnich pozycjach, które określają wielkość czcionki. Dla czcionek o stałej szerokości istnieje sześć szerokości: 84, 96, 120, 144, 168 i 240. Dla czcionek typograficznych istnieje 14 szerokości: 40, 47, 53, 60, 67, 73, 80, 93, 107, 120, 133, 160, 200 i 240. System określa, czy potrzebna jest czcionka o stałej szerokości, czy też typograficzna, a następnie wybiera nazwę zestawu znaków czcionki rezydentnego na serwerze w oparciu o podaną szerokość.

Pierwsza możliwość wyboru jest używana, jeśli jest dostępna w danym systemie. Druga możliwość jest używana, gdy nie można odnaleźć pierwszej możliwości. Kolumna Dokładność odwzorowania wskazuje, czy pierwsza możliwość wyboru jest zgodna z czcionką (ID czcionki) wbudowaną określoną w zbiorze buforowym. Zasadniczo druga możliwość wyboru nie jest uważana za dopasowanie dokładne.

Jeśli pierwsza możliwość wyboru zawiera nazwę jedynie metrycznego zestawu znaków czcionki, system używa drugiej możliwości niezależnie od ustawień dokładności. Nazwa metrycznego zestawu znaków czcionki rozpoczyna się od znaków *C0E*.

Jeśli określono stronę kodową (CPGID) 259 (czyli stronę kodową czcionki symbolicznej), poniższa tabela nie jest wykorzystywana. Zamiast tego, jeśli określony FGID to czcionka 10-punktowa, podstawiany jest zestaw znaków C0S0SYM2; w e wszystkich innych przypadkach podstawiany jest zestaw znaków C0S0SYM0.

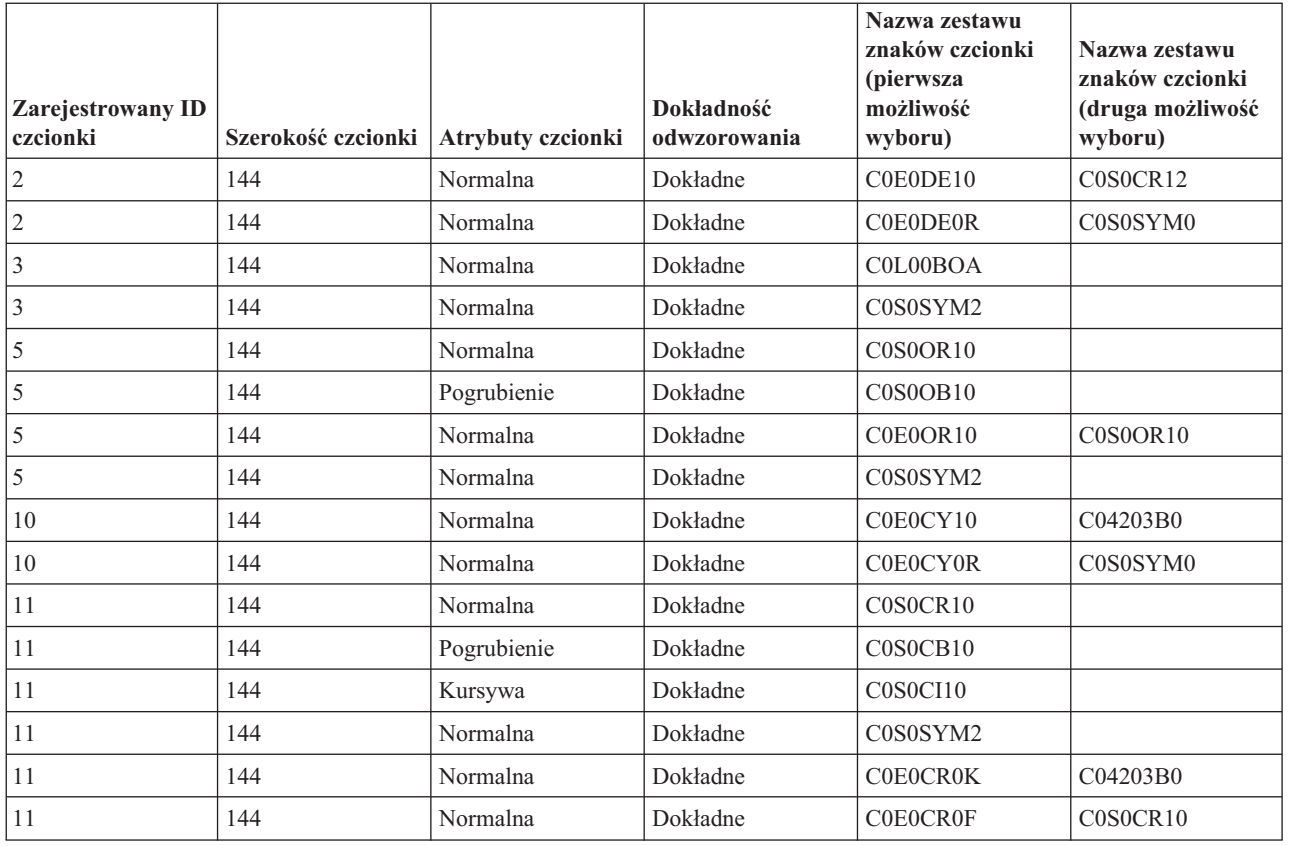

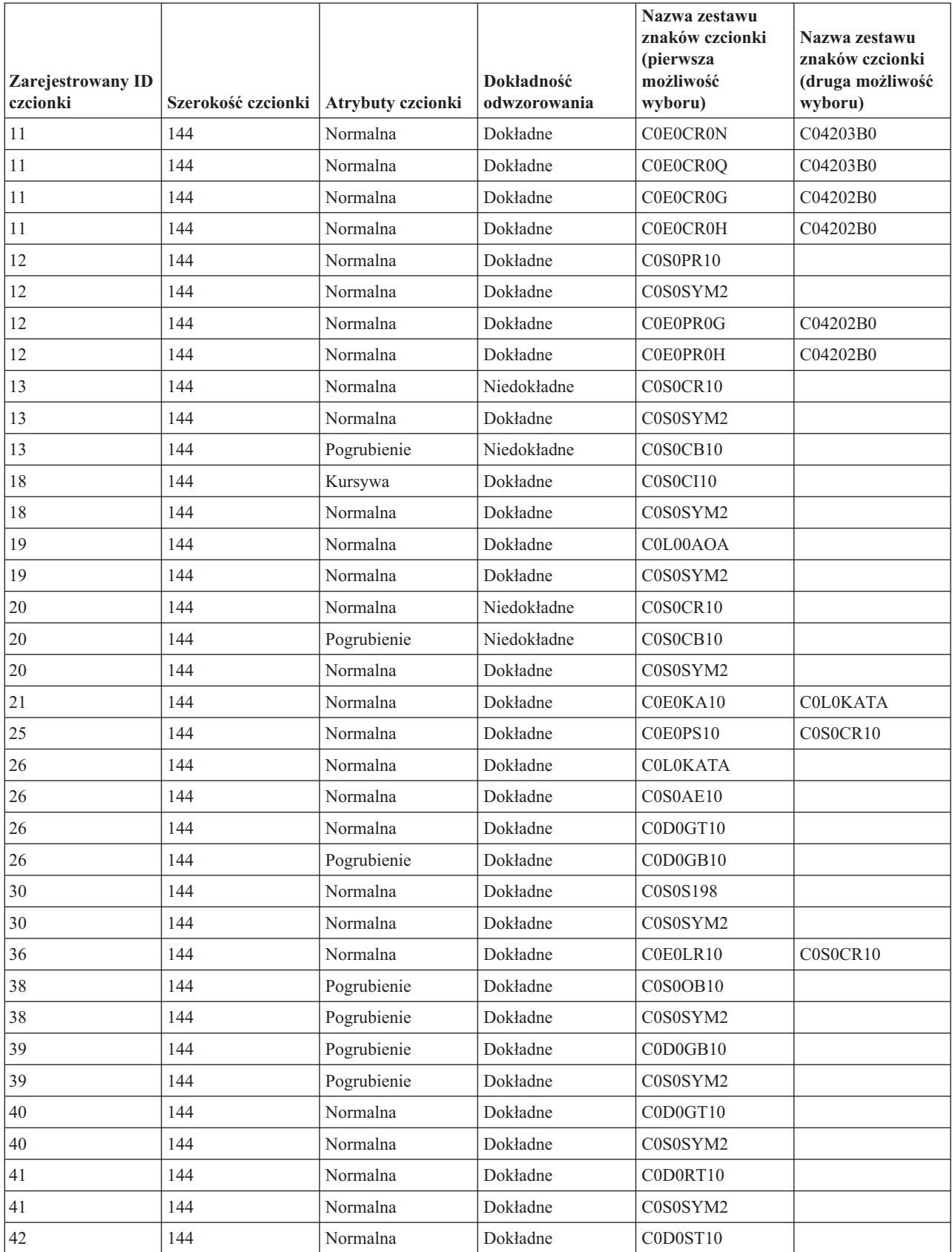

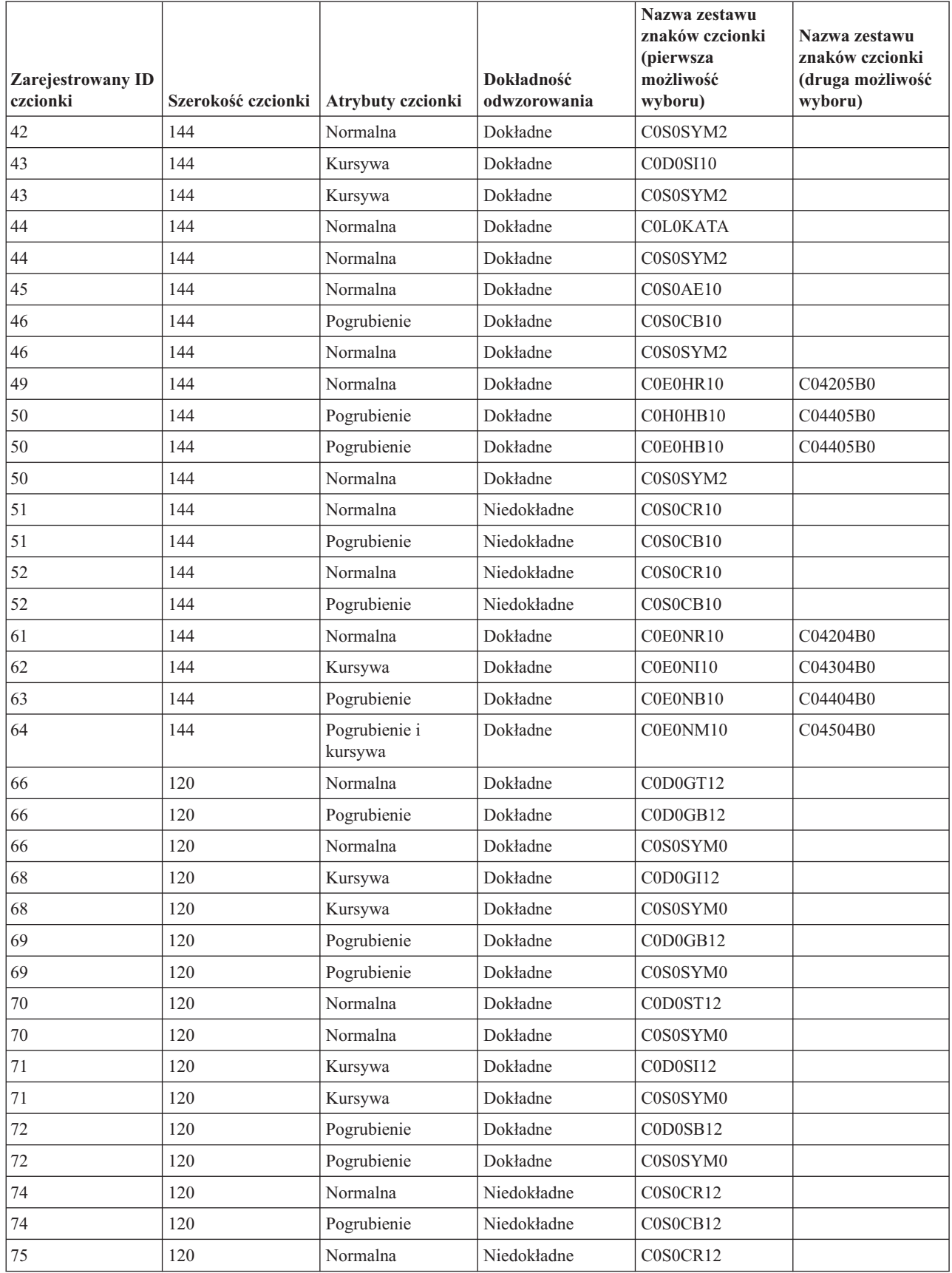

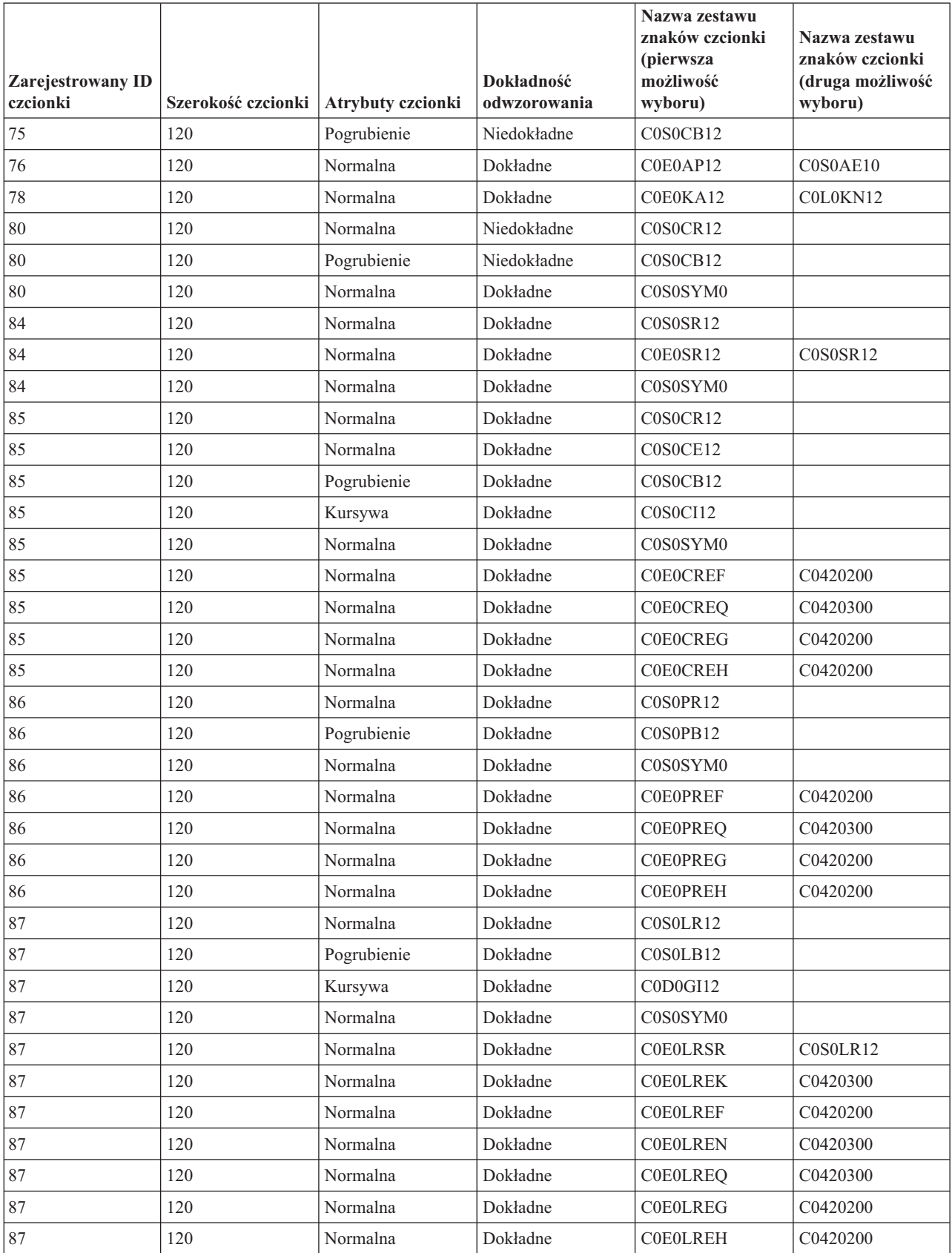

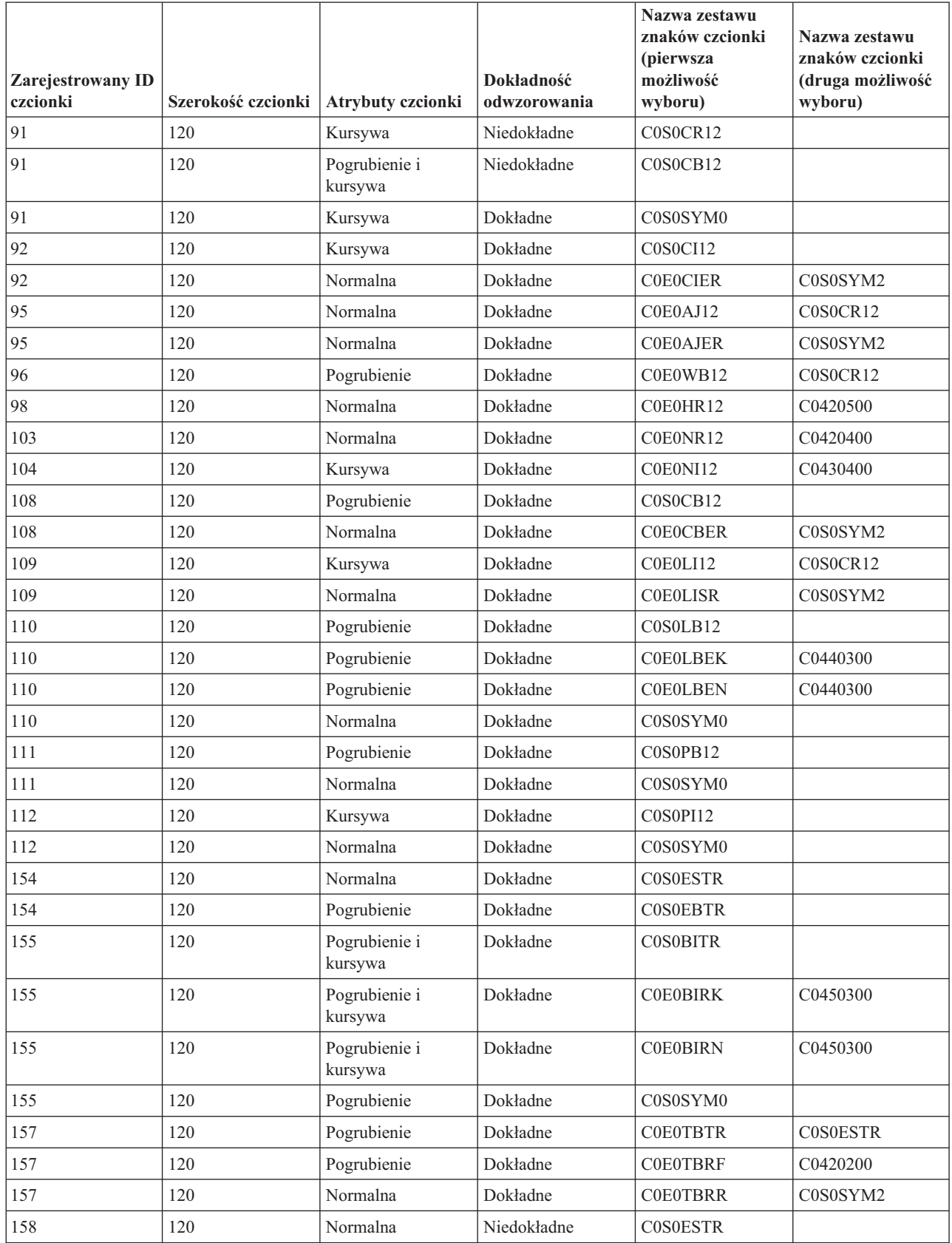

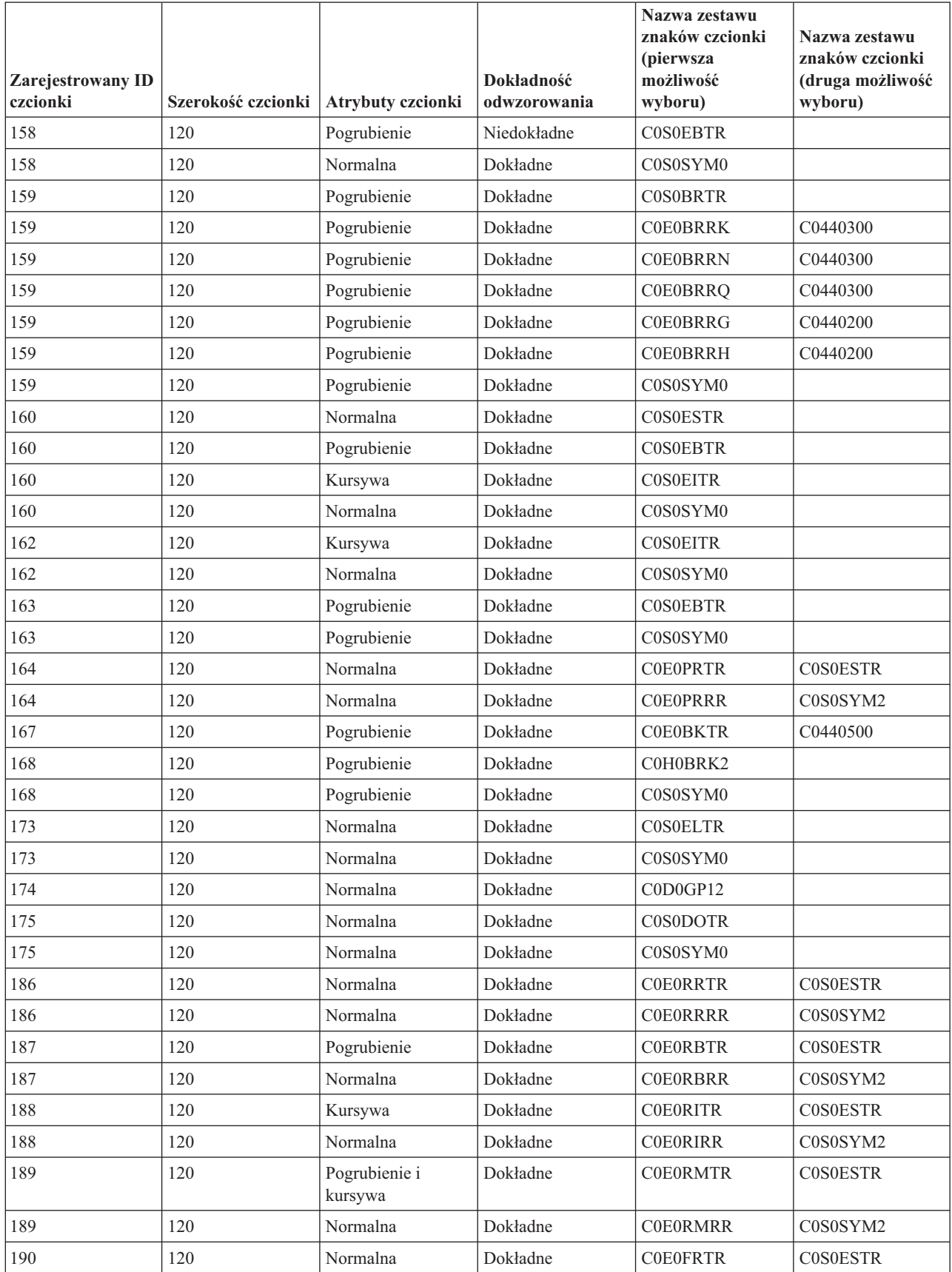

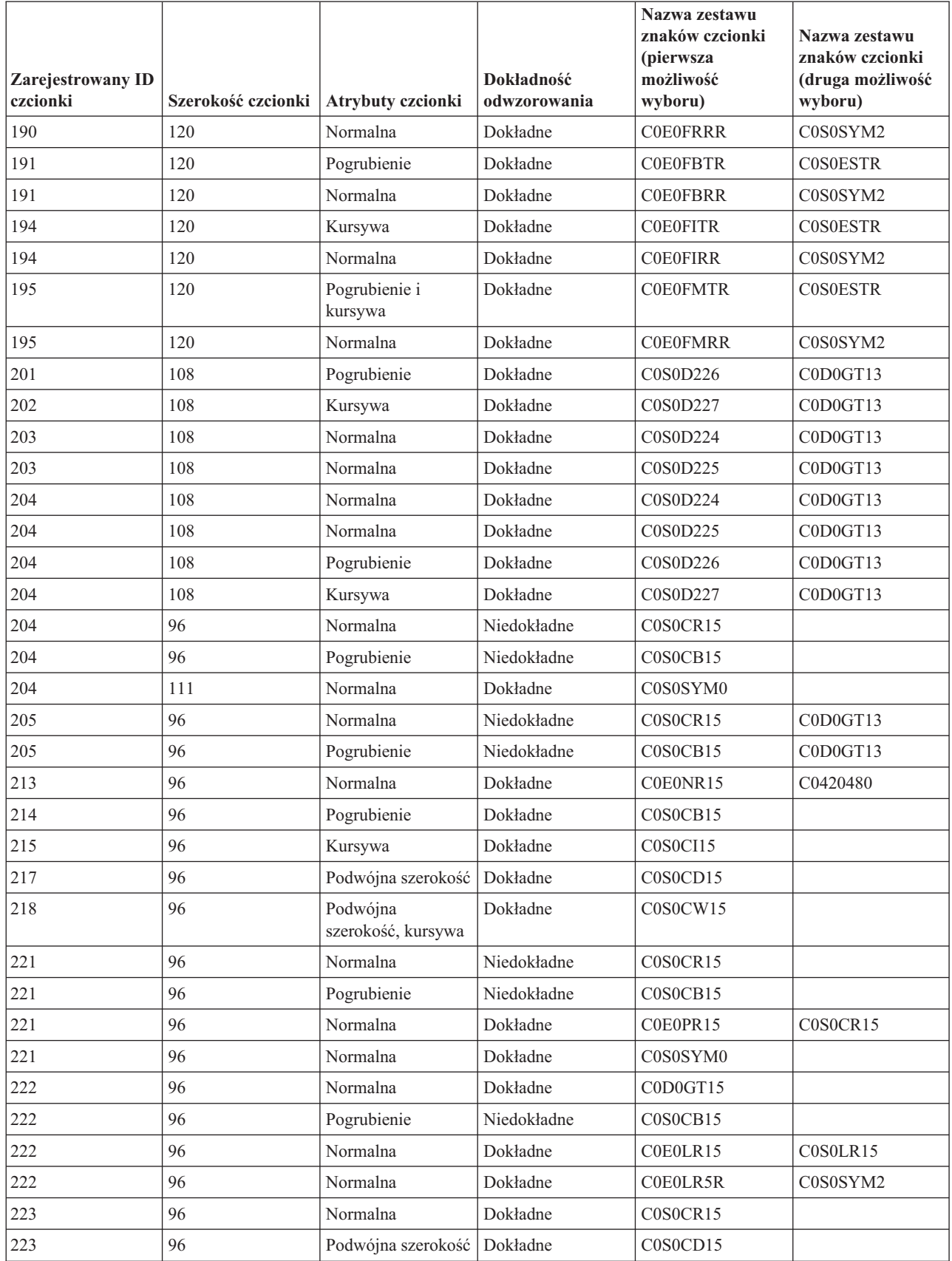

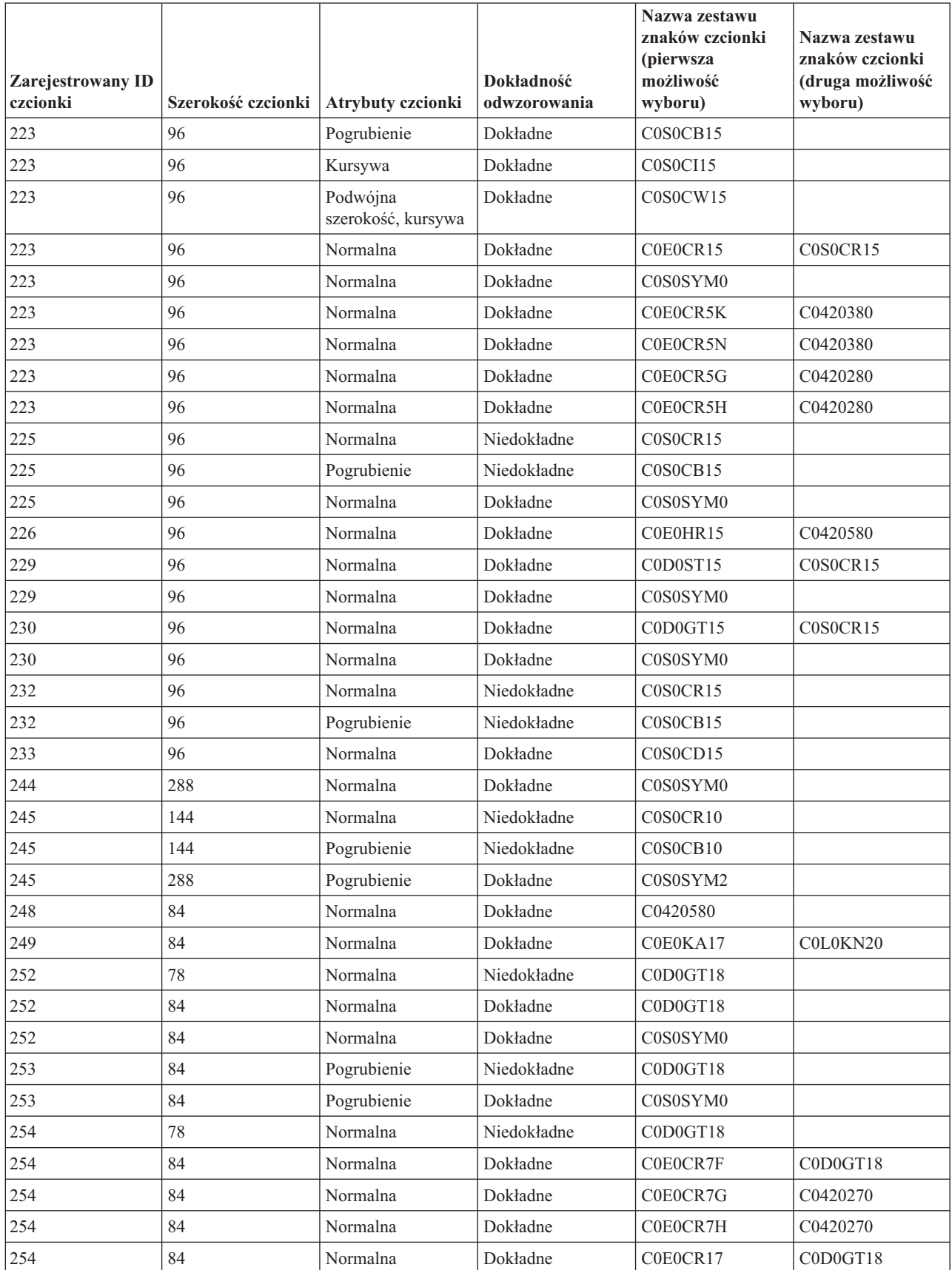

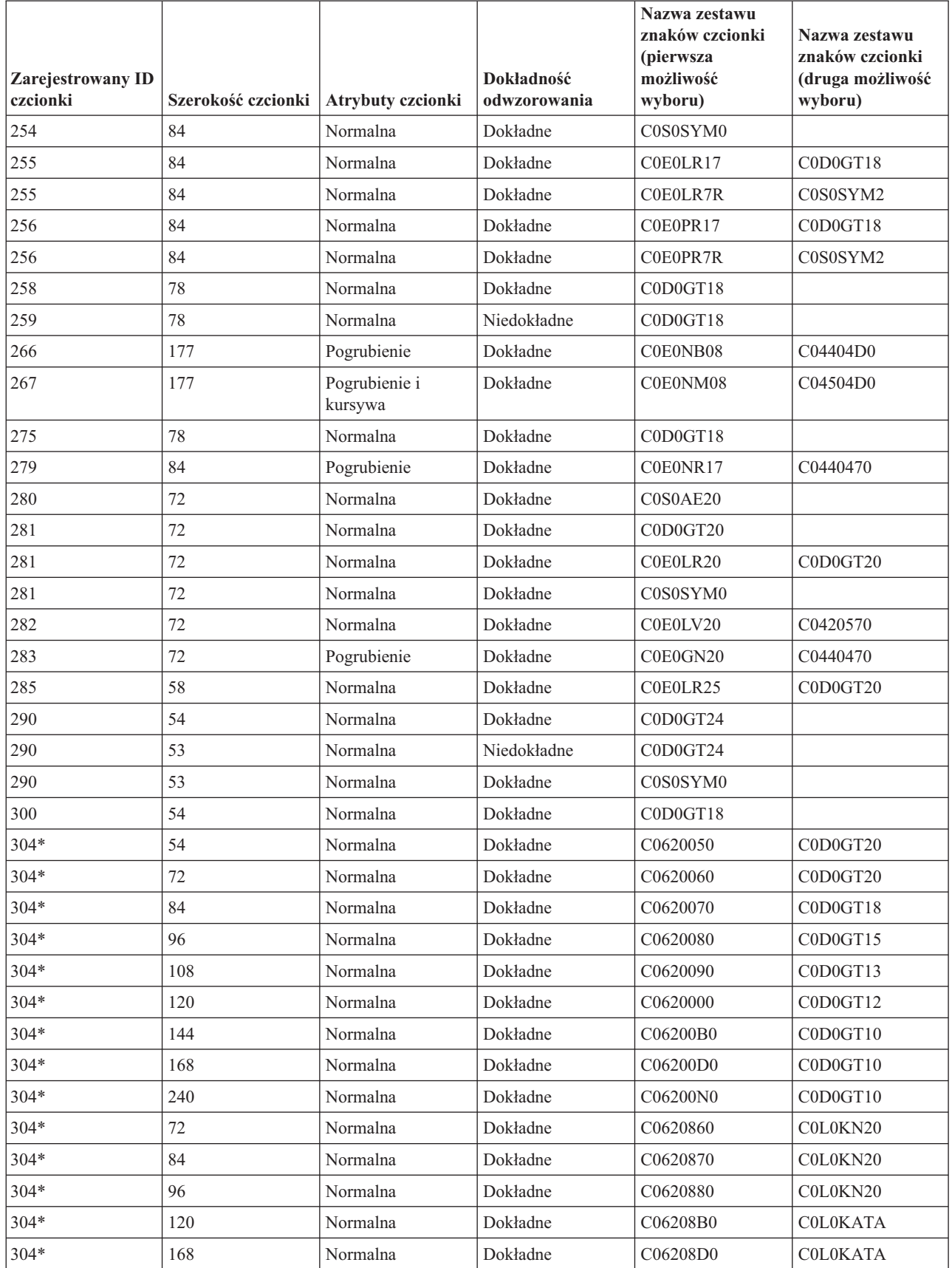

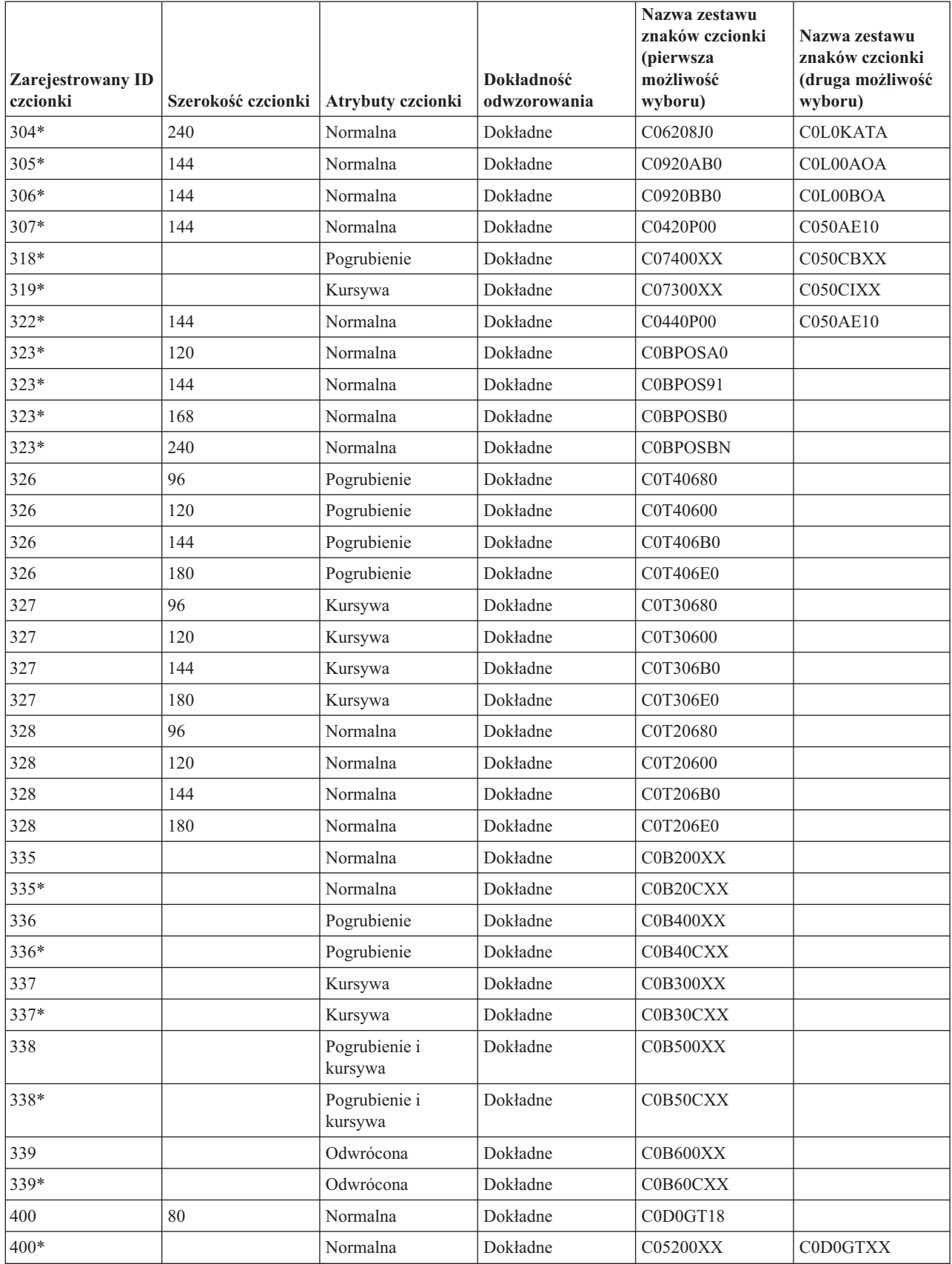

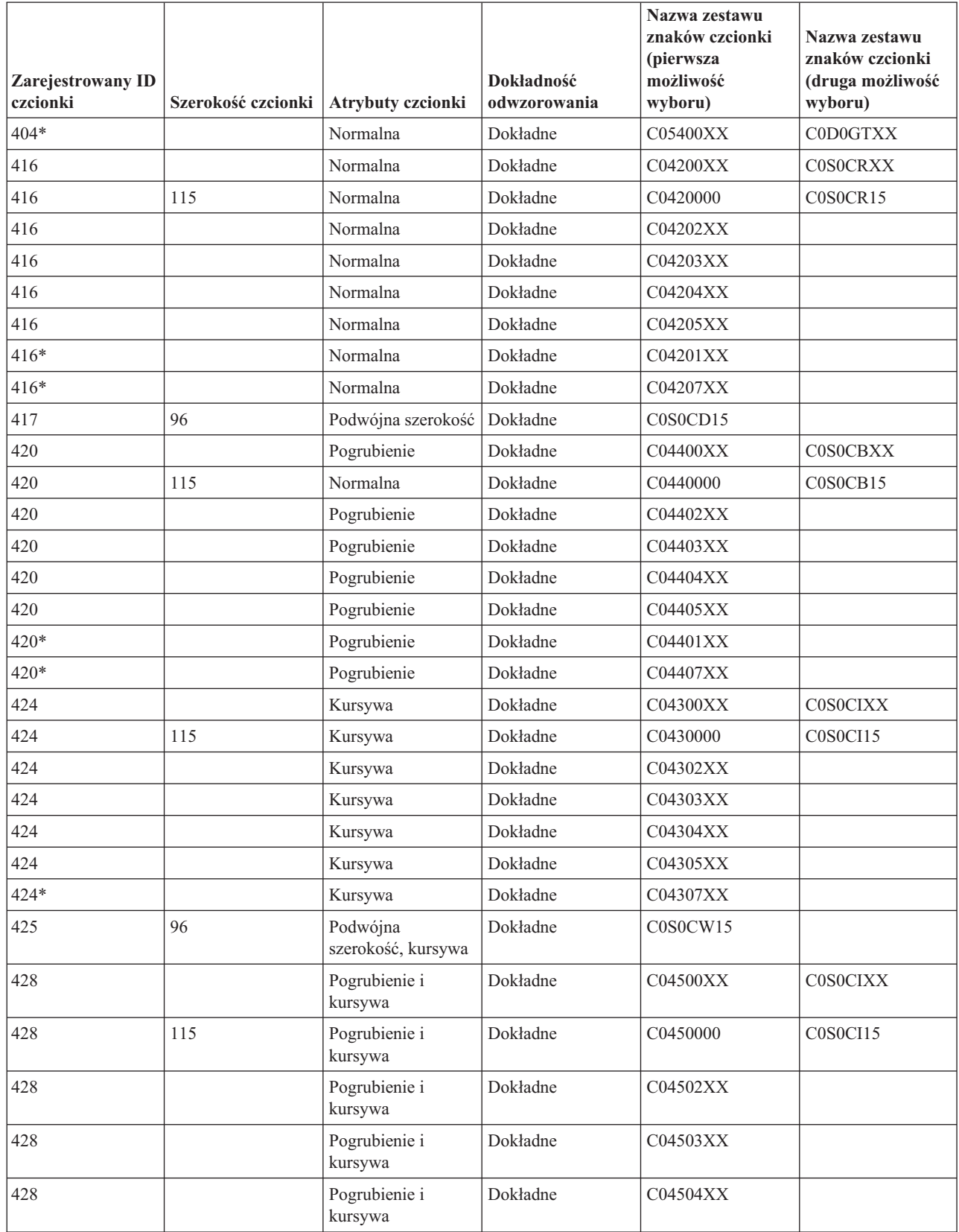

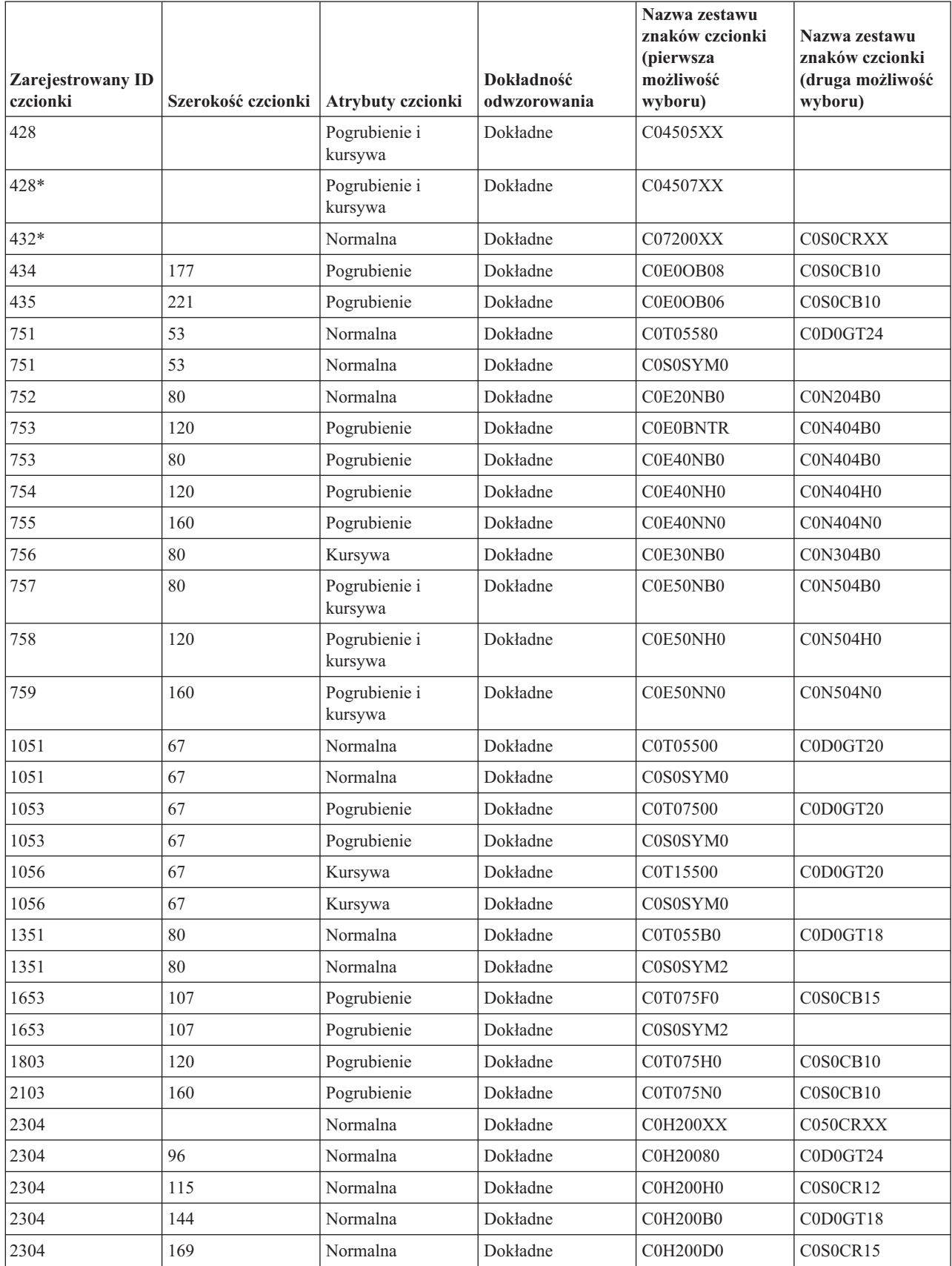

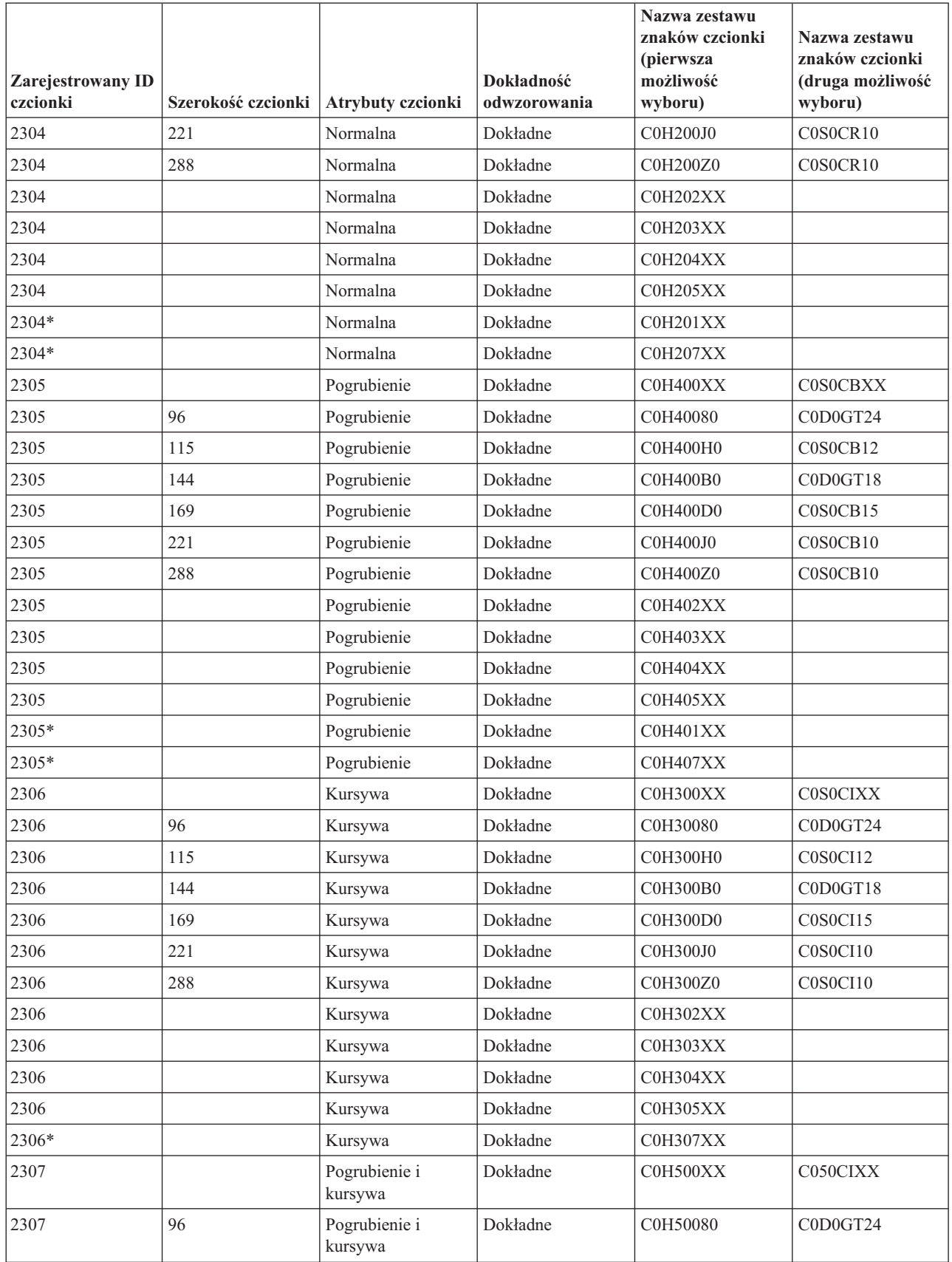

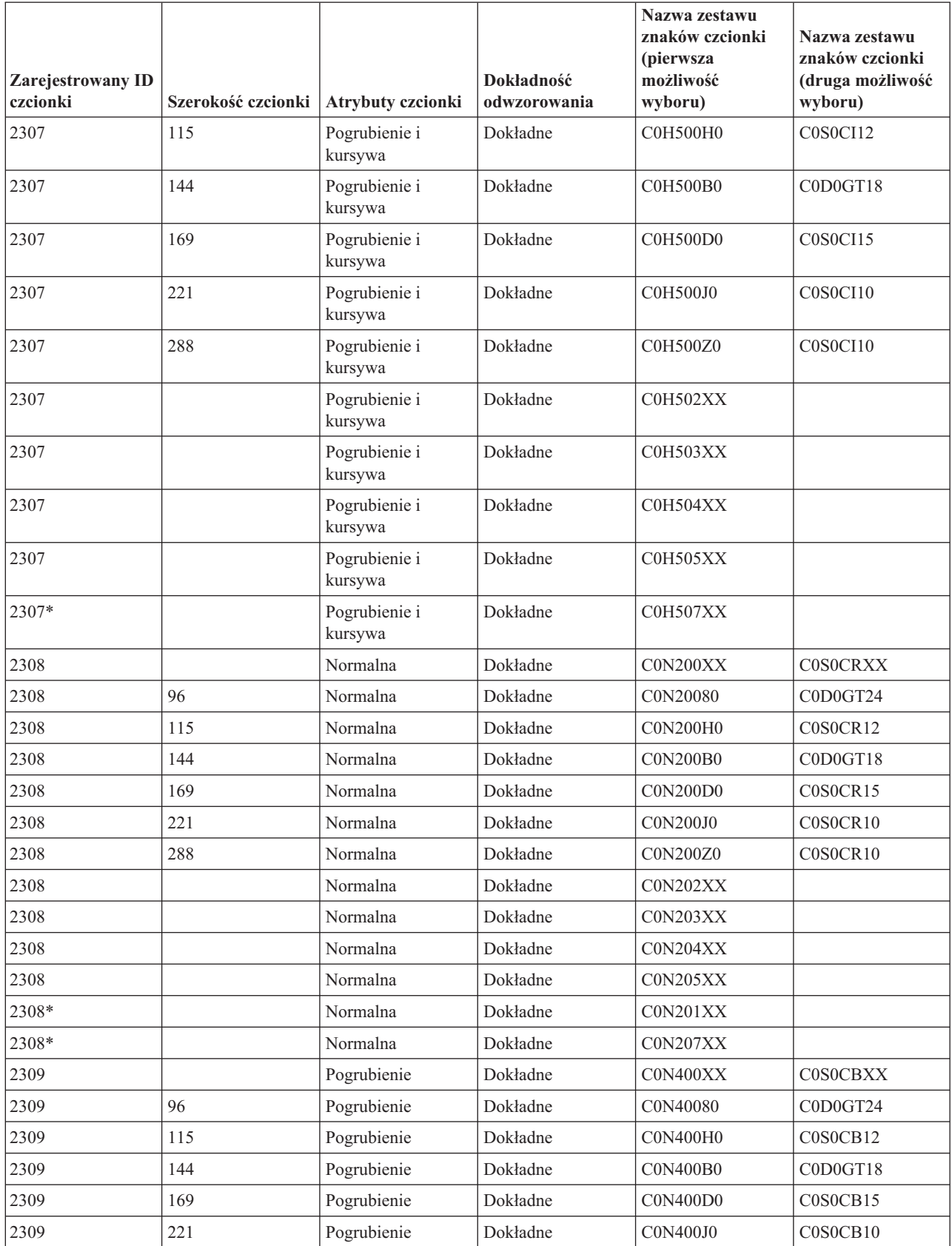

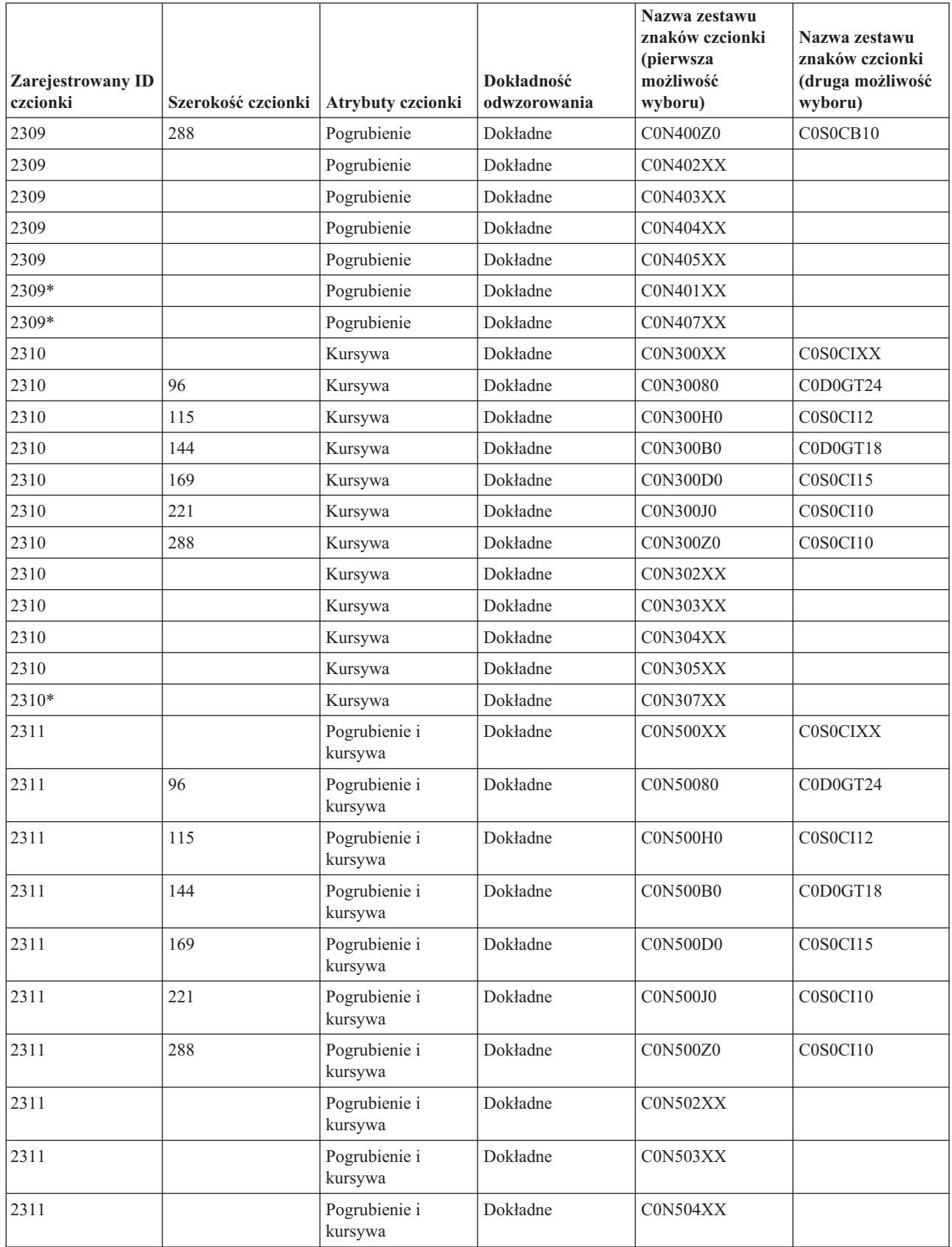

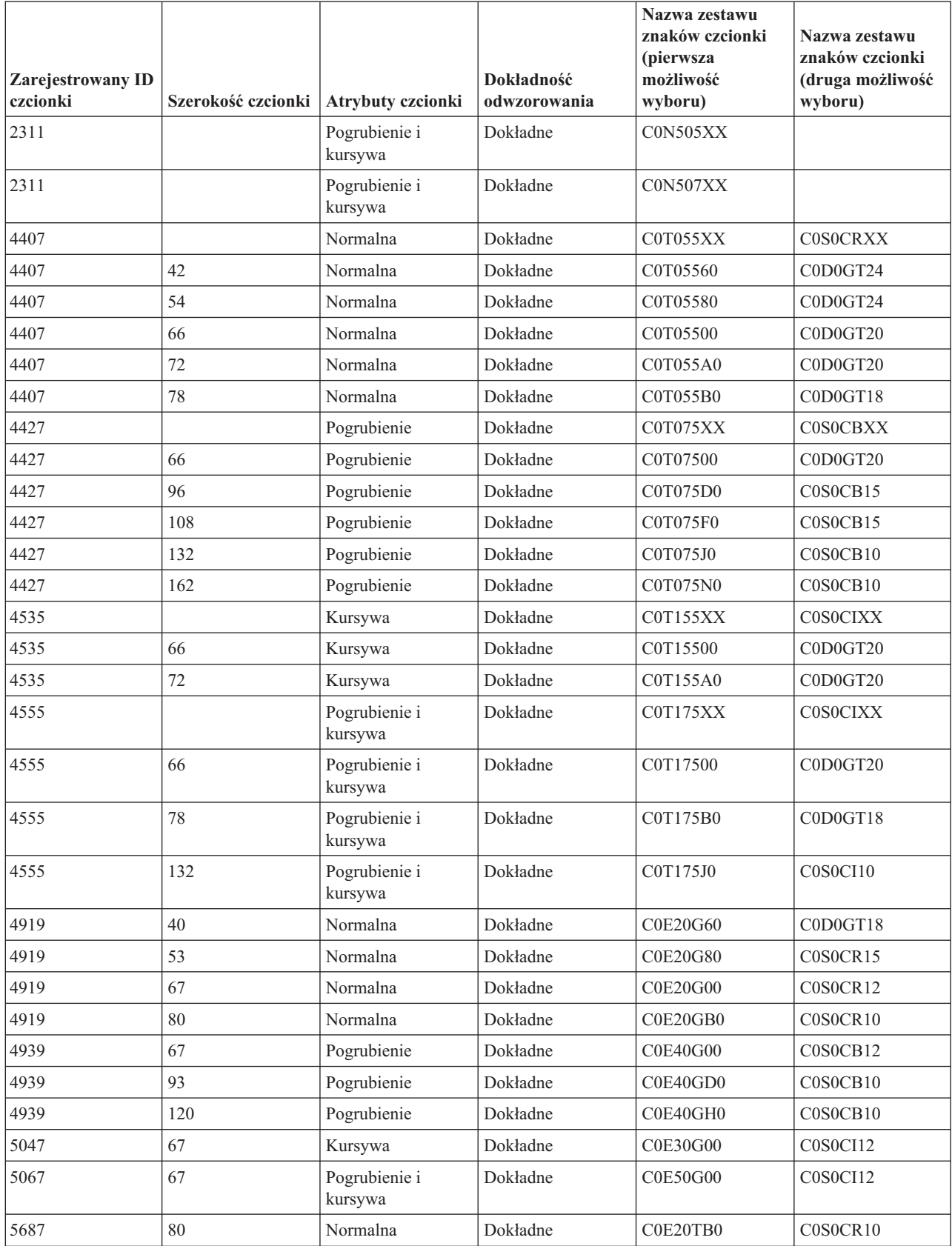

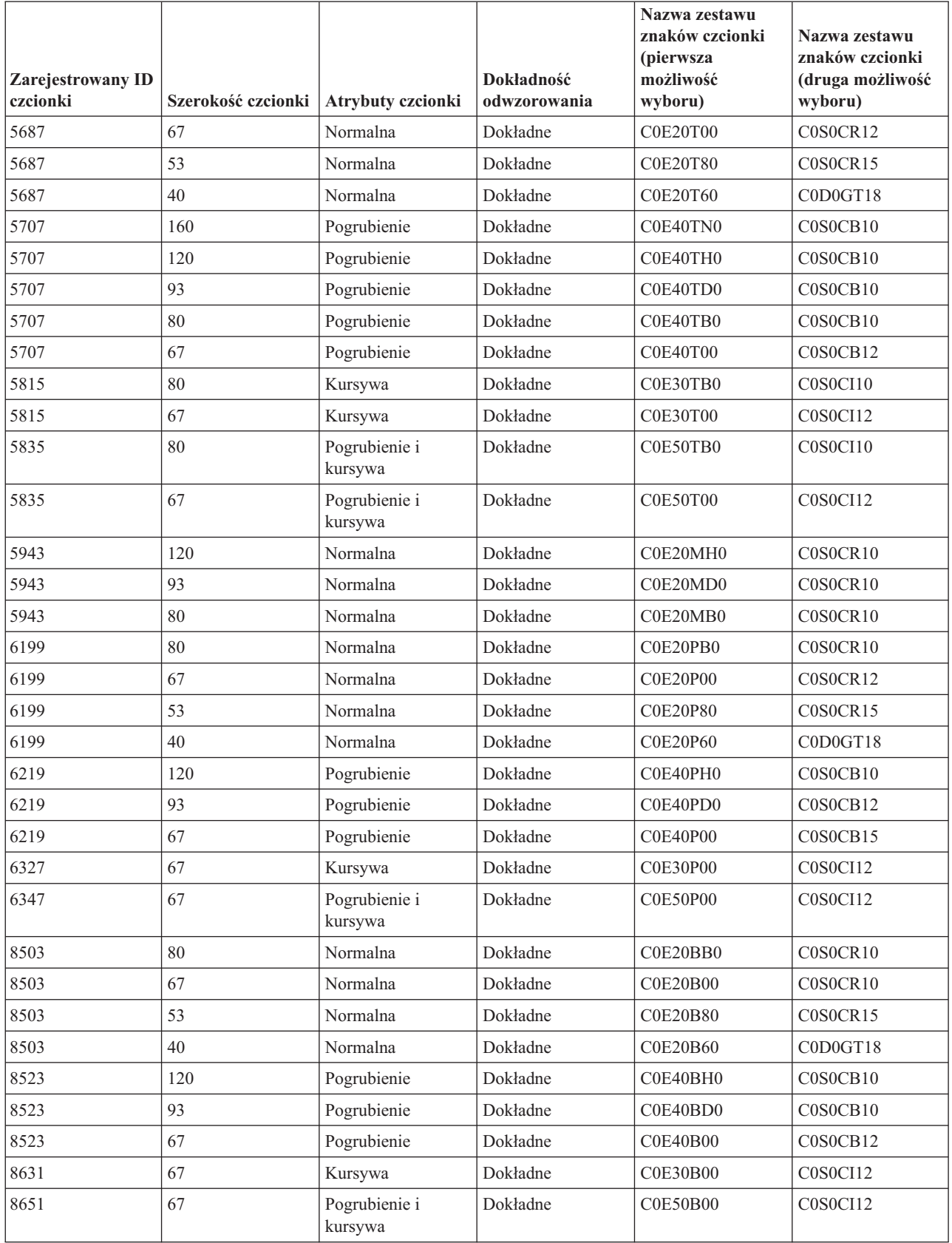

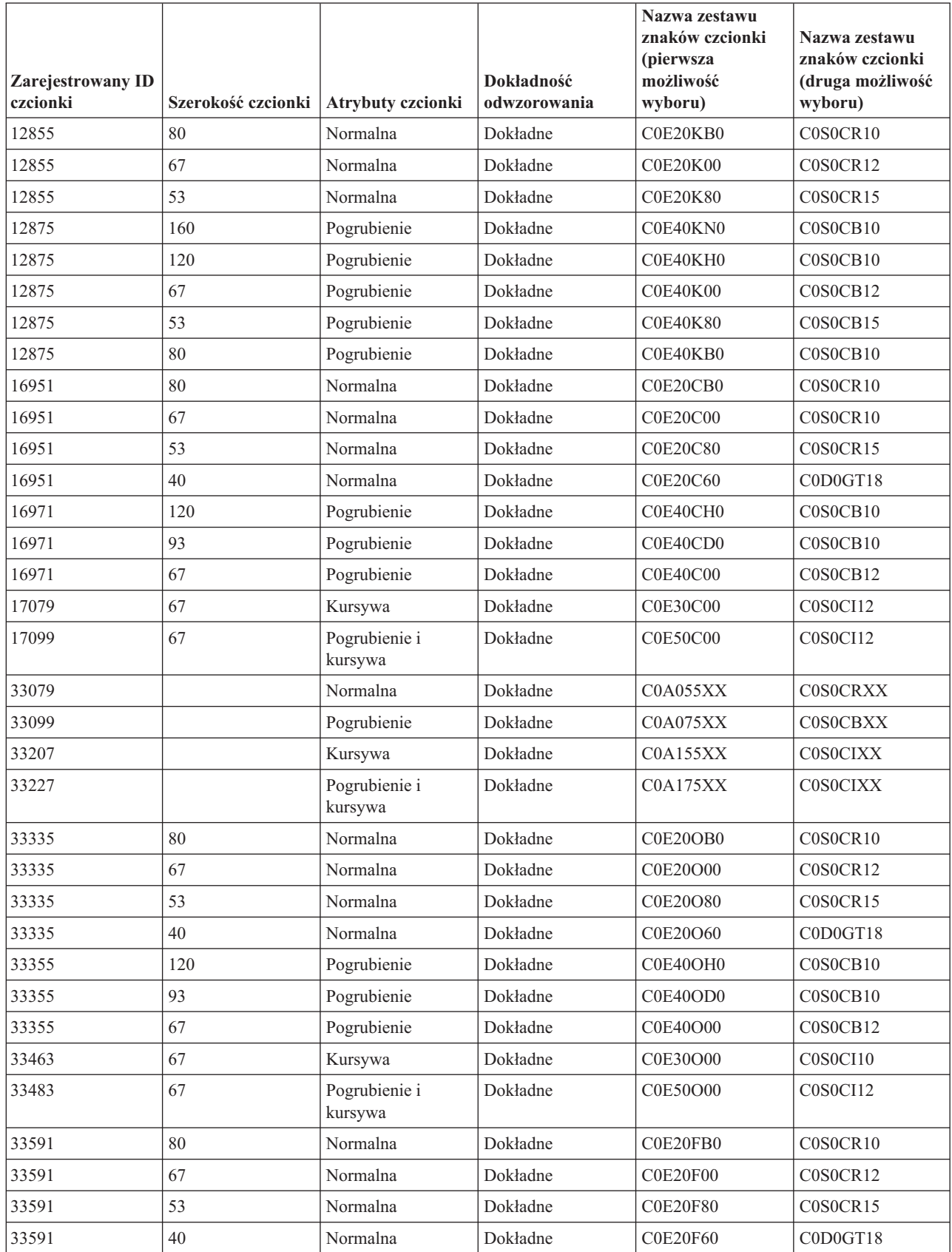

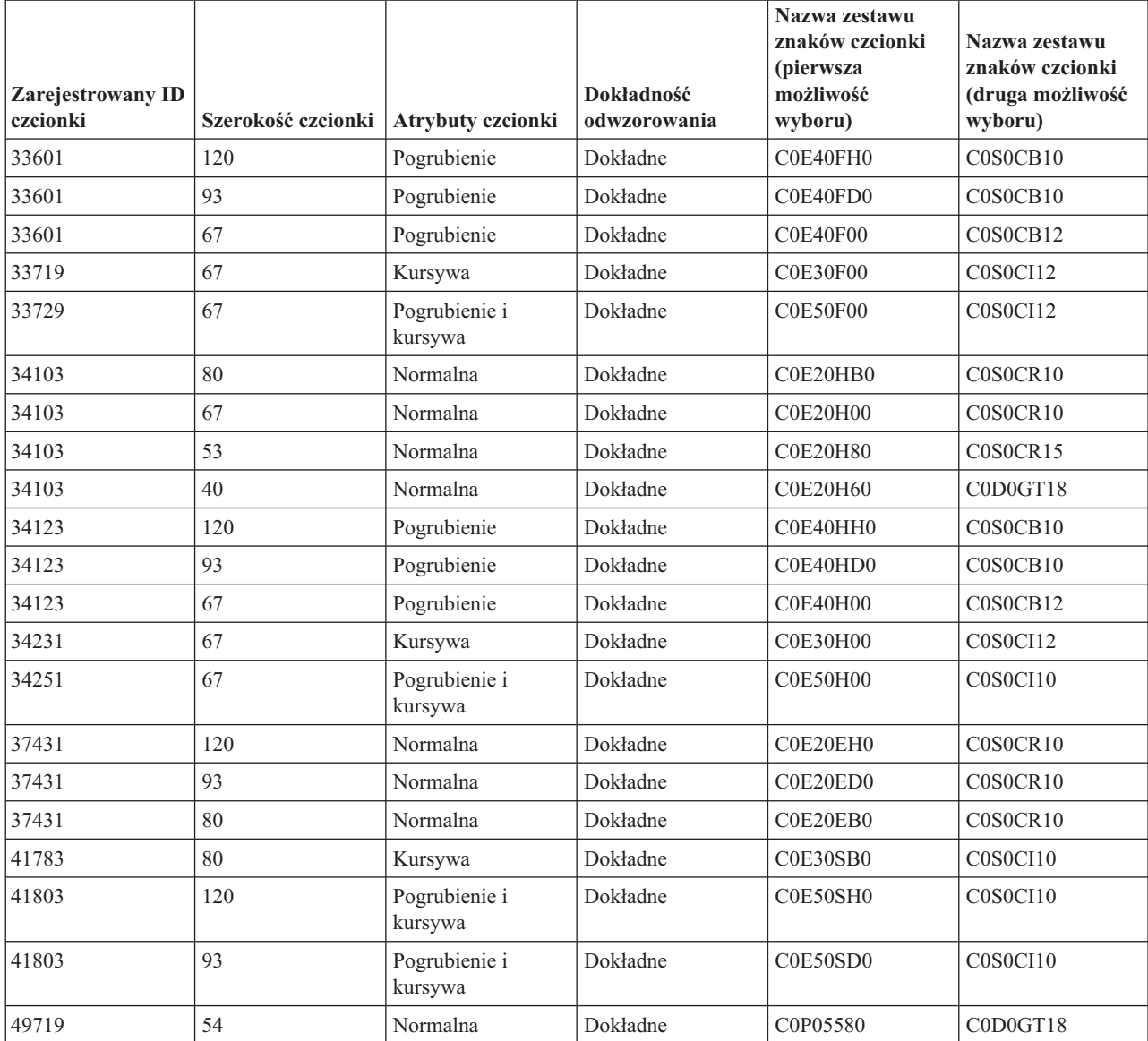

#### **Odwzorowanie stron kodowych rezydujących w drukarce na strony kodowe rezydujące w hoście**

Tabela znajdująca się w tej sekcji może pomóc w ustaleniu, które strony kodowe rezydujące w hoście są przesyłane do drukarek 3820, 3825, 3827, 3829, 3831, 3835 i 3900, gdy dany zbiór buforowy odnosi się do zarejestrowanego identyfikatora (ID) strony kodowej, a nie strony kodowej rezydującej w hoście.

To podstawienie czcionek jest konieczne, ponieważ drukarki te nie obsługują czcionek rezydentnych na drukarkach. W zależności od wymaganej dla konkretnego odniesienia do czcionki wartości zarejestrowanego identyfikatora strony kodowej, wybierana jest strona kodowa rezydentna na serwerze celem uzyskania najlepszego możliwego dopasowania.

Pierwsza możliwość wyboru jest używana, jeśli jest dostępna w danym systemie. Druga możliwość jest używana, gdy nie można odnaleźć pierwszej możliwości.

Kolumna Dokładność odwzorowania wskazuje, czy pierwsza możliwość wyboru jest zgodna z czcionką rezydującą w drukarce określoną w zbiorze buforowym. Zasadniczo druga możliwość wyboru nie jest uważana za dopasowanie

dokładne.

| Zarejestrowany identyfikator<br>strony kodowej | Nazwa strony kodowej<br>rezydującej w hoście<br>(pierwsza możliwość wyboru) | Nazwa strony kodowej<br>rezydującej w hoście (druga<br>możliwość wyboru) | Dokładność odwzorowania |  |
|------------------------------------------------|-----------------------------------------------------------------------------|--------------------------------------------------------------------------|-------------------------|--|
| 29                                             | T1V10871                                                                    |                                                                          | Dokładne                |  |
| 37                                             | T1V10037                                                                    |                                                                          | Dokładne                |  |
| 38                                             | T1V10500                                                                    |                                                                          | Dokładne                |  |
| 256                                            | T1GDP256                                                                    |                                                                          | Dokładne                |  |
| 259                                            | T1000259                                                                    |                                                                          | Dokładne                |  |
| 260                                            | T1V10037                                                                    |                                                                          | Dokładne                |  |
| 273                                            | T1V10273                                                                    |                                                                          | Dokładne                |  |
| 274                                            | T1V10274                                                                    |                                                                          | Dokładne                |  |
| 275                                            | T1V10275                                                                    |                                                                          | Dokładne                |  |
| 277                                            | T1V10277                                                                    |                                                                          | Dokładne                |  |
| 278                                            | T1V10278                                                                    |                                                                          | Dokładne                |  |
| 280                                            | T1V10280                                                                    |                                                                          | Dokładne                |  |
| 281                                            | T1V10281                                                                    |                                                                          | Dokładne                |  |
| 282                                            | T1V10282                                                                    |                                                                          | Dokładne                |  |
| 283                                            | T1V10284                                                                    |                                                                          | Dokładne                |  |
| 284                                            | T1V10284                                                                    |                                                                          | Dokładne                |  |
| 285                                            | T1V10285                                                                    |                                                                          | Dokładne                |  |
| 286                                            | T1V10273                                                                    |                                                                          | Dokładne                |  |
| 287                                            | T1V10277                                                                    |                                                                          | Dokładne                |  |
| 288                                            | T1V10278                                                                    |                                                                          | Dokładne                |  |
| 289                                            | T1V10284                                                                    |                                                                          | Dokładne                |  |
| 290                                            | T1V10290                                                                    |                                                                          | Dokładne                |  |
| 293                                            | T1000293                                                                    | <b>T1S0AE10</b>                                                          | Dokładne                |  |
| 297                                            | T1V10297                                                                    |                                                                          | Dokładne                |  |
| 310                                            | T1000310                                                                    | <b>T1S0AE10</b>                                                          | Dokładne                |  |
| 340                                            | T1L0OCR1                                                                    | T1V10500                                                                 | Niedokładne             |  |
| 361                                            | T1000361                                                                    | T1GI0361                                                                 | Dokładne                |  |
| 363                                            | T1GPI363                                                                    |                                                                          | Dokładne                |  |
| 382                                            | T1000382                                                                    | T1GI0382                                                                 | Dokładne                |  |
| 383                                            | T1000383                                                                    | T1GI0383                                                                 | Dokładne                |  |
| 384                                            | T1000384                                                                    | T1GI0384                                                                 | Dokładne                |  |
| 385                                            | T1000385                                                                    | T1GI0385                                                                 | Dokładne                |  |
| 386                                            | T1000386                                                                    | T1GI0386                                                                 | Dokładne                |  |
| 387                                            | T1000387                                                                    | T1GI0387                                                                 | Dokładne                |  |
| 388                                            | T1000388                                                                    | T1GI0388                                                                 | Dokładne                |  |
| 389                                            | T1000389                                                                    | T1GI0389                                                                 | Dokładne                |  |
| 390                                            | T1000390                                                                    | T1GI0390                                                                 | Dokładne                |  |

*Tabela 17. Odwzorowanie stron kodowych rezydujących w drukarce na strony kodowe rezydujące w hoście*

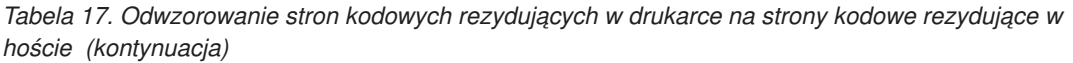

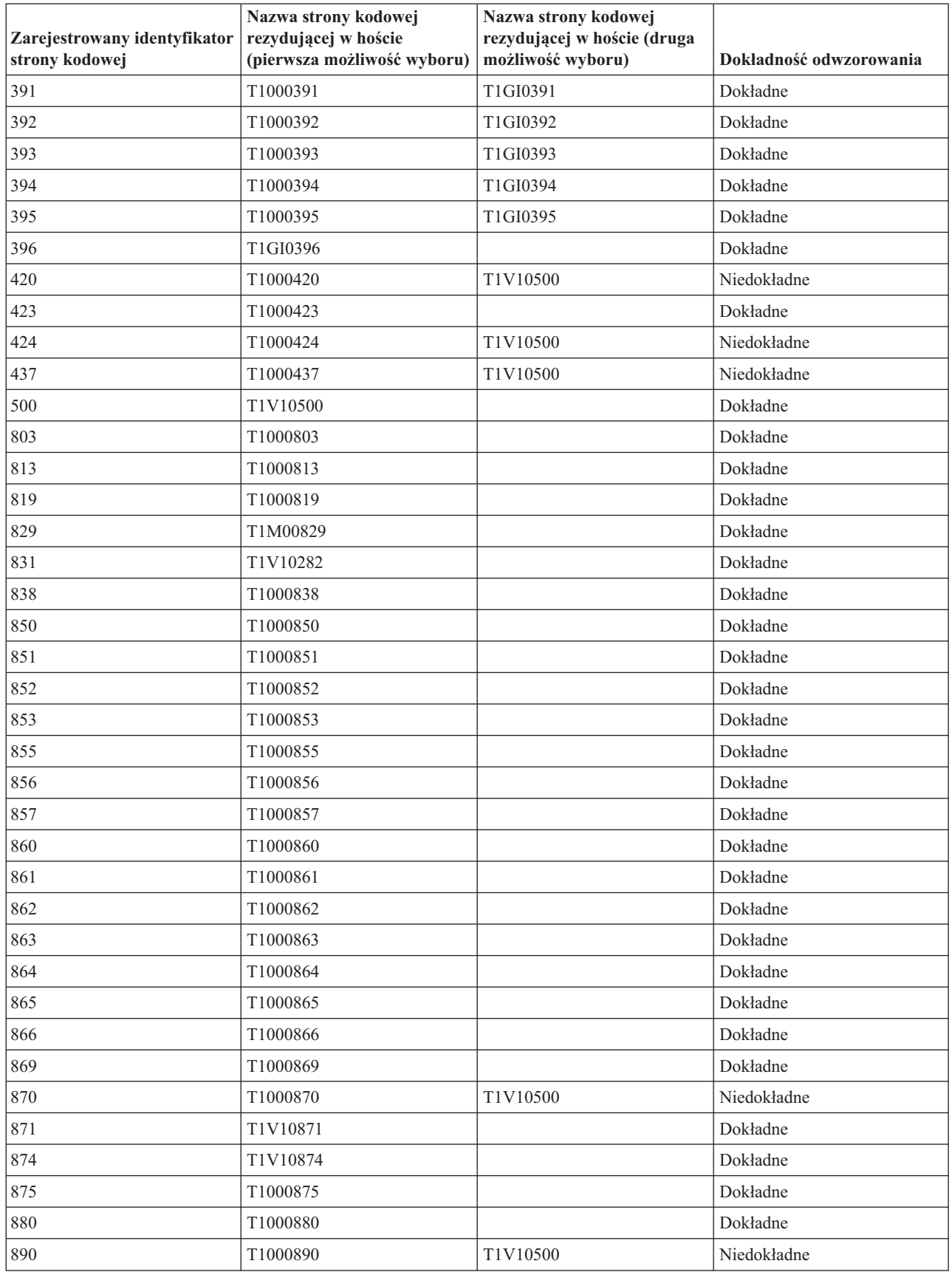

*Tabela 17. Odwzorowanie stron kodowych rezydujących w drukarce na strony kodowe rezydujące w hoście (kontynuacja)*

| Zarejestrowany identyfikator<br>strony kodowej | Nazwa strony kodowej<br>rezydującej w hoście<br>(pierwsza możliwość wyboru) | Nazwa strony kodowej<br>rezydującej w hoście (druga<br>możliwość wyboru) | Dokładność odwzorowania |
|------------------------------------------------|-----------------------------------------------------------------------------|--------------------------------------------------------------------------|-------------------------|
| 892                                            | T1L0OCR1                                                                    | T1V10500                                                                 | Niedokładne             |
| 893                                            | T1L0OCRB                                                                    | T1V10500                                                                 | Niedokładne             |
| 897                                            | T1000897                                                                    |                                                                          | Dokładne                |
| 899                                            | T1000899                                                                    |                                                                          | Dokładne                |
| 905                                            | T1000905                                                                    |                                                                          | Dokładne                |
| 912                                            | T1000912                                                                    |                                                                          | Dokładne                |
| 914                                            | T1000914                                                                    |                                                                          | Dokładne                |
| 915                                            | T1000915                                                                    |                                                                          | Dokładne                |
| 916                                            | T1000916                                                                    |                                                                          | Dokładne                |
| 920                                            | T1000920                                                                    |                                                                          | Dokładne                |
| 1002                                           | T1001002                                                                    | T1D0BASE                                                                 | Dokładne                |
| 1003                                           | T1DCDCFS                                                                    |                                                                          | Dokładne                |
| 1004                                           | T1001004                                                                    |                                                                          | Dokładne                |
| 1008                                           | T1001008                                                                    |                                                                          | Dokładne                |
| 1025                                           | T1001025                                                                    |                                                                          | Dokładne                |
| 1026                                           | T1001026                                                                    |                                                                          | Dokładne                |
| 1027                                           | T1001027                                                                    |                                                                          | Dokładne                |
| 1028                                           | T1001028                                                                    |                                                                          | Dokładne                |
| 1029                                           | T1001029                                                                    |                                                                          | Dokładne                |
| 1038                                           | T1001038                                                                    |                                                                          | Dokładne                |
| 1039                                           | T1001039                                                                    |                                                                          | Dokładne                |
| 1041                                           | T1001041                                                                    |                                                                          | Dokładne                |
| 1046                                           | T1001046                                                                    |                                                                          | Dokładne                |
| 1068                                           | T1001068                                                                    |                                                                          | Dokładne                |
| 1069                                           | T1001069                                                                    |                                                                          | Dokładne                |
| 1070                                           | T1GDP037                                                                    |                                                                          | Dokładne                |
| 1071                                           | T1GDP273                                                                    |                                                                          | Dokładne                |
| 1072                                           | T1GDP274                                                                    |                                                                          | Dokładne                |
| 1073                                           | T1GDP275                                                                    |                                                                          | Dokładne                |
| 1074                                           | T1GDP277                                                                    |                                                                          | Dokładne                |
| 1075                                           | T1GDP278                                                                    |                                                                          | Dokładne                |
| 1076                                           | T1GDP280                                                                    |                                                                          | Dokładne                |
| 1077                                           | T1GDP281                                                                    |                                                                          | Dokładne                |
| 1078                                           | T1GDP282                                                                    |                                                                          | Dokładne                |
| 1079                                           | T1GDP284                                                                    |                                                                          | Dokładne                |
| 1080                                           | T1GDP285                                                                    |                                                                          | Dokładne                |
| 1081                                           | T1GDP279                                                                    |                                                                          | Dokładne                |
| 1087                                           | T1001087                                                                    |                                                                          | Dokładne                |

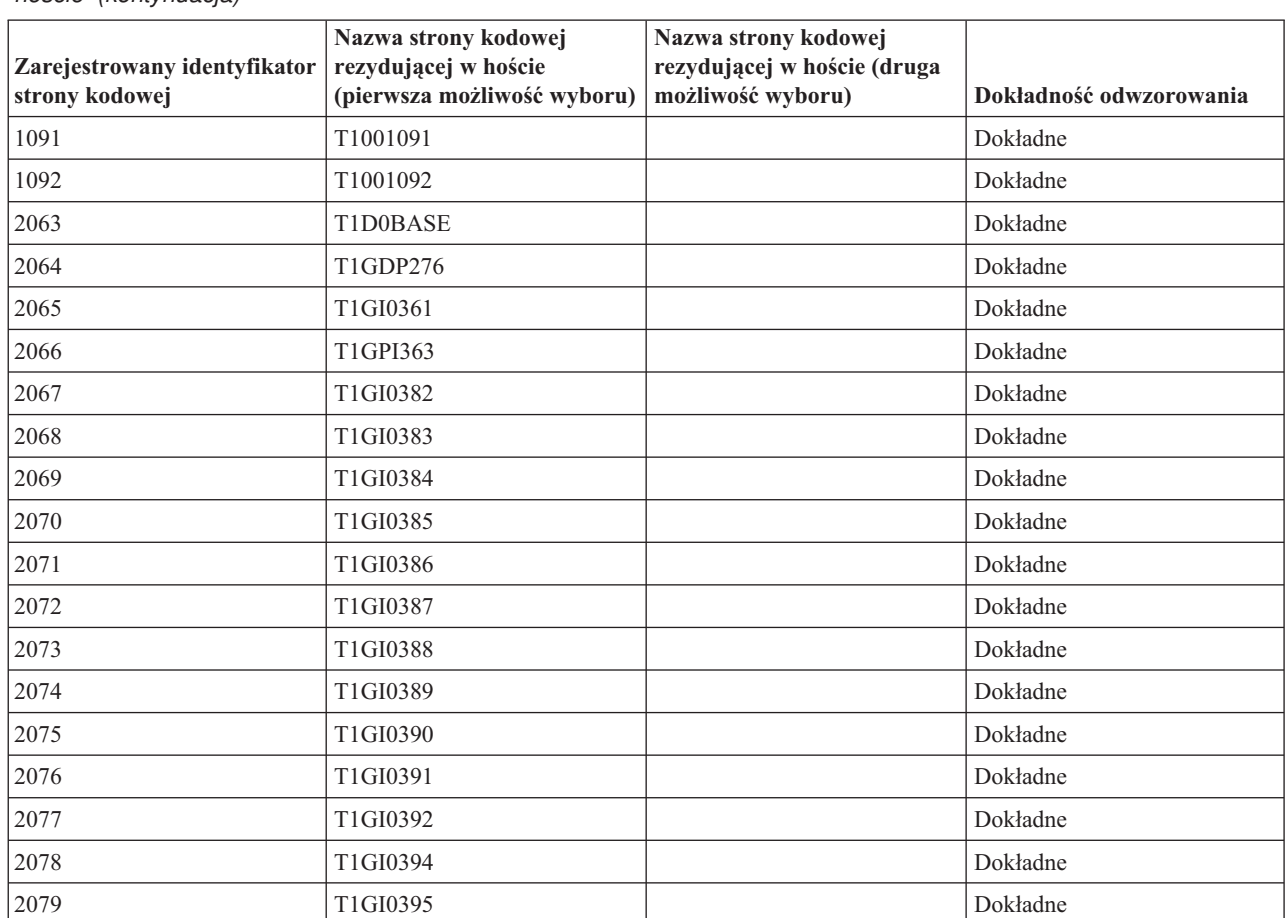

 T1GE0200 Dokładne 2082 | T1GE0300 | Dokładne T1L0OCRB Dokładne 2087 TILOOCR1 Dokładne T1S0S193 Dokładne T1S0S198 Dokładne T1L02773 Dokładne T1L02774 Dokładne 2108 T1S0AE10 Dokładne

*Tabela 17. Odwzorowanie stron kodowych rezydujących w drukarce na strony kodowe rezydujące w hoście (kontynuacja)*

## **Obsługiwane wartości CHRID**

Tabela przedstawiona w tej sekcji zawiera listę wszystkich identyfikatorów znaków (CHRID) oraz informacje na temat pokrewnych grup języków narodowych, poprawnych stron kodowych oraz drukarek obsługujących dany identyfikator znaku.

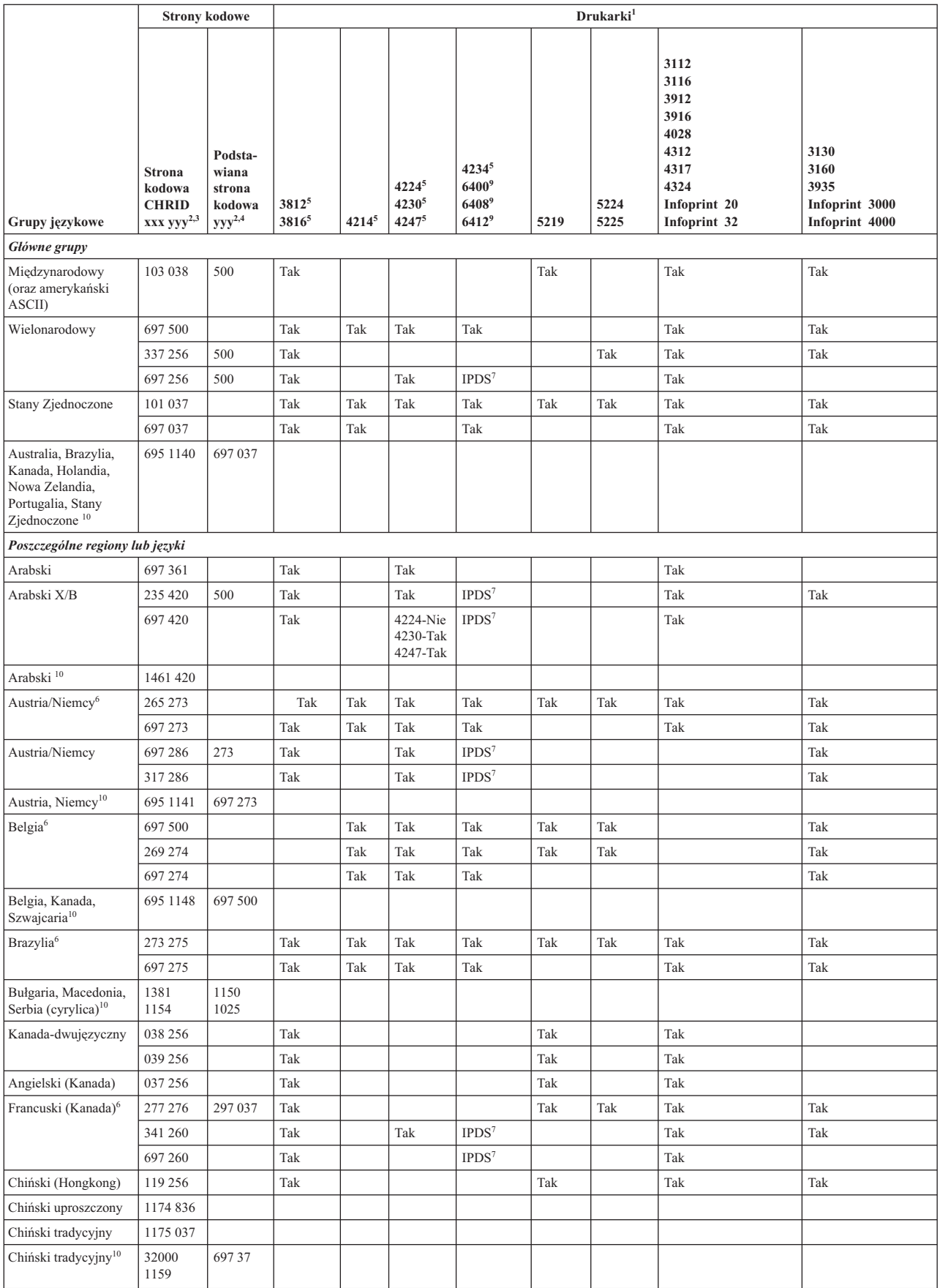

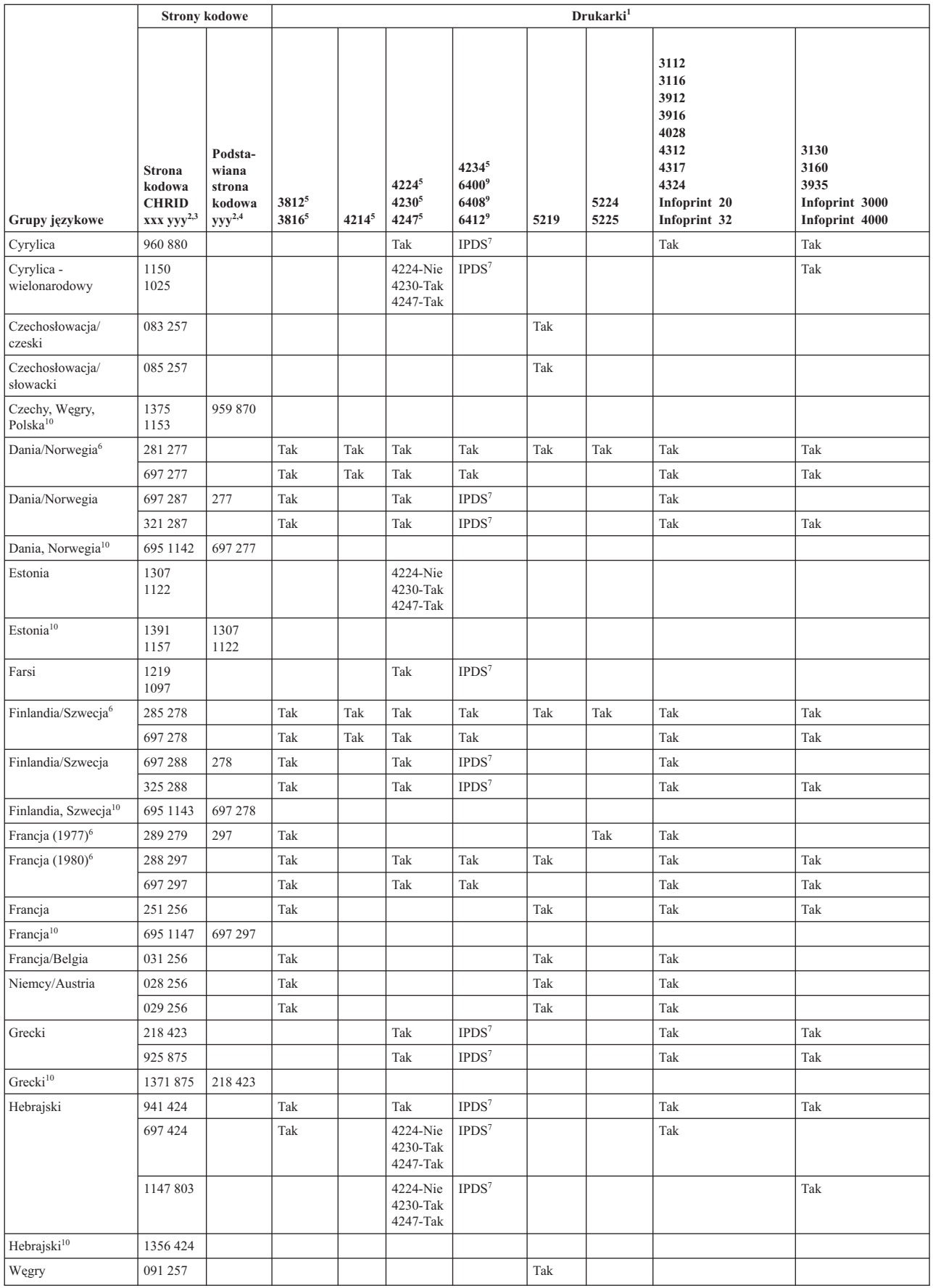

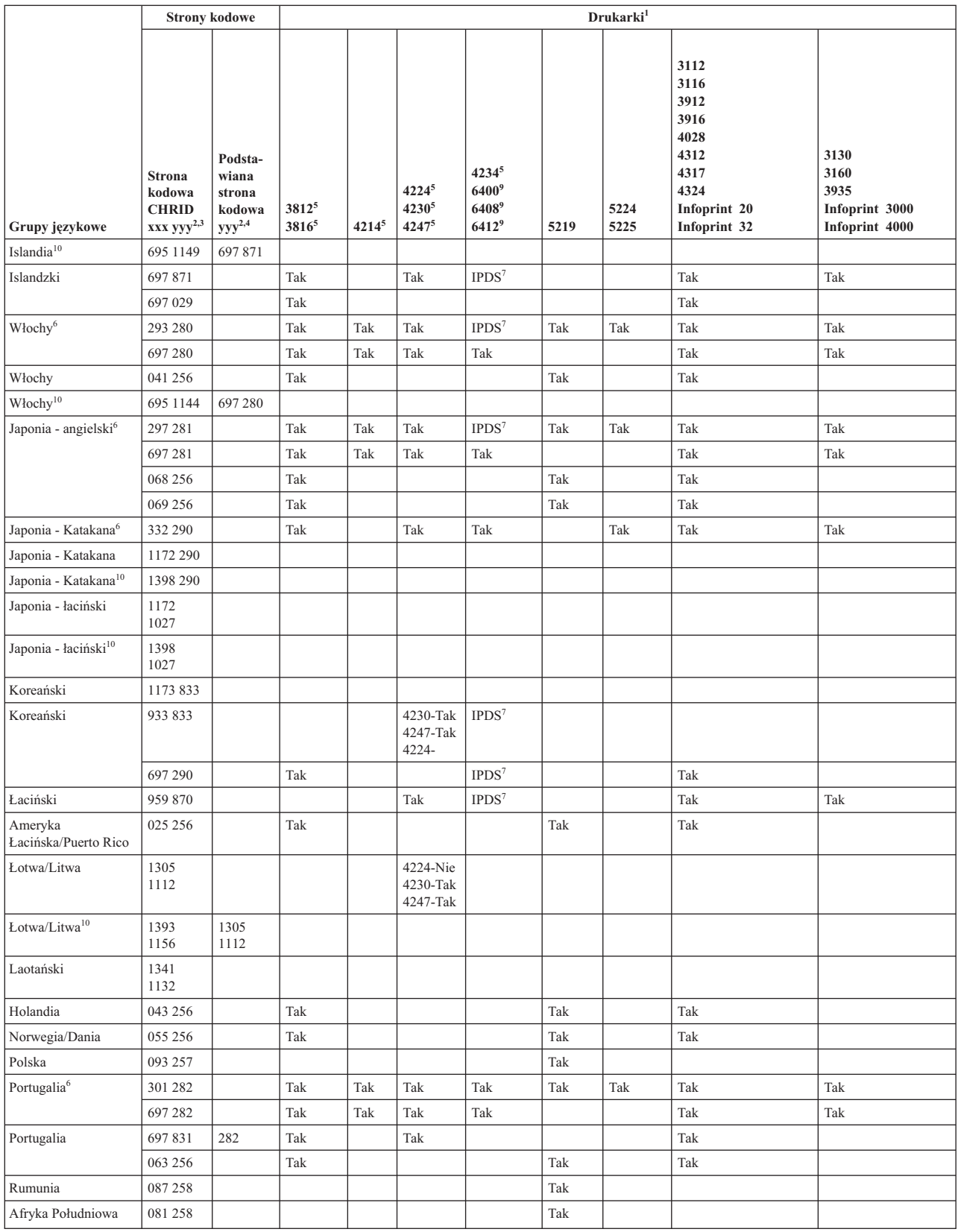

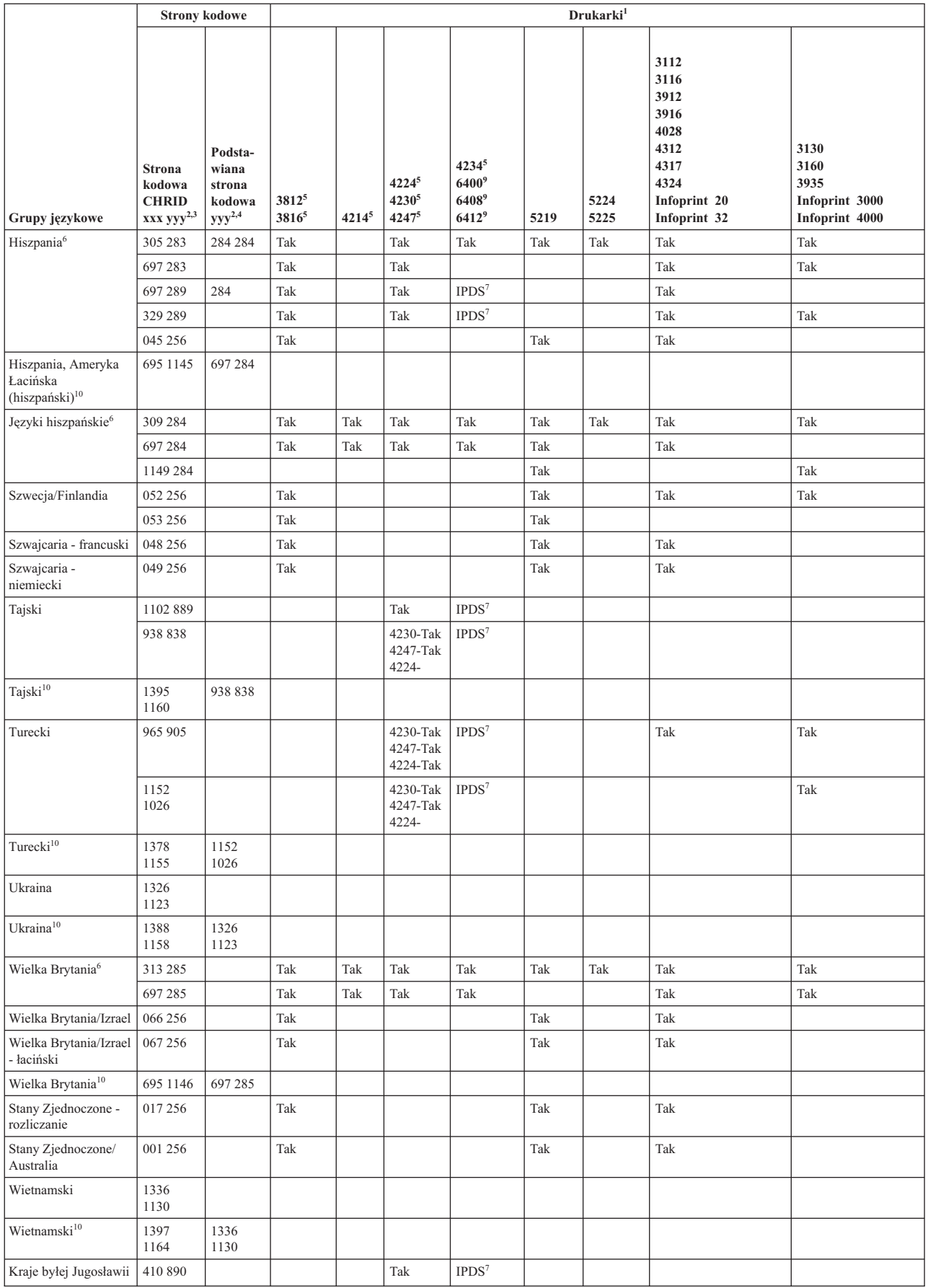

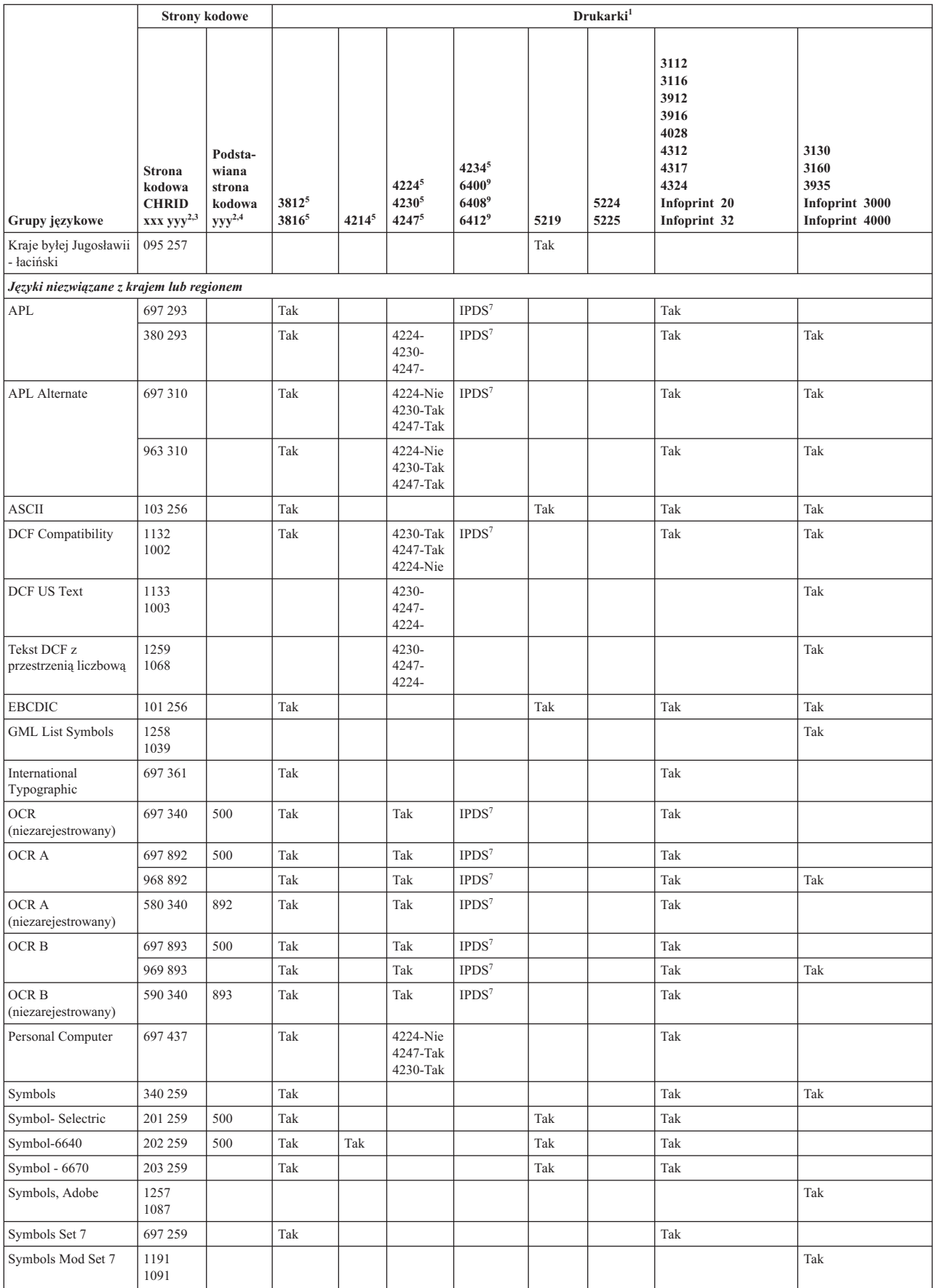

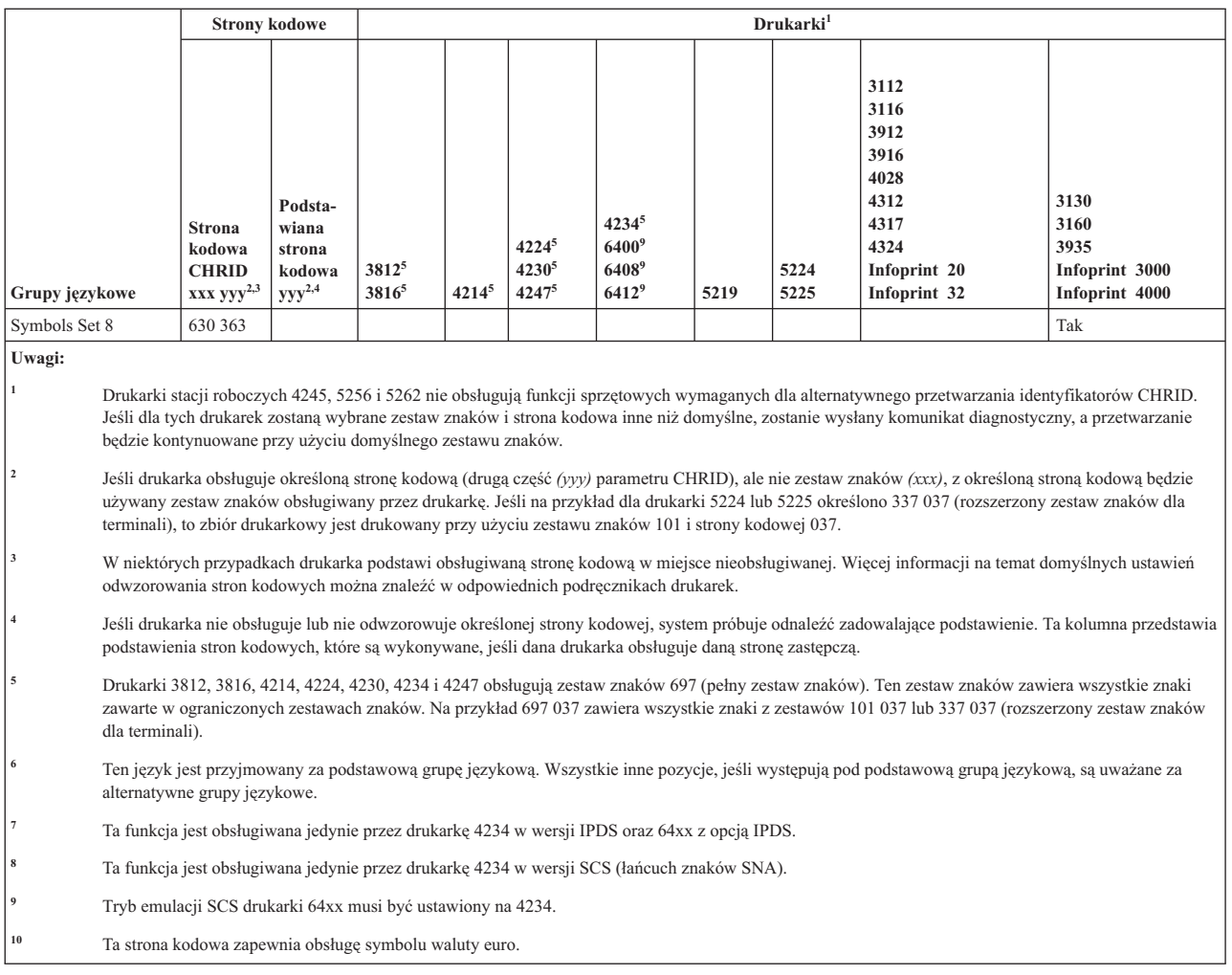

# **Obsługiwane wartości LPI**

Wiersze na cal oznaczają ilość znaków, które mogą zostać wydrukowane w pionie w obrębie jednego cala.

Każda pozycja w poniższej tabeli przedstawia poprawny zakres wartości liczby wierszy na stronie dla każdego typu drukarki i każdej wartości wierszy na cal (LPI) poprawnej dla danej drukarki.

**Uwaga:** Z powodu niewielkich korekt związanych ze sprawdzaniem pozycji zaleca się niedrukowanie w wierszu 1, gdy określono 8 lub 9 wierszy na cal na drukarce IPDS.

| Drukarka  | 3 wiersze na<br>cal | 4 wiersze na<br>cal | 6 wierszy na<br>cal | 7,5 wiersza<br>na cal | 8 wierszy na<br>cal | 9 wierszy na<br>cal | 12 wierszy na<br>cal |
|-----------|---------------------|---------------------|---------------------|-----------------------|---------------------|---------------------|----------------------|
| 3287      |                     | $1 - 104$           | $1 - 104$           |                       | $1 - 104$           |                     |                      |
| 3812 IPDS |                     | $2 - 56$            | $2 - 84$            |                       | $2 - 112$           | $2 - 112$           | $2 - 168$            |
| 3812 SCS  |                     | $1 - 56$            | $1 - 84$            |                       | $1 - 112$           | $1 - 126$           | $1 - 168$            |
| 3816 IPDS |                     | $2 - 56$            | $2 - 84$            |                       | $2 - 112$           | $2 - 112$           | $2 - 168$            |
| 3816 SCS  |                     | $1 - 56$            | $1 - 84$            |                       | $1 - 112$           | $1 - 126$           | $1 - 168$            |
| 3820      |                     | $1 - 56$            | $1 - 84$            |                       | $1 - 112$           | $1 - 126$           | $1 - 168$            |
| 3825      |                     | $1 - 56$            | $1 - 84$            |                       | $1 - 112$           | $1 - 126$           | $1 - 168$            |
| 3827      |                     | $1 - 56$            | $1 - 84$            |                       | $1 - 112$           | $1 - 126$           | $1 - 168$            |

*Tabela 18. Wiersze na cal (parametr LPI)*

| <b>Drukarka</b>                  | 3 wiersze na<br>cal | 4 wiersze na<br>cal | 6 wierszy na<br>cal | 7,5 wiersza<br>na cal | 8 wierszy na<br>cal | 9 wierszy na<br>cal      | 12 wierszy na<br>cal |
|----------------------------------|---------------------|---------------------|---------------------|-----------------------|---------------------|--------------------------|----------------------|
| 3835                             |                     | 2-91                | $2 - 136$           |                       | $2 - 182$           | $2 - 204$                | $2 - 273$            |
| 3935                             |                     | $1 - 68$            | $1 - 102$           |                       | $1 - 136$           | $1 - 153$                | $1 - 204$            |
| 4028                             |                     | $2 - 56$            | $2 - 84$            |                       | $1 - 112$           | $1-112$ lub<br>$2 - 126$ | $2 - 168$            |
| 4214                             |                     | $1 - 255$           | $1 - 255$           |                       | $1 - 255$           | $1 - 255$                |                      |
| 4224, 4234<br><b>IPDS</b>        |                     | $2 - 91$            | $2 - 136$           |                       | $2 - 182$           | $2 - 204$                | $2 - 273$            |
| 4230                             |                     | $2 - 91$            | $2 - 136$           |                       | $2 - 182$           | $2 - 204$                | $2 - 273$            |
| 4234 SCS                         |                     | $1 - 255$           | $1 - 255$           |                       | $1 - 255$           |                          |                      |
| 4245 Modele<br>T12 i T20         |                     |                     | $1 - 255$           |                       | $1 - 255$           |                          |                      |
| 4247                             |                     | $2 - 91$            | $2 - 136$           |                       | $2 - 182$           | $2 - 204$                | $2 - 273$            |
| 5211                             |                     |                     | $2 - 84$            |                       | $2 - 112$           |                          |                      |
| 5219<br>Składanka                |                     | $2 - 255$           | $2 - 255$           |                       | $2 - 255$           |                          | $2 - 255$            |
| 5219 Arkusze<br>cięte            |                     | 57                  | 86                  |                       | 114                 |                          | 172                  |
| 5224                             |                     | $1 - 255$           | $1 - 255$           |                       | $1 - 255$           | $1 - 255$                |                      |
| 5225                             |                     | $1 - 255$           | $1 - 255$           |                       | $1 - 255$           | $1 - 255$                |                      |
| 5256<br>(konfiguracja<br>ręczna) |                     |                     | $1 - 255$           |                       | $1 - 255$           |                          |                      |
| 5262                             |                     |                     | $1 - 255$           |                       | $1 - 255$           |                          |                      |
| 5553                             | $1 - 255$           | $1 - 255$           | $1 - 255$           | $1 - 255$             | $1 - 255$           |                          | $1 - 255$            |
| 5583                             | $1 - 255$           | $1 - 255$           | $1 - 255$           | $1 - 255$             | $1 - 255$           |                          |                      |
| 6252                             |                     | $1 - 255$           | $1 - 255$           |                       | $1 - 255$           | $1 - 255$                |                      |

*Tabela 18. Wiersze na cal (parametr LPI) (kontynuacja)*

## **Obsługiwane wartości CPI**

Znaki na cal oznaczają liczbę znaków drukowanych na stronie poziomo w obrębie jednego cala. Dla każdej pozycji tabeli przedstawionej w tej sekcji podano poprawny zakres wartości liczby znaków w wierszu poszczególnych typów drukarek i wartości znaków na cal (CPI) dla danej drukarki.

| Drukarka                    | 5 znaków<br>na cal | 10 znaków<br>na cal | 12 znaków<br>na cal | $13,3$ znaku<br>na cal | 15 znaków<br>na cal | $16,7$ znaku<br>na cal | 18 znaków<br>na cal | 20 znaków<br>na cal |
|-----------------------------|--------------------|---------------------|---------------------|------------------------|---------------------|------------------------|---------------------|---------------------|
| $3112^{1}$                  | $1 - 42$           | $1 - 85$            | $1 - 102$           |                        | $1 - 127$           |                        |                     |                     |
| $3116^1$                    | $1 - 42$           | $1 - 85$            | $1 - 102$           |                        | $1 - 127$           |                        |                     |                     |
| $3130^1$                    |                    | $1 - 132$           | $1 - 158$           |                        | 1-198               |                        |                     |                     |
| $3160^1$                    |                    | $1 - 132$           | $1 - 158$           |                        | 1-198               |                        |                     |                     |
| 3287                        |                    | $1 - 132$           |                     |                        |                     |                        |                     |                     |
| $3812^{1}$                  | $1 - 42$           | $1 - 85$            | $1 - 102$           |                        | $1 - 127$           |                        |                     |                     |
| $3812^1$ Papier<br>obrócony | $1 - 70$           | $1 - 140$           | $1 - 168$           |                        | $1 - 210$           |                        |                     |                     |

*Tabela 19. Liczba znaków na cal (parametr CPI)*

| <b>Drukarka</b>                       | 5 znaków<br>na cal | 10 znaków<br>na cal | 12 znaków<br>na cal | 13,3 znaku<br>na cal | 15 znaków<br>na cal | 16,7 znaku<br>na cal | 18 znaków<br>na cal | 20 znaków<br>na cal |
|---------------------------------------|--------------------|---------------------|---------------------|----------------------|---------------------|----------------------|---------------------|---------------------|
| $3816^1$                              | $1 - 42$           | $1 - 85$            | $1 - 102$           |                      | $1 - 127$           |                      |                     |                     |
| 3816 <sup>1</sup> Papier<br>obrócony  | $1 - 70$           | $1 - 140$           | $1 - 168$           |                      | $1 - 210$           |                      |                     |                     |
| $3820^{1}$                            |                    | $1 - 85$            | $1 - 102$           |                      | $1 - 127$           |                      |                     |                     |
| $3825^1$                              |                    | $1 - 85$            | $1 - 102$           |                      | $1 - 127$           |                      |                     |                     |
| 38271                                 |                    | $1 - 85$            | $1 - 102$           |                      | $1 - 127$           |                      |                     |                     |
| 3835 <sup>1</sup> , 3935 <sup>1</sup> |                    | $1 - 132$           | $1 - 158$           |                      | $1 - 198$           |                      |                     |                     |
| $3912^1$                              | $1 - 42$           | $1 - 85$            | $1 - 102$           |                      | $1 - 127$           |                      |                     |                     |
| 3916 <sup>1</sup>                     | $1 - 42$           | $1 - 85$            | $1 - 102$           |                      | $1 - 127$           |                      |                     |                     |
| 4028 <sup>1</sup>                     | $1 - 42$           | $1 - 85$            | $1 - 102$           |                      | $1 - 127$           |                      |                     |                     |
| 4028 <sup>1</sup> Papier<br>obrócony  | $1 - 70$           | $1 - 140$           | $1 - 168$           |                      | $1 - 210$           |                      |                     |                     |
| 4214<br>Składanka                     | $1 - 66$           | $1 - 132$           | $1 - 158$           |                      | $1 - 198$           | $1 - 220$            |                     |                     |
| 4214<br>Arkusze<br>cięte              | $1 - 60$           | $1 - 120$           | $1 - 144$           |                      | $1 - 180$           | $1 - 200$            |                     |                     |
| 4224 <sup>1</sup>                     |                    | $1 - 132$           | $1 - 158$           |                      | $1 - 198$           | $1 - 220$            |                     |                     |
| $4230^1$                              |                    | $1 - 132$           | $1 - 158$           |                      | $1 - 198$           | $1 - 220$            |                     |                     |
| 4234 IPDS $1$                         | $1 - 66$           | $1 - 132$           | $1 - 158$           |                      | $1 - 198$           | $1 - 238$            |                     |                     |
| $4234$ SCS <sup>1</sup>               |                    | $1 - 132$           |                     |                      | $1 - 198$           |                      |                     |                     |
| 4245                                  |                    | $1 - 132$           |                     |                      |                     |                      |                     |                     |
| 4247 <sup>1</sup>                     |                    | $1 - 132$           | $1 - 158$           |                      | $1 - 198$           | $1 - 220$            |                     |                     |
| 5219                                  |                    | $1 - 132$           | $1 - 158$           |                      | $1 - 198$           |                      |                     |                     |
| 5224                                  |                    | $1 - 132$           |                     |                      | $1 - 198$           |                      |                     |                     |
| 5225                                  |                    | $1 - 132$           |                     |                      | $1 - 198$           |                      |                     |                     |
| 5256 Model<br>$\overline{3}$          |                    | $1 - 132$           |                     |                      |                     |                      |                     |                     |
| 5262                                  |                    | $1 - 132$           |                     |                      |                     |                      |                     |                     |
| 5553                                  |                    | $1 - 136$           | $1 - 163$           | $1 - 181$            | $1 - 204$           |                      | $1 - 244$           | $1 - 272$           |
| 5583                                  |                    | $1 - 132$           | $1 - 158$           | $1 - 176$            | $1 - 198$           |                      | $1 - 236$           | $1 - 264$           |
| 6252                                  |                    | $1 - 132$           |                     |                      | $1 - 198$           |                      |                     |                     |
| 6408 SCS <sup>2</sup>                 |                    | $1 - 132$           |                     |                      | $1 - 198$           |                      |                     |                     |
| 6408 IPDS <sup>3</sup>                | $1 - 66$           | $1 - 132$           | $1 - 158$           |                      | $1 - 198$           | 1-238                |                     |                     |

*Tabela 19. Liczba znaków na cal (parametr CPI) (kontynuacja)*

**Uwagi:**

 Oprócz podanych wartości w tym miejscu obsługiwanych jest wiele innych wartości wyrażających liczbę znaków na cal (wynikających z gęstości druku czcionki). Więcej informacji na ten temat można znaleźć w opisie parametru FONT. Aby określić maksymalną liczbę znaków na cal, należy pomnożyć liczbę znaków na cal wymienioną w tabeli przez maksymalną obsługiwaną szerokość strony (w calach). Maksymalna szerokość strony obsługiwana przez drukarki 3812 i to 8,5 cala dla formularzy nieobracanych i 14 cali dla formularzy obracanych.

<sup>2</sup> Ta drukarka emuluje 4234 SCS lub 5225.

Ta drukarka emuluje 4234 IPDS.

# **Informacje o drukarce 4019**

Drukarka 4019 jest w systemie i5/OS obsługiwana jako emulowana wersja innego urządzenia. Pod pewnymi względami rezultat osiągany za pomocą drukarki 4019 nie jest identyczny z urządzeniem emulowanym.

Poniższa tabela zawiera listę możliwości emulowanych drukarek oraz wskazuje sytuacje, w których wynik z 4019 przewyższa osiągany za pomocą oryginalnych urządzeń. Informacje na temat metod pracy z emulowaną drukarką 4019, mających na celu udostępnienie jej czcionek rezydentnych, można znaleźć w temacie Program QWP4019.

Należy zwrócić uwagę na to, że obrazki, grafika i kody paskowe nie są w żaden sposób obsługiwane podczas emulacji.

Należy zwrócić specjalną uwagę na traktowanie czcionek i przypisy odnoszące się do długości i szerokości strony.

Poniższa tabela zawiera listę metod podłączania drukarki 4019, wykorzystanych metod emulacji oraz funkcji zapewnianych przez kombinację metody połączenia i emulacji. W tabeli tej obsługiwane funkcje są oznaczone znakiem X.

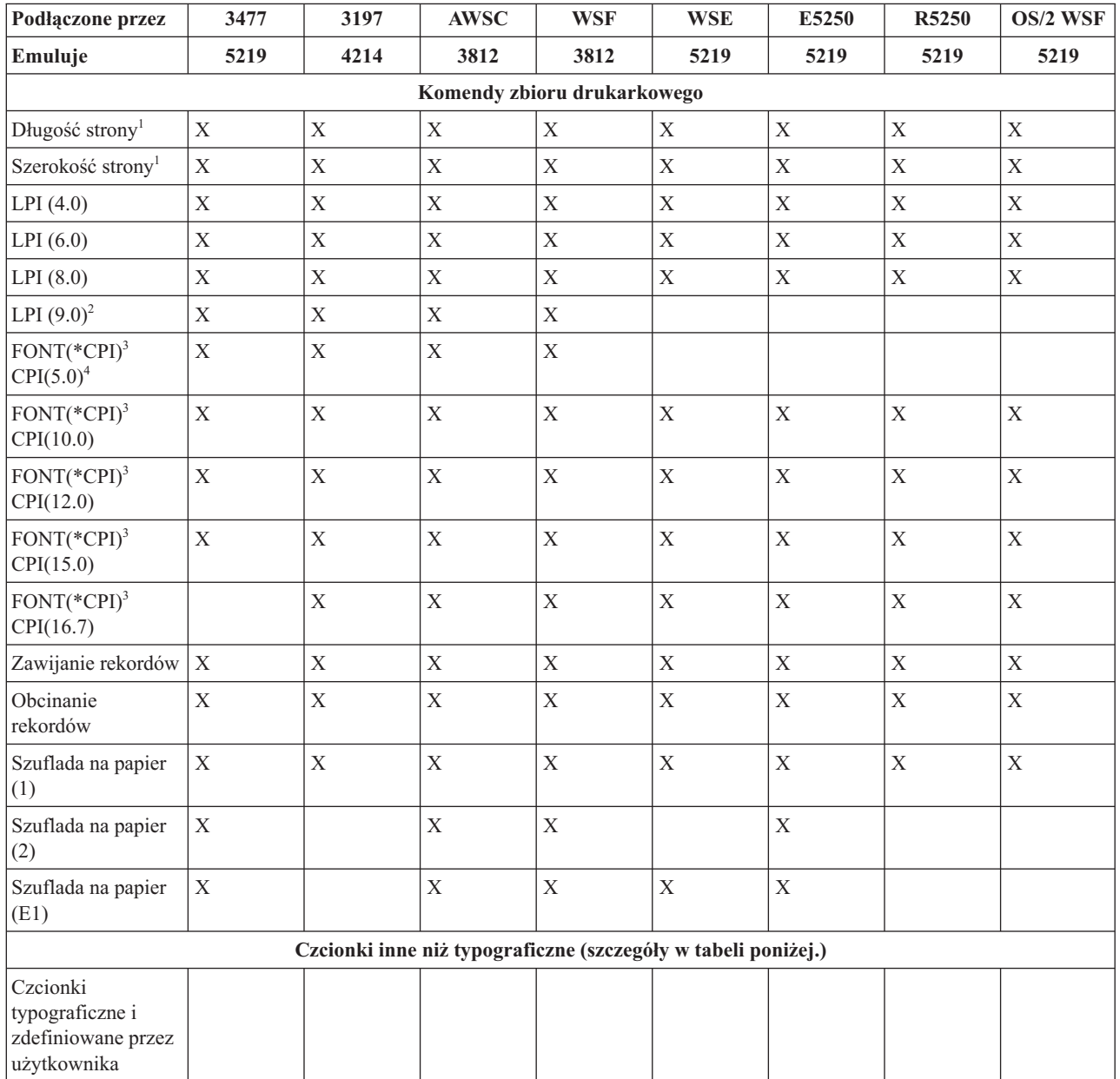

*Tabela 20. Drukarka 4019 - funkcje systemowe*

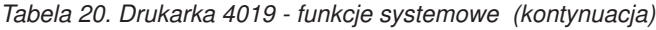

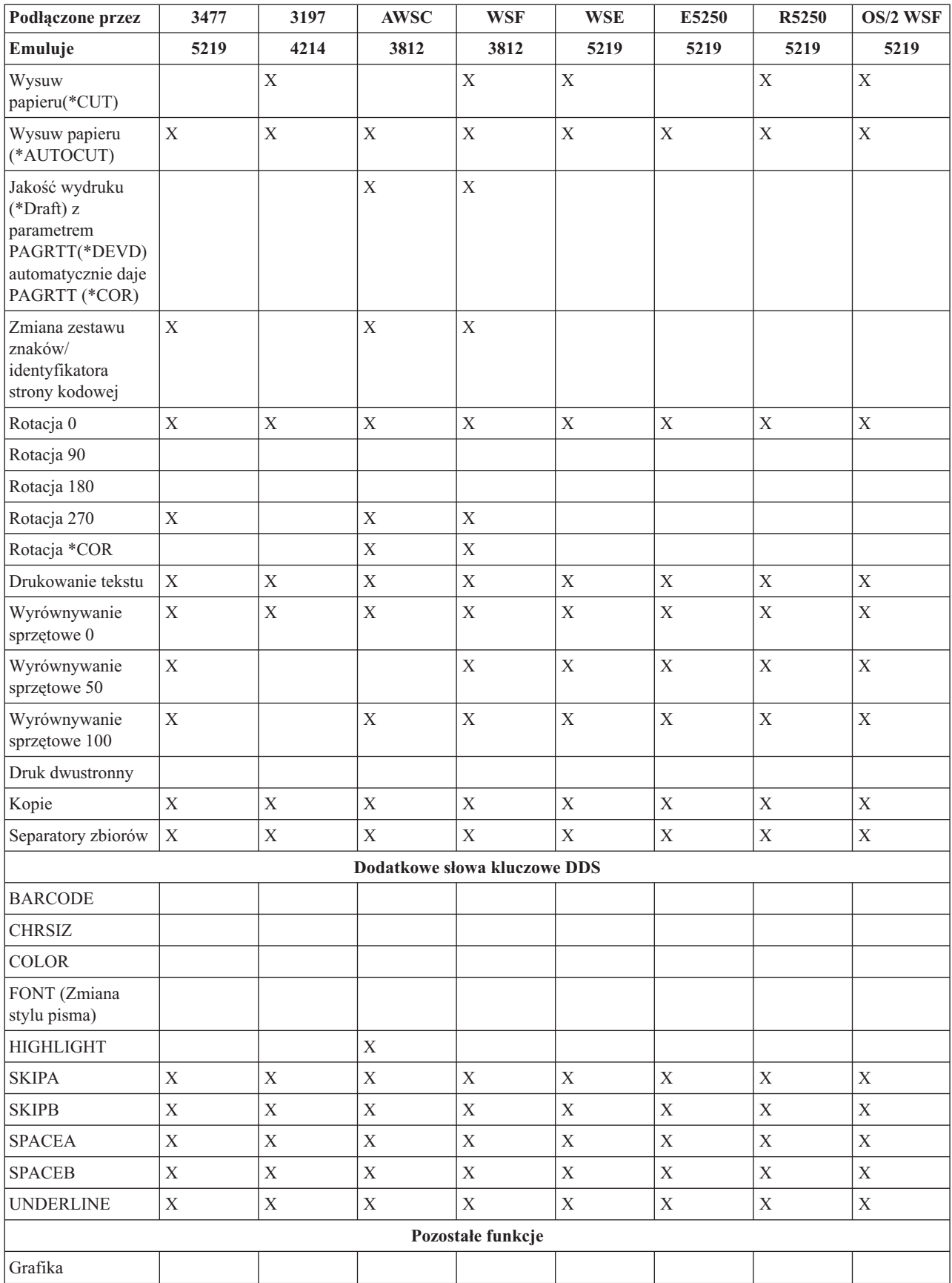

*Tabela 20. Drukarka 4019 - funkcje systemowe (kontynuacja)*

| Podłączone przez             | 3477                                                                                                    | 3197 | <b>AWSC</b>  | <b>WSF</b> | <b>WSE</b> | E5250 | R5250 | OS/2 WSF |  |
|------------------------------|----------------------------------------------------------------------------------------------------|------|--------------|------------|------------|-------|-------|----------|--|
| Emuluje                      | 5219                                                                                                    | 4214 | 3812         | 3812       | 5219       | 5219  | 5219  | 5219     |  |
| Obraz                        |                                                                                                    |      |              |            |            |       |       |          |  |
| Strona kodowa<br>symboli 259 | $\mathbf X$                                                                                                    |      | $\mathbf{X}$ | X          |            |       |       |          |  |
| Uwagi:                       |                                                                                                    |      |              |            |            |       |       |          |  |
| $\mathbf{1}$                 | Istniejące aplikacje lub dokumenty mogą nie mieścić się na stronie drukarki 4019, ponieważ wzdłuż krawędzi<br>zewnętrznej występuje ramka, w której wydruk jest niemożliwy. W celu uzyskania pożądanego wydruku można zmienić<br>marginesy i liczbę wierszy na stronie (w niektórych przypadkach przez dokonanie ponownego podziału na strony).<br>Ten obszar nie przeznaczony do druku występuje zarówno w przypadku kopert, jak i papieru o dowolnych wymiarach.<br>Obszar ten to 6,35 mm (0,25 cala) z boków i 4,23 mm (0.17 cala) z góry i z dołu. Daje to w wyniku 8-calowy obszar<br>wydruku na papierze o wymiarach 8,5 na 11 cali oraz 7,7-calowy obszar wydruku na papierze A4. Przy wartości wierszy<br>na cal równej 6, daje to 64 wiersze na stronie 11-calowej i 68 wierszy na papierze A4.<br>Podczas formatowania wydruku należy zwrócić uwagę na efekt wywierany przez te obszary i upewnić się, że druk |      |              |            |            |       |       |          |  |
|                              | przebiegnie pomyślnie. Jeśli dane zostaną sformatowane poza obszarem przeznaczonym do wydruku z boków strony,<br>nadmiarowe dane zostaną wydrukowane w formie dodatkowego krótkiego wiersza.                                                                                                    |      |              |            |            |       |       |          |  |
| 2                            | LPI(9.0) nie jest obsługiwane przez drukarkę 5219; w związku z tym LPI(9.0) nie jest obsługiwane przez żadną z<br>emulacji 5219.                                                                                                    |      |              |            |            |       |       |          |  |
| 3                            | W komendach Tworzenie zbioru drukarkowego (CRTPRTF), Zmiana zbioru drukarkowego (CHGPRTF) i Przesłonięcie<br>zbiorem drukarkowym (OVRPRTF) można uniknąć bezpośredniej specyfikacji czcionki poprzez użycie parametru<br>FONT(*CPI). Umożliwia to systemowi użycie jako domyślnej wartości dowolnej czcionki obsługującej podaną wartość<br>CPI. Jednakże domyślną czcionką może zostać czcionka, która nie jest obsługiwana przez drukarkę 4019.<br>Nieobsługiwana czcionka spowoduje zatrzymanie drukowania i konieczność interwencji operatora. Aby tego uniknąć,<br>zalecane jest jawne określenie parametru FONT w tych komendach.                                                                                                    |      |              |            |            |       |       |          |  |
|                              | CPI(5.0) nie jest obsługiwane przez drukarkę 5219; w związku z tym CPI(5.0) nie jest obsługiwane przez żadną z<br>emulacji 5219.                                                                                                    |      |              |            |            |       |       |          |  |

#### **Odsyłacze pokrewne**

"Program [QWP4019"](#page-396-0) na stronie 389

QWP4019 to program dostarczony przez IBM, który można wywoływać w celu włączania i wyłączania opcji w opisie drukarki.

## **Podstawianie skompresowanych czcionek 4234 według wartości wierszy na cal**

Tabela przedstawiona w tej sekcji zawiera listę podstawiania czcionek, które jest wykonywane podczas drukowania na drukarce 4234 skonfigurowanej w następujący sposób.

- v Wartość \*NO dla parametru AFP
- v Wartość nie mniejsza niż 8 dla parametru liczby wierszy na cal (LPI)

To podstawienie pozwala na wykorzystanie czcionek, które są nieco mniejsze, gdy wartość LPI jest nie mniejsza niż 8.

*Tabela 21. Podstawianie czcionek skompresowanych 4234 według wartości wierszy na cal*

| Czcionka używana, gdy LPI wynosi 4 lub 6 | Czcionka podstawiana, gdy LPI jest nie mniejsze niż 8 |
|------------------------------------------|-------------------------------------------------------|
| 11                                       | 52                                                    |
| 26                                       | 51                                                    |
| 85                                       | 75                                                    |
| 87                                       | 74                                                    |
| 160                                      | 154                                                   |
| 204                                      | 205                                                   |
| 222                                      | 232                                                   |
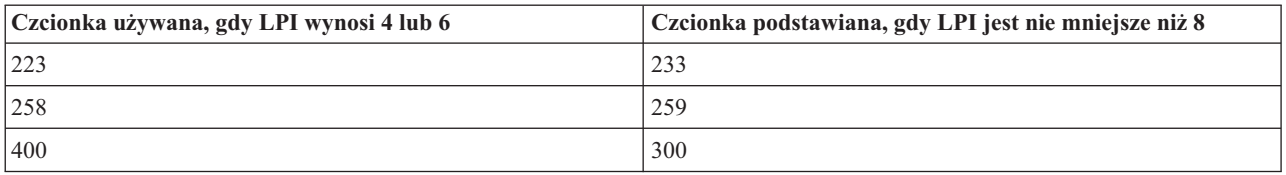

*Tabela 21. Podstawianie czcionek skompresowanych 4234 według wartości wierszy na cal (kontynuacja)*

## **Program QWP4019**

QWP4019 to program dostarczony przez IBM, który można wywoływać w celu włączania i wyłączania opcji w opisie drukarki.

Przez włączenie opcji uruchamia się funkcje, które są niedostępne za pośrednictwem komend Tworzenie opisu urządzenia (Drukarka) (Create Device Description (Printer) - CRTDEVPRT) i Zmiana opisu urządzenia (Drukarka) (Change Device Description (Printer) - CHGDEVPRT). Na przykład następująca komenda informuje system, że na porcie PRT01 zainstalowano drukarkę korzystającą ze składanki.

CALL QWP4019 (PRT01 \*CNT)

Ponieważ opcje są przechowywane w opisie drukarki, program QWP4019 wystarczy uruchomić jeden raz na drukarkę i funkcję. Opcje można zmienić jedynie przez uruchomienie programu QWP4019 lub usunięcie opisu urządzenia. Aby się upewnić, że dana opcja została włączona, zaleca się restart programu piszącego danej drukarki po uruchomieniu programu QWP4019.

Program QWP4019 umożliwia skorzystanie z funkcji dostępnych w podłączonej drukarce, lecz nieobsługiwanych przez wykorzystywany emulator.

**Uwaga:** Program QWP4019 został zaprojektowany w celu udostępnienia czcionek drukarki 4019 drukarce IBM LaserPrinter 4019 korzystającej z emulacji. W celu włączenia funkcji w drukarkach łańcucha znaków SNA można określić dodatkowe parametry. Większość tych parametrów jest poprawna jedynie dla drukarek postrzeganych jako 5219 lub 3812.

## **Nazwy parametrów i funkcje QWP4019**

W ej sekcji przedstawiono listę zawierającą nazwy parametrów programu QWP4019 oraz wyjaśniono funkcje dostępne przez ich wywołanie.

### **Parametr**

### **Udostępniana funkcja**

- **\*ON** Parametr ustawia w opisie drukarki opcję, która:
	- v Wskazuje, że system i5/OS ma używać czcionek drukarki 4019 zamiast czcionek drukarki 5219 lub 3812. Więcej informacje na temat odwzorowania i podstawiania czcionek w drukarce 4019 można znaleźć w sekcji Obsługa czcionek drukarki.
	- v Umożliwia wybór ręcznego wysuwu papieru, jeśli wartość parametru Wysuw papieru (FORMFEED) wynosi \*CUT.
	- v Zapobiega przesłaniu wartości \*COR parametru Rotacja strony (PAGRTT) do terminalu 3477 InfoWindow, do którego podłączono drukarkę skonfigurowaną jako 5219. Jest to ważne, ponieważ drukarka 3477 nie obsługuje redukcji wyjścia komputerowego (COR). Bez tej opcji wartość parametru PAGRTT(\*COR) w zbiorze drukarkowym nie może być wykorzystana dla tych drukarek.
- **\*OFF** Ten parametr wyłącza opcję \*ON. Ponadto, jeśli włączono opcję \*SIC lub \*COR, wykorzystanie parametru \*OFF wyłącza je.

### **\*CHECK**

Ten parametr sprawdza, jak system widzi drukarkę (jako model 3812, 4019 lub 5219).

Jeśli zwrócona zostanie wartość 4019, oznacza to że program QWP4019 wywołano z parametrem \*ON.

**\*CNT** Ten parametr ustawia opcję opisu drukarki, która informuje system, że drukarka ma urządzenie do obsługi składanki. Opcja ta jest używana przez system celem określenia, czy możliwe jest wyrównanie arkuszy dla drukarek skonfigurowanych jako 3812. Drukarka 3812 nie obsługuje składanki.

Opcja ta może zostać ustawiona jedynie dla drukarek skonfigurowanych jako 3812.

#### **\*CNTOFF**

Ten parametr wyłącza opcję \*CNT.

- **\*IMP** Ten parametr ustawia w opisie drukarki opcję, która umożliwia ustawienie jakości wydruku innej, niż wydruk roboczy, gdy:
	- v Wartość parametru Rotacja strony (PAGRTT) w zbiorze drukarkowym wynosi \*AUTO.
	- v Drukarka jest podłączona do emulatora (na przykład terminalu 3477 InfoWindow), który obsługuje rotację stron.

Aby automatyczna rotacja stron była przeprowadzana przez samą drukarkę 3812 SCS, element sterujący jakością wydruku przesyłany do drukarki musi określać jakość wydruku roboczego. W związku z tym, gdy opcja \*IMP nie jest włączona, system przesyła do drukarki elementy sterujące w celu wyboru wydruku roboczego. Ponieważ drukarka 3812 SCS obsługuje tylko jeden poziom jakości wydruku, wybór jakości druku nie wpływa na sam wydruk.

Gdy opcja \*IMP jest włączona, system przesyła wartość parametru jakości wydruku (PRTQLTY) zbioru drukarkowego bezpośrednio do emulatora. Jest to wykonywane zamiast zmiany jakości wydruku na wydruk roboczy, gdy wartość parametru Rotacja strony (PAGRTT) wynosi \*AUTO.

#### **\*IMPOFF**

Ten parametr wyłącza opcję \*IMP.

**\*SIC** Ten parametr ustawia w opisie drukarki opcję, która przesyła do drukarki komendę Ustawianie początkowych warunków ASCII. Ta komenda wyłącza komunikaty dotyczące interwencji w czcionki dla drukarek 4019 i 4029.

Drukarka 4019 lub 4029 musi być podłączona do terminalu 3477 InfoWindow i skonfigurowana jako drukarka 5219.

W opisie drukarki 4019 lub 4029 musi być ustawiona opcja \*ON.

**Uwaga:** Nie należy włączać tej opcji dla żadnego urządzenia innego niż drukarka 4019 lub 4029 podłączona do terminalu 3477 InfoWindow.

#### **\*SICOFF**

Ten parametr wyłącza opcję \*SIC.

**\*COR** Ten parametr ustawia w opisie drukarki opcję, która aktywuje redukcję wydruków komputerowych (wartość \*COR w parametrze Rotacja strony (PAGRTT) zbioru drukarkowego.)

Wartość \*COR jest wymagana jedynie, gdy ustawiono opcję \*ON.

Drukarki muszą być podłączone do terminalu 348*x* InfoWindow, który jest skonfigurowany jako 5219, a w ich opisach muszą być włączone opcje \*ON.

Dla systemu drukarki skonfigurowane jako 5219 wyglądają identycznie niezależnie od tego, czy są podłączone do terminalu 3477, czy do 348x InfoWindow.

Opcja \*ON zapobiega redukcji wydruków komputerowych dokonywanej na drukarkach podłączonych do 348x lub 3477. Dzieje się tak, ponieważ drukarka 3477 nie obsługuje redukcji wyjścia komputerowego. W związku z tym, jeśli ustawiono opcję \*ON, konieczne jest włączenie opcji \*COR, aby umożliwić redukcję wydruków komputerowych dla drukarek skonfigurowanych jako 5219 i podłączonych do monitora 348x InfoWindow.

#### **\*COROFF**

Ten parametr wyłącza opcję \*COR.

**\*RST** Ten parametr ustawia w opisie drukarki opcję, która nakazuje programowi piszącemu zerowanie drukarki na

początku każdego zbioru buforowego. W większości środowisk może to powodować znaczący spadek wydajności związany z nakładem pracy SNA związanym z przeprowadzaniem zerowania. Opcję tę można ustawić dla każdej drukarki łańcuchów znaków SNA.

#### **\*RSTOFF**

Ten parametr wyłącza opcję \*RST.

#### **\*ON5256**

Ten parametr nakazuje systemowi operacyjnemu skonfigurowanie drukarki jako 5256.

#### **\*ON5262**

Ten parametr nakazuje systemowi operacyjnemu skonfigurowanie drukarki jako 5262.

#### **\*OFF52**

Ten parametr wyłącza opcje \*ON5256 i \*ON5262 w opisie urządzenia.

#### **\*ON4214**

Ten parametr nakazuje systemowi operacyjnemu skonfigurowanie drukarki jako 4214.

#### **\*OF4214**

Ten parametr wyłącza opcję \*ON4214 w opisie urządzenia.

#### **Odsyłacze pokrewne**

"Obsługa czcionek [drukarki"](#page-320-0) na stronie 313

W tabeli zawarto informacje na temat podstawiania ID czcionek, co określa zdolność obsługi czcionek przez konkretne drukarki. Jeśli na przykład aplikacja podała ID czcionki, której dana drukarka nie obsługuje, to w tabeli można znaleźć informacje o drukarkach obsługujących daną czcionkę i przekierować dane wyjściowe do takiej drukarki.

## **Wykorzystanie programu QWP4019**

W tej sekcji przedstawiono sposób wykorzystania programu QWP4019.

### **Przykład 1**

Ustawienie opcji 4019, a następnie jej wyłączenie w opisie urządzenia dla PRT01.

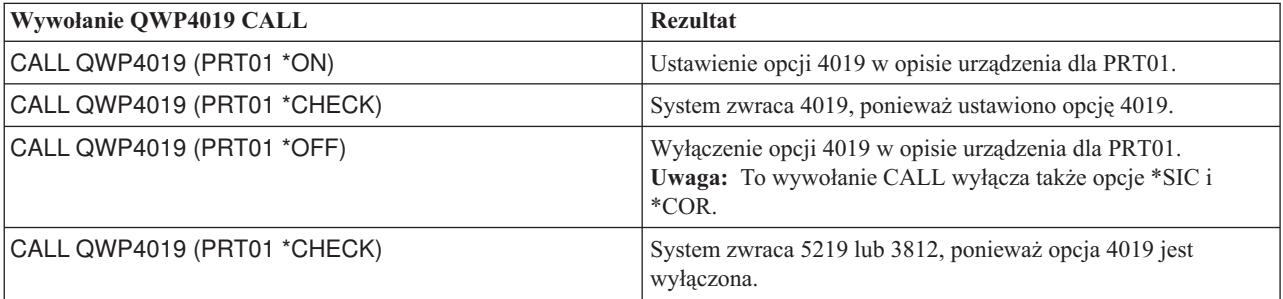

#### **Przykład 2**

Ustawienie COR i czcionek 4019 dla drukarki 4019 podłączonej do terminalu 348x InfoWindow.

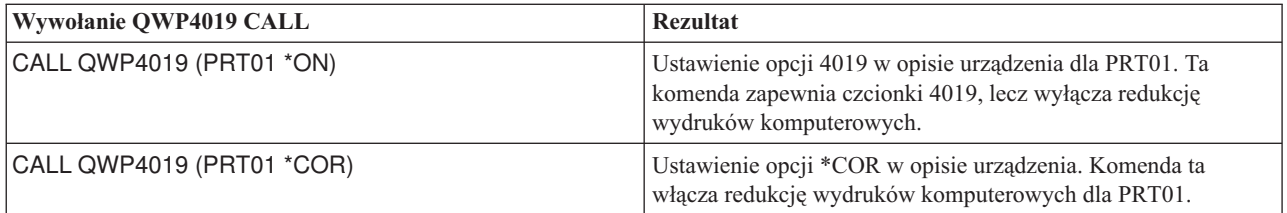

Ustawienie jakości wydruku bliskiej listowi (NLQ) dla drukarki IBM Personal Printer Series II 2390 podłączonej do monitora 3477 InfoWindow.

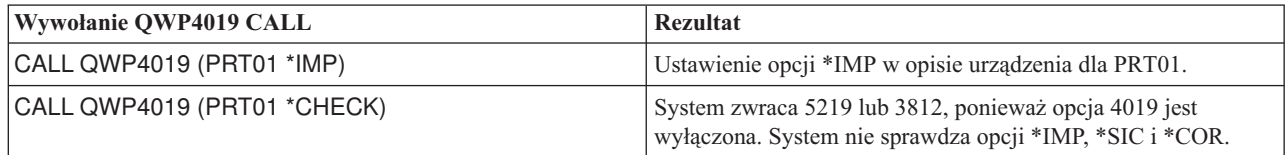

#### **Przykład 4**

Poniższa tabela zawiera podsumowanie parametrów QWP4019 oraz wywołań używanych do ustawiania i wyłączania opcji.

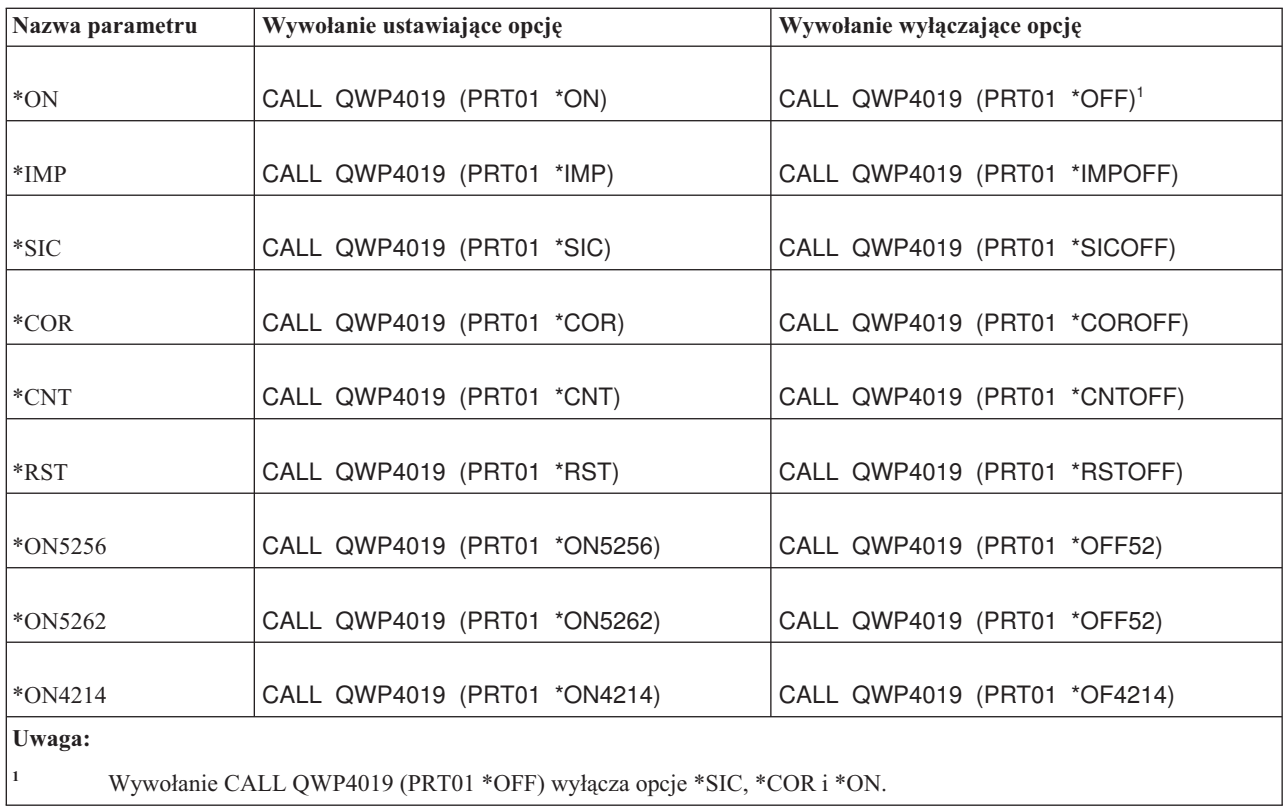

## **Program QPQCHGCF**

Program QPQCHGCF pozwala na wskazanie, czy konkretna sekcja dwubajtowej czcionki kodowanej rezyduje w drukarce, czy należy ją pobrać.

Możliwe są następujące statusy konkretnej sekcji dwubajtowej czcionki kodowanej:

- v Rezyduje na drukarce i nie trzeba jej pobierać.
- v Nie rezyduje na drukarce lub została zmieniona (wersja inna od znajdującej się na drukarce) i konieczne jest przesłanie jej przez PSF do drukarki.

## **Nazwy parametrów i funkcje QPQCHGCF**

Program QPQCHGCF ma następujące parametry.

#### **Parametry:**

1 Nazwa czcionki kodowanej Wejście Char(8)

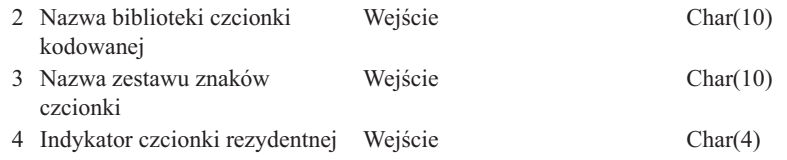

#### **Nazwa czcionki kodowanej:**

Określa nazwę czcionki kodowanej do zaznaczenia. To jest 8-znakowy parametr wejściowy.

#### **Nazwa biblioteki czcionki kodowanej:**

Określa nazwę biblioteki zawierającej czcionkę kodowaną. To jest 10-znakowy parametr wejściowy.

Jako nazwę biblioteki można podać następującą wartość specjalną:

**\*LIBL** Wartość ta określa, że podczas wyszukiwania czcionki kodowanej zostanie wykorzystana bieżąca lista bibliotek zadania.

#### **Nazwa zestawu znaków czcionki:**

Określa nazwę zestawu znaków czcionki do zaznaczenia wewnątrz czcionki kodowanej. To jest 8-znakowy parametr wejściowy.

Jako nazwę zestawu znaków czcionki można podać następującą wartość specjalną:

**\*ALL** Oznacza to, że powinny zostać zaznaczone wszystkie pary zestawów znaków i stron kodowych w czcionce kodowanej.

Jako nazwę zestawu znaków można podać nazwę ogólną. Nazwa ogólna to łańcuch złożony z jednego lub kilku znaków, po których następuje gwiazdka (\*); na przykład C0S0\*. Gwiazdka zastępuje wszystkie inne poprawne znaki. Nazwa ogólna określa wszystkie zestawy znaków, których nazwy zaczynają się od przedrostka ogólnego. Jeśli do nazwy nie została dołączona gwiazdka, system przyjmuje tę nazwę jako kompletną nazwę zestawu znaków czcionki. Aby zmienić wszystkie zestawy znaków czcionki w danym zakresie, na przykład C0G16F70 - C0G16F7F, należy określić C0G16F7\* jako nazwę zestawu znaków czcionki. Określenie C0G16F\* zadziałałoby tak jak \*ALL i zmieniło wszystkie zestawy znaków czcionki w czcionce kodowanej (przy założeniu, że nazwy wszystkich zestawów znaków czcionki zaczynają się od C0G16F0).

#### **Indykator czcionki rezydentnej:**

Określa, czy zestaw znaków czcionki rezyduje w drukarce, czy też konieczne jego załadowanie przez system.

**\*NO:** Zestaw znaków czcionki nie rezyduje w drukarce i konieczne jest jego załadowanie do drukarki przez system. Ponadto zestaw znaków czcionki może rezydować na drukarce, ale w zmienionej formie. W takim przypadku należy określić wartość \*NO.

:PK \*YES: Zestaw znaków czcionki rezyduje w drukarce i nie jest konieczne jego załadowanie do drukarki przez system.

#### **Uwagi:**

- v Wszystkie czcionki kodowane dostarczone przez IBM są mają wyłączony indykator czcionki rezydentnej. Oznacza to, że zostanie załadowana cała czcionka, chyba że zostanie uruchomiony program QPQCHGCF w celu zaznaczenia sekcji dostarczonych przez IBM jako rezydentnych.
- v Pary złożone z zestawu znaków czcionki i strony kodowej są traktowane identycznie w kwestii oznaczania tego, czy są rezydentne, czy wymagają załadowania. Jeśli zestaw znaków czcionki został zmieniony, odpowiadająca mu strona kodowa również zostanie zaznaczona jako wymagająca pobrania. Jeśli strona kodowa została zmieniona, odpowiadający jej zestaw znaków czcionki również zostanie zaznaczony jako wymagający załadowania.

## **Wykorzystanie programu QPQCHGCF**

W poniższych przykładach przedstawiono sposób oznaczania par złożonych z zestawu znaków czcionki i strony kodowej jako rezydentnych za pomocą programu QPQCHGCF.

#### **Przykład 1.**

Poniżej przedstawiono przykład oznaczania wszystkich par złożonych z zestawu znaków czcionki i strony kodowej jako rezydentnych w drukarce dla czcionki kodowanej X0G16F w bibliotece QFNT61. Nie zostaną pobrane żadne sekcje zdefiniowane przez użytkownika.

CALL QPQCHGCF (X0G16F QFNT61 \*ALL \*YES)

#### **Przykład 2:**

W poniższym przykładzie oznaczane są wszystkie pary złożone z zestawu znaków czcionki i strony kodowej w sekcjach 41 - 4F jako rezydentne, a następnie oznacza są jako rezydentne sekcje 50 - 55.

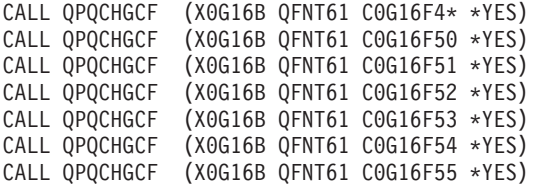

#### **Przykład 3:**

W poniższym przykładzie oznaczane są wszystkie pary złożone z zestawu znaków czcionki i strony kodowej w sekcjach 41 - 4F jako rezydentne. Sekcja 48 zostaje oznaczona jako sekcja do załadowania. Jako rezydentne są oznaczane sekcje 50 - 5F i 60 - 68.

```
CALL QPQCHGCF (X0G16F QFNT61 C0G16F4* *YES)
CALL QPQCHGCF (X0G16F QFNT61 C0G16F48 *NO)
CALL QPQCHGCF (X0G16F QFNT61 C0G16F5* *YES)
CALL QPQCHGCF (X0G16F QFNT61 C0G16F60 *YES)
CALL QPQCHGCF (X0G16F QFNT61 C0G16F61 *YES)
CALL QPQCHGCF (X0G16F QFNT61 C0G16F62 *YES)
CALL QPQCHGCF (X0G16F QFNT61 C0G16F63 *YES)
CALL QPQCHGCF (X0G16F QFNT61 C0G16F64 *YES)
CALL QPQCHGCF (X0G16F QFNT61 C0G16F65 *YES)
CALL QPQCHGCF (X0G16F QFNT61 C0G16F66 *YES)
CALL QPQCHGCF (X0G16F QFNT61 C0G16F67 *YES)
CALL QPQCHGCF (X0G16F QFNT61 C0G16F68 *YES)
```
## **Ograniczenia korzystania z programu QPQCHGCF**

Poniżej przedstawiono ograniczenia korzystania z programu QPQCHGCF.

- v Podczas zaznaczania czcionek należy zatrzymać i zrestartować program piszący. Jeśli czcionki zostaną zaznaczone, gdy program piszący jest aktywny, mogą wystąpić nieprzewidziane rezultaty.
	- Zakończ PSF (ENDWTR), jeśli jest aktywny.
	- Użyj QPQCHGCF, aby zaznaczyć czcionkę kodowaną.
	- Uruchom PSF (STRPRTWTR).
- v Jeśli modyfikowana jest sekcja czcionki, to zmodyfikowana sekcja musi zawierać wszystkie rotacje, które znajdowały się w czcionce oryginalnej. Jeśli na przykład czcionka kodowana X0M16B rezyduje w drukarce w rotacjach 0, 90, 180 i 270, a zmodyfikowana zostanie sekcja 46, to zmodyfikowana sekcja 46 również musi zawierać rotacje 0, 90, 180 i 270.
- v Jeśli modyfikowane są czcionki dostarczone przez IBM, nie należy usuwać sekcji z dostarczonej czcionki kodowanej. W przypadku odwołań do zmodyfikowanej czcionki przez zadanie drukowane na urządzeniu, które nie obsługuje rezydentnych rastrowych czcionek dwubajtowych, mogą wystąpić nieprawidłowe rezultaty.
- v PSF nie obsługuje odwołań do rastrowych czcionek dwubajtowych przez zarejestrowany ID czcionki. Oznacza to, że nie należy określać czcionki dwubajtowej w parametrze FONT zbioru drukarkowego, słowie kluczowym DDS FONT ani w żadnej innej aplikacji umożliwiającej określanie czcionek za pomocą ich zarejestrowanych identyfikatorów.

## **Czcionki kodowane, których zestawy znaków rezydują w drukarce 3130**

W tej sekcji przedstawiono listę czcionek DBCS, które rezydują w drukarce 3130.

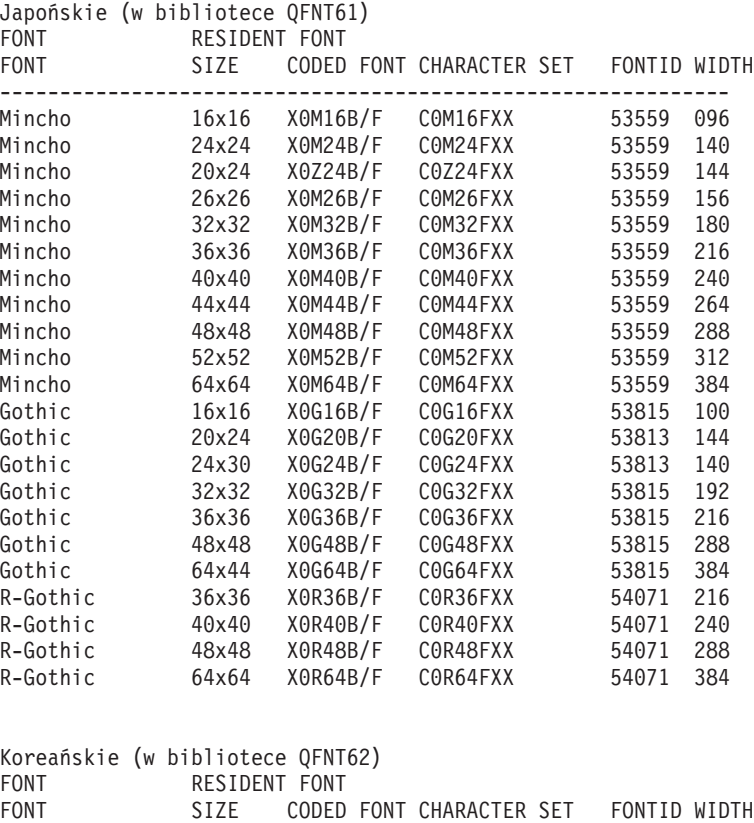

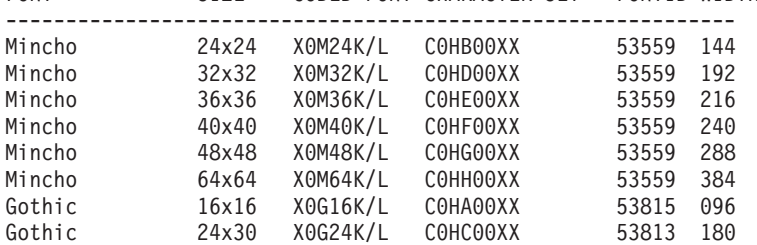

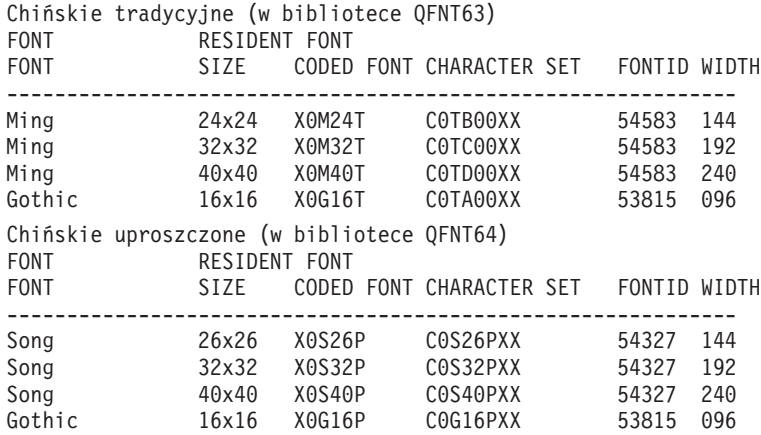

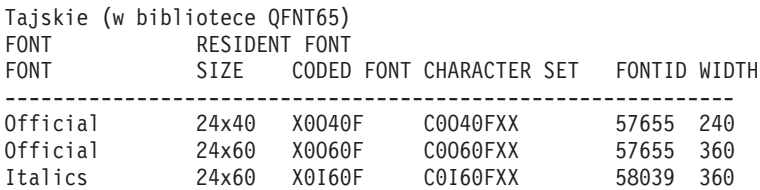

## **Instrukcje QPQCHGCF w zakresie oznaczania czcionek kodowanych**

Do programu QPQCHGCF dołączono zbiór QCDEFNT w bibliotece QGPL. Zbiór ten zawiera pięć podzbiorów: QFNT61, QFNT62, QFNT63, QFNT64 i QFNT65. Każdy podzbiór zawiera instrukcje języka CL służące do zaznaczania sekcji dostarczonych przez IBM w czcionkach znajdujących się w bibliotekach QFNT61 - QFNT65.

Aby uruchomić zadanie wsadowe zaznaczające sekcje dostarczone przez IBM jako rezydentne, konieczna jest edycja odpowiedniego podzbioru w zbiorze QCDEFNT.

- v Dokonaj edycji parametru JOBD w instrukcji //BCHJOB. Parametr JOBD powinien mieć uprawnienia wystarczające do zmiany czcionek kodowanych w bibliotekach QFNT6X.
- v Dokonaj edycji tego zbioru źródłowego, jeśli zmieniłeś którąś z sekcji dostarczonych przez IBM i chcesz, aby były one pobierane.

Po edycji zbioru źródłowego można uruchomić zadanie wsadowe, aby zaznaczyć określone czcionki. Służy do tego komenda Uruchomienie programu czytającego baz danych (Start Data Base Reader - STRDBRDR). STRDBRDR FILE(QGPL/QCDEFNT) MBR(QFNT6X)

gdzie nazwa podzbioru (MBF) to QFNT61, QFNT62, QFNT63, QFNT64 lub QFNT65.

Aby zastosować zaznaczone czcionki kodowane, należy wykonać następujące czynności.

- v Zakończ PSF (ENDWTR), jeśli jest aktywny.
- v Uruchom program wsadowy, aby zaznaczyć czcionki kodowane.
- Uruchom PSF (STRPRTWTR).

Zbiór QCDEFNT w QUSRSYS zawiera pięć następujących podzbiorów:

```
QFNT61 - instrukcje języka CL służące do zaznaczania japońskich czcionek kodowanych
QFNT62 - instrukcje języka CL służące do zaznaczania koreańskich czcionek kodowanych
QFNT63 - instrukcje języka CL służące do zaznaczania tradycyjnych chińskich czcionek kodowanych
QFNT64 - instrukcje języka CL służące do zaznaczania uproszczonych chińskich czcionek kodowanych
QFNT65 - instrukcje języka CL służące do zaznaczania tajskich czcionek kodowanych
```
## **Informacje pokrewne na temat podstaw drukowania**

Informacje związane z kolekcją tematów Podstawy drukowania znajdują się w podręcznikach do produktów, dokumentacji technicznej IBM (Redbooks), serwisach WWW i innych kolekcjach tematów Centrum informacyjnego. Wszystkie pliki PDF można wyświetlić lub wydrukować.

## **Podręczniki**

- v *About Type: IBM's Technical Reference for 240-Pel Digitized Type*
- Data Stream and Object [Architectures:](http://publib.boulder.ibm.com/prsys/pdfs/c3168041.pdf) Graphics Object Content Architecture (1.1 MB)
- Font Object Content [Architecture](http://publib.boulder.ibm.com/prsys/pdfs/54432854.pdf) (FOCA) Reference (1.9 MB)

## **Dokumentacja techniczna IBM (Redbooks)**

- IBM AS/400 [Printing](http://publib-b.boulder.ibm.com/Redbooks.nsf/RedbookAbstracts/sg242160.html) V, SG24-2160
- IBM AS/400 [Printing](http://publib-b.boulder.ibm.com/Redbooks.nsf/RedbookAbstracts/sg246250.html) VI, SG24-6250

### **Serwisy WWW**

• i5/OS and OS/400 [software:](http://www.printers.ibm.com/internet/wwsites.nsf/vwwebpublished/iseriessoftware_ww) Printing and output software  $\ddot{\bullet}$  (www.printers.ibm.com/internet/wwsites.nsf/ vwwebpublished/iseriessoftware\_ww)

- IBM Print [Services](http://www.printers.ibm.com/internet/wwsites.nsf/vwwebpublished/psfhome_i_ww) Facility for OS/400 (www.printers.ibm.com/internet/wwsites.nsf/vwwebpublished/ psfhome\_i\_ww)
- IBM Printing Systems: Support and [maintenance](http://www.printers.ibm.com/internet/wwsites.nsf/vwwebpublished/supportoverview_ww) (www.printers.ibm.com/internet/wwsites.nsf/ vwwebpublished/supportoverview\_ww)
- [Support](http://www.ibm.com/eserver/support/iseries/) for IBM System  $i \rightarrow$  (http://www.ibm.com/support/)

### **Inne informacje**

- Advanced Function Presentation
- DDS Reference: Printer Files
- i5/OS NetServer
- Print APIs
- PrintManager APIs
- | Raport Reclaim spooled file storage
	- Raport Spool performance considerations
	- System i Access for Web
	- System i Access for Windows
	- Zarządzanie pracą
	- Praca ze zbiorem wydruku

## **Licencja na kod oraz Informacje dotyczące kodu**

IBM udziela niewyłącznej licencji na prawa autorskie, stosowanej przy używaniu wszelkich przykładowych kodów programów, na podstawie których można wygenerować podobne funkcje dostosowane do indywidualnych wymagań.

Z ZASTRZEŻENIEM GWARANCJI WYNIKAJĄCYCH Z BEZWZGLĘDNIE OBOWIĄZUJĄCYCH PRZEPISÓW PRAWA, IBM, PROGRAMIŚCI ANI DOSTAWCY IBM NIE UDZIELAJĄ NA NINIEJSZY PROGRAM ANI W ZAKRESIE EWENTUALNEGO WSPARCIA TECHNICZNEGO ŻADNYCH GWARANCJI, W TYM TAKŻE RĘKOJMI, NIE USTALAJĄ ŻADNYCH WARUNKÓW, WYRAŹNYCH CZY DOMNIEMANYCH, A W SZCZEGÓLNOŚCI DOMNIEMANYCH GWARANCJI CZY WARUNKÓW PRZYDATNOŚCI HANDLOWEJ, PRZYDATNOŚCI DO OKREŚLONEGO CZY NIENARUSZANIA PRAW STRON TRZECICH.

W ŻADNYCH OKOLICZNOŚCIACH IBM, ANI TEŻ PROGRAMIŚCI CZY DOSTAWCY PROGRAMÓW IBM, NIE PONOSZĄ ODPOWIEDZIALNOŚCI ZA PONIŻSZE SZKODY, NAWET JEŚLI ZOSTALI POINFORMOWANI O MOŻLIWOŚCI ICH WYSTĄPIENIA:

- 1. UTRATA LUB USZKODZENIE DANYCH;
- 2. SZKODY BEZPOŚREDNIE, SZCZEGÓLNE, UBOCZNE, POŚREDNIE ORAZ SZKODY, KTÓRYCH NIE MOŻNA BYŁO PRZEWIDZIEĆ PRZY ZAWIERANIU UMOWY, ANI TEŻ
- 3. UTRATA ZYSKÓW, KONTAKTÓW HANDLOWYCH, PRZYCHODÓW, REPUTACJI (GOODWILL) LUB PRZEWIDYWANYCH OSZCZĘDNOŚCI.

USTAWODAWSTWA NIEKTÓRYCH KRAJÓW NIE DOPUSZCZAJĄ WYŁĄCZENIA CZY OGRANICZENIA ODPOWIEDZIALNOŚCI ZA SZKODY BEZPOŚREDNIE, UBOCZNE LUB SZKODY, KTÓRYCH NIE MOŻNA BYŁO PRZEWIDZIEĆ PRZY ZAWIERANIU UMOWY, W ZWIĄZKU Z CZYM W ODNIESIENIU DO NIEKTÓRYCH KLIENTÓW POWYŻSZE WYŁĄCZENIE LUB OGRANICZENIE (TAK W CAŁOŚCI JAK I W CZĘŚCI) MOŻE NIE MIEĆ ZASTOSOWANIA.

# **Dodatek. Uwagi**

Niniejsza publikacja została przygotowana z myślą o produktach i usługach oferowanych w Stanach Zjednoczonych.

IBM może nie oferować w innych krajach produktów, usług lub opcji, omawianych w tej publikacji. Informacje o produktach i usługach dostępnych w danym kraju można uzyskać od lokalnego przedstawiciela IBM. Odwołanie do produktu, programu lub usługi IBM nie oznacza, że można użyć wyłącznie tego produktu, programu lub usługi. Zamiast nich można zastosować ich odpowiednik funkcjonalny pod warunkiem, że nie narusza to praw własności intelektualnej IBM. Jednakże cała odpowiedzialność za ocenę przydatności i sprawdzenie działania produktu, programu lub usługi pochodzących od producenta innego niż IBM spoczywa na użytkowniku.

IBM może posiadać patenty lub złożone wnioski patentowe na towary i usługi, o których mowa w niniejszej publikacji. Przedstawienie niniejszej publikacji nie daje żadnych uprawnień licencyjnych do tychże patentów. Pisemne zapytania w sprawie licencji można przesyłać na adres:

IBM Director of Licensing IBM Corporation North Castle Drive Armonk, NY 10504-1785 USA

Zapytania w sprawie licencji na informacje dotyczące zestawów znaków dwubajtowych (DBCS) należy kierować do lokalnych działów własności intelektualnej IBM (IBM Intellectual Property Department) lub zgłaszać na piśmie pod adresem:

IBM World Trade Asia Corporation Licensing 2-31 Roppongi 3-chome, Minato-ku Tokio 106-0032, Japonia

Poniższy akapit nie obowiązuje w Wielkiej Brytanii, a także w innych krajach, w których jego treść pozostaje w **sprzeczności z przepisami prawa miejscowego:** INTERNATIONAL BUSINESS MACHINES CORPORATION DOSTARCZA TĘ PUBLIKACJĘ W STANIE, W JAKIM SIĘ ZNAJDUJE ("AS IS"), BEZ JAKICHKOLWIEK GWARANCJI (W TYM TAKŻE RĘKOJMI), WYRAŹNYCH LUB DOMNIEMANYCH, A W SZCZEGÓLNOŚCI DOMNIEMANYCH GWARANCJI PRZYDATNOŚCI HANDLOWEJ, PRZYDATNOŚCI DO OKREŚLONEGO CELU ANI TEŻ GWARANCJI, ŻE PUBLIKACJA NIE NARUSZA PRAW STRON TRZECICH. Ustawodawstwa niektórych krajów nie dopuszczają zastrzeżeń dotyczących gwarancji wyraźnych lub domniemanych w odniesieniu do pewnych transakcji; w takiej sytuacji powyższe zdanie nie ma zastosowania.

Informacje zawarte w niniejszej publikacji mogą zawierać nieścisłości techniczne lub błędy drukarskie. Informacje te są okresowo aktualizowane, a zmiany te zostaną uwzględnione w kolejnych wydaniach tej publikacji. IBM zastrzega sobie prawo do wprowadzania ulepszeń i/lub zmian w produktach i/lub programach opisanych w tej publikacji w dowolnym czasie, bez wcześniejszego powiadomienia.

Wszelkie wzmianki w tej publikacji na temat stron internetowych innych firm zostały wprowadzone wyłącznie dla wygody użytkowników i w żadnym wypadku nie stanowią zachęty do ich odwiedzania. Materiały dostępne na tych stronach nie są częścią materiałów opracowanych dla tego produktu IBM, a użytkownik korzysta z nich na własną odpowiedzialność.

IBM ma prawo do korzystania i rozpowszechniania informacji przysłanych przez użytkownika w dowolny sposób, jaki uzna za właściwy, bez żadnych zobowiązań wobec ich autora.

Licencjobiorcy tego programu, którzy chcieliby uzyskać informacje na temat programu w celu: (i) wdrożenia wymiany informacji między niezależnie utworzonymi programami i innymi programami (łącznie z tym opisywanym) oraz (ii) wspólnego wykorzystywania wymienianych informacji, powinni skontaktować się z:

IBM Corporation Software Interoperability Coordinator, Department YBWA 3605 Highway 52 N Rochester, MN 55901 USA

Informacje takie mogą być udostępnione, o ile spełnione zostaną odpowiednie warunki, w tym, w niektórych przypadkach, uiszczenie odpowiedniej opłaty.

Licencjonowany program opisany w niniejszej publikacji oraz wszystkie inne licencjonowane materiały dostępne dla tego programu są dostarczane przez IBM na warunkach określonych w Umowie IBM z Klientem, Międzynarodowej Umowie Licencyjnej IBM na Program, Umowie Licencyjnej IBM na Kod Maszynowy lub w innych podobnych umowach zawartych między IBM i użytkownikami.

Wszelkie dane dotyczące wydajności zostały zebrane w kontrolowanym środowisku. W związku z tym rezultaty uzyskane w innych środowiskach operacyjnych mogą się znacząco różnić. Niektóre pomiary mogły być dokonywane na systemach będących w fazie rozwoju i nie ma gwarancji, że pomiary te wykonane na ogólnie dostępnych systemach dadzą takie same wyniki. Niektóre z pomiarów mogły być estymowane przez ekstrapolację. Rzeczywiste wyniki mogą być inne. Użytkownicy powinni we własnym zakresie sprawdzić odpowiednie dane dla ich środowiska.

Informacje dotyczące produktów firm innych niż IBM pochodzą od dostawców tych produktów, z opublikowanych przez nich zapowiedzi lub innych powszechnie dostępnych źródeł. Firma IBM nie testowała tych produktów i nie może potwierdzić dokładności pomiarów wydajności, kompatybilności ani żadnych innych danych związanych z tymi produktami. Pytania dotyczące możliwości produktów firm innych niż IBM należy kierować do dostawców tych produktów.

Wszelkie stwierdzenia dotyczące przyszłych kierunków rozwoju i zamierzeń IBM mogą zostać zmienione lub wycofane bez powiadomienia.

Publikacja ta zawiera przykładowe dane i raporty używane w codziennych operacjach działalności gospodarczej. W celu kompleksowego ich zilustrowania, podane przykłady zawierają nazwiska osób prywatnych, nazwy przedsiębiorstw oraz nazwy produktów. Wszystkie te nazwy/nazwiska są fikcyjne i jakiekolwiek podobieństwo do istniejących nazw/nazwisk i adresów jest całkowicie przypadkowe.

#### LICENCJA W ZAKRESIE PRAW AUTORSKICH:

Niniejsza publikacja zawiera przykładowe aplikacje w kodzie źródłowym, ilustrujące techniki programowania w różnych systemach operacyjnych. Użytkownik może kopiować, modyfikować i dystrybuować te programy przykładowe w dowolnej formie bez uiszczania opłat na rzecz IBM, w celu projektowania, używania, sprzedaży lub dystrybucji aplikacji zgodnych z aplikacyjnym interfejsem programowym dla tego systemu operacyjnego, dla którego napisane zostały programy przykładowe. Programy przykładowe nie zostały gruntownie przetestowane. IBM nie może zatem gwarantować ani sugerować niezawodności, użyteczności i funkcjonalności tych programów.

Każda kopia programu przykładowego lub jakikolwiek jego fragment, jak też jakiekolwiek prace pochodne muszą zawierać następujące uwagi dotyczące praw autorskich:

© (nazwa przedsiębiorstwa użytkownika, rok). Fragmenty tego kodu pochodzą z programów przykładowych IBM Corp. © Copyright IBM Corp. (wpisać rok lub lata). Wszelkie prawa zastrzeżone.

W przypadku przeglądania niniejszych informacji w formie elektronicznej, zdjęcia i kolorowe ilustracje mogą nie być wyświetlane.

## **Informacje dotyczące interfejsu programistycznego**

Niniejsza publikacja o podstawach drukowania opisuje planowane interfejsy programistyczne, pozwalające na pisanie programów umożliwiających korzystanie z usług systemu operacyjnego IBM i5/OS.

## **Znaki towarowe**

Następujące nazwy są znakami towarowymi International Business Machines Corporation w Stanach Zjednoczonych i/lub w innych krajach:

Advanced Function Presentation AFP AS/400 Bar Code Object Content Architecture BCOCA CICS GDDM i5/OS IBM IBM (logo) Infoprint InfoWindow Intelligent Printer Data Stream IPDS iSeries Mixed Object Document Content Architecture MO:DCA MVS MVS/SP NetServer  $OS/2$ OS/400 Print Services Facility PrintManager Redbooks System i System z System/36 System/38 z/OS

Adobe, logo Adobe, PostScript oraz logo PostScript są zastrzeżonymi znakami towarowymi lub znakami towarowymi firmy Adobe Systems Incorporated w Stanach Zjednoczonych i/lub w innych krajach.

Microsoft, Windows, Windows NT oraz logo Windows są znakami towarowymi Microsoft Corporation w Stanach Zjednoczonych i/lub w innych krajach.

Java oraz wszystkie znaki towarowe dotyczące języka Java są znakami towarowymi Sun Microsystems, Inc. w Stanach Zjednoczonych i/lub w innych krajach.

UNIX jest zastrzeżonym znakiem towarowym Open Group w Stanach Zjednoczonych i w innych krajach.

Nazwy innych przedsiębiorstw, produktów i usług mogą być znakami towarowymi lub znakami usług innych podmiotów.

## **Warunki**

Zezwolenie na korzystanie z tych publikacji jest przyznawane na poniższych warunkach.

**Użytek osobisty:** Użytkownik ma prawo kopiować te publikacje do własnego, niekomercyjnego użytku pod warunkiem zachowania wszelkich uwag dotyczących praw własności. Użytkownik nie ma prawa dystrybuować ani wyświetlać tych publikacji czy ich części, ani też wykonywać na ich podstawie prac pochodnych bez wyraźnej zgody IBM.

**Użytek służbowy:** Użytkownik ma prawo kopiować te publikacje, dystrybuować je i wyświetlać wyłącznie w ramach przedsiębiorstwa Użytkownika pod warunkiem zachowania wszelkich uwag dotyczących praw własności. Użytkownik nie ma prawa wykonywać na podstawie tych publikacji ani ich fragmentów prac pochodnych, kopiować ich, dystrybuować ani wyświetlać poza przedsiębiorstwem Użytkownika bez wyraźnej zgody IBM.

Z wyjątkiem zezwoleń wyraźnie udzielonych w niniejszym dokumencie, nie udziela się jakichkolwiek innych zezwoleń, licencji ani praw, wyraźnych czy domniemanych, odnoszących się do tych publikacji czy jakichkolwiek informacji, danych, oprogramowania lub innej własności intelektualnej, o których mowa w niniejszym dokumencie.

IBM zastrzega sobie prawo do anulowania zezwolenia przyznanego w niniejszym dokumencie w każdej sytuacji, gdy, według uznania IBM, korzystanie z tych publikacji jest szkodliwe dla IBM lub jeśli IBM uzna, że warunki niniejszego dokumentu nie są przestrzegane.

Użytkownik ma prawo pobierać, eksportować lub reeksportować niniejsze informacje pod warunkiem zachowania bezwzględnej i pełnej zgodności z obowiązującym prawem i przepisami, w tym ze wszelkimi prawami i przepisami eksportowymi Stanów Zjednoczonych.

IBM NIE UDZIELA JAKICHKOLWIEK GWARANCJI, W TYM TAKŻE RĘKOJMI, DOTYCZĄCYCH TREŚCI TYCH PUBLIKACJI. PUBLIKACJE TE SĄ DOSTARCZANE W STANIE, W JAKIM SIĘ ZNAJDUJĄ (″AS IS″) BEZ UDZIELANIA JAKICHKOLWIEK GWARANCJI, W TYM TAKŻE RĘKOJMI, WYRAŹNYCH CZY DOMNIEMANYCH, A W SZCZEGÓLNOŚCI DOMNIEMANYCH GWARANCJI PRZYDATNOŚCI HANDLOWEJ, PRZYDATNOŚCI DO OKREŚLONEGO CELU ORAZ NIENARUSZANIA PRAW STRON TRZECICH.

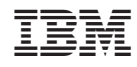

Drukowane w USA